# Yazılım el kitabı ACS880 birincil kontrol programı

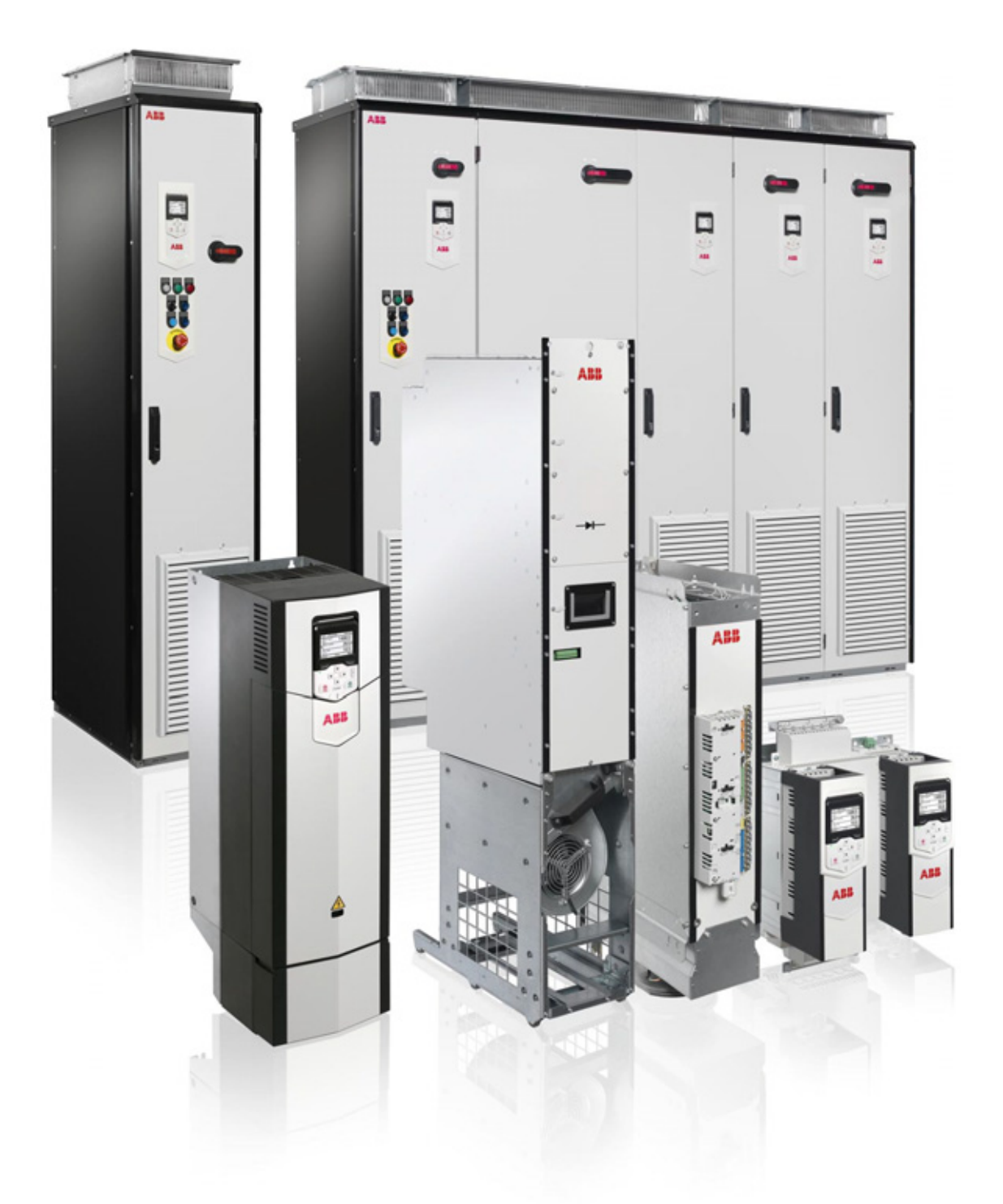

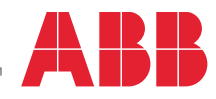

Power and productivity<br>for a better world<sup>™</sup>

# <span id="page-1-0"></span>İngilizce ilgili el kitapları listesi

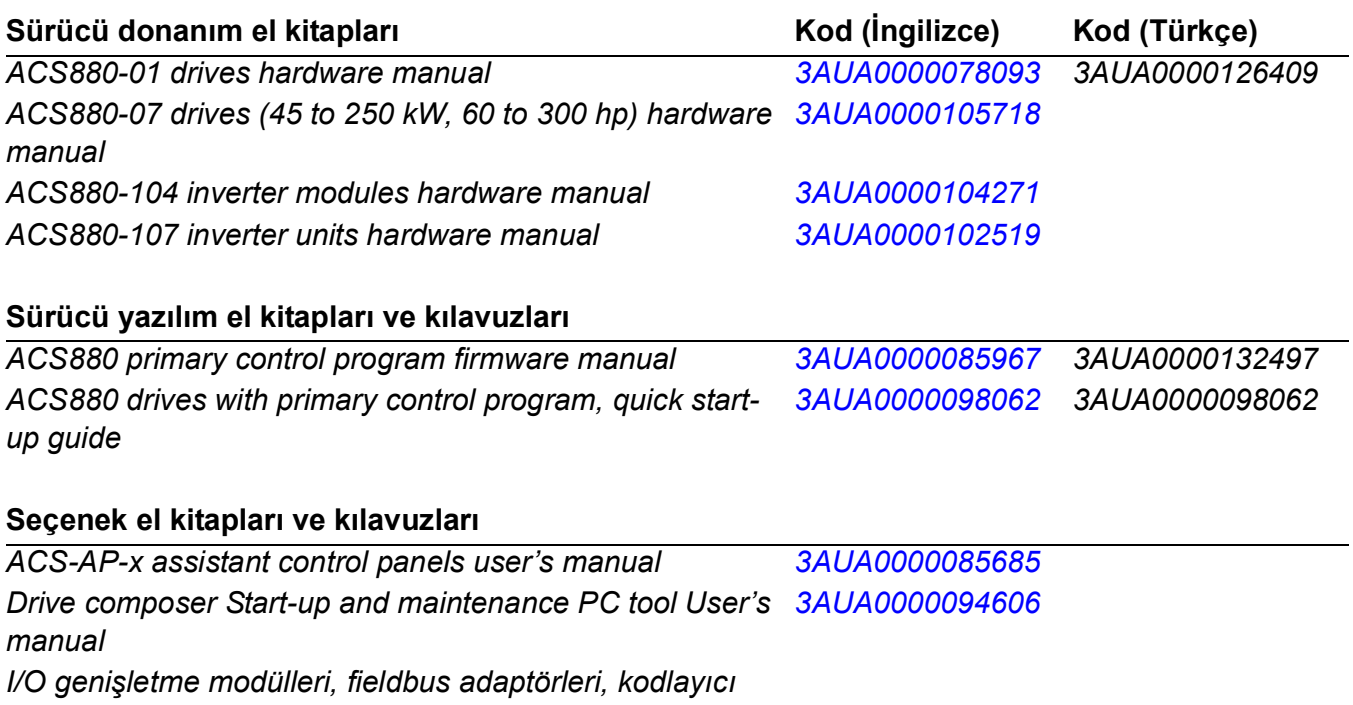

*arabirimleri vb. için el kitapları ve hızlı kılavuzlar*

El kitaplarını ve diğer ürün belgelerini PDF formatında Internet'te bulabilirsiniz. Arka kapağın iç kısmında, bkz. bölüm *[Internet'teki Belge Kütüphanesi](#page-406-0)*. Belge kütüphanesinde mevcut olmayan el kitapları için, yerel ABB temsilcinizle bağlantıya geçin.

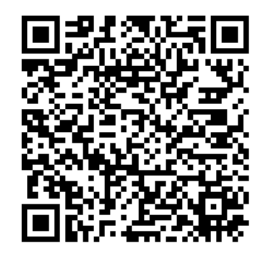

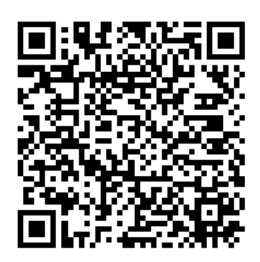

*[ACS880-01 el kitapları](http://search.abb.com/library/ABBLibrary.asp?DocumentID=9AKK105408A7004&DocumentPartId=1&Action=LaunchDirect) [ACS880-07 el kitapları](http://search.abb.com/library/ABBLibrary.asp?DocumentID=9AKK105408A8149&DocumentPartId=1&Action=LaunchDirect)*

# **Yazılım el kitabı**

**ACS880 birincil kontrol programı**

İ[çindekiler](#page-4-0)

© 2013 ABB Oy. Tüm Hakları Saklıdır.

3AUA0000132497 Rev F TR GEÇERLİLİK TARİHİ: 2013-03-15

# <span id="page-4-0"></span>**İçindekiler**

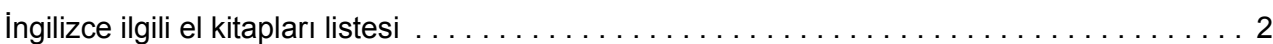

# *[1. El kitabına giri](#page-10-0)ş*

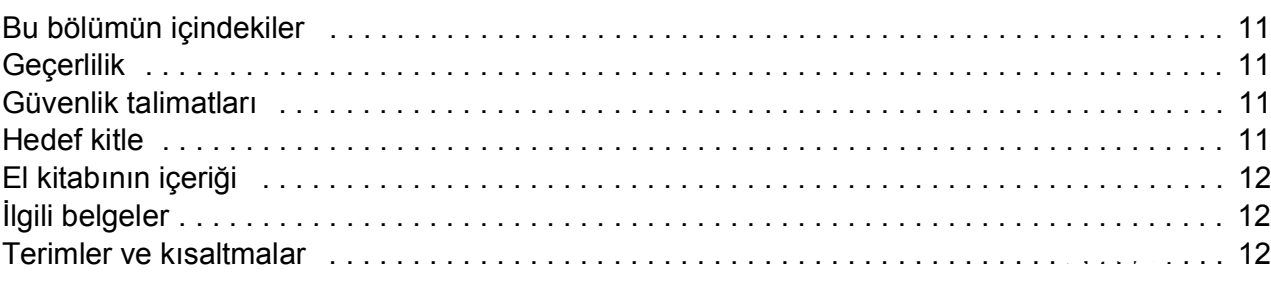

# *[2. Kontrol panelinin kullanılması](#page-16-0)*

# *[3. Kontrol konumları ve çalı](#page-18-0)şma modları*

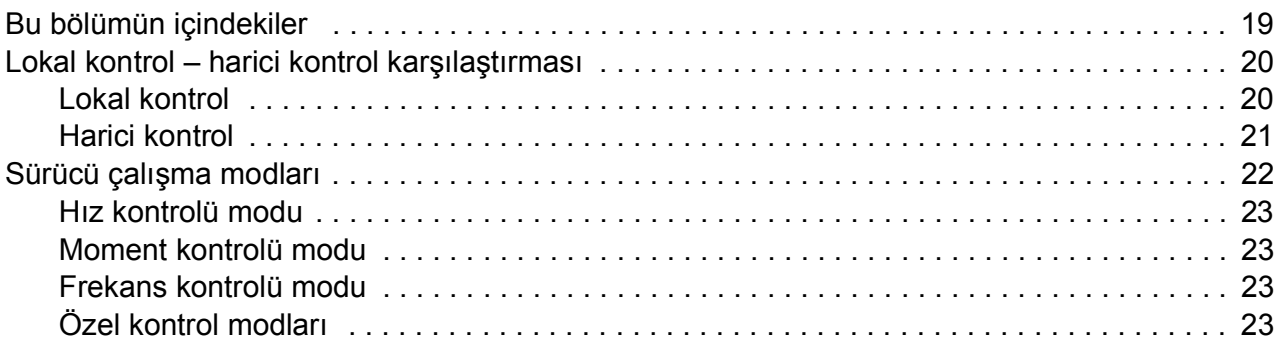

# *[4. Program özellikleri](#page-24-0)*

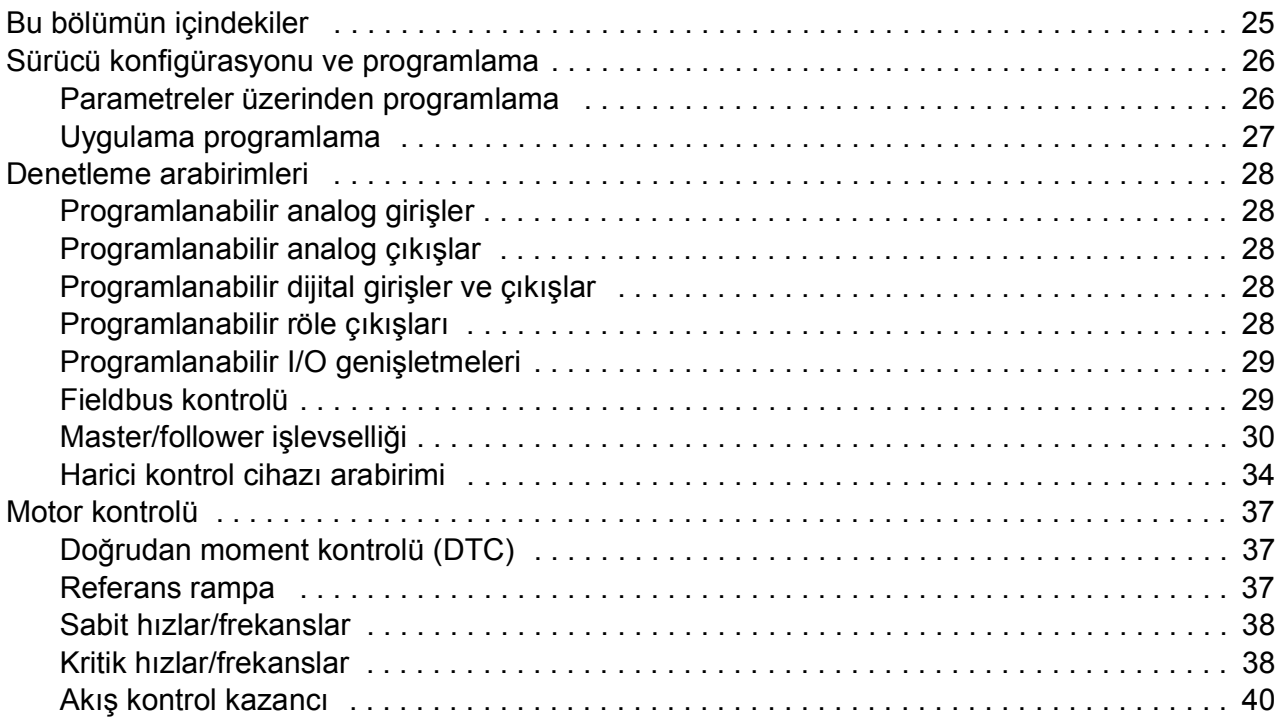

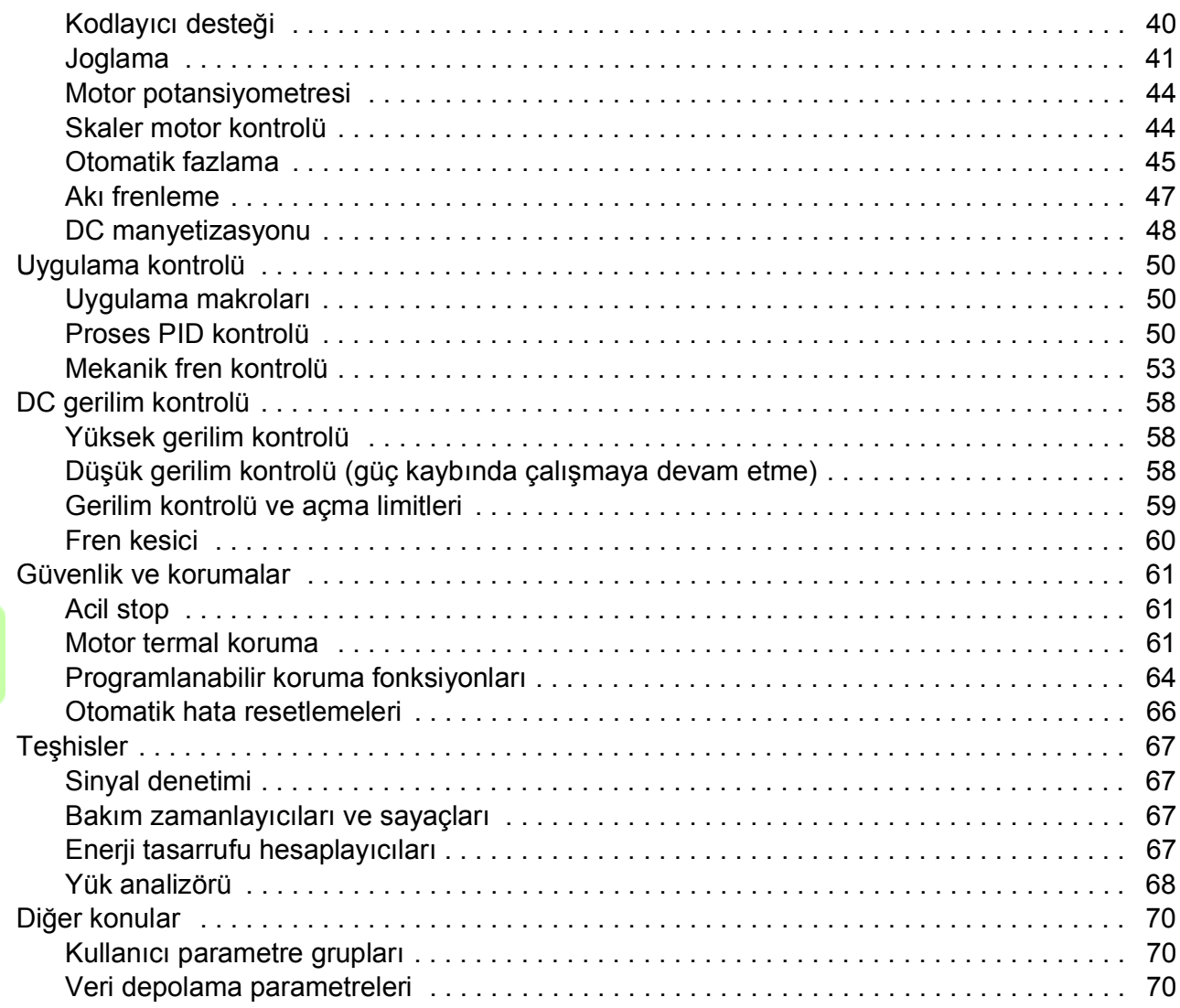

# *[5. Uygulama makroları](#page-70-0)*

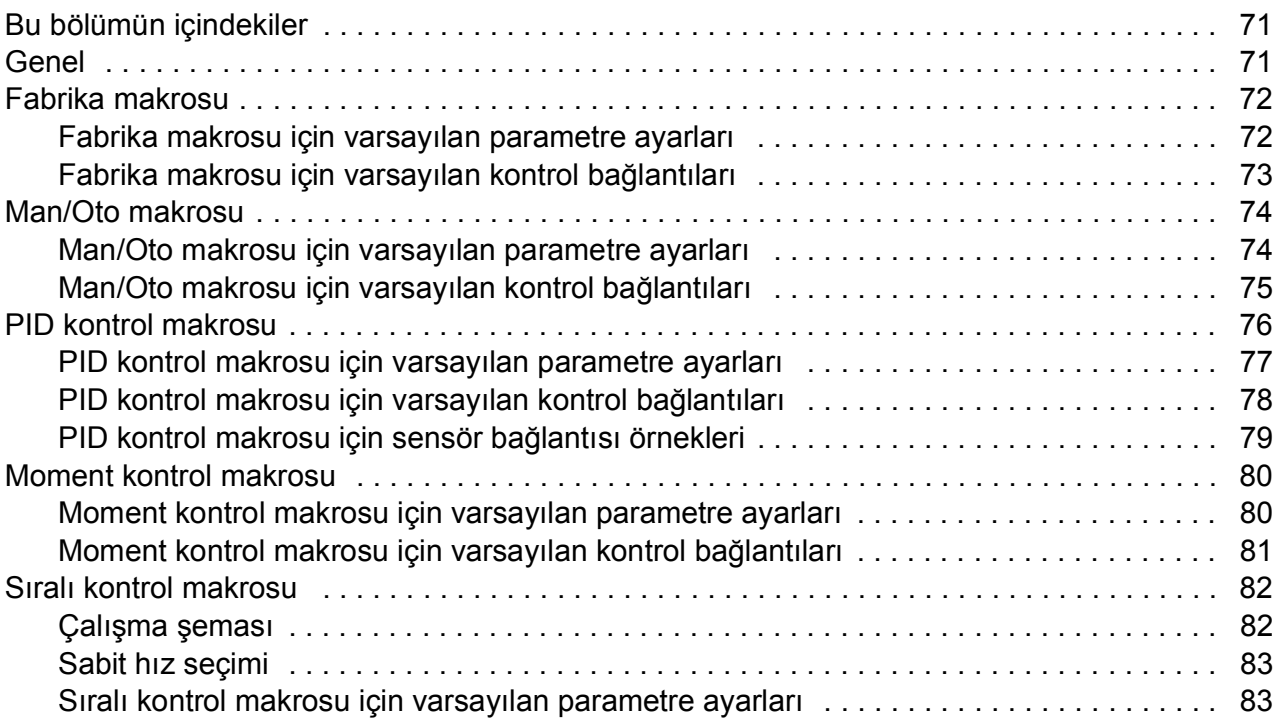

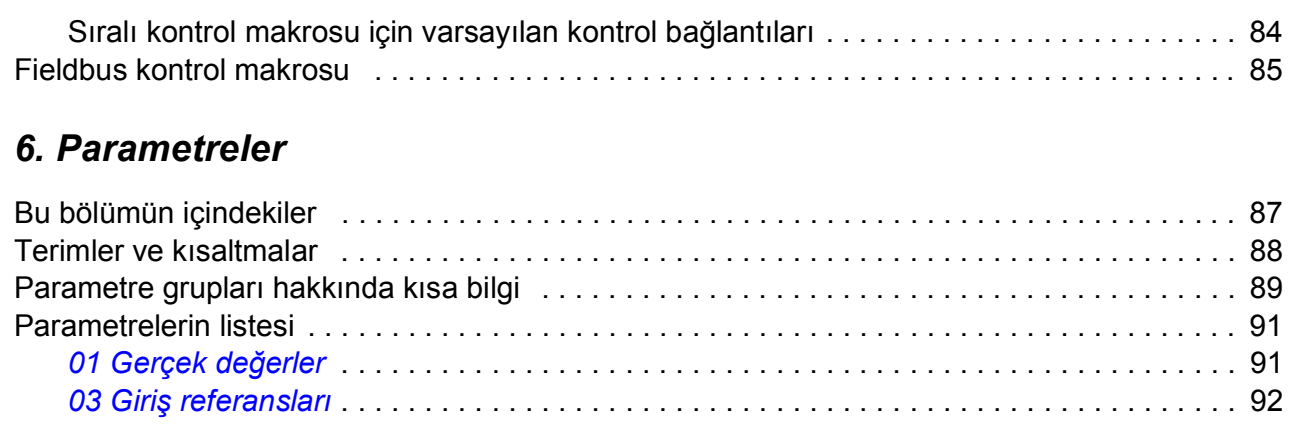

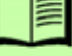

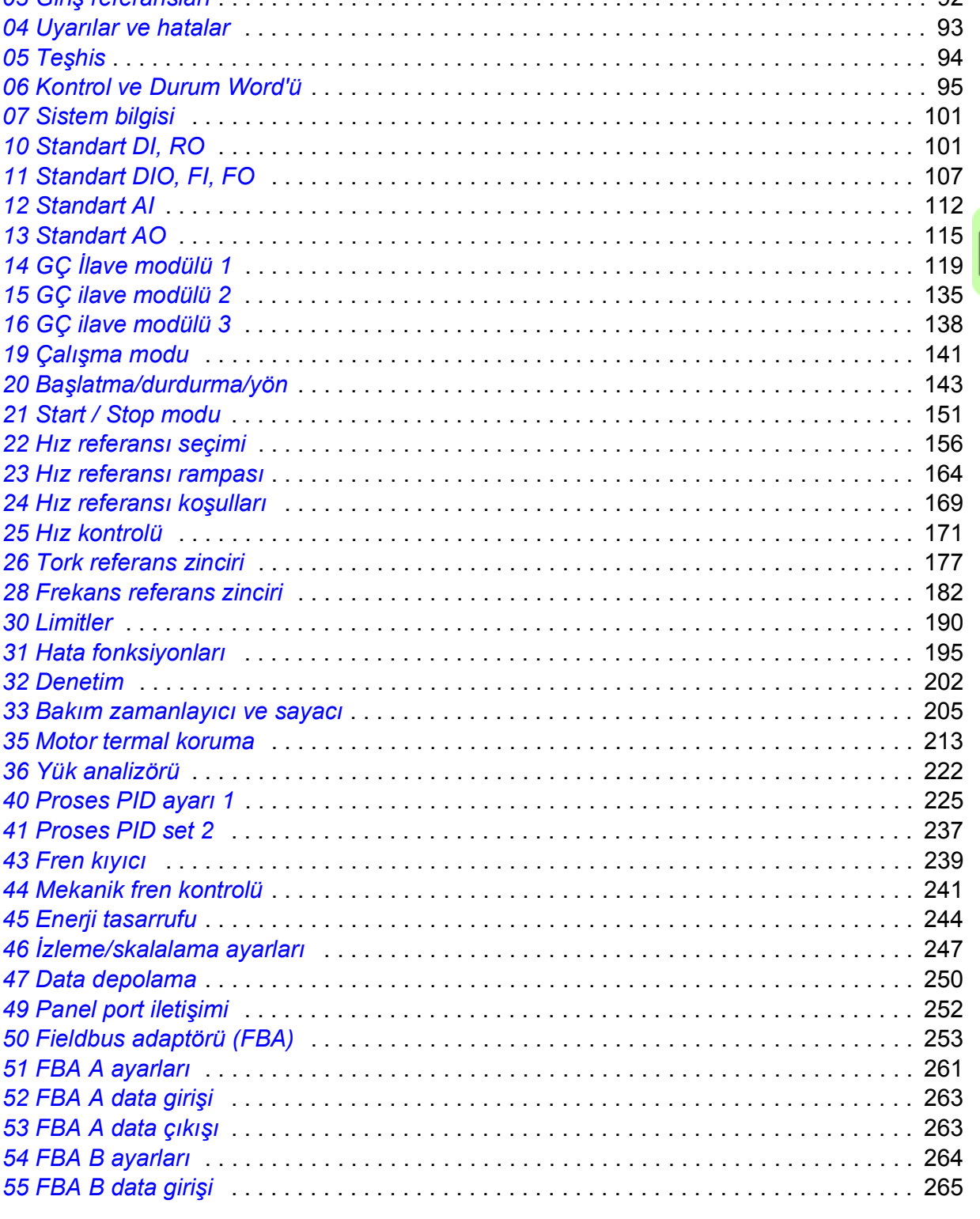

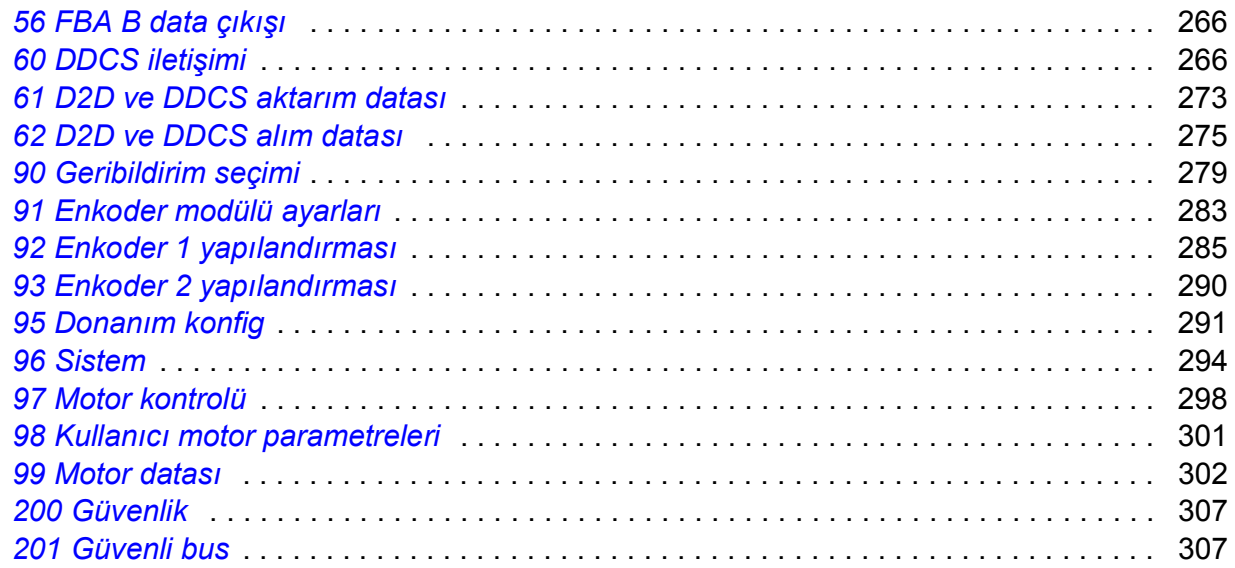

# *[7. Ek parametre datası](#page-308-0)*

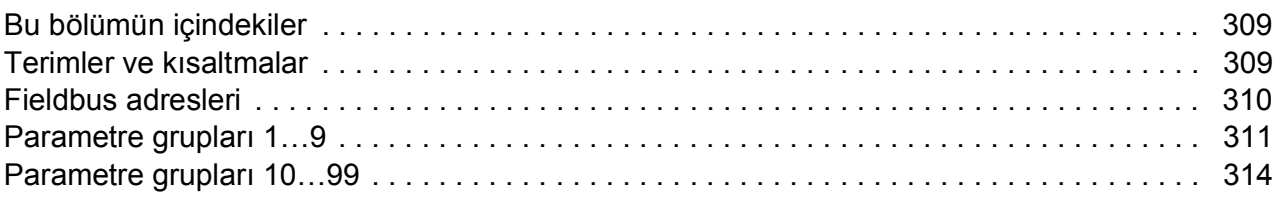

# *[8. Hata izleme](#page-350-0)*

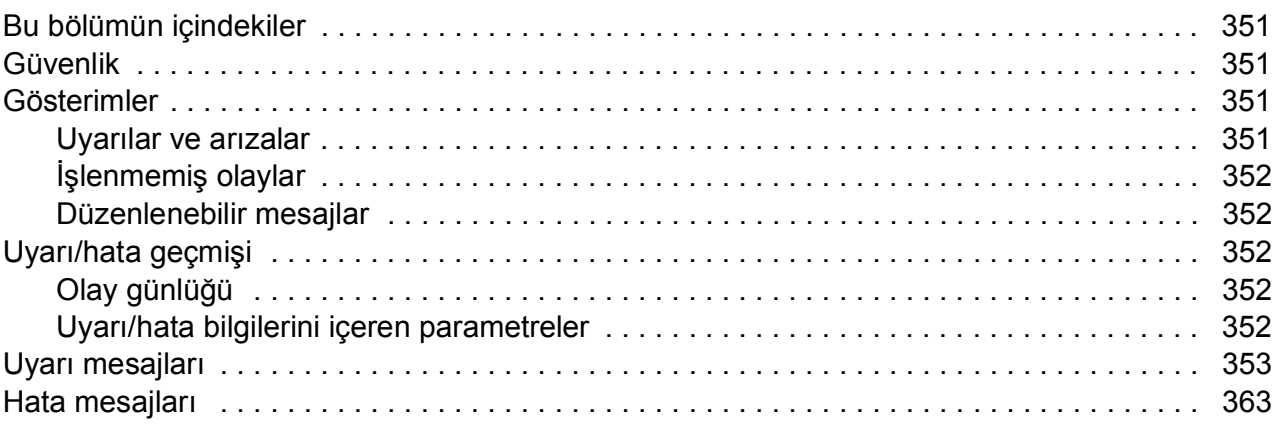

# *[9. Dahili fieldbus arabirimi \(EFB\) aracılı](#page-372-0)ğıyla fieldbus kontrolü*

# *[10. Bir fieldbus adaptörü ile fieldbus kontrolü](#page-374-0)*

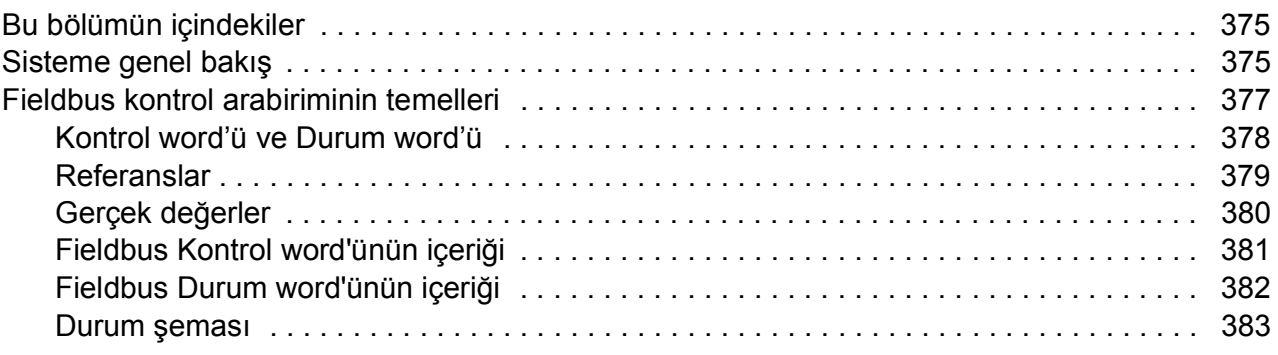

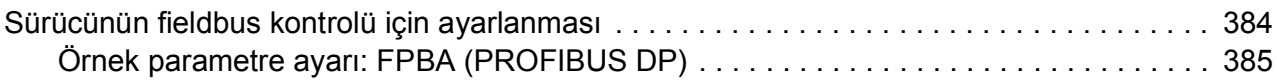

# *[11. Sürücü - sürücü ba](#page-386-0)ğlantısı*

# *[12. Kontrol zinciri](#page-388-0) şemaları*

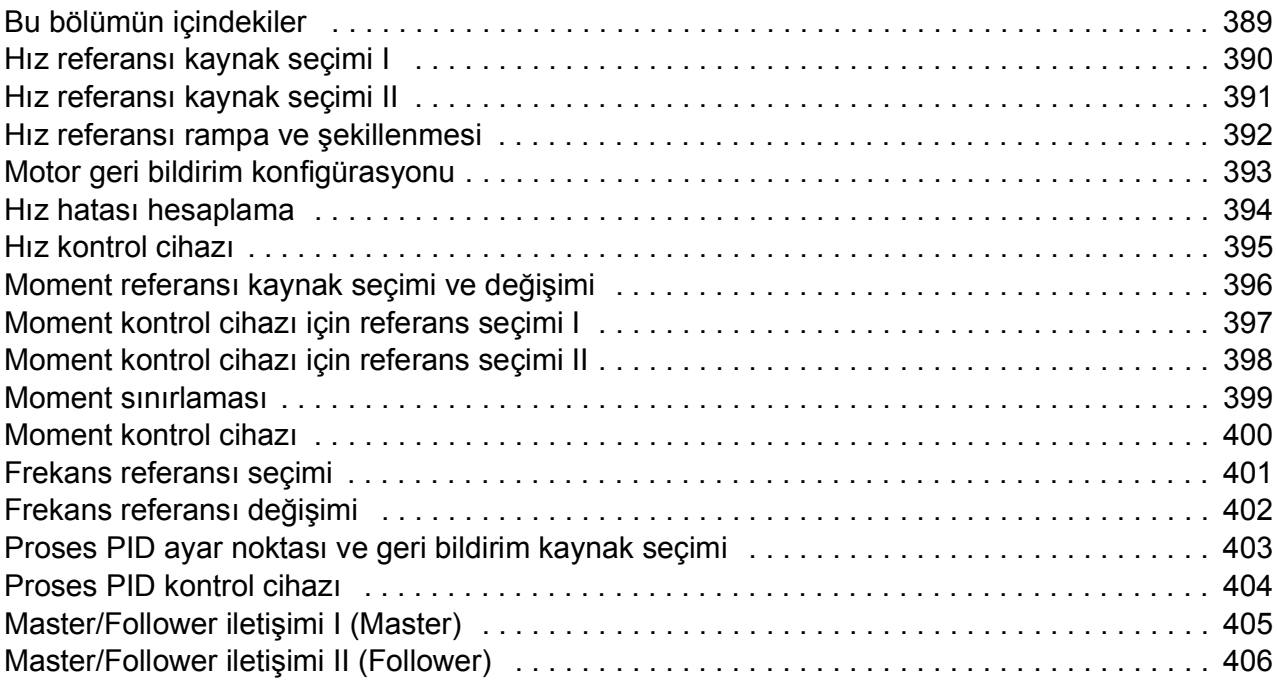

# *[Daha fazla bilgi](#page-406-1)*

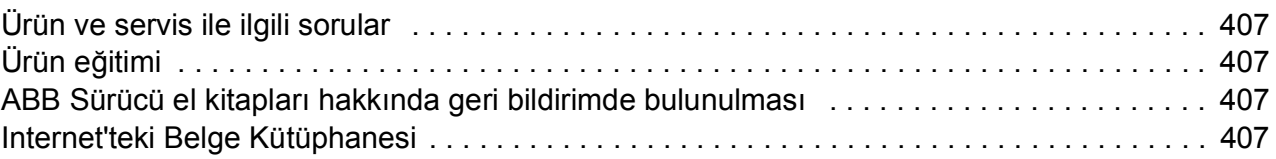

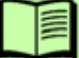

*İçindekiler*

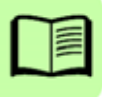

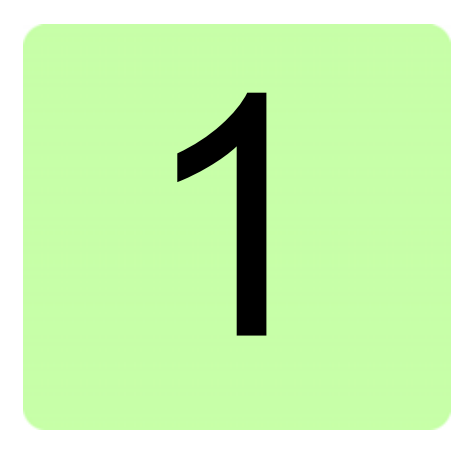

# <span id="page-10-0"></span>**El kitabına giriş**

# <span id="page-10-1"></span>**Bu bölümün içindekiler**

Bu bölümde, el kitabının içindekiler açıklanmaktadır. Bölüm ayrıca; uyumluluk, güvenlik ve hedef kitle ile ilgili bilgiler içermektedir.

# <span id="page-10-2"></span>**Geçerlilik**

Bu el kitabı ACS880 birincil kontrol programı (sürüm 1.40 veya üzeri) için geçerlidir.

Kontrol programının yazılım sürümü kontrol panelinde ana menüdeki Sistem bilgileri bölümünde ya da *[07.05](#page-100-2) [Cihaz yazılım sürümü](#page-100-3)* parametresinde görülebilir.

# <span id="page-10-3"></span>**Güvenlik talimatları**

Sürücüyle birlikte gönderilen tüm güvenlik talimatlarına uyun.

- Sürücünün montajını yapma, devreye alma ve kullanma işlemlerinden önce **tüm güvenlik talimatlarını** okuyun. Tüm güvenlik talimatları sürücü ile birlikte *Donanım el kitabı*'nın bir bölümü olarak ya da ACS880 çoklu sürücü olması durumunda ayrı bir belge olarak gönderilir.
- Parametre değerlerini değiştirmeden önce, **yazılım fonksiyonu özel uyarı ve notları**'nı okuyun. Bu uyarılar ve notlar *[Parametreler](#page-86-2)* bölümünde sunulan parametre açıklamalarına dahil edilmiştir.

# <span id="page-10-4"></span>**Hedef kitle**

Bu el kitabı, sürücü sistemini tasarlayan, devreye alan ve kullanan kişiler için hazırlanmıştır.

# <span id="page-11-0"></span>**El kitabının içeriği**

Bu el kitabı aşağıdaki bölümleri içerir:

- *[Kontrol panelinin kullanılması](#page-16-1)* bölümünde kumanda panelinin kullanımı için temel talimatlar sağlanır.
- *[Kontrol konumları ve çalı](#page-18-2)şma modları* bölümünde sürücünün kontrol konumları ve çalışma modları açıklanır.
- *[Program özellikleri](#page-24-2)* bölümünde, ACS880 birincil kontrol programı özelliklerinin açıklamaları yer alır.
- *[Uygulama makroları](#page-70-3)* bir bağlantı şemasıyla birlikte her makronun kısa bir açıklamasını içerir. Makrolar, sürücü yapılandırılırken kullanıcının zamandan tasarruf etmesini sağlayacak olan önceden tanımlanmış uygulamalardır.
- *[Parametreler](#page-86-2)* bölümünde, sürücüyü programlamak için kullanılan parametreler açıklanır.
- *[Ek parametre datası](#page-308-3)*, parametrelerle ilgili daha fazla bilgi içerir.
- *[Hata izleme](#page-350-5)* bölümünde uyarı ve hata mesajları olası neden ve çözüm önerileri ile birlikte listelenir.
- *[Dahili fieldbus arabirimi \(EFB\) aracılı](#page-372-1)ğıyla fieldbus kontrolü* bölümünde, sürücünün dahili fieldbus arabirimi kullanılarak bir fieldbus ağı oluşturulması ve bu ağ ile iletişim açıklanır.
- *[Bir fieldbus adaptörü ile fieldbus kontrolü](#page-374-3)* bölümünde, isteğe bağlı fieldbus adaptör modülü kullanılarak bir fieldbus ağı oluşturulması ve bu ağ ile iletişim açıklanır.
- *[Sürücü sürücü ba](#page-386-1)ğlantısı* bölümünde, sürücü-sürücü (D2D) bağlantısı ile birbirine bağlanmış sürücüler arasındaki iletişim açıklanır.
- *[Kontrol zinciri](#page-388-2) şemaları* bölümünde, sürücünün parametre yapısı gösterilir.

# <span id="page-11-1"></span>**İlgili belgeler**

**Not:** Sürücü ile birlikte gönderilen *Birincil kontrol programlı ACS880 sürücüleri, Hızlı devreye alma kılavuzu* (3AUA0000098062) ile bir hız kontrol uygulaması için hızlı devreye alma sekansı sağlanır.

İlgili el kitaplarının listesi, ön kapağın iç kısmına basılmıştır.

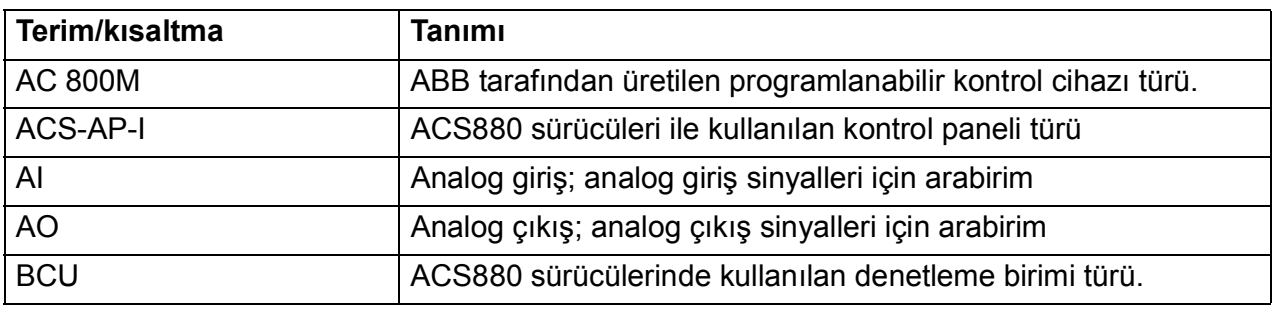

# <span id="page-11-2"></span>**Terimler ve kısaltmalar**

<span id="page-12-0"></span>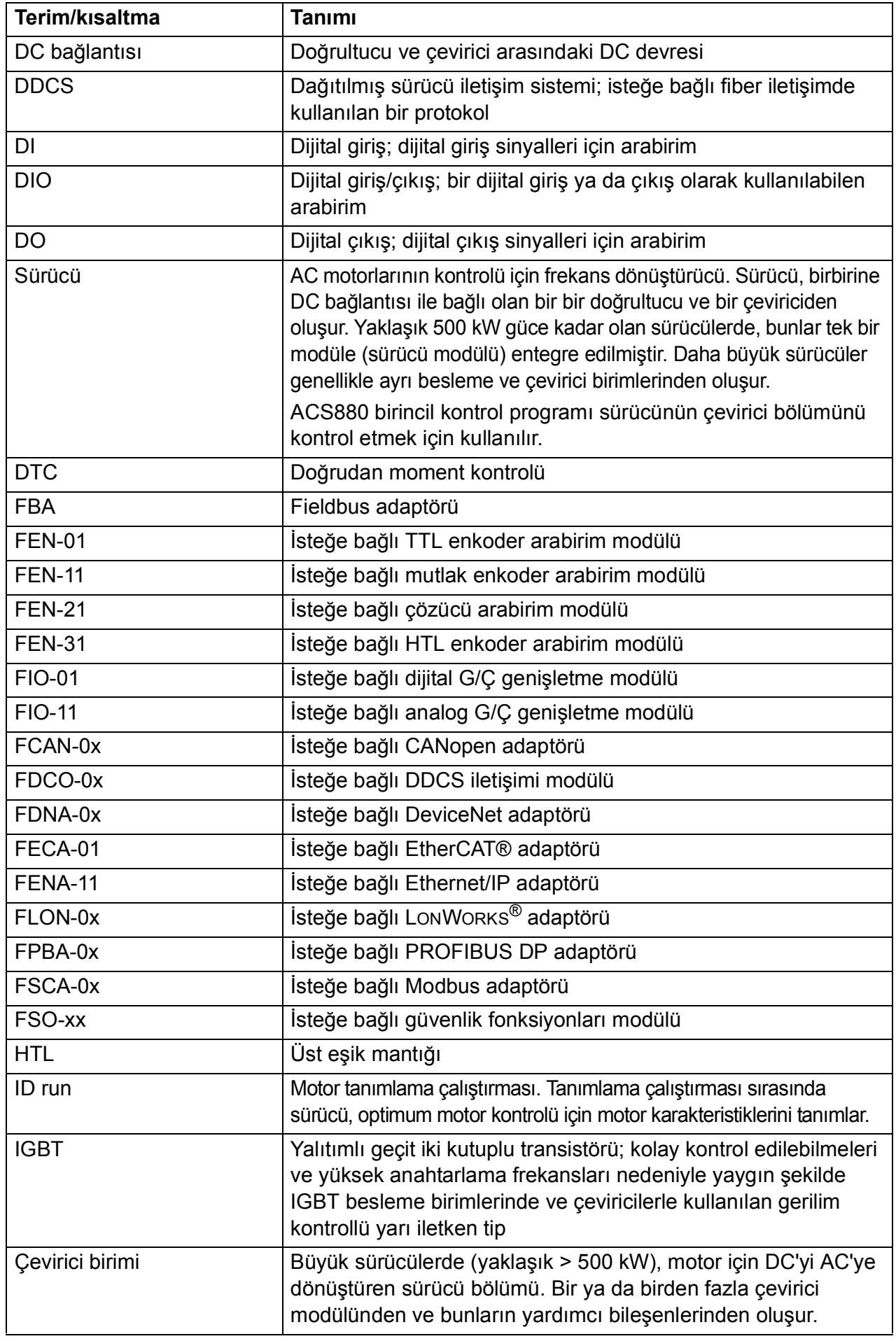

<span id="page-13-1"></span><span id="page-13-0"></span>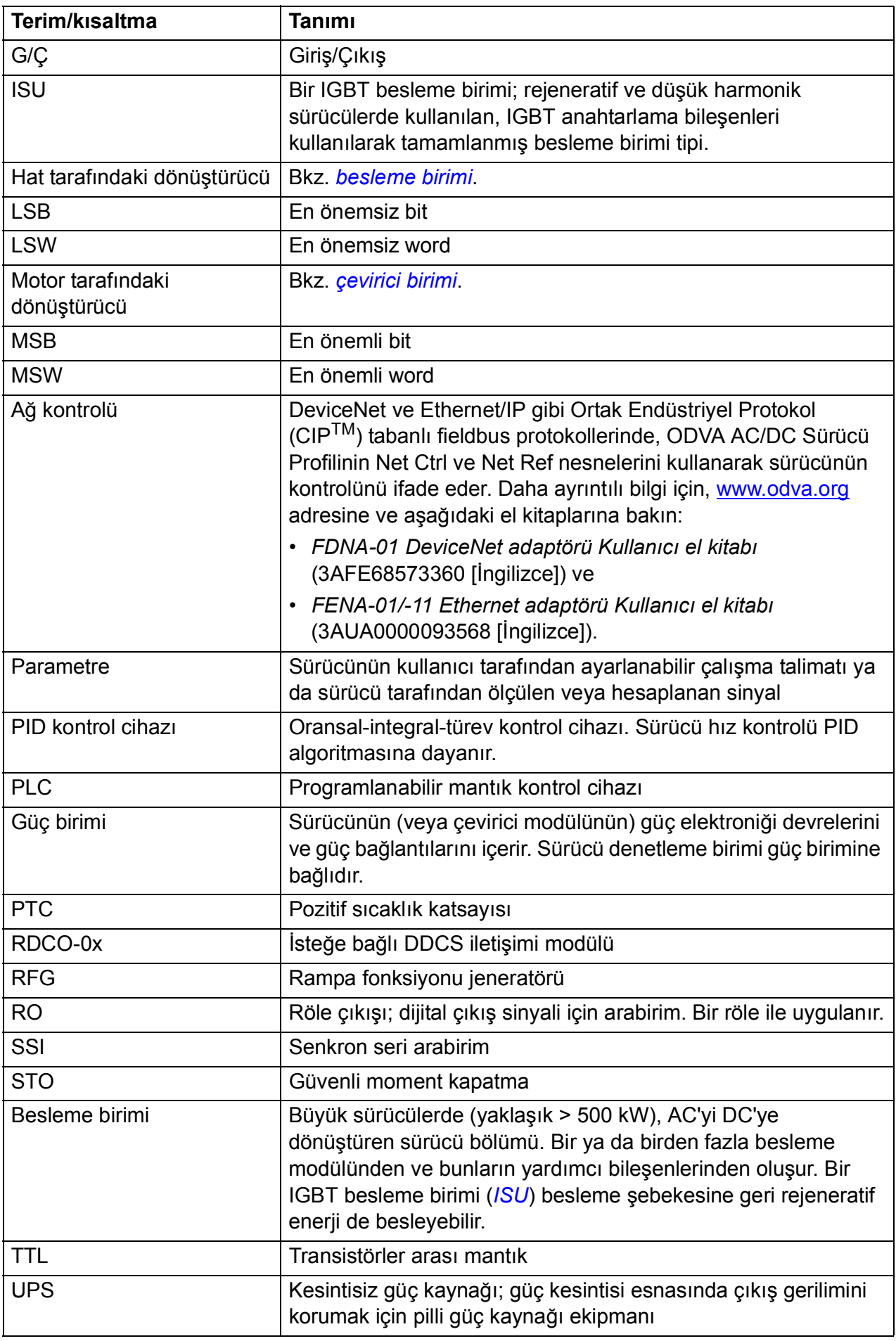

<span id="page-14-0"></span>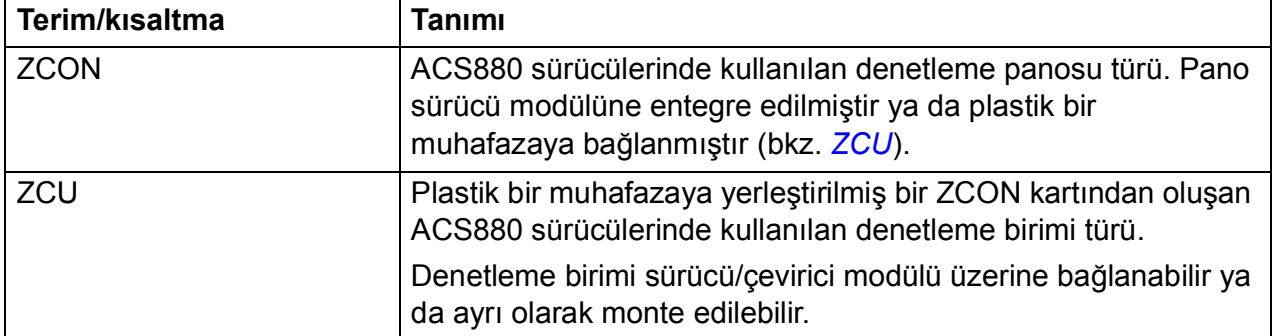

# *16 El kitabına giriş*

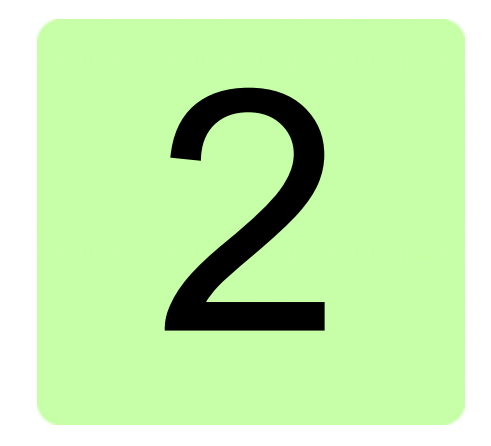

# <span id="page-16-1"></span><span id="page-16-0"></span>**Kontrol panelinin kullanılması**

Bkz. *ACS-AP-x gelişmiş kontrol panelleri kullanıcı el kitabı* (3AUA0000085685 [İngilizce]).

# *18 Kontrol panelinin kullanılması*

# 3

# <span id="page-18-2"></span><span id="page-18-0"></span>**Kontrol konumları ve çalışma modları**

# <span id="page-18-1"></span>**Bu bölümün içindekiler**

Bu bölümde kontrol programı tarafından desteklenen kontrol konumları ve çalışma modları açıklanır.

# <span id="page-19-0"></span>**Lokal kontrol – harici kontrol karşılaştırması**

ACS880'de iki temel kontrol konumu bulunur: harici ve lokal. Kontrol konumu, PC aracındaki ya da kontrol panelindeki Loc/Rem tuşuyla seçilir.

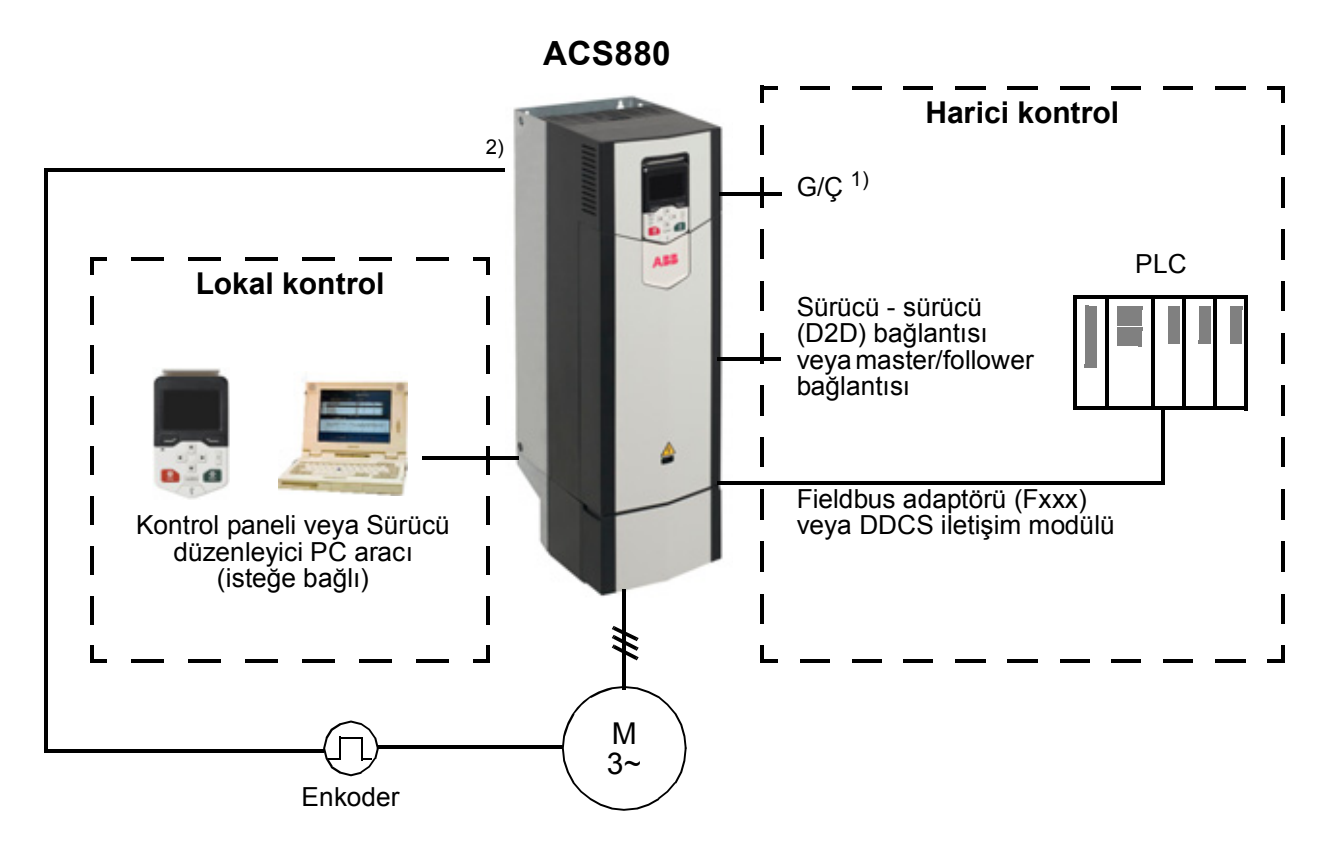

1) Sürücü yuvalarına isteğe bağlı G/Ç genişletme modülleri (FIO-xx) takılarak ekstra giriş/çıkış eklenebilir.

2) Sürücü yuvalarına enkoder veya çözücü arabirimi modülü/modülleri (FEN-xx) takılır.

# <span id="page-19-1"></span>**Lokal kontrol**

Kontrol komutları, sürücü yerel kontroldeyken kumanda paneli tuş takımından veya Sürücü düzenleyici bulunan bir PC'den verilir. Lokal kontrol için hız ve moment kontrol modları bulunur; frekans modu, skaler motor kontrol modu kullanılırken mevcuttur (bkz. parametre *[19.16](#page-141-0) [Lokal kontrol modu](#page-141-1)*).

Lokal kontrol genellikle devreye alma ve bakım sırasında kullanılır. Kontrol paneli, lokal kontrolde kullanıldığında, her zaman için harici kontrol sinyal kaynaklarından öncelikli konumdadır. Kontrol konumunun lokal olarak değiştirilmesi *[19.17](#page-141-2) [Lkl kntrl d.](#page-141-3)  dış[ı brk](#page-141-3)* parametresi ile engellenebilir.

Kullanıcı, bir parametre (*[49.05](#page-252-1) Haberleş[me kaybı fonk](#page-252-2)*) ile sürücünün kontrol paneli veya PC aracı ile iletişimin kesilmesine nasıl tepki vereceğini ayarlayabilir. (Parametrenin harici kontrol üzerinde etkisi yoktur.)

# <span id="page-20-0"></span>**Harici kontrol**

Sürücü harici kontrol durumundayken, kontrol komutları

- G/Ç terminalleri (dijital ve analog girişler) veya isteğe bağlı G/Ç genişletme modülleri
- isteğe bağlı bir fieldbus adaptör modülü
- harici (DDCS) kontrol cihazı arabirimi ve/veya
- master/follower bağlantısı ile verilir.

İki harici kontrol konumu bulunmaktadır; EXT1 ve EXT2. Kullanıcı start ve stop komutlarının kaynağını *[20.01](#page-142-1)*…*[20.10](#page-147-0)* parametreleriyle her bir konum için bağımsız olarak seçebilir. Çalışma modunun her bir konum için bağımsız olarak seçilebilmesiyle, örneğin hız ve moment kontrolü gibi farklı çalışma modları arasında hızlı anahtarlama sağlanır. EXT1 ve EXT2 seçimi bir dijital giriş veya fieldbus kontrol word'ü gibi herhangi bir ikili kaynak aracılığıyla gerçekleştirilir (bkz. parametre *[19.11](#page-140-1) [Ext1/Ext2 seçimi](#page-140-2)*). Referans kaynağı her bir çalışma modu için bağımsız olarak seçilebilir.

# <span id="page-21-0"></span>**Sürücü çalışma modları**

Sürücü, farklı referans türleri ile çeşitli çalışma modlarında çalışabilir. Mod, *[19](#page-140-3)  Çalış[ma modu](#page-140-3)* parametre grubunda her bir kontrol konumu (Lokal, EXT1 ve EXT2) için seçilebilir.

Aşağıda, referans türleri ve kontrol zincirlerinin genel bir gösterimi sunulmaktadır. Sayfa numaraları *[Kontrol zinciri](#page-388-2) şemaları* bölümündeki ayrıntılı şemalara atıfta bulunur.

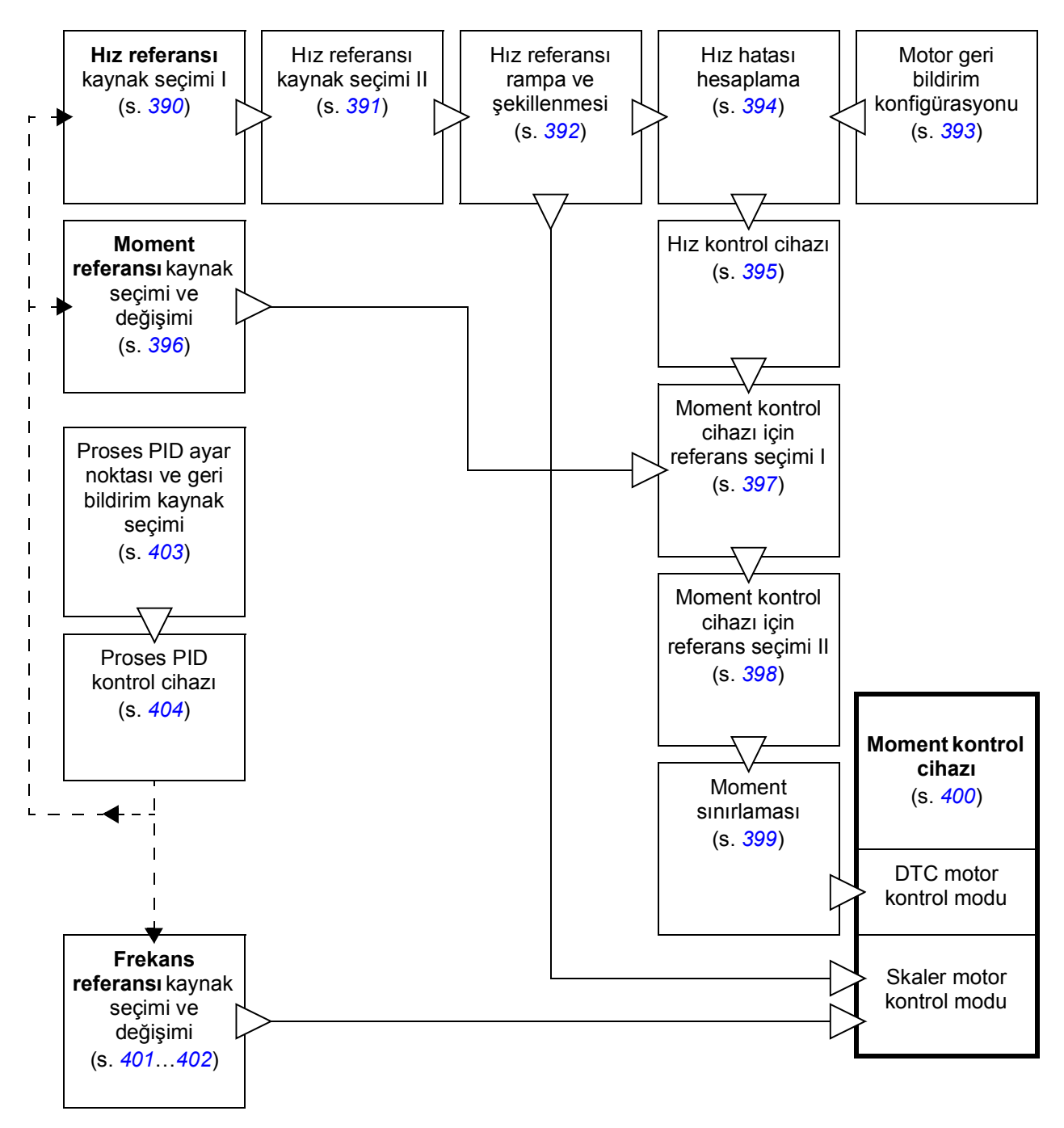

# <span id="page-22-0"></span>**Hız kontrolü modu**

Motor sürücüye verilen bir hız referansını izler. Bu mod, geribesleme olarak tahmini hız ile veya daha yüksek hız hassaslığı sağlamak amacıyla kodlayıcı veya çözücü ile kullanılabilir.

Hız kontrolü modu hem lokal hem de harici kontrolde bulunmaktadır. DTC (Doğrudan Moment Kontrolü) ve skaler motor kontrol modlarında da bulunur.

## <span id="page-22-1"></span>**Moment kontrolü modu**

Motor momenti sürücüye verilen bir moment referansını izler. Geri besleme olmadan tork kontrolü mümkündür, ancak kodlayıcı ya da çözücü gibi bir geribesleme cihazı ile birlikte kullanıldığında, çok daha dinamik ve hassastır. Vinç veya asansör kontrollerinde bir geribesleme cihazı kullanılması tavsiye edilir.

Tork kontrolü modu, DTC motor kontrol modunda, hem yerel hem de harici kontrol konumları için bulunmaktadır.

## <span id="page-22-2"></span>**Frekans kontrolü modu**

Motor sürücüye verilen bir frekans referansını izler. Frekans kontrolü sadece skaler motor kontrol modunda bulunur.

# <span id="page-22-3"></span>**Özel kontrol modları**

Yukarıda bahsedilen kontrol modlarına ek olarak aşağıdaki özel kontrol modları da bulunmaktadır:

- Proses PID kontrolü. Daha fazla bilgi için, bkz. bölüm *[Proses PID kontrolü](#page-49-3)* (sayfa *[50](#page-49-3)*).
- Acil stop modları Off1 ve Off3: Sürücü tanımlanan yavaşlama rampasında durur ve sürücü modülasyonu durur.
- Joglama modu: Sürücü joglama sinyali etkinleştirildiğinde çalışır ve tanımlanan değere kadar hızlanır. Daha fazla bilgi için, bkz. bölüm *[Joglama](#page-40-1)* (sayfa *[41](#page-40-1)*).
- Güç kontrolü modu. Bu mod rüzgar türbini dönüştürücüsü uygulamalarında kullanılır. Daha fazla bilgi için, rüzgar türbini dönüştürücüsü belgelerine bakın.

# *24 Kontrol konumları ve çalışma modları*

# 4

# <span id="page-24-2"></span><span id="page-24-0"></span>**Program özellikleri**

# <span id="page-24-1"></span>**Bu bölümün içindekiler**

Kontrol programı, sürücüdeki parametrelerin tümünü (gerçek sinyaller dahil) içerir. Bu bölümde, kontrol programındaki bazı daha önemli fonksiyonlar, bunların kullanılması ve bunların çalıştırılmak üzere programlanması açıklanmaktadır.

# <span id="page-25-0"></span>**Sürücü konfigürasyonu ve programlama**

Sürücü kontrol programı iki bölüme ayrılır:

- yazılım programı
- uygulama programı.

# **Sürücü kontrol programı**

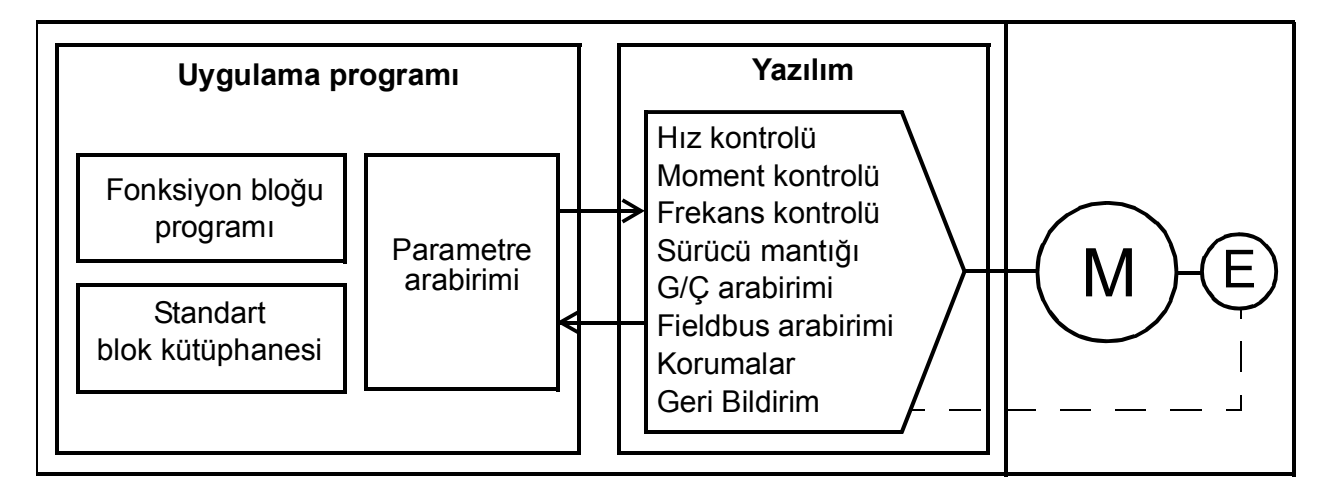

Yazılım programı; hız ve moment kontrolü, sürücü mantığı (başlatma/durdurma), G/Ç, geri bildirim, iletişim ve koruma fonksiyonları gibi ana kontrol fonksiyonlarını gerçekleştirir. Yazılım fonksiyonları parametreler ile yapılandırılabilir, programlanabilir ve uygulama programlama aracılığıyla genişletilebilir.

# <span id="page-25-1"></span>**Parametreler üzerinden programlama**

Parametreler tüm standart sürücü çalışmalarını yapılandırabilir ve şunun aracılığıyla ayarlanabilir:

- kontrol paneli (*[Kontrol panelinin kullanılması](#page-16-1)* bölümünde açıklandığı gibi)
- Sürücü düzenleyici PC aracı, (*Sürücü düzenleyici kullanıcı el kitabı*'nda (3AUA0000094606 [İngilizce]) açıklandığı gibi) veya
- fieldbus arabirimi (*[Dahili fieldbus arabirimi \(EFB\) aracılı](#page-372-1)ğıyla fieldbus kontrolü* ve *[Bir fieldbus adaptörü ile fieldbus kontrolü](#page-374-3)* bölümlerinde açıklandığı gibi).

Tüm parametre ayarları otomatik olarak sürücünün kalıcı belleğine depolanır. Yine de, sürücü denetleme birimi için harici +24 V DC güç kaynağı kullanılıyorsa, herhangi bir parametre değişikliği gerçekleştirildikten sonra, denetleme biriminin gücünü kapatmadan önce *[96.07](#page-295-0) [Manuel parametre kaydı](#page-295-1)* parametresi kullanılarak kayıt işleminin zorlanması önemle tavsiye edilir.

Gerekirse, varsayılan parametre değerleri *[96.06](#page-295-2) [Parametre geri yükleme](#page-295-3)* parametresi ile geri yüklenebilir.

# <span id="page-26-0"></span>**Uygulama programlama**

Yazılım programının fonksiyonları uygulama programlama aracılığıyla genişletilebilir. (Standart koşullarda uygulama programı sürücü ile birlikte verilmemektedir.) Uygulama programları, IEC 61131 standardına dayalı olarak fonksiyon bloklarından oluşturulabilir.

# <span id="page-27-0"></span>**Denetleme arabirimleri**

# <span id="page-27-1"></span>**Programlanabilir analog girişler**

Denetleme biriminin iki adet programlanabilir analog girişi bulunmaktadır. Her giriş bağımsız şekilde, denetleme birimi üzerindeki bir jumper veya bir anahtar ile gerilim (0/2…10 V veya -10…10 V) veya akım (0/4…20 mA) girişi olarak ayarlanabilir. Her giriş filtrelenebilir, ters çevrilebilir ve ölçeklendirilebilir. Analog giriş sayısı, FIO-xx G/Ç genişletmeleri kullanılarak artırılabilir.

#### **Ayarlar**

*[12 Standart AI](#page-111-1)* parametre grubu (sayfa *[112](#page-111-1)*).

## <span id="page-27-2"></span>**Programlanabilir analog çıkışlar**

Denetleme biriminin iki adet akım (0…20 mA) analog çıkış bulunmaktadır. Her çıkış filtrelenebilir, ters çevrilebilir ve ölçeklendirilebilir. Analog çıkış sayısı, FIO-xx G/Ç genişletmeleri kullanılarak artırılabilir.

#### **Ayarlar**

*[13 Standart AO](#page-114-1)* parametre grubu (sayfa *[115](#page-114-1)*).

# <span id="page-27-3"></span>**Programlanabilir dijital girişler ve çıkışlar**

Denetleme biriminde altı dijital giriş, bir dijital start kilidi girişi ve iki dijital giriş/çıkış (giriş ya da çıkış olarak ayarlanabilen I/O) bulunmaktadır.

Bir dijital giriş (DI6), bir PTC termistör girişi olarak iki katına çıkar. Bkz. bölüm *[Motor](#page-60-2)  [termal koruma](#page-60-2)* (sayfa *[61](#page-60-2)*).

Dijital giriş/çıkış DIO1 frekans girişi, DIO2 frekans çıkışı olarak kullanılabilir.

Dijital giriş/çıkış sayısı, FIO-xx G/Ç genişletmeleri kullanılarak artırılabilir.

## **Ayarlar**

Parametre grubu *[10 Standart DI, RO](#page-100-4)* (sayfa *[101](#page-100-4)*) ve *[11 Standart DIO, FI, FO](#page-106-1)* (sayfa *[107](#page-106-1)*).

## <span id="page-27-4"></span>**Programlanabilir röle çıkışları**

Denetleme biriminde üç adet röle çıkışı bulunmaktadır. Çıkışlar tarafından gösterilecek olan sinyal, parametreler ile seçilebilir.

FIO-0x G/Ç genişletmeleri kullanılarak röle çıkışları eklenebilir.

## **Ayarlar**

*[10 Standart DI, RO](#page-100-4)* parametre grubu (sayfa *[101](#page-100-4)*).

# <span id="page-28-0"></span>**Programlanabilir I/O genişletmeleri**

FIO-xx G/Ç genişletmeleri kullanılarak giriş ve çıkış eklenebilir. Denetleme biriminin yuvalarına bir ila üç modül bağlanabilir.

Aşağıdaki tabloda isteğe bağlı FIO-xx G/Ç genişletme modülü ve denetleme birimi üzerindeki G/Ç sayısı gösterilmektedir.

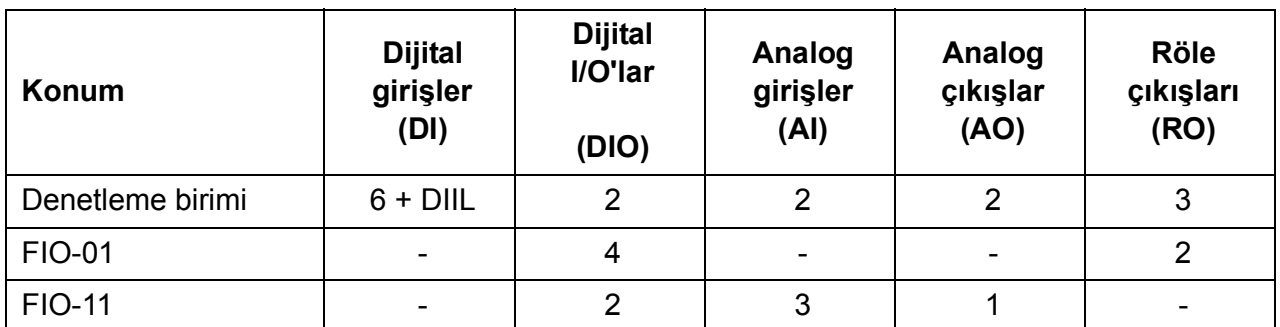

14…16 parametre grupları kullanılarak üç G/Ç genişletme modülü etkinleştirilebilir ve konfigüre edilebilir.

**Not:** Her bir konfigürasyon parametresi grubunda, ilgili genişletme modülündeki giriş değerini gösteren parametreler bulunur. Bu parametreler G/Ç genişletme modüllerindeki girişlerin sinyal kaynağı olarak kullanılmasının tek yoludur. Bir giriş bağlamak için, kaynak seçici parametresinde *Diğer* ayarını seçin ve ardından 14, 15 veya 16 grubunda ilgili değer parametresini (ve biti, dijital sinyaller için) belirtin.

## **Ayarlar**

Parametre grubu *14 GÇ İ[lave modülü 1](#page-118-1)* (sayfa *[119](#page-118-1)*), *[15 GÇ ilave modülü 2](#page-134-1)* (sayfa *[135](#page-134-1)*) ve *[16 GÇ ilave modülü 3](#page-137-1)* (sayfa *[138](#page-137-1)*).

## <span id="page-28-1"></span>**Fieldbus kontrolü**

Sürücü, fieldbus arabirimleri aracılığıyla birçok farklı otomasyon sistemine bağlanabilir. Bkz. bölüm *[Bir fieldbus adaptörü ile fieldbus kontrolü](#page-374-3)* (sayfa *[375](#page-374-3)*).

## **Ayarlar**

Parametre grubu *[50 Fieldbus adaptörü \(FBA\)](#page-252-3)* (sayfa *[253](#page-252-3)*), *[51 FBA A ayarları](#page-260-1)* (sayfa *[261](#page-260-1)*), *[52 FBA A data giri](#page-262-2)şi* (sayfa *[263](#page-262-2)*), *[53 FBA A data çıkı](#page-262-3)şı* (sayfa *[263](#page-262-3)*), *[54 FBA B](#page-263-1)  [ayarları](#page-263-1)* (sayfa *[264](#page-263-1)*), *[55 FBA B data giri](#page-264-1)şi* (sayfa *[265](#page-264-1)*) ve *[56 FBA B data çıkı](#page-265-2)şı* (sayfa *[266](#page-265-2)*).

# <span id="page-29-0"></span>**Master/follower işlevselliği**

#### **Genel**

Master/follower işlevselliği birden fazla sürücüyü, yük sürücüler arasında eşit olarak dağıtılacak şekilde birbirine bağlamak için kullanılabilir. Bu, motorların birbirine dişli, zincir, kayış vb. yöntemlerle bağlandığı uygulamalarda idealdir.

Harici kontrol sinyalleri tipik olarak master olarak görev yapan bir sürücüye bağlanır. Master bir fiber optik haberleşme bağlantısı üzerinden yayın mesajları göndererek 10'a kadar follower kontrol edebilir. Master maksimum 3 seçili follower'dan gelen geri bildirim sinyallerini okuyabilir.

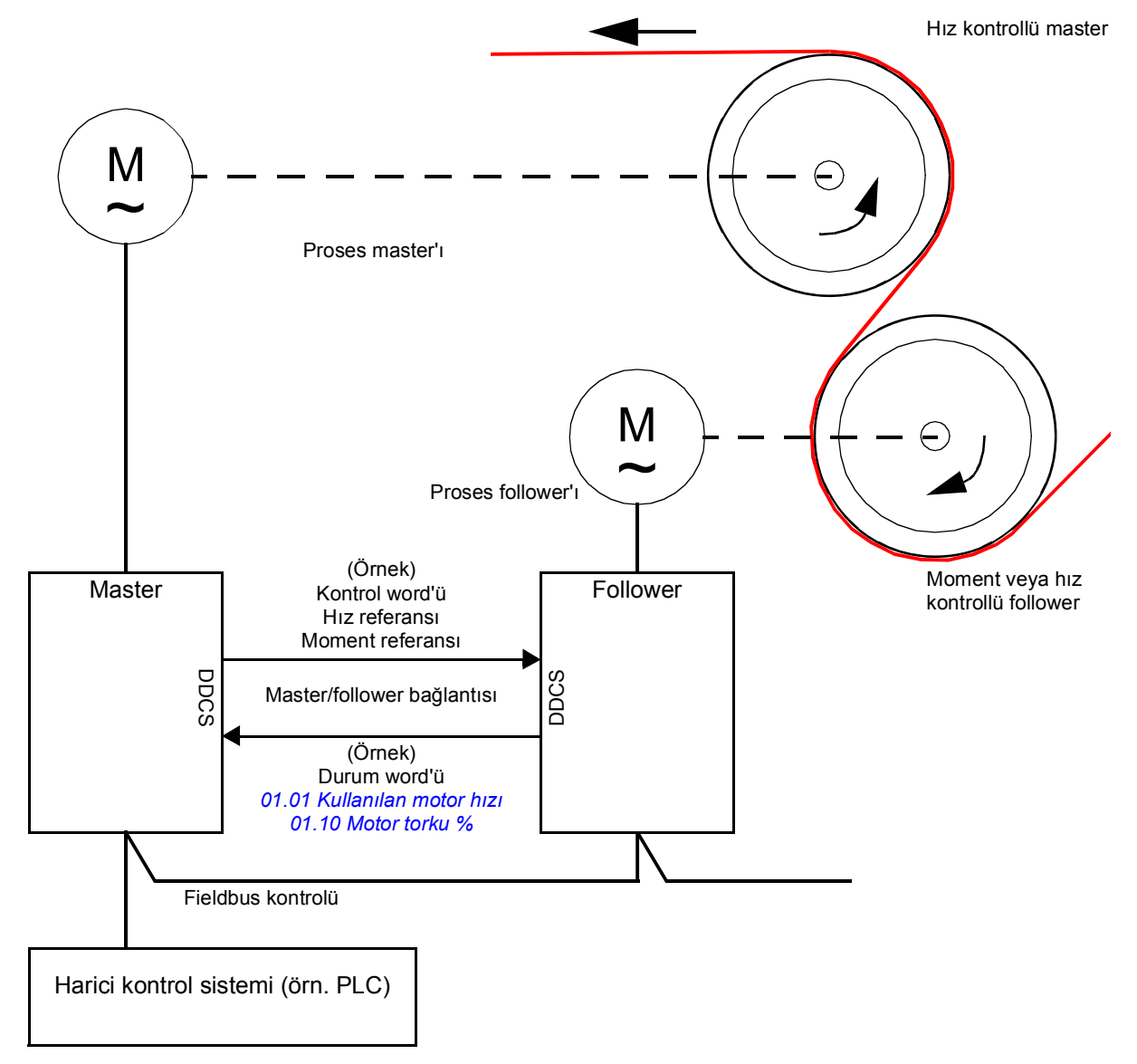

*[60.03](#page-265-3) [M/F modu](#page-265-4)* parametresi sürücünün haberleşme bağlantısında master ya da bir follower olacağını belirler. Tipik olarak, hız kontrollü proses master sürücüsü de iletişimde master olarak konfigüre edilebilir.

Master sürücü tipik olarak hız kontrollüdür ve düğer sürücüler bu sürücünün moment veya hız referansını izler. Genelde, bir follower

- master ve follower motor şaftları, sürücüler arasında hız farkı olmayacak şekilde dişli, zincir vb. ile rijit olarak bağlandığında moment kontrollü,
- master ve follower motor şaftları, bir miktar hız farkı olacak şekilde esnek olarak bağlandığında hız kontrollü olmalıdır. Hem master hem de follower hız kontrollü olduğunda, sarkma da tipik olarak kullanılır (bkz. parametre *[25.08](#page-174-0) Düş[me oranı](#page-174-1)*).

Bazı uygulamalarda, follower için hem hız kontrolü hem de moment kontrolü gereklidir. Bu tür durumlarda, follower'ın bir dijital girişi aracılığıyla hız ve moment kontrolü arasında bir "acil" değiştirme işlemi gerçekleştirilebilir. Tork kontrolünde, *[26.15](#page-178-0) [Yük payla](#page-178-1)şımı* follower parametresi gelen tork referansını master ve follower arasında optimum yük paylaşımı için ölçeklendirmek üzere kullanılabilir. Tüm moment kontrollü follower'larda darbe enkoderlerinin kullanılması tavsiye edilir.

Bir sürücünün master ve follower durumları arasında hızlı bir şekilde geçiş yapması gerekiyorsa, master ayarları ile bir kullanıcı parametresi grubu (bkz. sayfa *[70](#page-69-1)*), follower ayarları ile başka bir parametre grubu kaydedilebilir. Ardından ilgili ayarlar dijital girişler vb. kullanılarak etkinleştirilebilir.

#### **İletişim**

Fiber optik bağlantıda iletişim veri gruplarının (özellikle, veri grubu 41) kullanıldığı DDCS protokolüne dayanır. Bir veri grubunda üç adet 16 bit word bulunur. Veri grubunun içeriği bağımsız olarak konfigüre edilebilir, ancak master tarafından veri grubu yayınında tipik olarak kontrol word'ü, hız referansı, moment referansı bulunurken, follower'lar iki gerçek değere sahip bir durum word'ü gönderir.

Her bir follower'dan ilave üç veri word'ü isteğe bağlı olarak okunabilir. Verilerin okunduğu follower'lar master'daki *[60.14](#page-268-0) [M/F follower seçimi](#page-268-1)* parametresi ile seçilebilir. Her bir follower sürücüde, gönderilecek veriler *[61.01](#page-272-1)*…*[61.03](#page-272-2)* parametreleri ile seçilebilir. Veriler bağlantı üzerinde tamsayı formatında aktarılır ve master'daki *[62.04](#page-274-1)*…*[62.12](#page-275-0)* parametreleri ile görüntülenir.

Follower'lardaki hataları veya uyarıları görüntülemek için, harici olaylar (bkz. parametre grubu *[31 Hata fonksiyonları](#page-194-1)*) kullanılabilir. Örneğin, bir harici olayı tetiklemek için bir follower'dan (tipik olarak *[62.04](#page-274-1) Follower ağ[ı 2 data 1 seç](#page-274-2)* parametresi) alınan durum word'ünün 3. bitini (Hata) kullanın.

*[405](#page-404-1)*. ve *[406](#page-405-1)*. sayfalarda master/follower iletişiminin blok şemaları gösterilmektedir.

#### **Fiber optik bağlantının yapısı**

Master/follower bağlantısı sürücülerin fiber optik kablolarla birbirine bağlanmasıyla oluşur. Bir ZCU-11 veya ZCU-13 denetleme birimi bulunan sürücüler için bir ek FDCO DDCS iletişim modülü; bir BCU-x2 denetleme birimi bulunan sürücüler için RDCO modülü gerekir.

Yıldız ve halka konfigürasyonu örnekleri aşağıda gösterilmiştir. Yıldız konfigürasyonu için bir NDBU-95C DDCS dallandırma birimi gerekir.

#### *Halka konfigürasyonu*

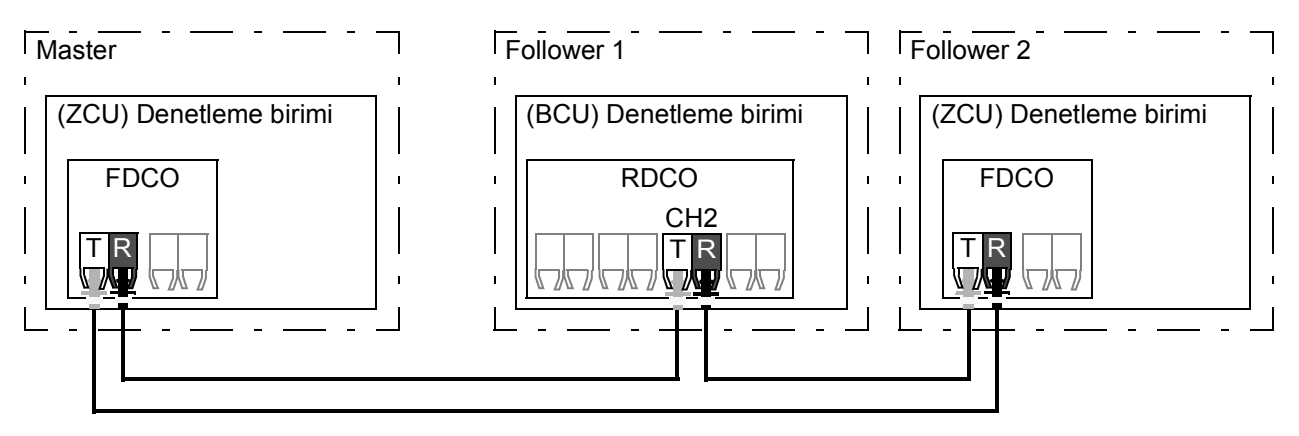

T = Verici; R = Alıcı

# *Yıldız konfigürasyonu (1)*

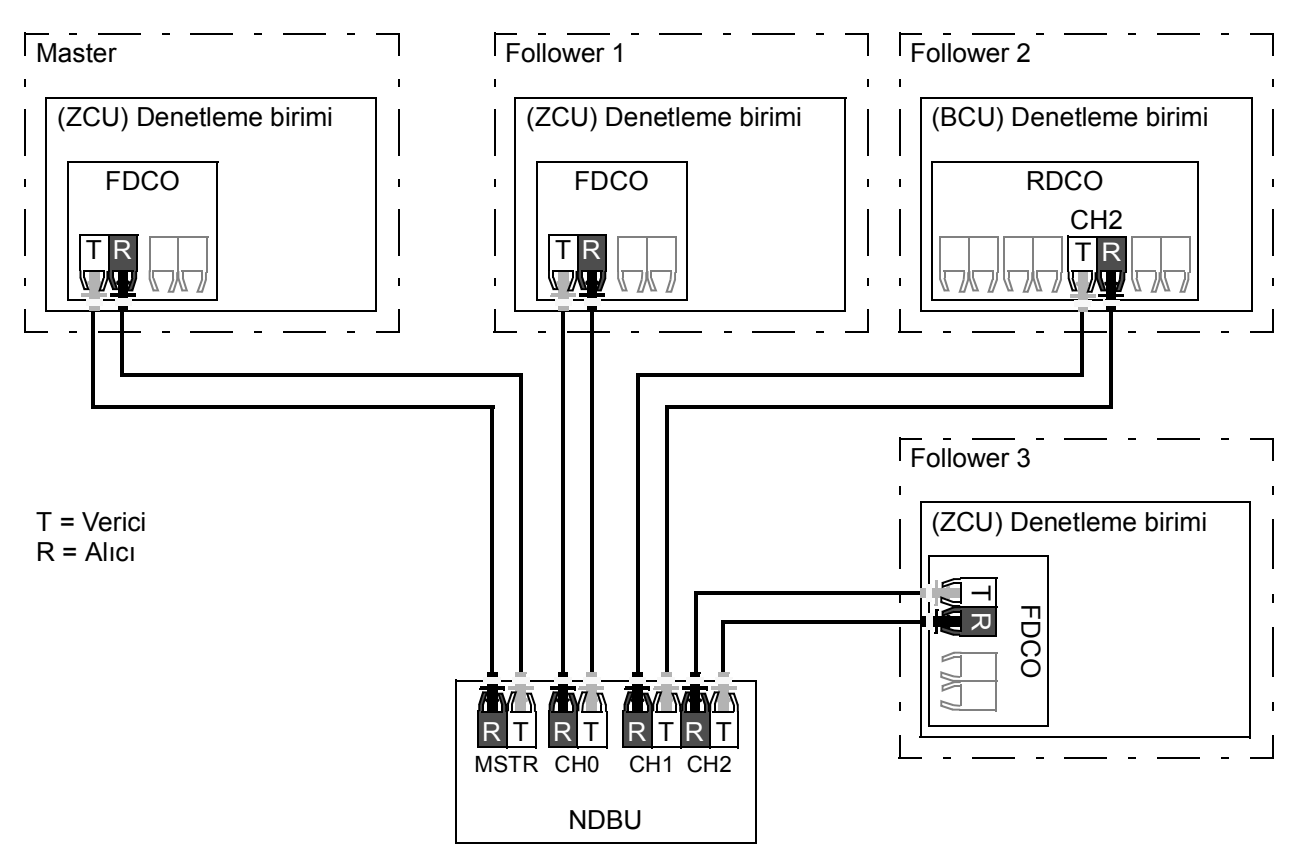

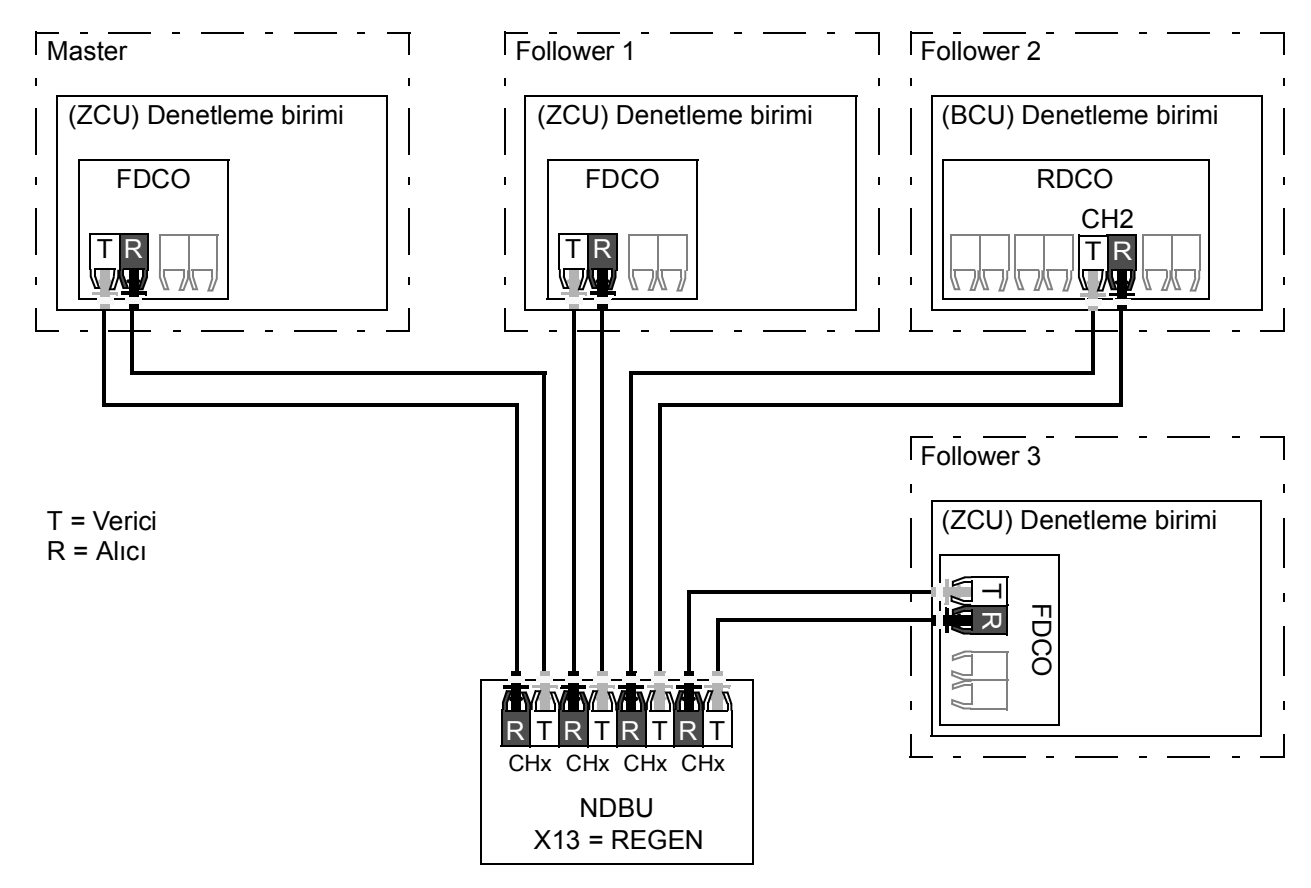

#### *Yıldız konfigürasyonu (2)*

## **Örnek parametre ayarları**

Aşağıda, master/follower bağlantısı konfigüre edilirken ayarlanması gereken bir parametre kontrol listesi verilmiştir. Bu örnekte, master kontrol word'ünü, bir hız referansı ve bir moment referansı yayınlar. Follower bir durum word'ü ve iki gerçek değer gönderir (bu zorunlu değildir, ancak açıkça belirlenmesi için gösterilmiştir).

#### Master ayarları:

- Master/follower bağlantısı aktivasyonu
	- *[60.01](#page-265-5) M/F iletiş[im portu](#page-265-6)* (fiber optik kanal seçimi)
	- (*[60.02](#page-265-7) M/F ağ [adresi](#page-265-8)* = 1)
	- *[60.03](#page-265-3) [M/F modu](#page-265-4)* = *[Master](#page-265-9)*
- Follower'lar için yayınlanacak veriler
	- *[61.01](#page-272-1) [M/F data 1 seçimi](#page-272-3)* = *[CW 16bit](#page-272-4)* (kontrol word'ü)
	- *[61.02](#page-272-5) [M/F data 2 seçimi](#page-272-6)* = *[Di](#page-272-7)ğer [24.01](#page-168-1) [Kullanılan hız referansı](#page-168-2)* [16 bit tamsayı] (hız referansı)
	- *[61.03](#page-272-2) [M/F data 3 seçimi](#page-272-8)* = *[Di](#page-272-7)ğer [26.01](#page-176-1) [Tork referansı TC](#page-176-2)* [16 bit tamsayı] (tork referansı)
- Follower'lardan okunacak veriler (isteğe bağlı)
	- *[60.14](#page-268-0) [M/F follower seçimi](#page-268-1)* (verilerin okunacağı follower'ların seçilmesi)
	- *[62.04](#page-274-1) Follower ağ[ı 2 data 1 seç](#page-274-2)* … *[62.12](#page-275-0) Follower ağ[ı 4 data 3 seç](#page-275-1)* (follower'lardan alınan verilerin eşlenmesi)

#### Follower ayarları:

- Master/follower bağlantısı aktivasyonu
	- *[60.01](#page-265-5) M/F iletiş[im portu](#page-265-6)* (fiber optik kanal seçimi)
	- *[60.02](#page-265-7) M/F ağ [adresi](#page-265-8)* = 2…60
	- *[60.03](#page-265-3) [M/F modu](#page-265-4)* = *[Follower](#page-266-0)*
- Follower'lardan alınan verilerin eşlenmesi
	- *[62.01](#page-274-3) [M/F data 1 seçimi](#page-274-4)* = *[CW 16bit](#page-274-5)*
	- *[62.02](#page-274-6) [M/F data 2 seçimi](#page-274-7)* = *[Ref1 16bit](#page-274-8)*
	- *[62.03](#page-274-9) [M/F data 3 seçimi](#page-274-10)* = *[Ref2 16bit](#page-274-11)*
- Kontrol konumu seçimi
	- *[20.01](#page-142-1) [Ext1 komutları](#page-142-2)* = *[D2D veya M/F ba](#page-143-0)ğlantısı*
	- *[20.02](#page-144-0) Ext1 bş[ltma tetikleyicisi tipi](#page-144-1)* = *[Kalıcı](#page-144-2)*
- Referans kaynak seçimi
	- *[22.11](#page-156-0) [Hız ref1 kayna](#page-156-1)ğı* = *[D2D ya da M/F referansı 1](#page-156-2)*
	- *[26.11](#page-176-3) [Tork ref1 kayna](#page-176-4)ğı* = *[D2D ya da M/F referansı 2](#page-177-0)*
- Master'a gönderilecek verilerin seçimi (isteğe bağlı)
	- *[61.01](#page-272-1) [M/F data 1 seçimi](#page-272-3)* = *[SW 16bit](#page-272-9)*
	- *[61.02](#page-272-5) [M/F data 2 seçimi](#page-272-6)* = *[Act1 16bit](#page-272-10)*
	- *[61.03](#page-272-2) [M/F data 3 seçimi](#page-272-8)* = *[Act2 16bit](#page-272-11)*

## **Master/follower bağlantısının teknik özellikleri**

- Maksimum fiber kablo uzunluğu:
	- FDCO-01/02, POF (Plastik Optik Fiber) ile: 30 m
	- FDCO-01/02, HCS (Sert Kaplamalı Silika Fiber) ile: 200 m
	- RDCO-04 (sadece BCU-x2'li), POF (Plastik Optik Fiber) ile: 10 m
	- 1000 m'ye kadar olan mesafeler için, iki adet cam optik kablolu (GOF, 6,25 mikrometre, Multi-Mod) NOCR-01 optik dönüştürücü/yineleyici kullanın
- Aktarım hızı: 4 Mbit/s
- Toplam bağlantı performansı: < 5 ms, master ve follower'lar arasında referansları aktarmak için.
- Protokol: DDCS (Dağıtılmış Sürücü İletişim Sistemi)

## **Ayarlar ve teşhisler**

Parametre grubu *[60 DDCS ileti](#page-265-10)şimi* (sayfa *[266](#page-265-10)*), *[61 D2D ve DDCS aktarım datası](#page-272-12)* (sayfa *[273](#page-272-12)*) ve *[62 D2D ve DDCS alım datası](#page-274-12)* (sayfa *[275](#page-274-12)*).

# <span id="page-33-0"></span>**Harici kontrol cihazı arabirimi**

## **Genel**

Sürücü fiber optik kablolar kullanılarak bir harici kontrol cihazına (ABB AC 800M gibi) bağlanabilir. Bir ZCU-xx denetleme birimi bulunan sürücüler için, bir ek FDCO DDCS

iletişim modülü; bir BCU-x2 denetleme birimi bulunan sürücüler için RDCO modülü gerekir.

## **Topoloji**

Aşağıda ZCU tabanlı veya BCU tabanlı bir sürücü ile örnek bir bağlantı gösterilmektedir. Halka ve yıldız yapılandırmaları master/follower bağlantısında olduğu gibi aynı şekilde mümkündür (bkz. bölüm *[Master/follower i](#page-29-0)şlevselliği*, sayfa *[30](#page-29-0)*); dikkate değer fark ise harici kontrol cihazının CH2 yerine RDCO kartındaki CH0 kanalına bağlanmasıdır. ZCU tabanlı sürücülerde, FDCO iletişim modülündeki kanal serbestçe seçilebilir.

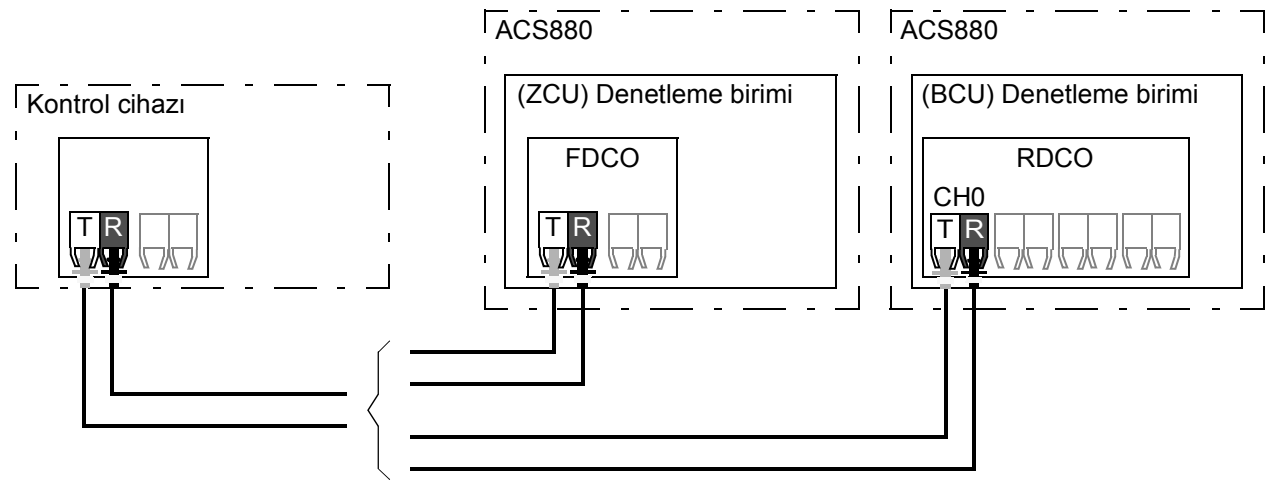

T = Verici; R = Alıcı

#### **İletişim**

Kontrol cihazı ve sürücü arasındaki iletişim her biri üç adet 16 bit word veri grubundan oluşur. Kontrol cihazı sürücüye bir veri grubu gönderir ve bu veri grubu kontrol cihazına bir sonraki veri grubu olarak geri döner.

İletişimde 10…33 veri grupları kullanılır. Çift numaralı veri grupları kontrol cihazından sürücüye gönderilirken, tek numaralı veri grupları sürücüden kontrol cihazına gönderilir. Veri gruplarının içeriği bağımsız olarak konfigüre edilebilir, ancak veri grubu 10 tipik olarak kontrol word'ü ve bir veya iki referanstan oluşurken, veri grubu 11 durum word'ünü ve seçilen gerçek değerleri gönderir.

Kontrol word'ü olarak tanımlanan word dahili olarak sürücü mantığına bağlanır; bitlerin kodlaması *[Fieldbus Kontrol word'ünün içeri](#page-380-1)ği* bölümünde (sayfa *[381](#page-380-1)*) gösterildiği gibidir. Aynı şekilde, durum word'ünün kodlaması *[Fieldbus Durum](#page-381-1)  [word'ünün içeri](#page-381-1)ği* bölümünde (sayfa *[382](#page-381-1)*) gösterildiği gibidir.

Varsayılan olarak, veri grupları 32 ve 33 posta kutusu hizmeti için ayrılmıştır; bunlar parametre değerlerinin aşağıdaki şekilde ayarlanmasını veya sorgulanmasını sağlar:

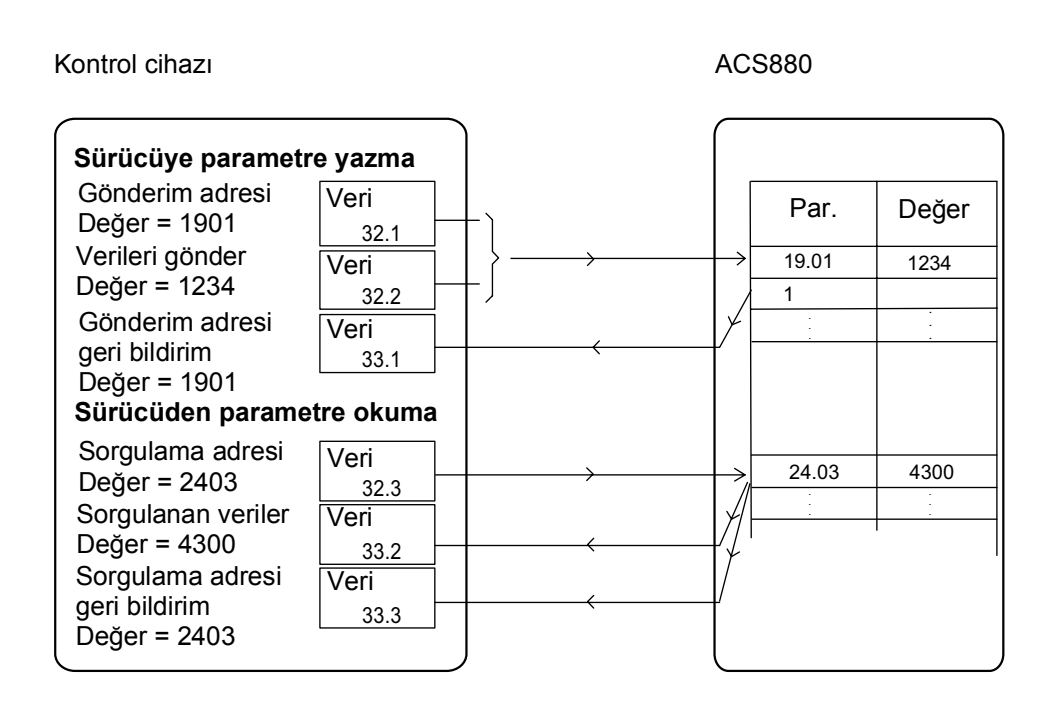

*[60.64](#page-272-13) [Posta kutusu data grubu seçimi](#page-272-14)* parametresi ile, veri grupları 32 ve 33 yerine veri grupları 24 ve 25 seçilebilir.

#### **Ayarlar**

Parametre grubu *[60 DDCS ileti](#page-265-10)şimi* (sayfa *[266](#page-265-10)*), *[61 D2D ve DDCS aktarım datası](#page-272-12)* (sayfa *[273](#page-272-12)*) ve *[62 D2D ve DDCS alım datası](#page-274-12)* (sayfa *[275](#page-274-12)*).
## **Motor kontrolü**

#### **Doğrudan moment kontrolü (DTC)**

ACS880 motor kontrolü, ABB premium motor kontrol platformu, direkt tork kontrolünü (DTC) esas alır. Gerekli stator akısını ve motor momentini elde etmek için, çıkış yarı iletkenleri arasındaki geçiş kontrol edilir. Anahtarlama frekansı sadece gerçek moment ve stator akısı değerlerinin kendi referans değerlerinden izin verilen gecikmeden daha uzun süre boyunca farklı olması durumunda değiştirilir. Moment kontrol cihazı için referans değer, hız kontrol cihazından ya da doğrudan bir harici moment referans kaynağından gelir.

Motor kontrolü için DC geriliminin ve iki motor faz akımının ölçülmesi gerekir. Stator akısı, motor geriliminin vektör uzayında toplanmasıyla hesaplanır. Motor momenti, stator akısı ve rotor akımının vektörel çarpımı ile hesaplanır. Tanımlanan motor modelinden faydalanılarak, stator akısı tahmini geliştirilir. Motor kontrolü için gerçek motor şaftı hızına gerek yoktur.

Geleneksel kontrol ile DTC arasındaki temel fark, tork kontrolünün güç anahtarı kontrolü ile aynı zaman seviyesinde çalışmasıdır. Ayrı bir gerilim ve frekans kontrollü PWM modülatörü yoktur; çıkış aşaması geçişi tamamen motorun elektromanyetik durumuna bağlıdır.

En uygun motor kontrolü hassasiyeti ayrı bir motor tanımlama çalıştırmasının (ID run) etkinleştirilmesiyle elde edilir.

Ayrıca bkz. bölüm *[Skaler motor kontrolü](#page-43-0)*, (sayfa *[44](#page-43-0)*).

#### **Ayarlar**

Parametre *[99.04](#page-302-0) [Motor kontrol modu](#page-302-1)* (sayfa *[303](#page-302-0)*) ve *[99.13](#page-304-0) ID run çalış[ması talep](#page-304-1)  [edildi](#page-304-1)* (sayfa *[305](#page-304-0)*).

#### **Referans rampa**

Hızlanma ve yavaşlama rampa süreleri hız, moment ve frekans referansı için bağımsız olarak ayarlanabilir.

Bir hız veya frekans referansı ile, rampalar sürücünün sıfır hız veya frekans ile *[46.01](#page-246-0) [Hız skalalama](#page-246-1)* veya *[46.02](#page-247-0) [Frekans skalalama](#page-247-1)* parametresi ile tanımlanan değer arasında hızlanması ya da yavaşlaması için geçen süre olarak tanımlanır. Kullanıcı dijital giriş gibi bir ikili kaynak kullanarak önceden ayarlanmış iki rampa ayarı arasında geçiş yapabilir. Hız referansı için, rampanın şekli de kontrol edilebilir.

Bir tork referansı ile, rampalar referansın sıfır ve nominal motor torku (parametre *[01.30](#page-91-0) [Nominal tork skalaması\)](#page-91-1)* arasında değişiklik göstermesi için geçen süre olarak tanımlanır.

#### **Özel hızlanma/yavaşlama rampaları**

Joglama fonksiyonu için hızlanma/yavaşlama zamanları bağımsız olarak tanımlanabilir; bkz. bölüm *[Joglama](#page-40-0)* (sayfa *[41](#page-40-0))*.

Motor potansiyometresi fonksiyonun değişim oranı (sayfa *[44](#page-43-1)*) ayarlanabilir. Aynı oran her iki yönde de geçerlidir.

Acil stop ("Off3" modu) için bir yavaşlama rampası tanımlanabilir.

#### **Ayarlar**

- Hız referansı rampası: Parametre *[23.11](#page-163-0)*…*[23.19](#page-165-0)* ve *[46.01](#page-246-0)* (sayfa *[164](#page-163-0)* ve *[247](#page-246-0)*).
- Moment referansı rampası: Parametre *[01.30](#page-91-0)*, *[26.18](#page-178-0)* ve *[26.19](#page-178-1)* (sayfa *[92](#page-91-0)* ve *[179](#page-178-0)*).
- Frekans referansı rampası: Parametre *[28.71](#page-185-0)*…*[28.75](#page-186-0)* ve *[46.02](#page-247-0)* (sayfa *[186](#page-185-0)* ve *[248](#page-247-0)*).
- Joglama: Parametre *[23.20](#page-166-0)* ve *[23.21](#page-166-1)* (sayfa *[167](#page-166-0)*).
- Motor potansiyometresi: Parametre *[22.75](#page-162-0)* (sayfa *[163](#page-162-0)*).
- Acil stop ("Off3" modu): Parametre *[23.23](#page-166-2) [Acil durdurma zamanı](#page-166-3)* (sayfa *[167](#page-166-2)*).

#### **Sabit hızlar/frekanslar**

Sabit hızlar ve frekanslar, örneğin dijital girişler aracılığıyla hızlı bir şekilde etkinleştirilebilen önceden tanımlanan referanslardır. Hız kontrolü için 7 sabit hıza, frekans kontrolü için 7 sabit frekansa kadar tanımlama yapmak mümkündür.

**UYARI:** Sabit hızlar ve frekanslar, referansın nereden geldiğine bakılmaksızın normal referansı geçersiz kılar.

#### **Ayarlar**

Parametre grubu *[22 Hız referansı seçimi](#page-155-0)* (sayfa *[156](#page-155-0)*) ve *[28 Frekans referans zinciri](#page-181-0)* (sayfa *[182](#page-181-0)*).

#### **Kritik hızlar/frekanslar**

Kritik hızlar (bazen "atlama hızları" olarak adlandırılır), örneğin mekanik rezonans sorunları sebebiyle belli motor hızlarından veya hız aralıklarından kaçınmanın gerektiği uygulamalar için önceden tanımlanabilir.

Kritik hızlar fonksiyonu, referansın uzun süre boyunca kritik bir bant dahilinde bulunmasını önler. Değiştirilen bir referans (*[22.87](#page-163-1) [Hız referansı 7 \(gerçek\)](#page-163-2)*) kritik bir aralığa girdiğinde, fonksiyonun çıkışı (*[22.01](#page-155-1) [Hız ref \(limitsiz\)](#page-155-2)*), referans aralıktan çıkıncaya kadar dondurulur. Çıkıştaki herhangi bir anlık değişim referans zincirinde ileriki bir rampa fonksiyonu tarafından düzeltilir.

Frekans referansı ile skaler motor kontrolü için de bu fonksiyon bulunur. Bu fonksiyonun girişi *[28.96](#page-188-0) [Frekans ref 7 \(gerçek\)](#page-188-1)*, çıkışı *[28.97](#page-188-2) [Frekans ref \(sınırsız\)](#page-188-3)* ile gösterilir.

#### **Örnek**

Bir fan, 540 - 690 rpm ve 1380 - 1560 rpm aralıklarında olan titreşimlere sahiptir. Sürücünün bu hız aralıklarından kaçınmasını sağlamak için:

- *[22.51](#page-160-4) [Kritik hız fonksiyonu](#page-160-5)* parametresinin 0. bitini açarak kritik hızlar fonksiyonunu etkinleştirin ve
- kritik hız aralıklarını aşağıdaki şekilde gösterildiği gibi ayarlayın.

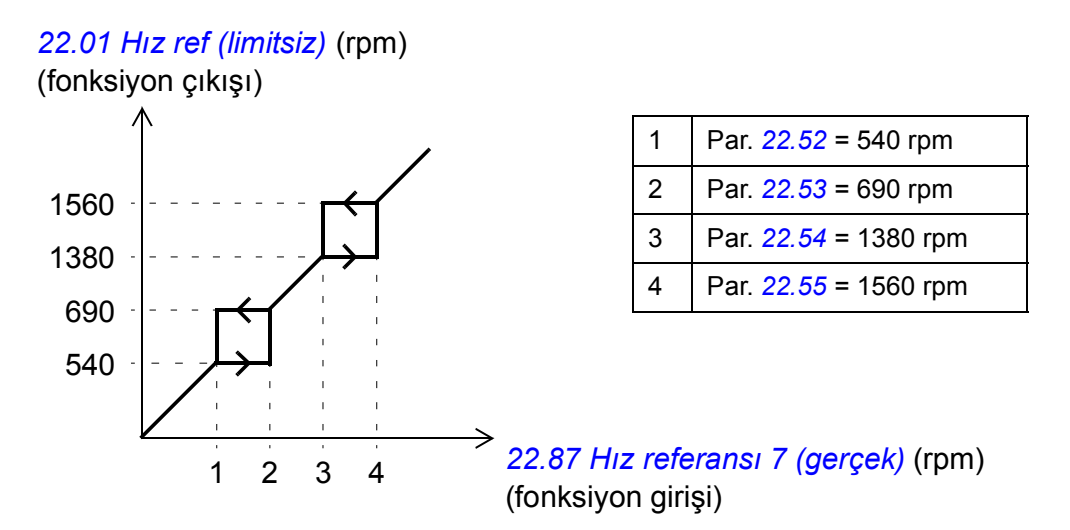

#### **Ayarlar**

- Kritik hızlar: parametre *[22.51](#page-160-4)*…*[22.57](#page-161-0)* (sayfa *[161](#page-160-4)*)
- Kritik frekanslar: parametre *[28.51](#page-185-1)*…*[28.57](#page-185-2)* (sayfa *[186](#page-185-1)*).

#### **Akış kontrol kazancı**

Moment kontrolünde, yükün aniden kaybolması durumunda motor potansiyel olarak hızlanabilir. Kontrol programında, motor hızı *[30.11](#page-190-0) [Minimum hız](#page-190-1)* veya *[30.12](#page-190-2) [Maksimum hız](#page-190-3)* değerini aştığında tork referansını düşüren bir kontrol fonksiyonu bulunur.

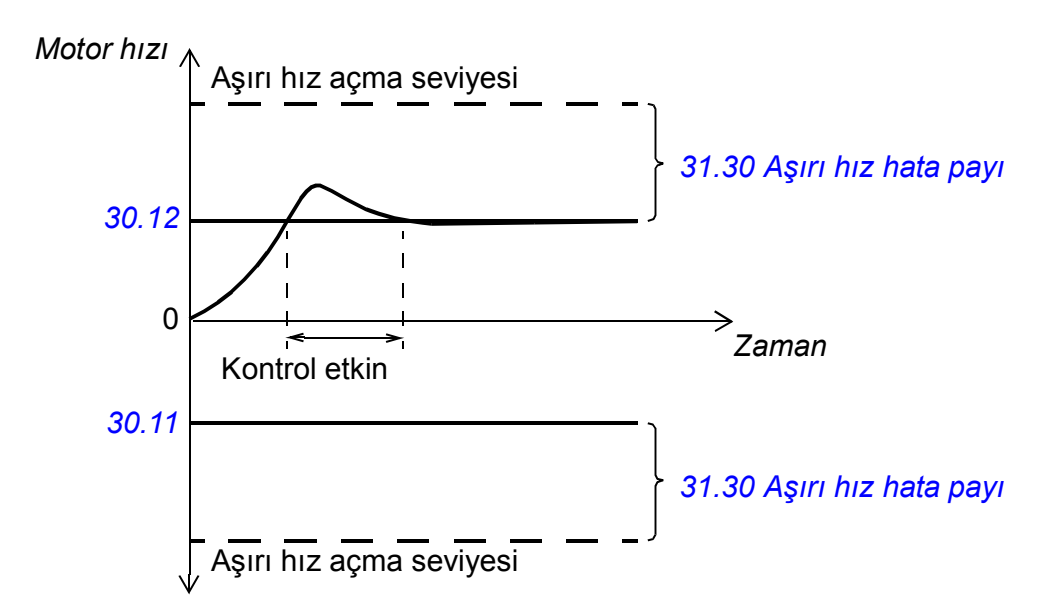

Fonksiyon bir PI kontrol cihazına dayanır. Oransal kazanç ve entegrasyon süresi parametreler ile tanımlanabilir.

#### **Ayarlar**

Parametre *[26.81](#page-180-0) Akış [kontrol P](#page-180-1)* ve *[26.82](#page-180-2) Akış [kntrl I](#page-180-3)* (sayfa *[181](#page-180-0)*).

#### **Kodlayıcı desteği**

Program iki adet tek dönüşlü veya çok dönüşlü enkoderleri (veya çözücüleri) destekler. Aşağıdaki isteğe bağlı arabirim modülleri bulunur:

- TTL enkoder arabirimi FEN-01: iki TTL girişi, TTL çıkışı (enkoder emülasyonu ve eko için) ve konum mandallama için iki adet dijital giriş
- Mutlak enkoder arabirimi FEN-11: mutlak enkoder girişi, TTL girişi, TTL çıkışı (enkoder emülasyonu ve eko için) ve konum mandallama için iki adet dijital giriş
- Çözücü arabirimi FEN-21: çözücü girişi, TTL girişi, TTL çıkışı (enkoder emülasyonu ve eko için) ve konum mandallama için iki adet dijital giriş
- HTL enkoder arabirimi FEN-31: HTL enkoder girişi, TTL çıkışı (enkoder emülasyonu ve eko için) ve konum mandallama için iki adet dijital giriş

Arabirim modülü sürücü denetleme birimi üzerindeki herhangi bir yuvada veya bir FEA-xx genişletme adaptörüne takılabilir.

#### **HTL enkoder geri bildiriminin hızlı konfigürasyonu**

- 1. Kodlayıcı arabirim modülünün tipini (parametre *[91.11](#page-283-0) [Modül 1 tipi](#page-283-1)* = *[FEN-31](#page-283-2)*) ve modülün bağlandığı yuvayı (*[91.12](#page-283-3) [Modül 1 konumu](#page-283-4)*) belirtin.
- 2. Kodlayıcı tipini (*[92.01](#page-284-0) [Enkoder 1 tipi](#page-284-1)* = *[HTL](#page-284-2)*) belirtin. Değer değiştirildikten sonra parametre listesi sürücüden tekrar okunacaktır.
- 3. Kodlayıcının bağlandığı arabirim modülünü (*[Enkoder 1 kayna](#page-284-3)ğı [92.02](#page-284-4)* = *[Modül 1](#page-284-5)*) belirtin.
- 4. Kodlayıcı plakasına göre darbelerin sayısını (*[92.10](#page-284-6) [Pals/tur](#page-284-7)*) belirtin.
- 5. kodlayıcı motora göre farklı bir hızda dönüyorsa (yani doğrudan motor şaftına bağlı değilse), *[90.43](#page-280-0) [Motor di](#page-280-1)şli payı* ve *[90.44](#page-280-2) Motor diş[li paydası](#page-280-3)* parametresine dişli oranını girin.
- 6. Yeni parametre ayarlarını geçerli kılmak için, *[91.10](#page-283-5) [Enkoder prmtrs yenlme](#page-283-6)* parametresini *[Yapılandır](#page-283-7)* olarak ayarlayın. Parametre otomatik olarak *[Tamam](#page-283-8)* durumuna dönecektir.
- 7. *[91.02](#page-282-0) [Modül 1 durumu](#page-282-1)* durumunun doğru arabirim modülü tipini (*[FEN-31](#page-283-2)*) gösterdiğini kontrol edin. Ayrıca modülün durumunu kontrol edin; her iki LED'in de yeşil yanması gerekir.
- 8. Motoru 400 rpm gibi bir referans ile başlatın.
- 9. Tahmini hızı (*[01.02](#page-90-0) [Tahmini motor hızı](#page-90-1)*) ölçülen hız (*[01.04](#page-90-2) [Enkoder 1 hızı \(filtreli\)](#page-90-3)*) ile karşılaştırın. Değerler aynı ise, kodlayıcıyı geribildirim kaynağı olarak ayarlayın (*[90.41](#page-280-4) [Motor geribildirim seçimi](#page-280-5)* = *[Enkoder 1](#page-280-6)*).
- 10. Geribildirim sinyalinin kaybolması (*[90.45](#page-280-7) [Motor geribildirim arızası](#page-280-8)*) durumunda gerçekleştirilecek eylemi belirtin.

#### **Ayarlar**

Parametre grubu *[90 Geribildirim seçimi](#page-278-0)* (sayfa *[279](#page-278-0)*), *[91 Enkoder modülü ayarları](#page-282-2)* (sayfa *[283](#page-282-2)*), *[92 Enkoder 1 yapılandırması](#page-284-8)* (sayfa *[285](#page-284-8)*) ve *[93 Enkoder 2](#page-289-0)  [yapılandırması](#page-289-0)* (sayfa *[290](#page-289-0)*).

#### <span id="page-40-0"></span>**Joglama**

Joglama fonksiyonu motoru kısa süreyle döndürmek için bir geçici anahtar kullanımını etkinleştirir. Joglama fonksiyonu genelde bir makineyi lokal olarak kontrol etmek amacıyla servis işlemleri veya devreye alma için kullanılır.

Her biri kendi etkinleştirme kaynaklarına ve referanslarına sahip iki joglama fonksiyonu (1 ve 2) bulunur. Sinyal kaynakları *[20.26](#page-149-0) Jog 1 baş[latma kayna](#page-149-1)ğı* ve *[20.27](#page-150-0) Jog 2 baş[latma kayna](#page-150-1)ğı* parametreleri ile seçilir. Joglama etkinleştirildiğinde, sürücü başlatılır ve tanımlanan joglama hızlanma rampası boyunca (*[23.20](#page-166-0) [Jog hızlanma](#page-166-4)  [zamanı](#page-166-4)*) tanımlanan joglama hızına (*[22.42](#page-160-6) [Jog 1 ref](#page-160-7)* veya *[22.43](#page-160-8) [Jog 2 ref](#page-160-9)*) kadar hızlanır. Etkinleştirme sinyali kesildikten sonra, sürücü tanımlanan joglama

yavaşlama rampası (*[23.21](#page-166-1) [Jog hızlanma zamanı](#page-166-5)*) boyunca stop edene kadar yavaşlar.

Aşağıdaki şekilde ve tabloda sürücünün joglama sırasında çalışmasına ilişkin bir örnek gösterilmektedir. Bu örnekte, rampa durdurma modu kullanılmaktadır (bkz. parametre *[21.03](#page-151-0) [Stop modu](#page-151-1)*).

Yavaş hareket komutu = *[20.26](#page-149-0) Jog 1 baş[latma kayna](#page-149-1)ğı* veya *[20.27](#page-150-0) [Jog 2](#page-150-1)  baş[latma kayna](#page-150-1)ğı* ile ayarlanan kaynak durumu

Yavaş hareket etkinleştirme = *[20.25](#page-149-2) [Jog etkinle](#page-149-3)ştirme* ile ayarlanan kaynak durumu

Start komutu = Sürücü start komutu durumu.

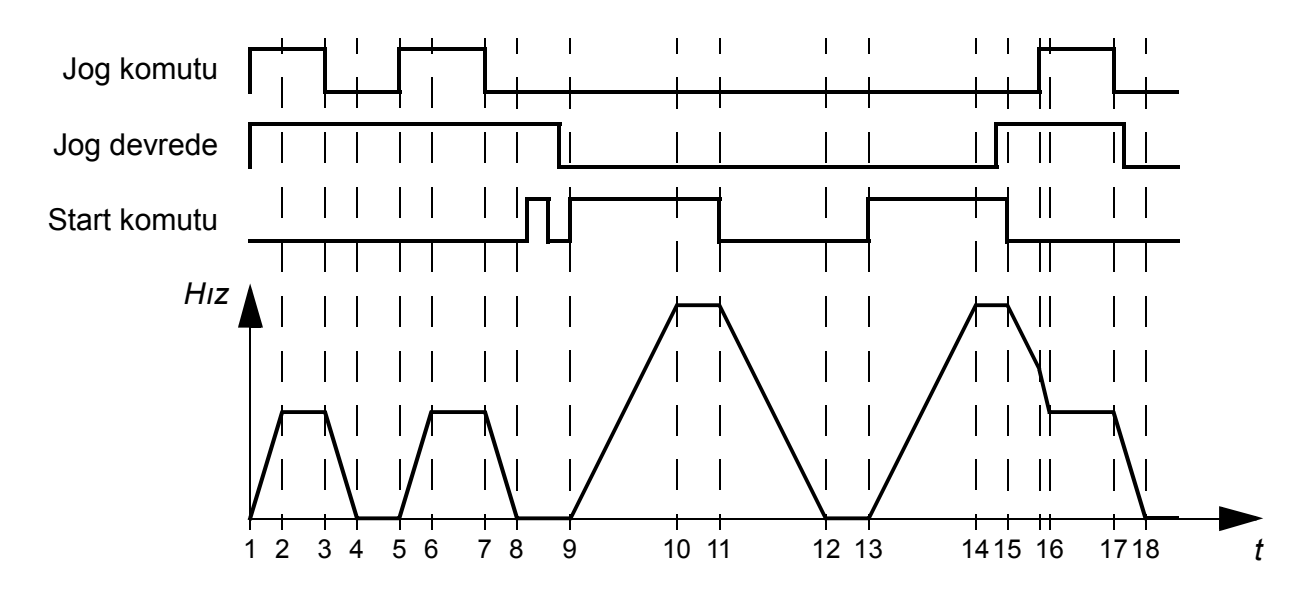

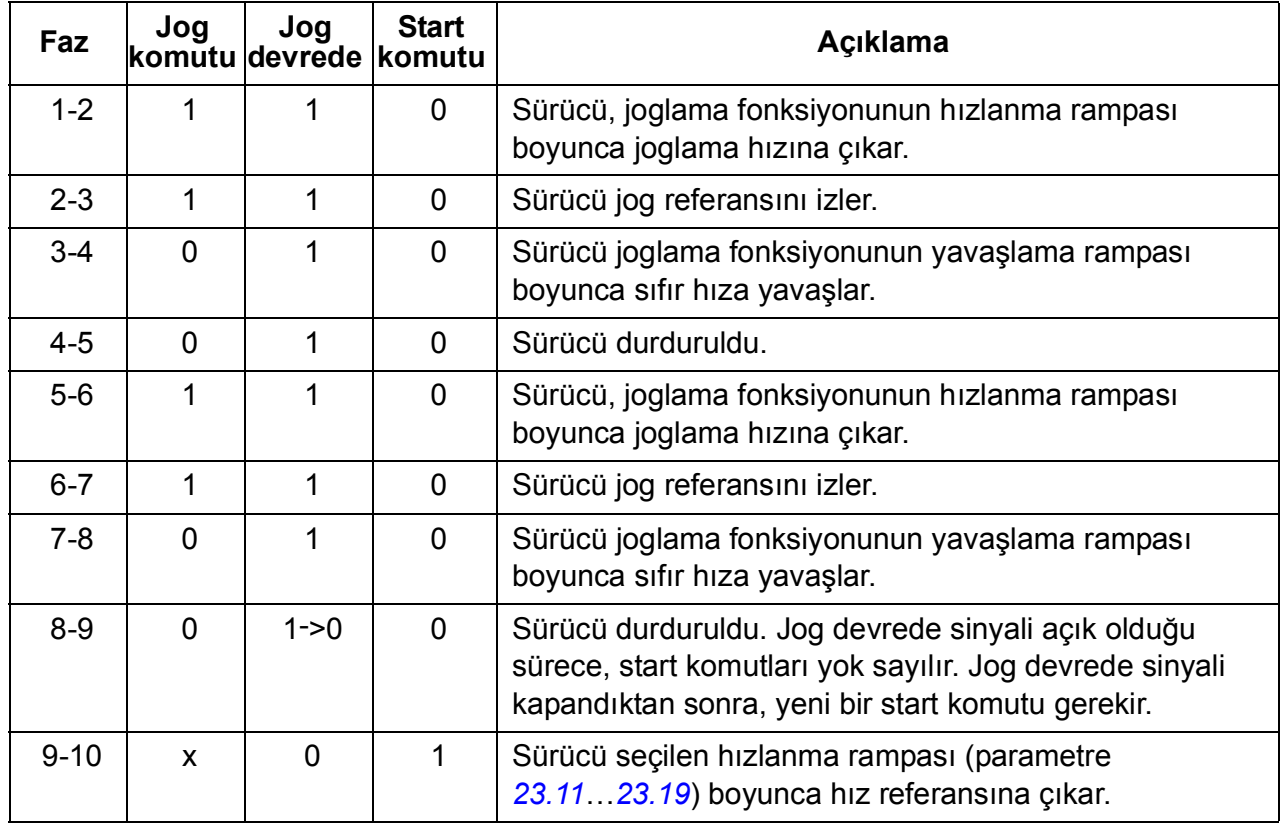

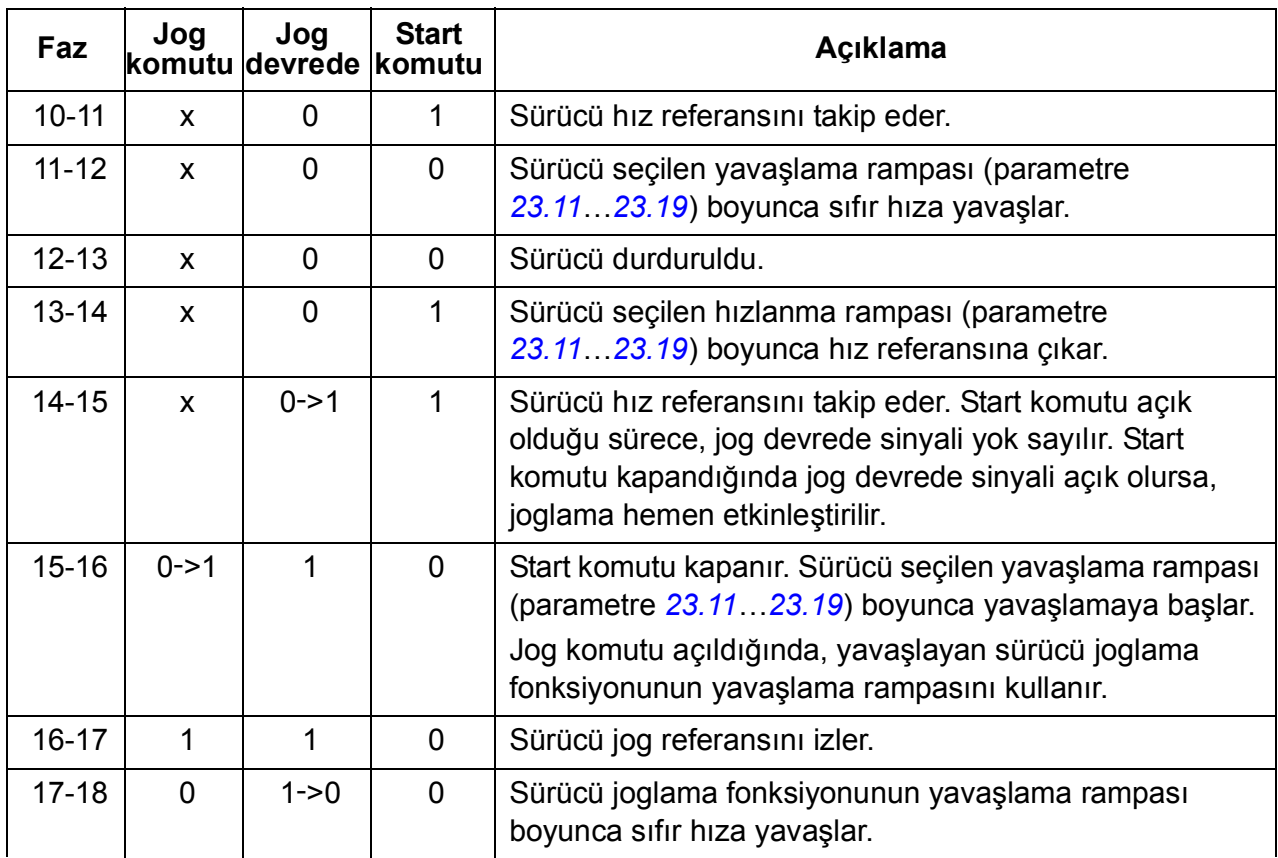

Ayrıca *[392](#page-391-0)*. sayfadaki blok şemasına bakın.

#### **Notlar:**

- Sürücü lokal kontroldeyken, joglama kullanılamaz.
- Sürücü start komutu açık durumdayken joglama etkinleştirilemez veya joglama etkinleştirildiğinde sürücü başlatılamaz. Joglama devrede durumu kapandıktan sonra sürücünün başlatılması için yeni bir start komutu gerekir.

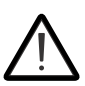

**UYARI!** Start komutu açık durumdayken joglama etkinleştirilirse, joglama start komutu kapandığı anda devreye girecektir.

- Her iki joglama fonksiyonu etkinleştirilirse, ilk etkinleştirilen fonksiyon önceliğe sahiptir.
- Joglamada hız kontrol modu kullanılır.
- Rampa şekli süreleri (parametre *[23.16](#page-165-1)*…*[23.19](#page-165-0)*) joglama hızlanma/yavaşlama rampaları için geçerli değildir.
- Fieldbus ile etkinleştirilen inçleme fonksiyonları (bkz. *[06.01](#page-94-0) [Ana kontrol word'ü](#page-94-1)*, bit 8…9) joglama için tanımlanan referansları ve rampa sürelerini kullanır, yavaş hareket etkinleştirme sinyaline gerek duyulmaz.

#### **Ayarlar**

Parametre *[20.25](#page-149-2) [Jog etkinle](#page-149-3)ştirme* (sayfa *[150](#page-149-2)*), *[20.26](#page-149-0) Jog 1 baş[latma kayna](#page-149-1)ğı* (sayfa *[150](#page-149-0)*), *[20.27](#page-150-0) Jog 2 baş[latma kayna](#page-150-1)ğı* (sayfa *[151](#page-150-0)*), *[22.42](#page-160-6) [Jog 1 ref](#page-160-7)* (sayfa *[161](#page-160-6)*), *[22.43](#page-160-8) [Jog 2 ref](#page-160-9)* (sayfa *[161](#page-160-8)*), *[23.20](#page-166-0) [Jog hızlanma zamanı](#page-166-4)* (sayfa *[167](#page-166-0)*) ve *[23.21](#page-166-1) [Jog hızlanma](#page-166-5)  [zamanı](#page-166-5)* (sayfa *[167](#page-166-1)*).

#### <span id="page-43-1"></span>**Motor potansiyometresi**

Motor potansiyometresi aslında, değeri *[22.73](#page-161-1) [Mtr ptnsymtrsi yksltme kyn](#page-161-2)ğı* ve *[22.74](#page-161-3) [Mtr ptnsymtrsi d](#page-161-4)şrme kynğı* parametreleri ile seçilen iki dijital sinyal kullanılarak yükseltilebilen veya düşürülebilen bir sayıcıdır.

*[22.71](#page-161-5) [Motor ptnsymtrsi fonksiyonu](#page-161-6)* ile etkinleştirildiğinde, motor potansiyometresi *[22.72](#page-161-7) [Motor ptnsymtrsi b](#page-161-8)şlngç dğri* ile ayarlanan değeri kabul eder. *[22.71](#page-161-5)*'de seçilen moda bağlı olarak, motor potansiyometresi değeri korunur ya da bir güç çevriminin ardından sıfırlanır.

Değişim oranı *[22.75](#page-162-0) [Mtr ptnsymtrsi rampa süresi](#page-162-1)* parametresinde, değerin minimumdan (*[22.76](#page-162-2) [Mtr ptnsymtrsi min de](#page-162-3)ğeri*) maksimuma (*[22.77](#page-162-4) [Mtr ptnsymtrsi](#page-162-5)  [maks de](#page-162-5)ğeri*) ya da tam tersi değişiklik değeri için geçen süre olarak tanımlanır. Yükseltme ve düşürme sinyalleri aynı anda açılırsa, motor potansiyometresi değeri değişmez.

Ana seçici parametrelerinde doğrudan referans kaynağı olarak ayarlanabilen ya da diğer kaynak seçici parametreleri tarafından giriş olarak kullanılabilen fonksiyon çıkışı *[22.80](#page-162-6) [Motor ptnsymtrsi ref gerçek](#page-162-7)* ile gösterilir.

Aşağıdaki örnekte motor potansiyometresi değerinin davranışı gösterilmektedir.

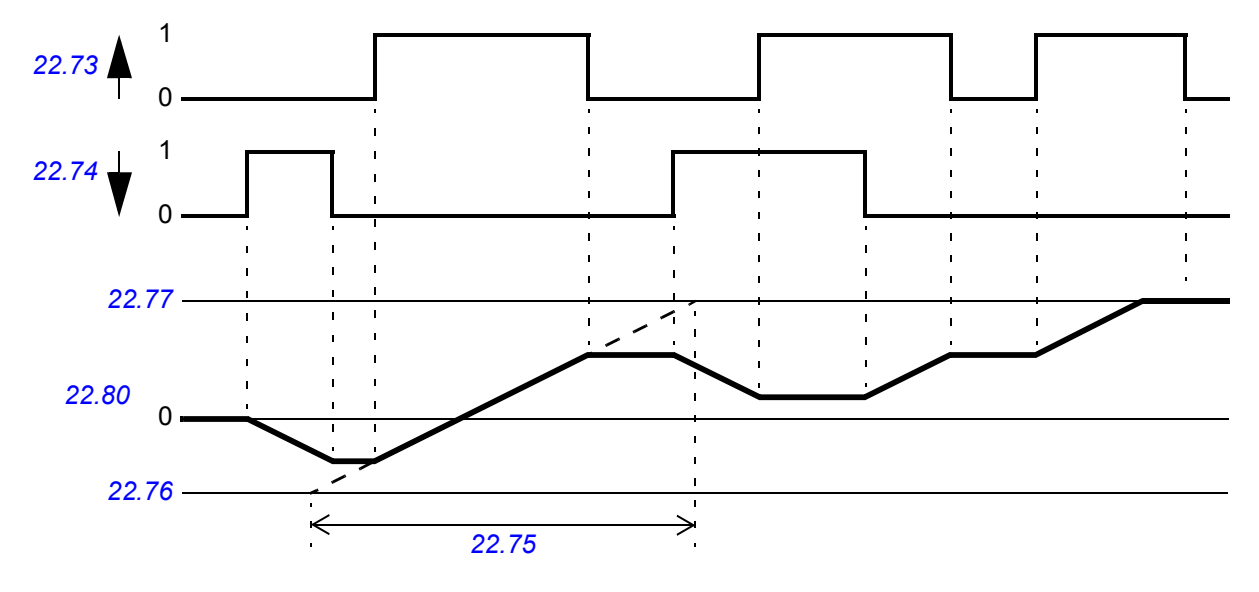

#### **Ayarlar**

Parametre *[22.71](#page-161-5)*…*[22.80](#page-162-6)* (sayfa *[162](#page-161-5)*).

#### <span id="page-43-0"></span>**Skaler motor kontrolü**

DTC (Doğrudan Moment Kontrolü) yerine motor kontrol yöntemi olarak skaler kontrolü seçmek de mümkündür. Skaler kontrol modunda, sürücü bir hız veya frekans referansı ile kontrol edilir. Ancak, skaler kontrolde üstün DTC performansı elde edilemez.

Aşağıdaki durumlarda skaler motor kontrol modunun etkinleştirilmesi önerilir:

- Çoklu motor sürücülerinde: 1) eğer yük motorlar arasında eşit olarak dağıtılmamışsa, 2) motorların boyutları farklıysa veya 3) motorlar motor tanımlama (ID run) yapıldıktan sonra değiştirilecekse
- Motorun nominal akım değeri sürücünün nominal çıkış akımının 1/6'sından da küçükse
- Eğer sürücü bir motora bağlanmadan kullanılıyorsa (örneğin, test amaçlı olarak)
- Sürücü, step-up transformatörü aracılığıyla orta gerilim motorunu çalıştırıyorsa.

Skaler kontrolde bazı standart özellikler kullanılamaz.

Ayrıca bkz. bölüm *Sürücü çalış[ma modları](#page-21-0)*, (sayfa *[22](#page-21-0)*).

#### **Skaler motor kontrolü için IR telafisi**

IR telafisi (gerilim yükseltme olarak da bilinir), sadece motor kontrol modu skaler olduğunda kullanılabilir. IR kompanzasyonu etkinleştirildiğinde, sürücü düşük hızlarda motora ekstra gerilim yüklemesi yapar. IR kompanzasyonu, yüksek moment gerektiren uygulamalarda faydalıdır.

Direkt Tork Kontrolü'nde (DTC), IR telafisi mümkün değildir veya otomatik olarak uygulandığından gerekli değildir.

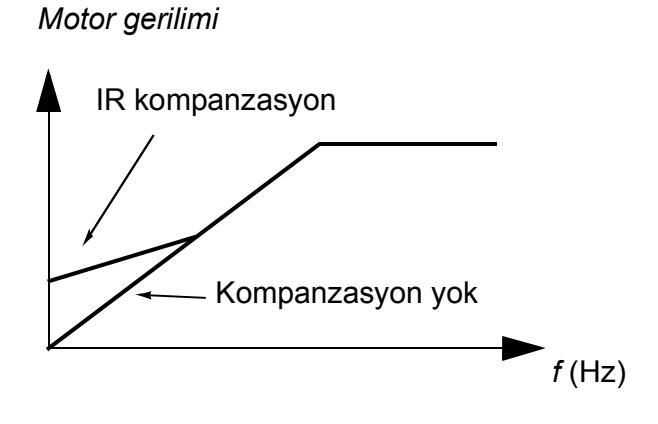

#### **Ayarlar**

- Parametre *[19.20](#page-141-0) [Skaler kontrol referans birimi](#page-141-1)* (sayfa *[142](#page-141-0)*), *[97.13](#page-299-0) [IR](#page-299-1)  [kompanzasyonu](#page-299-1)* (sayfa *[300](#page-299-0)*) ve *[99.04](#page-302-0) [Motor kontrol modu](#page-302-1)* (sayfa *[303](#page-302-0)*)
- *[28 Frekans referans zinciri](#page-181-0)* parametre grubu (sayfa *[182](#page-181-0)*).

#### **Otomatik fazlama**

Otomatik fazlama, sabit mıknatıslı senkron motorun manyetik akısının veya bir senkron relüktans motorun manyetik ekseninin açısal konumunu belirlemek için kullanılan otomatik bir ölçüm rutinidir. Motor kontrolü, motor momentini doğru bir şekilde kontrol etmek için rotor akısının mutlak konumunu gerektirir.

Mutlak enkoder ve çözücü gibi sensörler, rotorun sıfır açısı ile sensörün sıfır açısı arasında ofset tesis edildikten sonra her zaman rotor konumunu gösterirler. Diğer taraftan, standart bir darbe enkoderi dönerken rotorun konumunu belirler, ancak ilk konum bilinmemektedir. Bununla birlikte, darbe enkoderi Hall sensörleri ile donatıldığında bir mutlak enkoder gibi kullanılabilse de, ilk konumu kabaca bir doğrulukla belirler. Hall sensörleri bir devir sırasında konumlarını altı kez değiştiren

#### *46 Program özellikleri*

sözde iletişim darbeleri oluşturduğundan, yalnızca ilk konumun tam bir devrin hangi 60°'lik sektöründe olduğu bilinebilir.

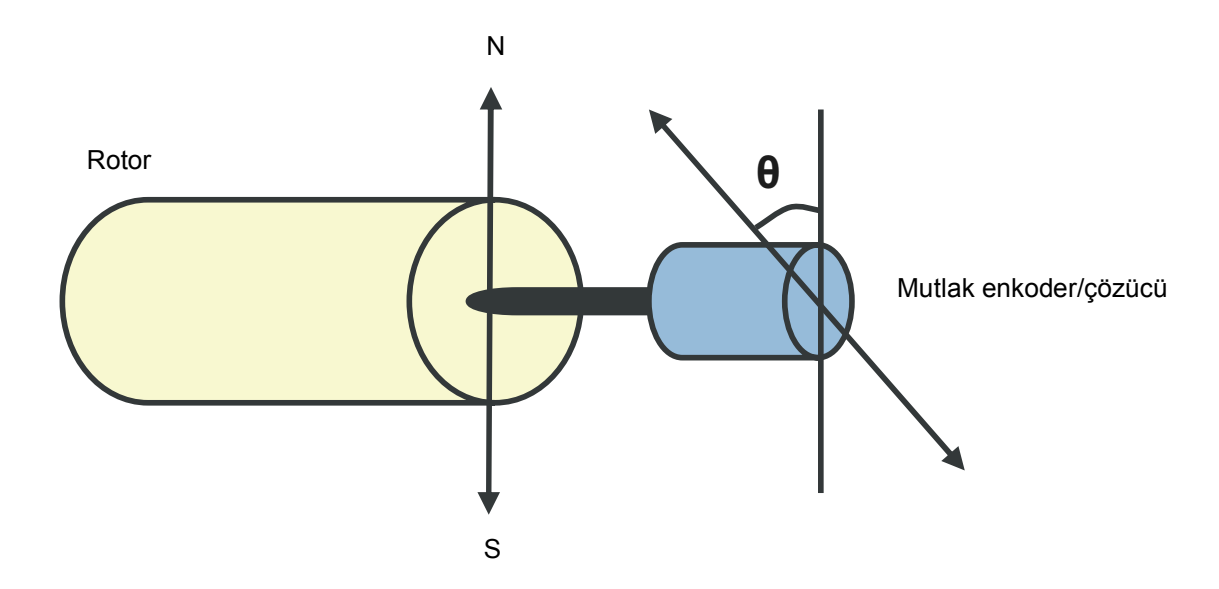

Sabit mıknatıslı senkron motorlarda veya senkron relüktans motorlarda otomatik fazlama rutini aşağıdaki durumlarda gerçekleştirilir:

- 1. Mutlak enkoder, çözücü veya iletişim sinyalli enkoder kullanıldığında, rotor ve enkoder konum farkının bir seferlik ölçümünde
- 2. Artımlı enkoder kullanıldığında her güç verilişinde
- 3. Açık çevrim motor kontrolünde, her çalıştırmada rotor konumunun tekrarlanan ölçümünde.

Açık döngü modunda, start öncesinde sıfır rotor açısı belirlenir. Kapalı döngü modunda, sensör sıfır açısını gösterirken, otomatik fazlama ile gerçek rotor açısı belirlenir. Sensörün ve rotorun gerçek sıfır açıları genellikle aynı olmadığından dolayı, açının ofseti belirlenmelidir. Otomatik fazlama modu hem açık döngü hem de kapalı döngü modlarında bu işlemin nasıl gerçekleştirileceğini belirler.

**Not:** Açık döngü modunda, motor şaft dönerken başlatıldığında her zaman artık akıya doğru döner.

Motor kontrolünde kullanılan bir rotor pozisyonu ofseti, kullanıcı tarafından da verilebilir – bkz. parametre *[98.15](#page-301-0) [Pozisyon ofset kullanıcısı](#page-301-1)*.

**Not:** Ayrıca otomatik fazlama rutini sonucunu *[98.15](#page-301-0) [Pozisyon ofset kullanıcısı](#page-301-1)* parametresine yazar. Kullanıcı ayarları *[98.01](#page-300-0) [Kullanıcı motor modeli modu](#page-300-1)* ile etkinleştirilmese dahi, otomatik fazlama sonuçları güncellenir.

Birçok otomatik fazlama modu bulunmaktadır (bkz. *[21.13](#page-154-0) [Otomatik fazlama modu](#page-154-1)* parametresi).

En sağlam ve doğru yöntem olduğundan, durum 1 (yukarıdaki listeye bakın) için özellikle turning modu önerilir. Turning modunda, rotor konumunu belirlemek için motor şaftı geri ve ileri (±360/kutup çifti)° çevrilir. Durum 3'te (açık çevrim kontrolü), şaft sadece bir yöne döndürülür ve açı daha küçüktür.

Standstill modları, motor döndürülemiyorsa kullanılabilir (örneğin, yük bağlıyken). Motorların ve yüklerin özellikleri değişiklik gösterdiğinden, en uygun standstill modu bulmak için test yapılmalıdır.

Sürücü, açık döngü veya kapalı döngü modlarında çalışan bir motorla devreye alındığında rotor pozisyonunu belirleyebilir. Bu durumda, *[21.13](#page-154-0) [Otomatik fazlama](#page-154-1)  [modu](#page-154-1)* ayarı etkisizdir.

Otomatik fazlama rutini başarısız olabilir ve bu nedenle rutinin birkaç kez tekrarlanması ve *[98.15](#page-301-0) [Pozisyon ofset kullanıcısı](#page-301-1)* parametresi değerinin kontrol edilmesi tavsiye edilir.

Tahmini motor açısı ölçülen açıdan çok farklı ise, motor çalışırken bir otomatik fazlama hatası (*[3385](#page-363-0) [Otomatik fazlama](#page-363-1)*) meydana gelebilir. Bu, aşağıdakilerden kaynaklanabilir:

- Kodlayıcı motor şaftı üzerinde kayıyor
- *[98.15](#page-301-0) [Pozisyon ofset kullanıcısı](#page-301-1)* parametresine hatalı bir değer girilmiş
- Otomatik fazlama rutini başlatılmadan önce motor zaten dönmekte
- *[21.13](#page-154-0) [Otomatik fazlama modu](#page-154-1)* parametresinde *[Turning](#page-154-2)* seçilmiş, ancak motor şaftı kilitli
- *[99.03](#page-301-2) [Motor tipi](#page-301-3)* parametresinde yanlış motor tipi seçilmiş
- Motor tanımlama çalışması başarısız oldu.

#### **Ayarlar**

Parametreler *[21.13](#page-154-0) [Otomatik fazlama modu](#page-154-1)* (sayfa *[155](#page-154-0)*), *[98.15](#page-301-0) [Pozisyon ofset](#page-301-1)  [kullanıcısı](#page-301-1)* (sayfa *[302](#page-301-0)*) ve *[99.13](#page-304-0) ID run çalış[ması talep edildi](#page-304-1)* (sayfa *[305](#page-304-0)*).

#### **Akı frenleme**

Sürücü, motordaki mıknatıslama seviyesini arttırarak daha iyi bir yavaşlama sağlar. Motor akısını arttırarak motorda frenleme sırasında üretilen enerji motor termik enerjisine dönüştürülebilir.

*Motor hızı*

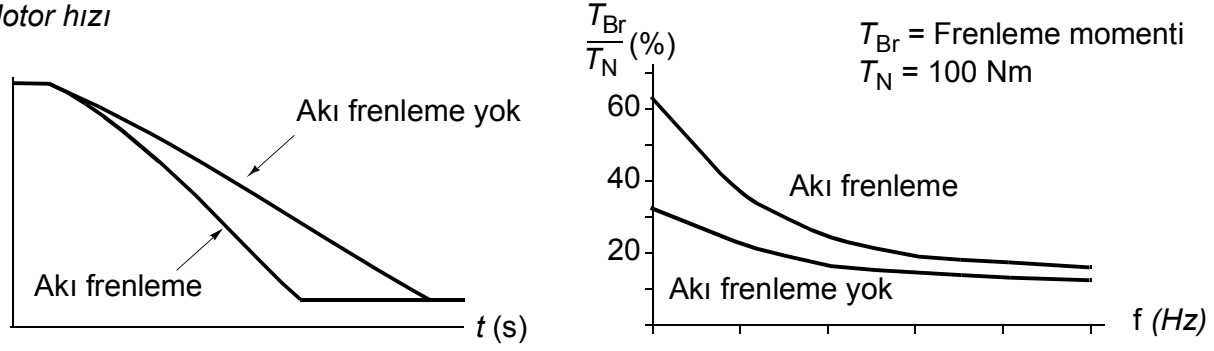

Sürücü sürekli olarak, aynı zamanda akı frenleme sırasında da, motor durumunu izler. Bu sebeple akı frenleme hem motoru stop ettirme hem de hız değiştirmede kullanılabilir. Akı frenlemenin diğer faydaları şunlardır:

- Frenleme bir stop komutu verildikten hemen sonra başlar. Fonksiyon frenlemeyi başlatmadan önce akının azalmasını beklemek zorunda değildir.
- Endüksiyon motorunun soğutması verimlidir. Akı frenleme sırasında motorun rotor akımı değil, stator akımı artar. Stator rotordan çok daha verimli bir şekilde soğur.
- Akı frenleme endüksiyon motorlarıyla ve sabit mıknatıslı senkron motorlarla kullanılabilir.

İki frenleme gücü seviyesi bulunmaktadır:

- Orta frenleme akı frenlemenin devre dışı olduğu durumlara kıyasla daha hızlı yavaşlama sağlar. Motorun aşırı derecede ısınmasını önlemek için motorun akı seviyesi sınırlandırılmıştır.
- Tam frenleme, mekanik frenleme enerjisini motor termik enerjisine dönüştürmek için neredeyse mevcut tüm akımı kullanır. Frenleme süresi orta frenlemeye göre daha kısadır. Döngüsel kullanımda motor fazla ısınabilir.

**UYARI:** Motorun akı frenlemesi ile üretilen termik enerjiyi absorbe edecek şekilde ayarlanması gerekir.

#### **Ayarlar**

Parametre *[97.05](#page-298-0) [Akı frenleme](#page-298-1)* (sayfa *[299](#page-298-0)*).

#### **DC manyetizasyonu**

DC mıknatıslanması rotoru sıfır ya da sıfıra yakın bir hızda kilitlemek için motora uygulanabilir.

#### **Ön mıknatıslanma**

Ön mıknatıslanma motor start edilmeden motorun DC mıknatıslanmasını ifade eder. Seçili başlatma moduna (*[21.01](#page-150-2) [Start modu](#page-150-3)* veya *[21.19](#page-155-3) [Skaler start modu](#page-155-4)*) bağlı olarak, motor nominal momentinin %200'üne kadar ulaşan olası en yüksek kırılma torkunu garanti etmek için ön manyetizasyon uygulanabilir. Ön manyetizasyon zamanı (*[21.02](#page-151-2) [Manyetizasyon zamanı](#page-151-3)*) ayarlanarak, örneğin motor start işlemi ve bir mekanik frenin serbest bırakılması senkronize edilebilir.

#### **DC tutma**

Bu fonksiyon normal çalışmanın ortasında rotorun sıfır hızda (sıfır hıza yakın) kilitlenmesini mümkün kılar. DC tutma *[21.08](#page-154-3) [DC akım kontrolü](#page-154-4)* parametresi ile etkinleştirilir. Hem referans ve hem de motor hızı belirli bir seviyenin (parametre *[21.09](#page-154-5) [DC tutma hızı](#page-154-6)*) altına düştüğünde, sürücü sünizodial akım üretmeyi durdurur ve motora DC göndermeye başlar. Akım *[21.10](#page-154-7) [DC akım referansı](#page-154-8)* parametresi ile

ayarlanır. Referans *[21.09](#page-154-5) [DC tutma hızı](#page-154-6)* parametresini aştığında, normal sürücü çalışması devam eder.

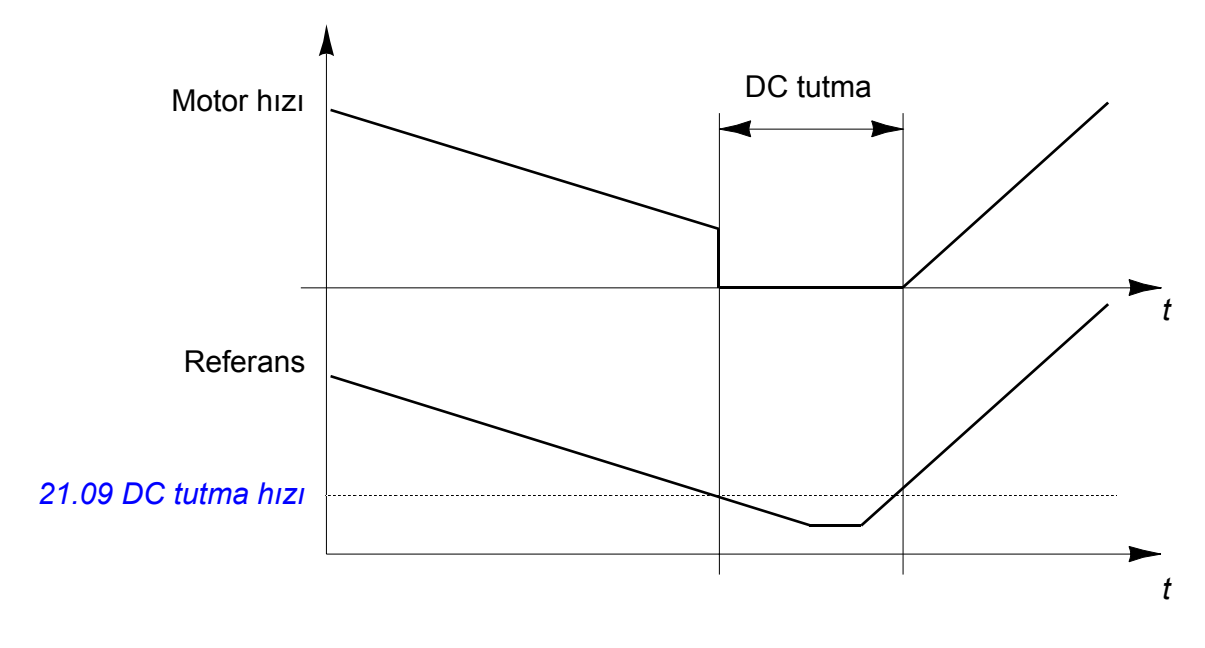

**Not:** DC tutma sadece hız kontrolünde kullanılabilir.

#### **Art manyetizasyon**

Bu özellik durdurma sonrasında motoru belirli bir süre (parametre *[21.11](#page-154-9) [Son](#page-154-10)  [manyetizasyon zamanı](#page-154-10)*) manyetize durumda tutar. Bu, bir mekanik frenin uygulanmasından önce olduğu gibi, makinelerin yük altında hareket etmesini önler. Art manyetizasyon *[21.08](#page-154-3) [DC akım kontrolü](#page-154-4)* parametresi ile etkinleştirilir. Manyetizasyon akımı *[DC akım referansı](#page-154-8) [21.10](#page-154-7)* parametresi ile ayarlanır.

**Not:** Art manyetizasyon sadece seçili durdurma modu (bkz. parametre *[21.03](#page-151-0) [Stop](#page-151-1)  [modu](#page-151-1)*) rampalama olduğunda kullanılabilir.

#### **Ayarlar**

Parametre *[21.01](#page-150-2) [Start modu](#page-150-3)*, *[21.02](#page-151-2) [Manyetizasyon zamanı](#page-151-3)* ve *[21.08](#page-154-3)*…*[21.11](#page-154-9)* (sayfa *[155](#page-154-3)*).

# **Uygulama kontrolü**

#### **Uygulama makroları**

Uygulama makroları önceden tanımlanan uygulama parametresi düzenlemeleri ve I/O yapılandırmalarıdır. Bkz. bölüm *[Uygulama makroları](#page-70-0)* (sayfa *[71](#page-70-0)*).

#### **Proses PID kontrolü**

Sürücüde dahili bir proses PID kontrol cihazı bulunur. Kontrol cihazı basınç, akış veya sıvı seviyesi gibi proses değişkenlerini kontrol etmek için kullanılabilir.

Proses PID kontrolünde, sürücüye hız referansı yerine bir proses referansı (ayar noktası) bağlanır. Aynı zamanda bir gerçek değer bilgisi (proses geri bildirimi) de sürücüye geri verilir. Proses PID kontrolü, ölçülen proses miktarını (gerçek değer) istenen seviyede (ayar noktası) tutabilmek için sürücü hızını ayarlar.

Aşağıdaki sadeleştirilmiş blok şeması, proses PID kontrolünü göstermektedir. Daha ayrıntılı bir blok şeması için, bkz. sayfa *[403](#page-402-0)*.

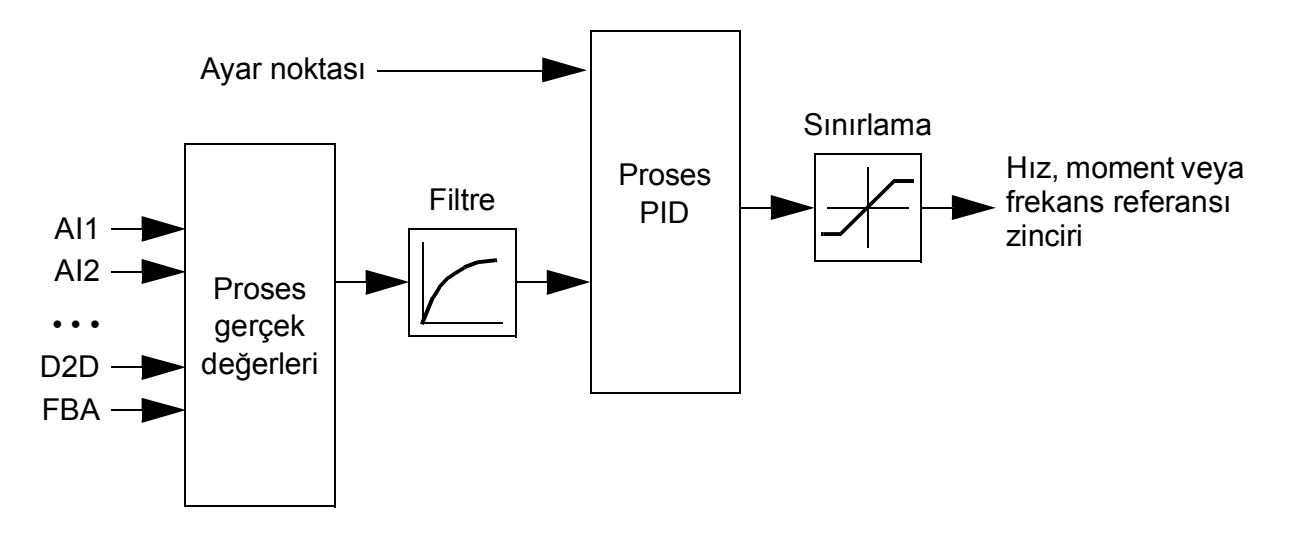

Kontrol programında, gerektiğinde değiştirilebilen iki tam proses PID kontrol cihazları ayarı grubu bulunur; bkz. parametre *[40.57](#page-236-0) [PID set1/set2 seçimi](#page-236-1)*.

**Not:** Proses PID kontrolü sadece harici kontrolde kullanılabilir; bkz. bölüm *[Lokal](#page-19-0)  [kontrol – harici kontrol kar](#page-19-0)şılaştırması* (sayfa *[20](#page-19-0)*).

#### **Proses PID kontrol cihazının hızlı konfigürasyonu**

- 1. Proses PID kontrol cihazını etkinleştirin (parametre *[40.07](#page-226-0) [Set 1 PID Çalı](#page-226-1)şma [modu](#page-226-1)*).
- 2. Bir geribildirim kaynağı seçin (parametre *[40.08](#page-226-2)*…*[40.11](#page-226-3)*).
- 3. Bir set değeri kaynağı seçin (parametre *[40.16](#page-227-0)*…*[40.25](#page-229-0)*).
- 4. Kazanç, integral süre, türev süresi ve PID çıkış seviyelerini ayarlayın (*[40.32](#page-230-0) [Set 1](#page-230-1)  [kazanç](#page-230-1)*, *[40.33](#page-231-0) [Set 1 integral süresi](#page-231-1)*, *[40.34](#page-231-2) [Set 1 türev süresi](#page-231-3)*, *[40.36](#page-232-0) [Set 1 çıkı](#page-232-1)ş min* ve *[40.37](#page-232-2) [Set 1 çıkı](#page-232-3)ş maks*).
- 5. PID kontrol cihazı çıkışı *[Proses PID çıkı](#page-224-0)şı gerçek [40.01](#page-224-1)* parametresi ile gösterilir. Bunu, örneğin *[22.11](#page-156-0) [Hız ref1 kayna](#page-156-1)ğı* kaynağı olarak seçin.

#### **Proses PID kontrolü için Uyku fonksiyonu**

Uyku fonksiyonu tüketim değerlerinin değiştiği PID kontrolü uygulamalarında kullanılabilir. Kontrol edilmekte olan proses uzun sürebilecek (örneğin bir tank, seviyesindeyken) sabit bir konuma girdiğinde, uyku fonksiyonu düşük talepte motoru, pompanın verimli çalışma aralığının biraz altında çalıştırmak yerine tamamen durdurarak enerji tasarrufu sağlar. Geribildirim değiştiğinde, PID kontrol cihazı sürücüyü uyandırır.

**Örnek:** Sürücü, bir basınç güçlendirme pompasını kontrol eder. Su tüketimi gece boyunca düşer. Bunun sonucunda proses PID kontrol cihazı motor hızını düşürür. Ancak, borulardaki doğal kayıplar ve düşük hızlarda santrifüjlü pompanın düşük verimliliği dolayısıyla motor dönüşü kesinlikle durmaz. Uyku fonksiyonu yavaş dönüşü tespit eder ve uyku gecikmesi geçtikten sonra oluşan gereksiz pompalamayı durdurur. Sürücü uyku moduna geçer ancak basıncı izlemeye devam eder. Basınç uyanma seviyesinin (set değeri - uyanma sapması) altına düşerse ve uyanma gecikmesi sona ermişse pompalama devam eder.

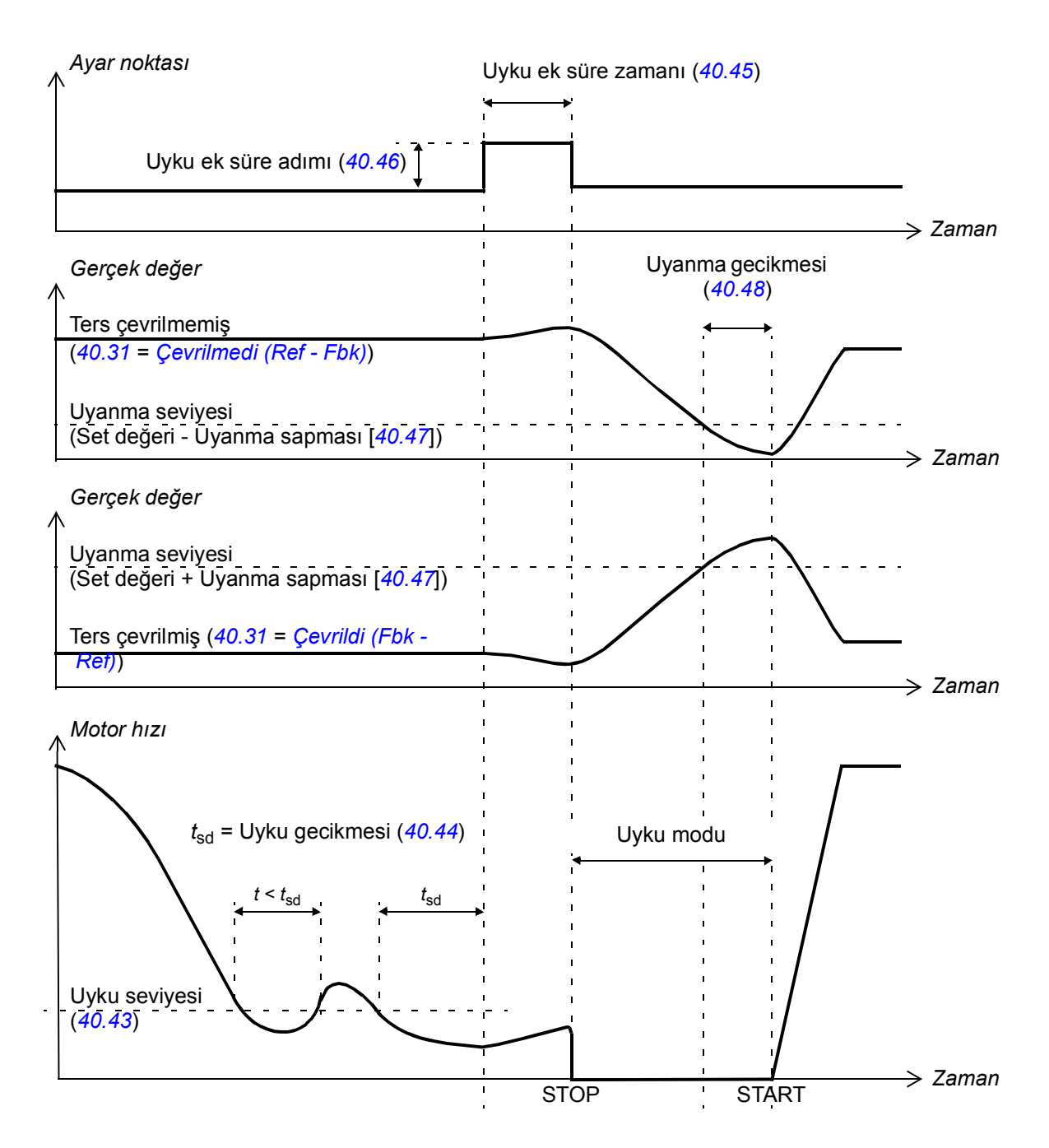

#### **İzleme**

İzleme modunda, PID blok çıkışı doğrudan *[40.50](#page-235-0)* (veya *[41.50](#page-238-0)*) *[Set 1 izleme ref seçimi](#page-235-1)* parametresinin değerine ayarlanır. PID kontrol cihazının dahili I payı, çıkış üzerine geçmek için hiçbir geçişe izin verilmeyecek şekilde ayarlanır. Böylece izleme modu bırakıldığında, normal proses kontrolü çalışması şiddetli bir vuruntu olmadan devam edebilir.

#### **Ayarlar**

- Parametre *[96.04](#page-294-0) [Makro seçimi](#page-294-1)* (makro seçimi)
- Parametre grubu *[40 Proses PID ayarı 1](#page-224-2)* (sayfa *[225](#page-224-2)*) ve *[41 Proses PID set 2](#page-236-2)* (sayfa *[237](#page-236-2)*).

#### **Mekanik fren kontrolü**

Sürücü stop ettiğinde veya güç olmadığında, motor ve çalıştırılan makineyi sıfır hızda tutmak için bir mekanik fren kullanılabilir. Fren kontrol mantığı *[44 Mekanik fren](#page-240-0)  [kontrolü](#page-240-0)* parametre grubunun ayarlarını ve çok sayıda harici sinyali izler ve *[54](#page-53-0)*. sayfadaki şemada gösterilen durumlar arasında geçiş yapar. Durum şemasının altındaki tablolarda, durumların ve geçişlerin ayrıntıları gösterilmektedir. *[56](#page-55-0)*. sayfadaki zamanlama şemasında bir kapatma-açma-kapatma sekansı örneği gösterilmektedir.

#### **Fren kontrol mantığı girişleri**

Sürücünün start komutu (*[06.16](#page-95-0) [Sürücü durumu word'ü 1](#page-95-1)* 5. biti) fren kontrol mantığının ana kontrol kaynağıdır. Bir isteğe bağlı harici açma/kapatma sinyali *[44.12](#page-242-0) [Fren kapatma talebi](#page-242-1)* parametresi ile seçilebilir. İki sinyal birbirini aşağıdaki şekilde etkiler:

- Start komutu = 1 **VE** [44.12](#page-242-0) *[Fren kapatma talebi](#page-242-1)* ile seçilen sinyal =  $0 \rightarrow$  Fren **açma** talebi
- Start komutu = 0 **VEYA** *[44.12](#page-242-0) [Fren kapatma talebi](#page-242-1)* ile seçilen sinyal = 1 → Fren **kapatma** talebi

Frenin açılmasını önlemek için örneğin daha yüksek seviyeli bir kontrol sisteminden gelen başka bir harici sinyal *[44.11](#page-242-2) [Freni kapalı tut kayna](#page-242-3)ğı* parametresi aracılığıyla bağlanabilir.

Kontrol mantığının durumunu etkileyen diğer sinyaller:

- fren durumu onayı (isteğe bağlı, *[44.07](#page-241-0) [Fren onay seçimi](#page-241-1)* ile tanımlanır),
- *[06.11](#page-94-2) [Ana durum word'ü](#page-94-3)* 2. biti (sürücünün belirtilen referansı izlemeye hazır olup olmadığını gösterir),
- *[06.16](#page-95-0) [Sürücü durumu word'ü 1](#page-95-1)* 6. biti (sürücünün modülasyon yapıp yapmadığını gösterir),
- isteğe bağlı FSO-xx güvenlik fonksiyonları modülü.

#### **Fren kontrol mantığı çıkışları**

Mekanik fren *[44.01](#page-240-1) [Fren kontrol durumu](#page-240-2)* parametresinin 0. biti ile kontrol edilmelidir. Bu bit bir röle çıkışının (veya çıkış modunda bir dijital giriş/çıkış) kaynağı olarak seçilmelidir. Daha sonra bir röle üzerinden fren aktüatörüne bağlanır. *[57](#page-56-0)*. sayfadaki kablo bağlantısı örneğine bakın.

Fren kontrol mantığı çeşitli durumlarda sürücü kontrol mantığının motoru tutmasını, momenti arttırmasını veya hızı düşürmesini talep eder. Bu talepler *[44.01](#page-240-1) [Fren kontrol](#page-240-2)  [durumu](#page-240-2)* parametresinde görülebilir.

#### **Ayarlar**

*[44 Mekanik fren kontrolü](#page-240-0)* parametre grubu (sayfa *[241](#page-240-0)*).

#### <span id="page-53-3"></span><span id="page-53-2"></span><span id="page-53-0"></span>**Fren durum şeması**

<span id="page-53-9"></span><span id="page-53-4"></span><span id="page-53-1"></span>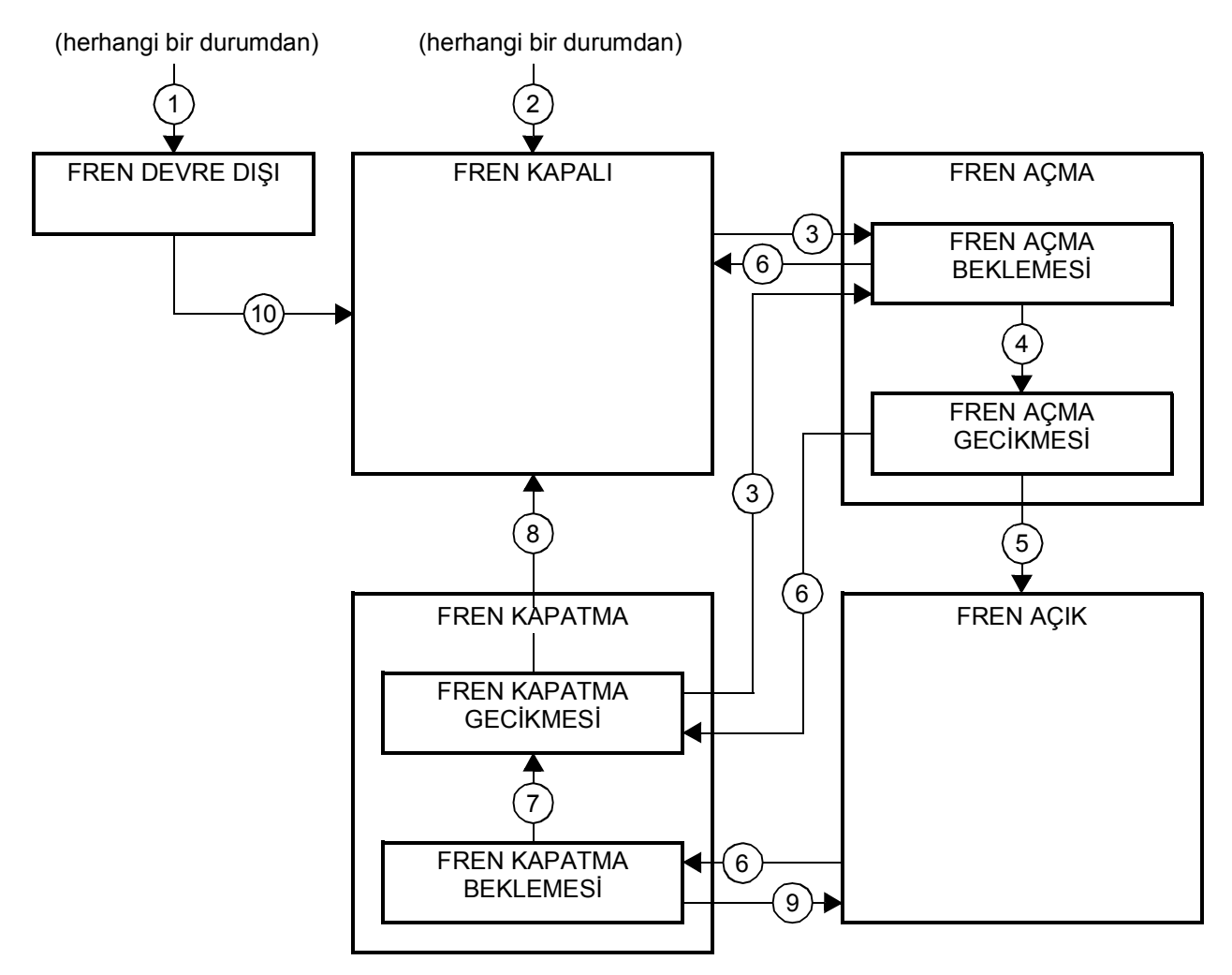

#### <span id="page-53-8"></span><span id="page-53-7"></span><span id="page-53-6"></span><span id="page-53-5"></span>Durum açıklamaları

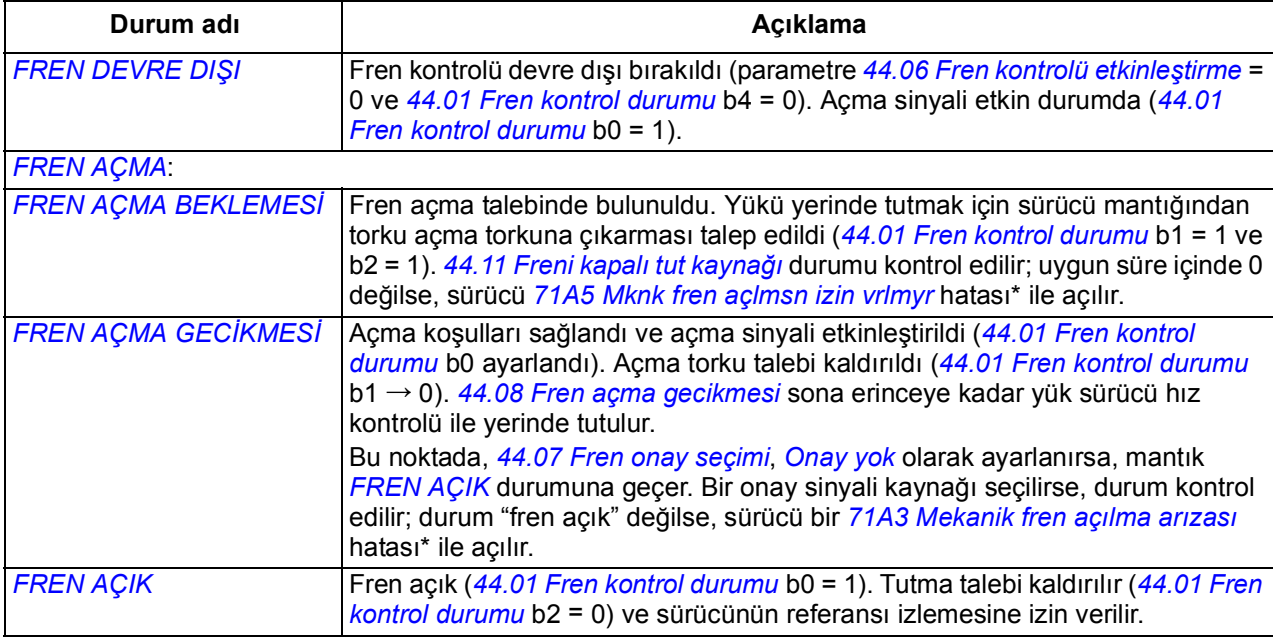

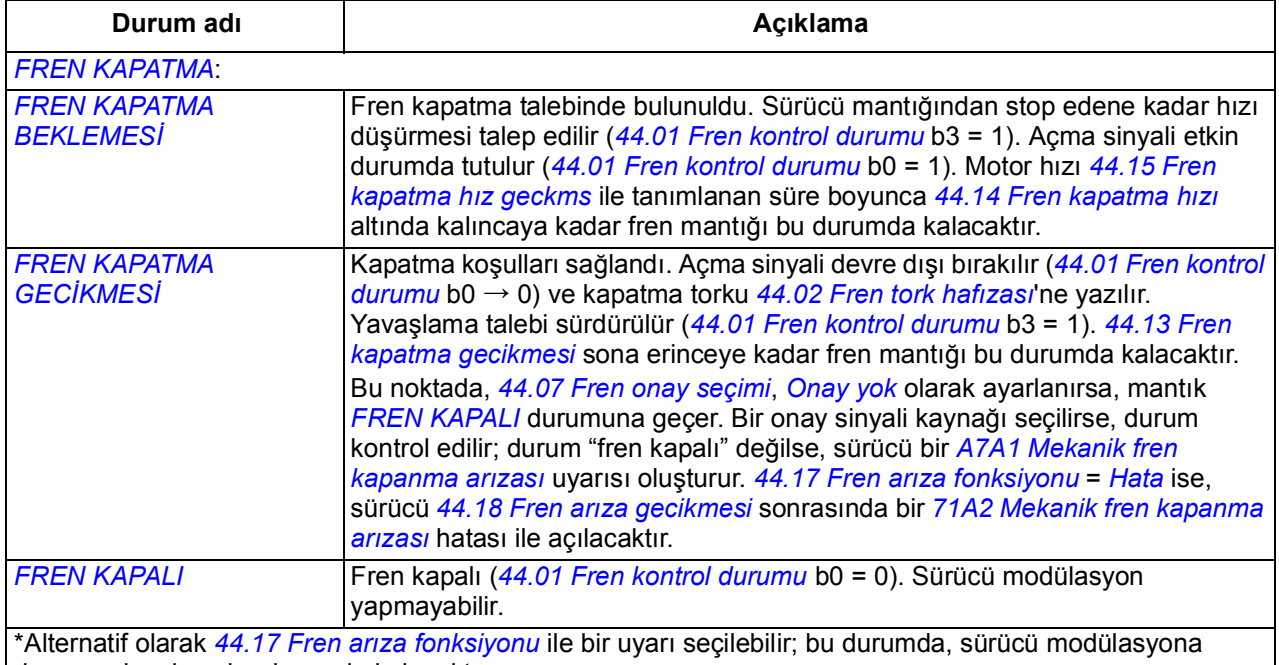

devam edecek ve bu durumda kalacaktır.

#### Durum değişim koşulları ( ( n ) )

- 1 Fren kontrolü devre dışı (parametre *[44.06](#page-240-3) [Fren kontrolü etkinle](#page-240-4)ştirme* → 0).
- 2 *[06.11](#page-94-2) [Ana durum word'ü](#page-94-3)*, bit 2 = 0 ya da fren isteğe bağlı FSO-xx güvenlik fonksiyonları modülü tarafından kapanmaya zorlanır.
- 3 Fren açma talebinde bulunuldu ve *[44.16](#page-243-9) [Fren tekrar açma gecikmesi](#page-243-10)* sona erdi.
- 4 Fren açma koşulları (*[44.10](#page-242-6) [Fren açma torku](#page-242-7)* gibi) sağlandı ve *[44.11](#page-242-2) [Freni kapalı tut kayna](#page-242-3)ğı* = 0.
- 5 *[44.08](#page-241-2) [Fren açma gecikmesi](#page-241-3)* sona erdi ve fren açma onayı (*[44.07](#page-241-0) [Fren onay seçimi](#page-241-1)* ile seçilmesi durumunda) alındı.
- 6 Fren kapatma talebinde bulunuldu.
- 7 Motor hızı *[44.15](#page-243-0) [Fren kapatma hız geckms](#page-243-1)* boyunca *[44.14](#page-243-2) [Fren kapatma hızı](#page-243-3)* kapatma hızının altında kaldı.
- 8 *[44.13](#page-242-4) [Fren kapatma gecikmesi](#page-242-5)* sona erdi ve fren kapatma onayı (*[44.07](#page-241-0) [Fren onay seçimi](#page-241-1)* ile seçilmesi durumunda) alındı.
- 9 Fren açma talebinde bulunuldu.
- 10 Fren kontrolü etkinleştirildi (parametre *[44.06](#page-240-3) [Fren kontrolü etkinle](#page-240-4)ştirme* → 1).

#### <span id="page-55-0"></span>**Zamanlama şeması**

Aşağıdaki sadeleştirilmiş zamanlama şeması, fren kontrol fonksiyonunun çalışmasını görüntüler. Yukarıdaki durum şemasına bakın.

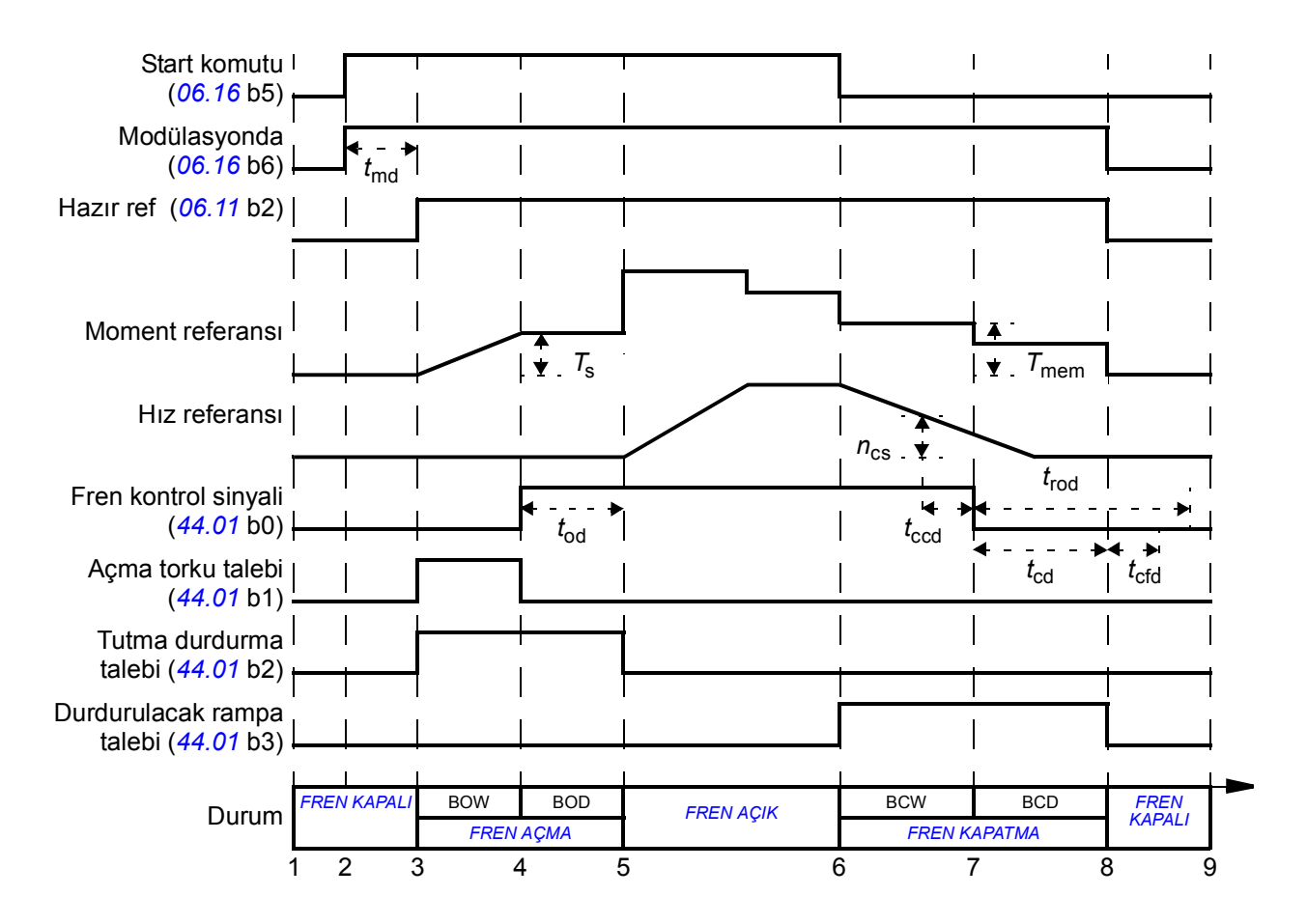

- *T*<sup>s</sup> Fren açmada start torku (parametre *[44.03](#page-240-7) [Fren açma torku referansı](#page-240-8)*)
- *T*mem Fren kapanmasında saklanan tork değeri (*[44.02](#page-240-5) [Fren tork hafızası](#page-240-6)*)
- *t*md Motor mıknatıslama gecikmesi
- *t*od Fren açma gecikmesi (*[44.08](#page-241-2) [Fren açma gecikmesi](#page-241-3)* parametresi)
- *n<sub>cs</sub>* Fren kapatma hızı ([44.14](#page-243-2) *[Fren kapatma hızı](#page-243-3)* parametresi)
- *t*ccd Fren kapatma komutu gecikmesi (*[44.15](#page-243-0) [Fren kapatma hız geckms](#page-243-1)* parametresi)
- *t*cd Fren kapatma gecikmesi (*[44.13](#page-242-4) [Fren kapatma gecikmesi](#page-242-5)* parametresi)
- *t*cfd Fren kapatma arızası gecikmesi (*[44.18](#page-243-7) [Fren arıza gecikmesi](#page-243-8)* parametresi)
- *t*rod Fren tekrar açma gecikmesi (*[44.16](#page-243-9) [Fren tekrar açma gecikmesi](#page-243-10)* parametresi)
- BOW *[FREN AÇMA BEKLEMES](#page-53-3)İ*
- BOD *[FREN AÇMA GEC](#page-53-4)İKMESİ*
- BCW *[FREN KAPATMA BEKLEMES](#page-53-7)İ*
- BCD *[FREN KAPATMA GEC](#page-53-8)İKMESİ*

#### <span id="page-56-0"></span>**Kablo bağlantısı örneği**

Aşağıdaki şekilde bir fren kontrolü kablo bağlantısı örneği gösterilmektedir. Fren kontrol donanımı ve kablo bağlantıları müşteri tarafından sağlanmalı ve kurulmalıdır.

**UYARI!** İçine fren kontrol fonksiyonlu bir sürücü entegre edilmiş olan makinenin personel güvenlik düzenlemelerine uyduğundan emin olun. Sürücünün (IEC 61800-2'de tanımlanan bir Tam Sürücü Modülü veya Temel Sürücü Modülü) Avrupa Makine Yönergesi ve ilgili standartlarda bahsedilen bir güvenlik cihazı olarak göz önünde bulundurulmayacağını unutmayın. Bu durumda tüm makinenin personel güvenliği, belli bir sürücü özelliğine bağlı olmamalıdır (fren kontrol fonksiyonu gibi) ancak uygulamaya özel düzenlemelerde tanımlandığı gibi gerçekleştirilmelidir.

Fren *[44.01](#page-240-1) [Fren kontrol durumu](#page-240-2)* parametresinin 0. biti ile kontrol edilir. Fren onayı kaynağı (durum denetimi) *[44.07](#page-241-0) [Fren onay seçimi](#page-241-1)* parametresi ile seçilir. Bu örnekte,

- *[10.24](#page-104-0) [RO1 kayna](#page-104-1)ğı* parametresi *[Fren açma komutu](#page-104-2)* olarak (yani *[44.01](#page-240-1) [Fren](#page-240-2)  [kontrol durumu](#page-240-2)* 0. biti) ve
- *[44.07](#page-241-0) [Fren onay seçimi](#page-241-1)* parametresi *[DI5](#page-241-5)* olarak ayarlanmıştır.

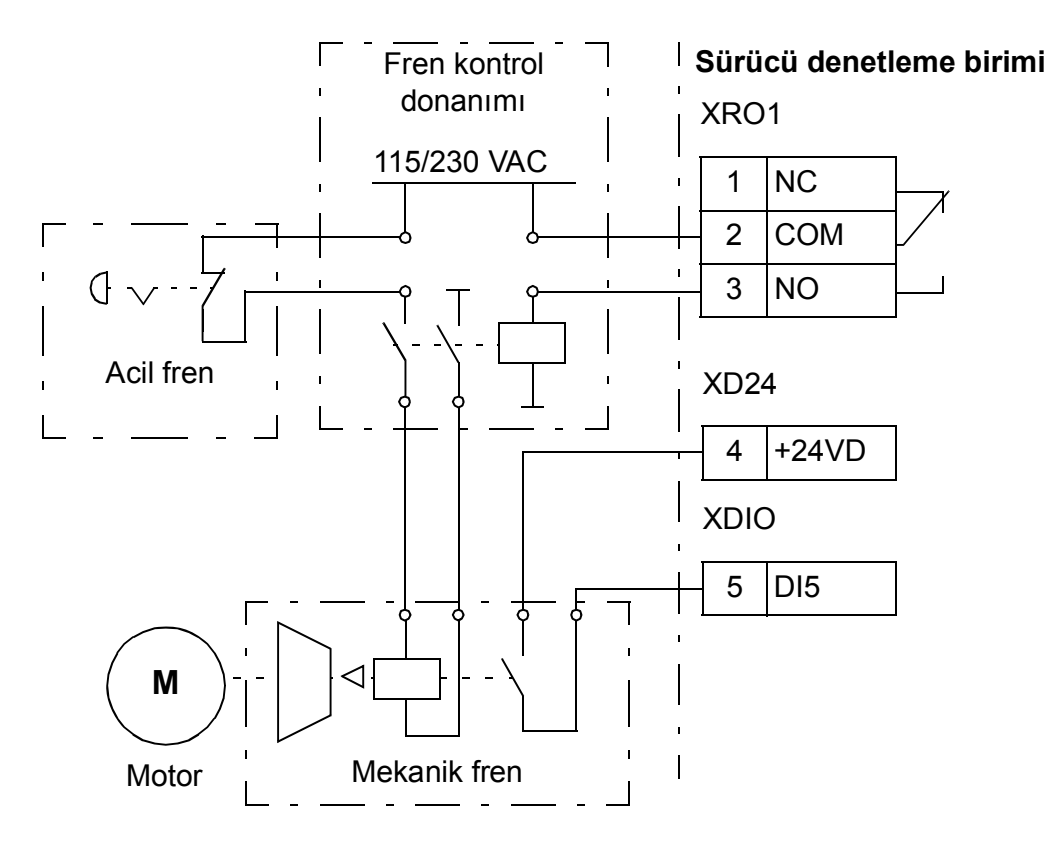

# **DC gerilim kontrolü**

#### **Yüksek gerilim kontrolü**

Ara DC bağlantısının yüksek gerilim kontrolüne genellikle motor jeneratör modundayken gerek duyulur. Motor yavaşlarken veya yük motor şaftını kontrol ederken enerji üreterek şaftın uygulanan hızdan veya frekanstan daha hızlı dönmesine neden olur. DC geriliminin yüksek gerilim kontrolü sınırını aşmasını önlemek için, yüksek gerilim kontrol cihazı, sınıra ulaşıldığında otomatik olarak oluşturulan momenti azaltır. Limite ulaşılırsa yüksek gerilim kontrol cihazı da programlanan tüm yavaşlama zamanlarını artırır; daha kısa yavaşlama zamanları elde etmek için, bir fren kesici ve direnç gerekebilir.

#### **Düşük gerilim kontrolü (güç kaybında çalışmaya devam etme)**

Gelen besleme gerilimi kesilirse, sürücü dönen motorun kinetik enerjisinden faydalanarak çalışmaya devam edecektir. Motor döndüğü ve sürücüye enerji ürettiği sürece, sürücü çalışmaya devam eder. Eğer ana kontaktör (mevcut ise) kapalı kalmışsa, sürücü kesintiden sonra çalışmaya devam edebilir.

**Not:** Ana kontaktör bulunan ünitelerde, kısa süreli besleme kesintilerinde kontaktör kontrol devresini kapalı tutan bir tutma devresi (örn. UPS) bulunmalıdır.

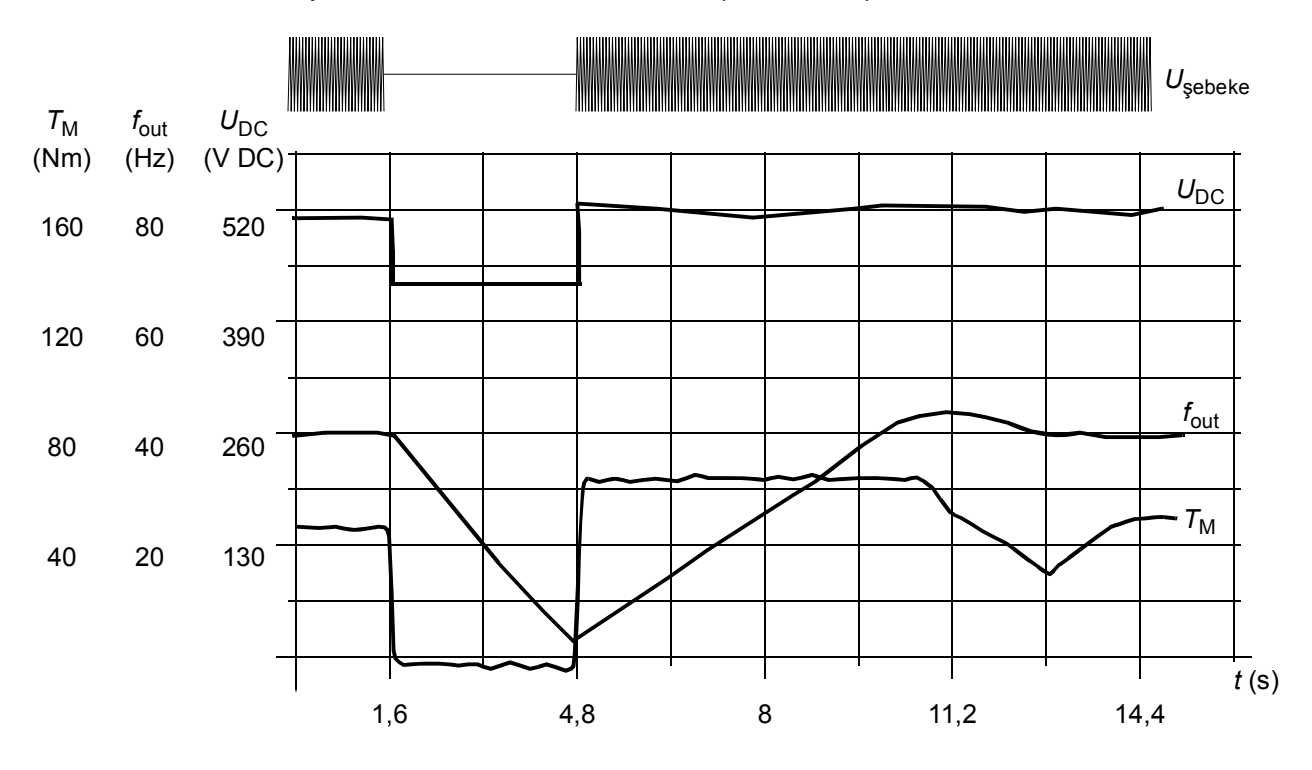

 $U_{\text{DC}}$ = sürücünün ara devre gerilimi,  $f_{\text{out}}$  = sürücünün çıkış frekansı, $\mathcal{T}_{\text{M}}$  = motor momenti Nominal yükte besleme gerilimi kaybı ( $f_{\text{out}}$  = 40 Hz). Ara devre DC gerilimi minimum sınırına düşer. Kontrol cihazı şebeke kapalı olduğu sürece gerilimi sabit tutar. Sürücü motoru jeneratör modunda çalıştırır. Motor hızı düşer, ancak motor yeterli kinetik enerjiye sahip olduğu sürece sürücü çalışabilir.

#### **Otomatik yeniden start**

Otomatik yeniden start fonksiyonu kullanılarak kısa (maks. 5 saniye) güç besleme hatası sonrasında sürücü otomatik olarak yeniden start edilerek, sürücünün soğutma fanları çalıştırılmadan 5 saniye süreyle çalışmasına izin verilir.

Fonksiyon etkinleştirildiğinde, başarılı bir yeniden start işlemi gerçekleştirmek için bir besleme hatasına kadar aşağıdaki işlemleri gerçekleştirir:

- Düşük gerilim hatası bastırılır (ancak bir uyarı oluşturulur)
- Kalan enerjinin tümünü muhafaza etmek için modülasyon ve soğutma durdurulur
- DC devresi ön şarjı etkinleştirilir.

*[21.18](#page-155-5) [Oto yenidn ba](#page-155-6)şltma zmn* parametresi ile tanımlanan süre dolmadan önce DC gerilimi depolanırsa ve start sinyali hala açık durumdaysa, normal çalışma devam edecektir. Ancak, DC gerilimi bu sırada çok düşük ise, sürücü bir *[3280](#page-363-2) [Bekleme](#page-363-3)  [zaman a](#page-363-3)şımı* hatası ile açılır.

#### **Gerilim kontrolü ve açma limitleri**

Ara DC gerilimi regülatörünün kontrol ve açma limitleri besleme gerilimine ve sürücü/çevirici tipine bağlıdır. DC gerilimi (U<sub>DC</sub>) hatlar arası besleme geriliminin yaklaşık 1,35 katıdır ve *[01.11](#page-90-4) [DC gerilimi](#page-90-5)* parametresi ile görüntülenir.

Aşağıdaki şemada, seçilen DC gerilim seviyeleri arasındaki ilişki gösterilmektedir. Mutlak gerilimlerin sürücü/çevirici tipine ve AC besleme gerilimi aralığına göre değiştiğini unutmayın.

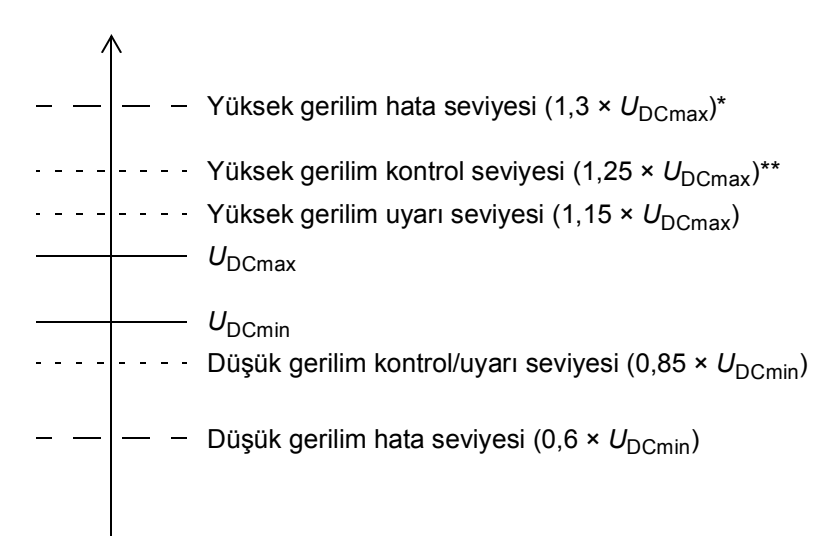

 $U_{\text{DCmax}}$  = maksimum AC besleme gerilimi aralığına karşılık gelen DC gerilimi  $U_{\text{DCmin}}$  = minimum AC besleme gerilimi aralığına karşılık gelen DC gerilimi

\* 500 V AC besleme gerilimi aralığı için, 1,25 × U<sub>DCmax</sub>.

\*\* 500 V AC besleme gerilimi aralığı için, 1,20 × U<sub>DCmax</sub>.

#### **Ayarlar**

Parametre *[01.11](#page-90-4) [DC gerilimi](#page-90-5)* (sayfa *[91](#page-90-4)*), *[30.30](#page-193-0) [Yüksek gerilim kontrolü](#page-193-1)* (sayfa *[194](#page-193-0)*), *[30.31](#page-194-0) Düş[ük gerilim kontrolü](#page-194-1)* (sayfa *[195](#page-194-0)*) ve *[95.01](#page-290-0) [Besleme ger](#page-290-1)* (sayfa *[291](#page-290-0)*).

#### **Fren kesici**

Yavaşlayan bir motor tarafından oluşturulan enerjiden faydalanmak için bir fren kesici kullanılabilir. DC gerilimi yeterince yükseldiğinde, kesici DC devresini bir harici fren direncine bağlar. Kesici darbe genişliği modülasyon prensibi ile çalışır.

ACS880 sürücülerinin dahili fren kesicileri, DC bağlantı gerilimi U<sub>DCmax</sub> değerinin yaklaşık 1,15 katına ulaştığında iletime geçer. %100 darbe genişliğine U<sub>DCmax</sub> değerinin yaklaşık 1,2 katında ulaşılır. (U<sub>DCmax</sub>, maksimum AC besleme gerilimi aralığına karşılık gelen DC gerilimidir.) Harici fren kesiciler ile ilgili bilgi için, fren kesicilerin belgelerine bakın.

**Not:** Kesicinin çalışması için yüksek gerilim kontrolünün devre dışı bırakılması gerekir.

#### **Ayarlar**

Parametre *[01.11](#page-90-4) [DC gerilimi](#page-90-5)* (sayfa *[91](#page-90-4)*); parametre grubu *[43 Fren kıyıcı](#page-238-1)* (sayfa *[239](#page-238-1)*).

# **Güvenlik ve korumalar**

#### **Acil stop**

Acil stop sinyali *[21.05](#page-152-0) [Acil durdurma kayna](#page-152-1)ğı* parametresi ile seçilen sinyale bağlanır. Fieldbus aracılığıyla da bir acil stop oluşturulabilir (parametre *[06.01](#page-94-0) [Ana kontrol](#page-94-1)  [word'ü](#page-94-1)*, bit 0...2).

Acil durdurma modu *[21.04](#page-151-4) [Acil durdurma modu](#page-151-5)* parametresi ile seçilir. Aşağıdaki modüller bulunmaktadır:

- Off1: Kullanımda olan belirli bir referans tipi için tanımlanan standart yavaşlama rampası boyunca durma
- Off2: Serbest duruş
- Off3: *[23.23](#page-166-2) [Acil durdurma zamanı](#page-166-3)* parametresi ile tanımlanan acil stop rampası ile durma.

Off1 veya Off3 acil durdurma modları ile, motor hızındaki düşme *[31.32](#page-200-2) [Acil rampa](#page-200-3)  [denetimi](#page-200-3)* ve *[31.33](#page-201-0) [Acil rampa denetimi gecikmesi](#page-201-1)* parametreleri ile denetlenebilir.

#### **Notlar:**

- SIL 3 / PL e düzeyi acil stop fonksiyonları için, sürücüye bir TÜV sertifikalı FSO-xx güvenlik seçenek modülü bağlanabilir. Böylece bu modül güvenlik sertifikalı sistemlere dahil edilebilir.
- Gerekli acil stop kategorilerinin karşılanması amacıyla acil stop cihazlarının ve ihtiyaç duyulan diğer tüm ek cihazların kurulumu ekipmanı kuran kişinin sorumluluğundadır. Ayrıntılı bilgi için, yerel ABB temsilciniz ile irtibata geçin.
- Bir acil stop sinyali algılandığında, sinyal iptal edilse dahi acil stop fonksiyonu iptal edilemez.
- Eğer minimum (veya maksimum) moment limiti %0 olarak ayarlanmışsa, acil stop fonksiyonu sürücüyü durduramayabilir.

#### **Ayarlar**

Parametre *[21.04](#page-151-4) [Acil durdurma modu](#page-151-5)* (sayfa *[152](#page-151-4)*), *[21.05](#page-152-0) [Acil durdurma kayna](#page-152-1)ğı* (sayfa *[152](#page-151-4)*), *[23.23](#page-166-2) [Acil durdurma zamanı](#page-166-3)* (sayfa *[167](#page-166-2)*), *[31.32](#page-200-2) [Acil rampa denetimi](#page-200-3)* (sayfa *[201](#page-200-2)*) ve *[31.33](#page-201-0) [Acil rampa denetimi gecikmesi](#page-201-1)* (sayfa *[202](#page-201-0)*).

#### **Motor termal koruma**

Kontrol programında iki ayrı motor sıcaklığı izleme fonksiyonu bulunur. Sıcaklık verisi kaynakları ve uyarı/açma limitleri her bir fonksiyon için bağımsız olarak ayarlanabilir.

Motor sıcaklığı

- motor termal koruma modeli (sürücünün içinde dahili olarak türetilen tahmini sıcaklık) veya
- sargılarda bulunan sensörler kullanılarak izlenebilir. Bu, daha doğru bir motor modeli sağlayacaktır.

#### **Motor termik koruma modeli**

Sürücü motor sıcaklığını aşağıdaki varsayımlara dayanarak hesaplar:

- 1. Sürücüye ilk kez güç uygulandığında, motorun ortam sıcaklığında olduğu kabul edilir (*[35.50](#page-217-0) [Motor ortam sıcaklı](#page-217-1)ğı* parametresi ile tanımlanır). Bunun ardından, sürücüye güç uygulandığında, motorun tahmini sıcaklıkta olduğu varsayılır.
- 2. Motor sıcaklığı, kullanıcı tarafından ayarlanabilen motor termik süresi ve motor yük eğrisi kullanılarak hesaplanır. Yük eğrisi, ortam sıcaklığının 30°C'yi aştığı durumda ayarlanmalıdır.

**Not:** Motor termik modeli çeviriciye yalnızca bir motor bağlı iken kullanılabilir.

#### **PTC sensörleri kullanarak sıcaklık izleme**

Dijital giriş DI6'ya bir PTC sensörü bağlanabilir. FEN-xx enkoder arabirimlerinde (isteğe bağlı) de bir PTC sensörü bağlantısı bulunur.

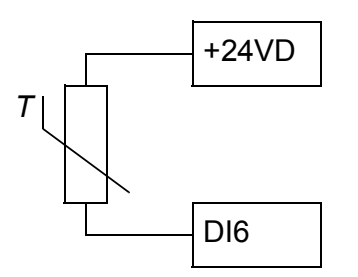

PTC sensörünün direnci, sıcaklığı arttığında artar. Sensörün artan direnci girişteki gerilimin düşmesine neden olur ve böylece girişin durumu 1 değerinden 0 değerine geçerek aşırı sıcaklığı gösterir.

Aşağıdaki şekilde, sıcaklığın bir fonksiyonu olarak tipik PTC sensörü direnç değerleri gösterilmektedir.

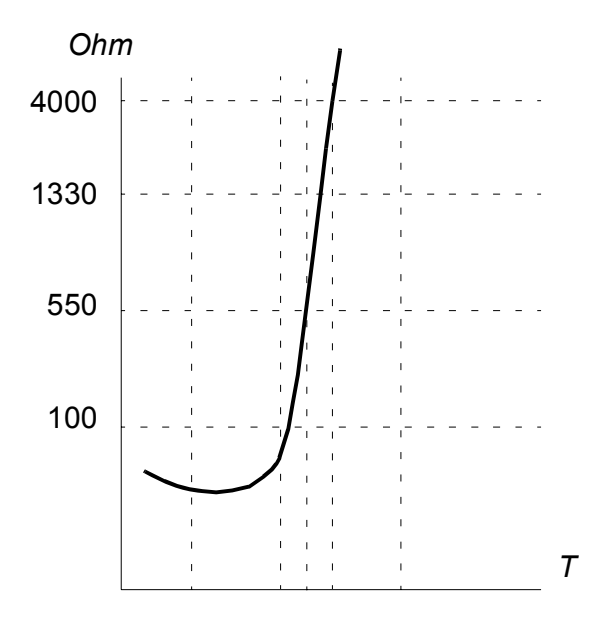

Kablo bağlantısı ile ilgili ayrıntılı bilgi için, sürücünün *Donanım El Kitabı*'na ya da FEN-xx enkoder arabiriminin *Kullanıcı el kitabı*'na bakın.

#### **Pt100 sensörleri kullanarak sıcaklık izleme**

1…3 Pt100 sensörleri bir analog girişe ve bir analog çıkışa seri olarak bağlanabilir.

Analog çıkış sensör üzerinden 9,1 mA değerinde sabit bir etkinleştirme akımı gönderir. Motor sıcaklığı arttıkça, sensör üzerindeki gerilim gibi sensör direnci de artar. Sıcaklık ölçüm fonksiyonu, gerilimi analog girişi üzerinden okur ve bunu Celcius dereceye dönüştürür.

Motor sıcaklığı denetimi sınırları ayarlanabilir ve aşırı sıcaklık algılandığında sürücünün nasıl tepki vereceği seçilebilir.

Sensörün kablo bağlantısı için, sürücünün *Donanım El Kitabı*'na bakın.

#### **KTY84 sensörleri kullanarak sıcaklık izleme**

Denetleme birimi üzerindeki bir analog girişe ve bir analog çıkışa bir KTY84 sensörü bağlanabilir.

Analog çıkış sensör üzerinde 2,0 mA değerinde sabit bir etkinleştirme akımı gönderir. Motor sıcaklığı arttıkça, sensör üzerindeki gerilim gibi sensör direnci de artar. Sıcaklık ölçüm fonksiyonu, gerilimi analog girişi üzerinden okur ve bunu Celcius dereceye dönüştürür.

FEN-xx enkoder arabirimlerinde (isteğe bağlı) de bir KTY84 sensörü bağlantısı bulunur.

Aşağıdaki şekilde ve tabloda, tipik KTY84 sensör direnci değerleri, motor çalışma sıcaklığının bir fonksiyonu olarak gösterilmektedir.

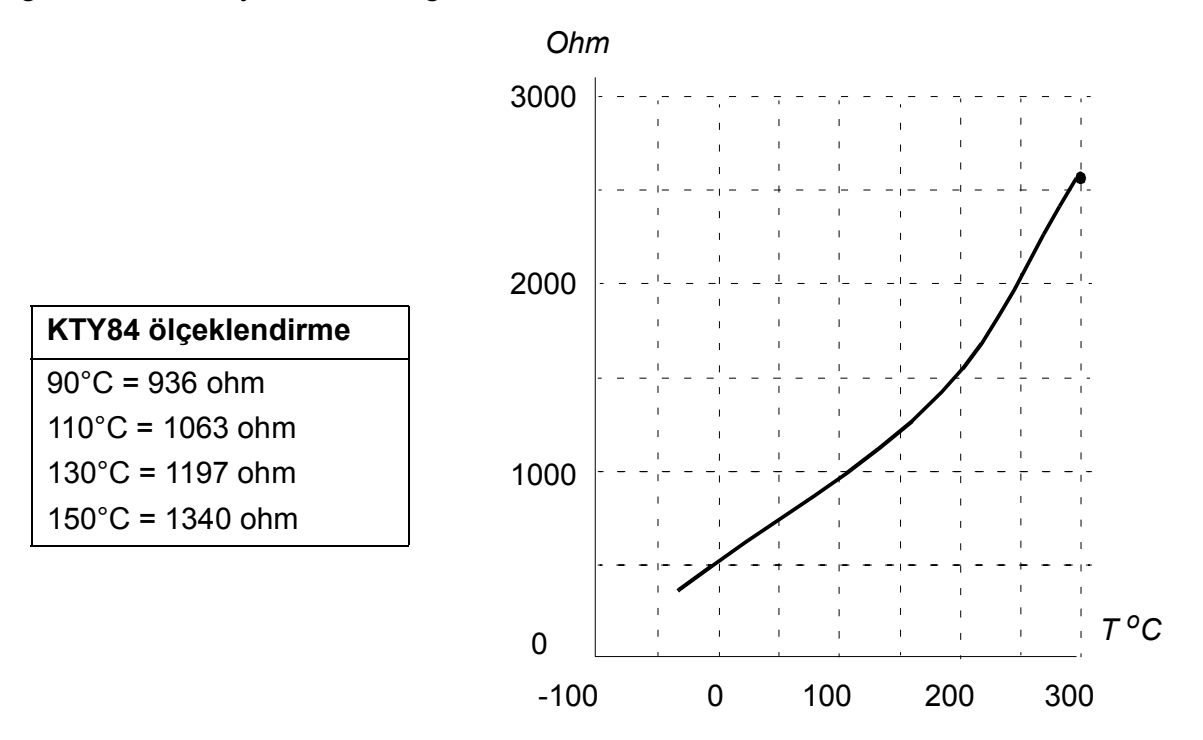

Motor sıcaklığı denetimi sınırları ayarlanabilir ve aşırı sıcaklık algılandığında sürücünün nasıl tepki vereceği seçilebilir.

Sensörün kablo bağlantısı için, sürücünün *Donanım El Kitabı*'na bakın.

#### **Motor fanı kontrol mantığı (parametre** *[35.100](#page-219-0)***…***[35.106](#page-221-0)***)**

Motorda bir harici soğutma fanı varsa, fan starterini bir röle veya dijital çıkış aracılığıyla kontrol etmek için bir sürücü sinyali (örneğin çalışıyor/durduruldu) kullanılabilir. Fan geribildirimi için bir dijital giriş seçilebilir. Bir geribildirim sinyali kaybı isteğe bağlı olarak bir uyarıya veya bir hataya neden olacaktır.

Fan için başlatma ve duruş gecikmesi tanımlanabilir. Ayrıca, fan başladıktan sonra geribildirimin alınması gerektiği zamanı tanımlamak için bir geribildirim gecikmesi ayarlanabilir.

#### **Ayarlar**

Parametre grubu *[35 Motor termal koruma](#page-212-0)* (sayfa *[213](#page-212-0)*) ve *[91 Enkoder modülü ayarları](#page-282-2)* (sayfa *[283](#page-282-2)*).

#### **Programlanabilir koruma fonksiyonları**

#### **Harici olaylar (parametre** *[31.01](#page-194-2)***…***[31.10](#page-195-0)***)**

Tahrik edilen ekipman için hat veya uyarı oluşturmak üzere seçilebilir girişlere prosesten gelen beş farklı olay sinyali bağlanabilir. Sinyal kaybolduğunda, bir harici olay (hata, uyarı veya bir tek günlük girişi) oluşturulur. Mesajların içeriği kumanda panelinde, **Menü - Ayarlar** - **Metinleri düzenle** öğesi seçilerek düzenlenebilir.

#### **Motor faz kaybı algılama (***[31.19](#page-196-0)* **parametresi)**

Parametre, motor faz kaybı algılandığında sürücünün nasıl tepki vereceğini seçer.

#### **Topraklama hatası algılama (***[31.20](#page-197-0)* **parametresi)**

Topraklama hatası algılama fonksiyonu, toplam akım ölçümünü esas alır. Aşağıdakilere dikkat edin

- besleme kablosundaki bir topraklama hatası korumayı etkinleştirmez
- topraklanmış bir beslemede, koruma 2 milisaniyede etkinleşir
- topraklanmamış bir beslemede, besleme kapasitansı 1 mikrofarad veya üzeri olmalıdır
- 300 metreye kadar blendajlı motor kablolarının neden olduğu kapasitif akımlar korumayı etkinleştirmez
- sürücü durdurulduğunda koruma devre dışı bırakılır.

#### **Besleme fazı kaybı algılama (***[31.21](#page-197-1)* **parametresi)**

Parametre, besleme faz kaybı algılandığında sürücünün nasıl tepki vereceğini seçer.

#### **Güvenlik torku kapalı algılama (***[31.22](#page-197-2)* **parametresi)**

Sürücü Güvenli moment kapatma girişinin durumunu izler ve bu parametre ile sinyaller kaybolduğunda verilecek gösterimler seçilir. (Bu parametrenin Güvenli moment kapatma fonksiyonunun çalışması üzerinde etkisi yoktur). Güvenlik torku kapalı fonksiyonu ile ilgili daha fazla bilgi için, bkz. *Donanım el kitabı*.

#### **Değiştirilmiş besleme ve motor kabloları (parametre** *[31.23](#page-198-0)***)**

Sürücü, besleme ve motor kabloları kazara değiştirilmesini algılayabilir (örneğin beslemenin sürücü motor bağlantısına bağlanması). Parametre, bir hata oluşturulup oluşturulmayacağını seçer.

#### **Sıkışma koruması (***[31.24](#page-199-0)***…***[31.28](#page-199-1)* **parametreleri)**

Sıkışma durumunda sürücü motoru korur. Denetim limitlerini (akım, frekans ve zaman) ayarlamak ve sürücünün bir motor sıkışma durumuna nasıl tepki vereceğini seçmek mümkündür.

#### **Aşırı hız koruması (parametre** *[31.30](#page-200-0)***)**

Kullanıcı, kullanılmakta olan maksimum ve minimum hız limitlerine eklenen bir marjin belirleyerek aşırı hız limitlerini ayarlayabilir.

#### **Yerel kontrol kaybı algılama (***[49.05](#page-252-0)* **parametresi)**

Parametre, sürücünün kumanda paneli veya PC aracı iletişim kesintisine nasıl tepki vereceğini seçer.

#### **Otomatik hata resetlemeleri**

Sürücü, aşırı akım, yüksek gerilim, düşük gerilim, harici hatalar sonrasında kendini otomatik olarak resetler. Kullanıcı da otomatik olarak resetlenecek bir hata belirleyebilir.

Varsayılan olarak, otomatik resetler kapalıdır ve kullanıcı tarafından özel olarak etkinleştirilmelidir.

#### **Ayarlar**

Parametre *[31.12](#page-196-1)*…*[31.16](#page-196-2)* (sayfa *[197](#page-196-1)*).

# **Teşhisler**

#### **Sinyal denetimi**

Bu fonksiyon tarafından denetlenecek üç sinyal seçilebilir. Denetlenen bir sinyal önceden tanımlanan limitleri aşarsa veya bu limitlerin altına düşerse, *[32.01](#page-201-2) [Denetim](#page-201-3)  [durumu](#page-201-3)*'da bir bit etkinleştirilir ve bir uyarı veya hata oluşturulur. Mesajların içeriği kumanda panelinde, **Menü - Ayarlar** - **Metinleri düzenle** öğesi seçilerek düzenlenebilir.

Denetlenen sinyal düşük geçişli olarak filtrelenir.

#### **Ayarlar**

*[32 Denetim](#page-201-4)* parametre grubu (sayfa *[202](#page-201-4)*).

#### **Bakım zamanlayıcıları ve sayaçları**

Programda, önceden tanımlanan bir limite ulaşıldığında bir uyarı oluşturacak şekilde konfigüre edilebilen altı farklı bakım zamanlayıcısı veya sayacı bulunmaktadır. Mesajların içeriği kumanda panelinde, **Menü - Ayarlar** - **Metinleri düzenle** öğesi seçilerek düzenlenebilir.

Zamanlayıcı/sayaç, herhangi bir parametreyi izlemek için ayarlanabilir. Bu özellik, bir servis hatırlatıcısı olarak özellikle kullanışlıdır.

Üç sayaç tipi vardır:

- Açık süre zamanlayıcıları. İkili kaynağın (örneğin, durum word'ündeki bit) çalışma süresini ölçer.
- Sinyal kenarı sayaçları. Bu sayaç, izlenen ikili kaynak durumunun her değiştirilmesinde artar.
- Değer sayaçları. Bu sayaç, entegrasyon ile, izlenen parametreyi ölçer. Sinyal tepe değeri altındaki hesaplanan alan, kullanıcı tanımlı bir limiti geçerse alarm verilir.

#### **Ayarlar**

*[33 Bakım zamanlayıcı ve sayacı](#page-204-0)* parametre grubu (sayfa *[205](#page-204-0)*).

#### **Enerji tasarrufu hesaplayıcıları**

Bu özellik aşağıdaki fonksiyonlardan oluşur:

- Motor akısını, toplam sistem verimini maksimum düzeye çıkaracak şekilde ayarlayan bir enerji iyileştirici
- Motor tarafından kullanılan ve tasarruf edilen enerjiyi izleyen ve bunları kWh, para birimi veya  $CO<sub>2</sub>$  emisyon hacmi olarak görüntüleyen bir sayaç ve
- Sürücünün yük profilini gösteren bir yük analizörü (*[68](#page-67-0)*. sayfadaki ilgili bölüme bakın).

#### *68 Program özellikleri*

**Not:** Enerji tasarrufları hesaplamasının doğruluğu, direkt olarak *[45.19](#page-246-2) [Kıyaslama](#page-246-3)  [gücü](#page-246-3)* parametresinde verilen referans motor gücünün doğruluğuna bağlıdır.

#### **Ayarlar**

*[45 Enerji tasarrufu](#page-243-11)* parametre grubu (sayfa *[244](#page-243-11)*).

#### <span id="page-67-0"></span>**Yük analizörü**

#### **Tepe değeri günlüğü**

Kullanıcı, tepe değeri günlüğü ile izlenecek bir sinyal seçebilir. Günlük, tepe değerinin meydana geldiği zaman ile birlikte sinyalin tepe değerini ve ayrıca tepe değeri sırasındaki motor akımını, DC gerilimini ve motor hızını kaydeder. Tepe değeri, 2 ms aralıklarla örneklenir.

#### **Genlik günlükleri**

Kontrol programında iki genlik günlüğü bulunmaktadır.

Genlik günlüğü 2 için kullanıcı, 200 ms aralıklarla örneklenmesi için bir sinyal seçebilir ve %100'e karşılık gelen bir değer belirleyebilir. Toplanan örnekler, genliklerine bağlı olarak 10 salt okunur parametre olarak sıralanır. Her parametre, yüzde 10'luk bir genlik aralığını temsil eder ve bu aralığa denk düşen toplanmış örneklerin yüzdesini gösterir.

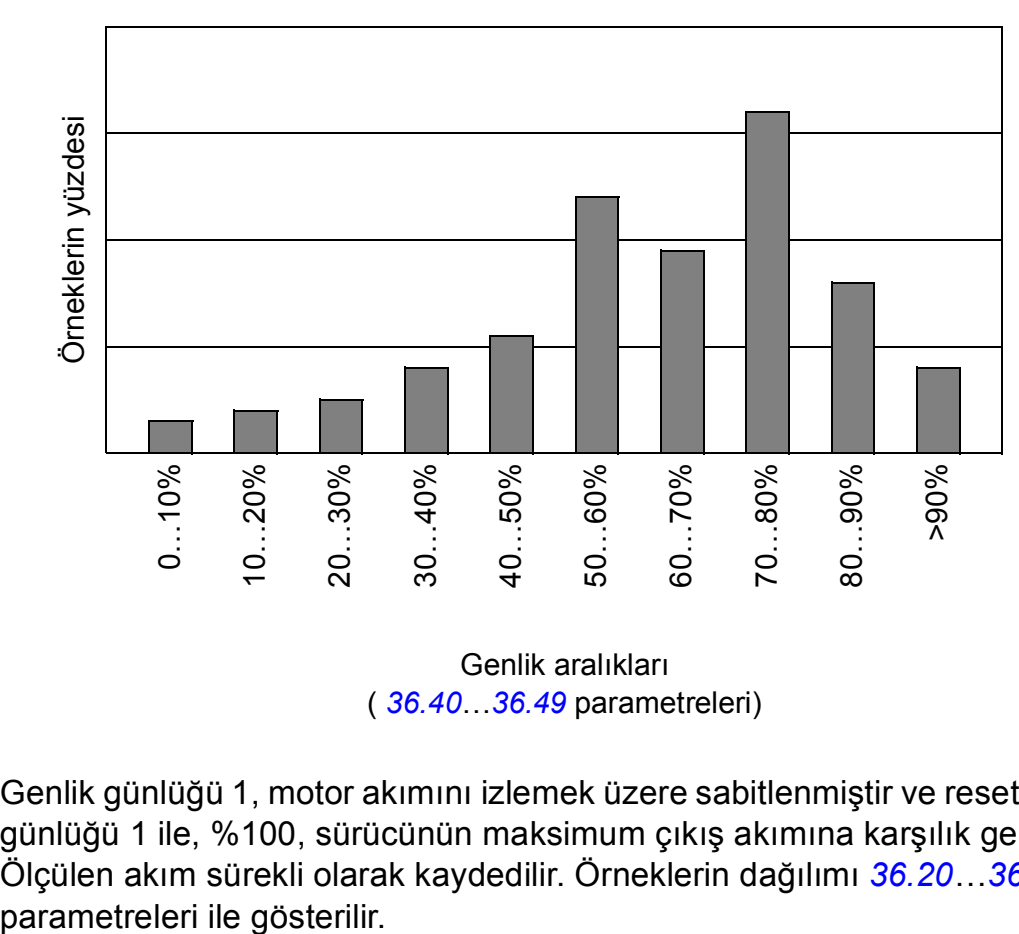

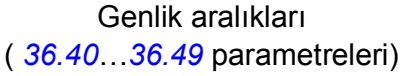

Genlik günlüğü 1, motor akımını izlemek üzere sabitlenmiştir ve resetlenemez. Genlik günlüğü 1 ile, %100, sürücünün maksimum çıkış akımına karşılık gelir (*I* maks). Ölçülen akım sürekli olarak kaydedilir. Örneklerin dağılımı *[36.20](#page-223-0)*…*[36.29](#page-223-1)*

### **Ayarlar**

*[36 Yük analizörü](#page-221-1)* parametre grubu (sayfa *[222](#page-221-1)*).

# **Diğer konular**

#### **Kullanıcı parametre grupları**

Sürücü, kalıcı belleğe kaydedilebilen ve sürücü parametreleri kullanılarak geri çağrılabilen dört kullanıcı parametre grubunu destekler. Kullanıcı parametre grupları arasında geçiş yapmak için dijital girişler kullanılması da mümkündür.

Bir kullanıcı parametre grubunda, aşağıdakiler hariç, 10…99 parametre gruplarındaki düzenlenebilen değerlerin tümü bulunur:

- G/Ç genişletme modülü ayarları (grup 14…16)
- veri depolama parametreleri (grup 47)
- fieldbus iletişim ayarları (grup 51…56) ve
- enkoder konfigürasyonu ayarları (grup 92…93).

Motor ayarları kullanıcı parametre setlerine dahil olduğundan, bir kullanıcı setini geri çağırmadan önce ayarların uygulamada kullanılan motora uyduğundan emin olun. Sürücüyle farklı motorların kullanıldığı bir uygulamada, motor ID run uygulamasının her bir motor için gerçekleştirilmesi ve sonuçların farklı kullanıcı gruplarına kaydedilmesi gerekir. Daha sonra, motor değiştirildiğinde uygun grup geri çağrılabilir.

#### **Ayarlar**

Parametre *[96.10](#page-295-0)*…*[96.13](#page-297-0)* (sayfa *[296](#page-295-0)*).

#### **Veri depolama parametreleri**

Veri depolama için yirmi dört (on altı adet 32 bit, sekiz adet 16 bit) parametre ayrılmıştır. Bu parametreler varsayılan olarak bağımsızdır ve bağlantı oluşturma, test etme ve devreye alma amaçlarıyla kullanılabilirler. Diğer parametrelerin kaynak ve hedef seçimleri yazılabilir ve okunabilirler.

#### **Ayarlar**

*[47 Data depolama](#page-249-0)* parametre grubu (sayfa *[250](#page-249-0)*).

# 5

# <span id="page-70-0"></span>**Uygulama makroları**

# **Bu bölümün içindekiler**

Bu bölümde uygulama makrolarının kullanım amaçları, çalışması ve varsayılan kontrol bağlantıları açıklanır.

Denetleme birimi bağlantıları ile ilgili daha ayrıntılı bilgi, sürücünün *Donanım el kitabı*'nda bulunmaktadır.

# **Genel**

Uygulama makroları ilgili uygulama için uygun olan varsayılan parametre değerleri grubudur. Kullanıcı, sürücüyü çalıştırırken, genellikle en uygun uygulama makrosunu başlatma noktası olarak seçer ve ardından ayarları uygulamaya uyarlamak için gerekli değişiklikleri yapar. Bu genellikle geleneksel sürücü programlama yöntemine kıyasla çok daha az sayıda kullanıcı düzenlemesine neden olur.

Uygulama makroları *[96.04](#page-294-0) [Makro seçimi](#page-294-1)* parametresi ile seçilebilir. Kullanıcı parametre grupları, *[96 Sistem](#page-293-0)* grubundaki parametreler ile yönetilir.

# **Fabrika makrosu**

Fabrika makrosu; konveyörler, pompalar ve fanlar ve test düzenekleri gibi nispeten kolay hız kontrol uygulamalarına uygundur.

Sürücü referans sinyali AI1 analog girişine bağlı durumdayken hız kontrollüdür. Start/stop komutları, DI1 dijital girişi üzerinden verilir; çalışma yönü DI2 tarafından belirlenir. Bu makro EXT1 kontrol konumunu kullanır.

DI1 dijital giriş aracılığıyla hatalar resetlenir.

DI4, 1 ve 2 hızlanma/yavaşlama zamanı grupları arasında geçiş yapar. Hızlanma ve yavaşlama zamanları ile rampa şekilleri *[23.12](#page-164-0)*...*[23.19](#page-165-0)* parametreleri tarafından tanımlanır.

DI5, sabit hız 1'i etkinleştirir.

#### **Fabrika makrosu için varsayılan parametre ayarları**

Fabrika makrosu için varsayılan parametre ayarları *[Parametrelerin listesi](#page-90-6)* altında (sayfa *[91](#page-90-6)*) listelenmiştir.
## **Fabrika makrosu için varsayılan kontrol bağlantıları**

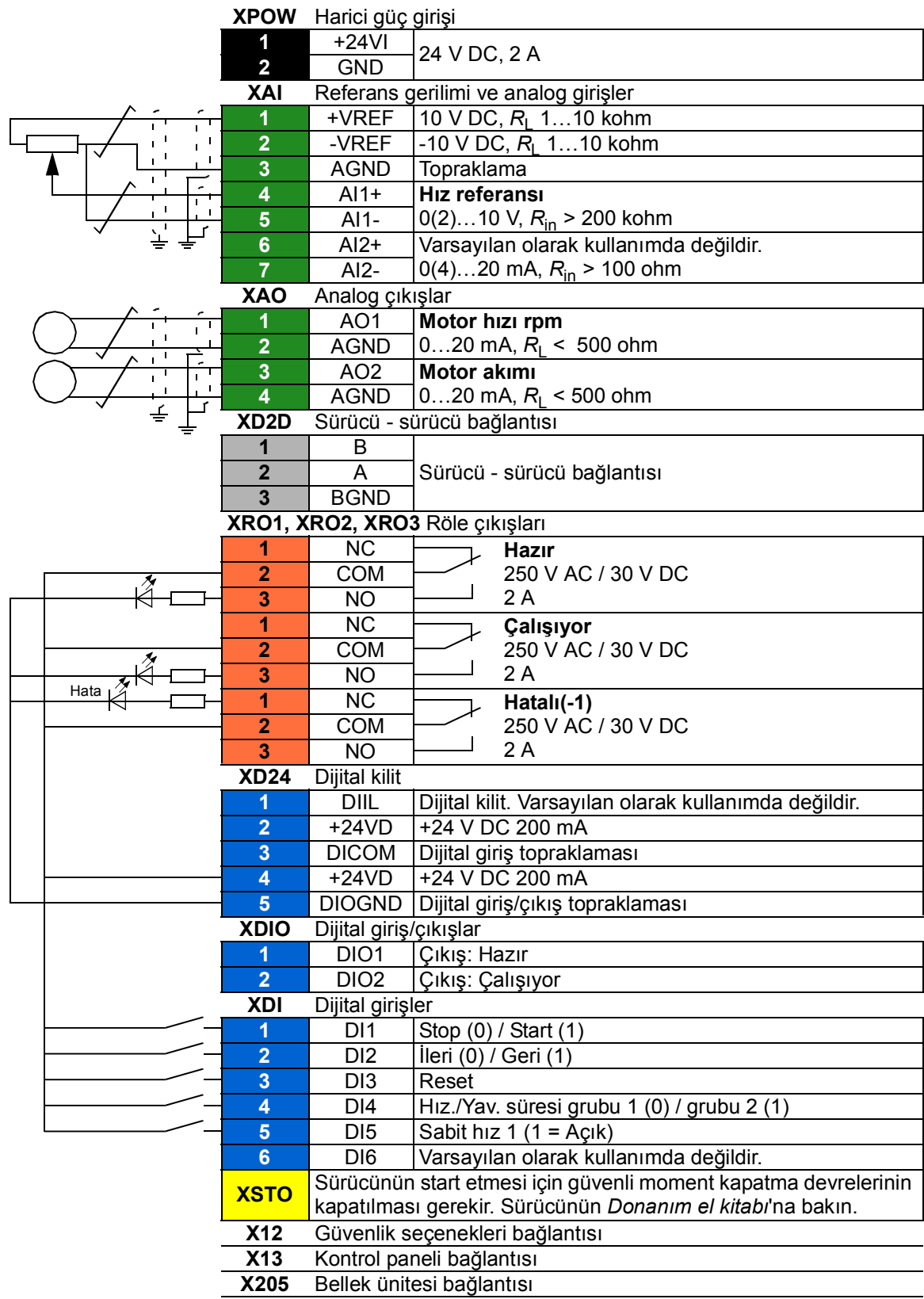

# **Man/Oto makrosu**

Man/Oto makrosu, iki harici kontrol cihazının kullanıldığı hız kontrol uygulamaları için uygundur.

Sürücü, EXT1 (Manuel kontrol) ve EXT2 (Otomatik kontrol) harici kontrol konumlarından hız kontrollüdür. Kontrol konumları arasındaki seçim, DI3 dijital girişi yoluyla yapılır.

EXT1 için start/stop sinyali, DI1'e bağlanırken, çalışma yönü DI2 tarafından belirlenir. EXT2 için, start/stop komutları DI6 yoluyla, yön DI5 yoluyla verilir.

EXT1 ve EXT2 için referans sinyalleri, sırasıyla AI1 ve AI2 analog girişlerine bağlanır.

DI4 yoluyla bir sabit hız (varsayılan olarak, 300 rpm) etkinleştirilebilir.

## **Man/Oto makrosu için varsayılan parametre ayarları**

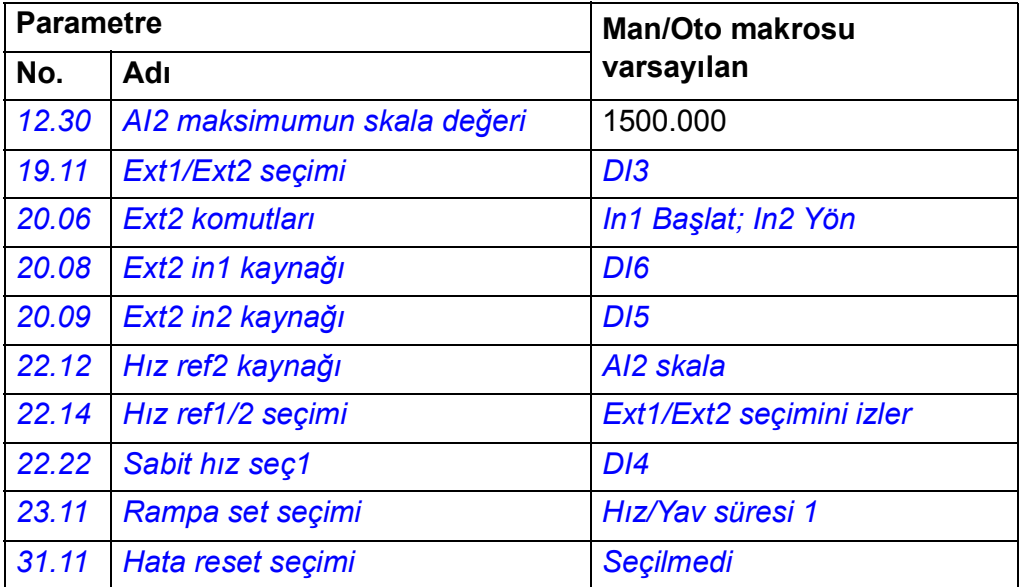

## **Man/Oto makrosu için varsayılan kontrol bağlantıları**

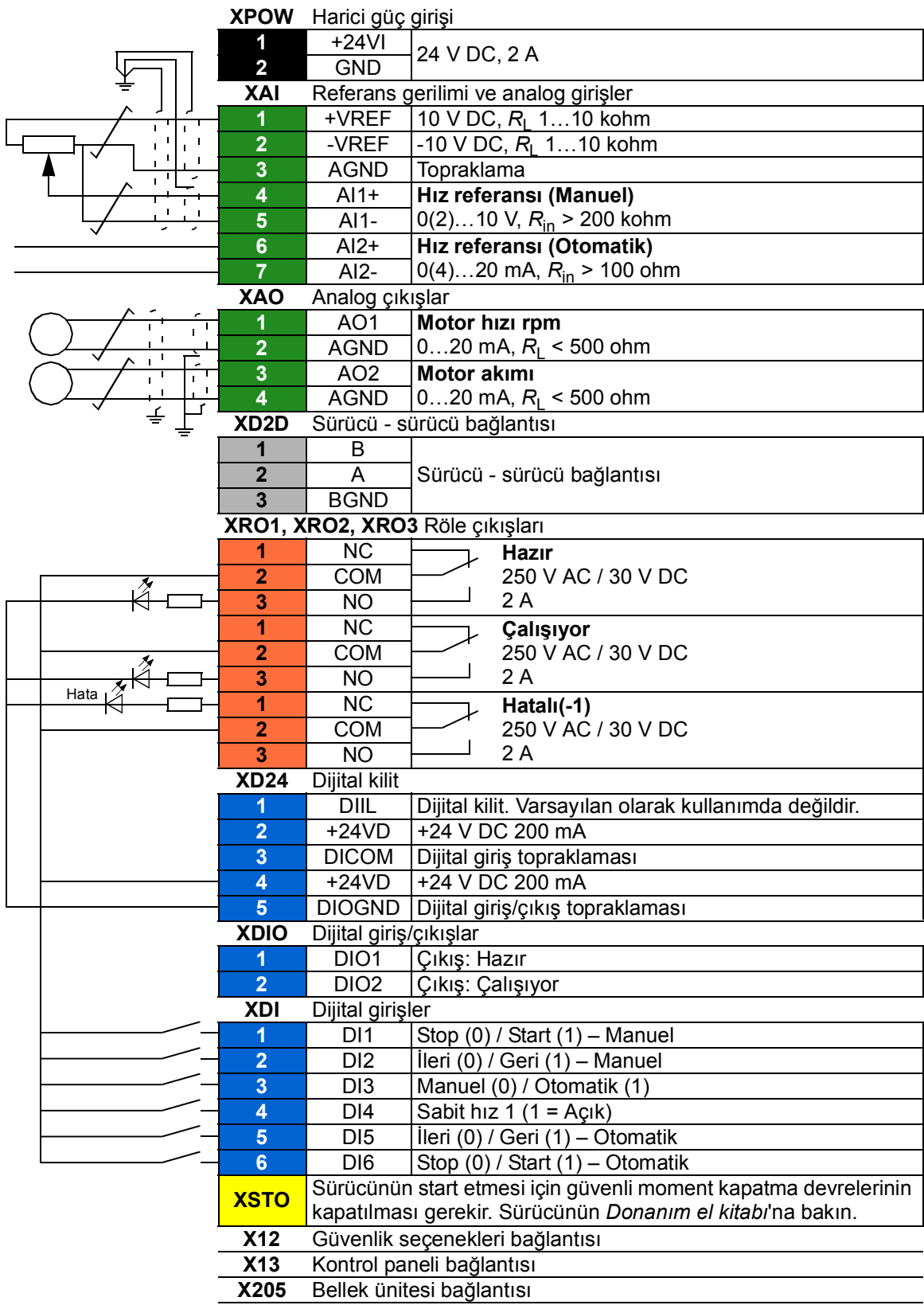

# **PID kontrol makrosu**

PID kontrol makrosu, örneğin, kapalı çevrim basıncı, seviye veya akış kontrol sistemleri proses kontrol uygulamaları için uygundur

- şehir su şebekesi sistemlerinde basınç yükseltme pompaları
- su rezervuarlarında seviye kontrol pompaları
- bölgesel ısıtma sitemlerinde basınç yükseltme pompaları
- bir konveyör hattında madde akış kontrolü.

Proses referans sinyali AI1 analog girişine ve proses geri bildirim sinyali AI2'ye bağlanır. Alternatif olarak AI1 ile sürücüye doğrudan bir hız referansı da verilebilir. Sonra PID hız kontrol cihazı baypaslanır ve sürücü artık proses değişkenini kontrol etmez.

Doğrudan hız kontrolü (kontrol konumu EXT1) ve proses değişken kontrolü (EXT2) arasındaki seçim DI3 dijital girişi ile yapılır.

EXT1 ve EXT2 için start/stop sinyalleri, sırasıyla DI1 ve DI6 analog çıkışlarına bağlanır.

DI4 yoluyla bir sabit hız (varsayılan olarak, 300 rpm) etkinleştirilebilir.

**Not:** PID döngüsü devreye alınırken, motorun öncelikle EXT1 kullanılarak hız kontrolünde çalıştırılması faydalı olacaktır; bu, PID geribildirim polaritesinin ve ölçeklendirmesinin test edilmesine olanak sağlayacaktır. Geribildirim kanıtlandığında, PID döngüsü EXT2'ye geçilerek "kapatılabilir".

#### **PID kontrol makrosu için varsayılan parametre ayarları**

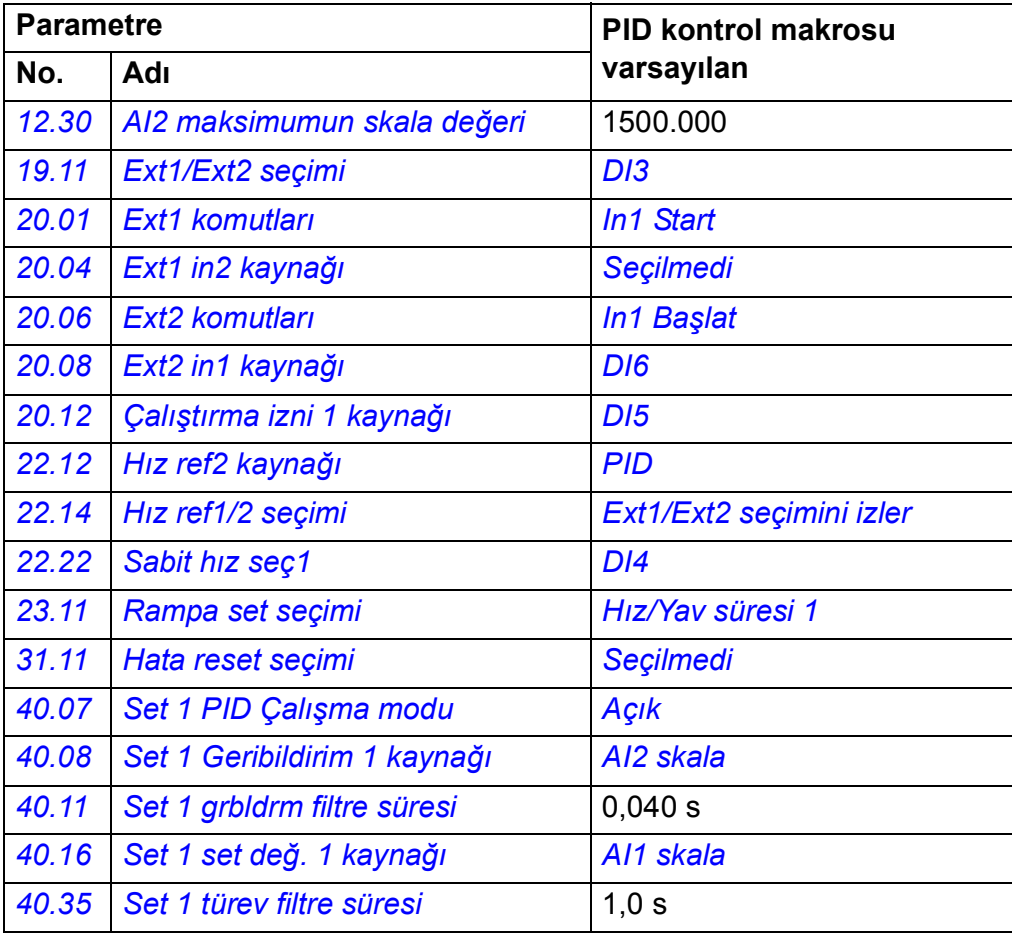

## **PID kontrol makrosu için varsayılan kontrol bağlantıları**

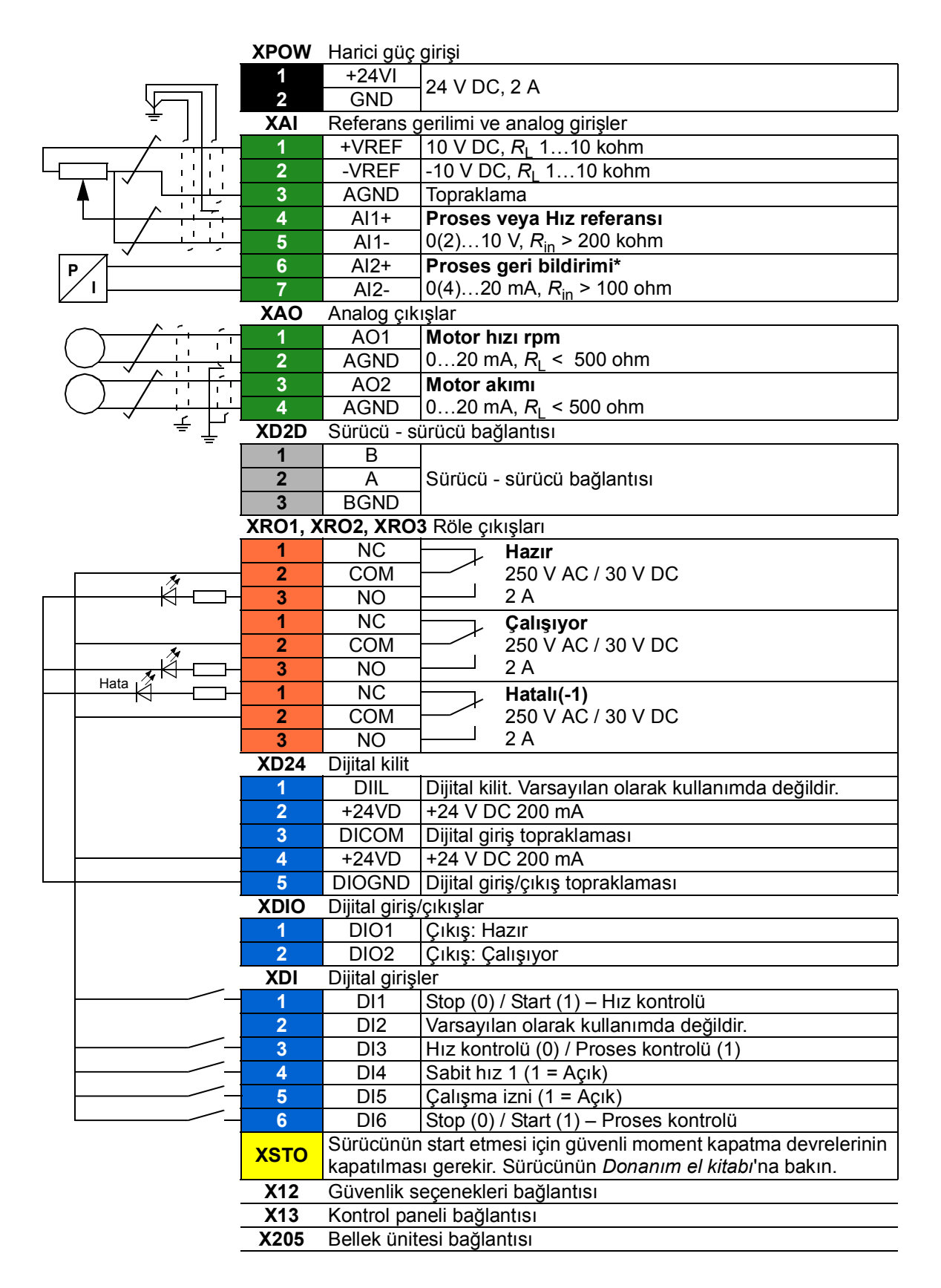

\*Sensör bağlantısı örnekleri için, bkz. sayfa *[79](#page-78-0)*.

## <span id="page-78-0"></span>**PID kontrol makrosu için sensör bağlantısı örnekleri**

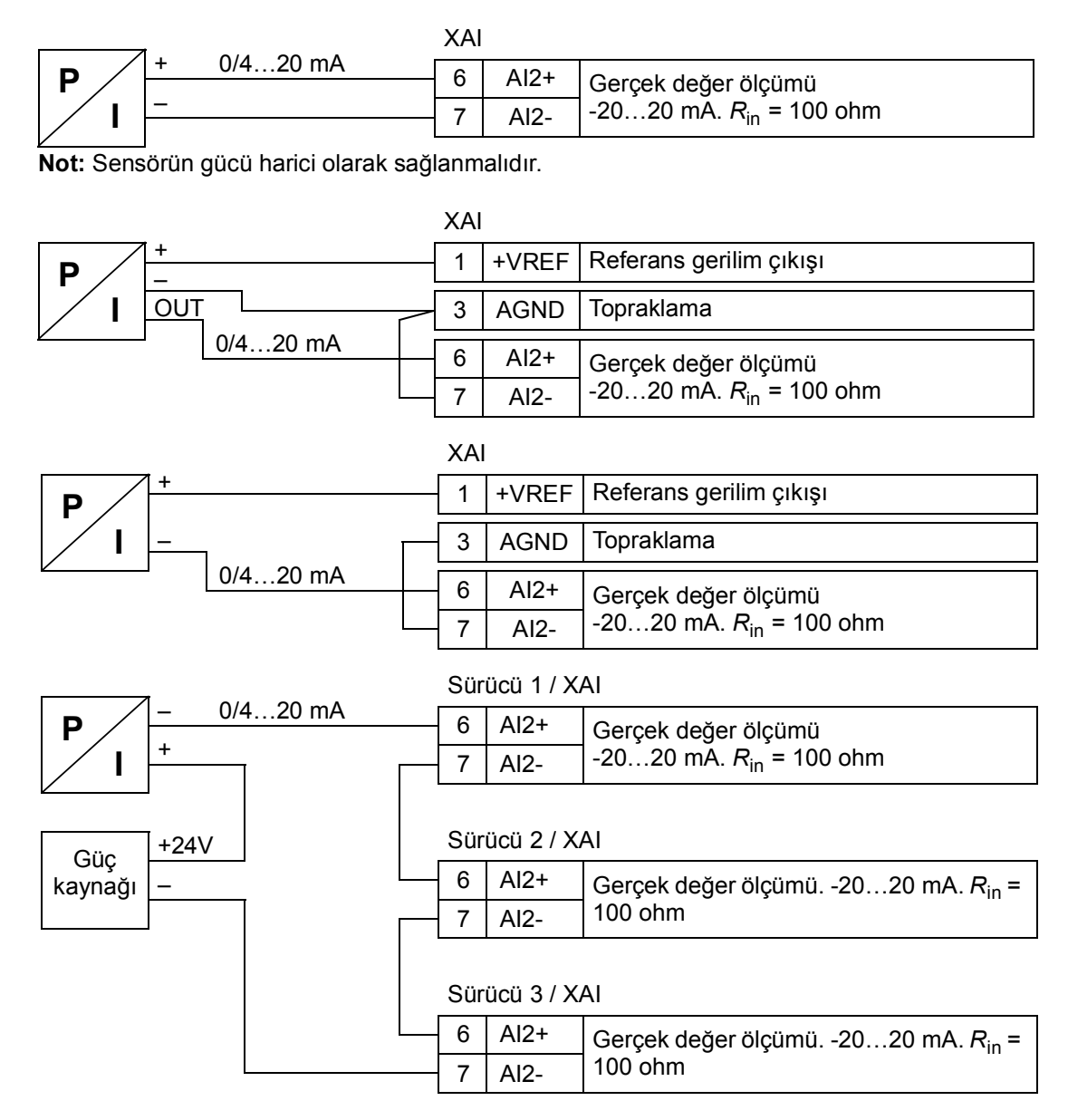

## **Moment kontrol makrosu**

Bu makro motorun moment kontrolünün yapılması gerektiği uygulamalarda kullanılır. Bunlar, mekanik sistemde belirli bir gerilimin korunması gerektiği tipik gerilim uygulamalarıdır.

Moment referansı AI2 analog girişi yoluyla, genellikle (nominal motor momentinin %0…100'üne karşılık gelen) 0…20 mA aralığında akım sinyali olarak verilir.

Start/stop sinyali DI1 dijital girişine bağlanır. Yön DI2 tarafından belirlenir. DI3 dijital girişi ile tork kontrolü (EXT2) yerine hız kontrolünü (EXT1) seçmek mümkündür. PID kontrol makrosunda, sistemi devreye almak ve motor yönünü kontrol etmek için hız kontrolü kullanılabilir.

Loc/Rem tuşuna basılarak da kontrol lokal (kontrol paneli veya PC aracı) olarak değiştirilebilir. Varsayılan olarak, yerel referans hızdır; bir tork referansı gerekirse, *[19.16](#page-141-3) [Lokal kontrol modu](#page-141-4)* parametresi değerinin *[Tork](#page-141-2)* olarak değiştirilmesi gerekir.

DI4 yoluyla bir sabit hız (varsayılan olarak, 300 rpm) etkinleştirilebilir. DI5, 1 ve 2 hızlanma/yavaşlama zamanı grupları arasında geçiş yapar. Hızlanma ve yavaşlama zamanları ile rampa şekilleri *[23.12](#page-164-0)*...*[23.19](#page-165-0)* parametreleri tarafından tanımlanır.

#### **Moment kontrol makrosu için varsayılan parametre ayarları**

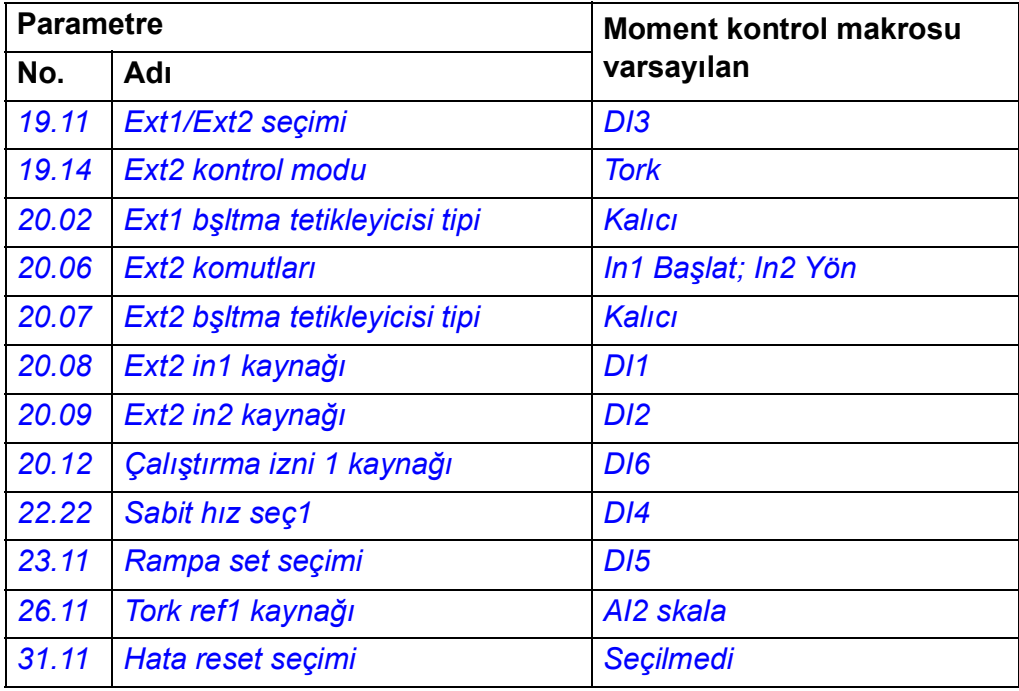

## **Moment kontrol makrosu için varsayılan kontrol bağlantıları**

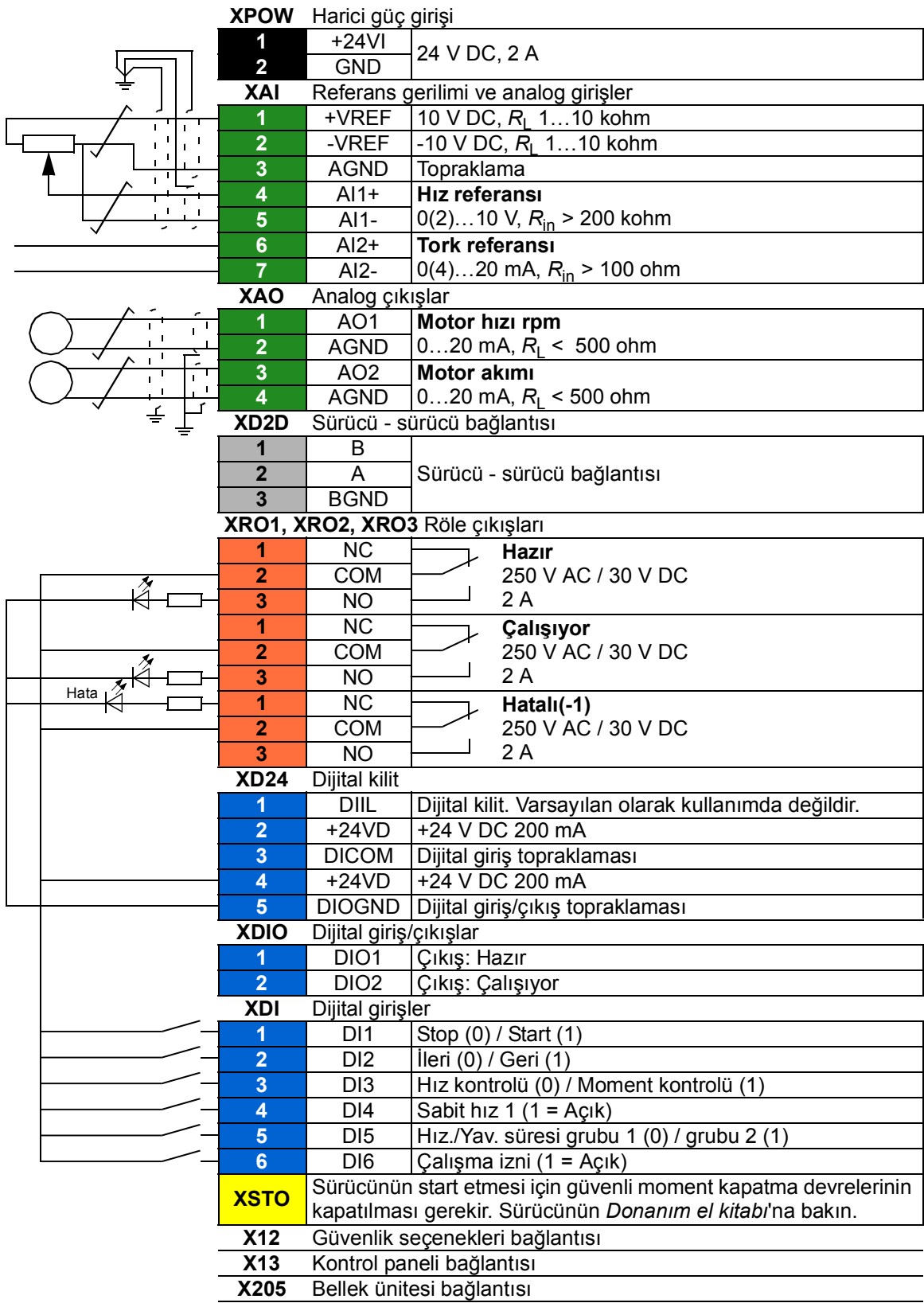

# **Sıralı kontrol makrosu**

Sıralı kontrol makrosu; bir hız referansı, birden fazla sabit hız ve iki hızlanma ve yavaşlama rampasının kullanılabildiği hız kontrol uygulamaları için uygundur.

Bu makroda yalnızca EXT1 kullanılır.

Makro, DI4…DI6 dijital girişleri tarafından aktifleştirilebilen yedi ön ayarlı sabit hız önerir (bkz. *[22.21](#page-158-3) [Sabit hız fonksiyonu](#page-158-4)* parametresi). AI1 analog girişi üzerinden bir harici hız referansı verilebilir. Referans sadece, sabit hız etkinleştirilmediğinde (DI4…DI6 dijital girişlerinin tamamı kapalı) etkin durumdadır. Ayrıca kontrol panelinden çalışma komutları verilebilir.

Start/stop komutları, DI1 dijital girişi üzerinden verilir; çalışma yönü DI2 tarafından belirlenir.

İki hızlanma/yavaşlama rampası, DI3 yoluyla seçilebilir. Hızlanma ve yavaşlama süreleri ile rampa şekilleri *[23.12](#page-164-0)*...*[23.19](#page-165-0)* parametreleri tarafından belirlenir.

## **Çalışma şeması**

Aşağıdaki şekil makro kullanımının bir örneğini göstermektedir.

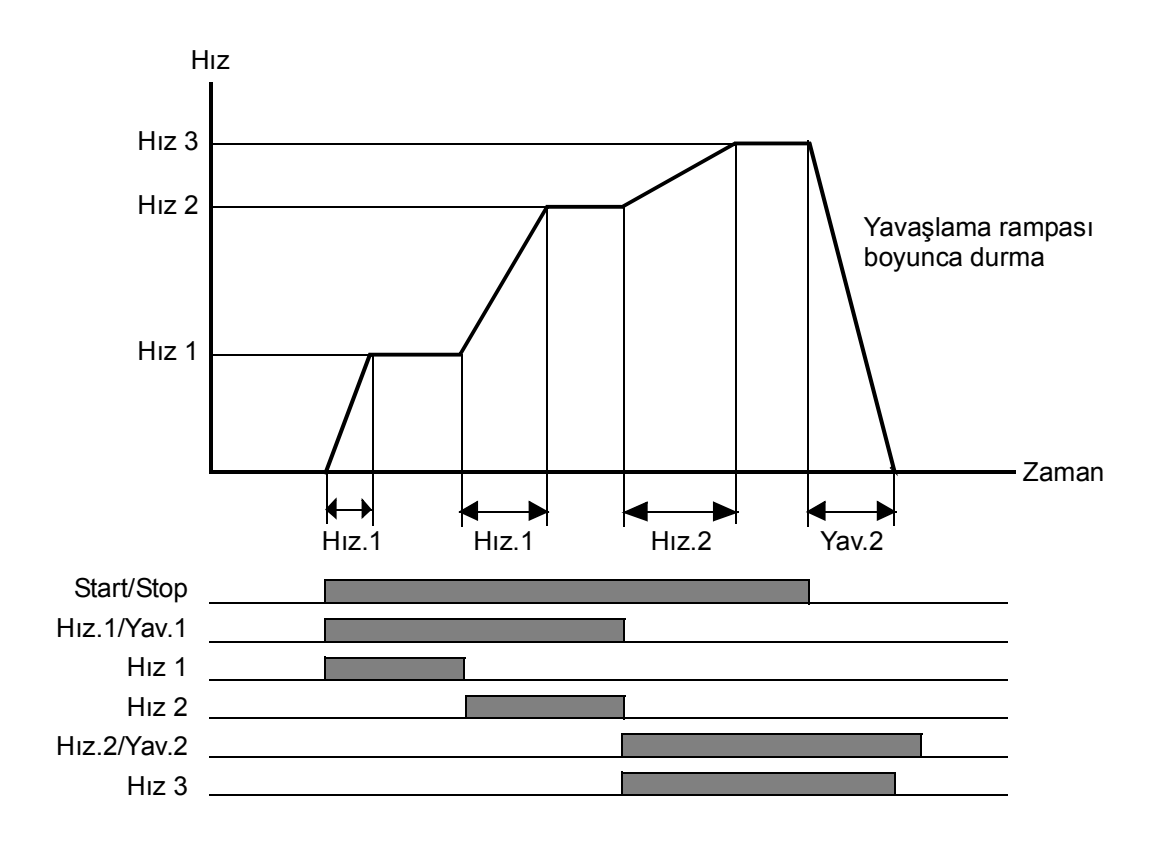

#### <span id="page-82-0"></span>**Sabit hız seçimi**

Varsayılan olarak, DI4…DI6 dijital girişleri kullanılarak 1…7 sabit hızları aşağıdaki şekilde seçilir:

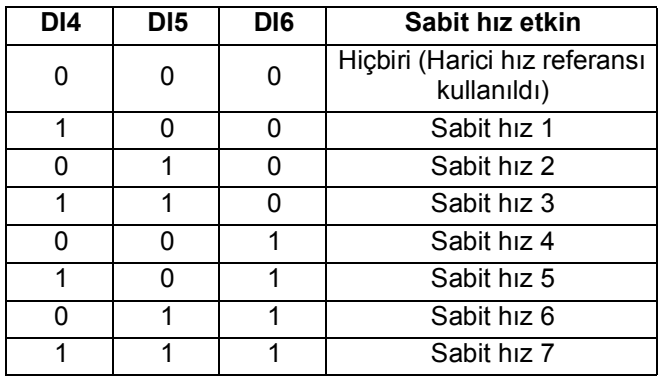

#### **Sıralı kontrol makrosu için varsayılan parametre ayarları**

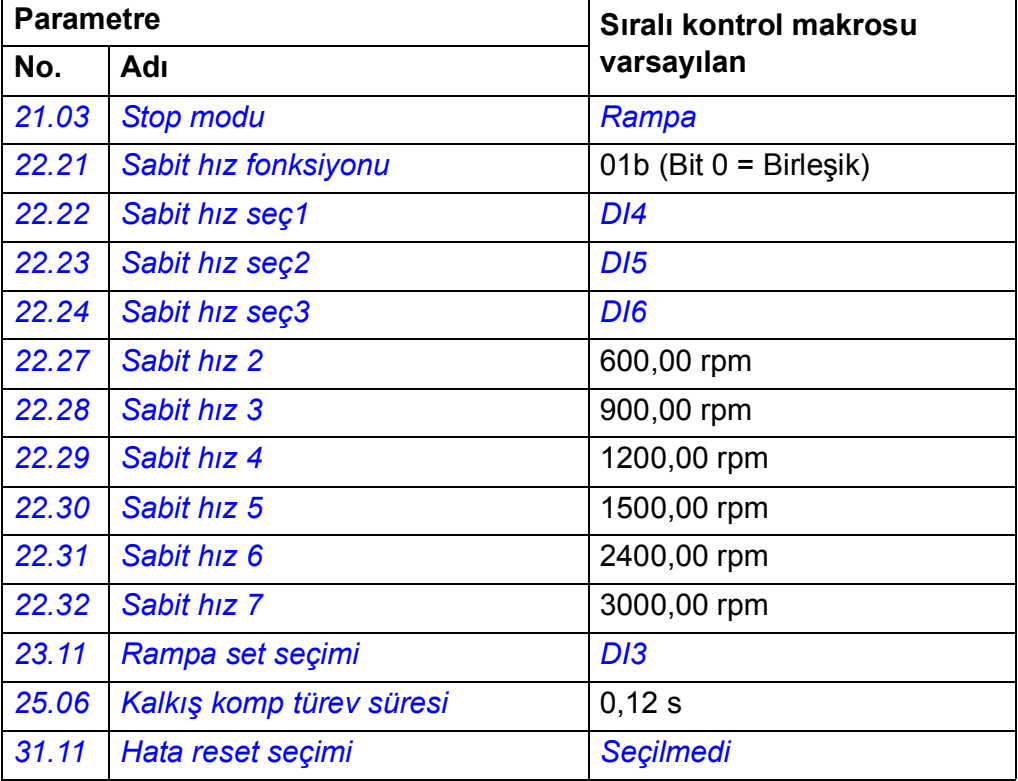

#### **Sıralı kontrol makrosu için varsayılan kontrol bağlantıları**

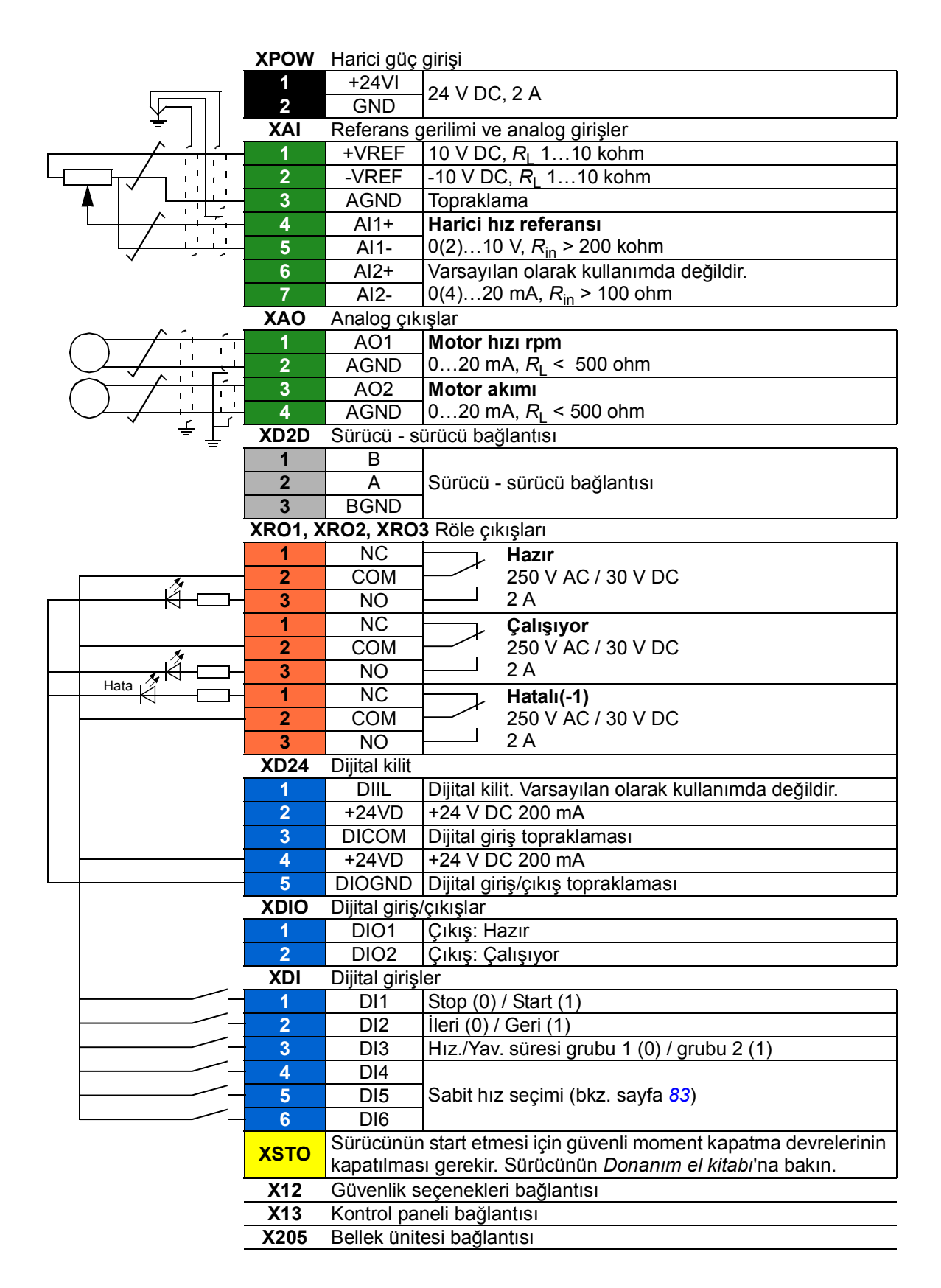

# **Fieldbus kontrol makrosu**

Bu uygulama makrosu mevcut yazılım sürümü tarafından desteklenmemektedir.

## *86 Uygulama makroları*

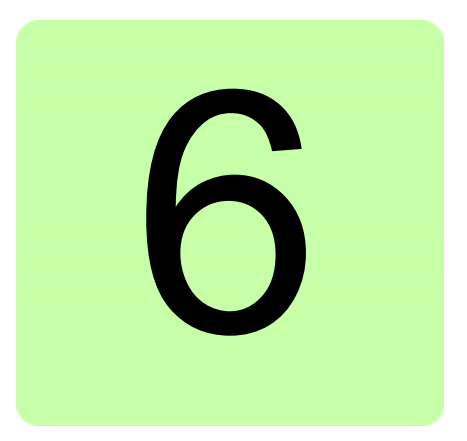

# **Parametreler**

# **Bu bölümün içindekiler**

Bu bölümde, kontrol programının gerçek sinyalleri dahil olmak üzere, parametreler açıklanmaktadır.

# <span id="page-87-3"></span>**Terimler ve kısaltmalar**

<span id="page-87-2"></span><span id="page-87-1"></span><span id="page-87-0"></span>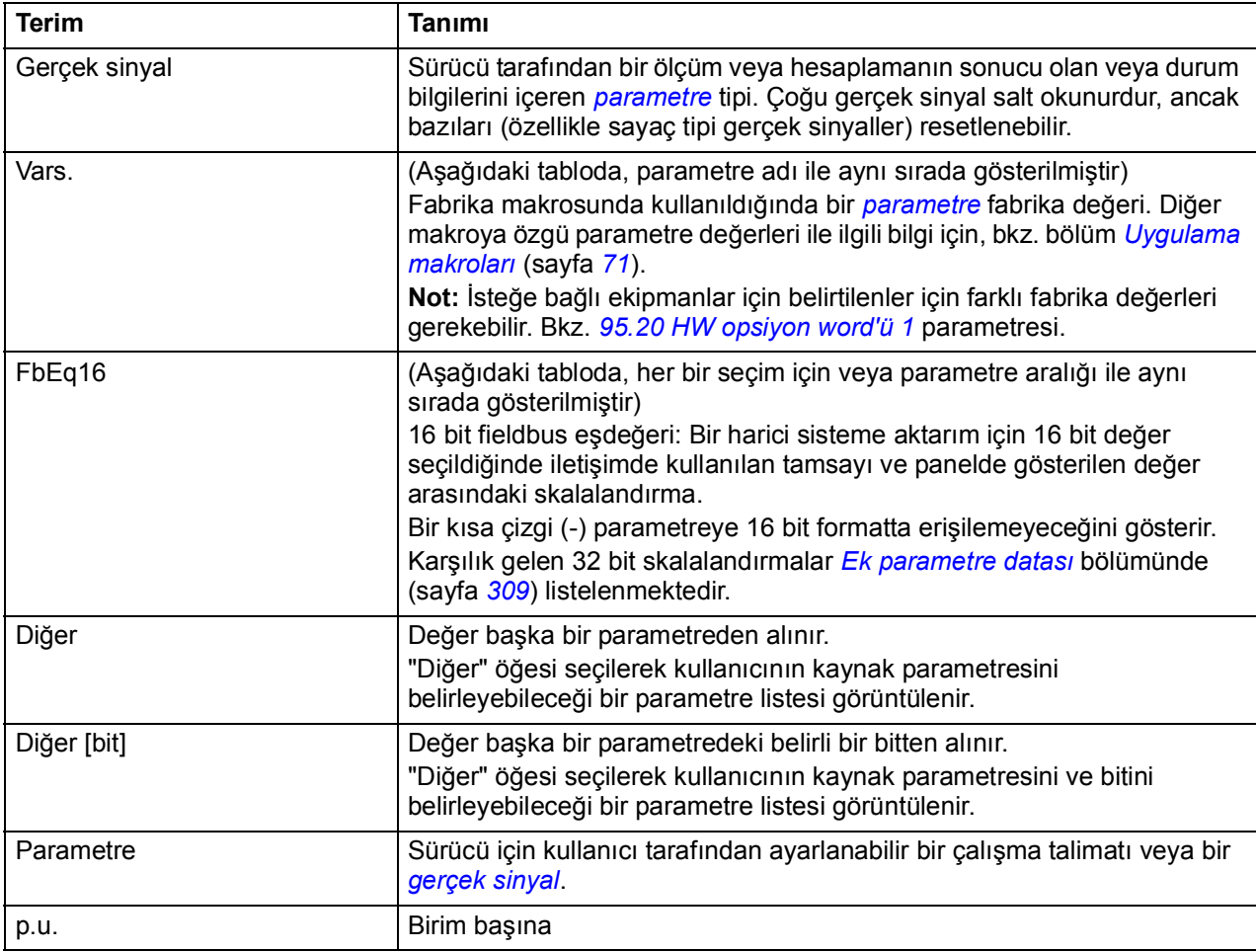

# **Parametre grupları hakkında kısa bilgi**

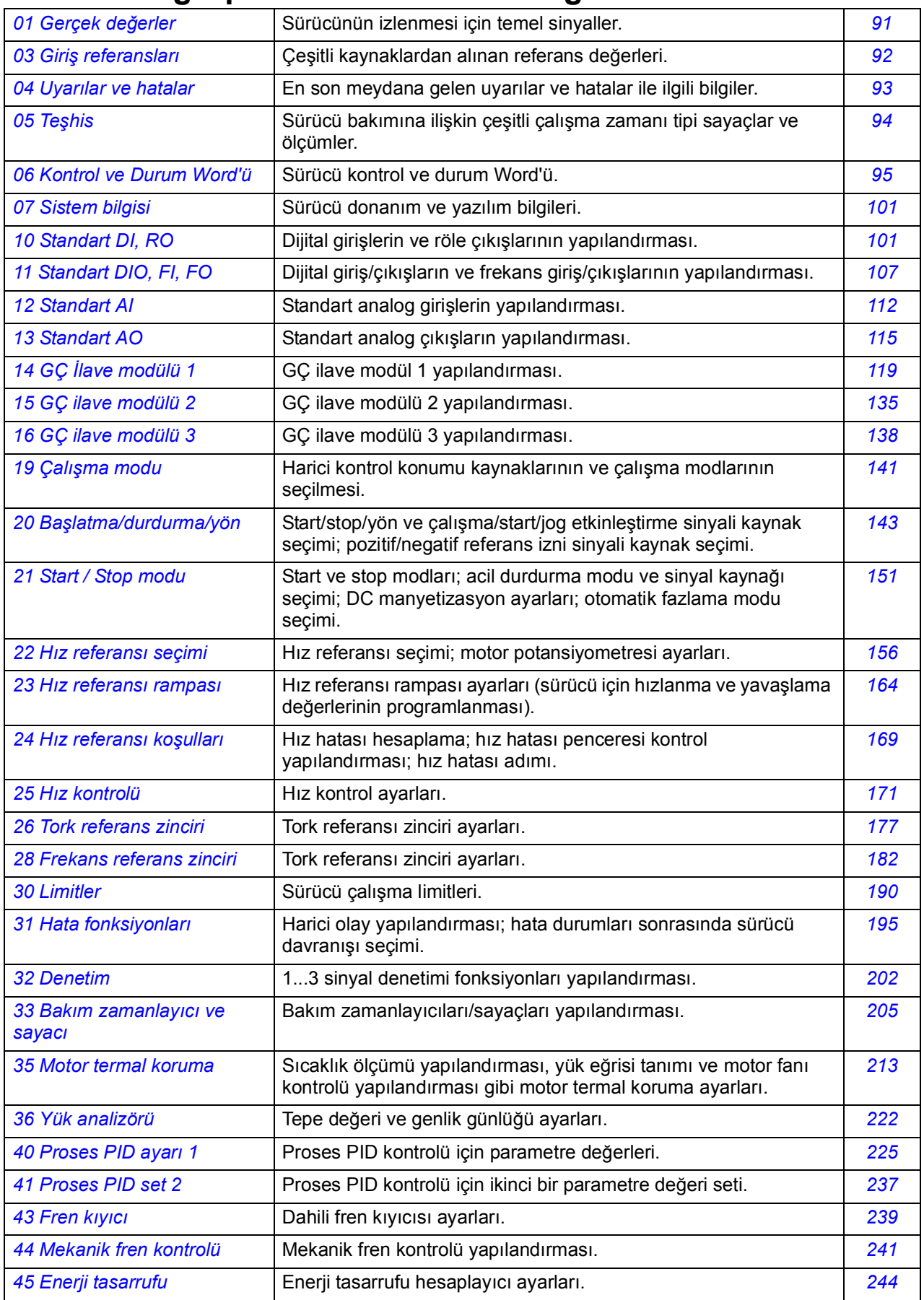

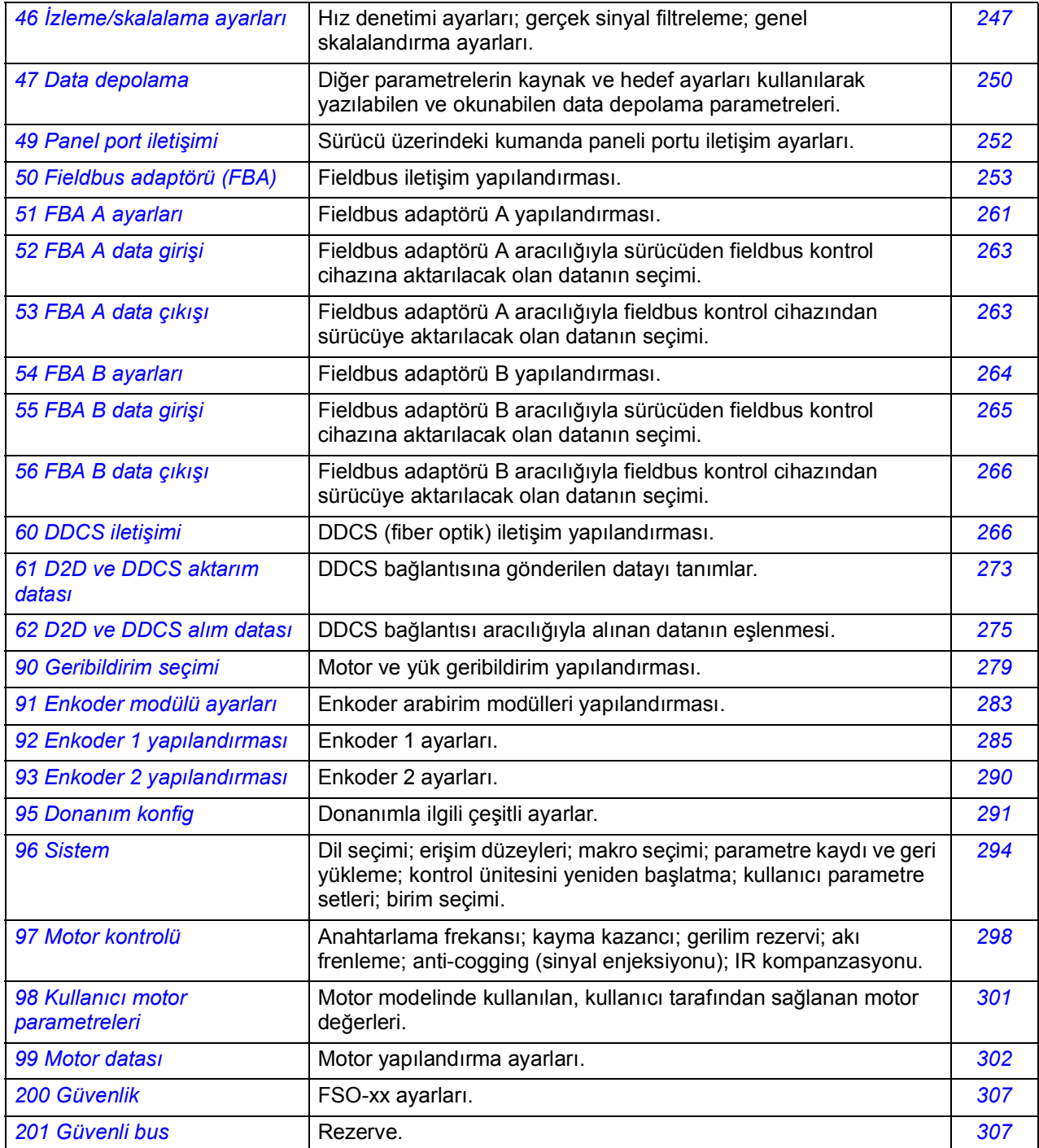

<span id="page-90-2"></span><span id="page-90-1"></span>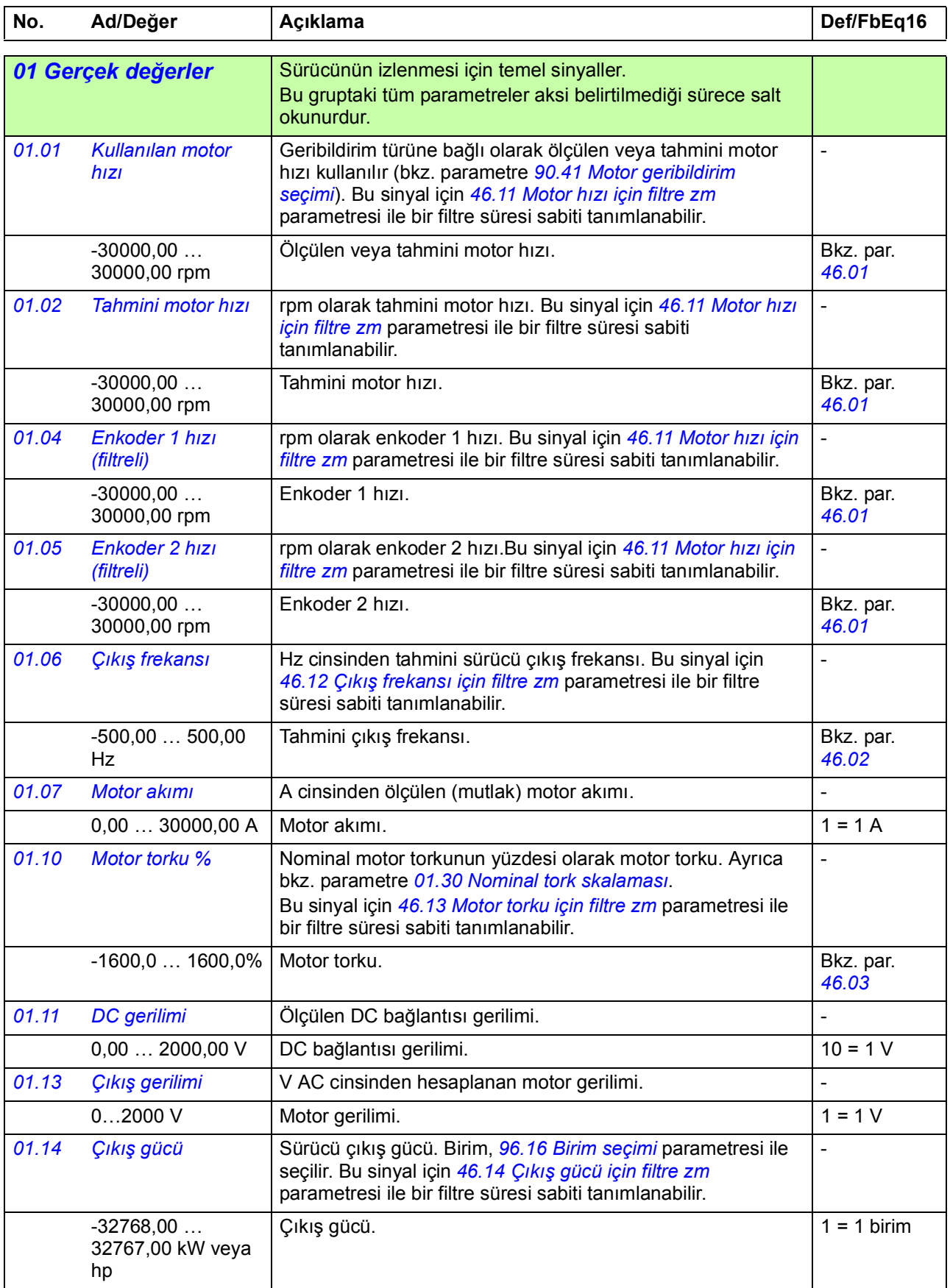

# <span id="page-90-0"></span>**Parametrelerin listesi**

<span id="page-91-7"></span><span id="page-91-6"></span><span id="page-91-5"></span><span id="page-91-4"></span><span id="page-91-3"></span><span id="page-91-2"></span><span id="page-91-1"></span><span id="page-91-0"></span>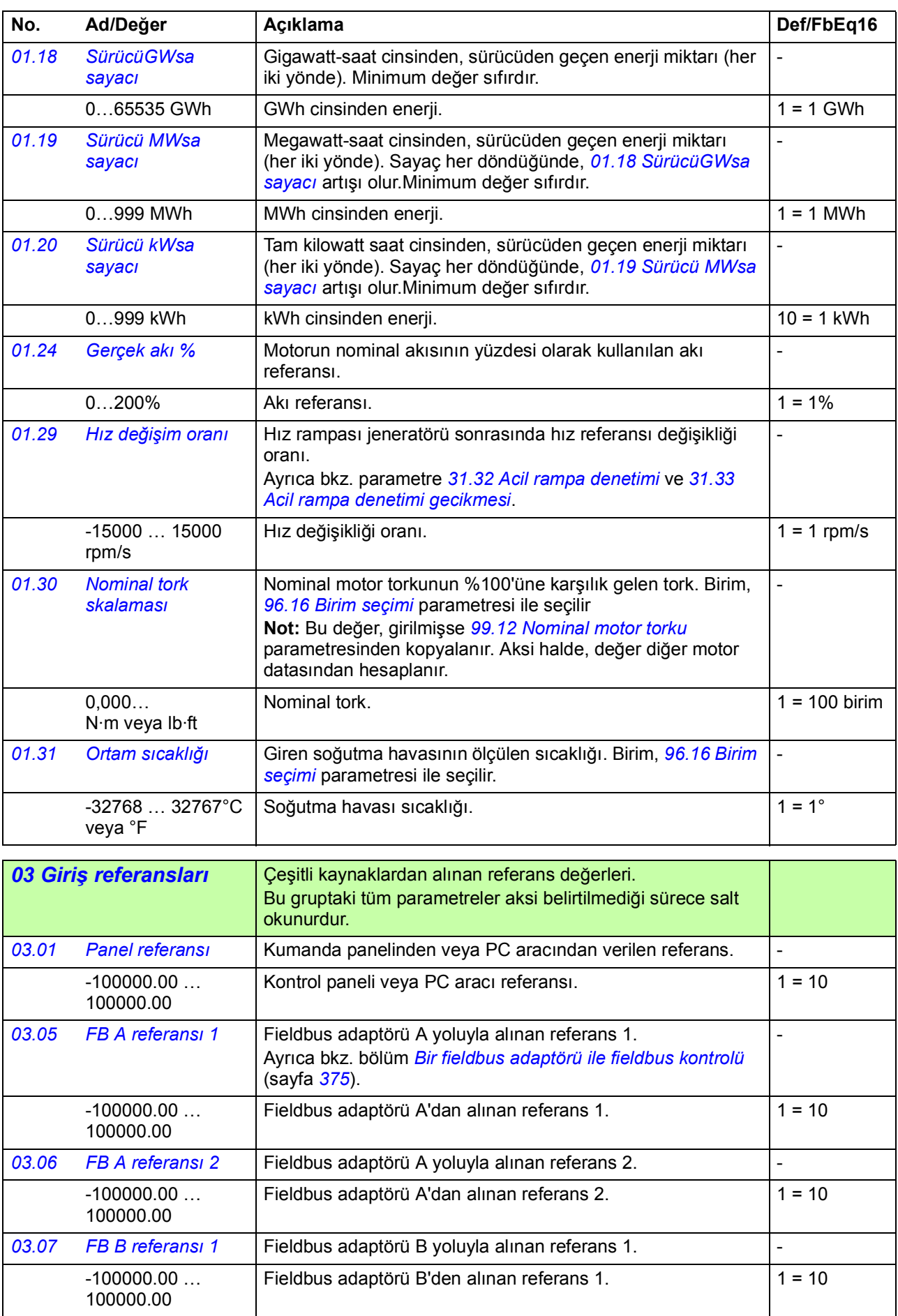

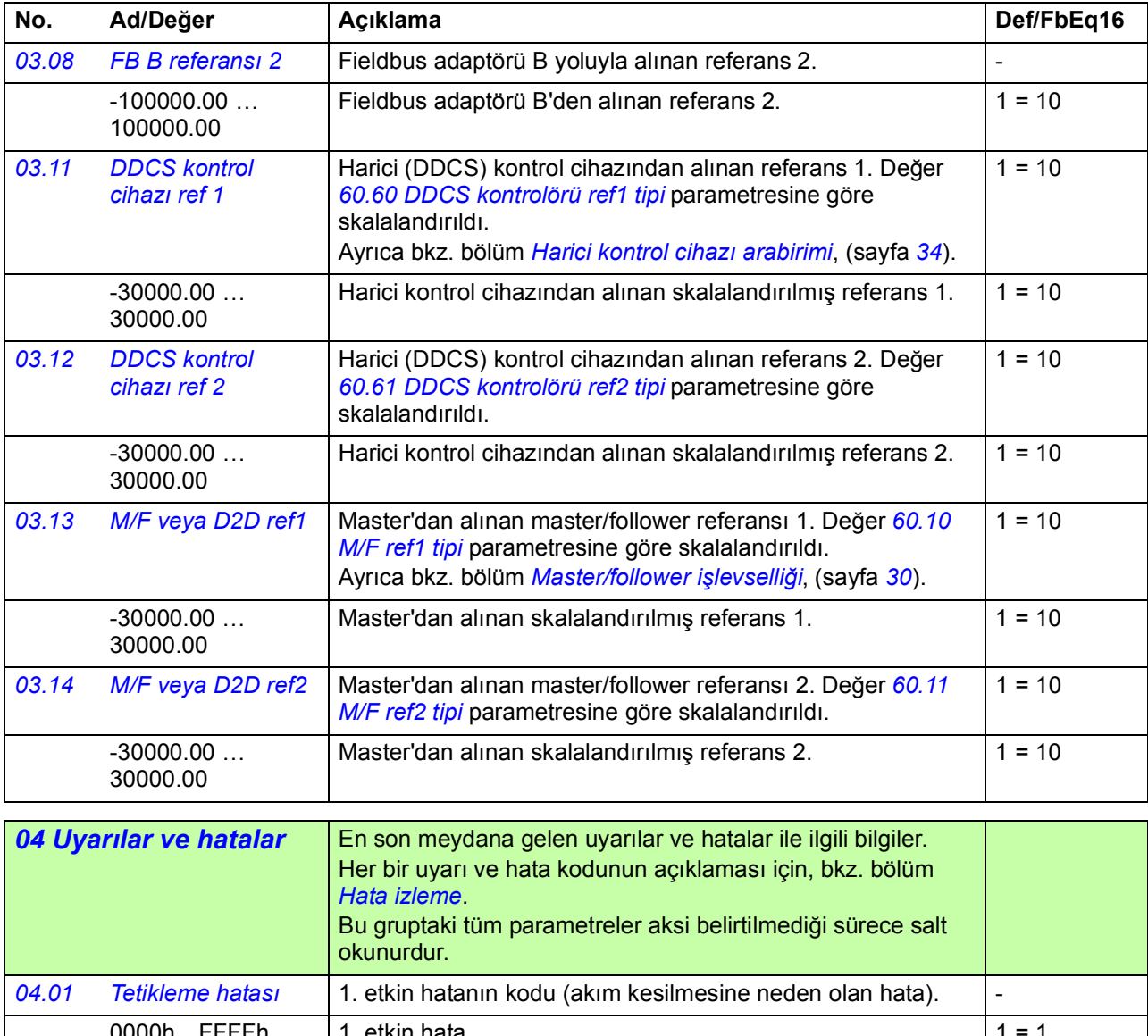

<span id="page-92-1"></span><span id="page-92-0"></span>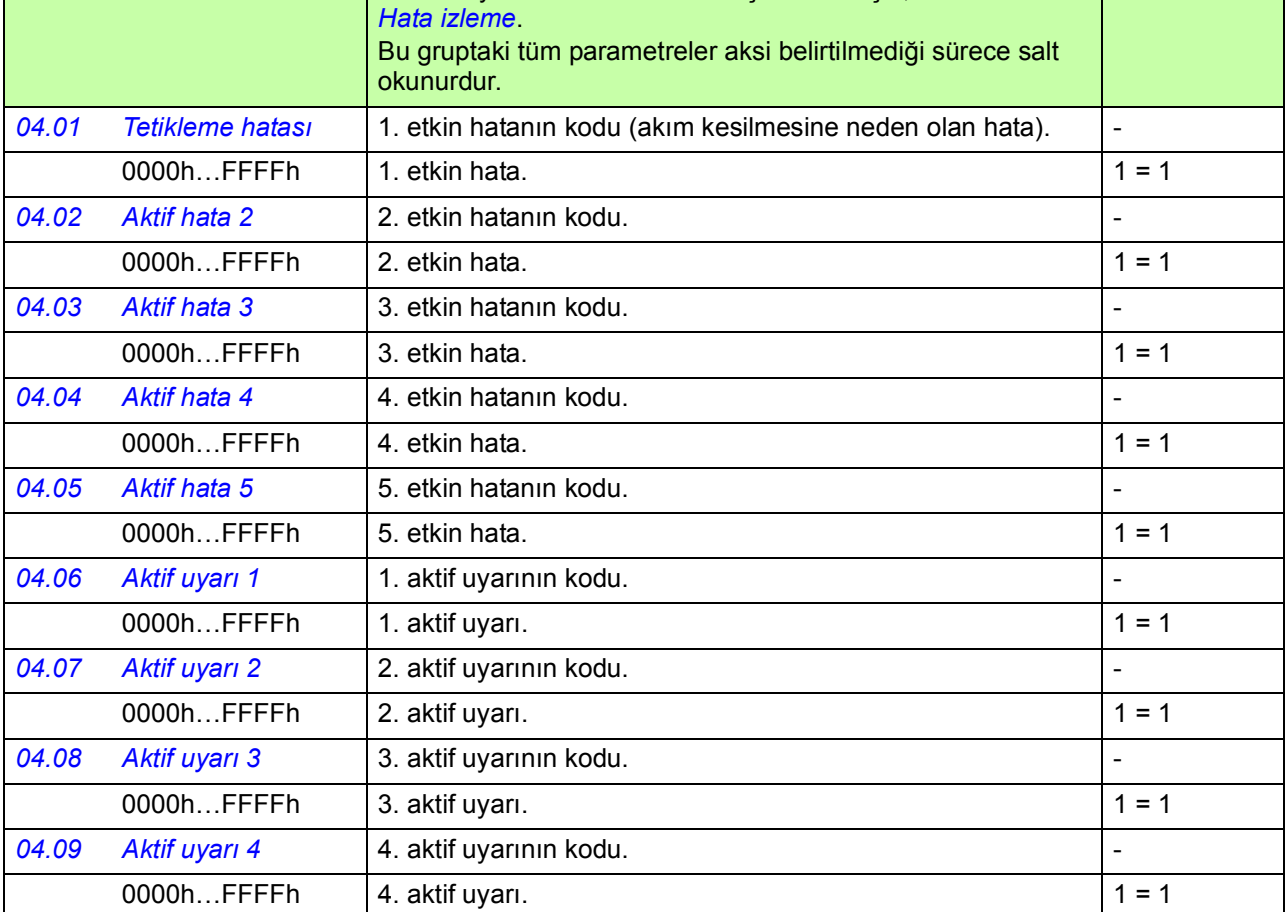

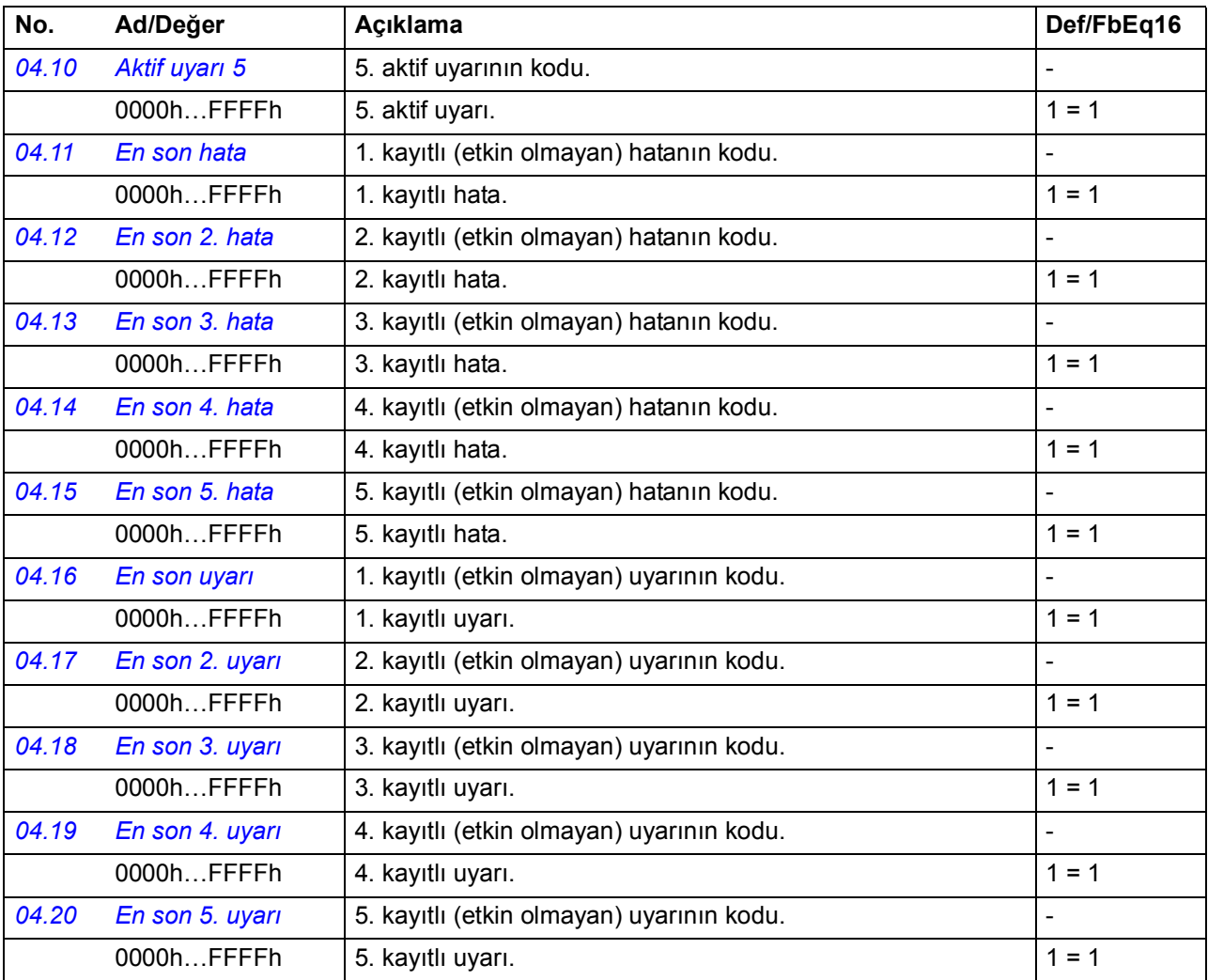

<span id="page-93-1"></span><span id="page-93-0"></span>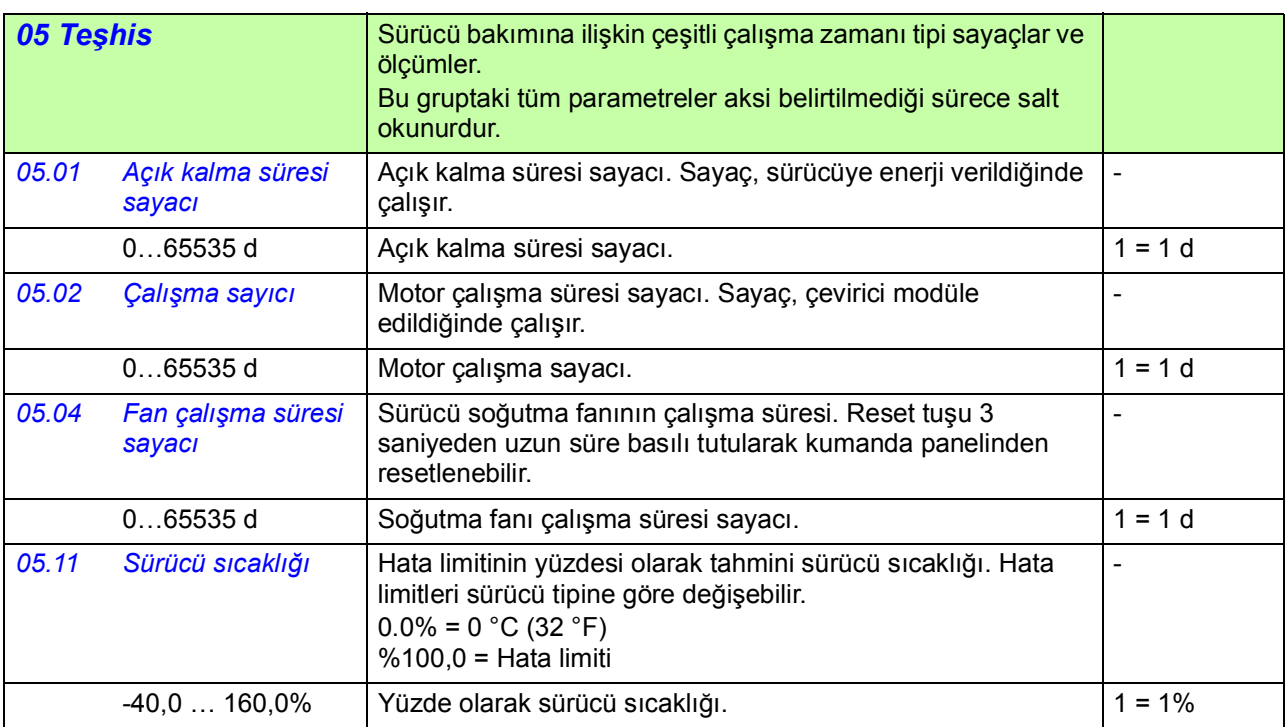

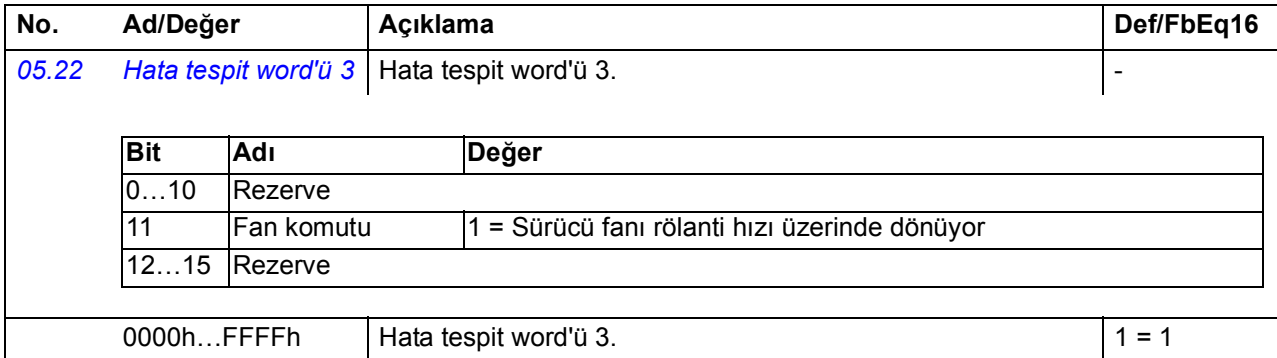

ı

<span id="page-94-3"></span><span id="page-94-2"></span><span id="page-94-1"></span><span id="page-94-0"></span>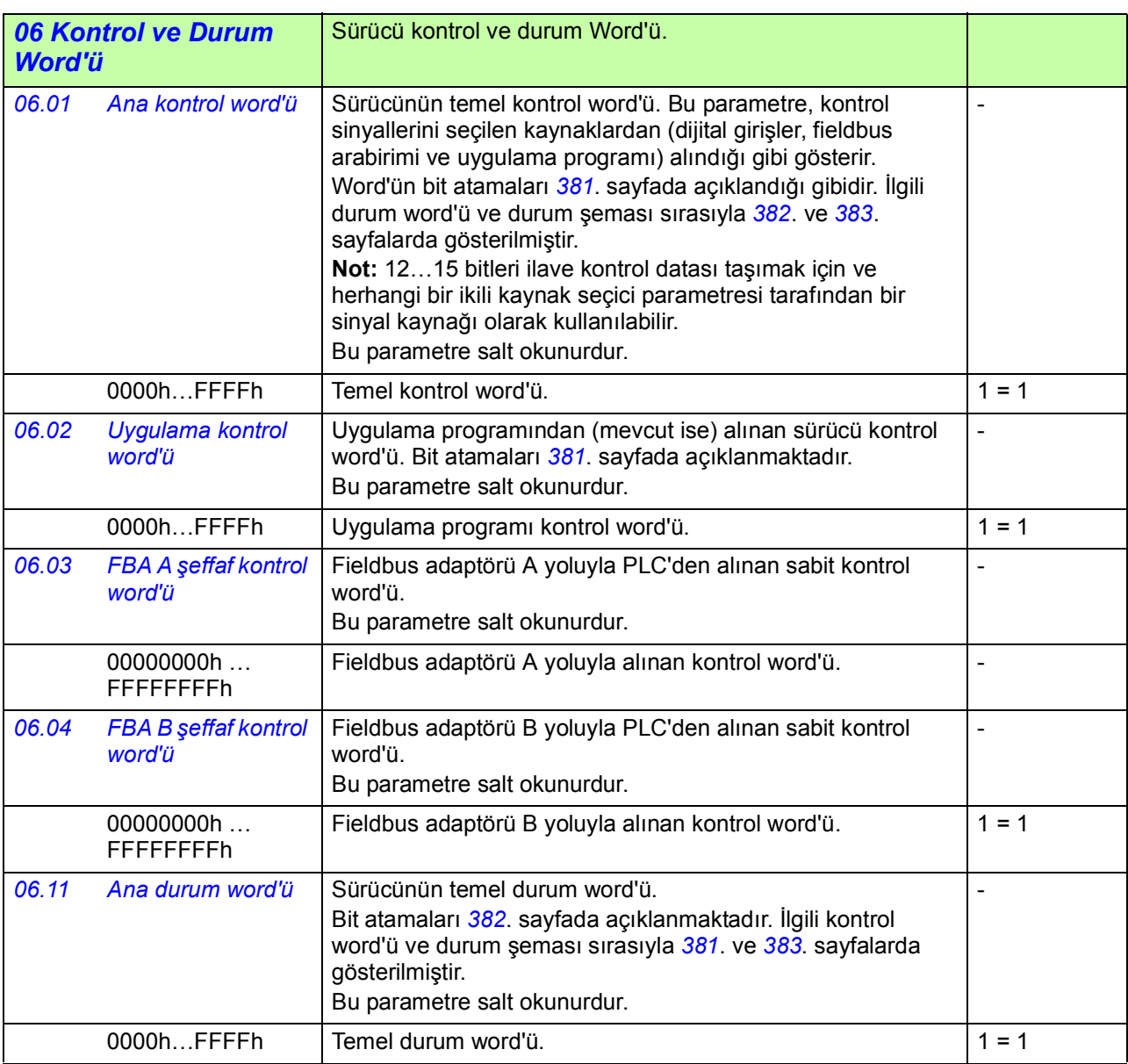

<span id="page-95-3"></span><span id="page-95-2"></span><span id="page-95-1"></span><span id="page-95-0"></span>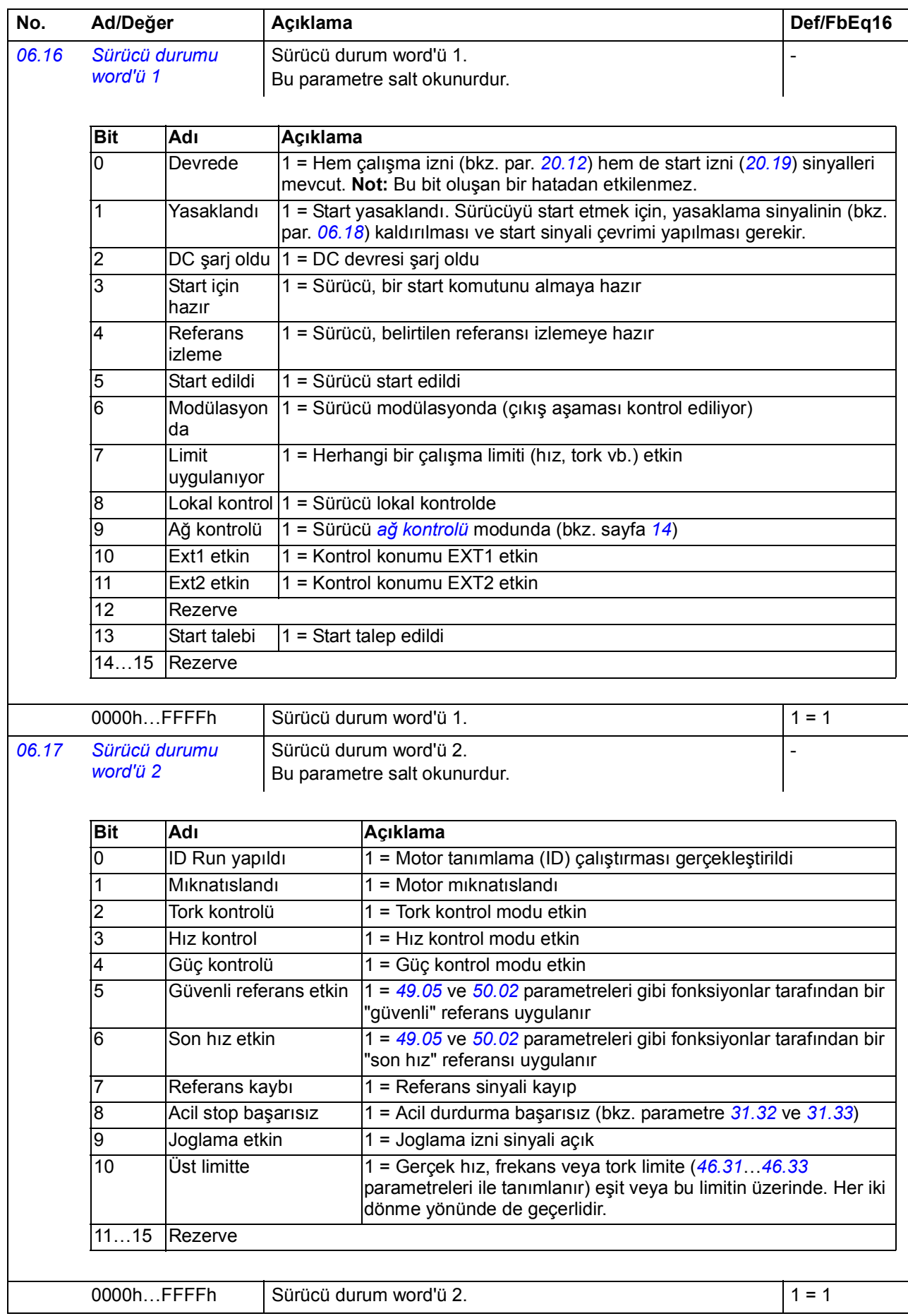

<span id="page-96-3"></span><span id="page-96-2"></span><span id="page-96-1"></span><span id="page-96-0"></span>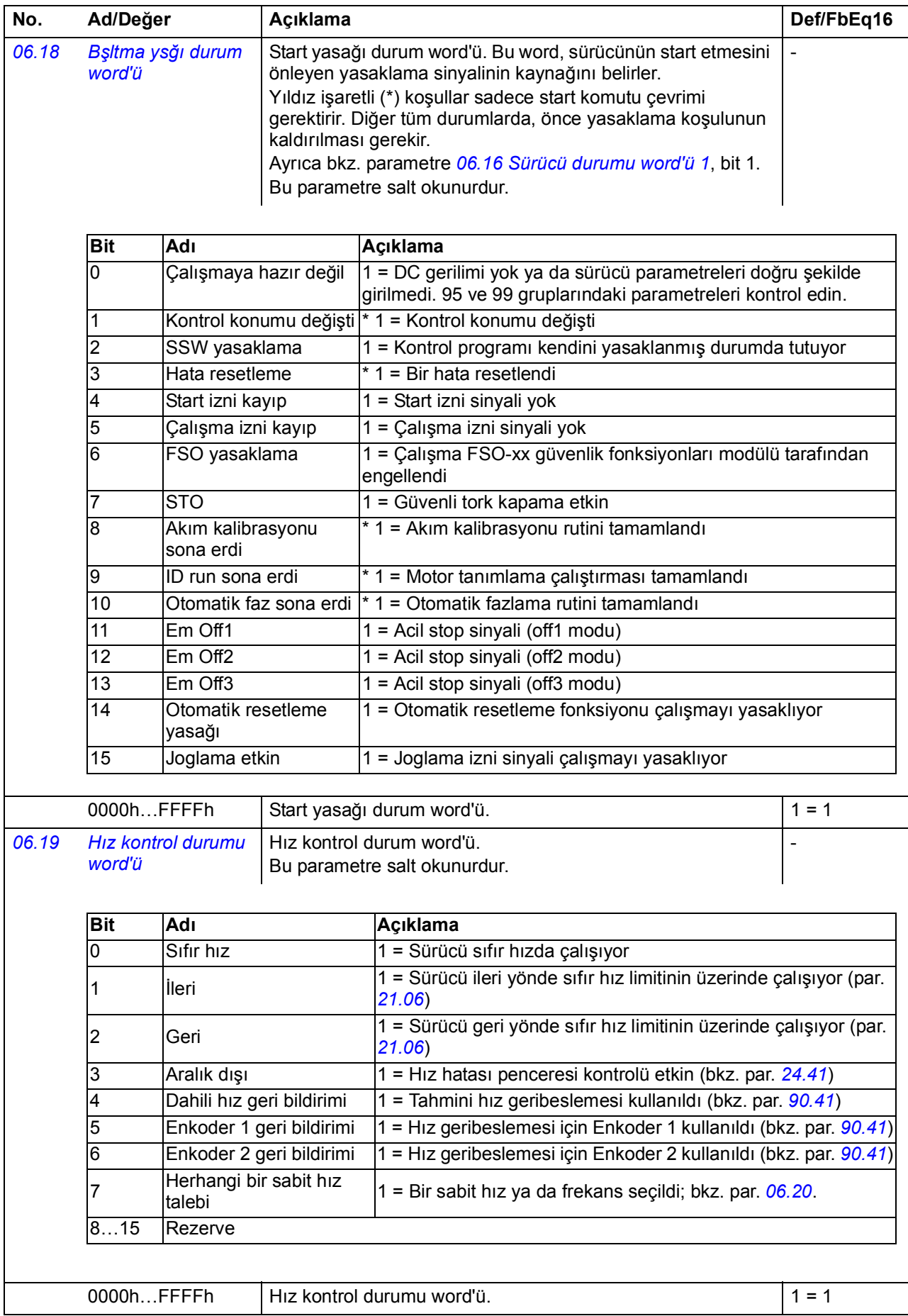

<span id="page-97-5"></span><span id="page-97-4"></span><span id="page-97-3"></span><span id="page-97-2"></span><span id="page-97-1"></span><span id="page-97-0"></span>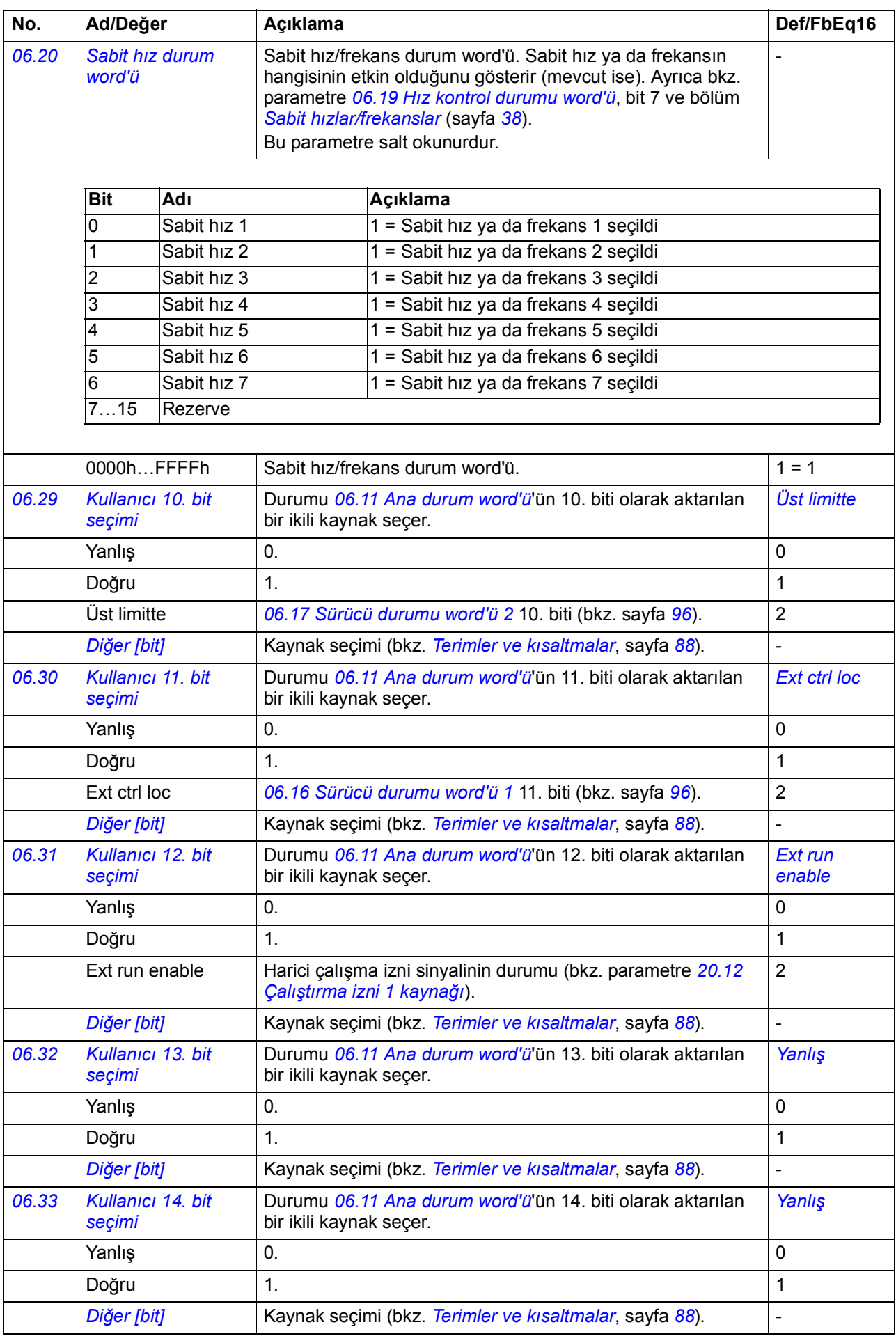

<span id="page-98-9"></span><span id="page-98-8"></span><span id="page-98-7"></span><span id="page-98-6"></span><span id="page-98-5"></span><span id="page-98-4"></span><span id="page-98-3"></span><span id="page-98-2"></span><span id="page-98-1"></span><span id="page-98-0"></span>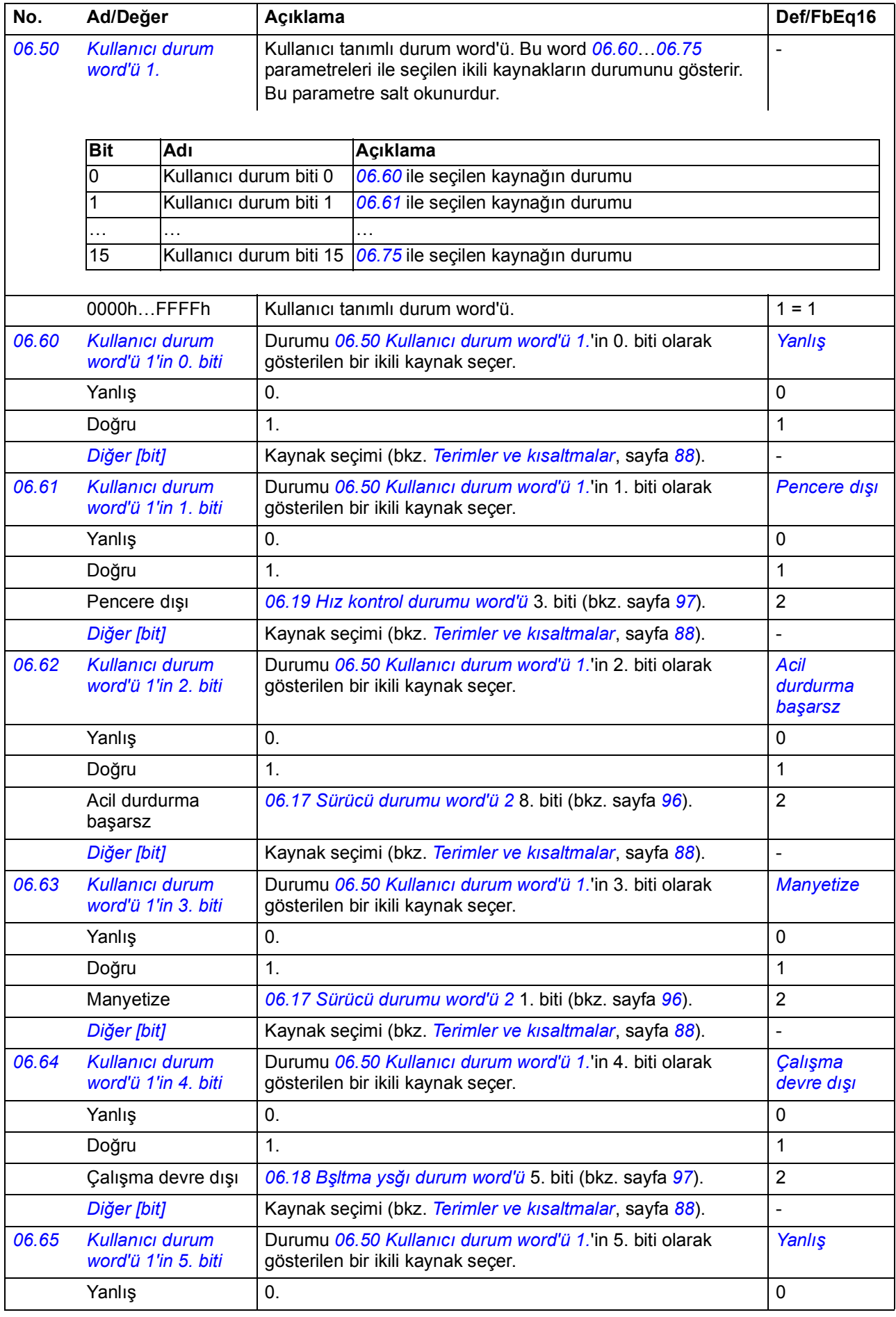

<span id="page-99-6"></span><span id="page-99-5"></span><span id="page-99-4"></span><span id="page-99-3"></span><span id="page-99-2"></span><span id="page-99-1"></span><span id="page-99-0"></span>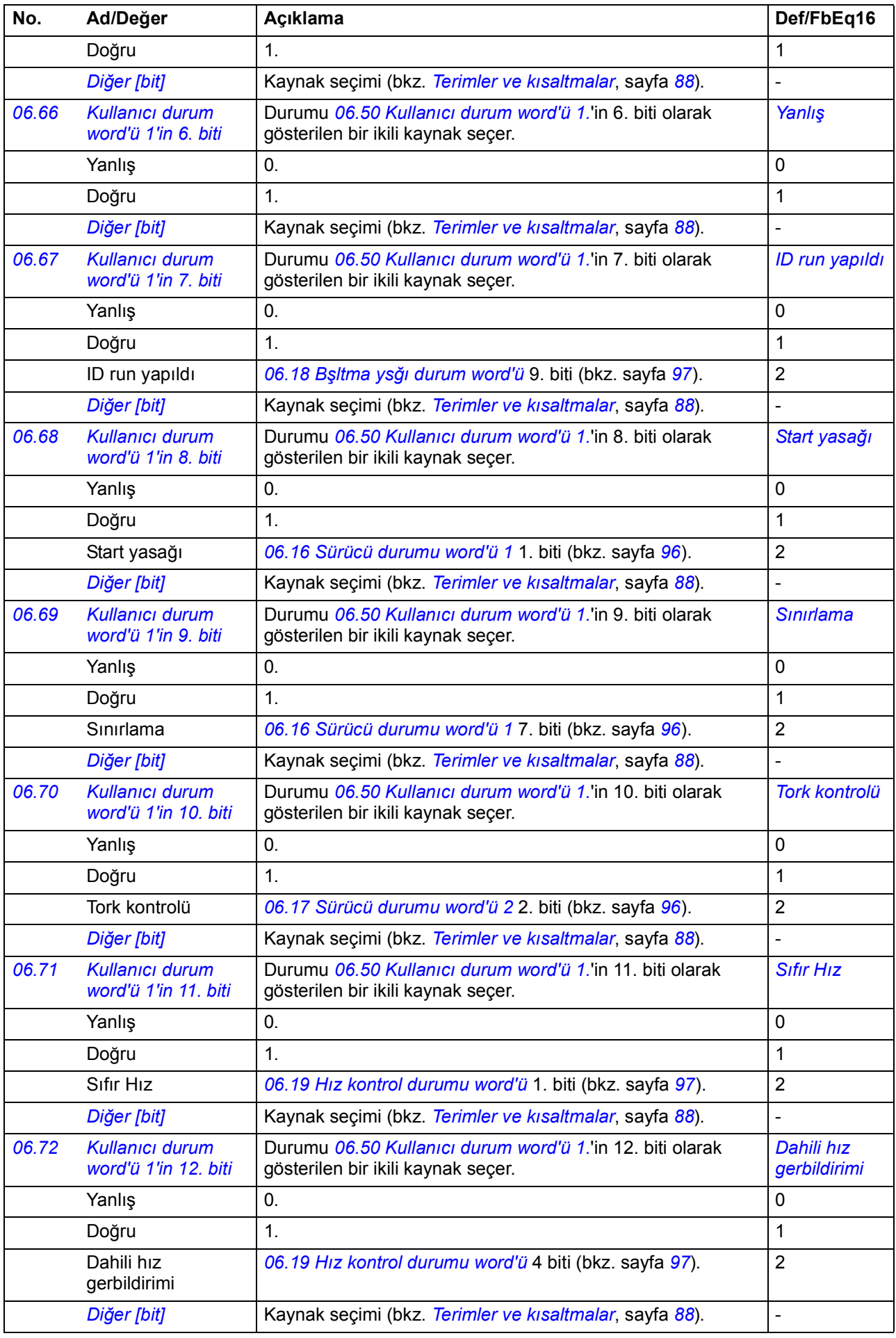

<span id="page-100-6"></span><span id="page-100-5"></span>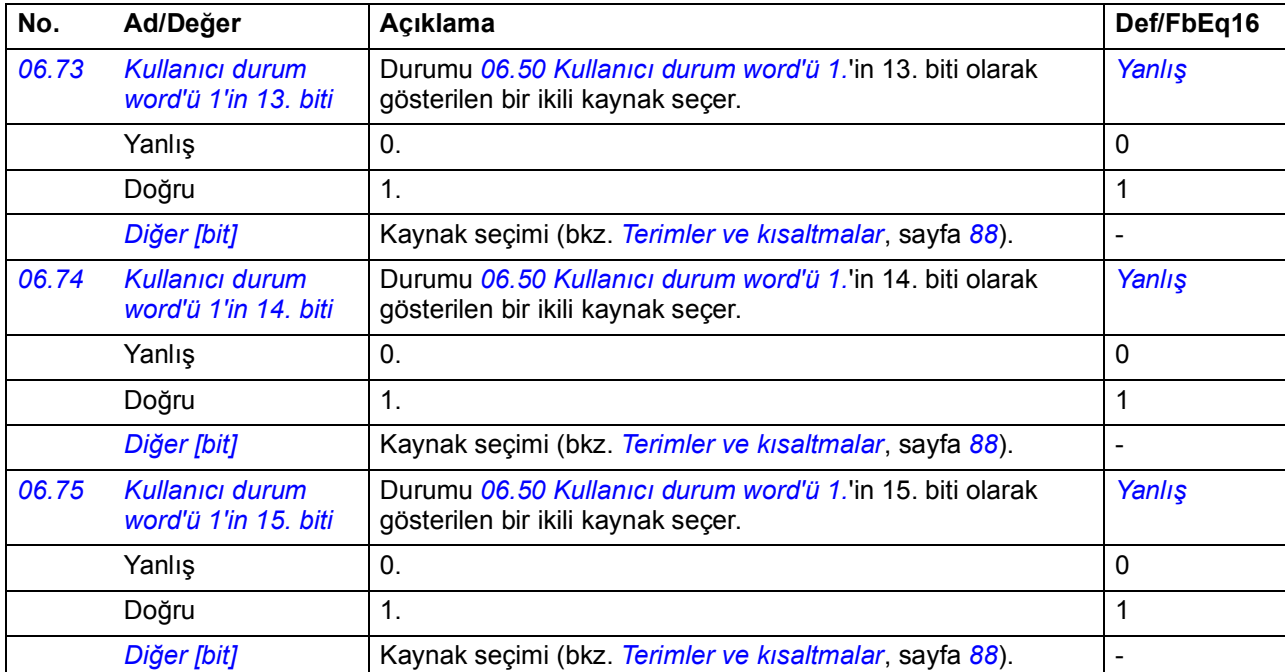

<span id="page-100-7"></span><span id="page-100-4"></span><span id="page-100-1"></span><span id="page-100-0"></span>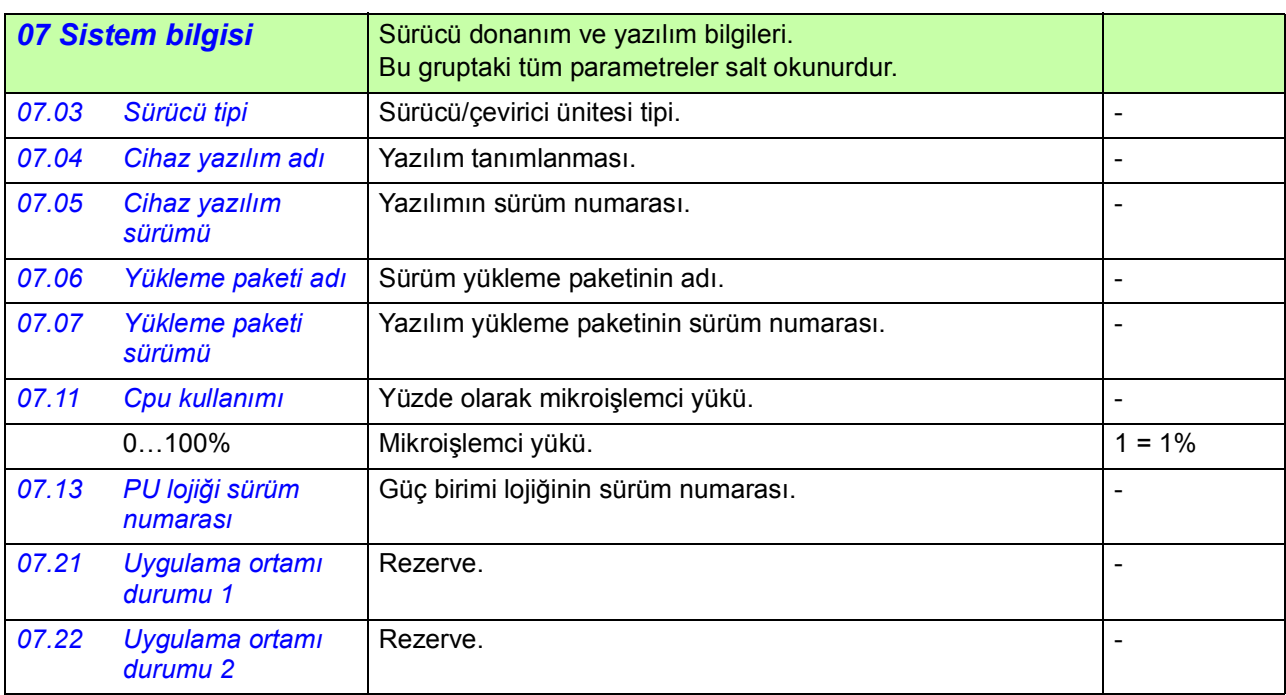

<span id="page-100-9"></span><span id="page-100-8"></span><span id="page-100-3"></span><span id="page-100-2"></span>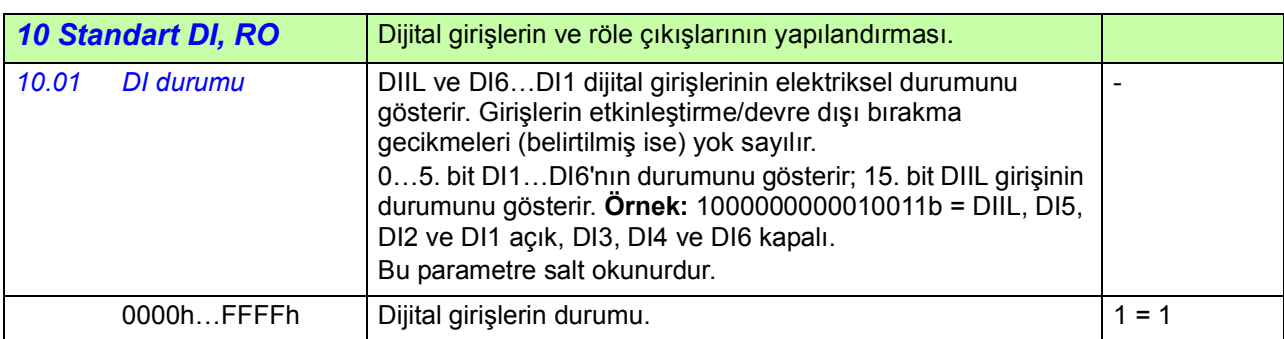

<span id="page-101-9"></span><span id="page-101-8"></span><span id="page-101-7"></span><span id="page-101-6"></span><span id="page-101-5"></span><span id="page-101-4"></span><span id="page-101-3"></span><span id="page-101-2"></span><span id="page-101-1"></span><span id="page-101-0"></span>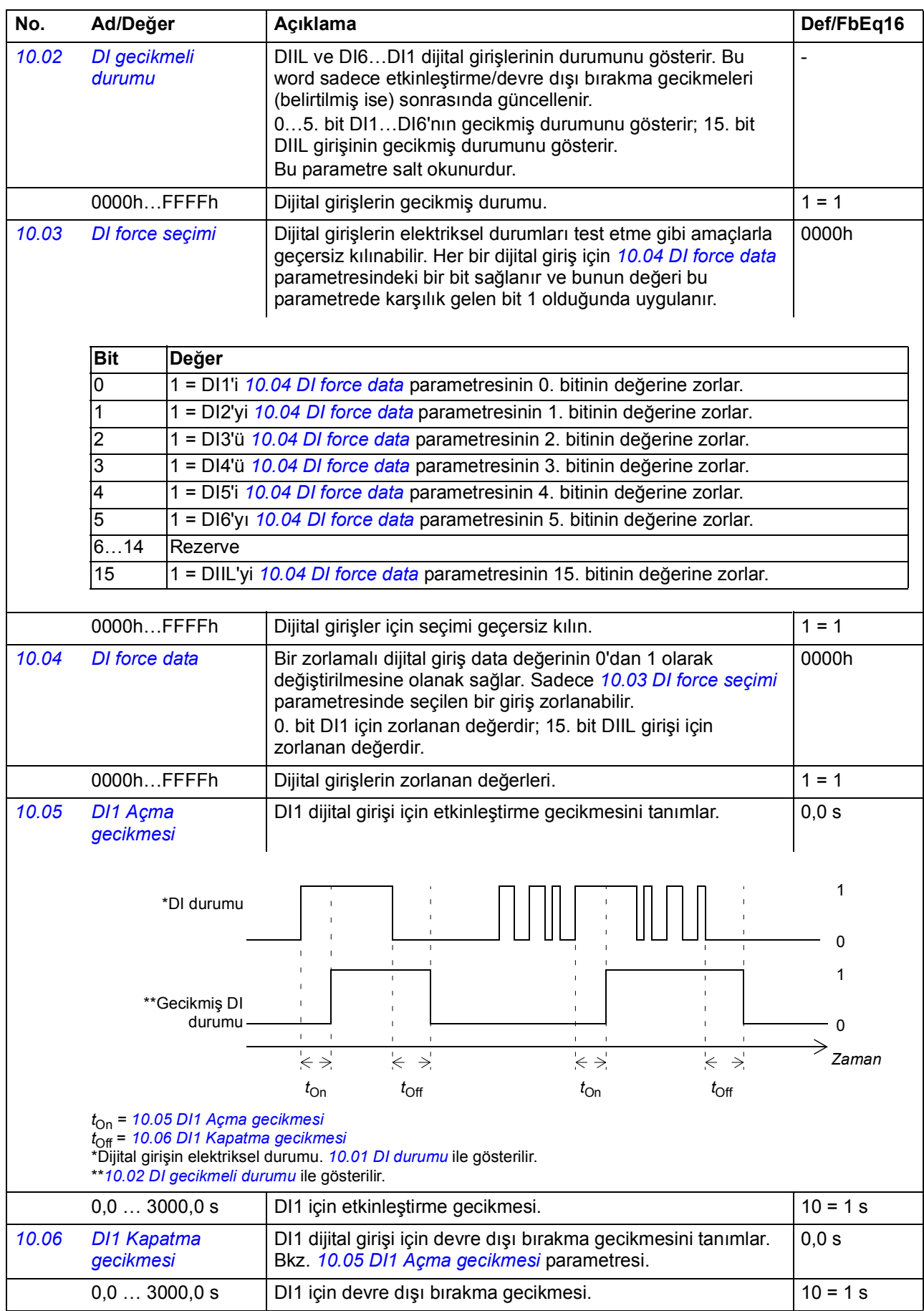

<span id="page-102-7"></span><span id="page-102-6"></span><span id="page-102-5"></span><span id="page-102-4"></span><span id="page-102-3"></span><span id="page-102-2"></span><span id="page-102-1"></span><span id="page-102-0"></span>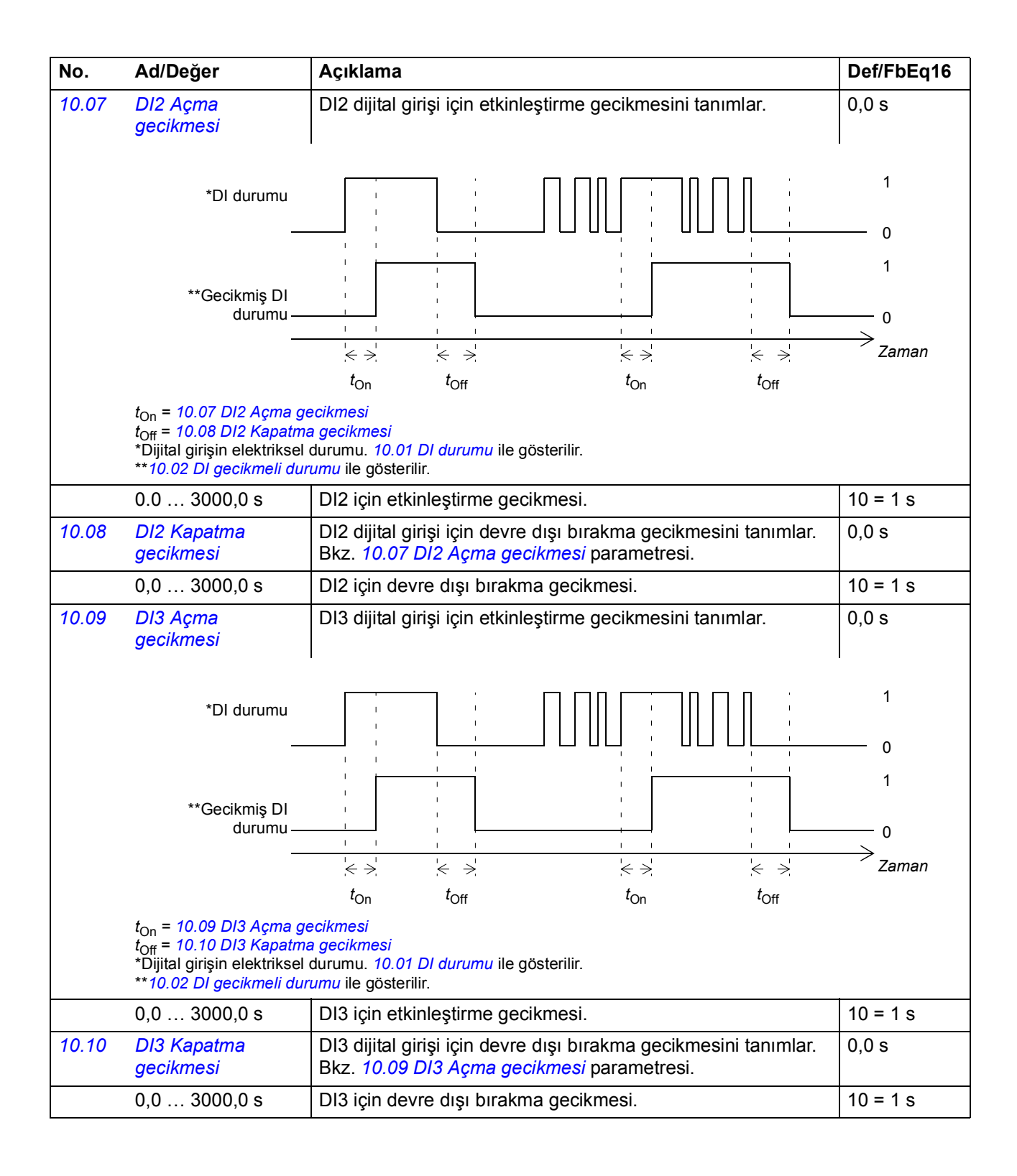

<span id="page-103-7"></span><span id="page-103-6"></span><span id="page-103-5"></span><span id="page-103-4"></span><span id="page-103-3"></span><span id="page-103-2"></span><span id="page-103-1"></span><span id="page-103-0"></span>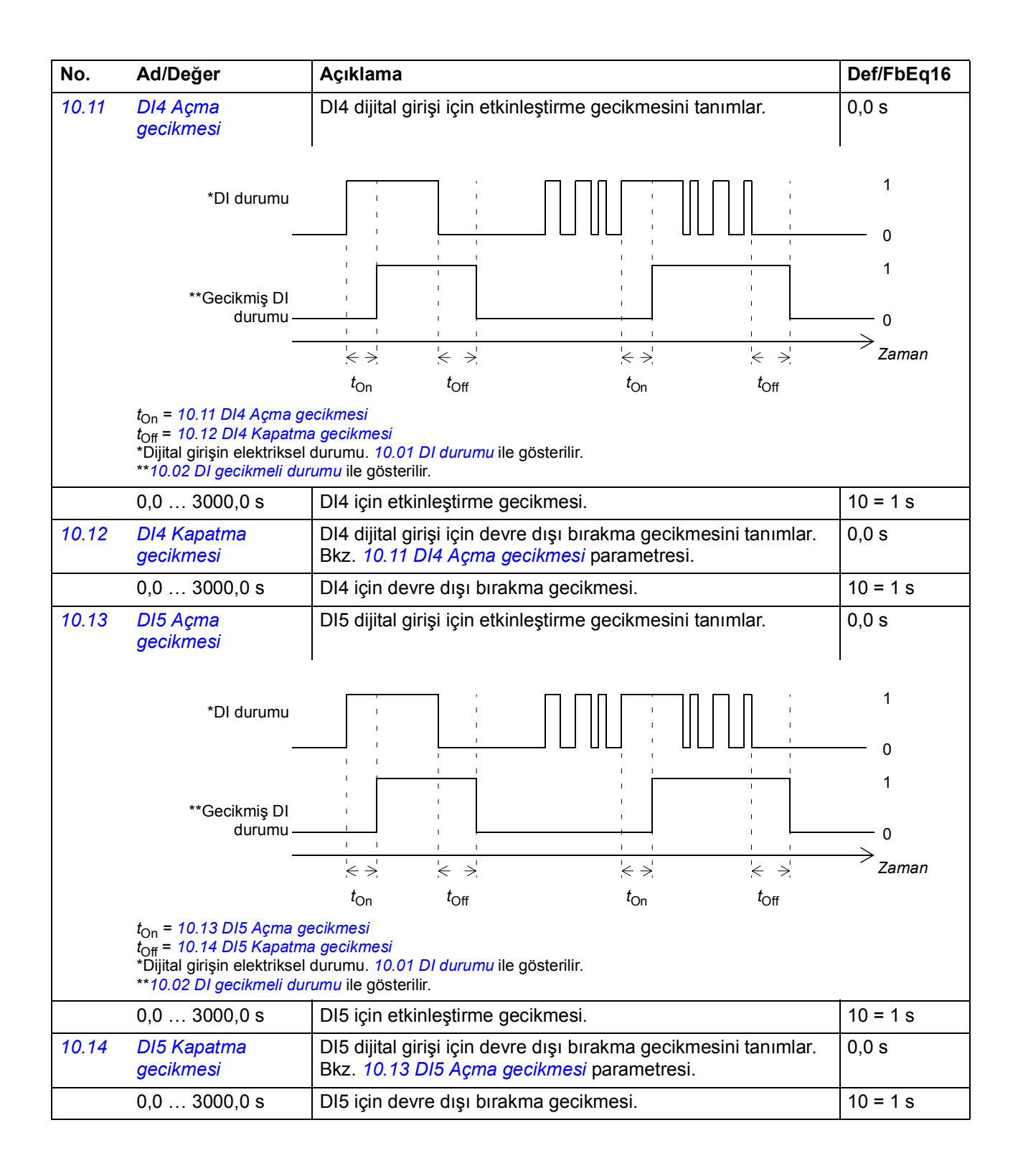

<span id="page-104-7"></span><span id="page-104-6"></span><span id="page-104-5"></span><span id="page-104-4"></span><span id="page-104-3"></span><span id="page-104-2"></span><span id="page-104-1"></span><span id="page-104-0"></span>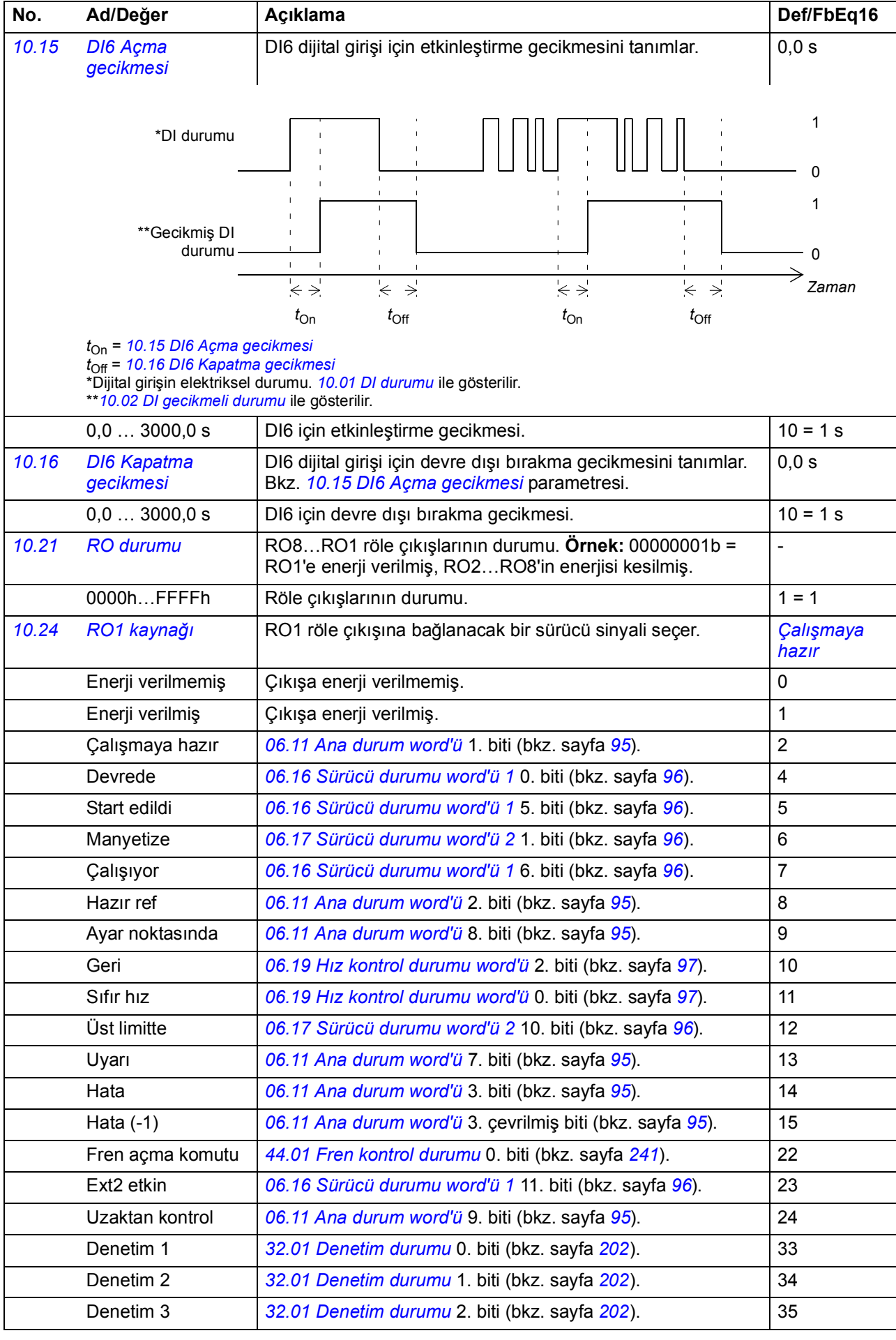

<span id="page-105-7"></span><span id="page-105-6"></span><span id="page-105-5"></span><span id="page-105-4"></span><span id="page-105-3"></span><span id="page-105-2"></span><span id="page-105-1"></span><span id="page-105-0"></span>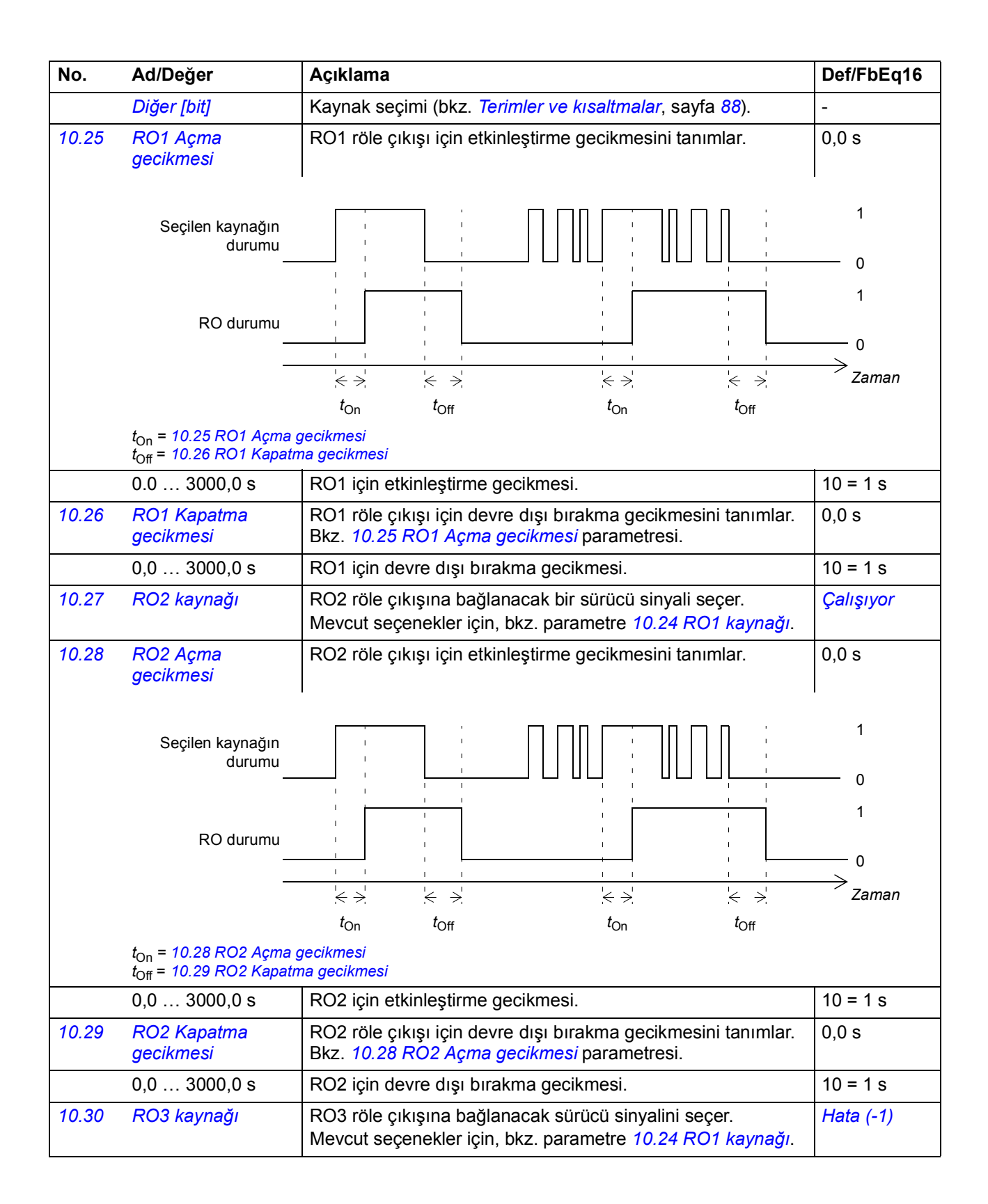

<span id="page-106-15"></span><span id="page-106-14"></span><span id="page-106-13"></span><span id="page-106-12"></span><span id="page-106-11"></span><span id="page-106-10"></span><span id="page-106-9"></span><span id="page-106-8"></span><span id="page-106-7"></span><span id="page-106-6"></span><span id="page-106-5"></span><span id="page-106-4"></span><span id="page-106-3"></span><span id="page-106-2"></span><span id="page-106-1"></span><span id="page-106-0"></span>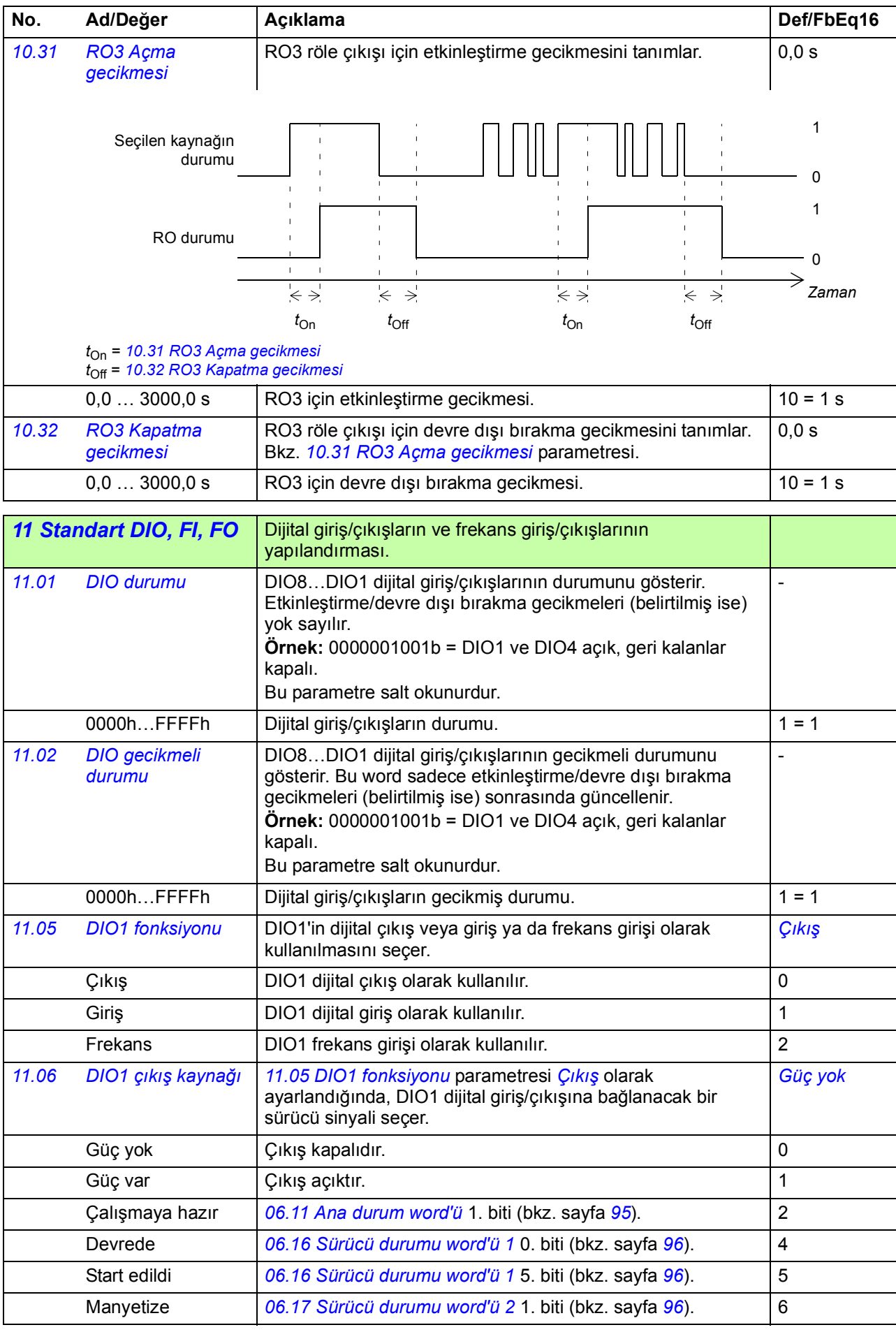

<span id="page-107-4"></span><span id="page-107-3"></span><span id="page-107-2"></span><span id="page-107-1"></span><span id="page-107-0"></span>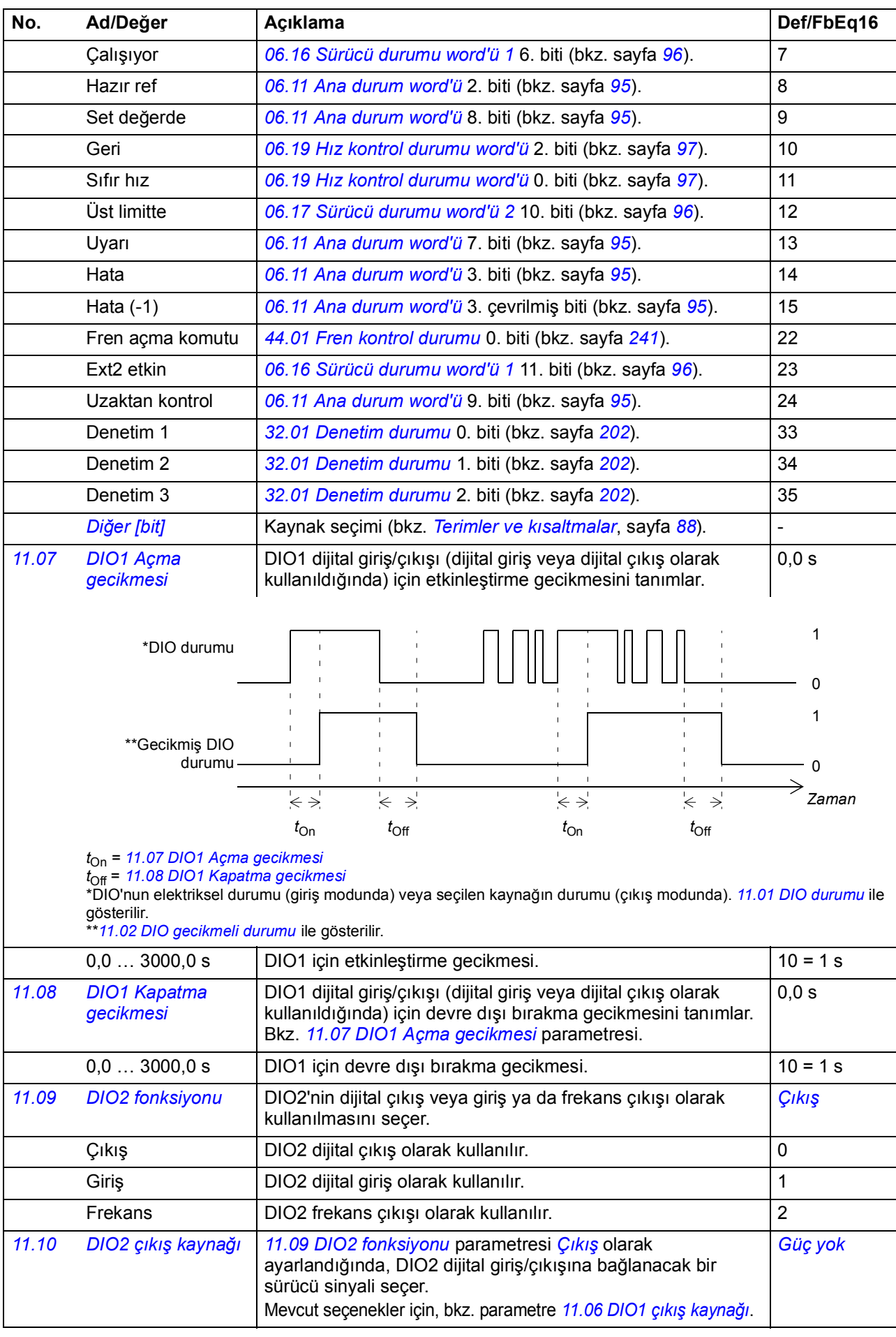
<span id="page-108-7"></span><span id="page-108-6"></span><span id="page-108-5"></span><span id="page-108-4"></span><span id="page-108-3"></span><span id="page-108-2"></span><span id="page-108-1"></span><span id="page-108-0"></span>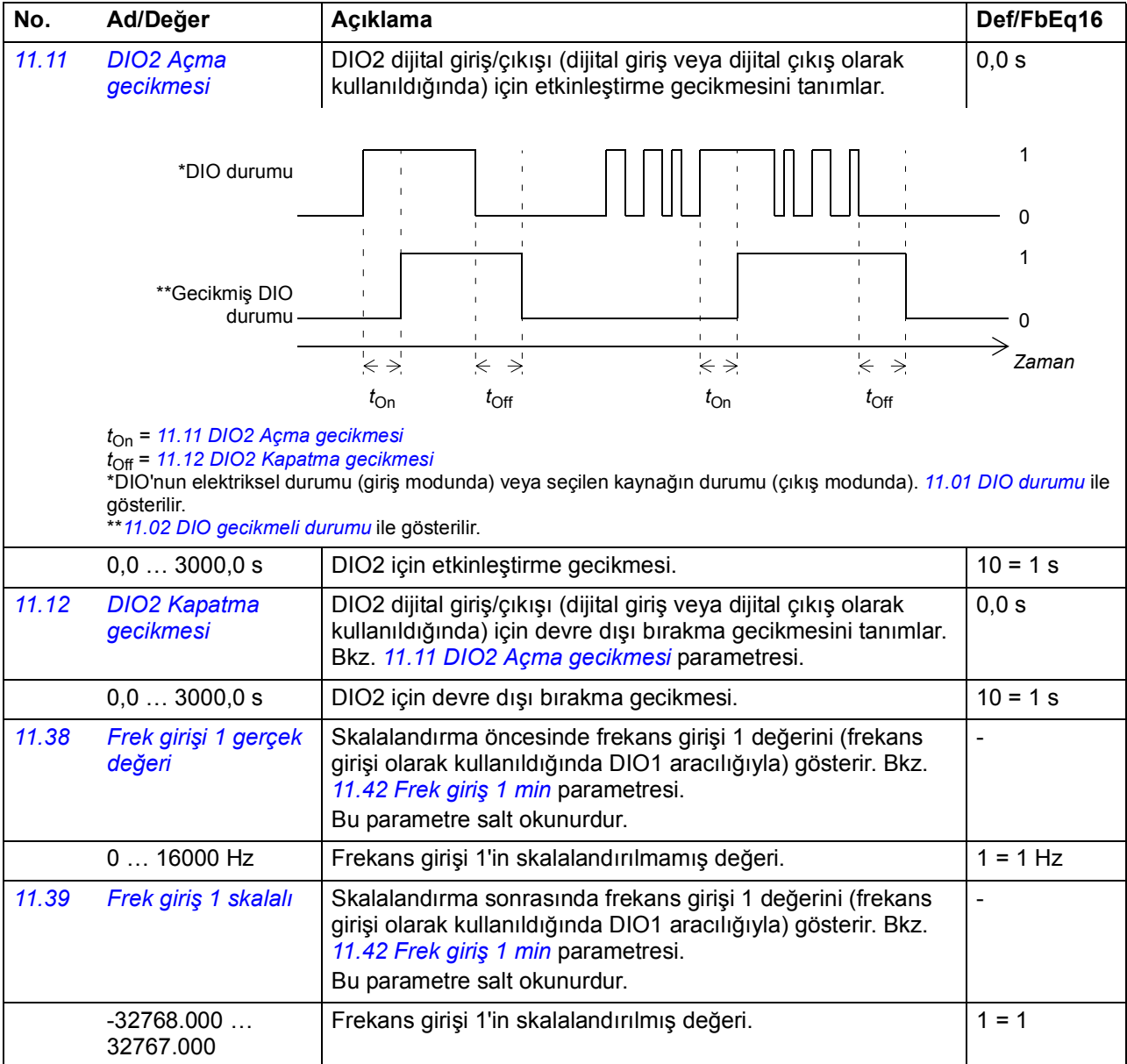

<span id="page-109-10"></span><span id="page-109-9"></span><span id="page-109-8"></span><span id="page-109-7"></span><span id="page-109-6"></span><span id="page-109-5"></span><span id="page-109-4"></span><span id="page-109-3"></span><span id="page-109-2"></span><span id="page-109-1"></span><span id="page-109-0"></span>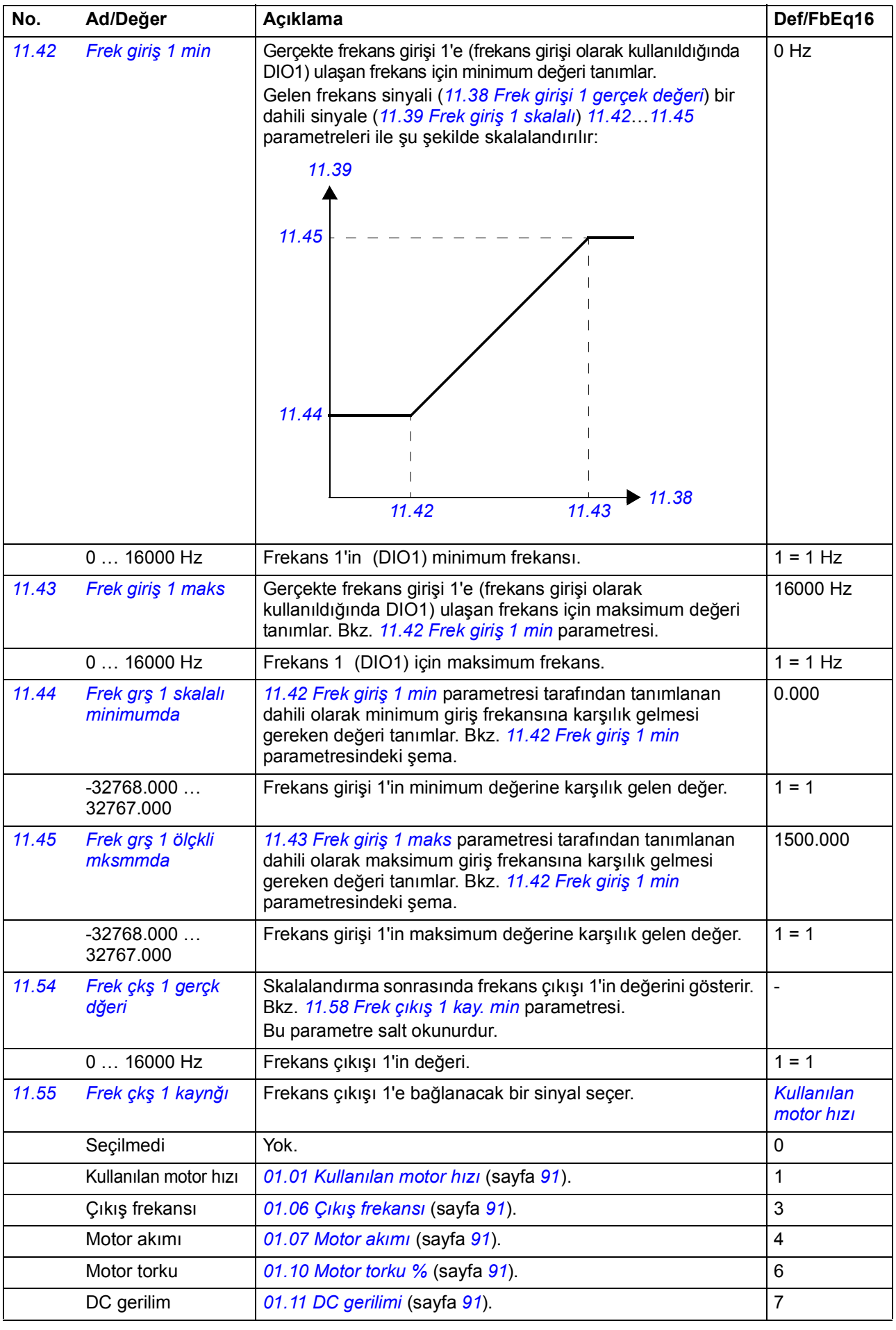

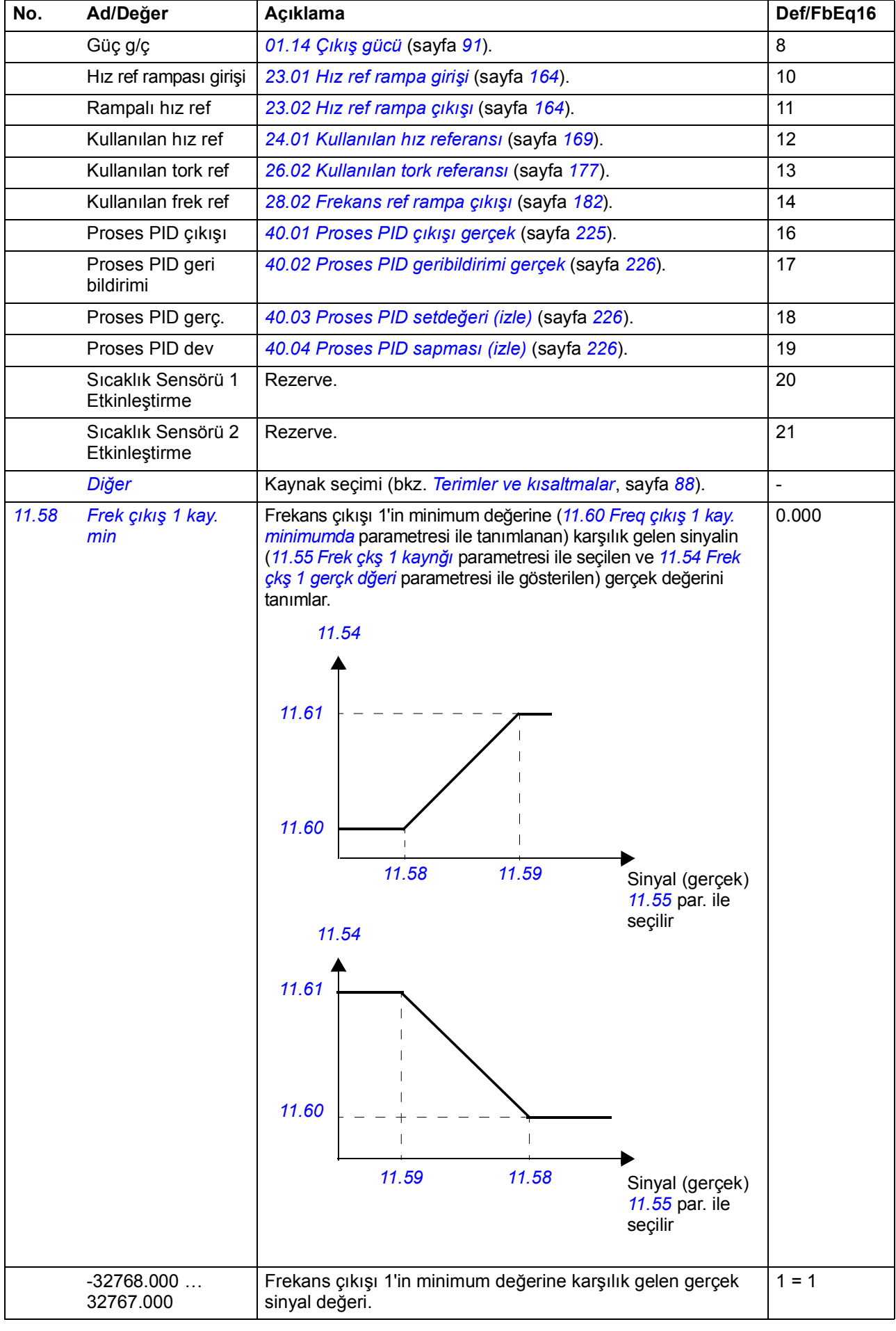

<span id="page-111-3"></span>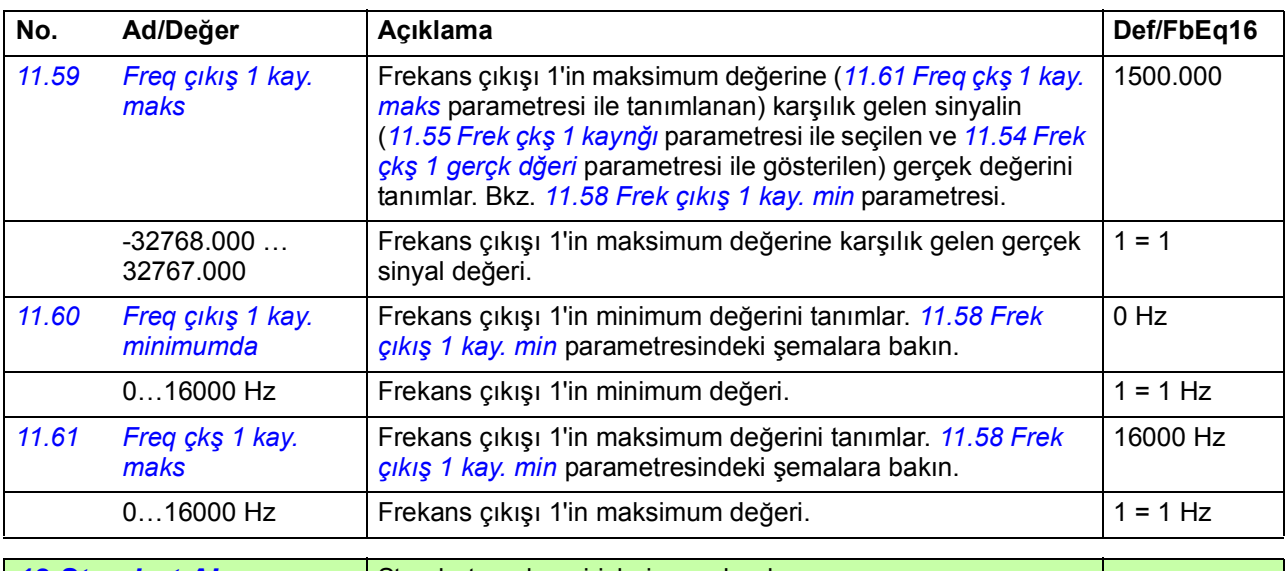

<span id="page-111-8"></span><span id="page-111-7"></span><span id="page-111-6"></span><span id="page-111-5"></span><span id="page-111-4"></span><span id="page-111-2"></span><span id="page-111-1"></span><span id="page-111-0"></span>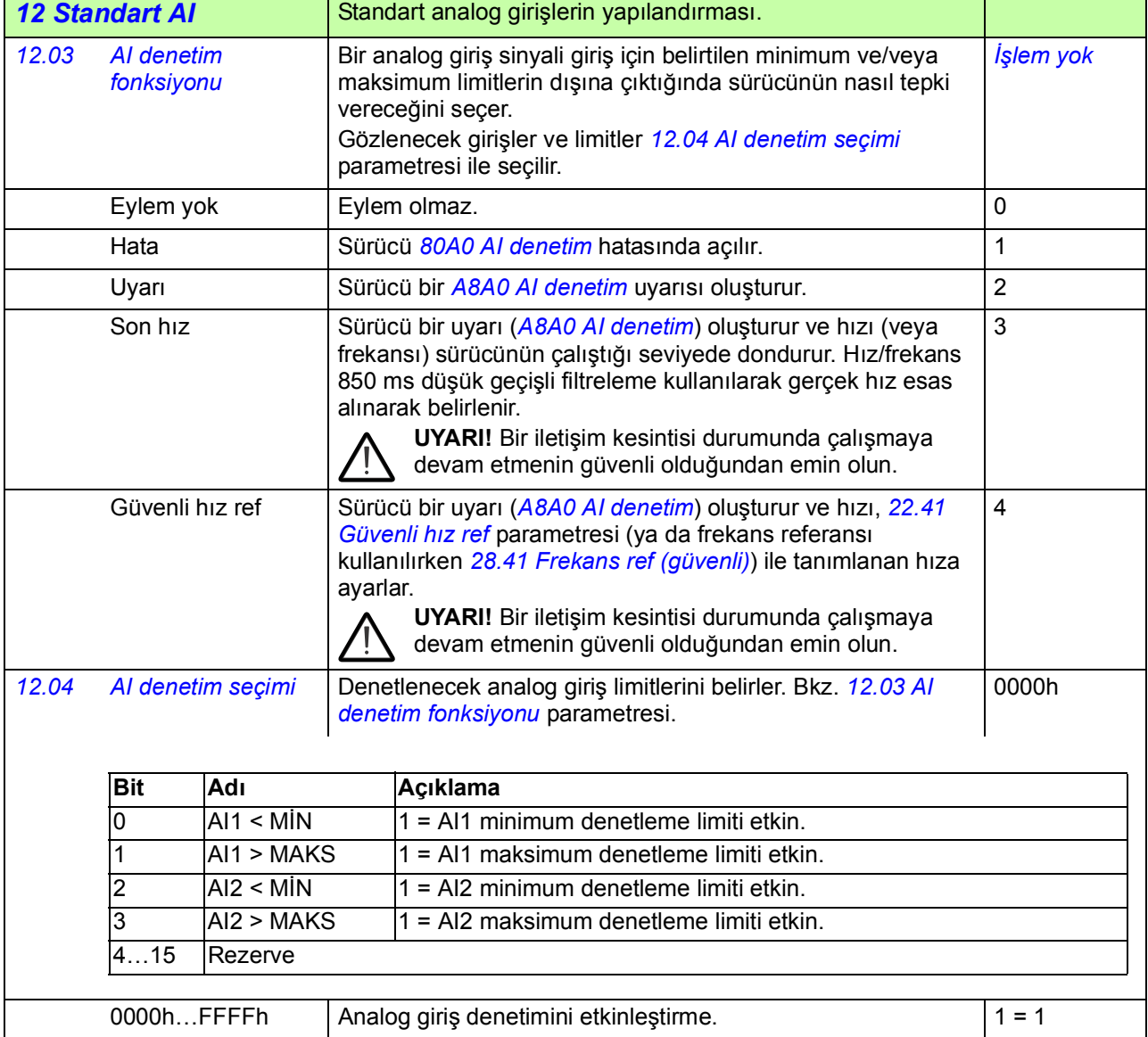

<span id="page-112-6"></span><span id="page-112-5"></span><span id="page-112-4"></span><span id="page-112-3"></span><span id="page-112-2"></span><span id="page-112-1"></span><span id="page-112-0"></span>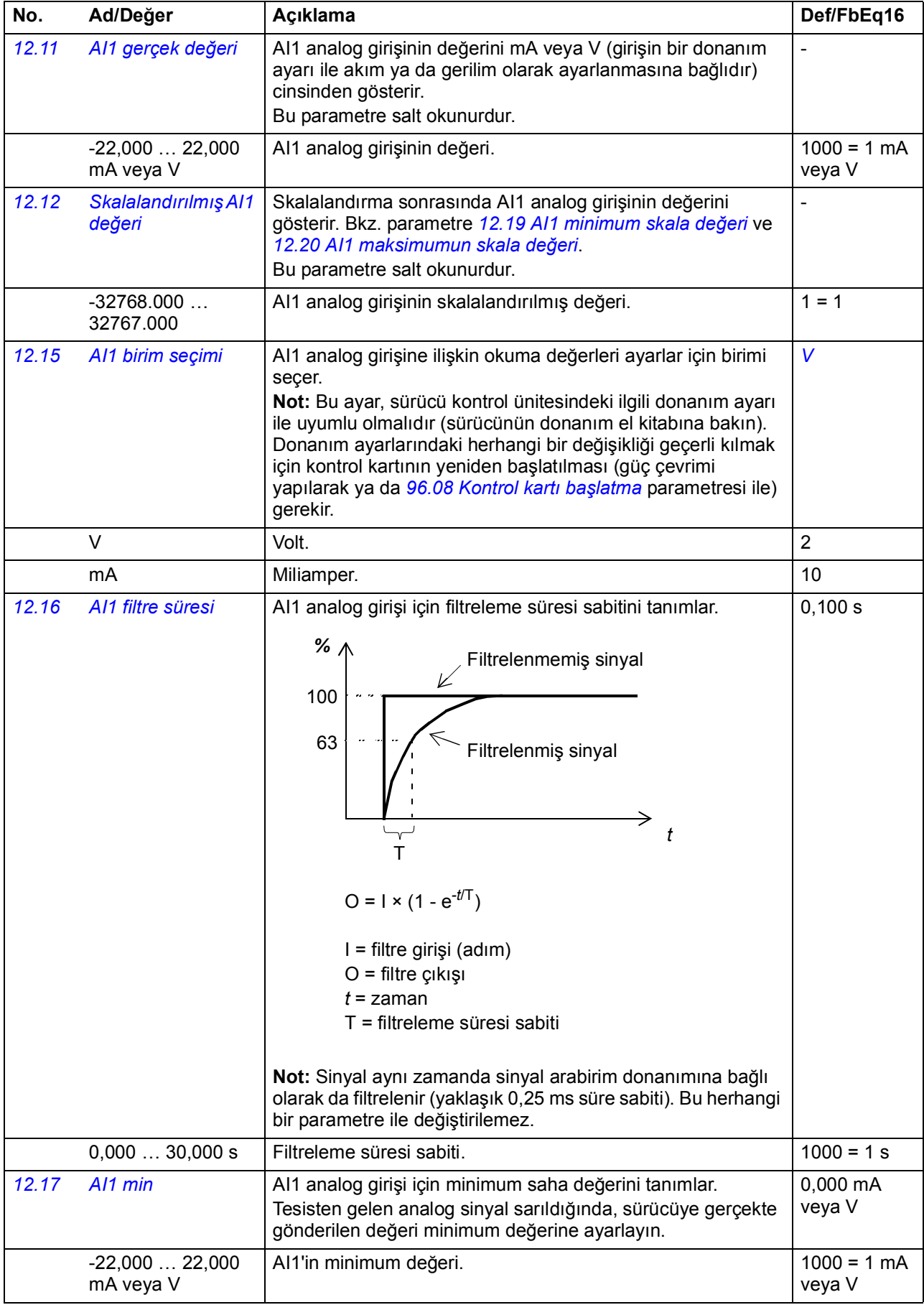

<span id="page-113-8"></span><span id="page-113-7"></span><span id="page-113-6"></span><span id="page-113-5"></span><span id="page-113-4"></span><span id="page-113-3"></span><span id="page-113-2"></span><span id="page-113-1"></span><span id="page-113-0"></span>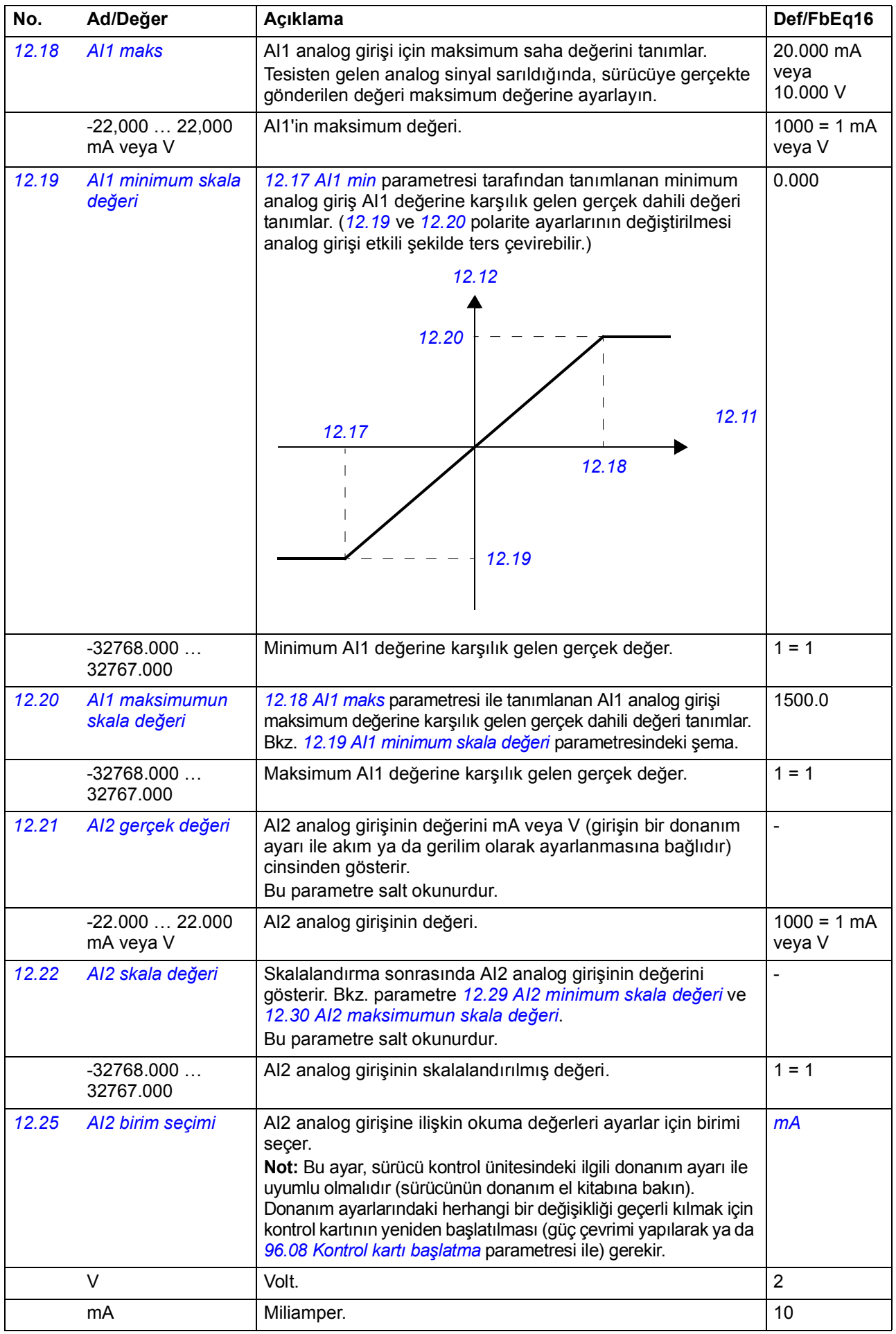

<span id="page-114-5"></span><span id="page-114-4"></span><span id="page-114-3"></span><span id="page-114-2"></span><span id="page-114-1"></span><span id="page-114-0"></span>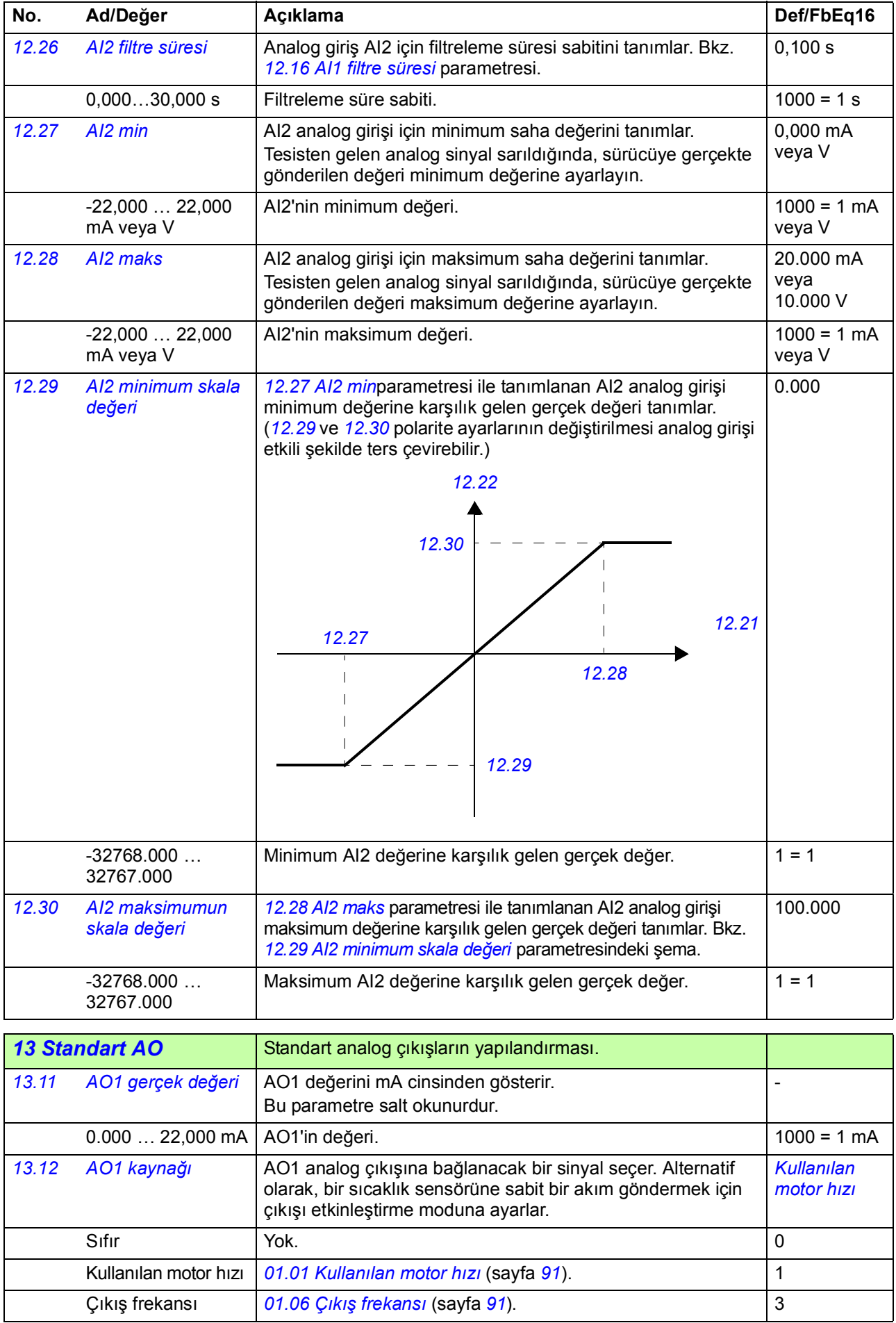

<span id="page-115-2"></span><span id="page-115-1"></span><span id="page-115-0"></span>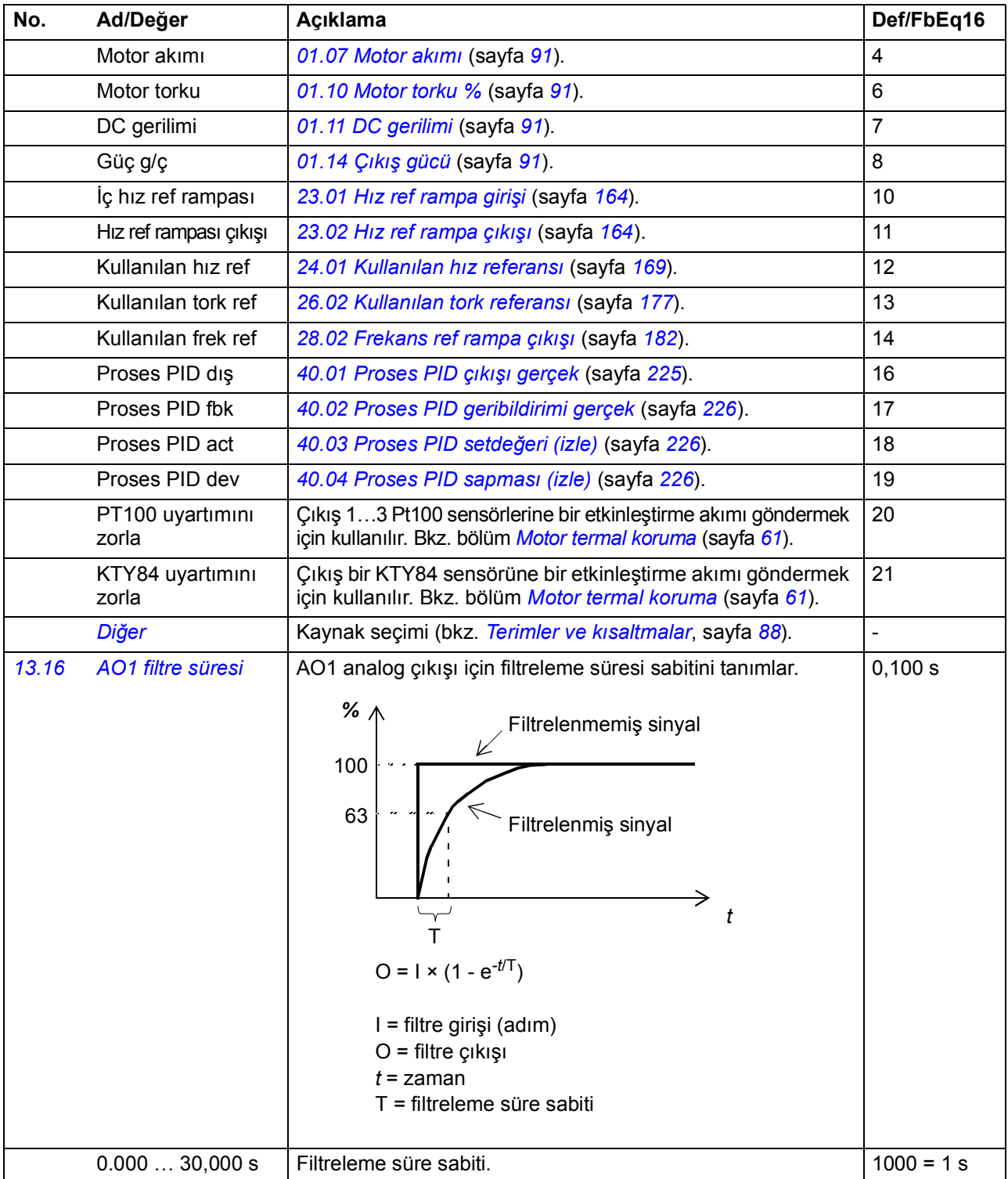

<span id="page-116-4"></span><span id="page-116-3"></span><span id="page-116-2"></span><span id="page-116-1"></span><span id="page-116-0"></span>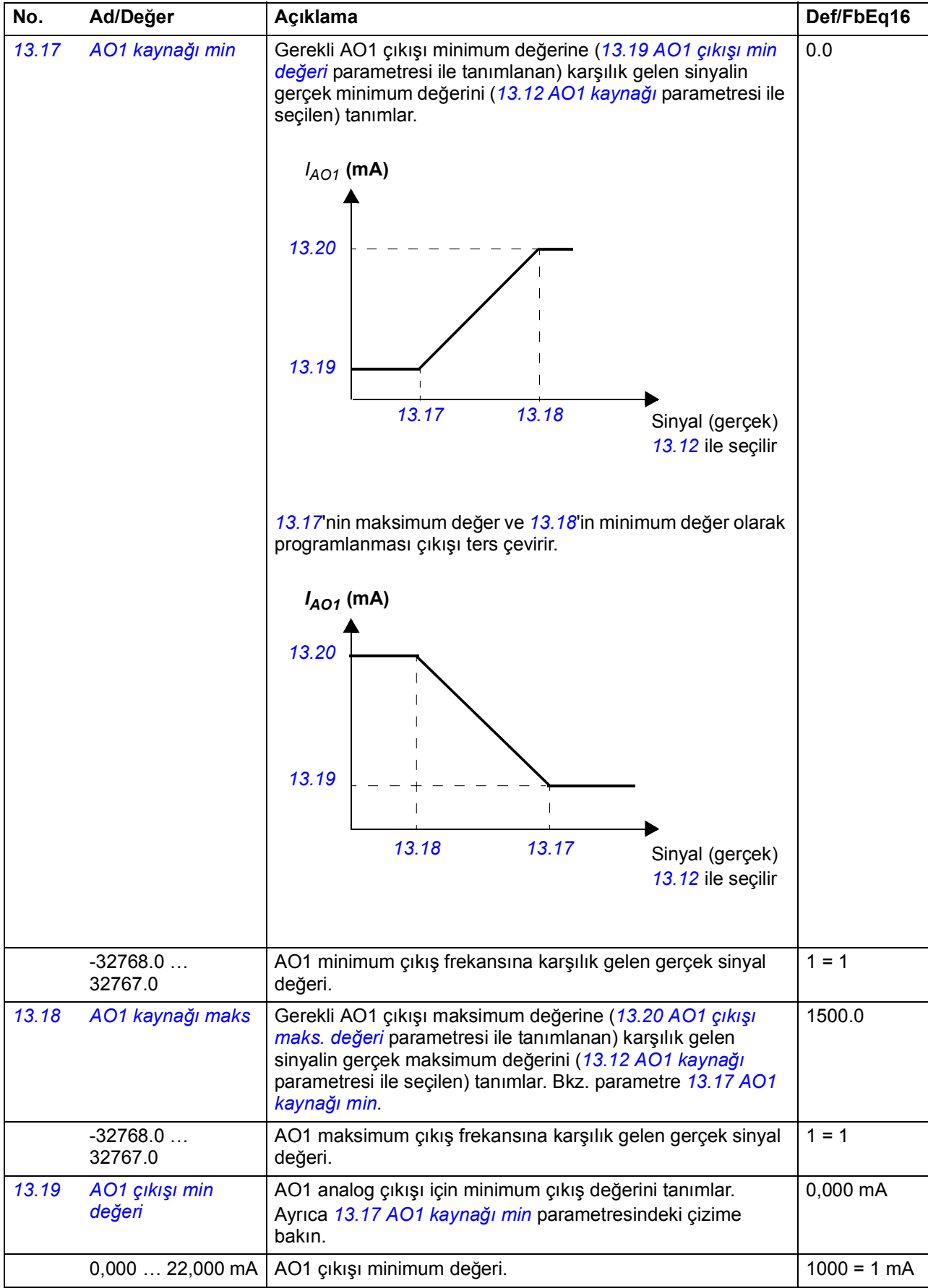

<span id="page-117-5"></span><span id="page-117-4"></span><span id="page-117-3"></span><span id="page-117-2"></span><span id="page-117-1"></span><span id="page-117-0"></span>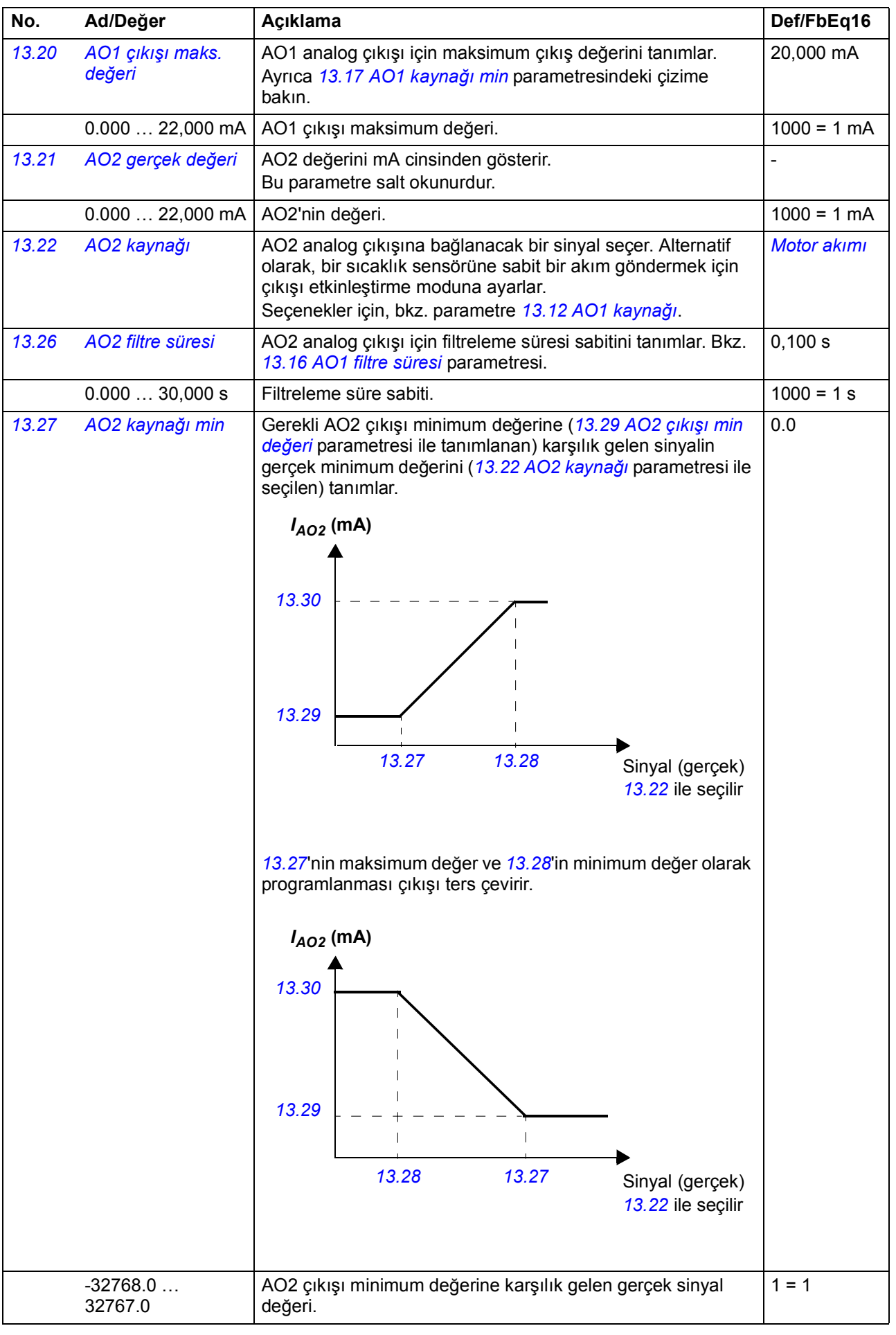

<span id="page-118-16"></span><span id="page-118-15"></span><span id="page-118-14"></span><span id="page-118-13"></span><span id="page-118-12"></span><span id="page-118-11"></span><span id="page-118-10"></span><span id="page-118-9"></span><span id="page-118-8"></span><span id="page-118-7"></span><span id="page-118-6"></span><span id="page-118-5"></span><span id="page-118-4"></span><span id="page-118-3"></span><span id="page-118-2"></span><span id="page-118-1"></span><span id="page-118-0"></span>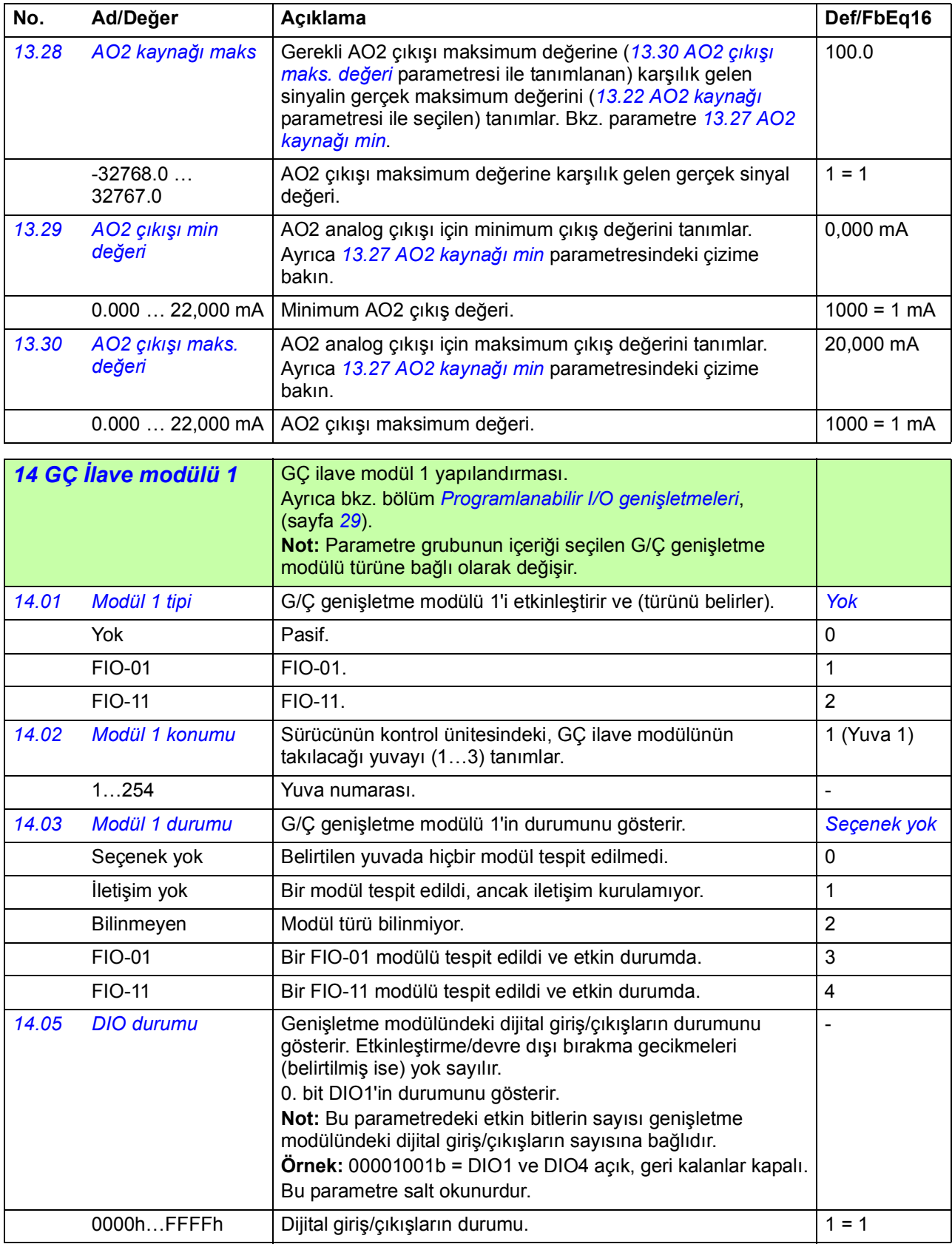

<span id="page-119-10"></span><span id="page-119-9"></span><span id="page-119-8"></span><span id="page-119-7"></span><span id="page-119-6"></span><span id="page-119-5"></span><span id="page-119-4"></span><span id="page-119-3"></span><span id="page-119-2"></span><span id="page-119-1"></span><span id="page-119-0"></span>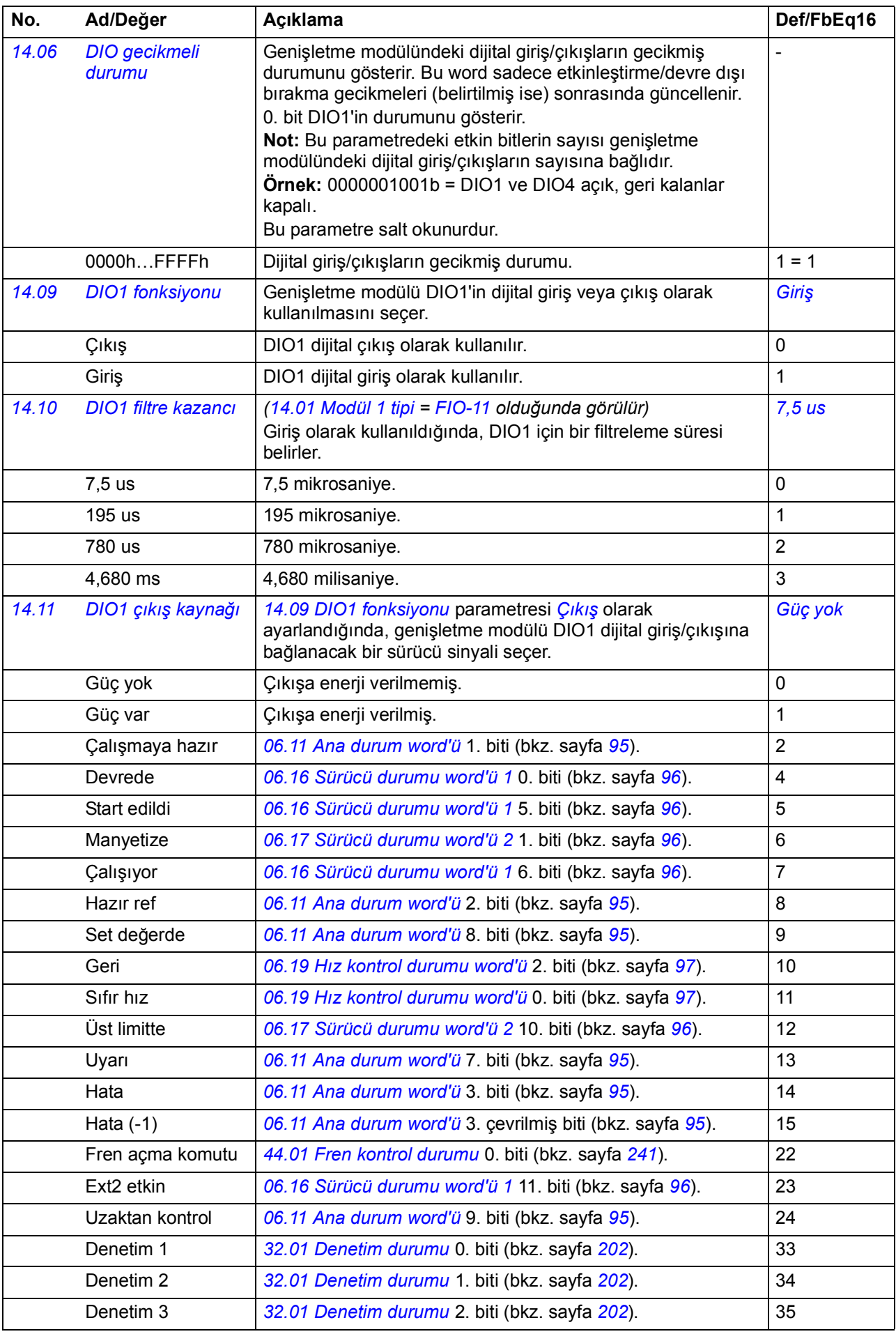

<span id="page-120-10"></span><span id="page-120-9"></span><span id="page-120-8"></span><span id="page-120-7"></span><span id="page-120-6"></span><span id="page-120-5"></span><span id="page-120-4"></span><span id="page-120-3"></span><span id="page-120-2"></span><span id="page-120-1"></span><span id="page-120-0"></span>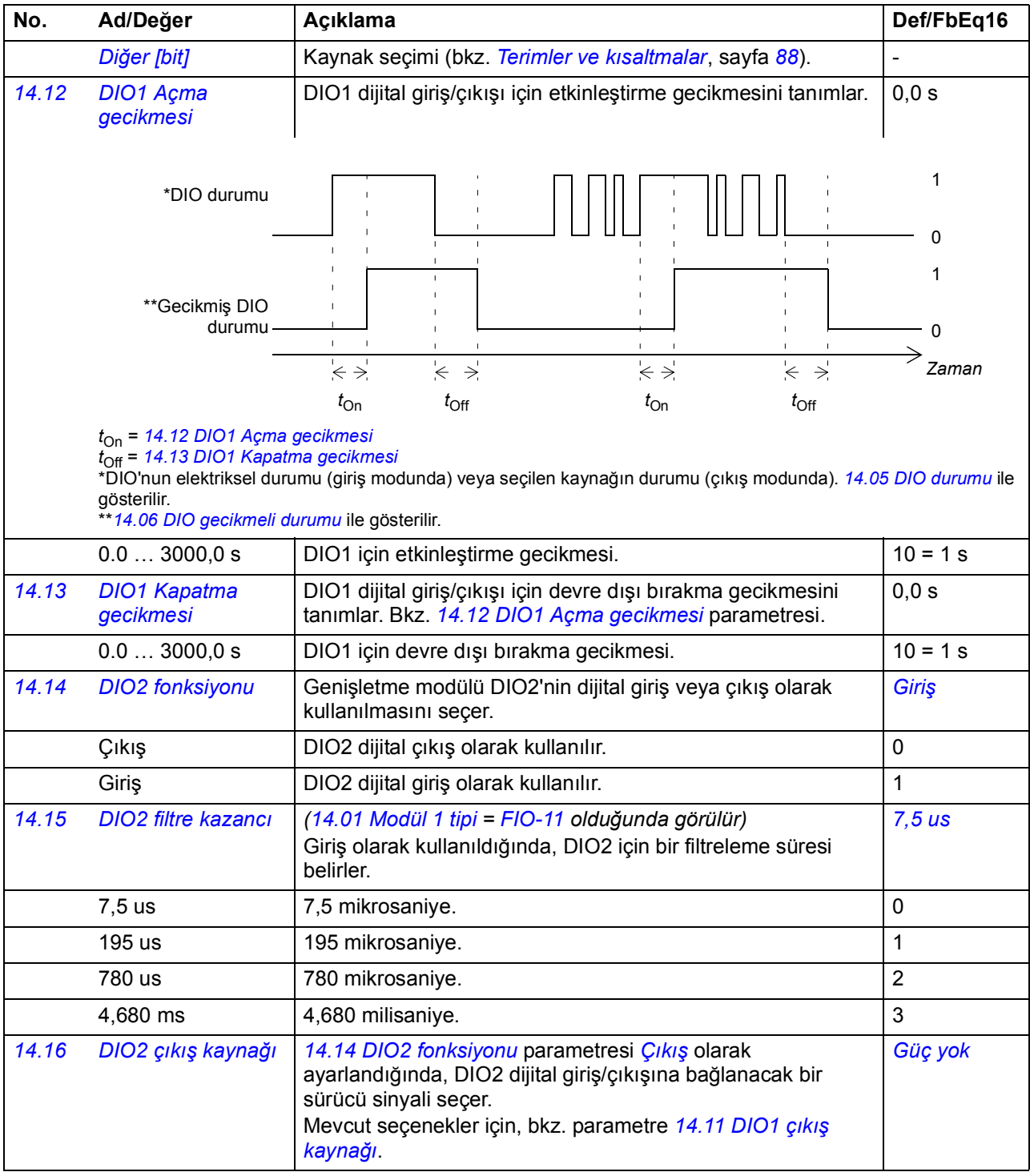

<span id="page-121-10"></span><span id="page-121-9"></span><span id="page-121-8"></span><span id="page-121-7"></span><span id="page-121-6"></span><span id="page-121-5"></span><span id="page-121-4"></span><span id="page-121-3"></span><span id="page-121-2"></span><span id="page-121-1"></span><span id="page-121-0"></span>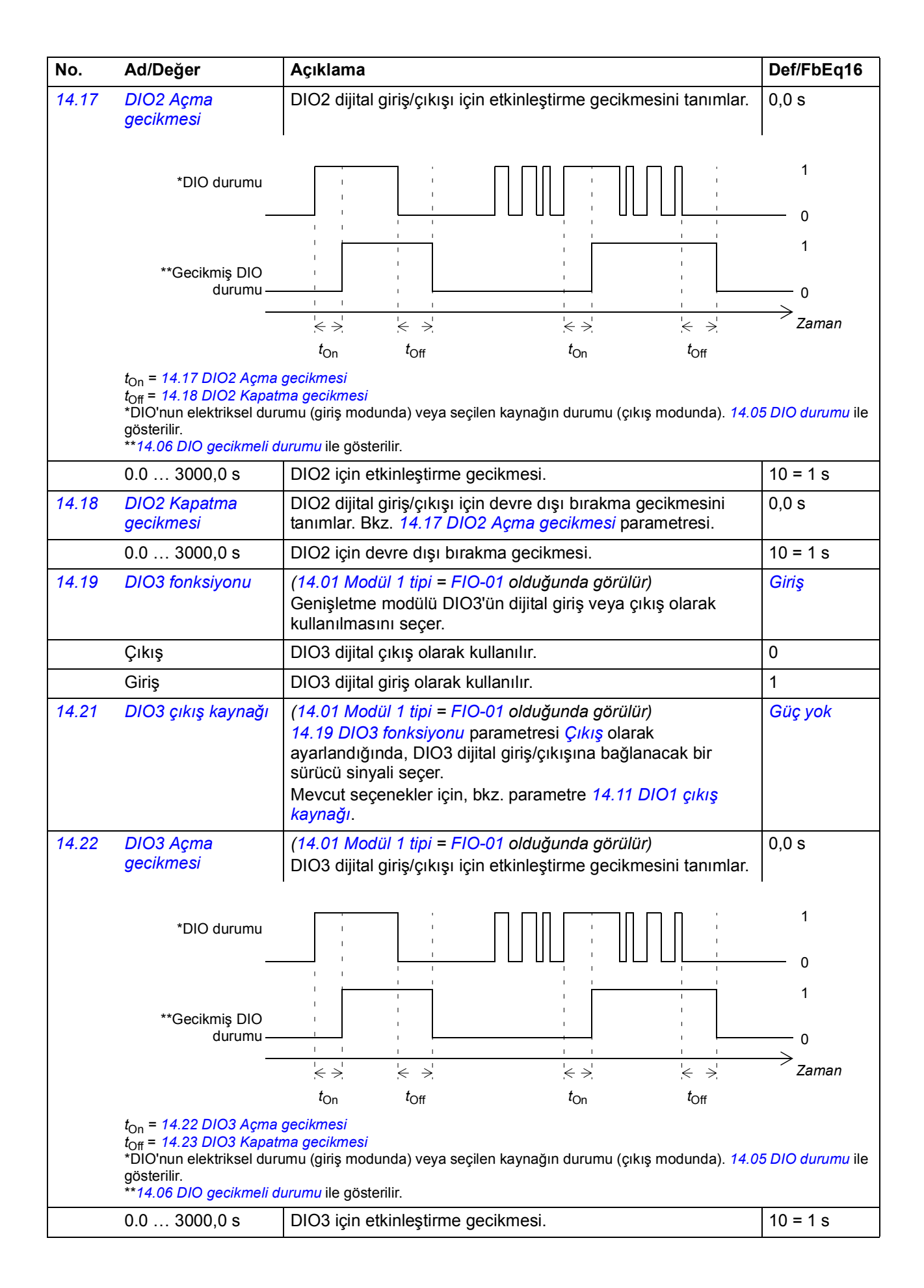

<span id="page-122-8"></span><span id="page-122-7"></span><span id="page-122-6"></span><span id="page-122-5"></span><span id="page-122-4"></span><span id="page-122-3"></span><span id="page-122-2"></span><span id="page-122-1"></span><span id="page-122-0"></span>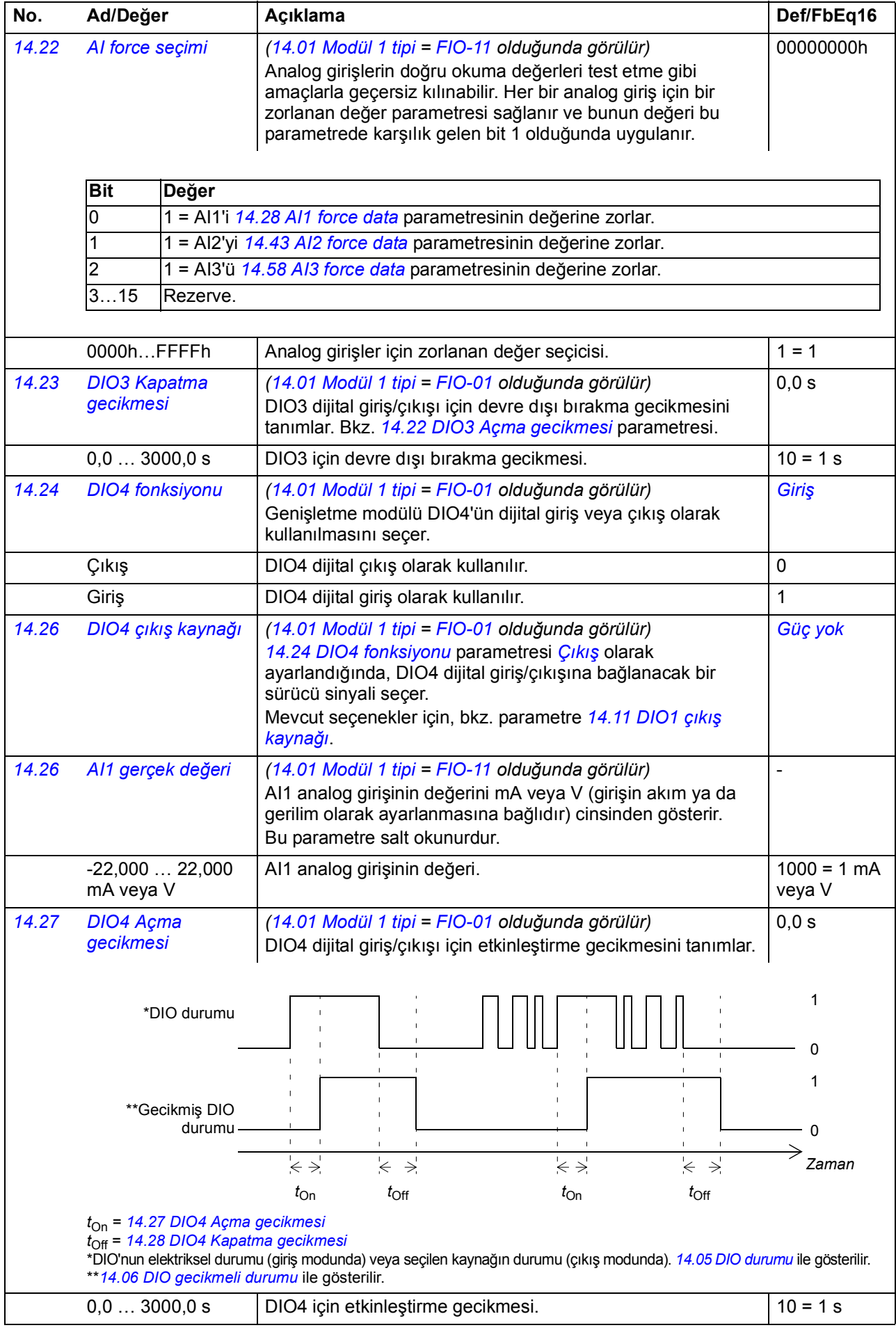

<span id="page-123-4"></span><span id="page-123-3"></span><span id="page-123-2"></span><span id="page-123-1"></span><span id="page-123-0"></span>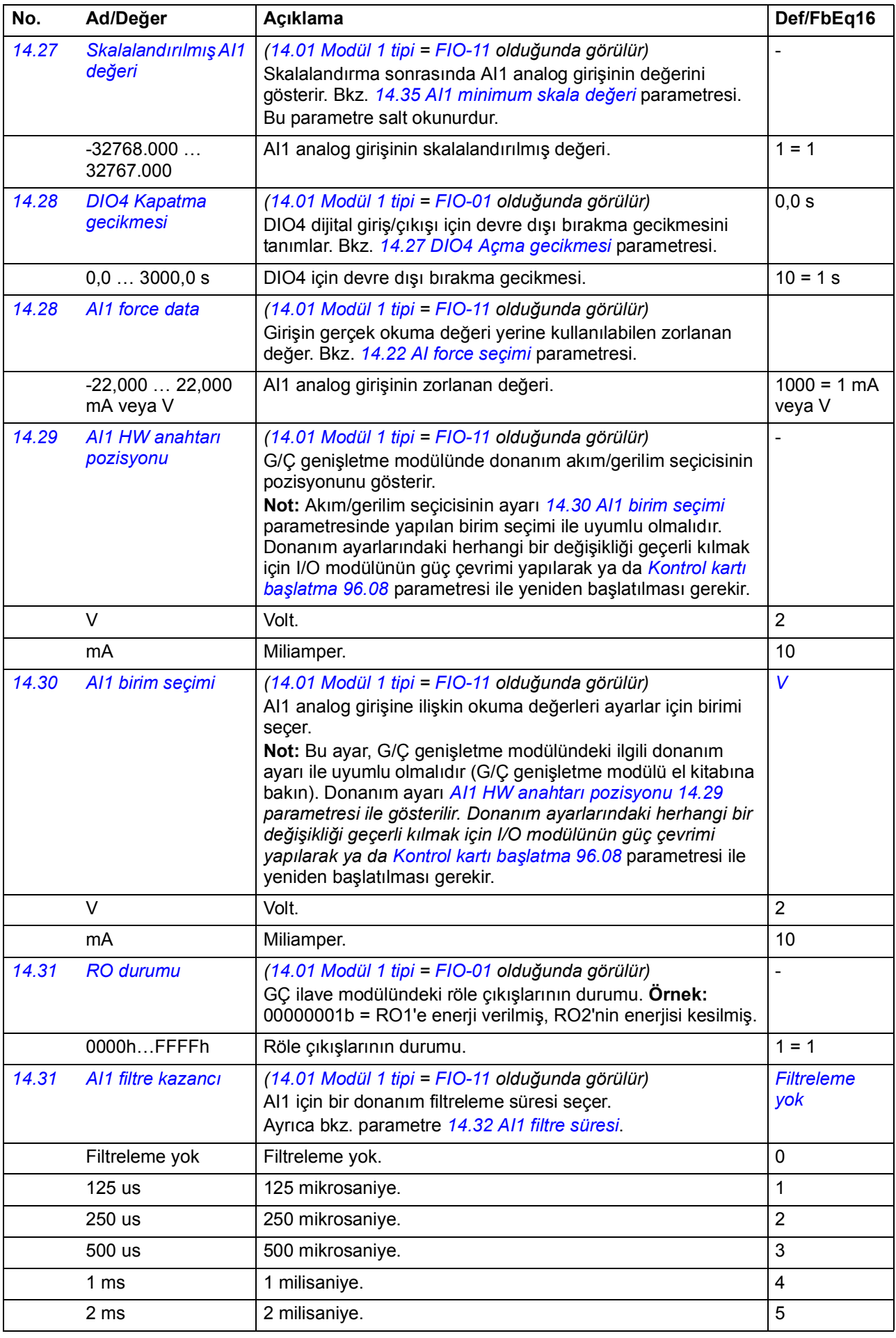

<span id="page-124-3"></span><span id="page-124-2"></span><span id="page-124-1"></span><span id="page-124-0"></span>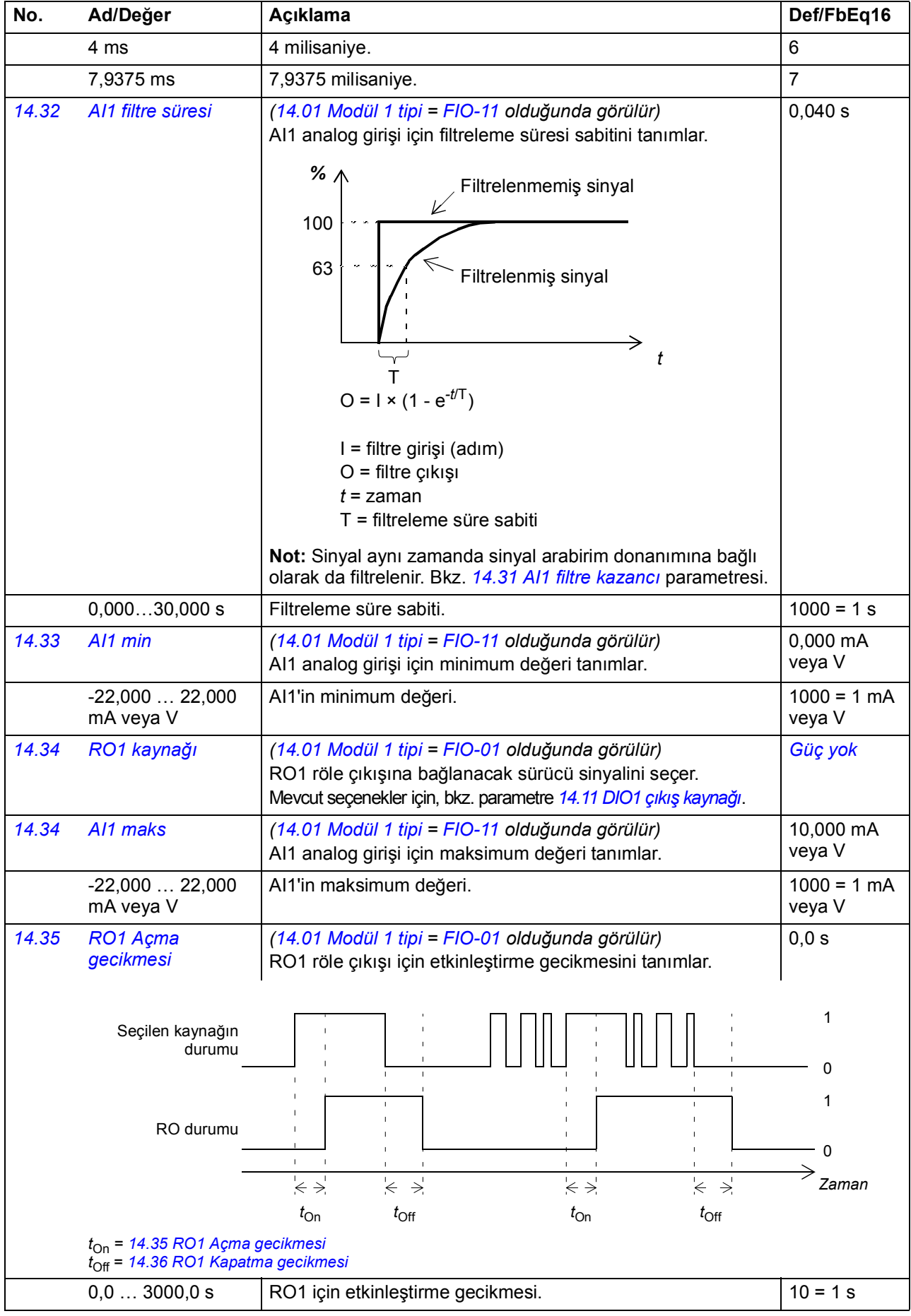

<span id="page-125-5"></span><span id="page-125-4"></span><span id="page-125-3"></span><span id="page-125-2"></span><span id="page-125-1"></span><span id="page-125-0"></span>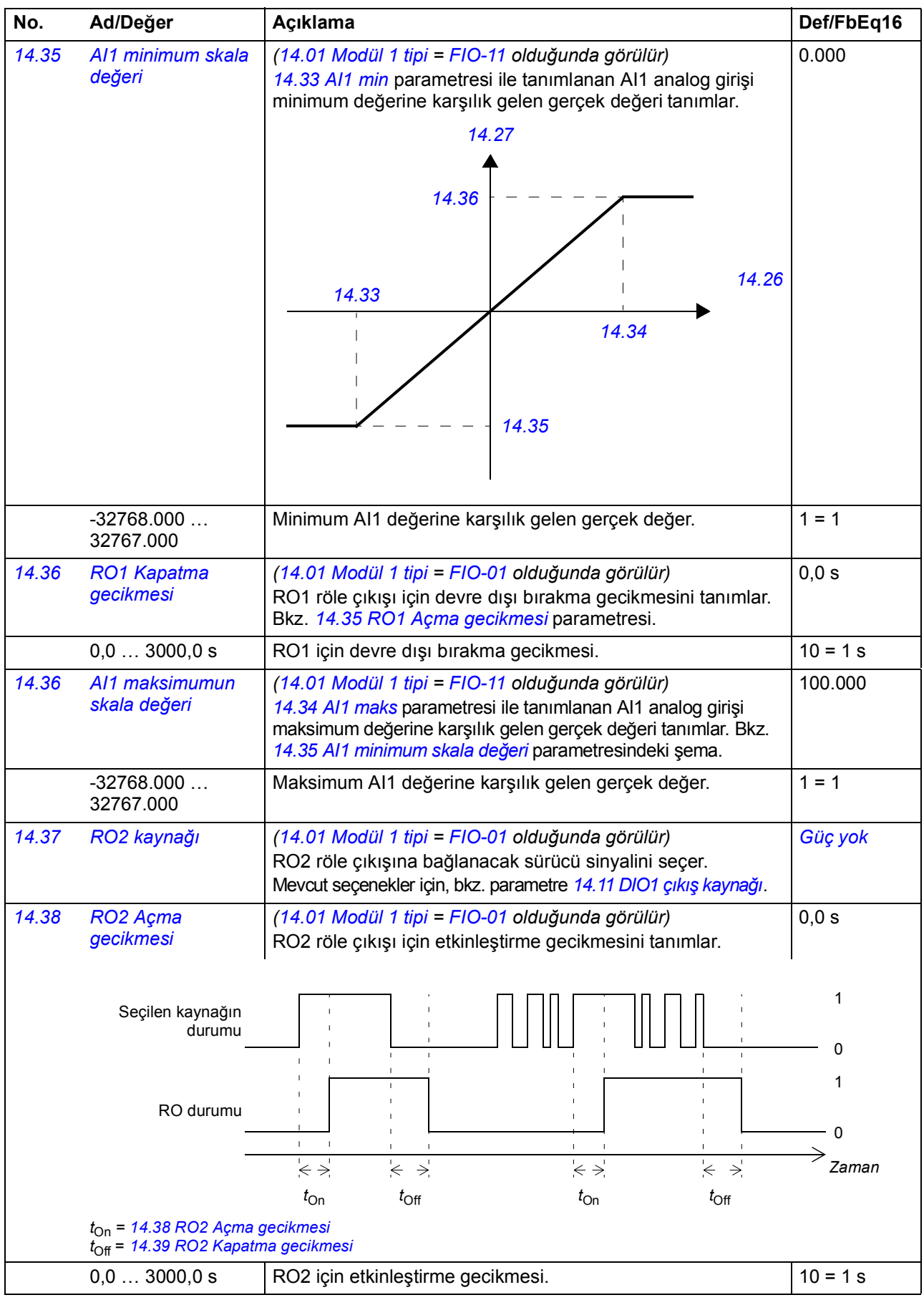

<span id="page-126-12"></span><span id="page-126-11"></span><span id="page-126-10"></span><span id="page-126-9"></span><span id="page-126-8"></span><span id="page-126-7"></span><span id="page-126-6"></span><span id="page-126-5"></span><span id="page-126-4"></span><span id="page-126-3"></span><span id="page-126-2"></span><span id="page-126-1"></span><span id="page-126-0"></span>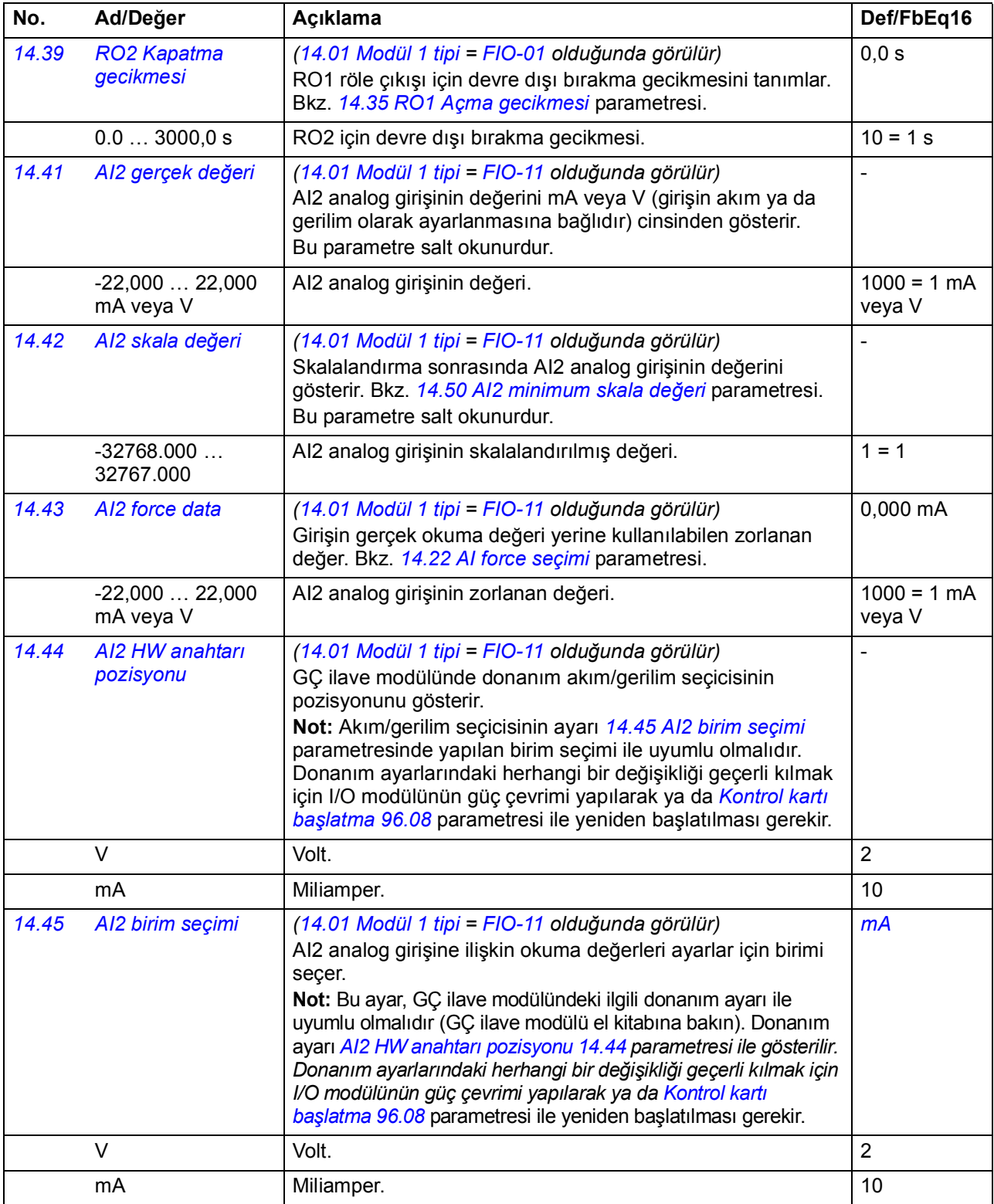

<span id="page-127-8"></span><span id="page-127-7"></span><span id="page-127-6"></span><span id="page-127-5"></span><span id="page-127-4"></span><span id="page-127-3"></span><span id="page-127-2"></span><span id="page-127-1"></span><span id="page-127-0"></span>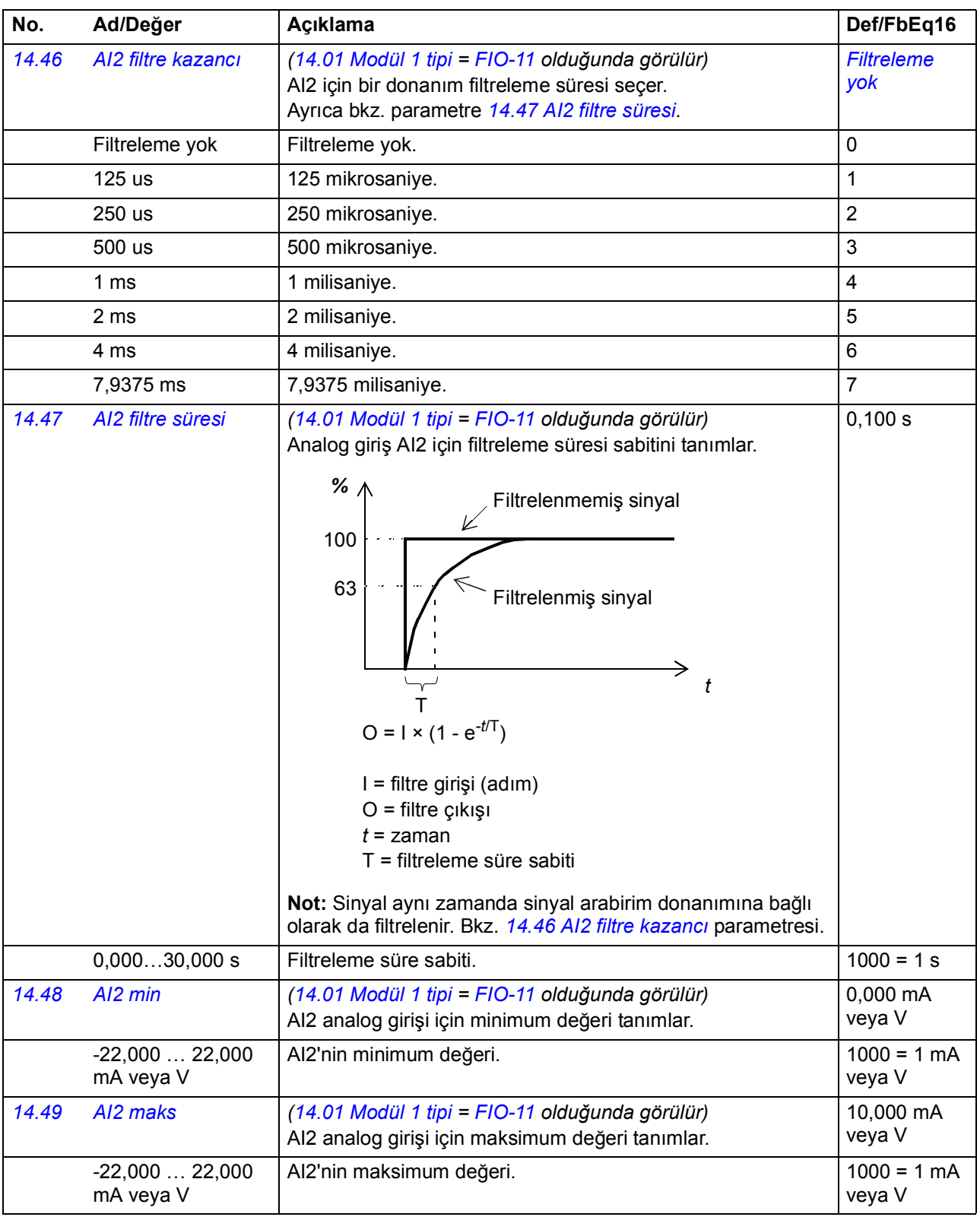

<span id="page-128-9"></span><span id="page-128-8"></span><span id="page-128-7"></span><span id="page-128-6"></span><span id="page-128-5"></span><span id="page-128-4"></span><span id="page-128-3"></span><span id="page-128-2"></span><span id="page-128-1"></span><span id="page-128-0"></span>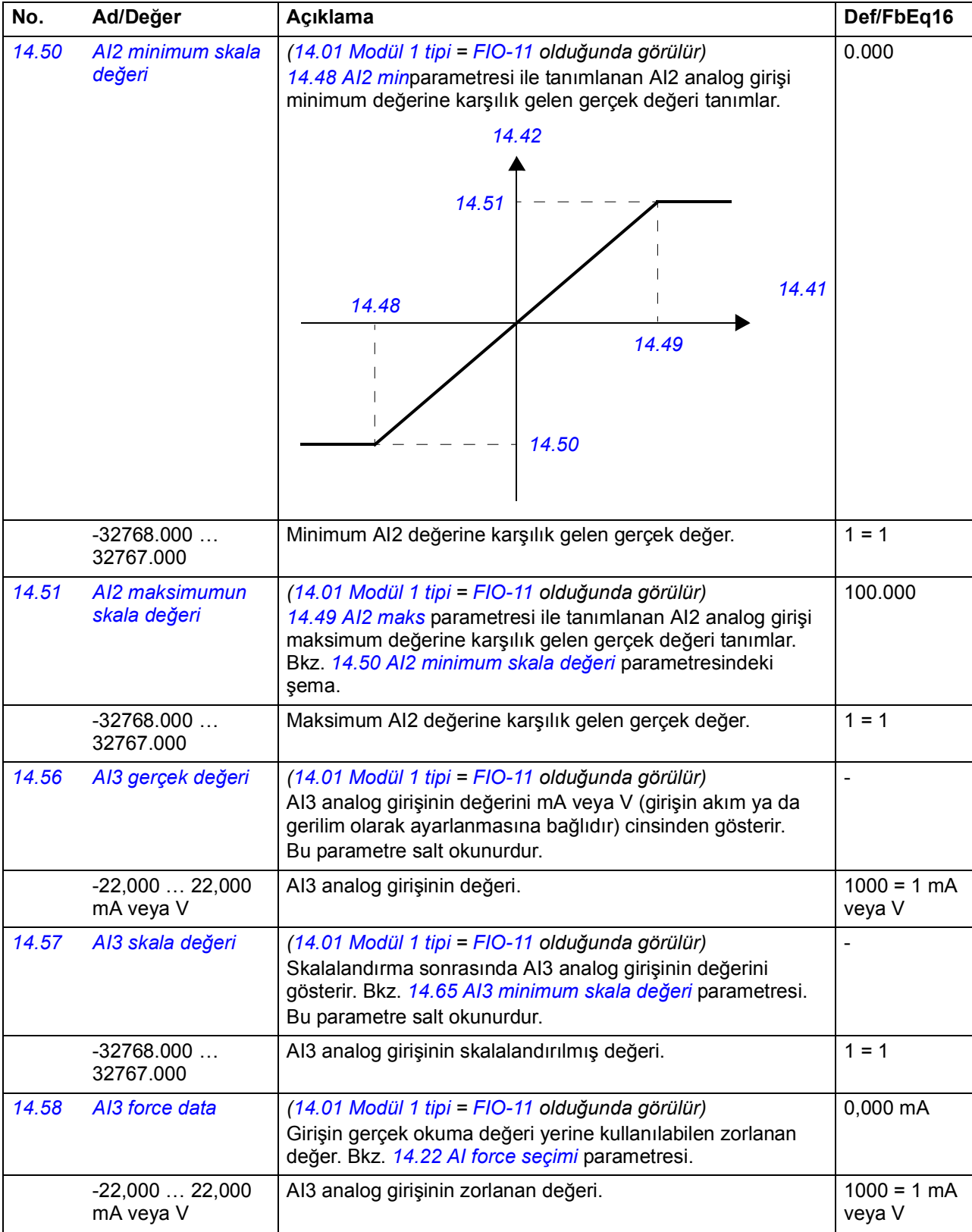

<span id="page-129-7"></span><span id="page-129-6"></span><span id="page-129-5"></span><span id="page-129-4"></span><span id="page-129-3"></span><span id="page-129-2"></span><span id="page-129-1"></span><span id="page-129-0"></span>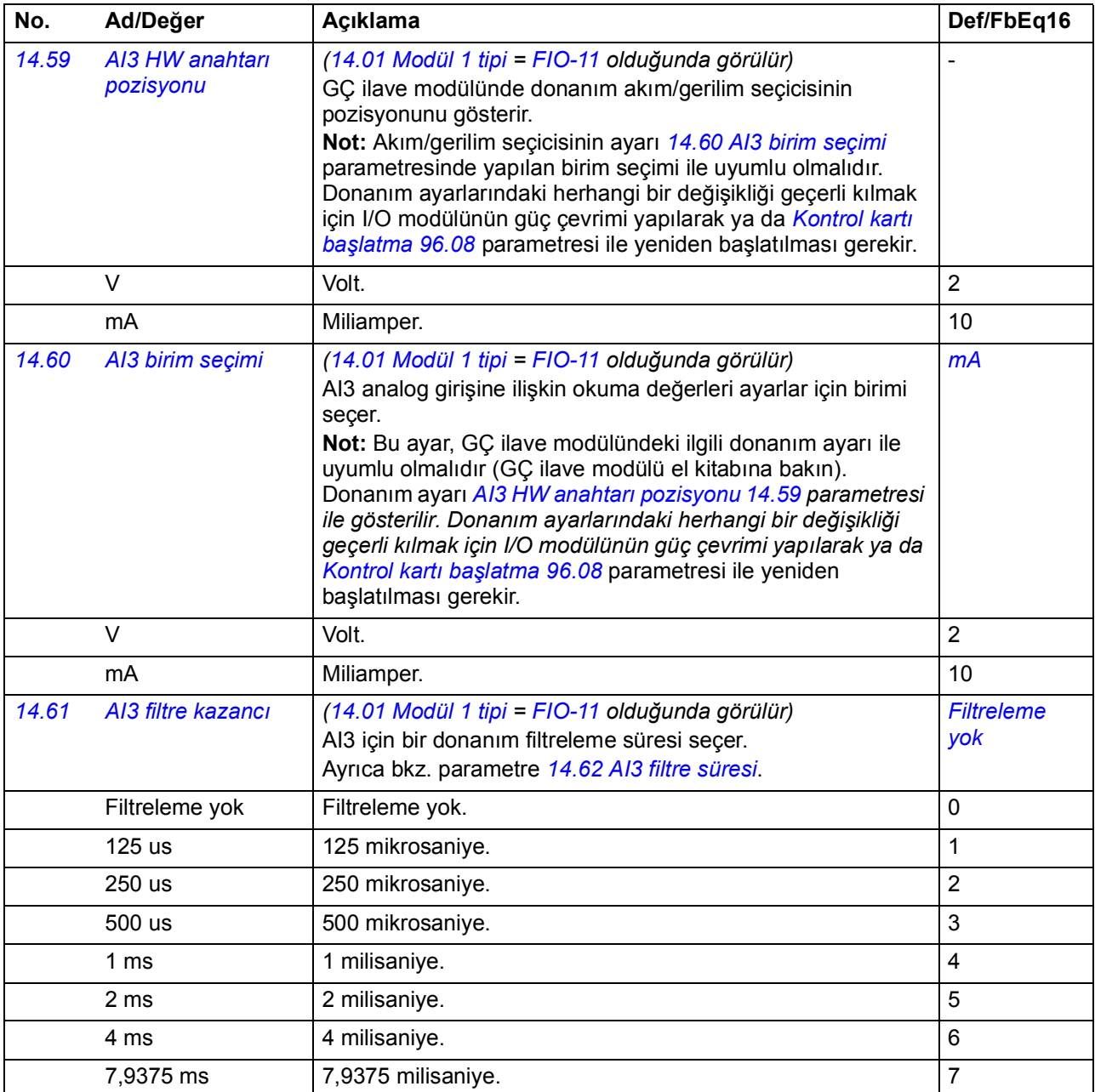

<span id="page-130-7"></span><span id="page-130-6"></span><span id="page-130-5"></span><span id="page-130-4"></span><span id="page-130-3"></span><span id="page-130-2"></span><span id="page-130-1"></span><span id="page-130-0"></span>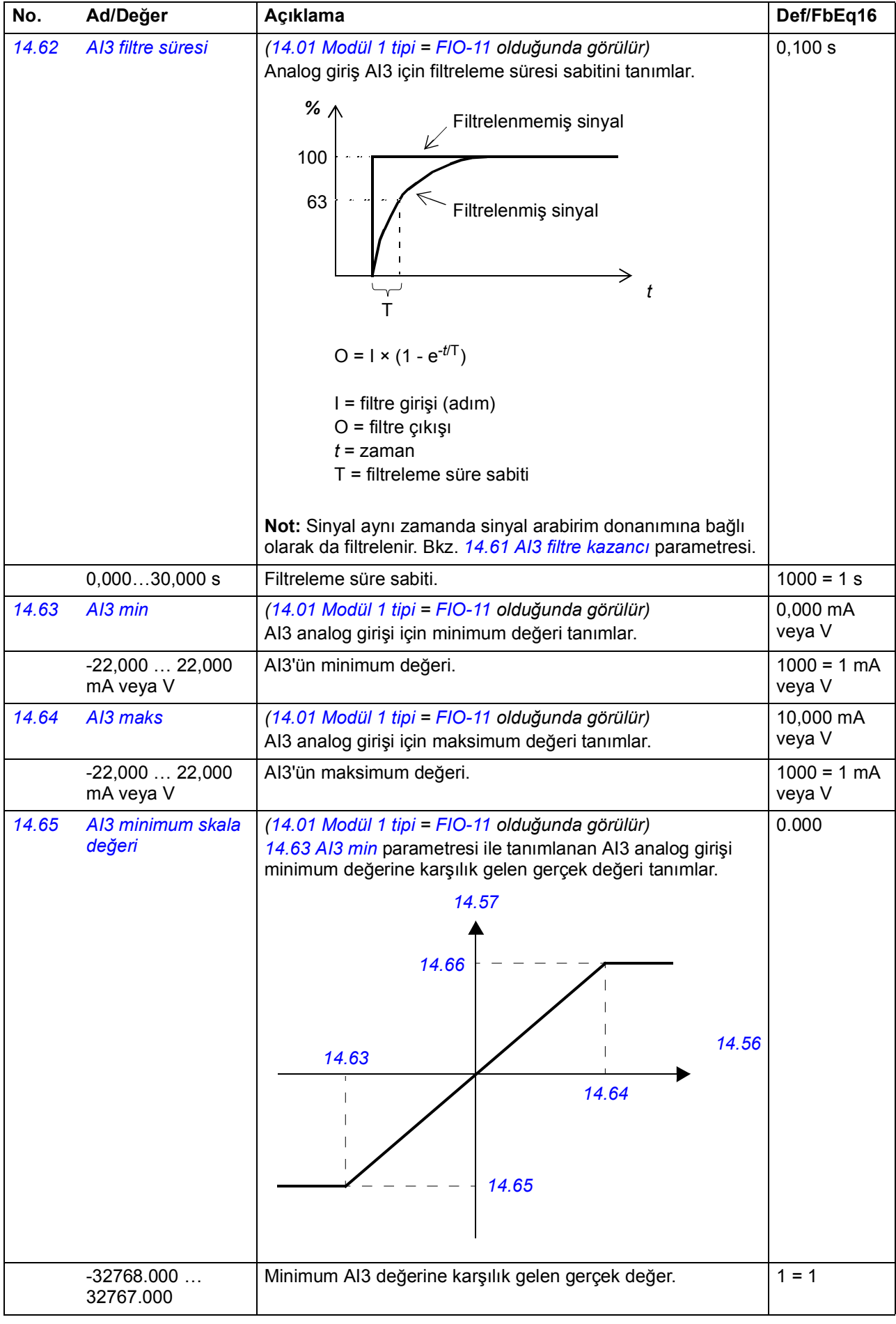

<span id="page-131-8"></span><span id="page-131-7"></span><span id="page-131-6"></span><span id="page-131-5"></span><span id="page-131-4"></span><span id="page-131-3"></span><span id="page-131-2"></span><span id="page-131-1"></span><span id="page-131-0"></span>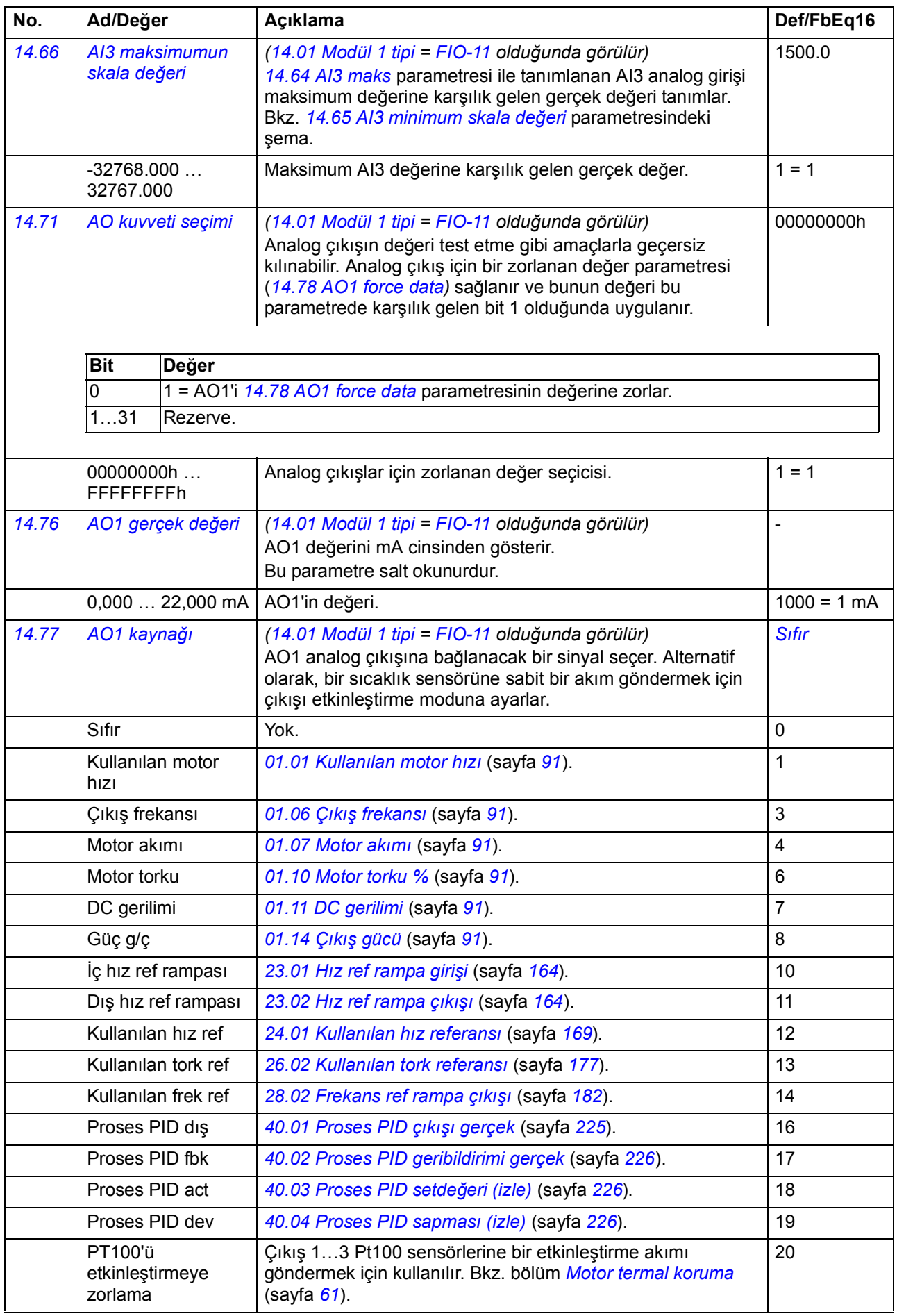

<span id="page-132-3"></span><span id="page-132-2"></span><span id="page-132-1"></span><span id="page-132-0"></span>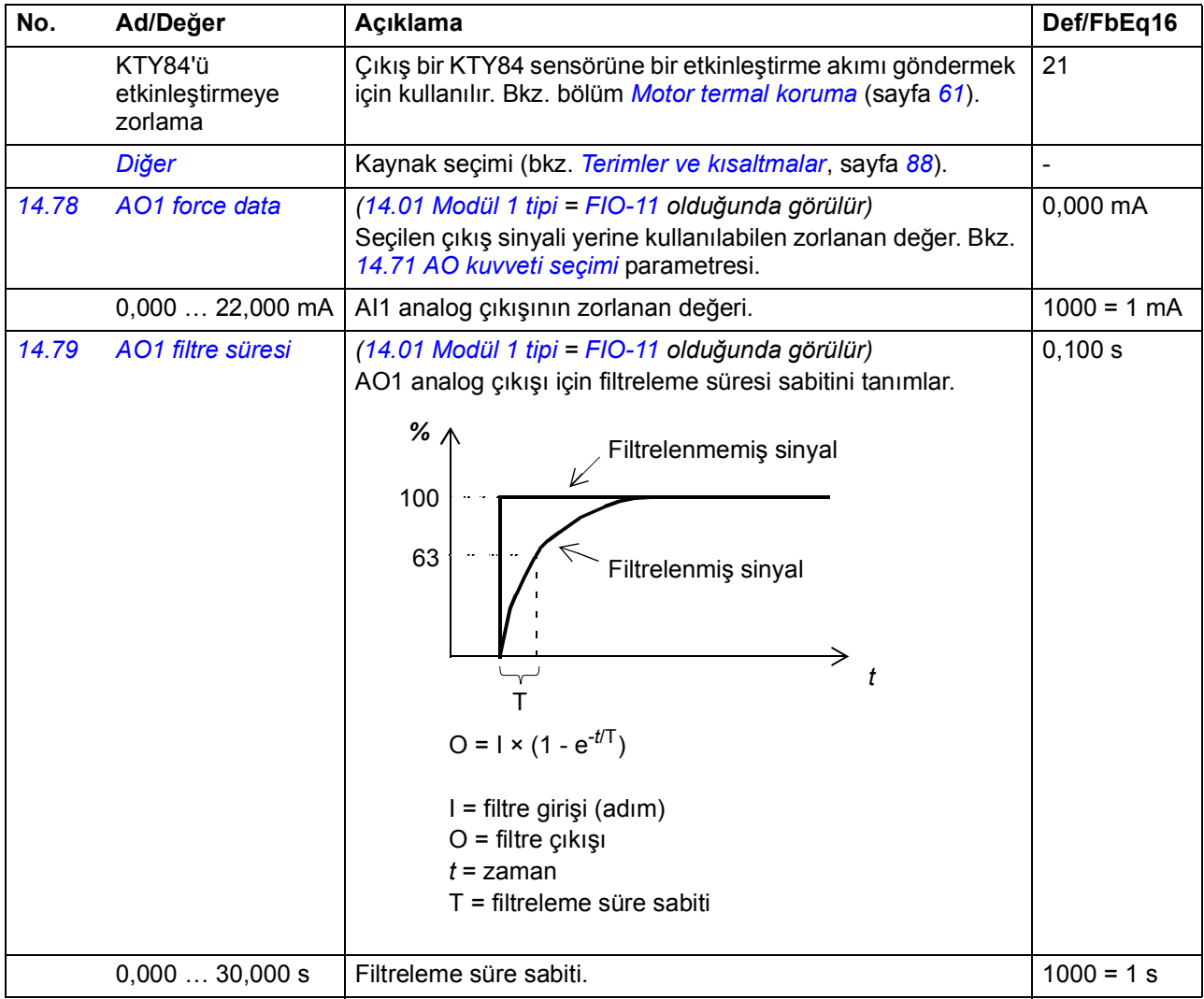

<span id="page-133-7"></span><span id="page-133-6"></span><span id="page-133-5"></span><span id="page-133-4"></span><span id="page-133-3"></span><span id="page-133-2"></span><span id="page-133-1"></span><span id="page-133-0"></span>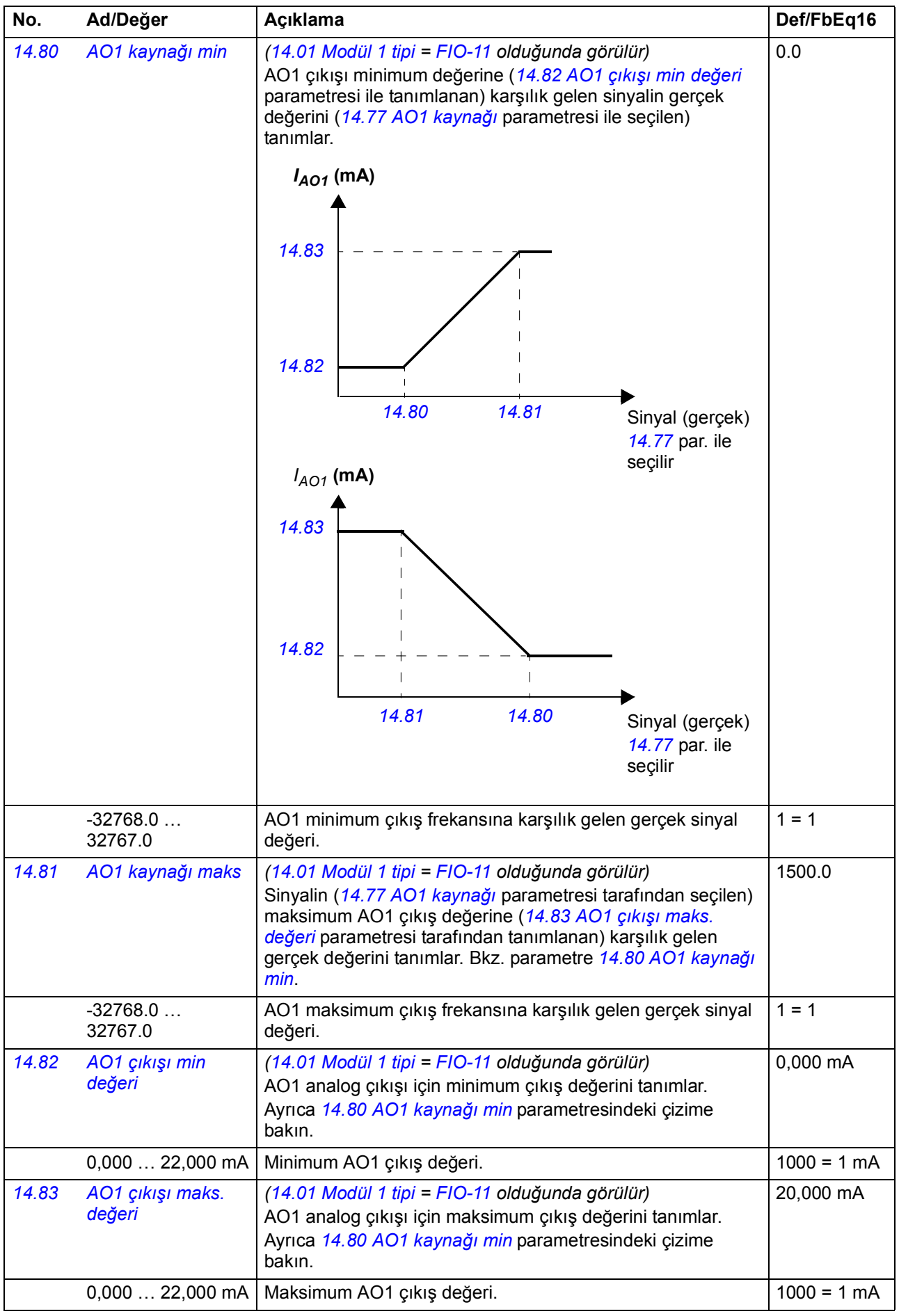

<span id="page-134-1"></span><span id="page-134-0"></span>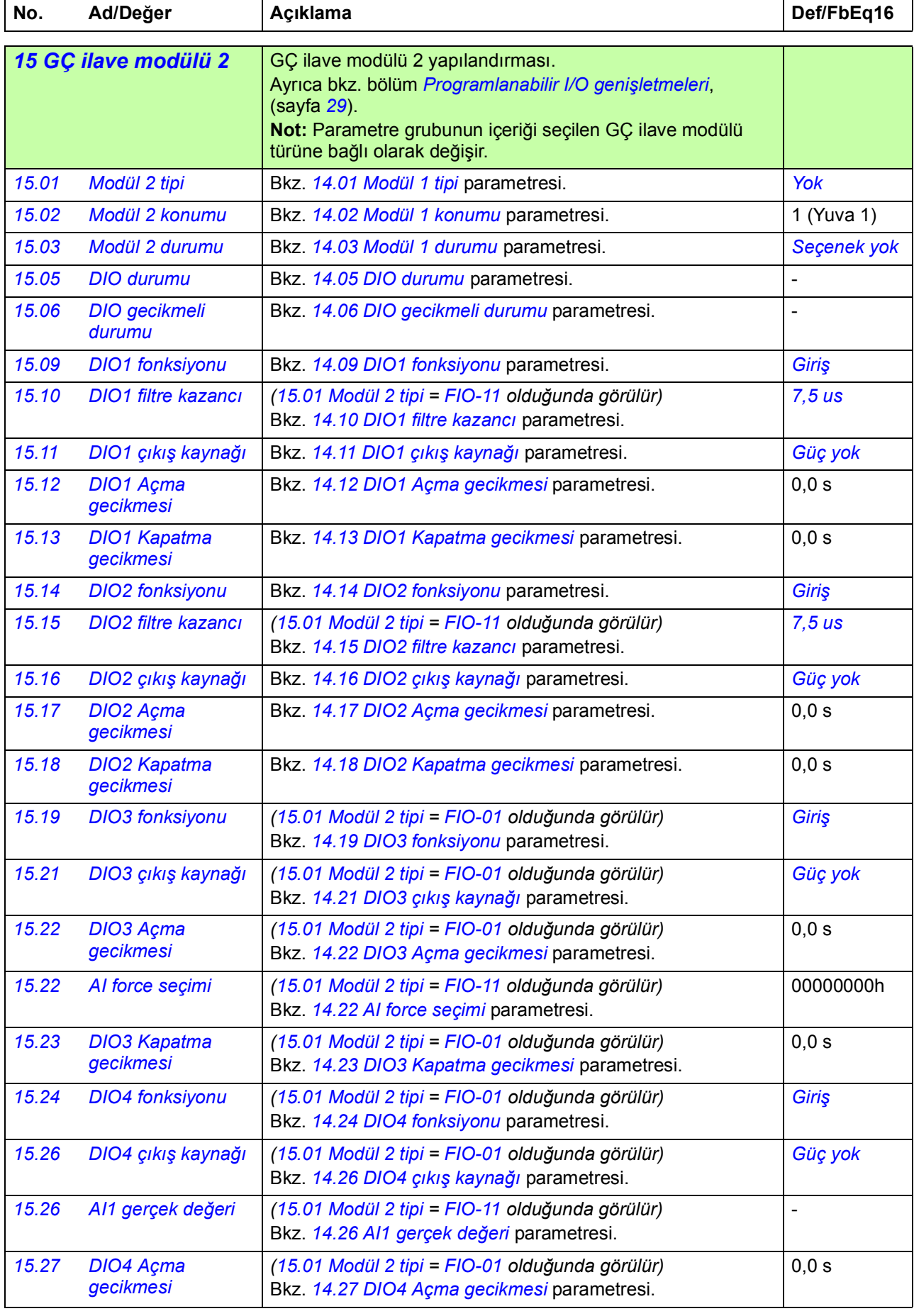

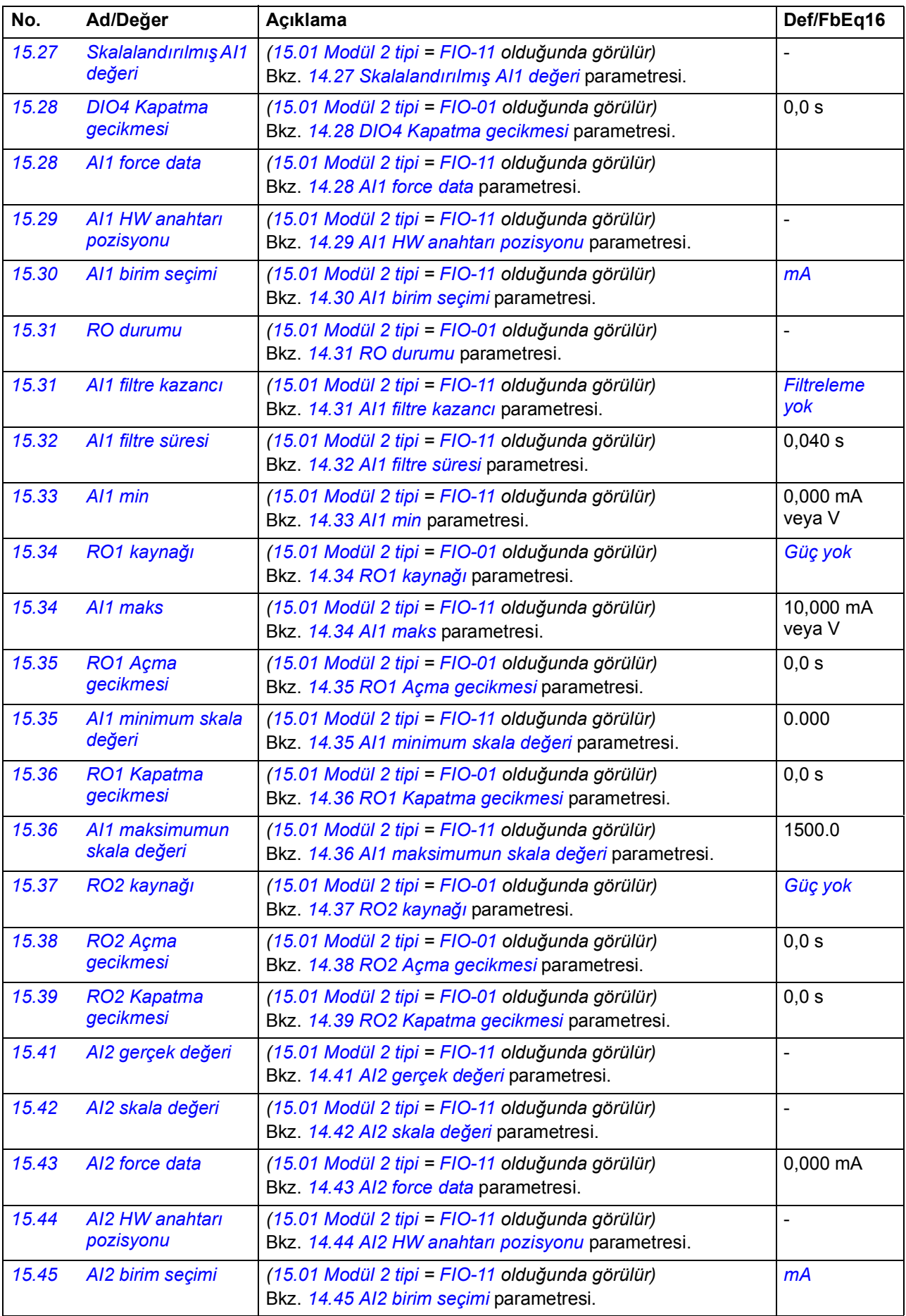

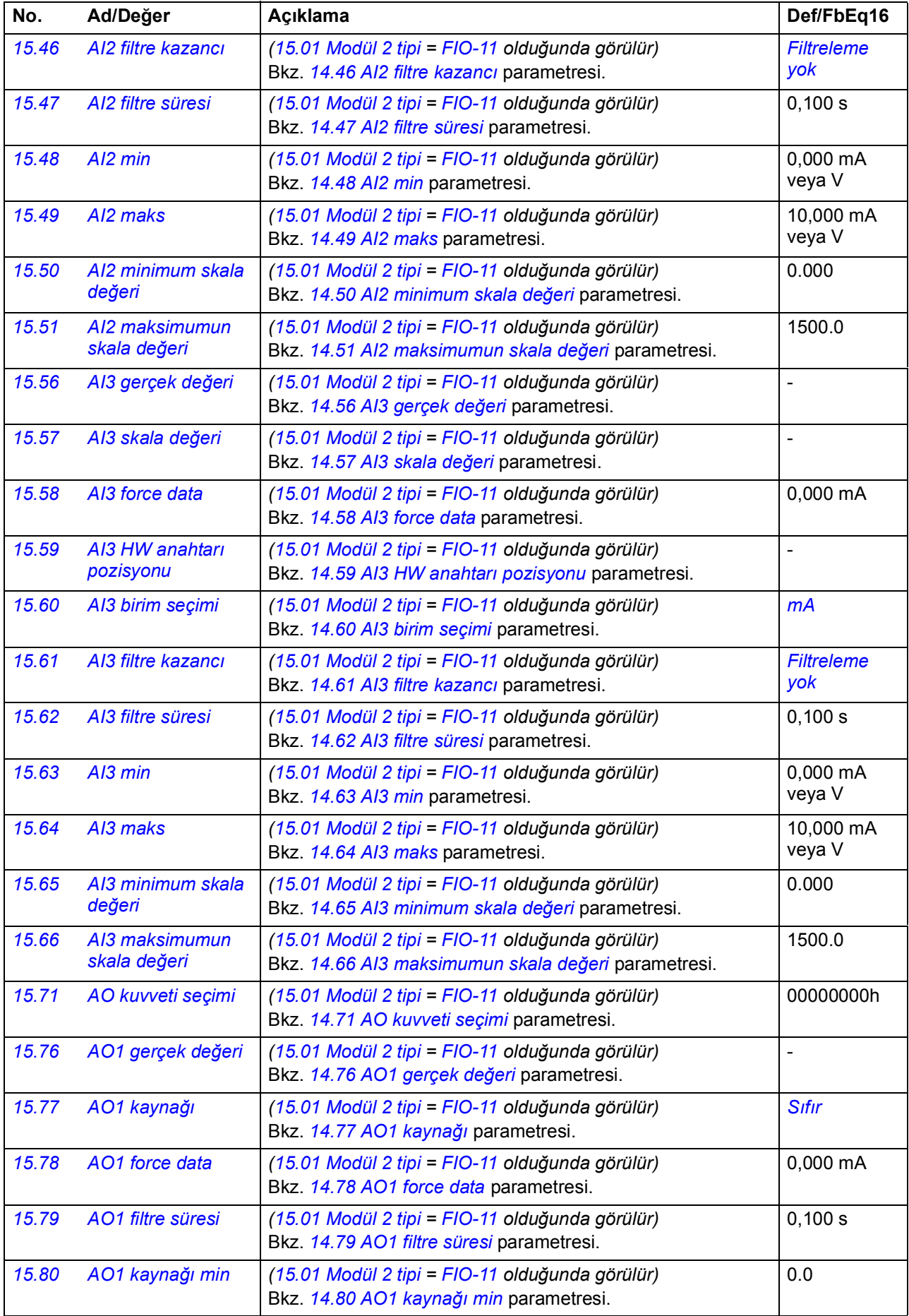

<span id="page-137-1"></span><span id="page-137-0"></span>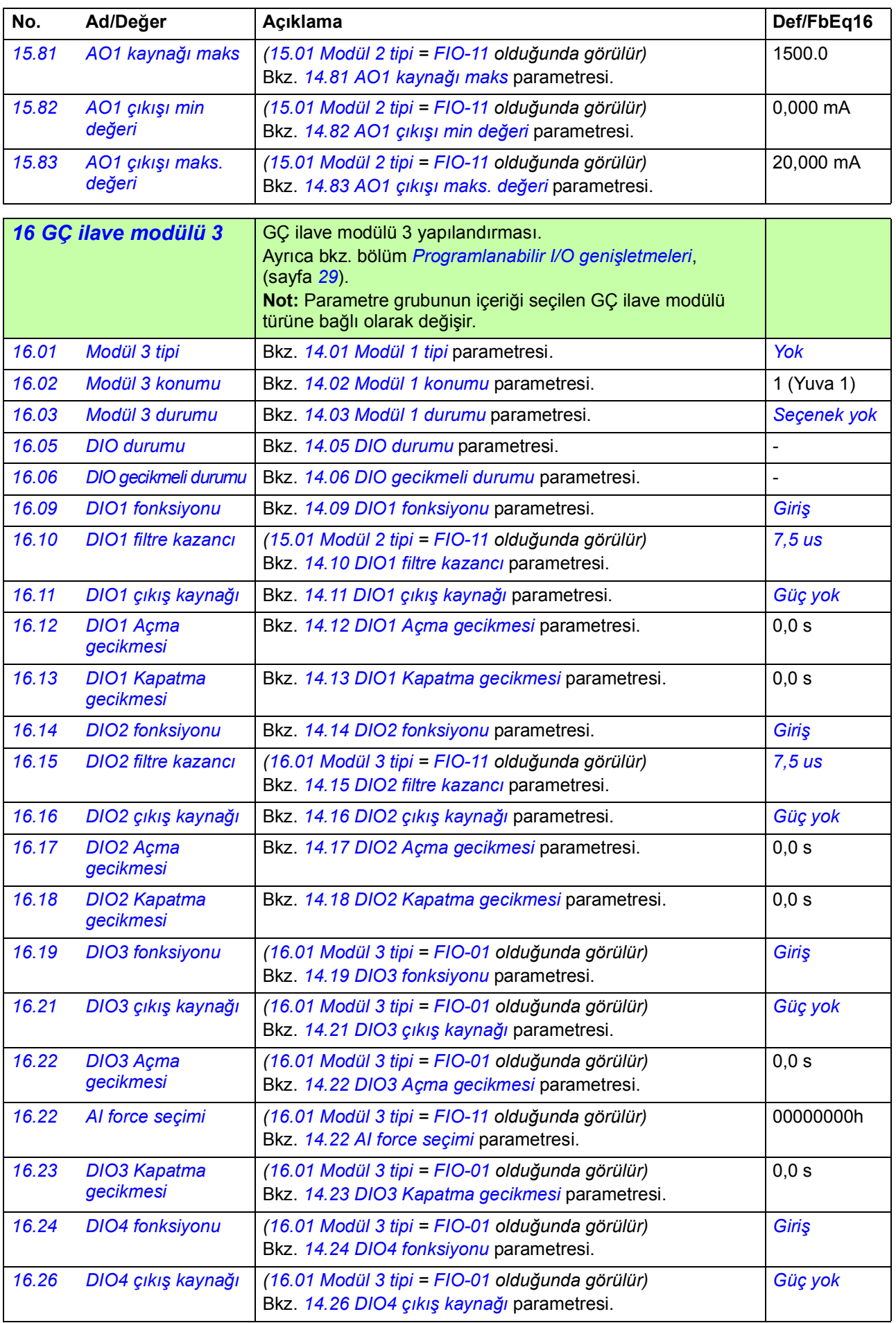

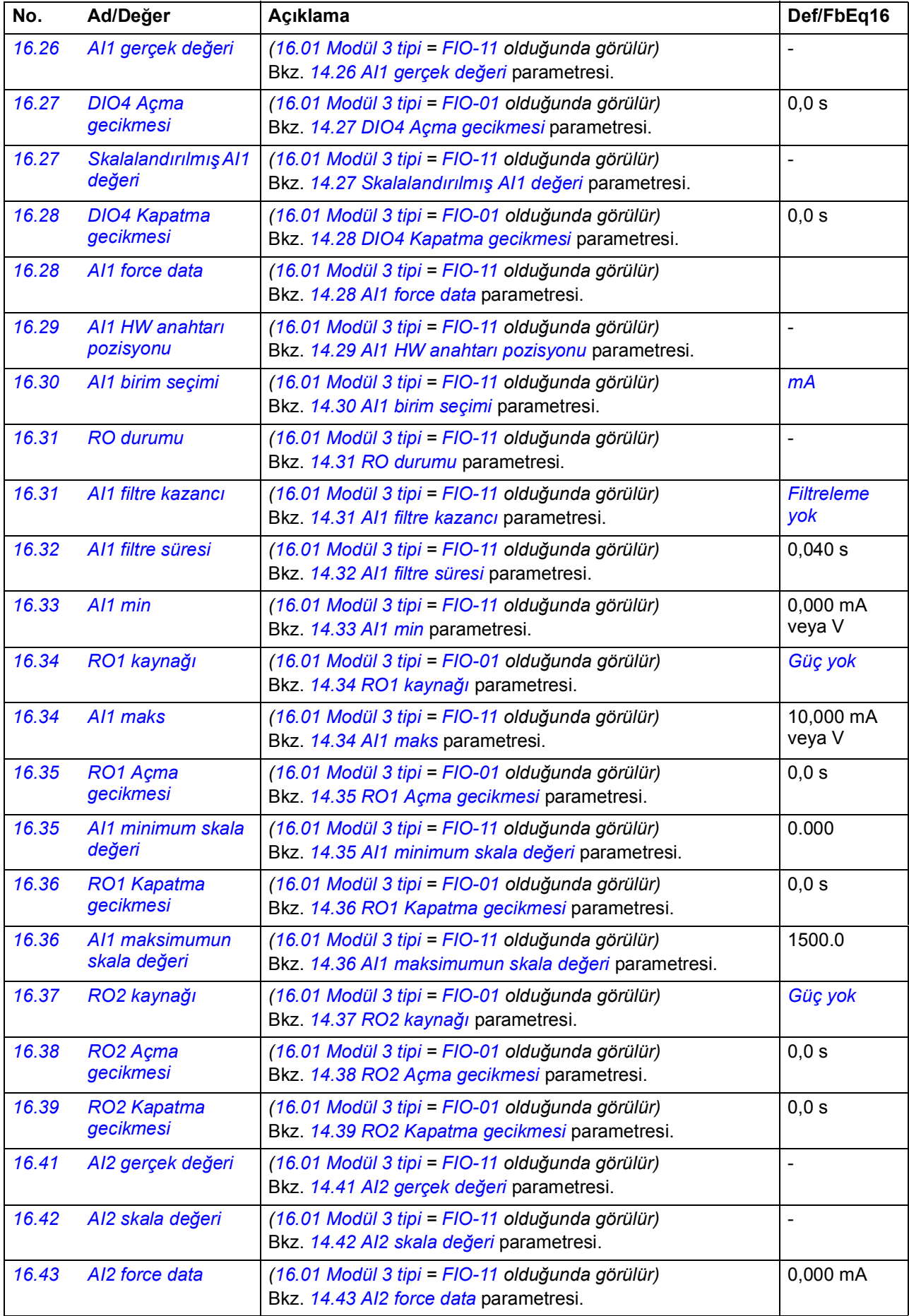

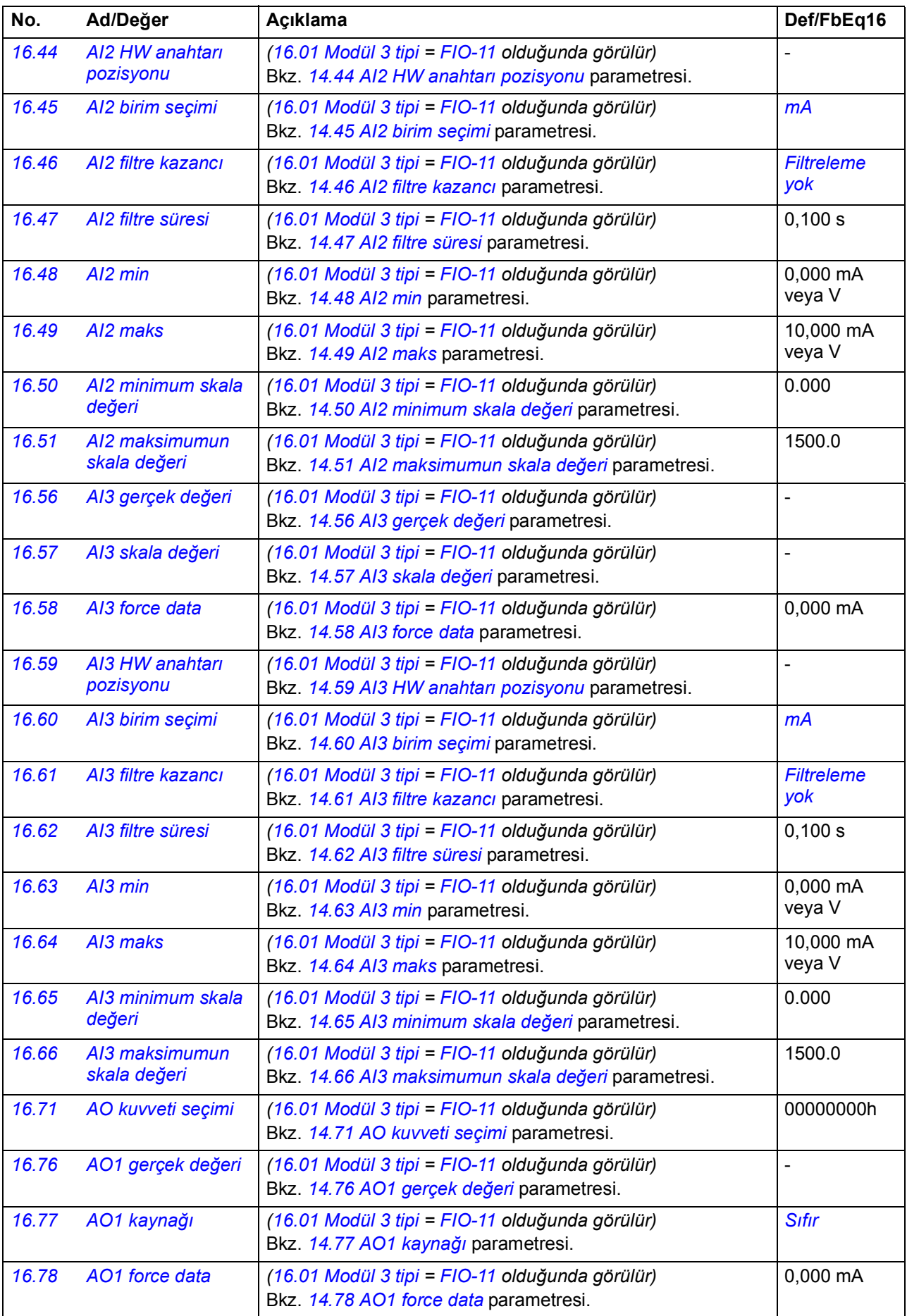

<span id="page-140-1"></span><span id="page-140-0"></span>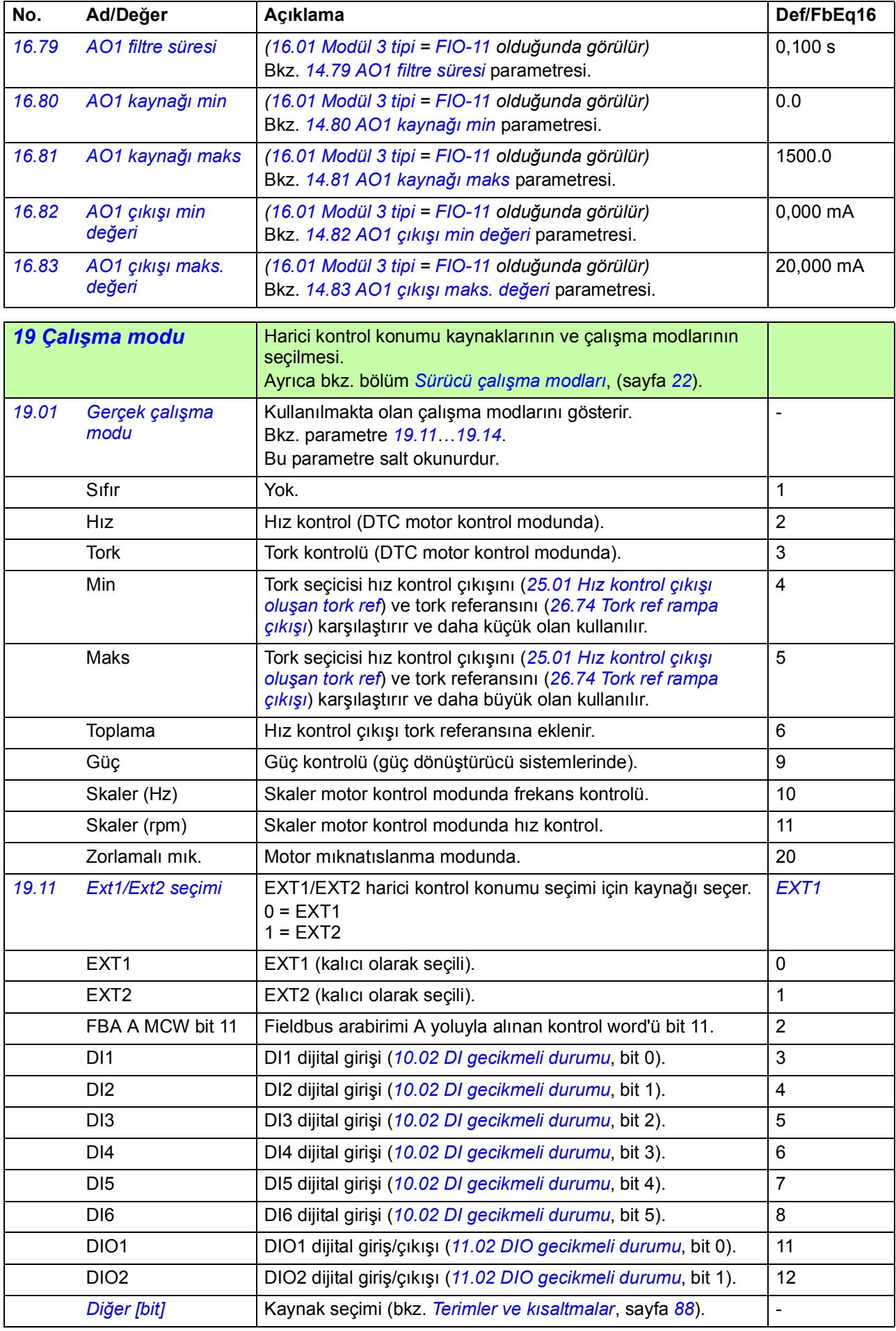

<span id="page-141-4"></span><span id="page-141-3"></span><span id="page-141-2"></span><span id="page-141-1"></span><span id="page-141-0"></span>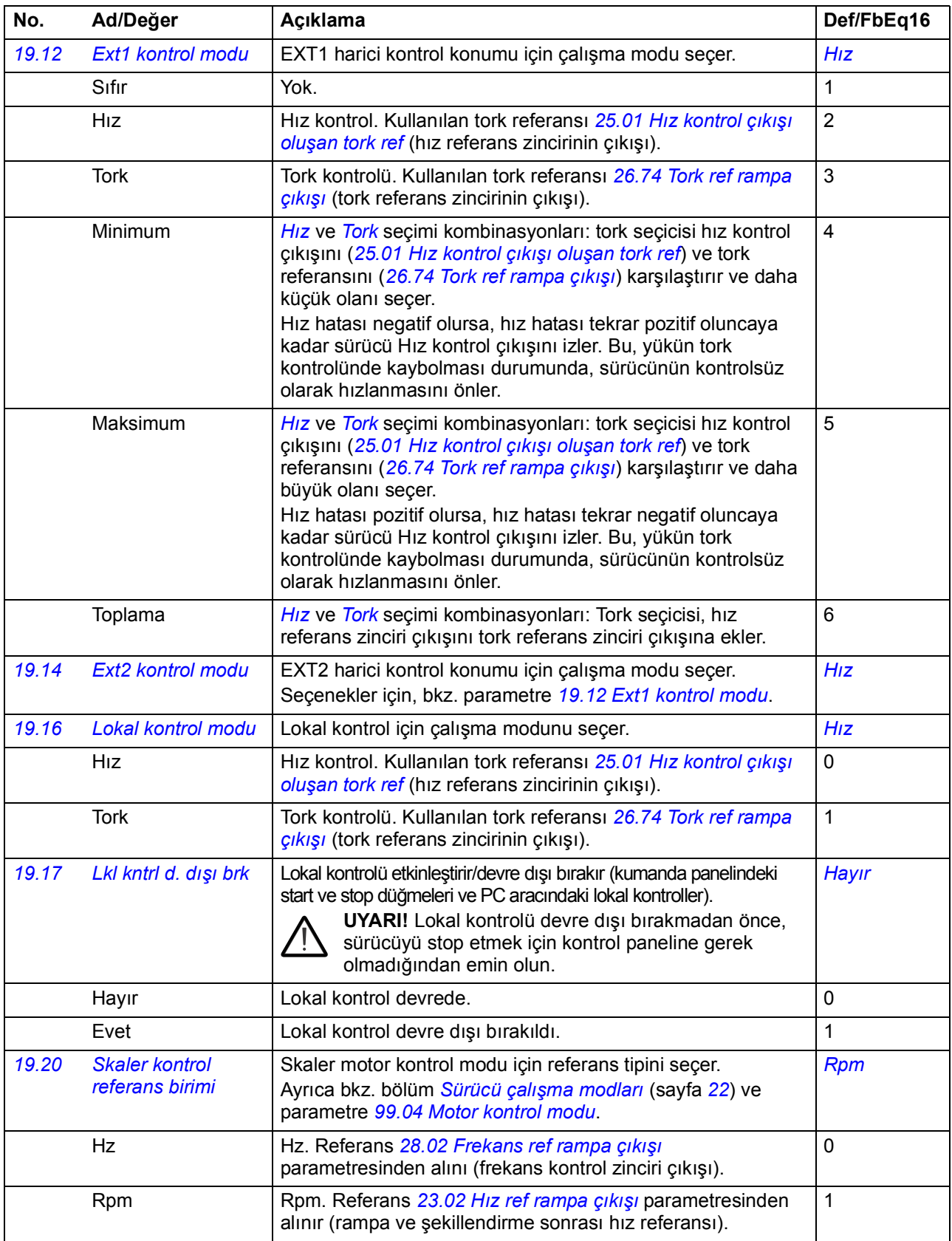

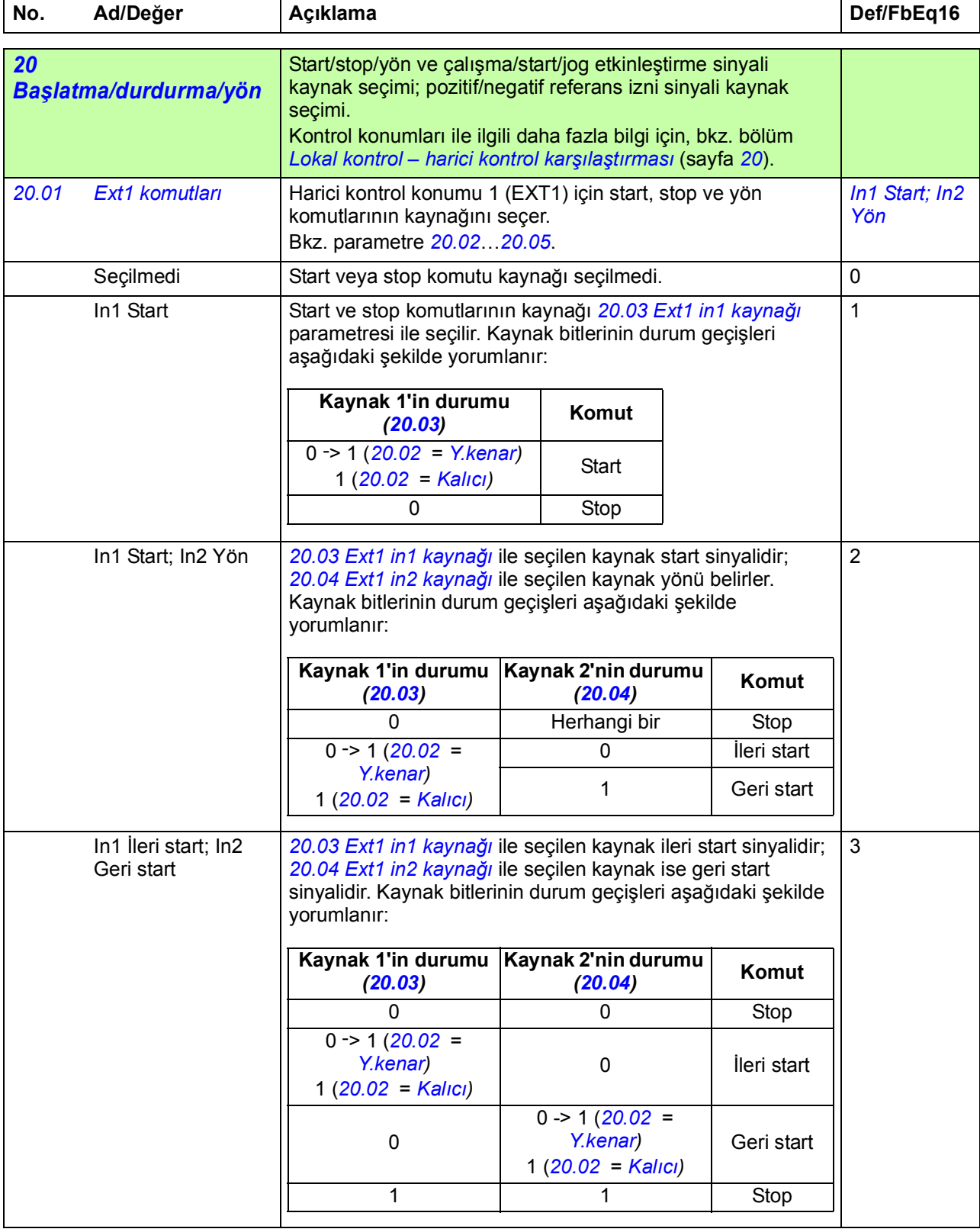

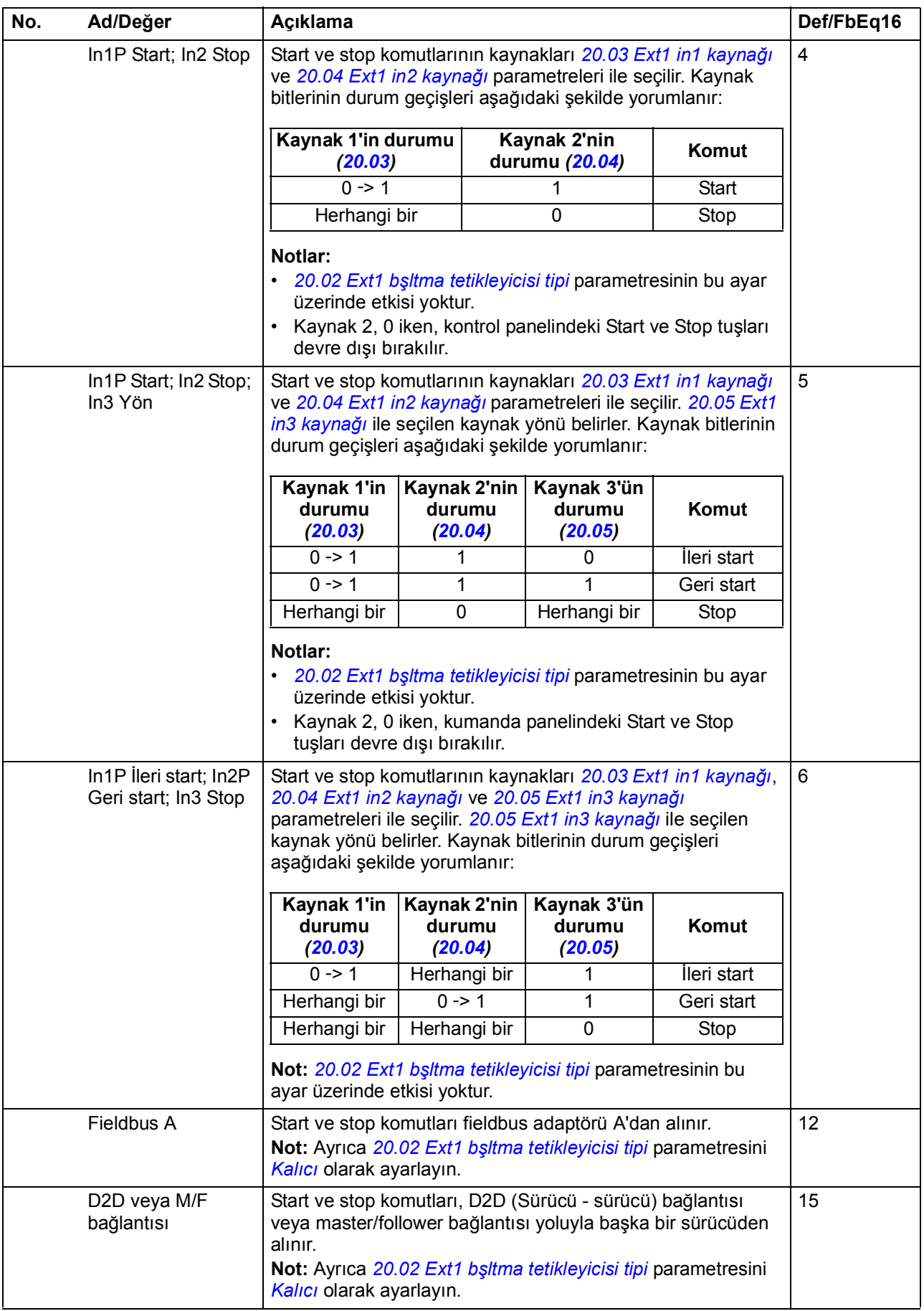
<span id="page-144-11"></span><span id="page-144-10"></span><span id="page-144-9"></span><span id="page-144-8"></span><span id="page-144-7"></span><span id="page-144-6"></span><span id="page-144-5"></span><span id="page-144-4"></span><span id="page-144-3"></span><span id="page-144-2"></span><span id="page-144-1"></span><span id="page-144-0"></span>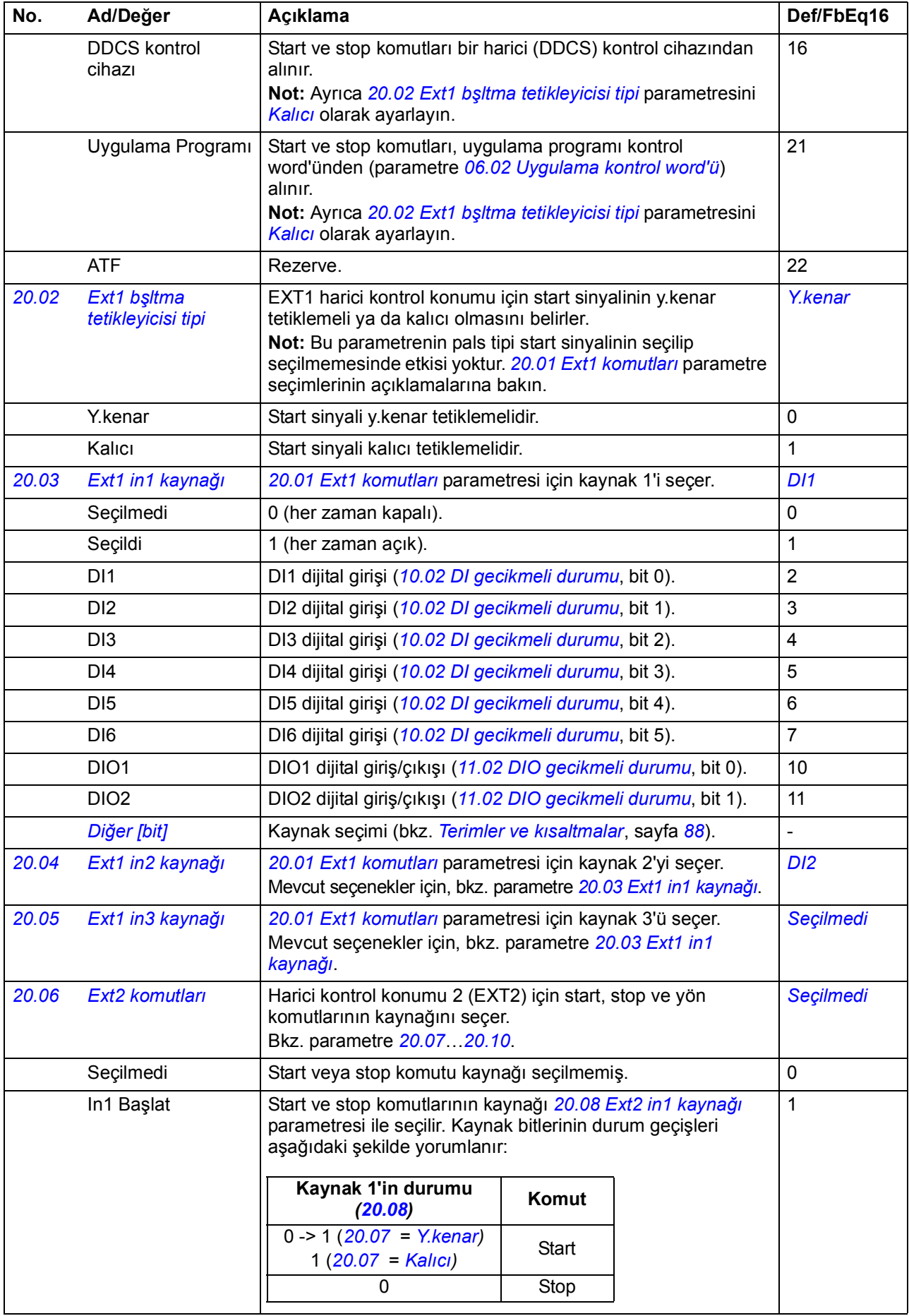

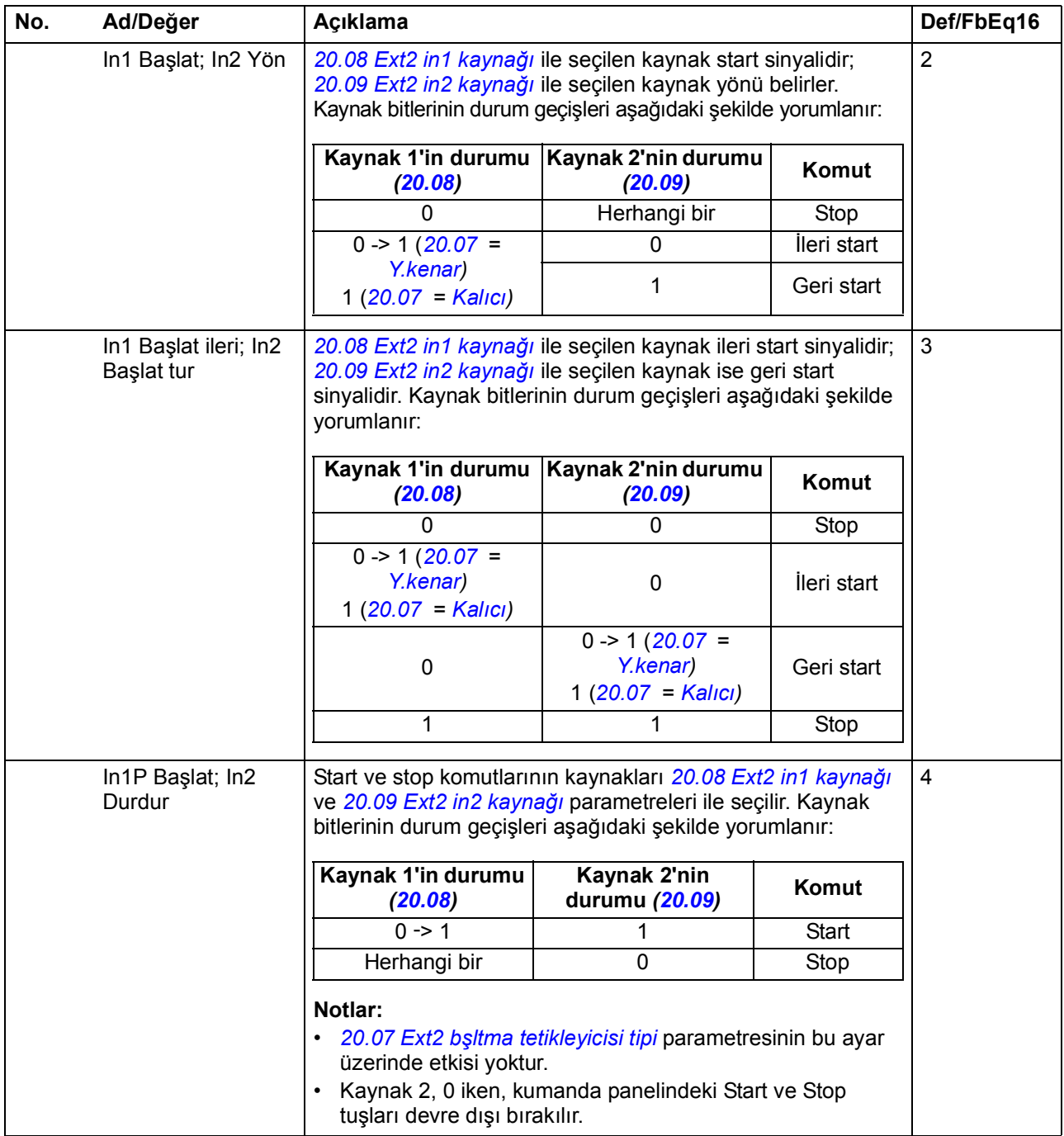

<span id="page-146-3"></span><span id="page-146-2"></span><span id="page-146-1"></span><span id="page-146-0"></span>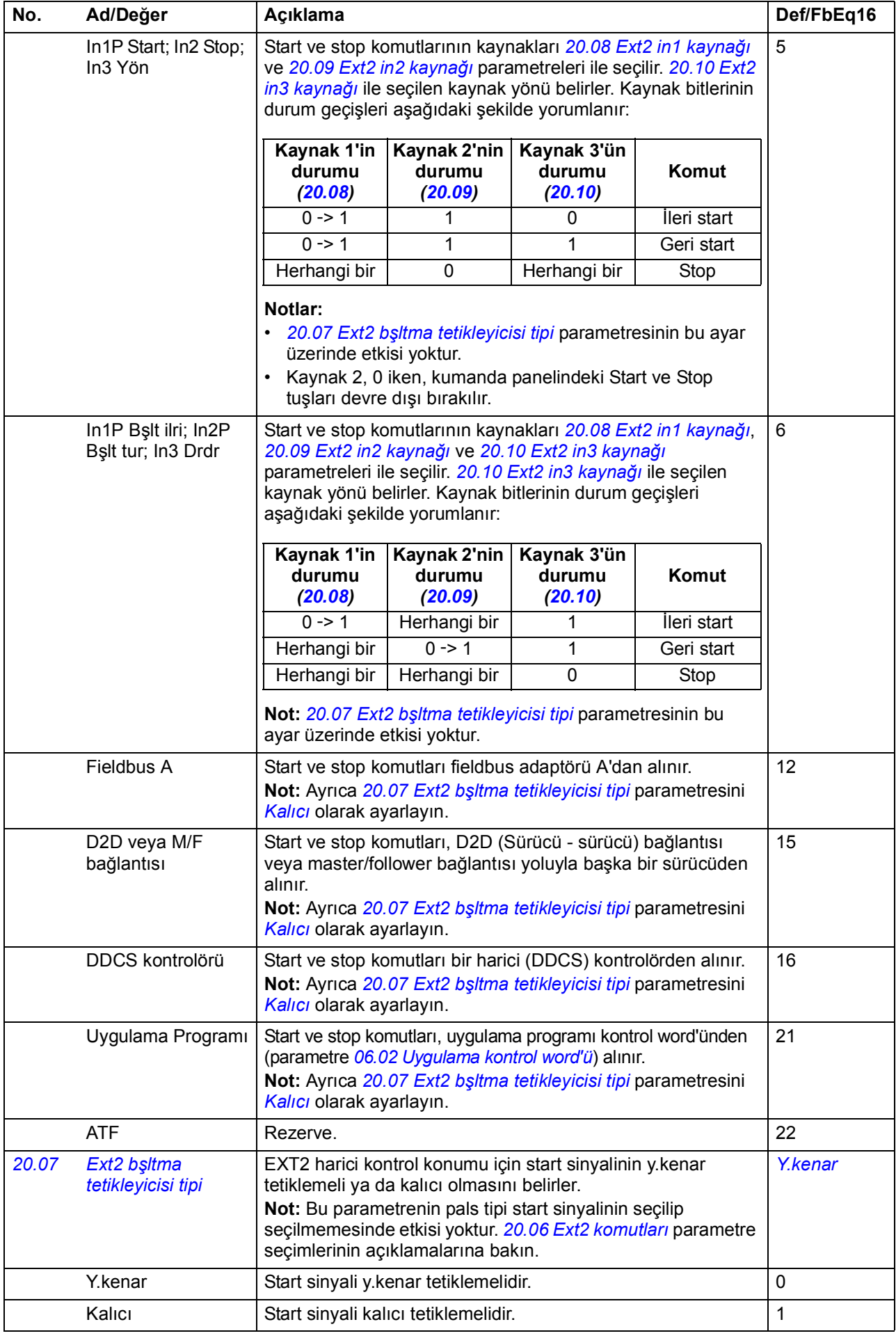

<span id="page-147-14"></span><span id="page-147-13"></span><span id="page-147-12"></span><span id="page-147-11"></span><span id="page-147-10"></span><span id="page-147-9"></span><span id="page-147-8"></span><span id="page-147-7"></span><span id="page-147-6"></span><span id="page-147-5"></span><span id="page-147-4"></span><span id="page-147-3"></span><span id="page-147-2"></span><span id="page-147-1"></span><span id="page-147-0"></span>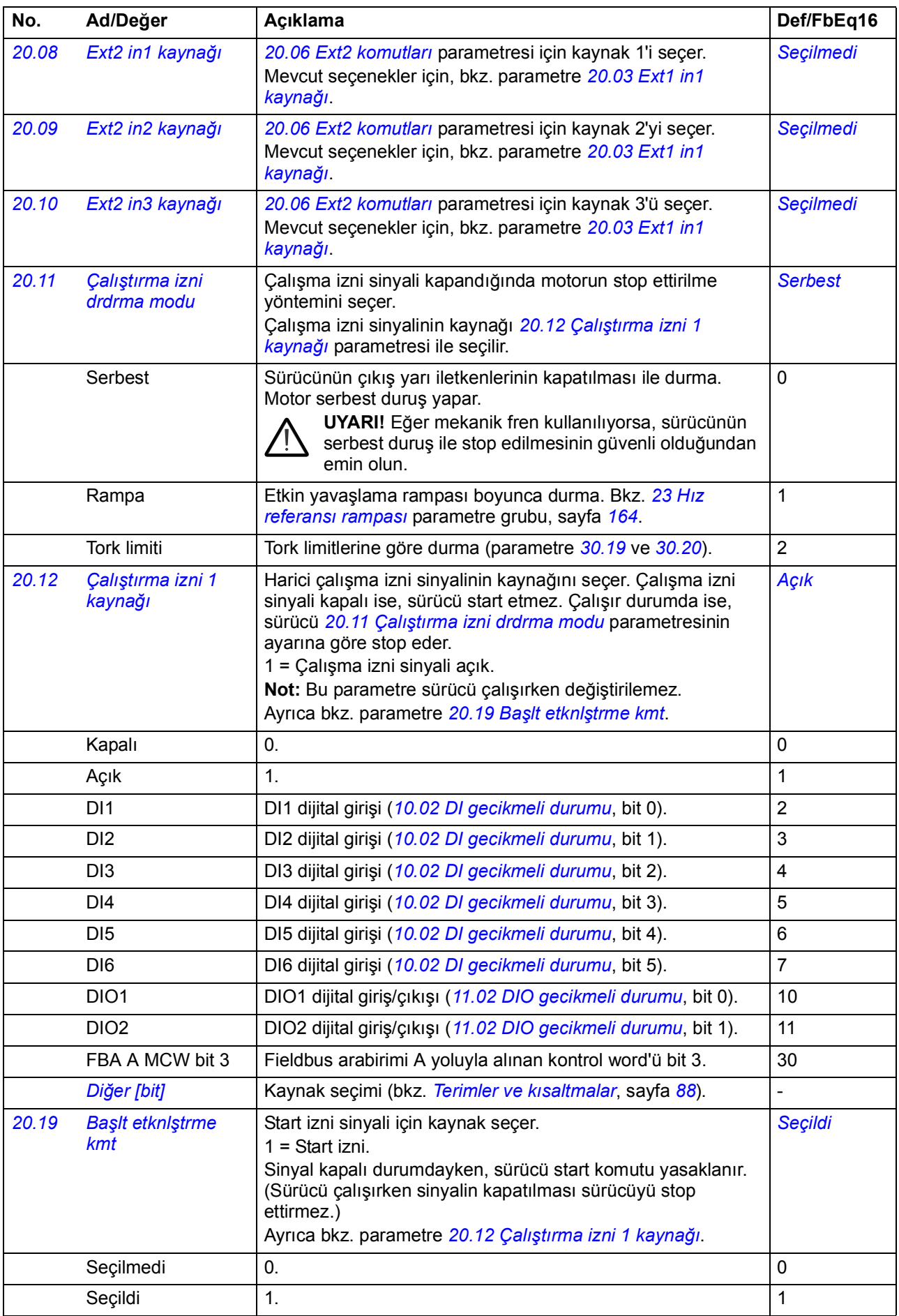

<span id="page-148-2"></span><span id="page-148-1"></span><span id="page-148-0"></span>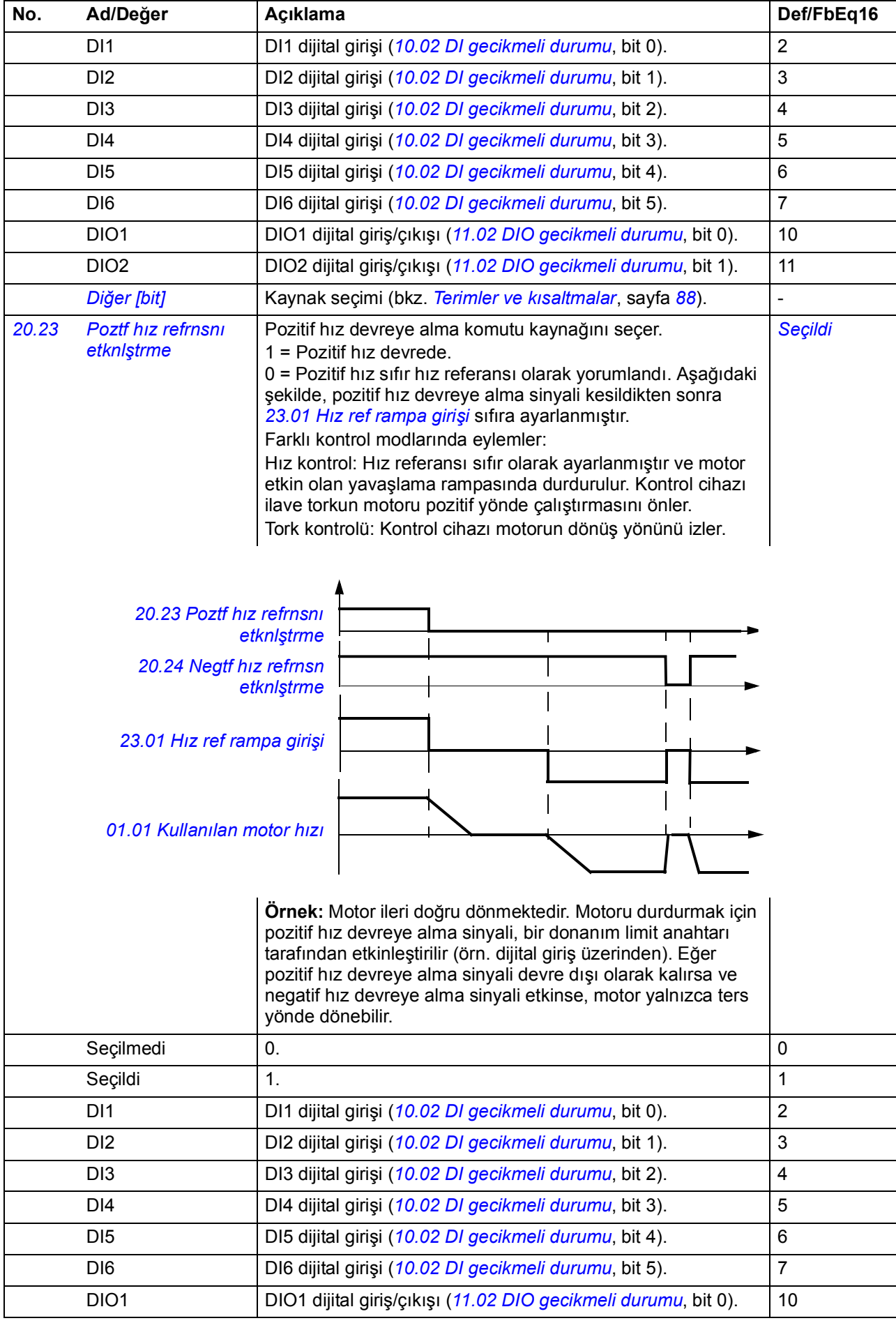

<span id="page-149-7"></span><span id="page-149-6"></span><span id="page-149-5"></span><span id="page-149-4"></span><span id="page-149-3"></span><span id="page-149-2"></span><span id="page-149-1"></span><span id="page-149-0"></span>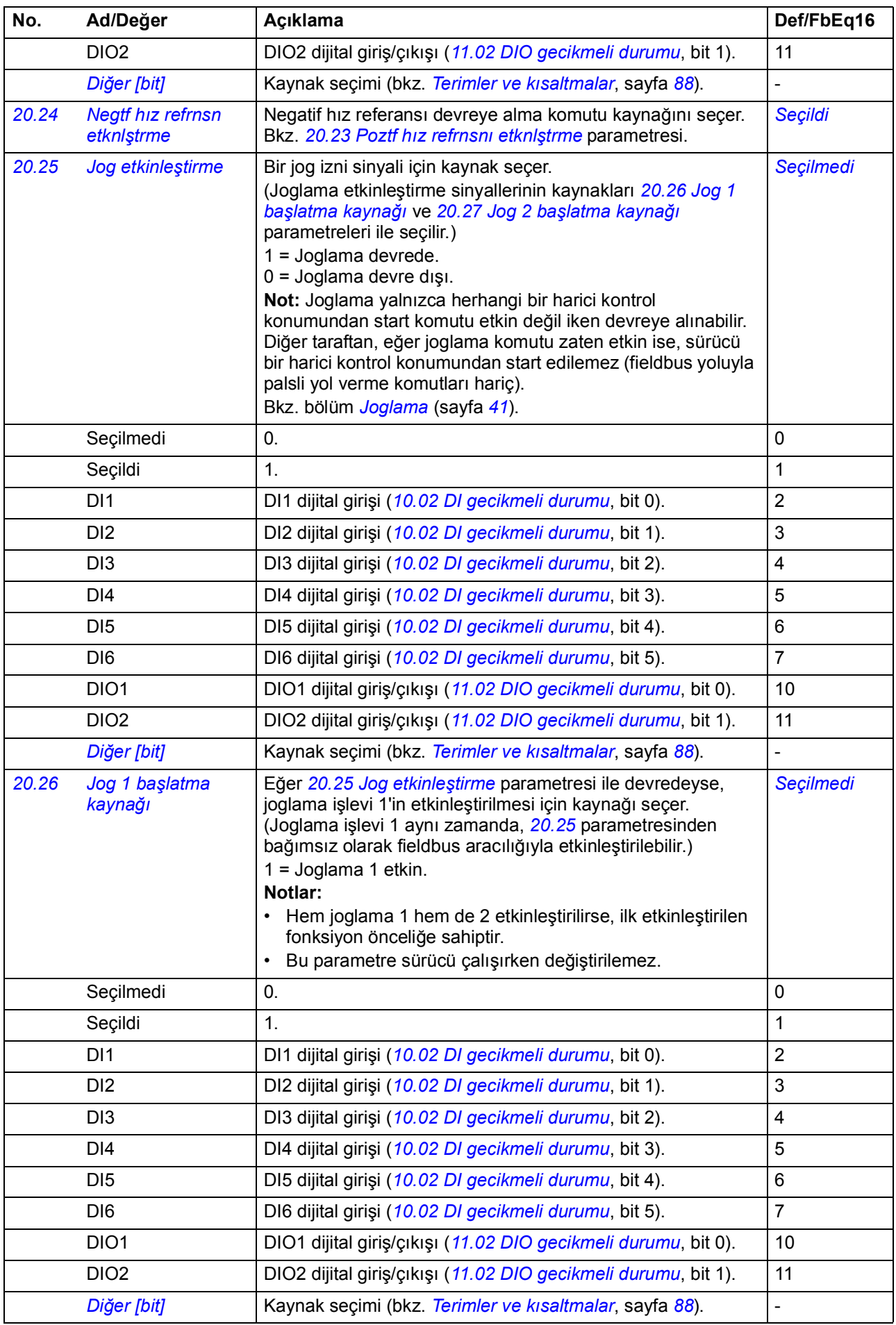

<span id="page-150-1"></span><span id="page-150-0"></span>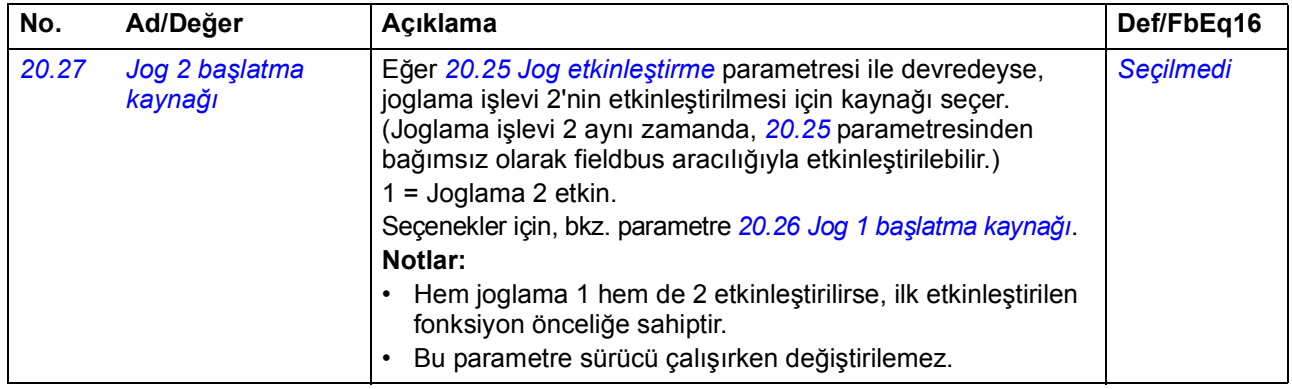

<span id="page-150-6"></span><span id="page-150-5"></span><span id="page-150-4"></span><span id="page-150-3"></span><span id="page-150-2"></span>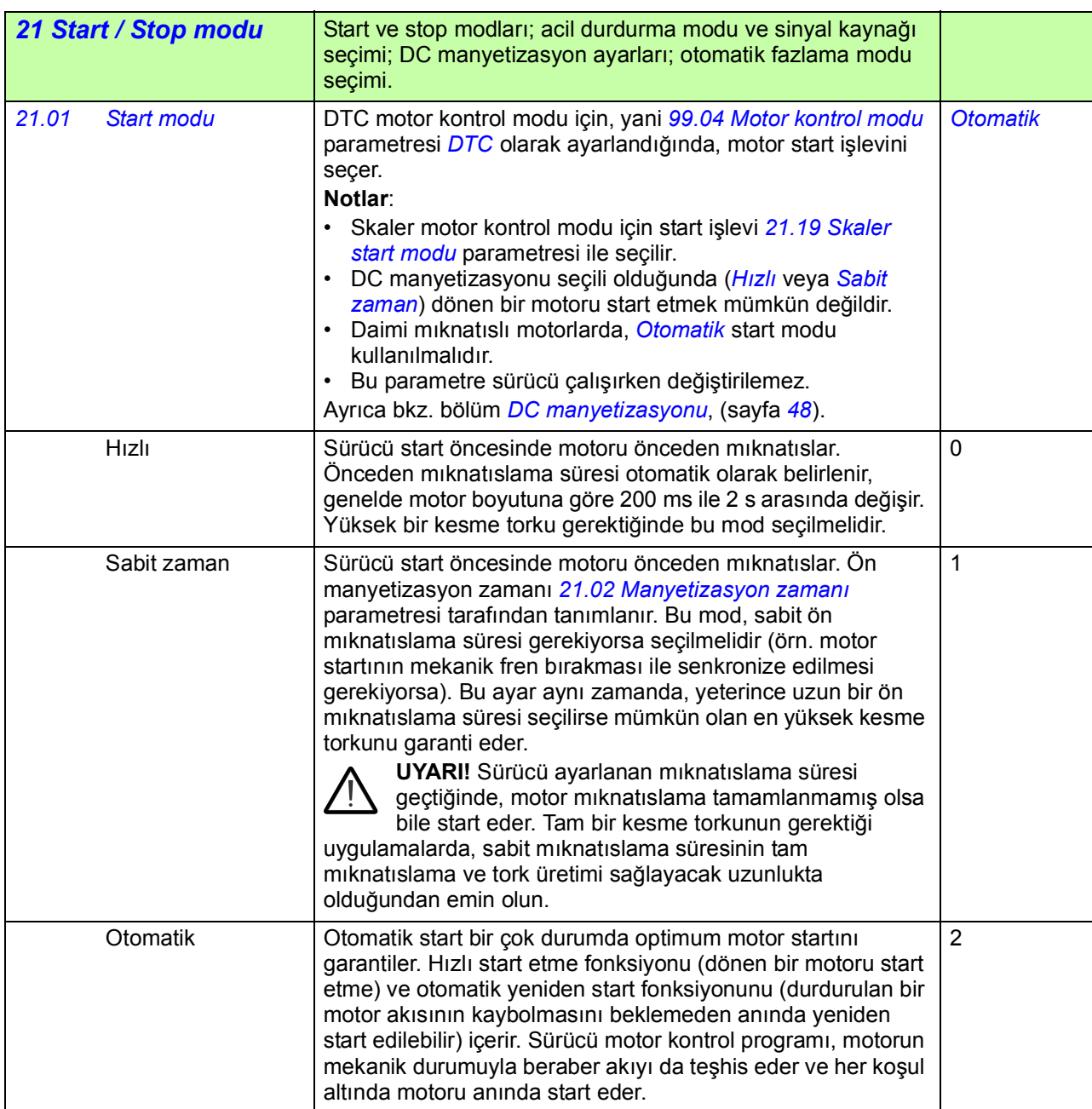

<span id="page-151-4"></span><span id="page-151-3"></span><span id="page-151-2"></span><span id="page-151-1"></span><span id="page-151-0"></span>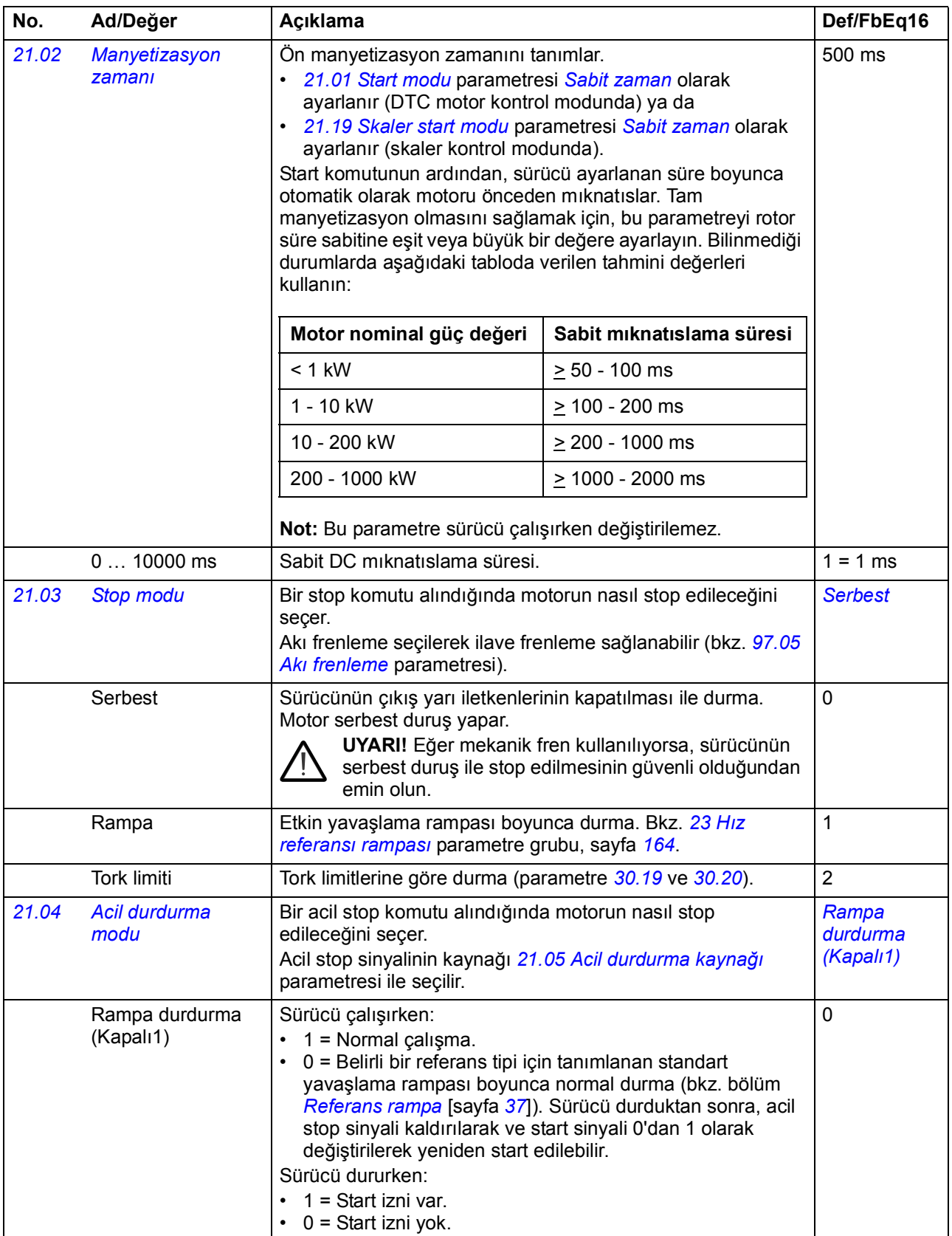

<span id="page-152-1"></span><span id="page-152-0"></span>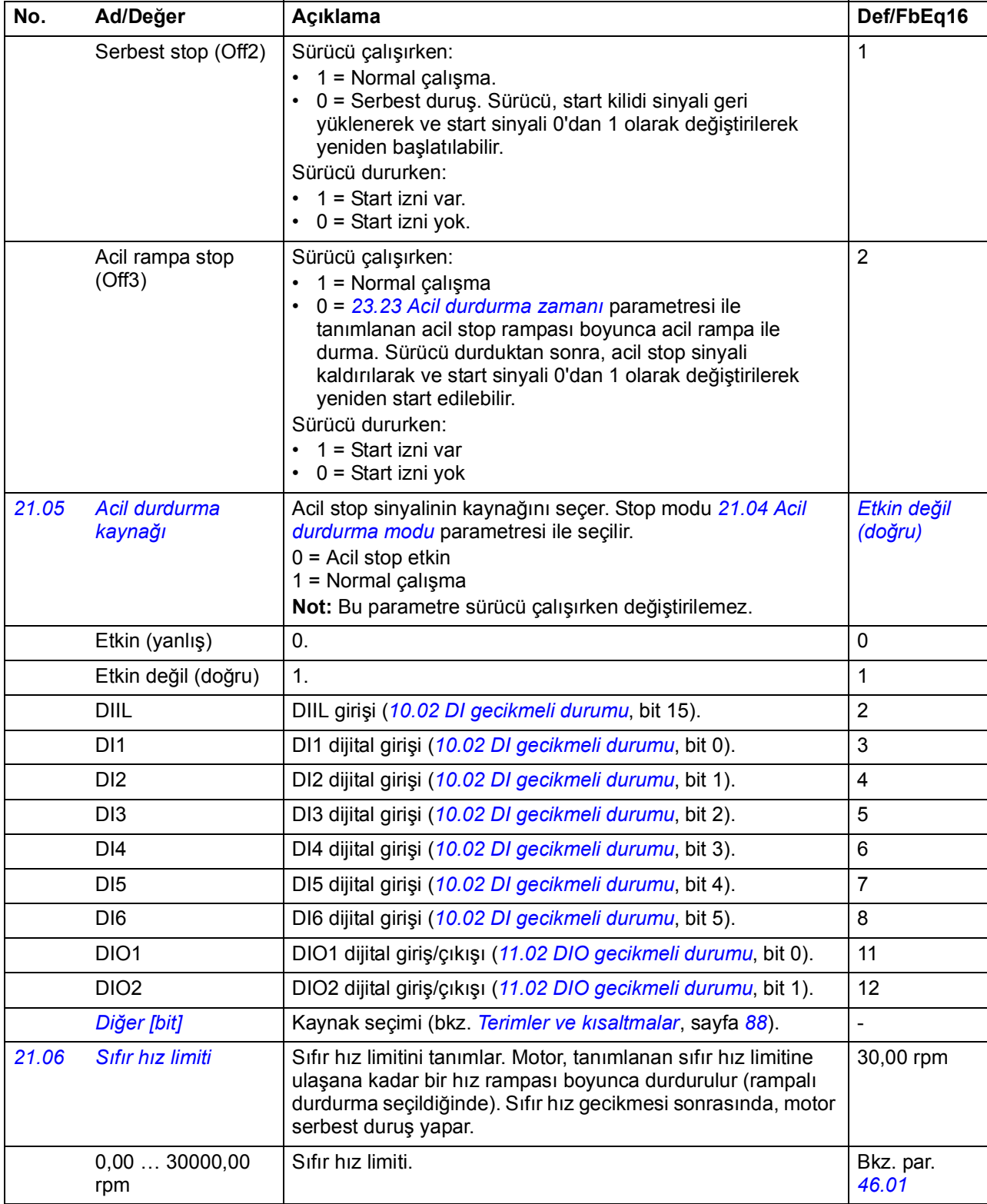

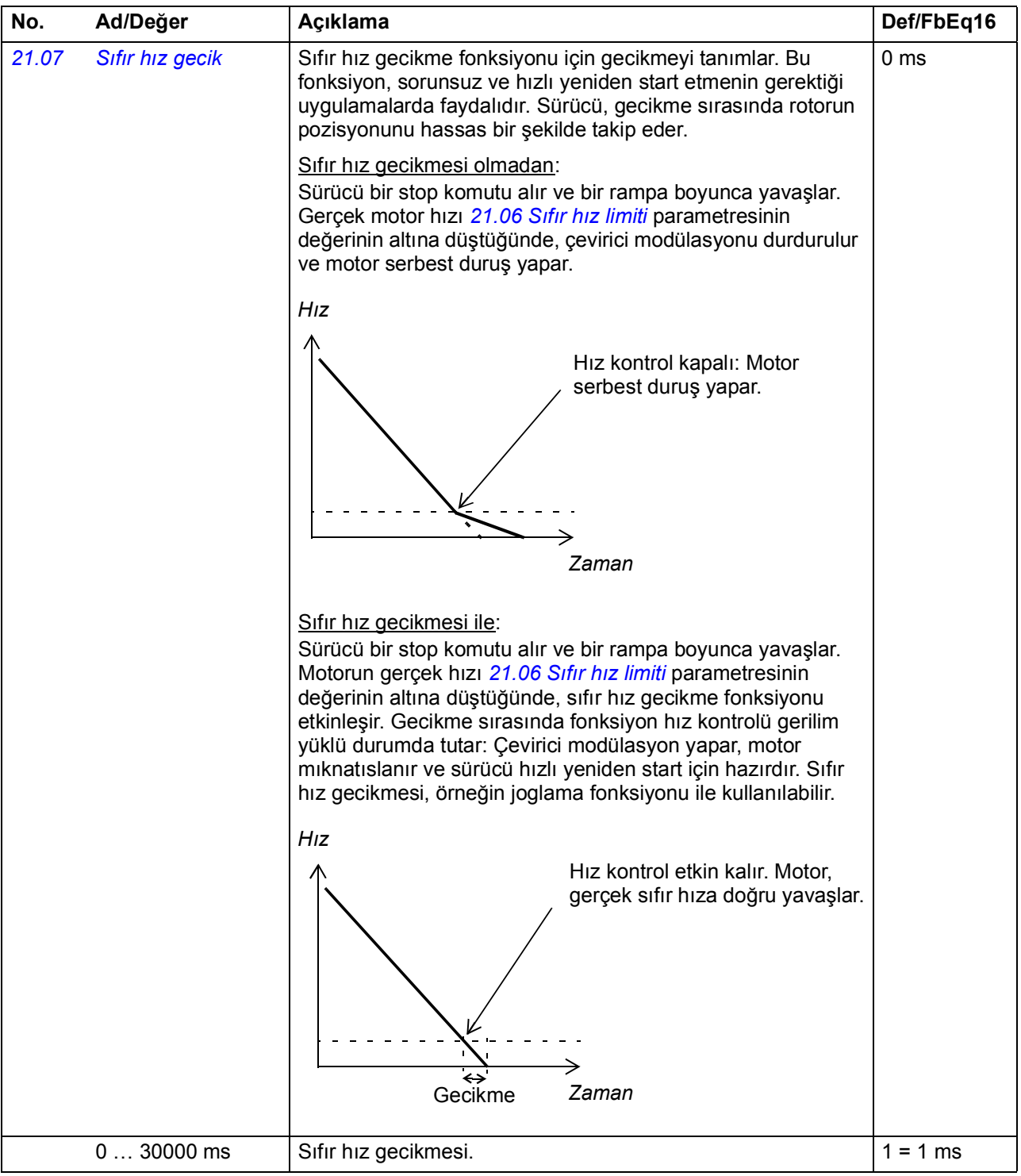

<span id="page-154-1"></span><span id="page-154-0"></span>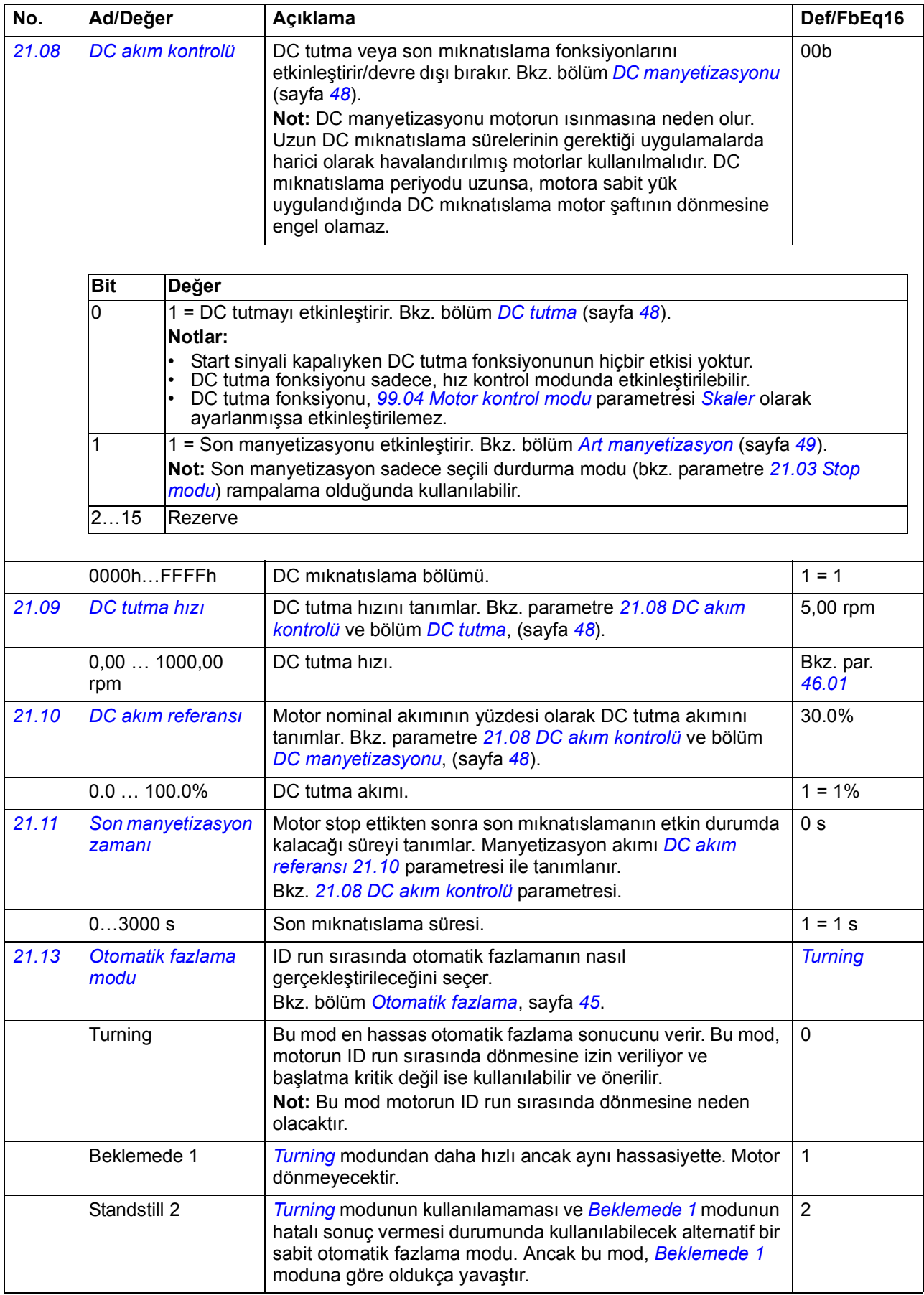

30000,00 rpm

<span id="page-155-3"></span><span id="page-155-2"></span><span id="page-155-1"></span><span id="page-155-0"></span>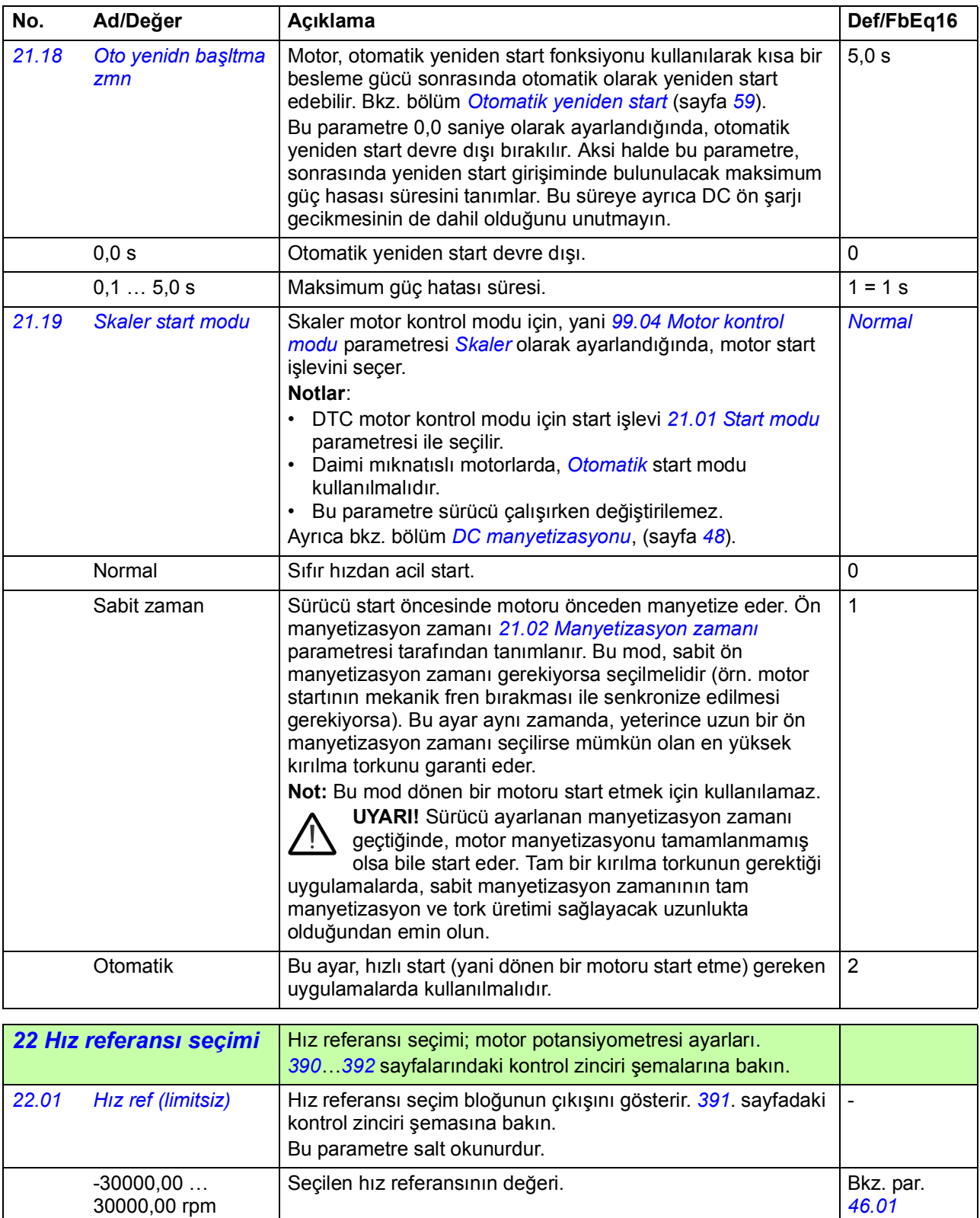

<span id="page-156-7"></span><span id="page-156-6"></span><span id="page-156-5"></span><span id="page-156-4"></span><span id="page-156-3"></span><span id="page-156-2"></span><span id="page-156-1"></span><span id="page-156-0"></span>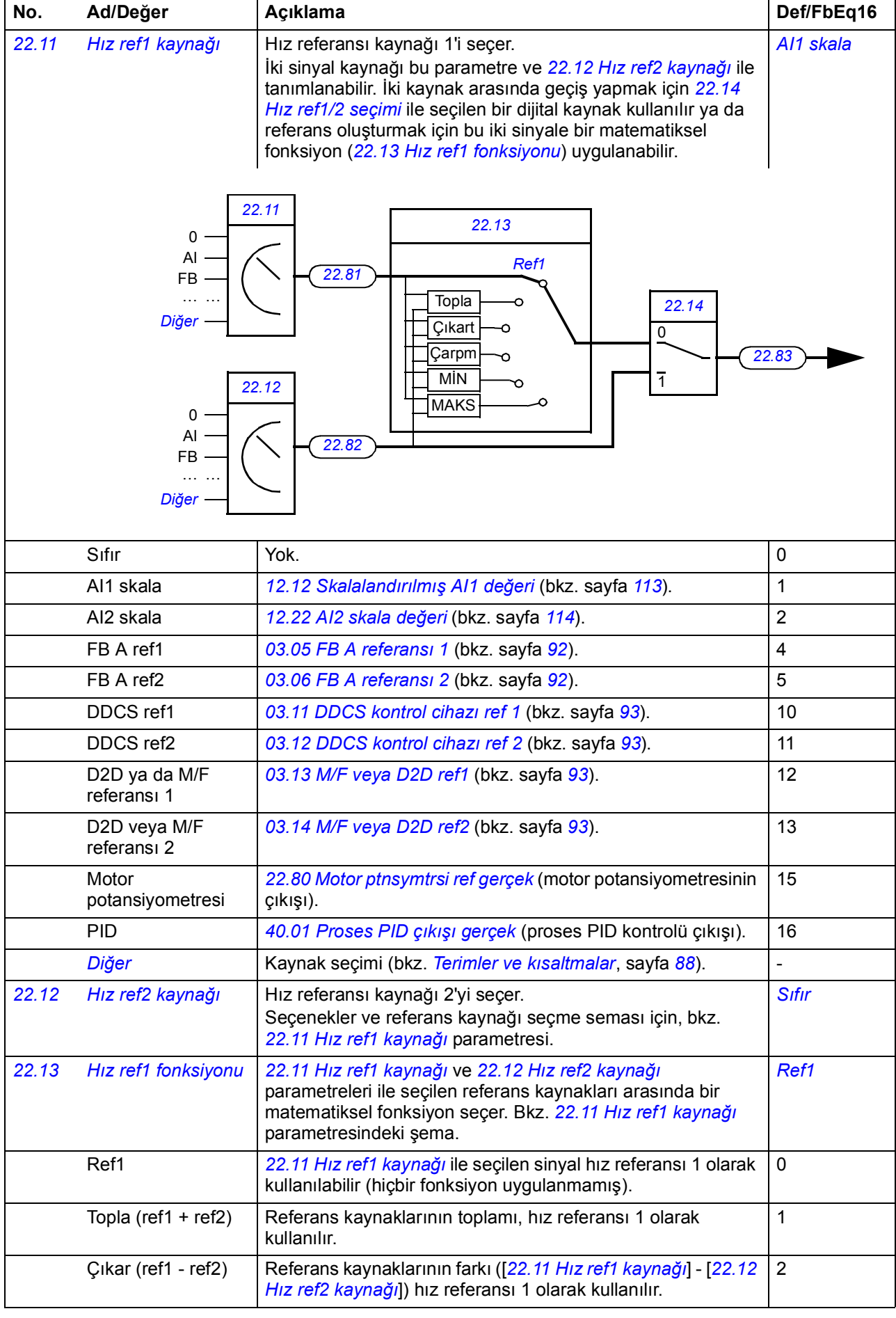

<span id="page-157-8"></span><span id="page-157-7"></span><span id="page-157-6"></span><span id="page-157-5"></span><span id="page-157-4"></span><span id="page-157-3"></span><span id="page-157-2"></span><span id="page-157-1"></span><span id="page-157-0"></span>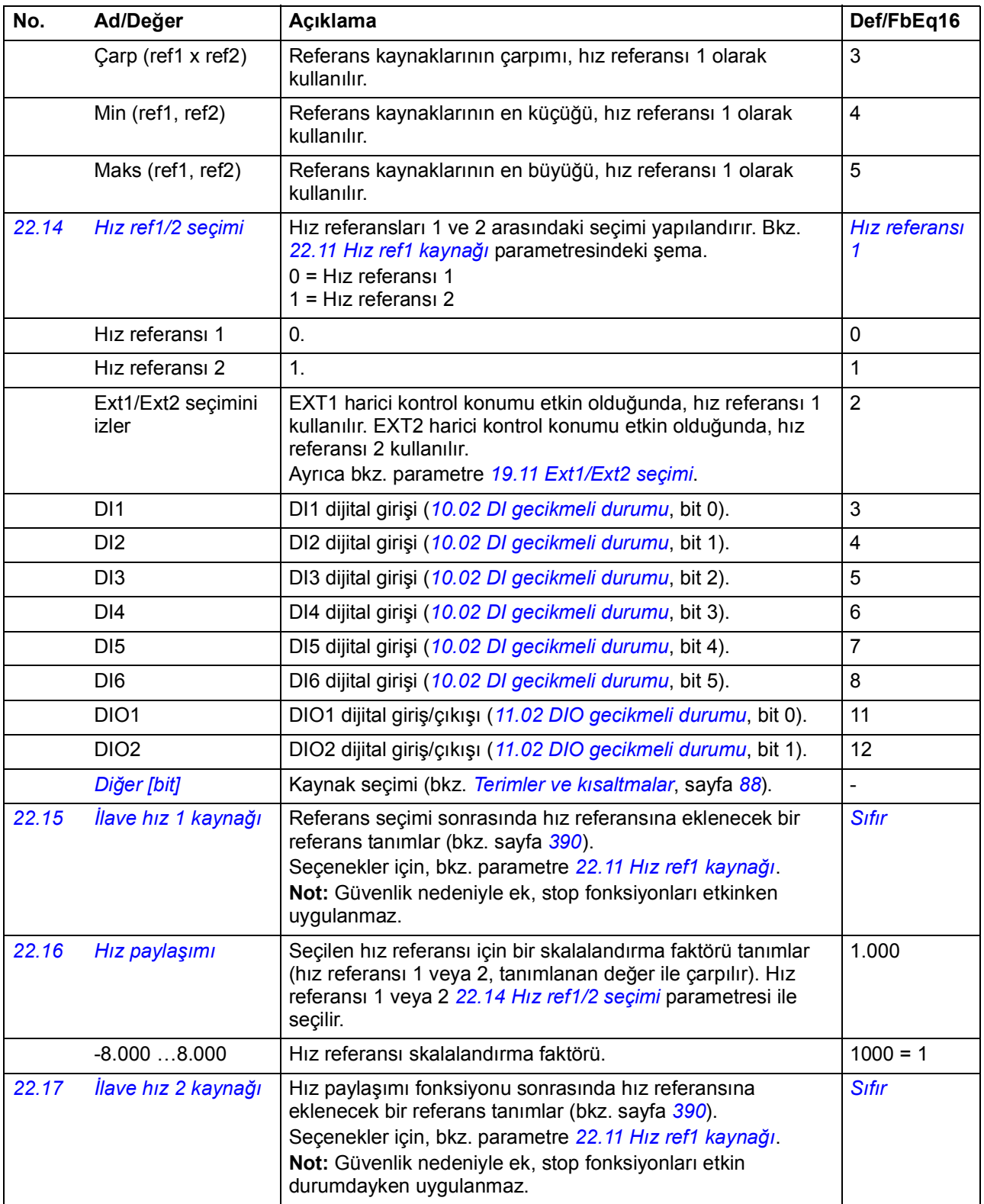

<span id="page-158-5"></span><span id="page-158-4"></span><span id="page-158-3"></span><span id="page-158-2"></span><span id="page-158-1"></span><span id="page-158-0"></span>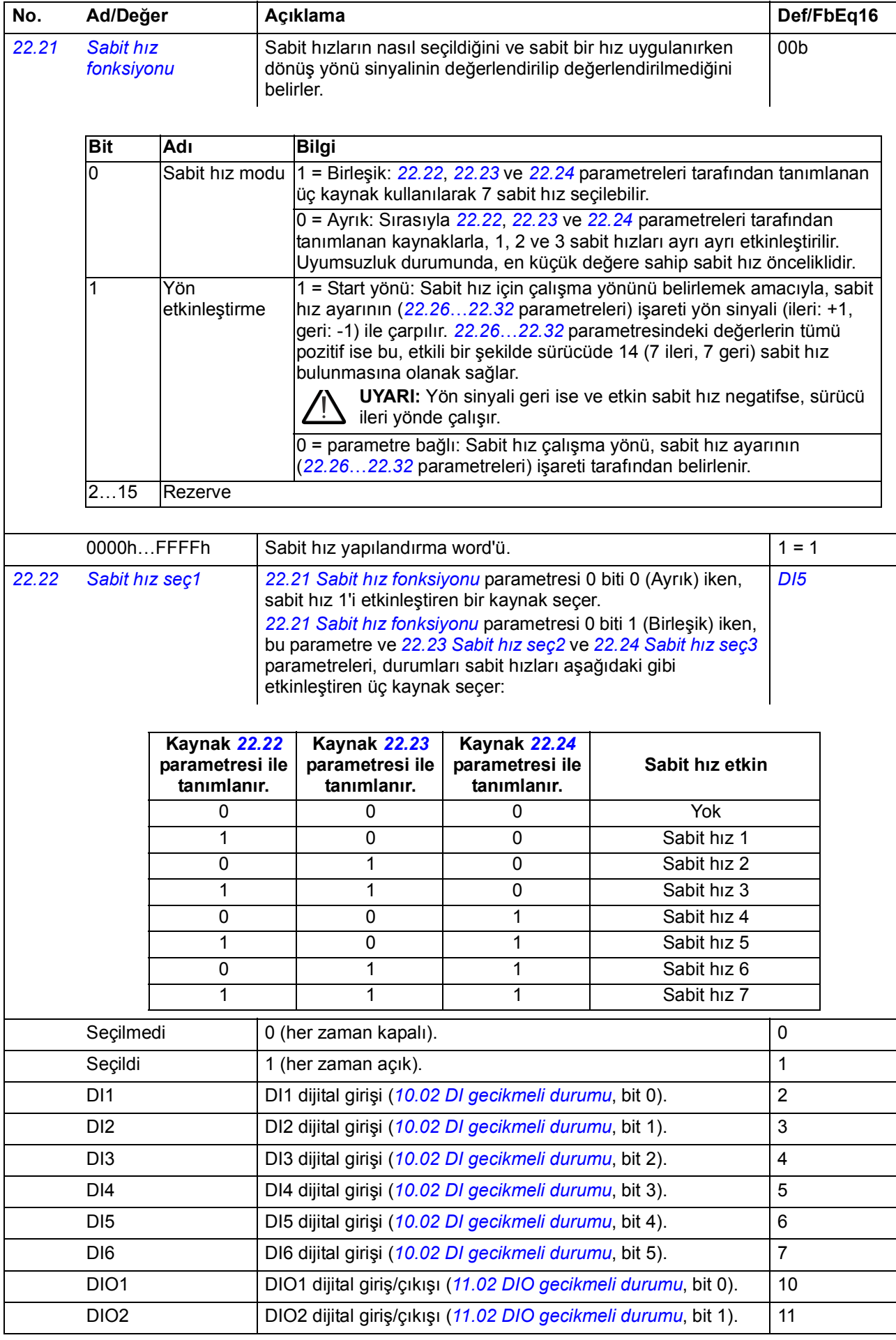

<span id="page-159-5"></span><span id="page-159-4"></span><span id="page-159-3"></span><span id="page-159-2"></span><span id="page-159-1"></span><span id="page-159-0"></span>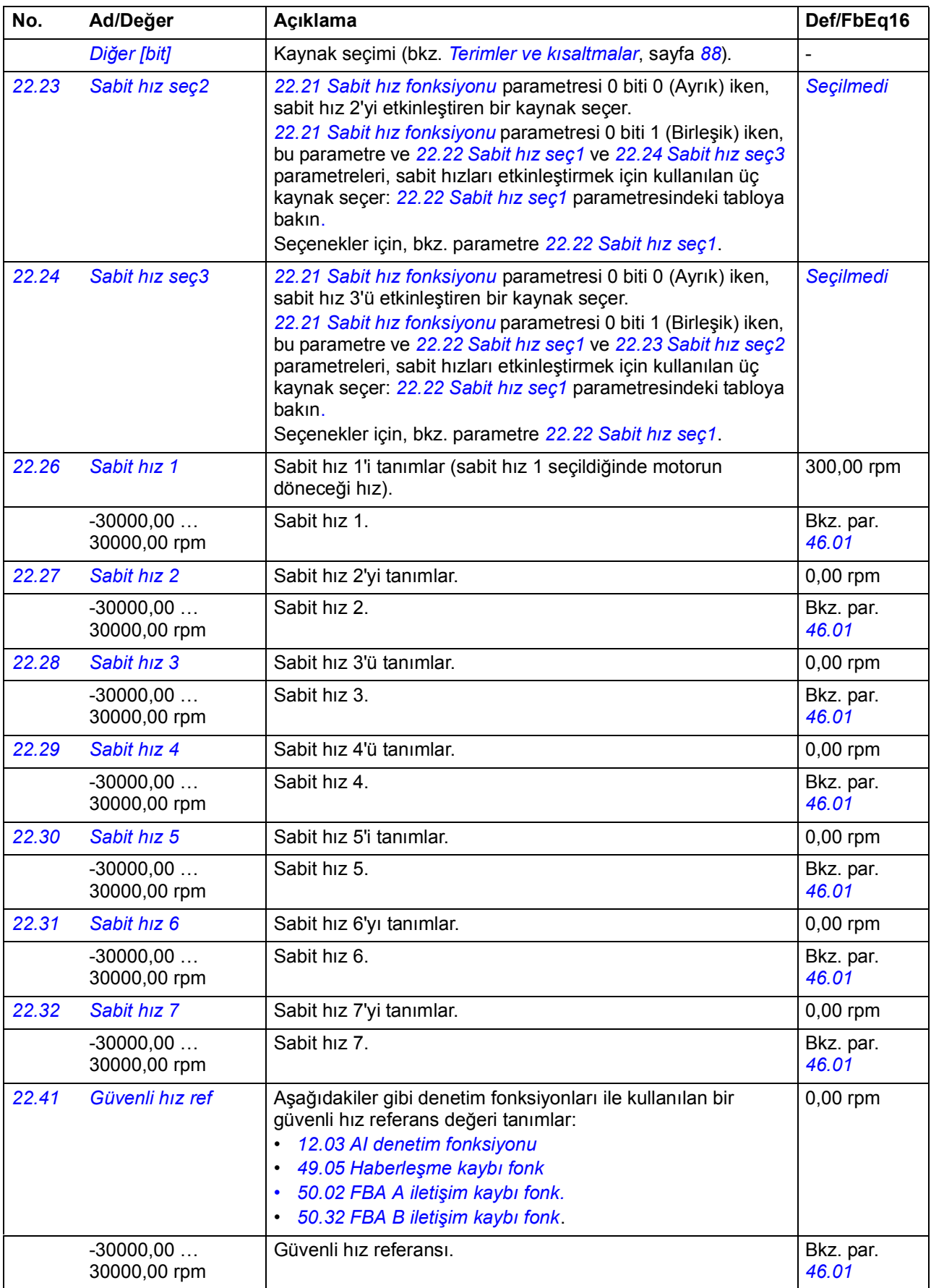

<span id="page-160-9"></span><span id="page-160-8"></span><span id="page-160-7"></span><span id="page-160-6"></span><span id="page-160-5"></span><span id="page-160-4"></span><span id="page-160-3"></span><span id="page-160-2"></span><span id="page-160-1"></span><span id="page-160-0"></span>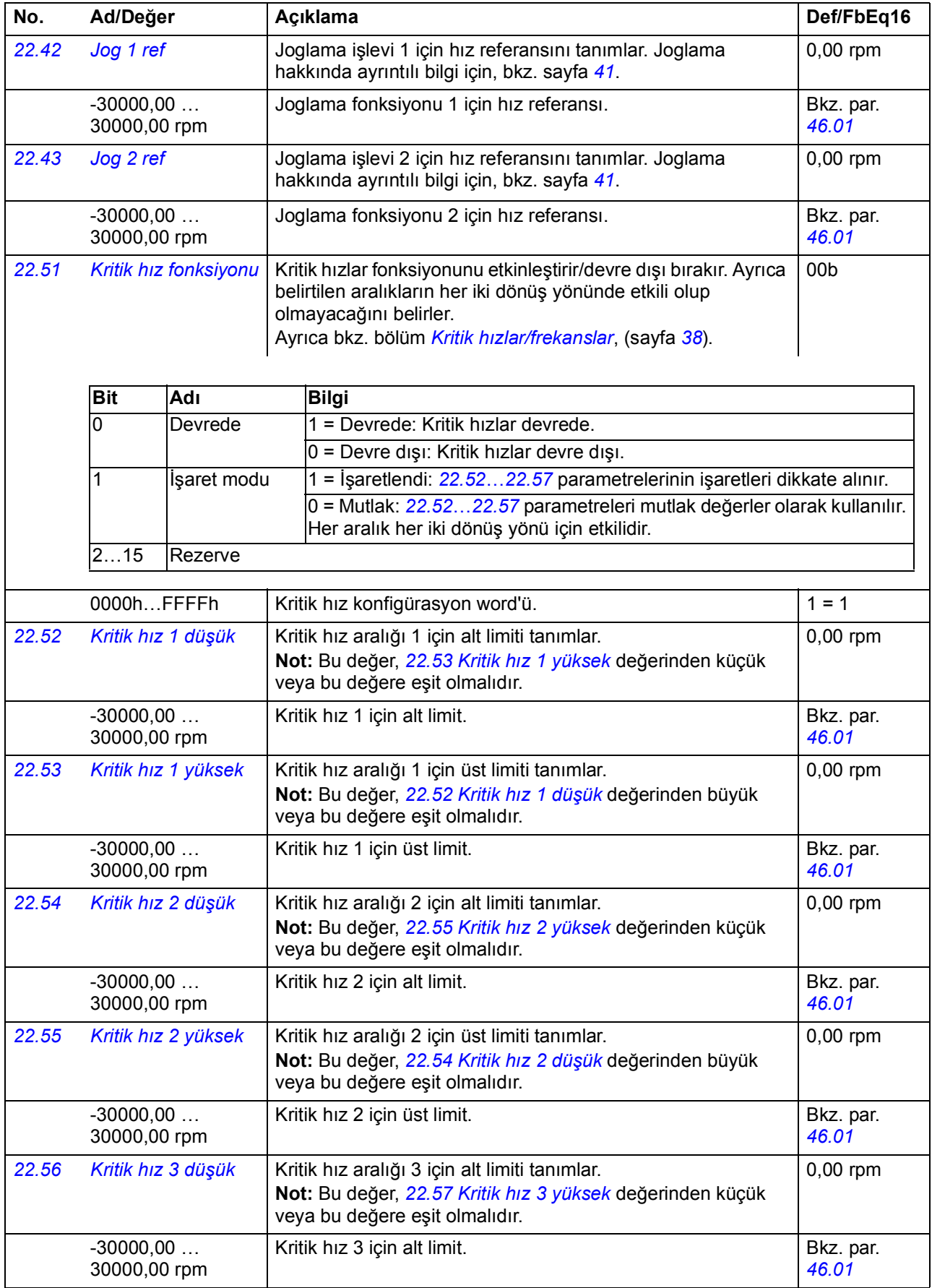

<span id="page-161-12"></span><span id="page-161-11"></span><span id="page-161-10"></span><span id="page-161-9"></span><span id="page-161-8"></span><span id="page-161-7"></span><span id="page-161-6"></span><span id="page-161-5"></span><span id="page-161-4"></span><span id="page-161-3"></span><span id="page-161-2"></span><span id="page-161-1"></span><span id="page-161-0"></span>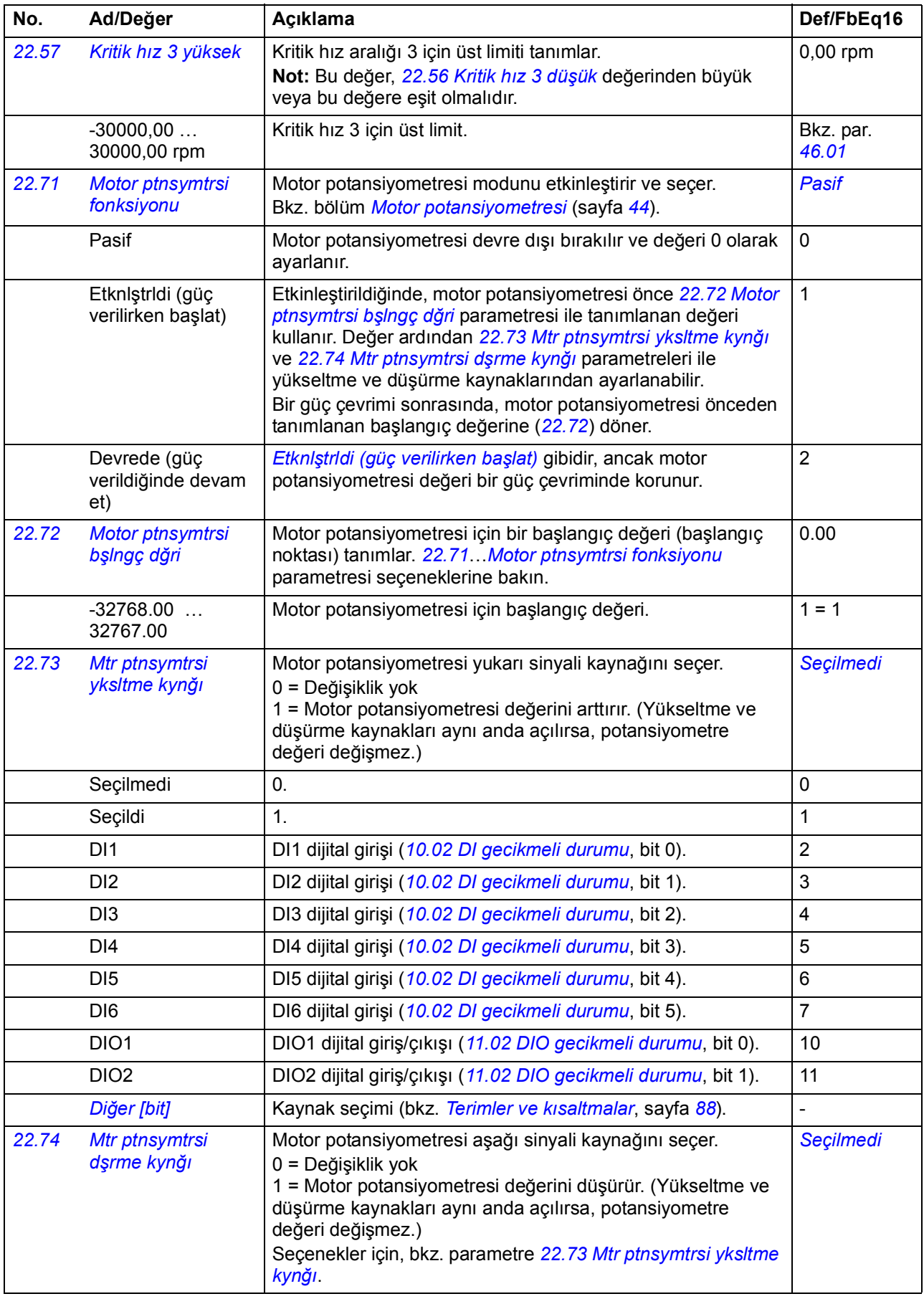

<span id="page-162-7"></span><span id="page-162-6"></span><span id="page-162-5"></span><span id="page-162-4"></span><span id="page-162-3"></span><span id="page-162-2"></span><span id="page-162-1"></span><span id="page-162-0"></span>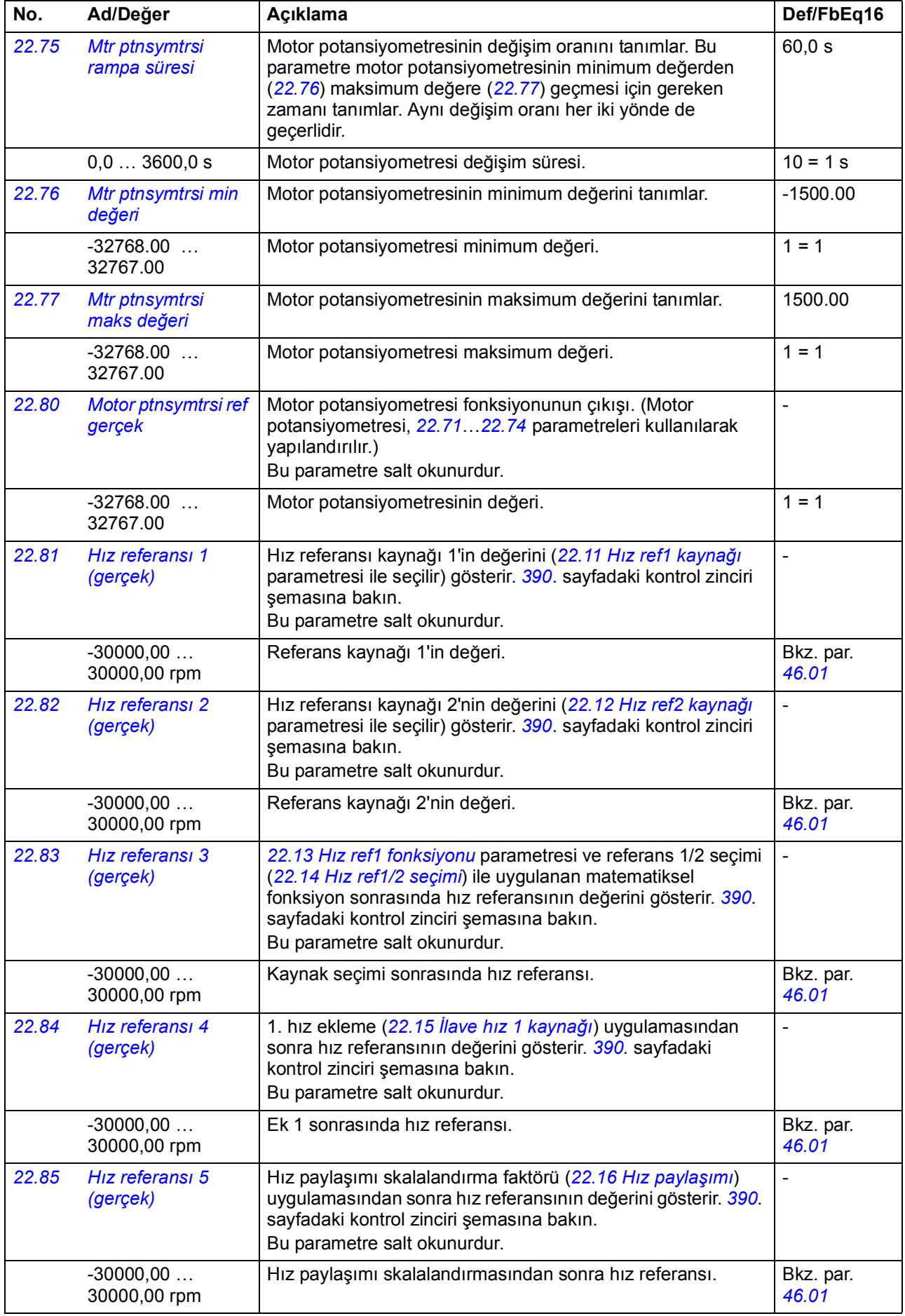

<span id="page-163-2"></span><span id="page-163-1"></span>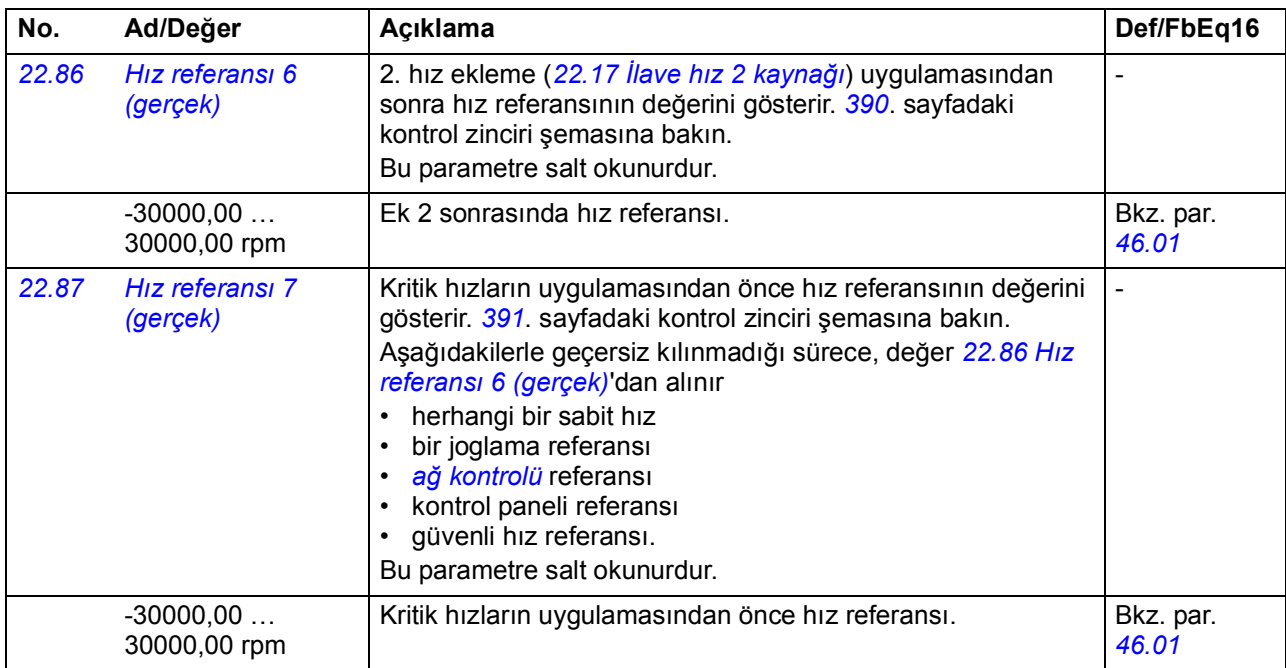

<span id="page-163-4"></span><span id="page-163-3"></span><span id="page-163-0"></span>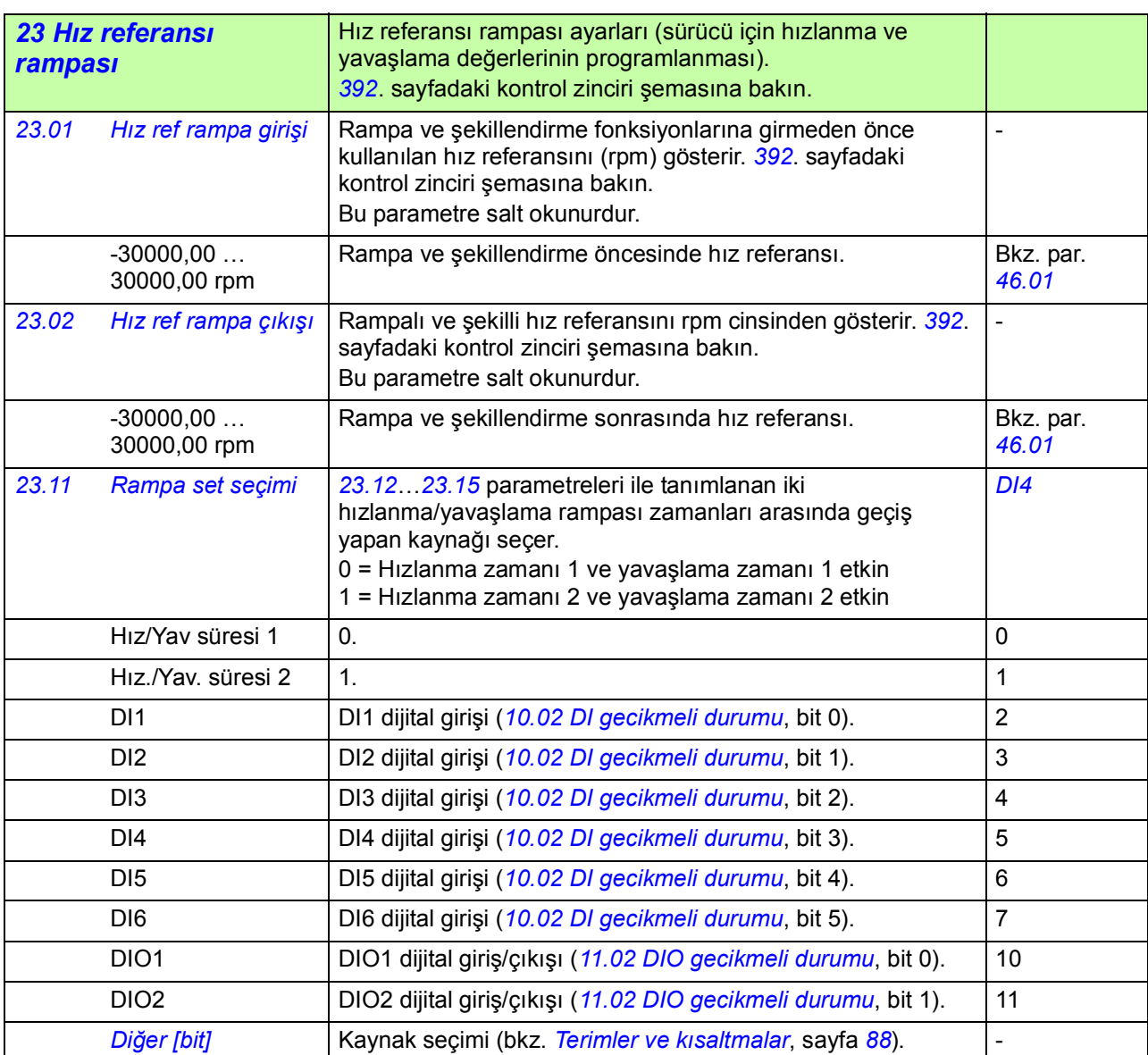

<span id="page-164-4"></span><span id="page-164-3"></span><span id="page-164-2"></span><span id="page-164-1"></span><span id="page-164-0"></span>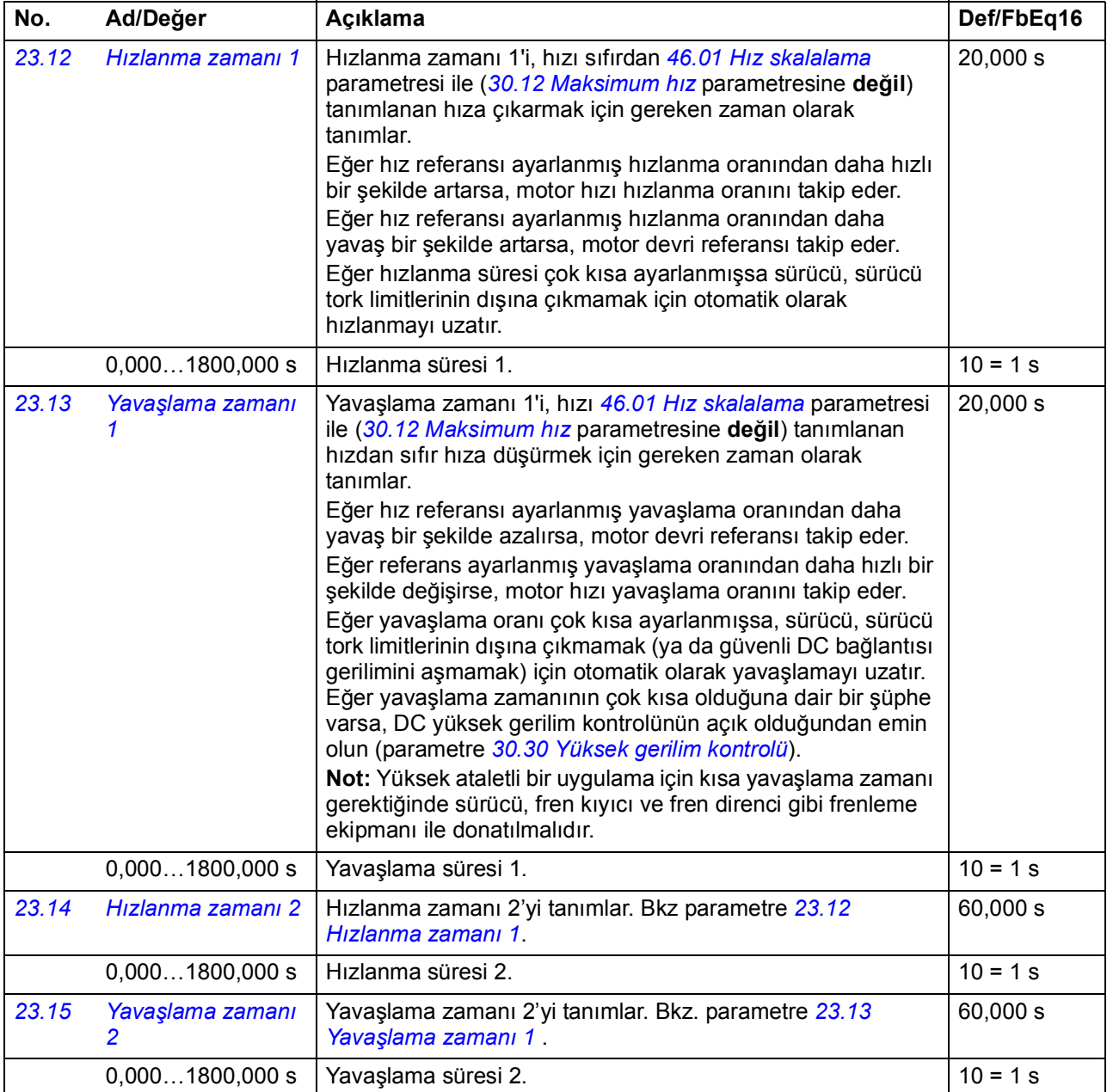

<span id="page-165-4"></span><span id="page-165-3"></span><span id="page-165-2"></span><span id="page-165-1"></span><span id="page-165-0"></span>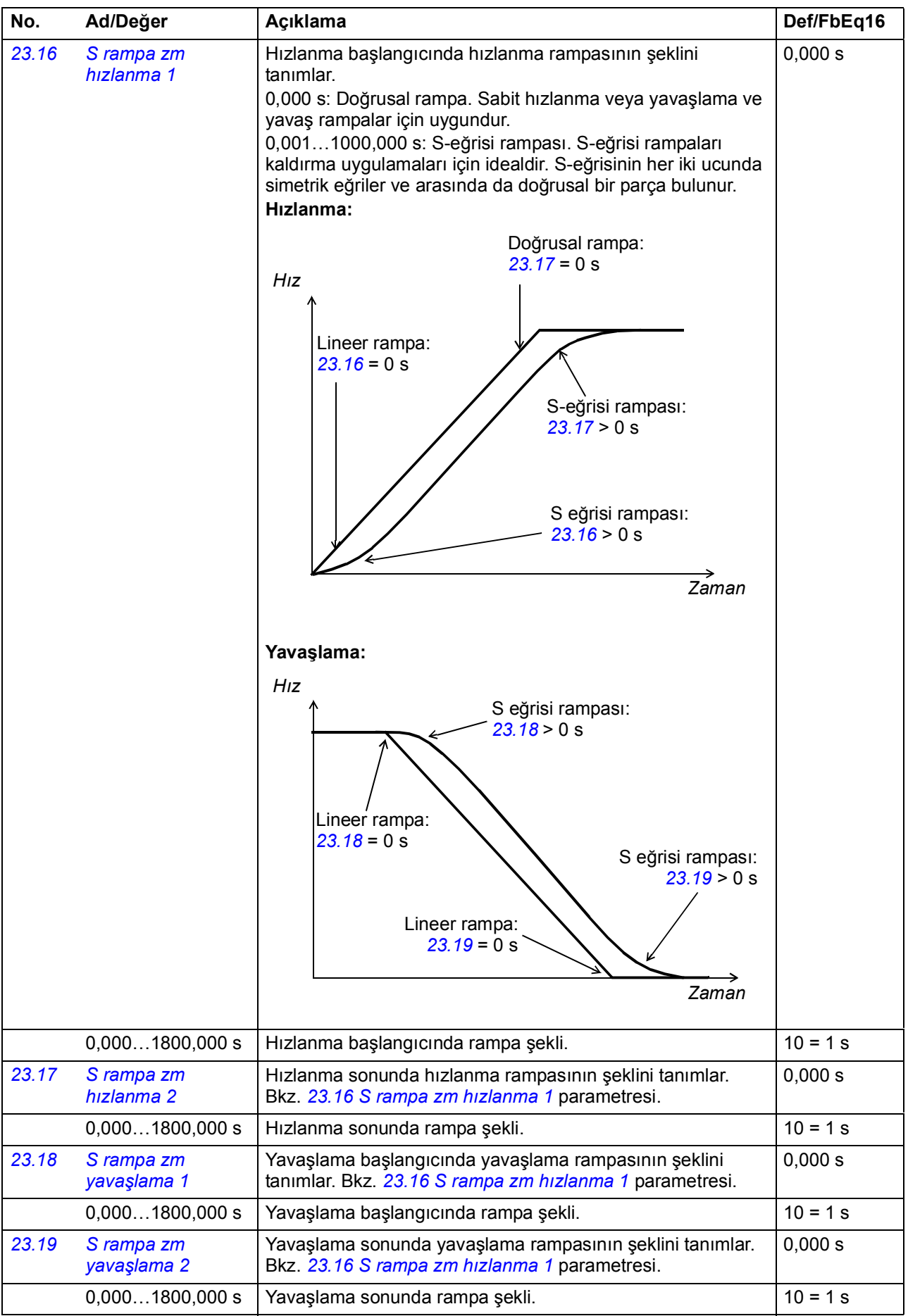

<span id="page-166-5"></span><span id="page-166-4"></span><span id="page-166-3"></span><span id="page-166-2"></span><span id="page-166-1"></span><span id="page-166-0"></span>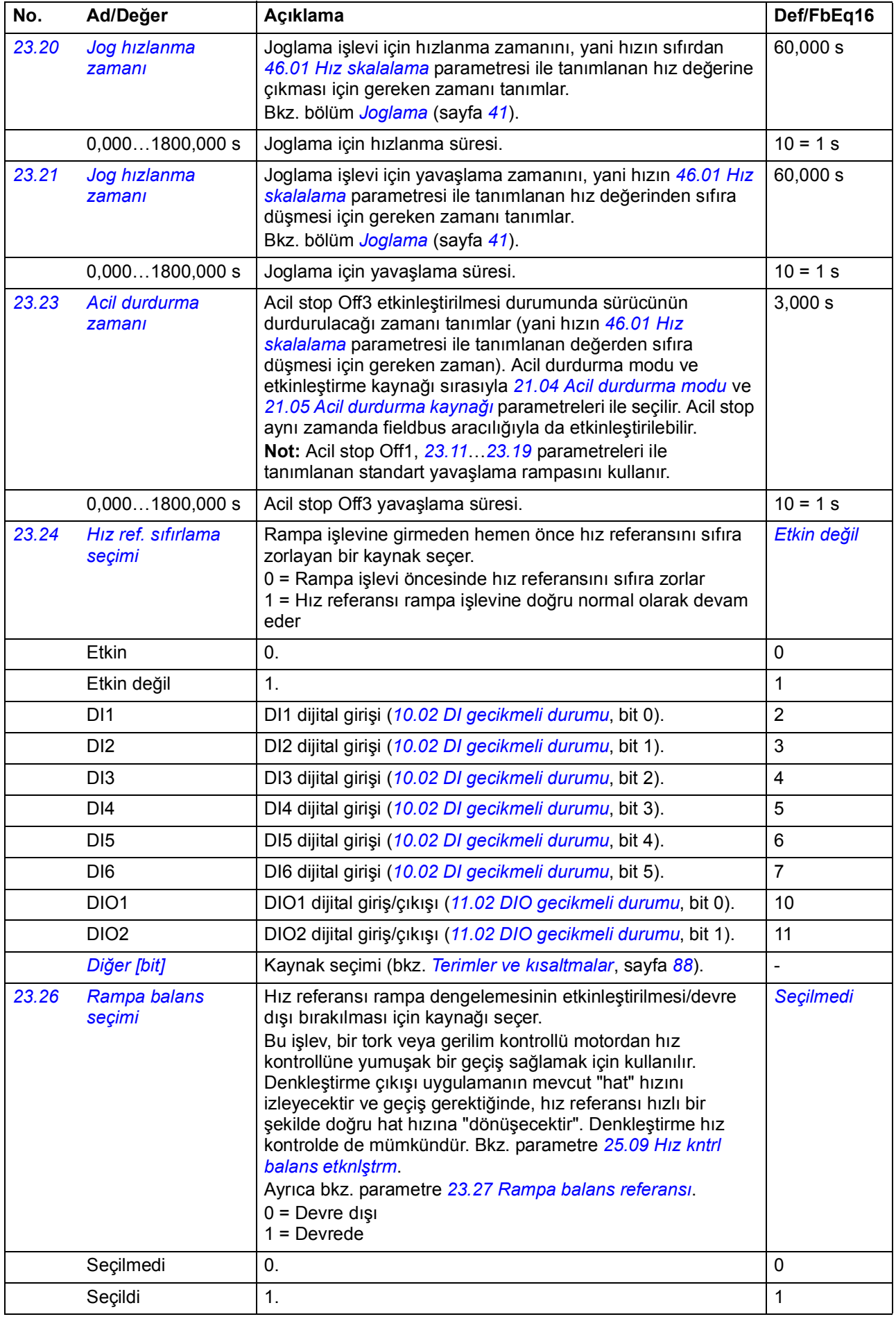

<span id="page-167-4"></span><span id="page-167-3"></span><span id="page-167-2"></span><span id="page-167-1"></span><span id="page-167-0"></span>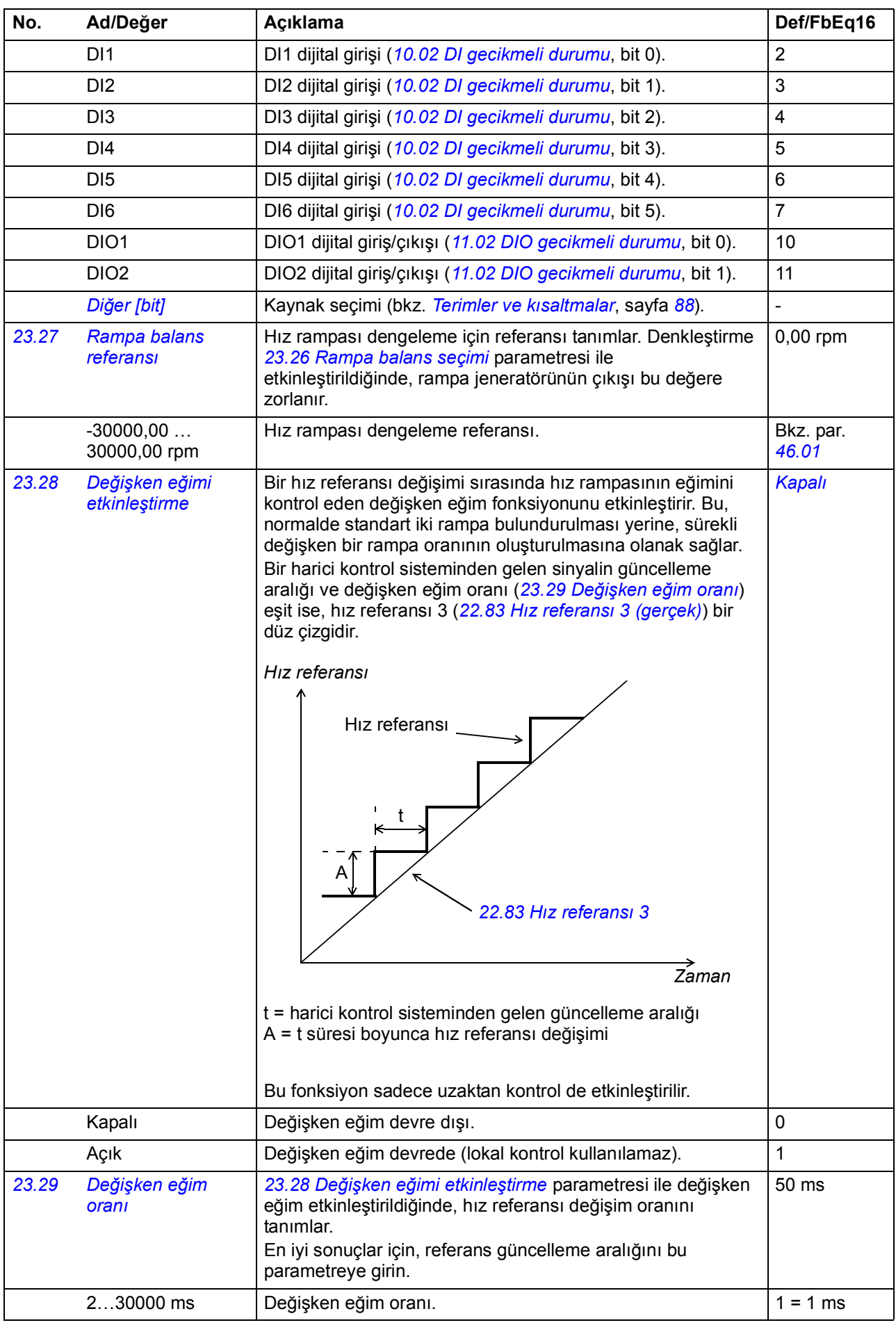

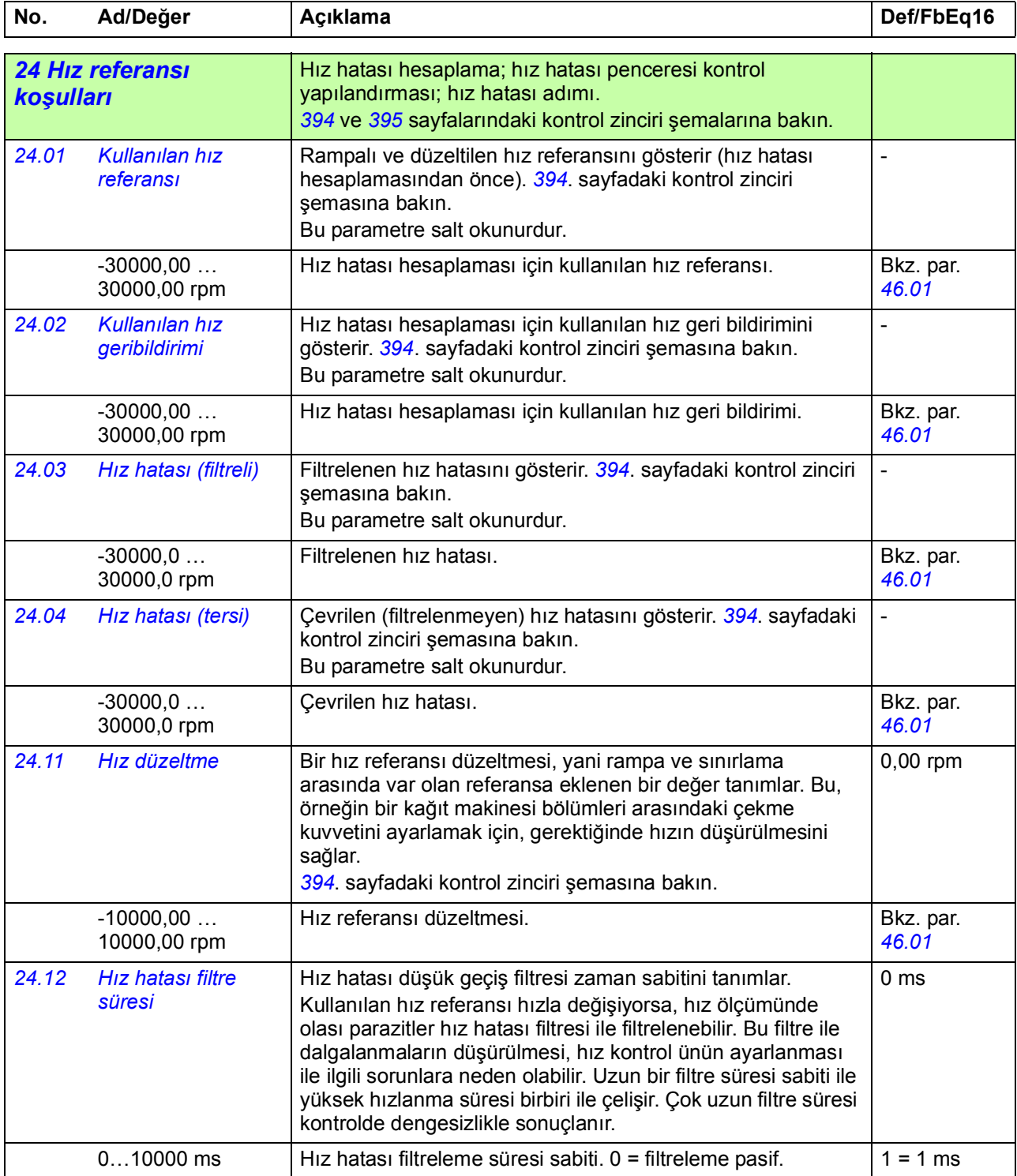

<span id="page-169-4"></span><span id="page-169-3"></span><span id="page-169-2"></span><span id="page-169-1"></span><span id="page-169-0"></span>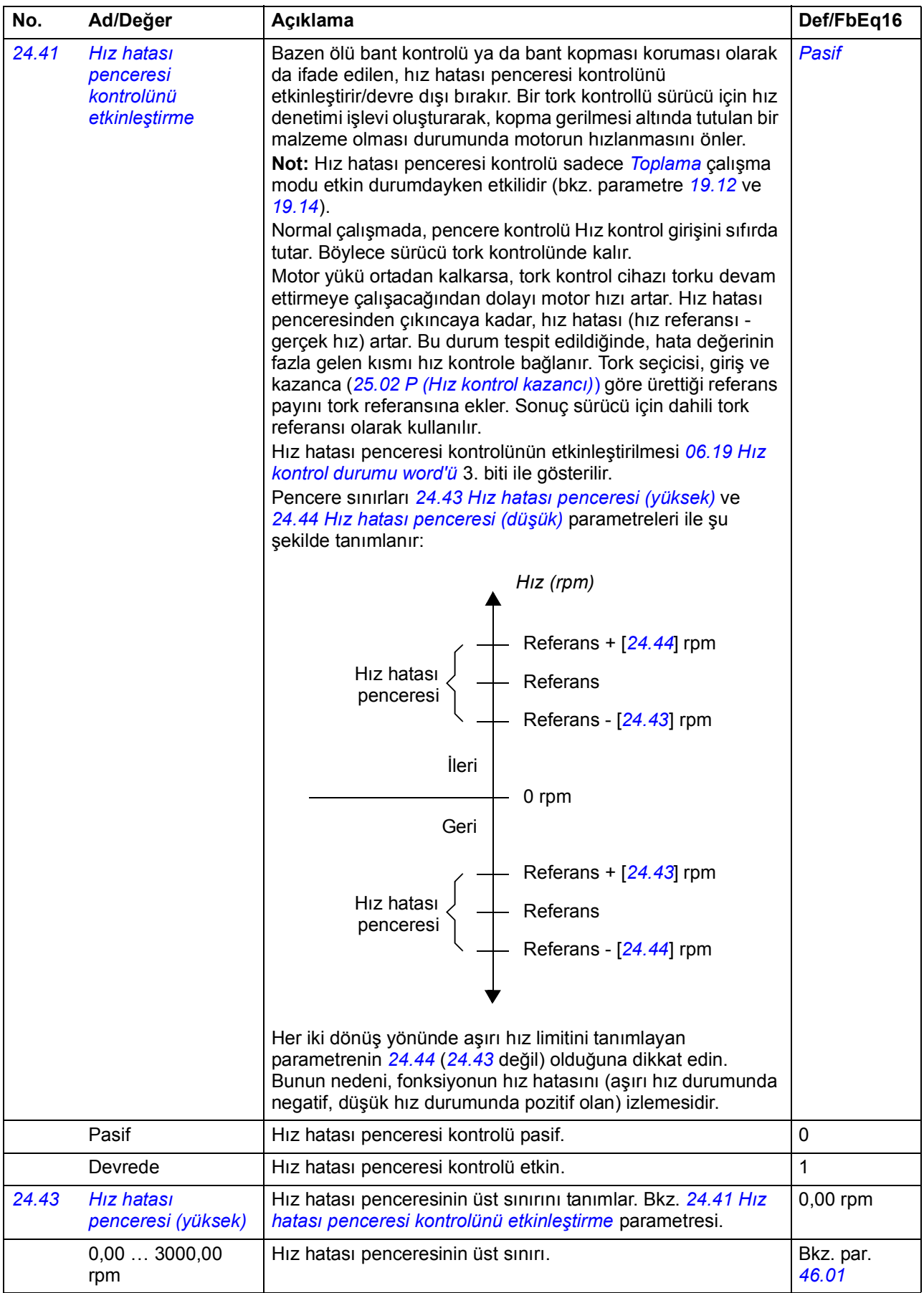

<span id="page-170-3"></span><span id="page-170-2"></span><span id="page-170-1"></span><span id="page-170-0"></span>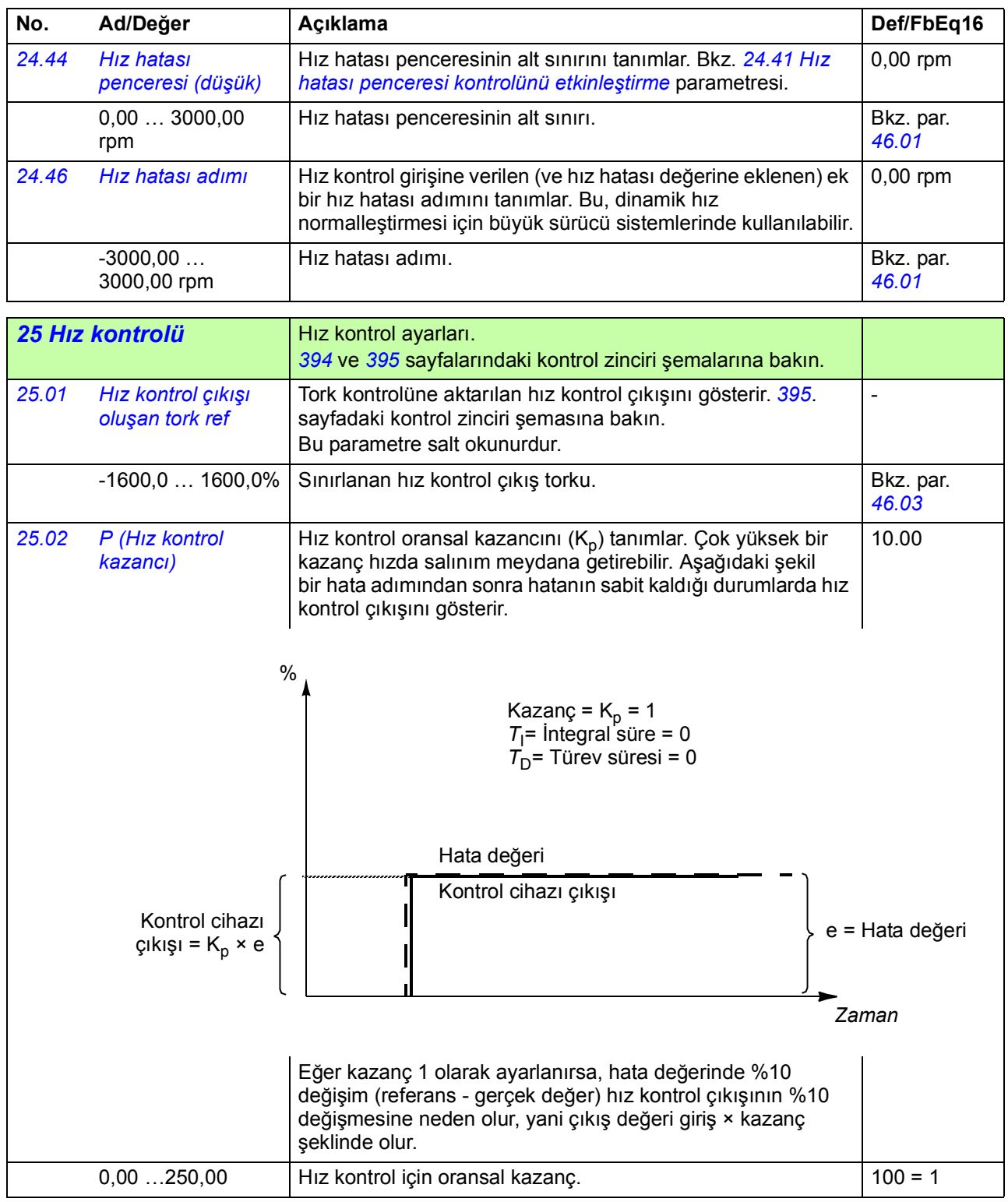

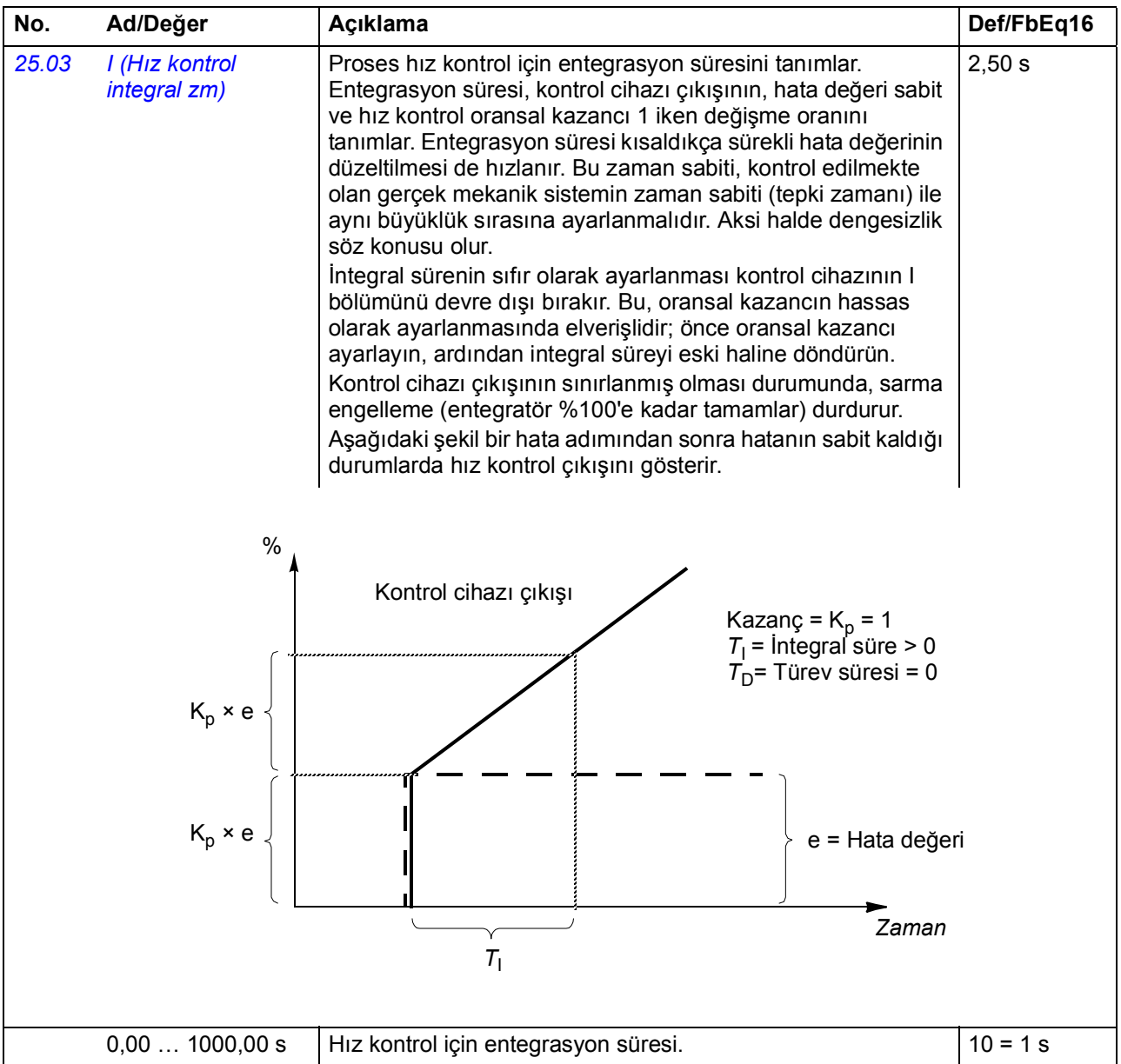

<span id="page-172-1"></span><span id="page-172-0"></span>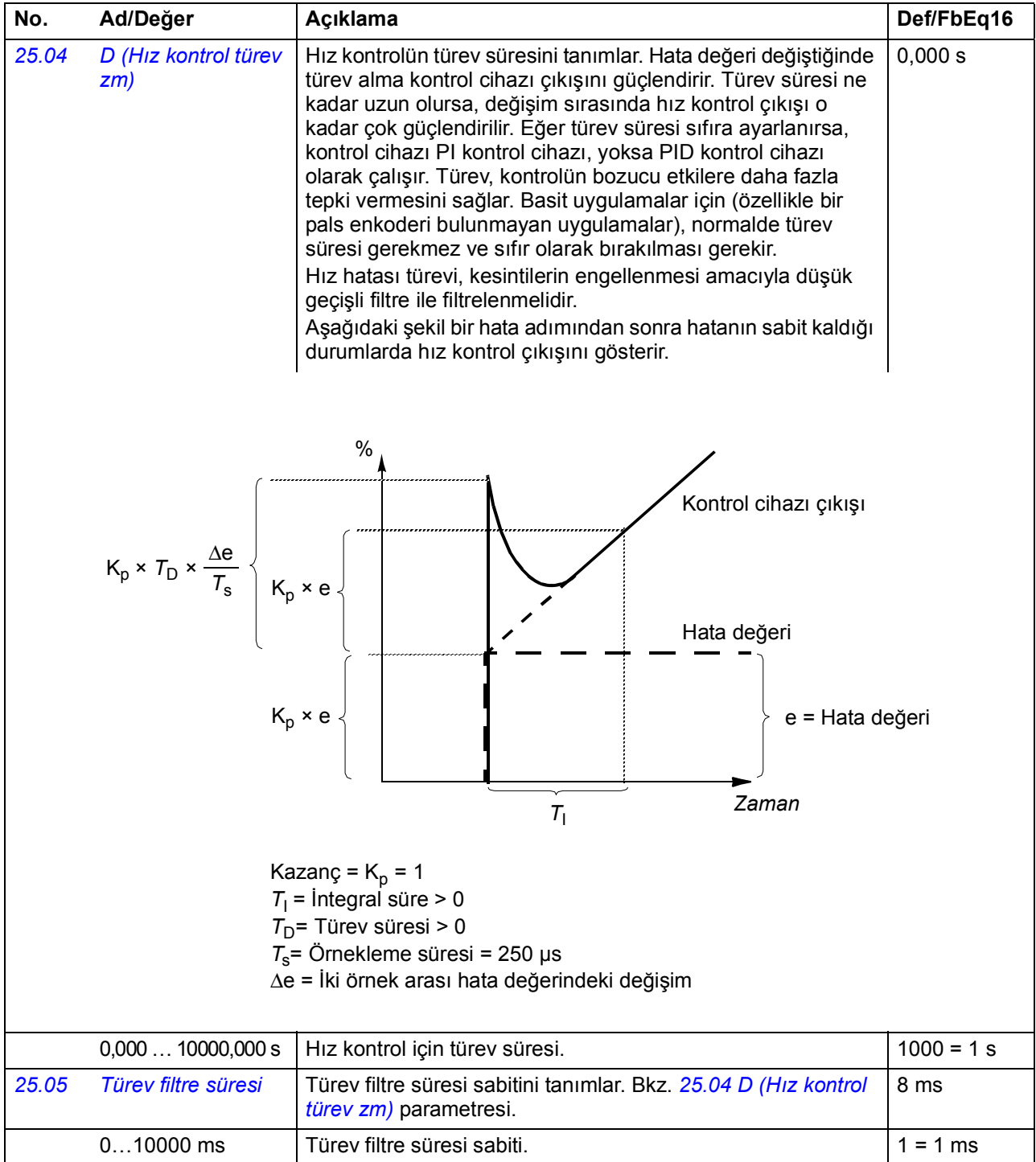

<span id="page-173-1"></span><span id="page-173-0"></span>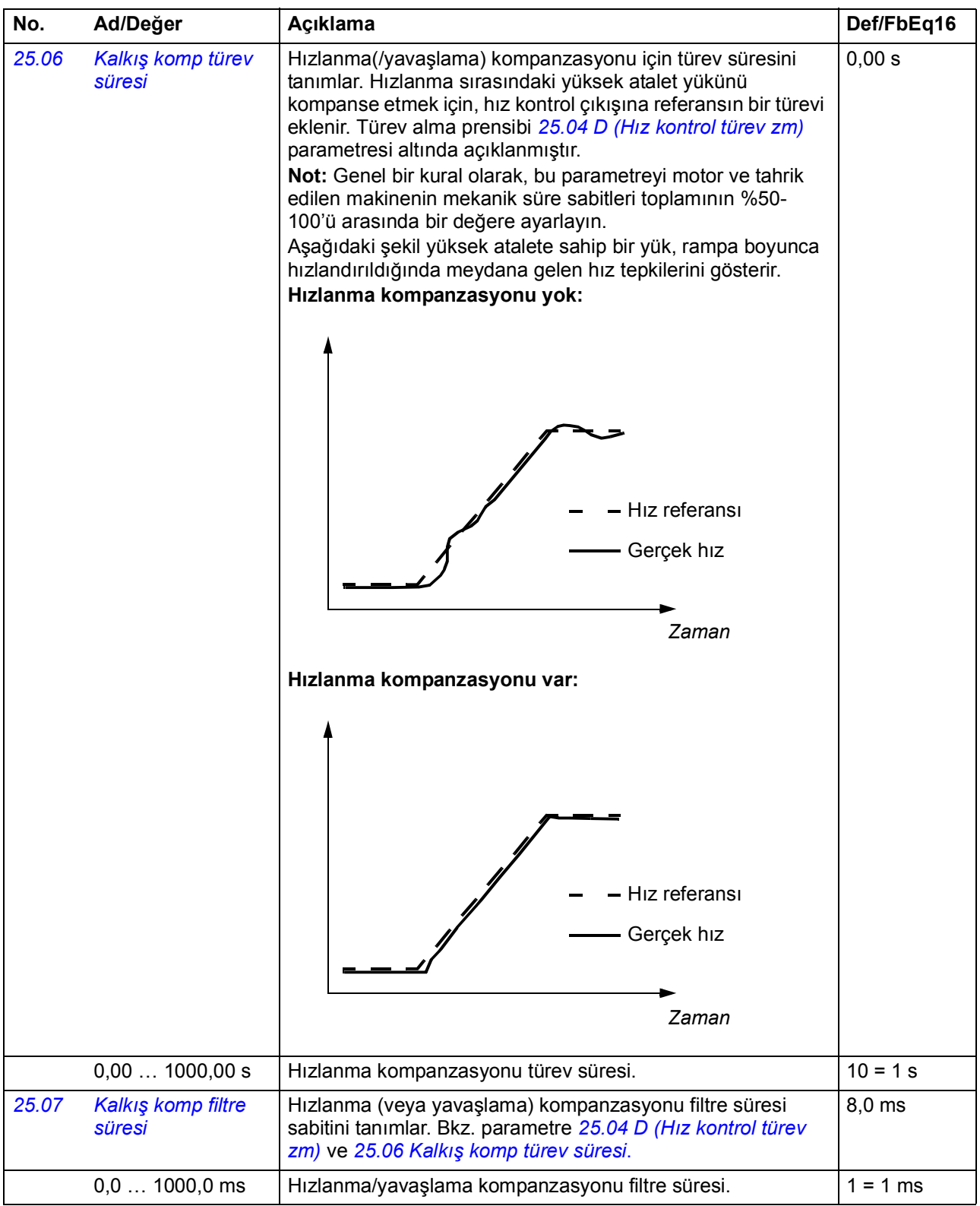

<span id="page-174-4"></span><span id="page-174-3"></span><span id="page-174-2"></span><span id="page-174-1"></span><span id="page-174-0"></span>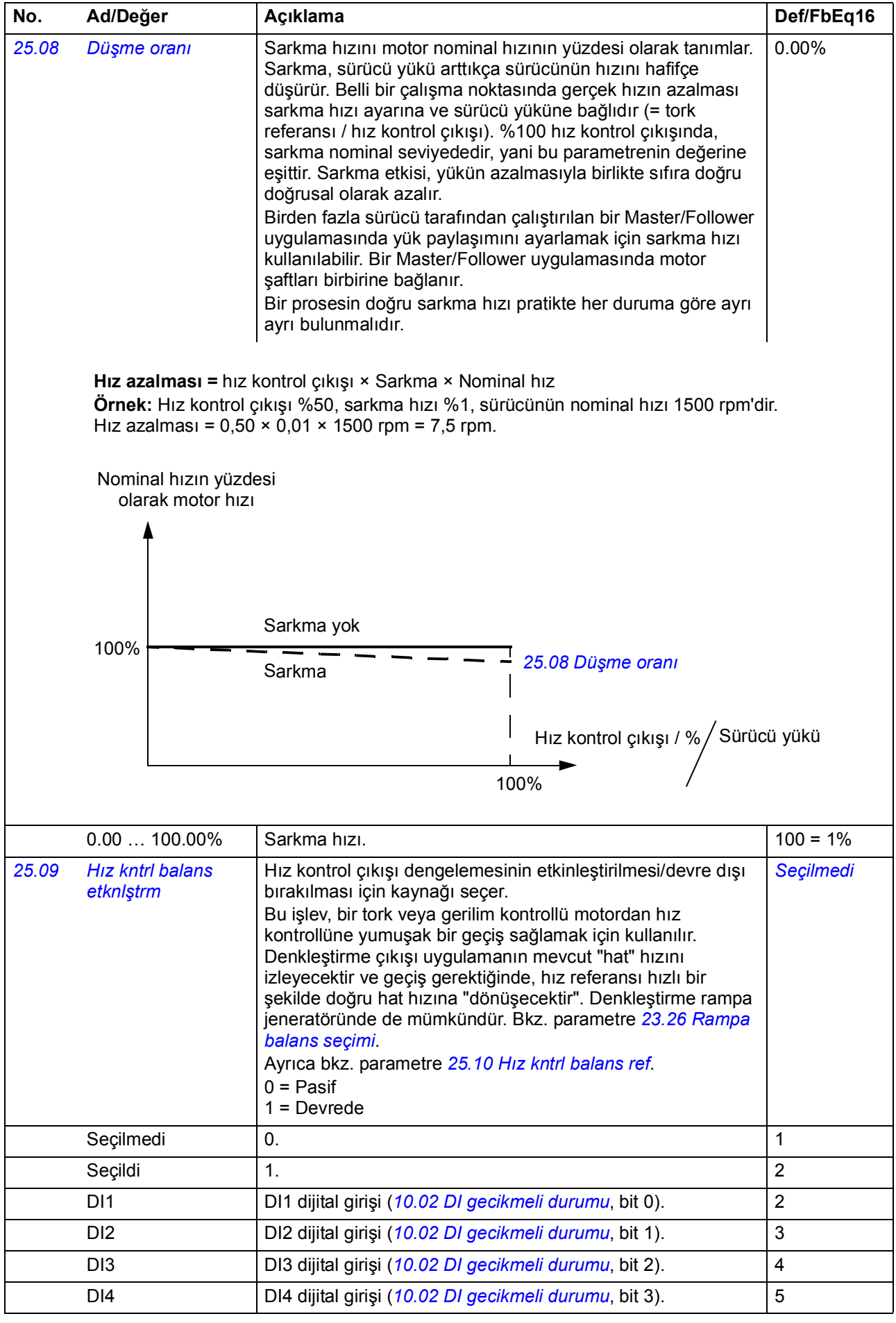

<span id="page-175-1"></span><span id="page-175-0"></span>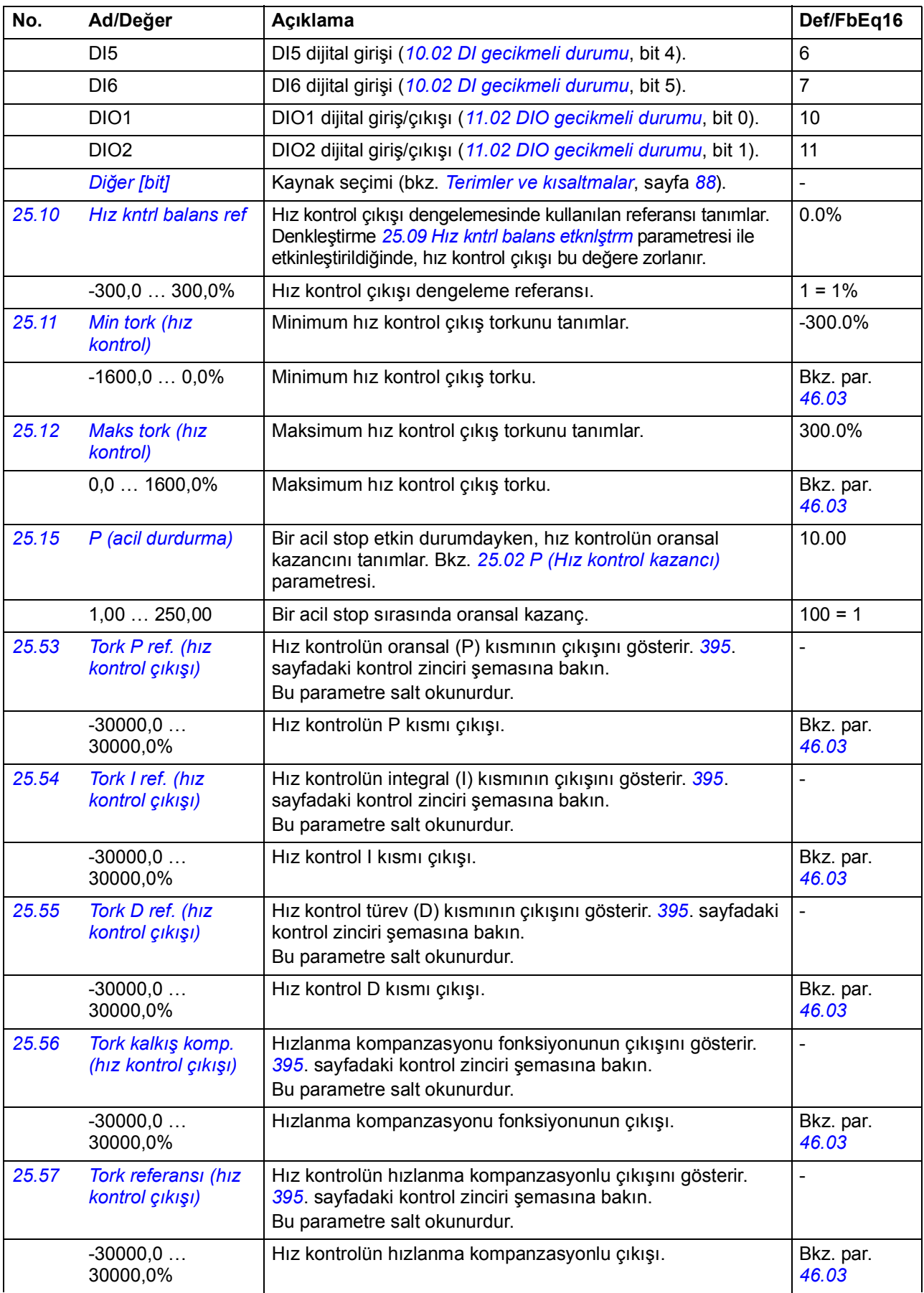

<span id="page-176-0"></span>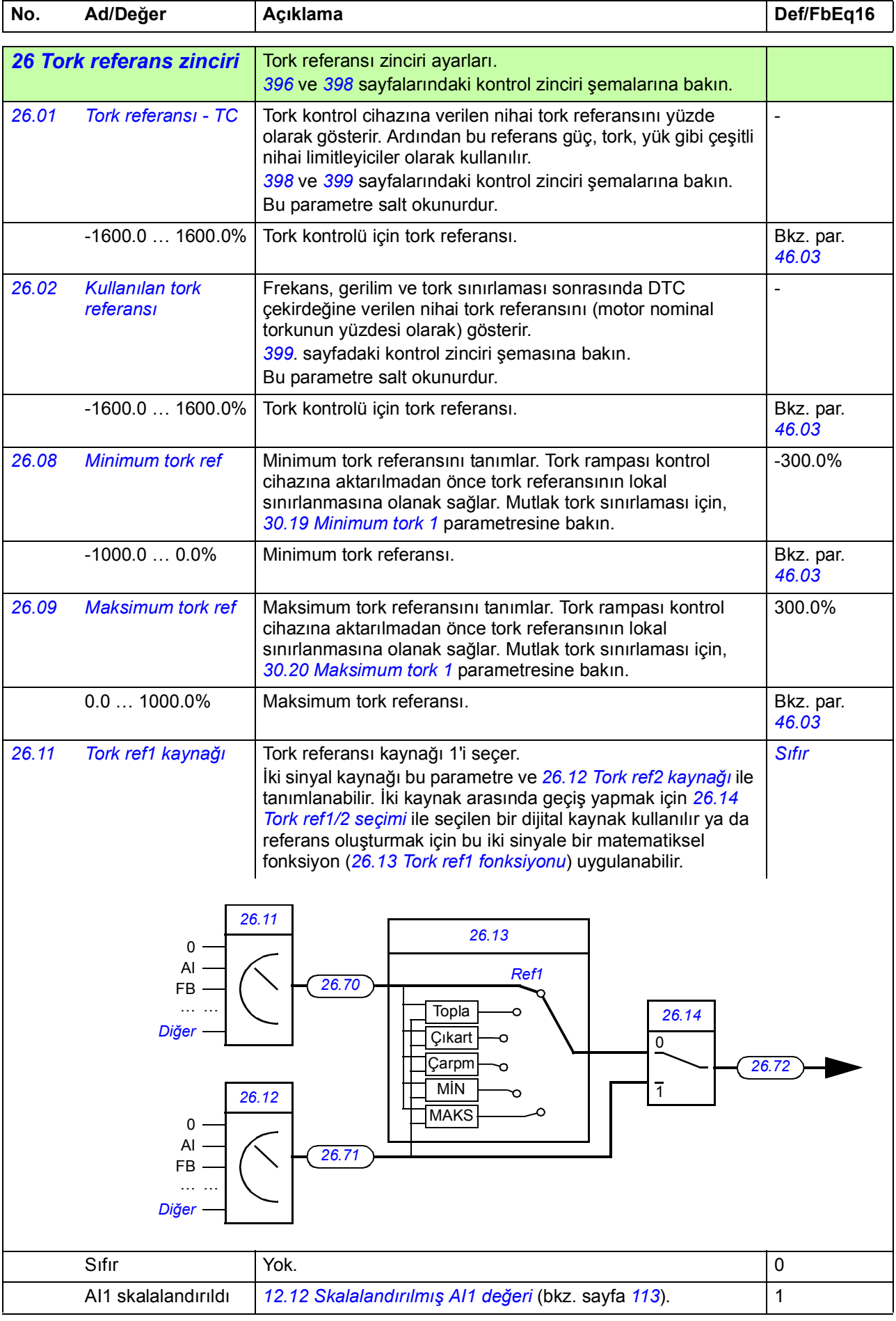

<span id="page-177-7"></span><span id="page-177-6"></span><span id="page-177-5"></span><span id="page-177-4"></span><span id="page-177-3"></span><span id="page-177-2"></span><span id="page-177-1"></span><span id="page-177-0"></span>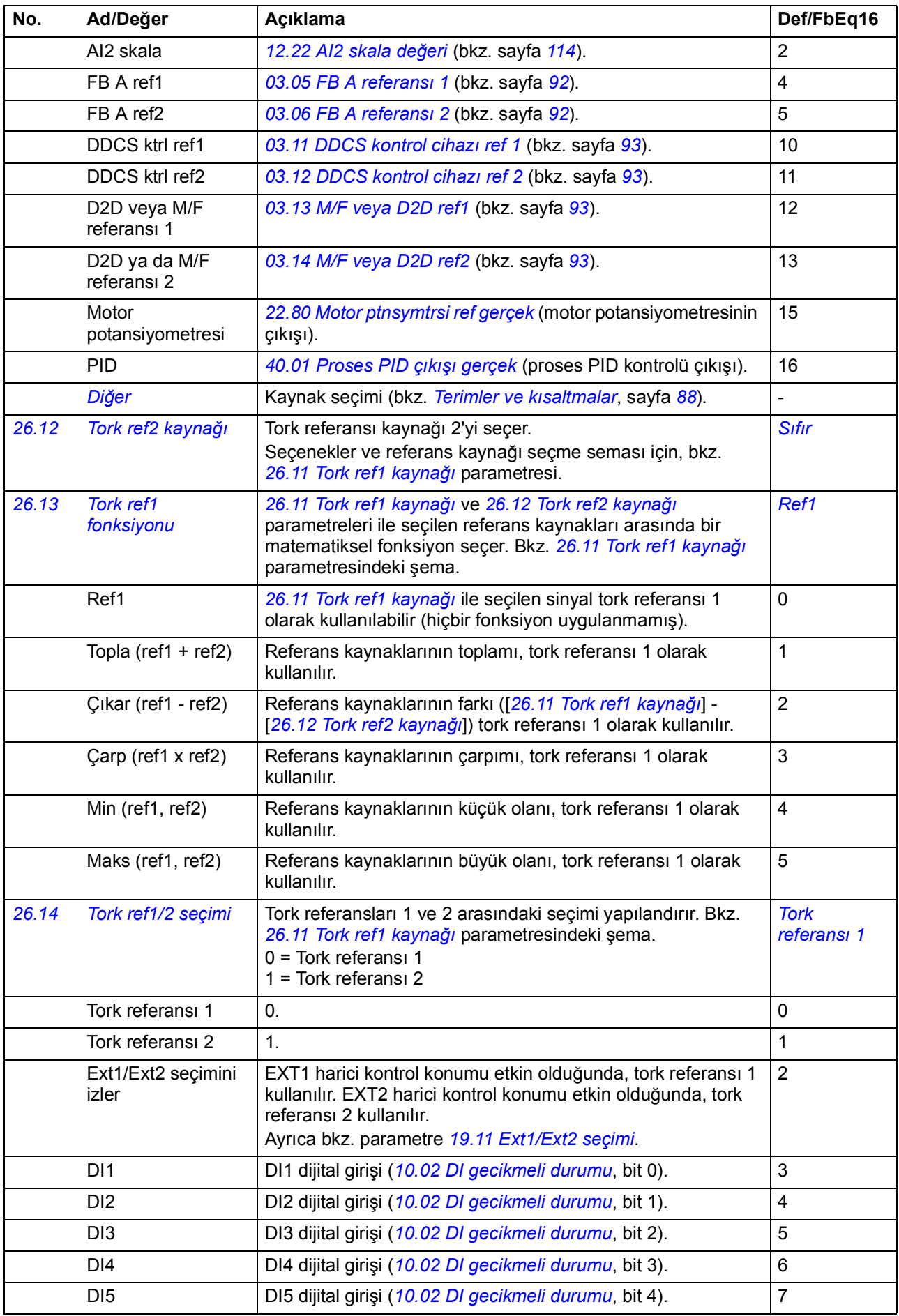

<span id="page-178-3"></span><span id="page-178-2"></span><span id="page-178-1"></span><span id="page-178-0"></span>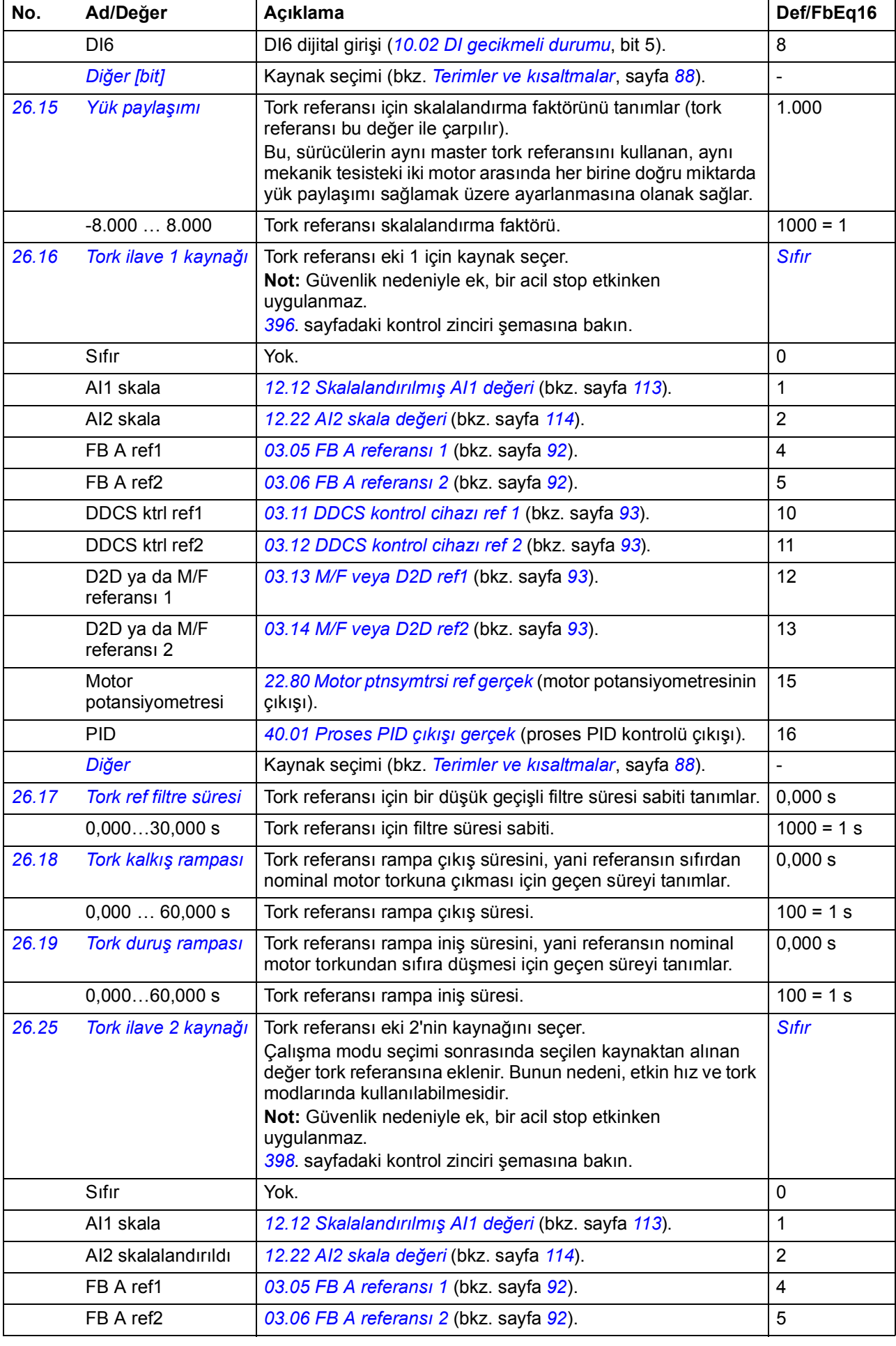

<span id="page-179-7"></span><span id="page-179-6"></span><span id="page-179-5"></span><span id="page-179-4"></span><span id="page-179-3"></span><span id="page-179-2"></span><span id="page-179-1"></span><span id="page-179-0"></span>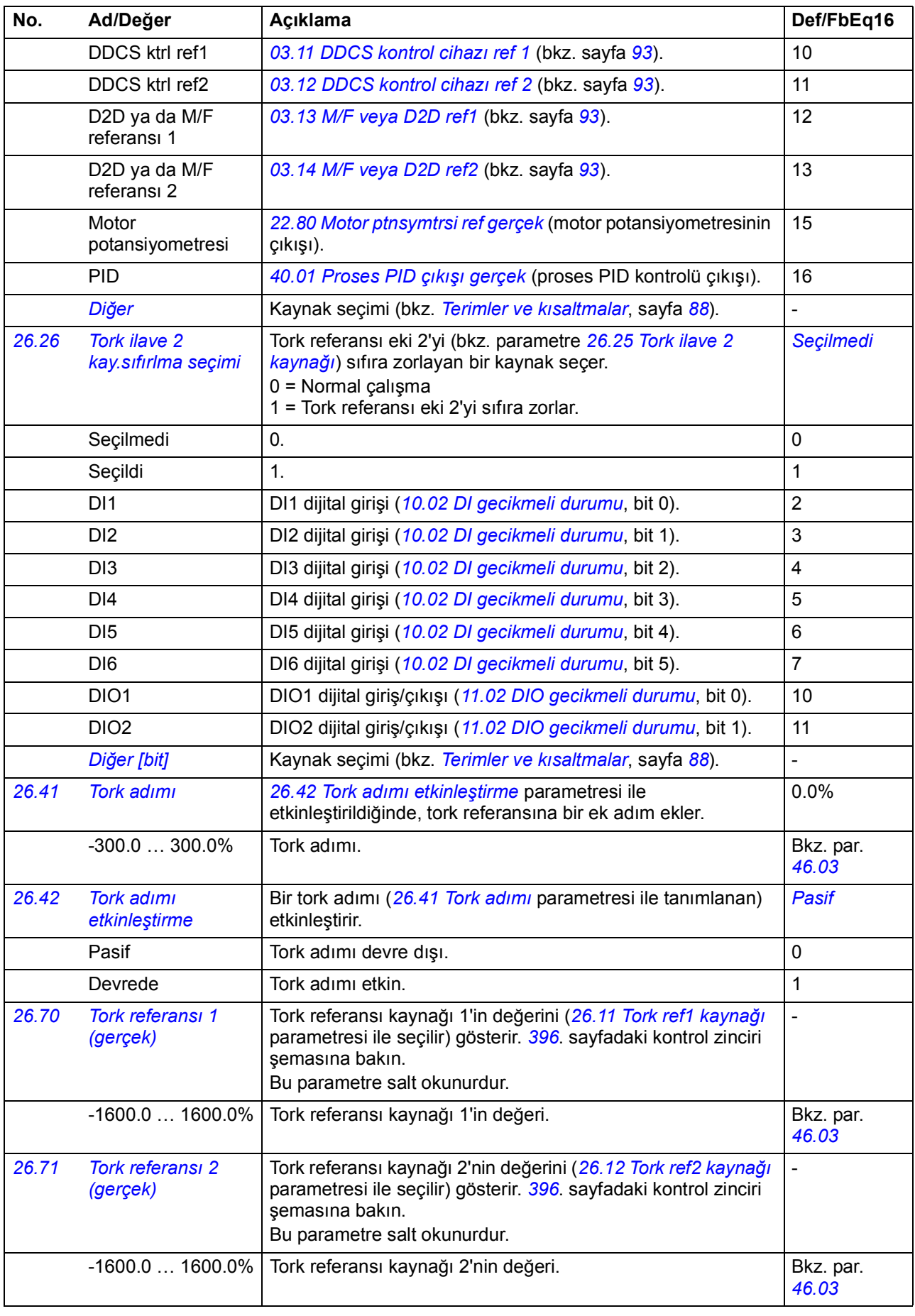
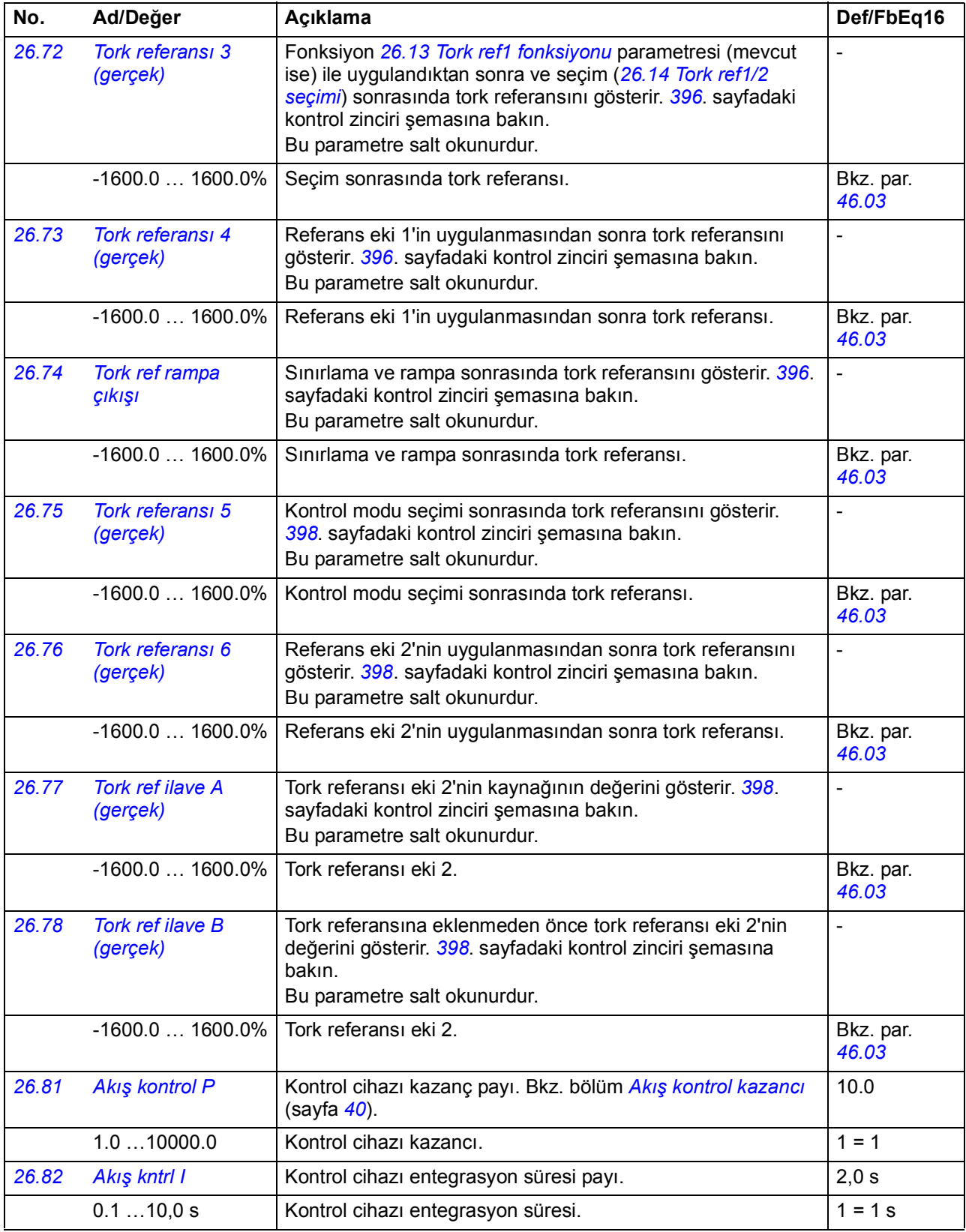

<span id="page-181-3"></span><span id="page-181-2"></span><span id="page-181-1"></span><span id="page-181-0"></span>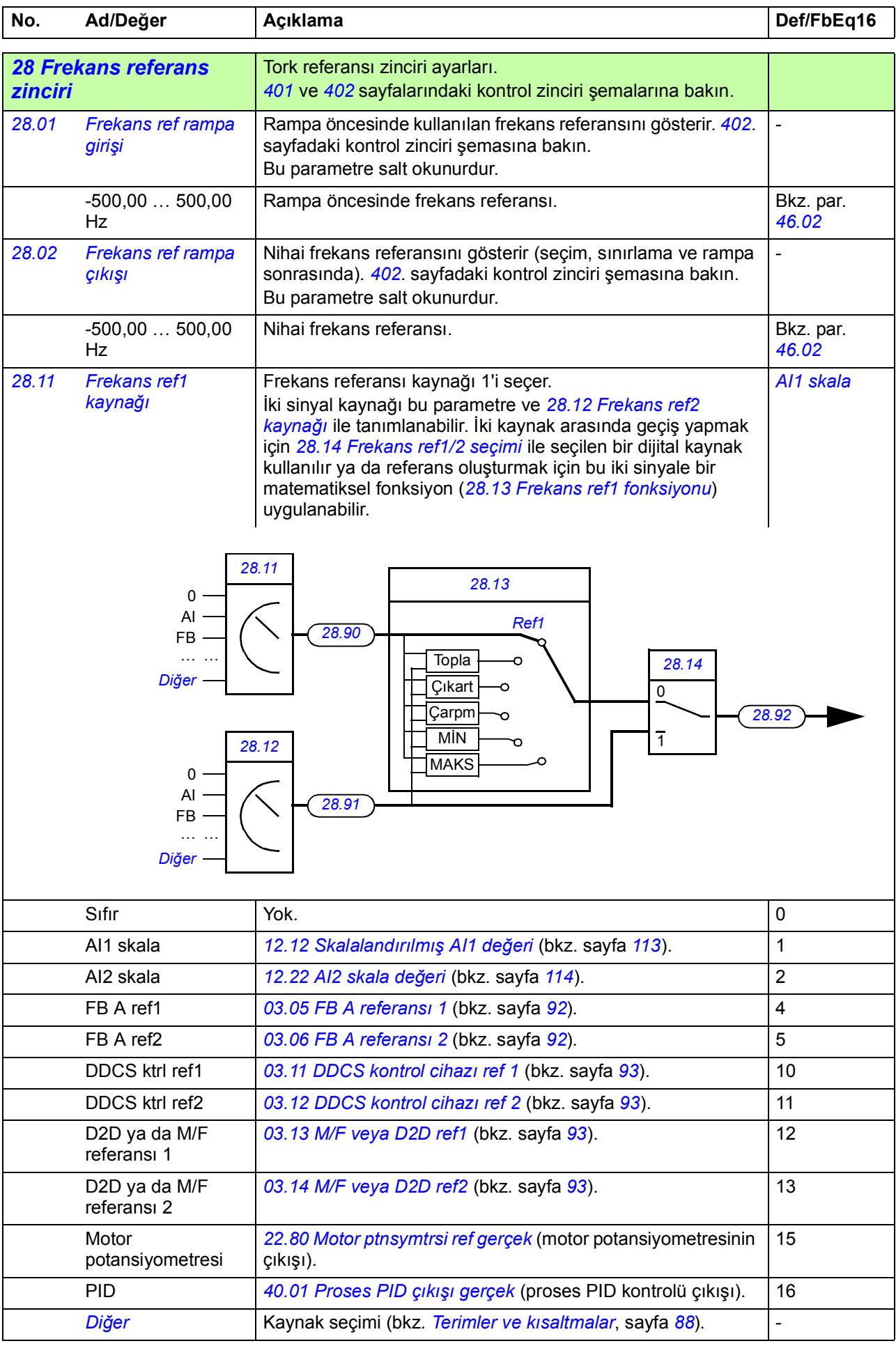

<span id="page-182-7"></span><span id="page-182-6"></span><span id="page-182-5"></span><span id="page-182-4"></span><span id="page-182-3"></span><span id="page-182-2"></span><span id="page-182-1"></span><span id="page-182-0"></span>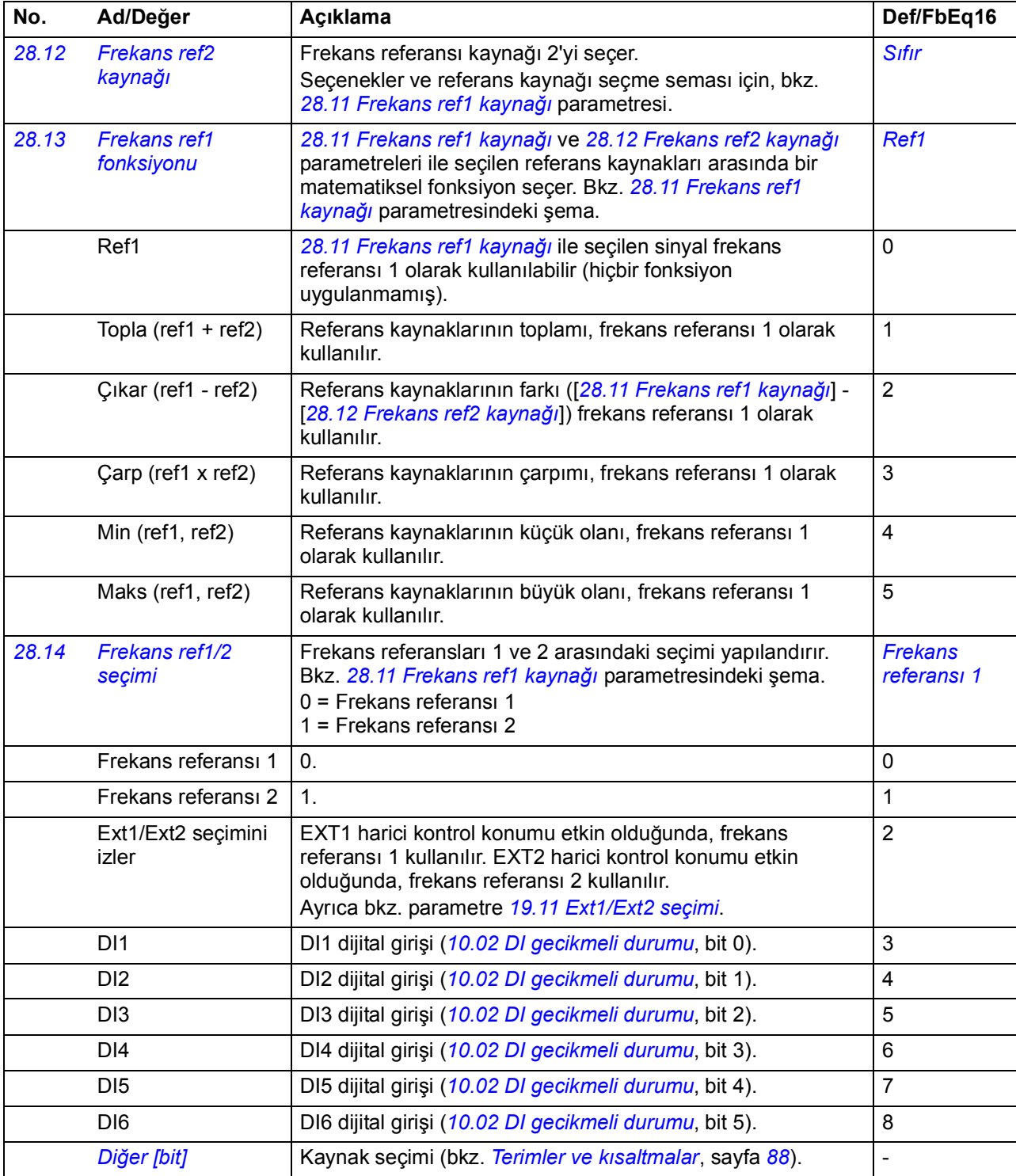

<span id="page-183-4"></span><span id="page-183-3"></span><span id="page-183-2"></span><span id="page-183-1"></span><span id="page-183-0"></span>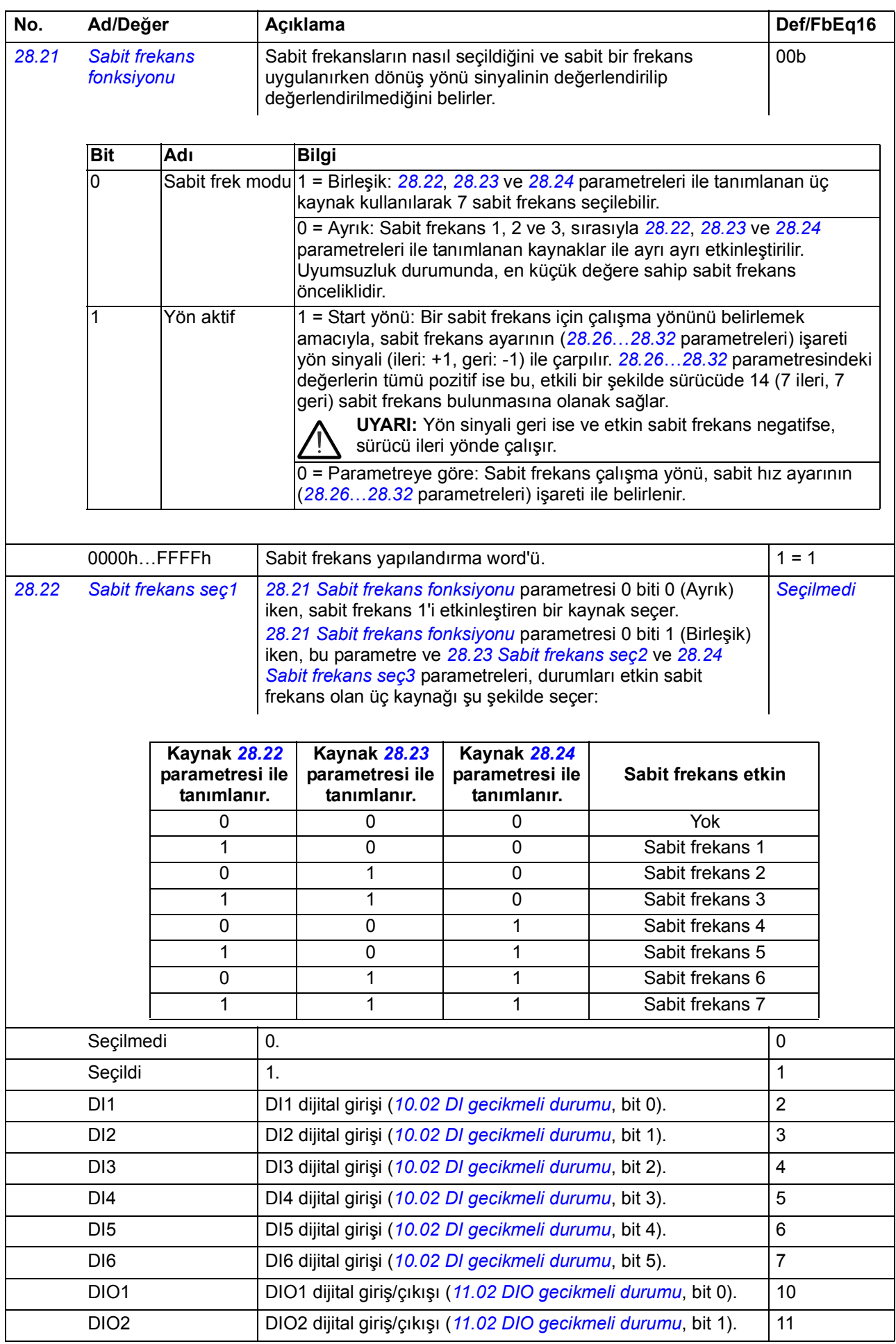

<span id="page-184-5"></span><span id="page-184-4"></span><span id="page-184-3"></span><span id="page-184-2"></span><span id="page-184-1"></span><span id="page-184-0"></span>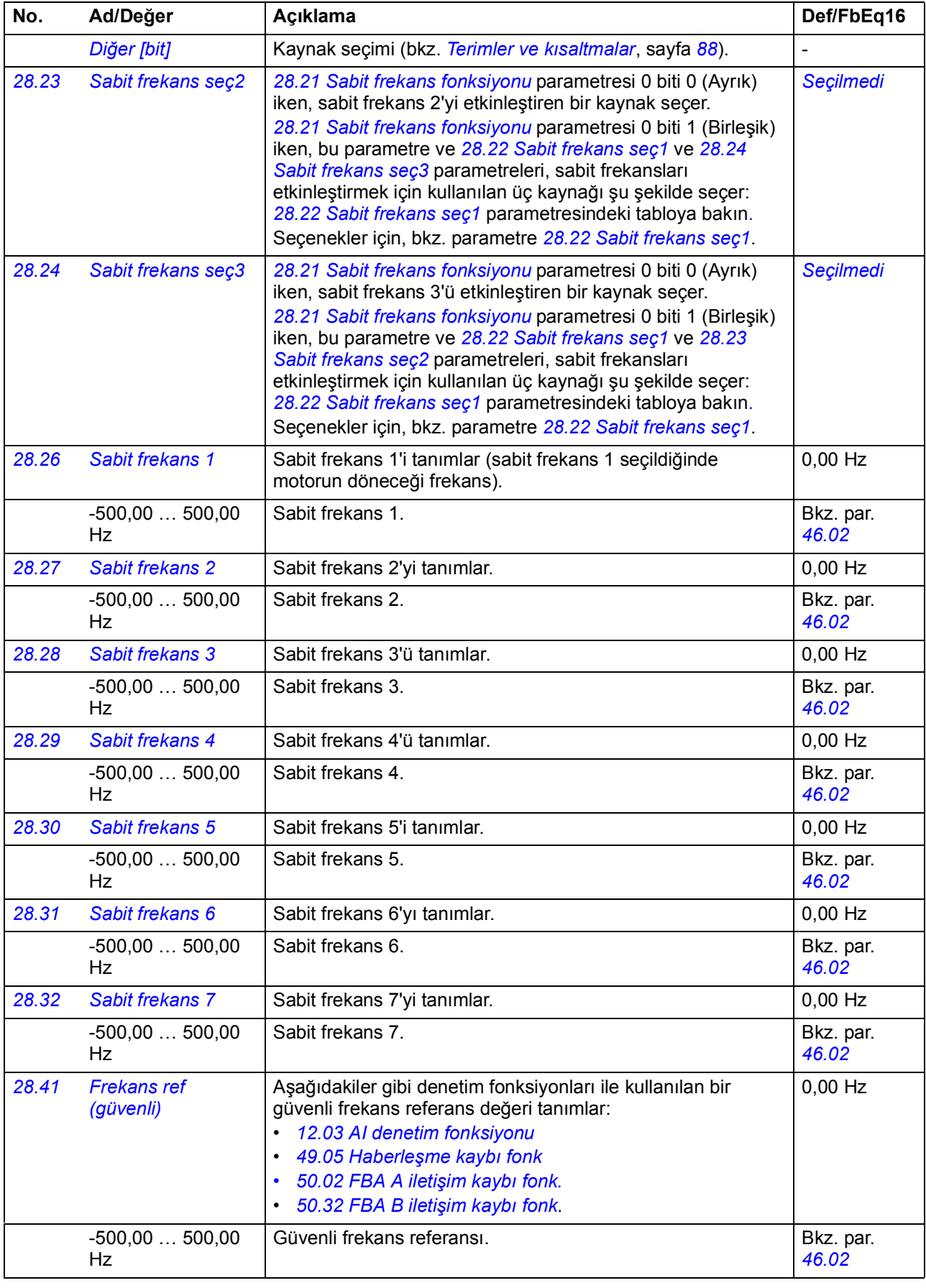

<span id="page-185-12"></span><span id="page-185-11"></span><span id="page-185-10"></span><span id="page-185-9"></span><span id="page-185-8"></span><span id="page-185-7"></span><span id="page-185-6"></span><span id="page-185-5"></span><span id="page-185-4"></span><span id="page-185-3"></span><span id="page-185-2"></span><span id="page-185-1"></span><span id="page-185-0"></span>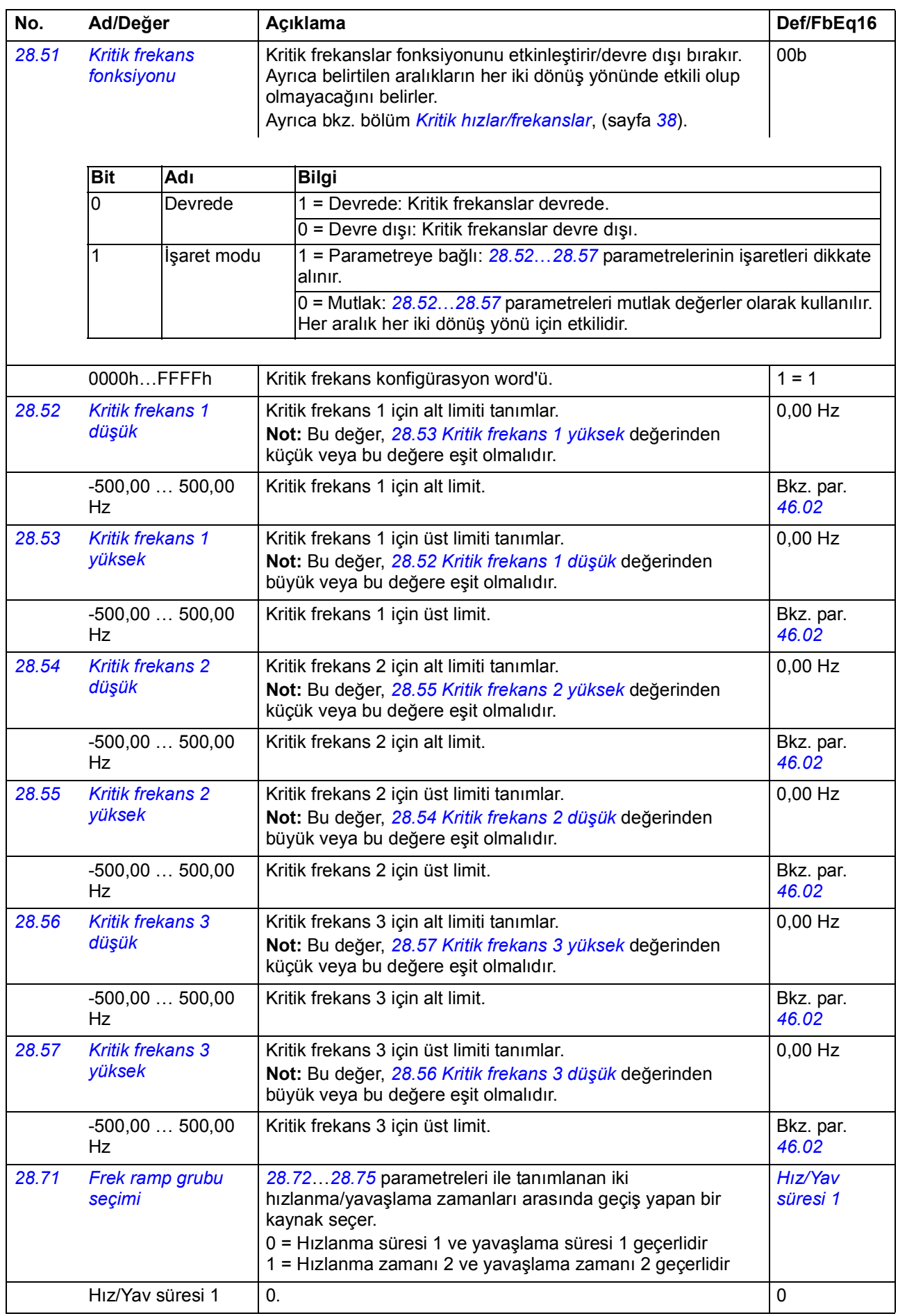

<span id="page-186-5"></span><span id="page-186-4"></span><span id="page-186-3"></span><span id="page-186-2"></span><span id="page-186-1"></span><span id="page-186-0"></span>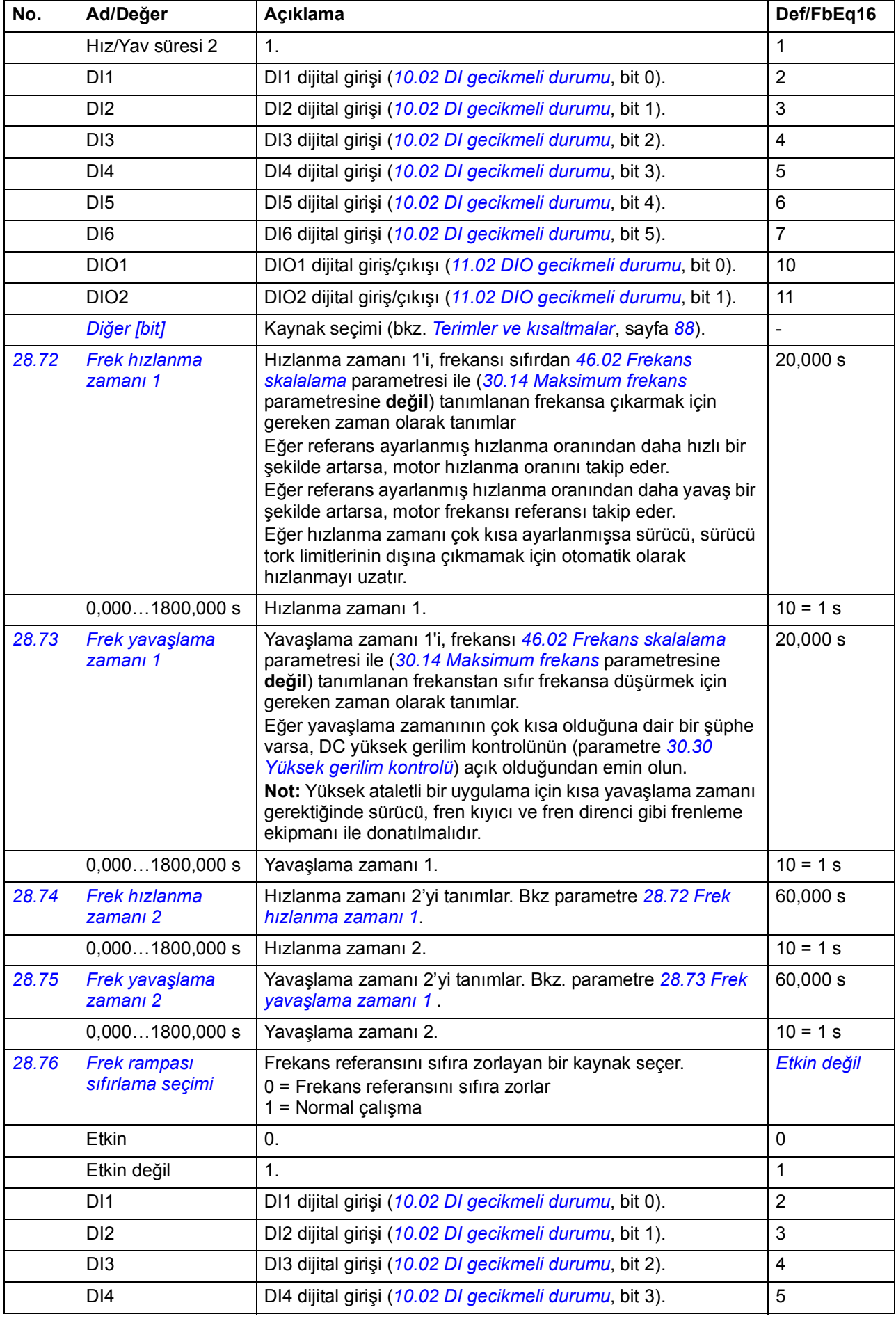

<span id="page-187-4"></span><span id="page-187-3"></span><span id="page-187-2"></span><span id="page-187-1"></span><span id="page-187-0"></span>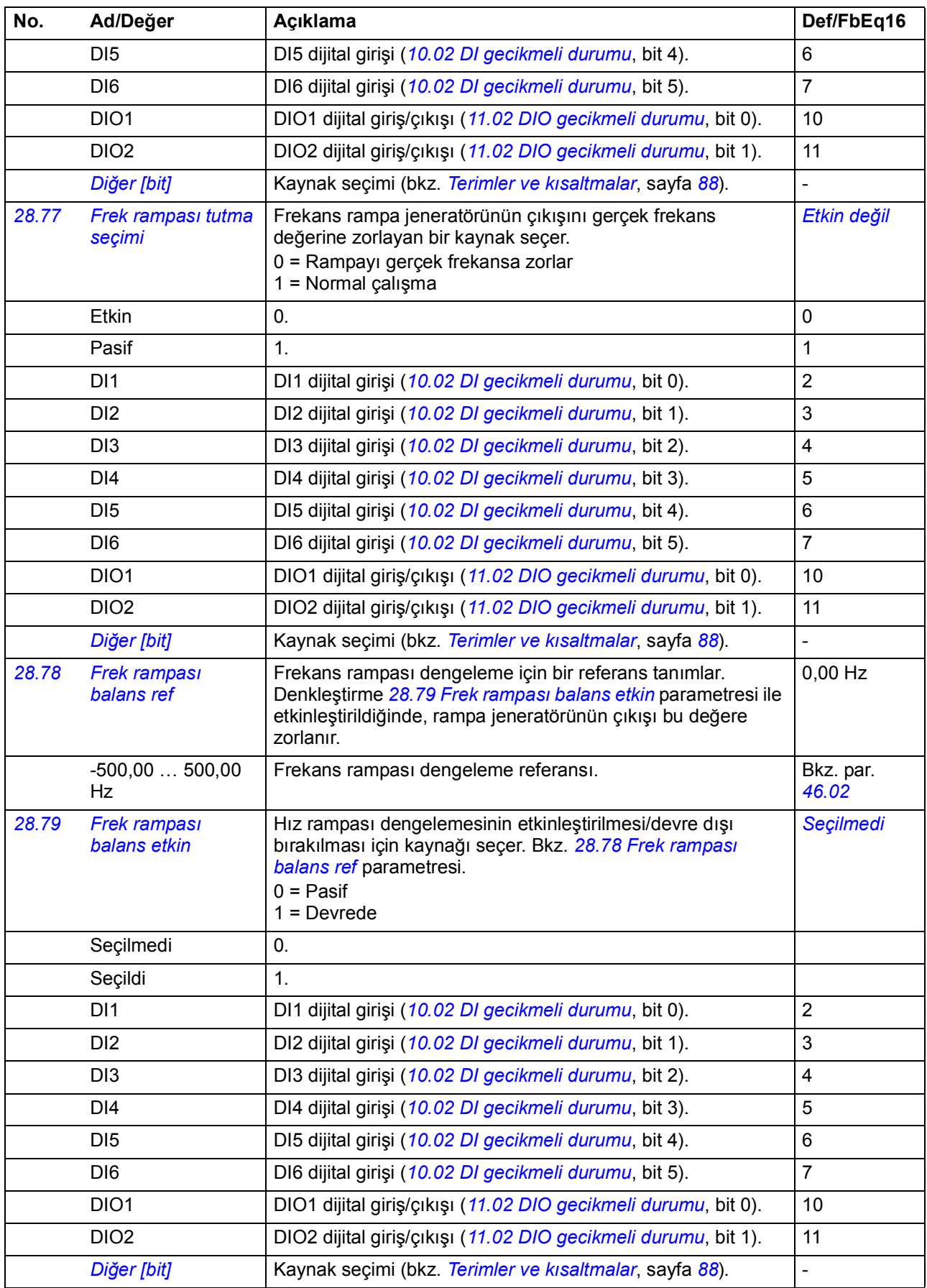

<span id="page-188-2"></span><span id="page-188-1"></span><span id="page-188-0"></span>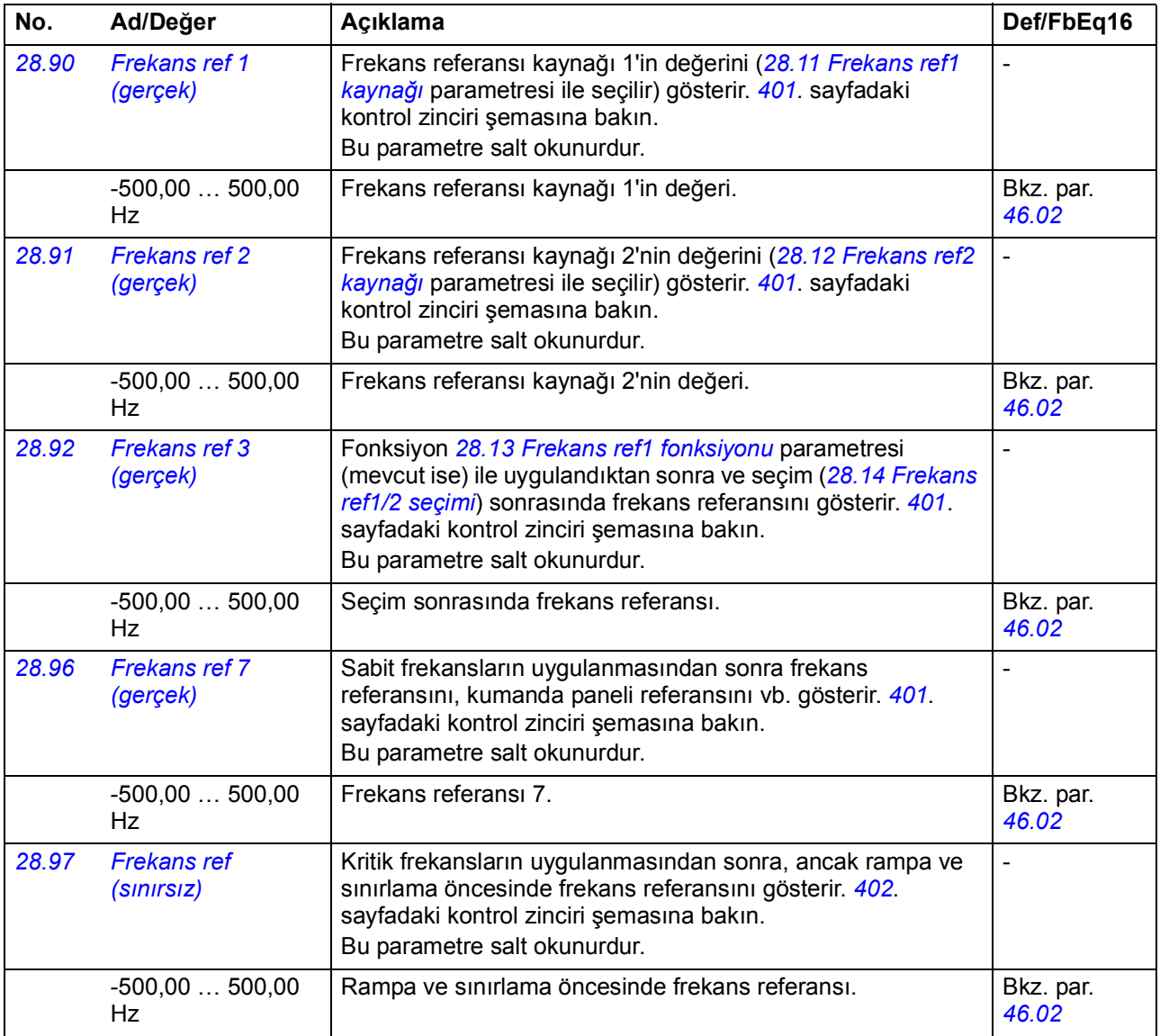

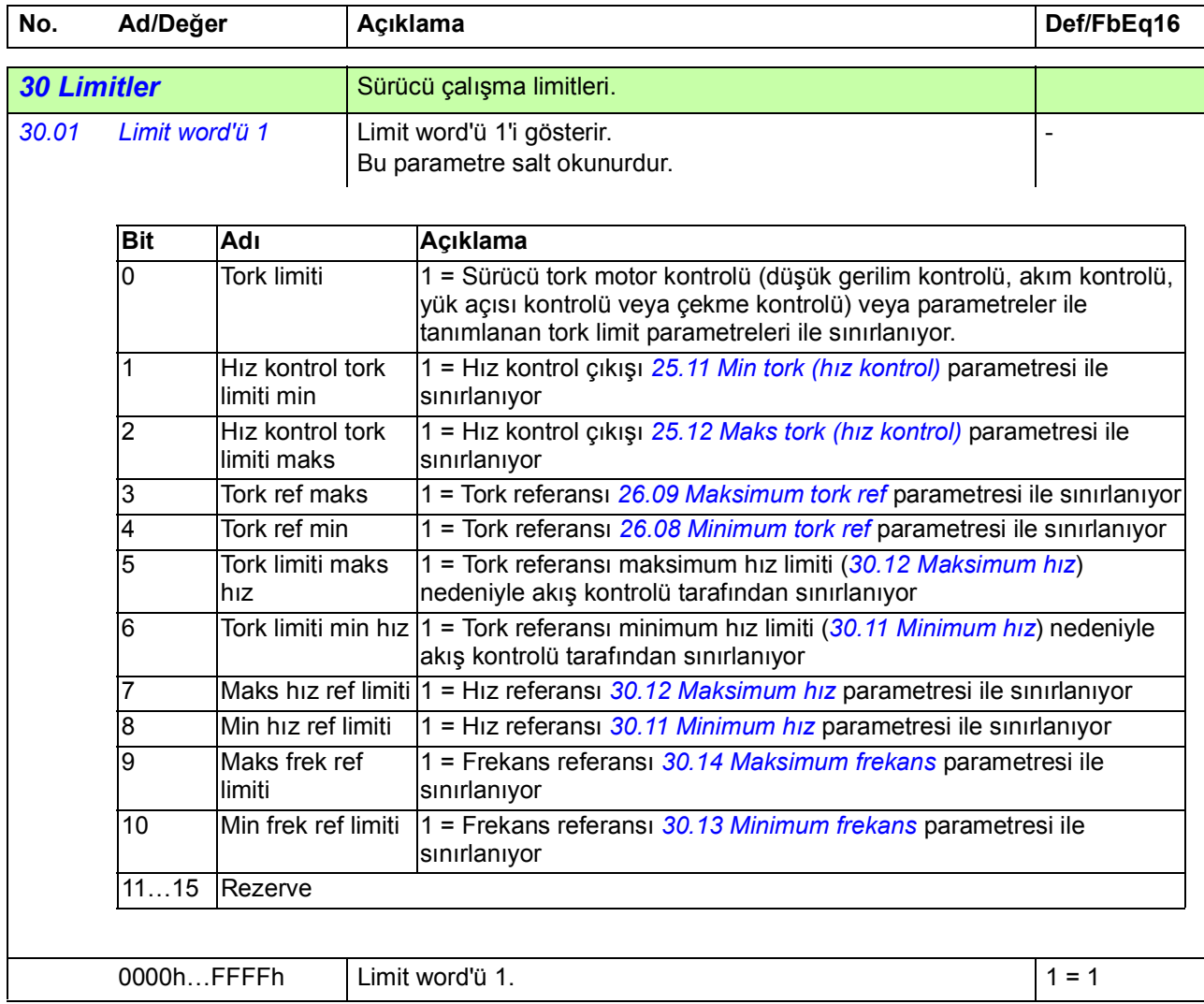

<span id="page-190-5"></span><span id="page-190-4"></span><span id="page-190-3"></span><span id="page-190-2"></span><span id="page-190-1"></span><span id="page-190-0"></span>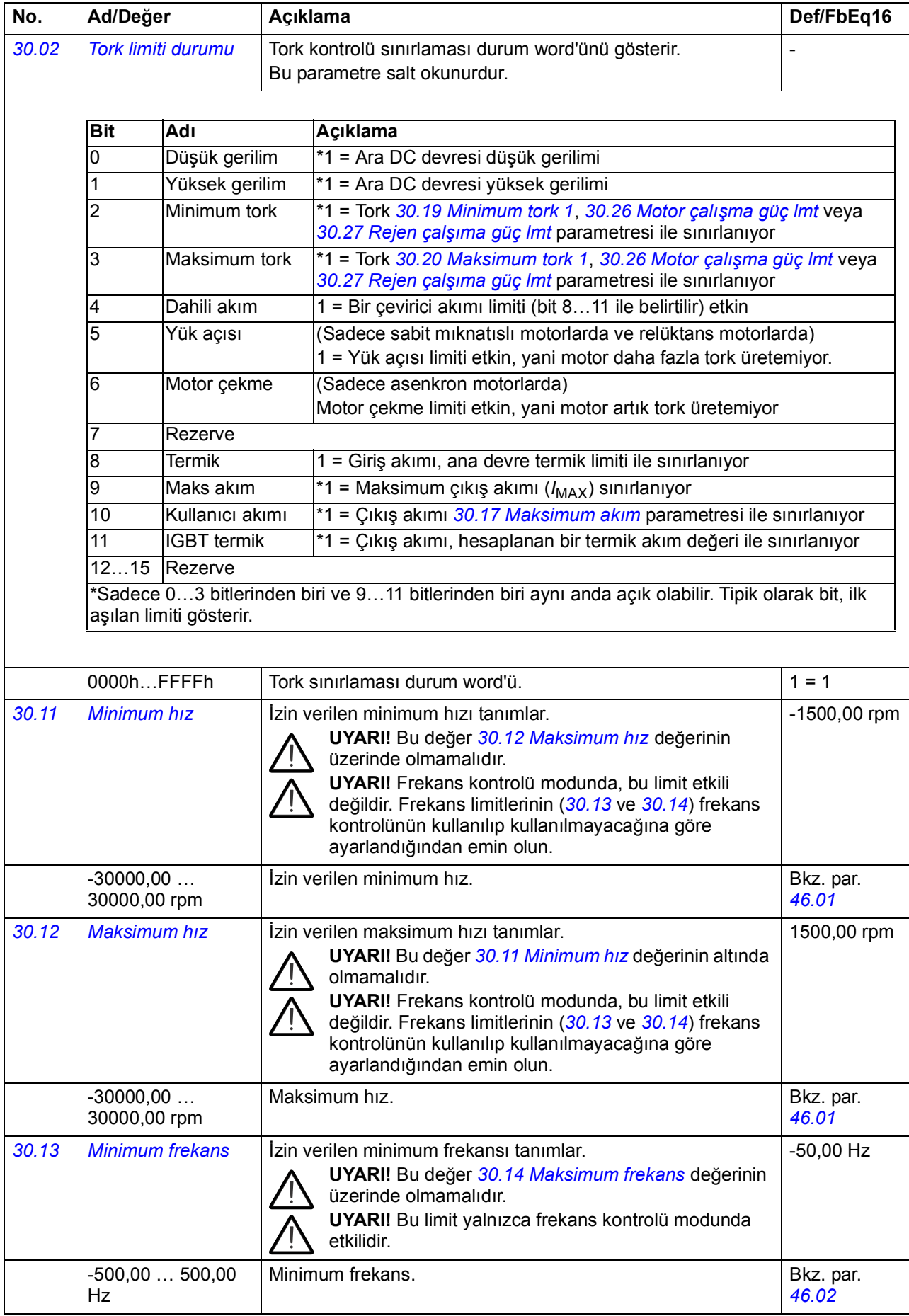

<span id="page-191-7"></span><span id="page-191-6"></span><span id="page-191-5"></span><span id="page-191-4"></span><span id="page-191-3"></span><span id="page-191-2"></span><span id="page-191-1"></span><span id="page-191-0"></span>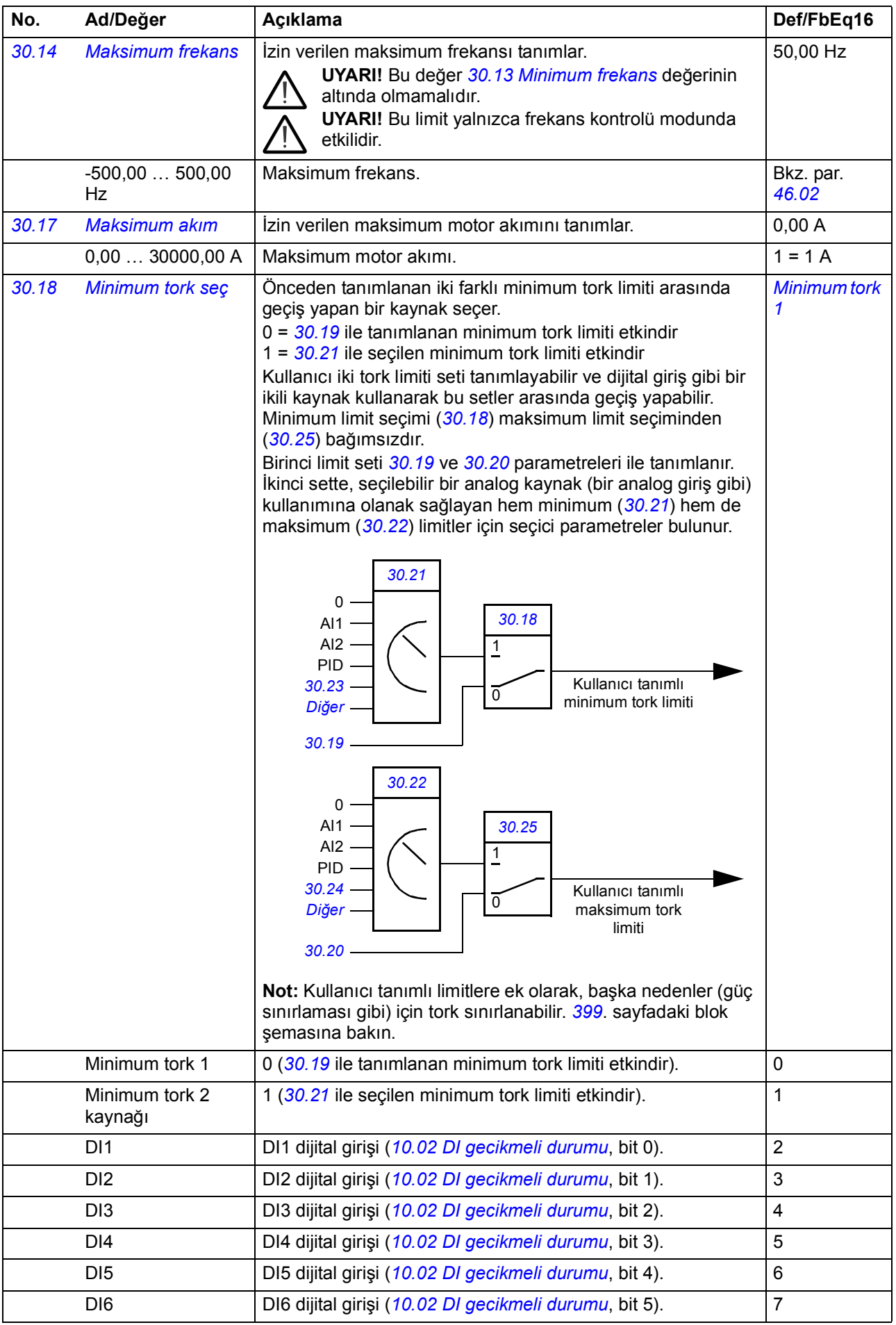

<span id="page-192-7"></span><span id="page-192-6"></span><span id="page-192-5"></span><span id="page-192-4"></span><span id="page-192-3"></span><span id="page-192-2"></span><span id="page-192-1"></span><span id="page-192-0"></span>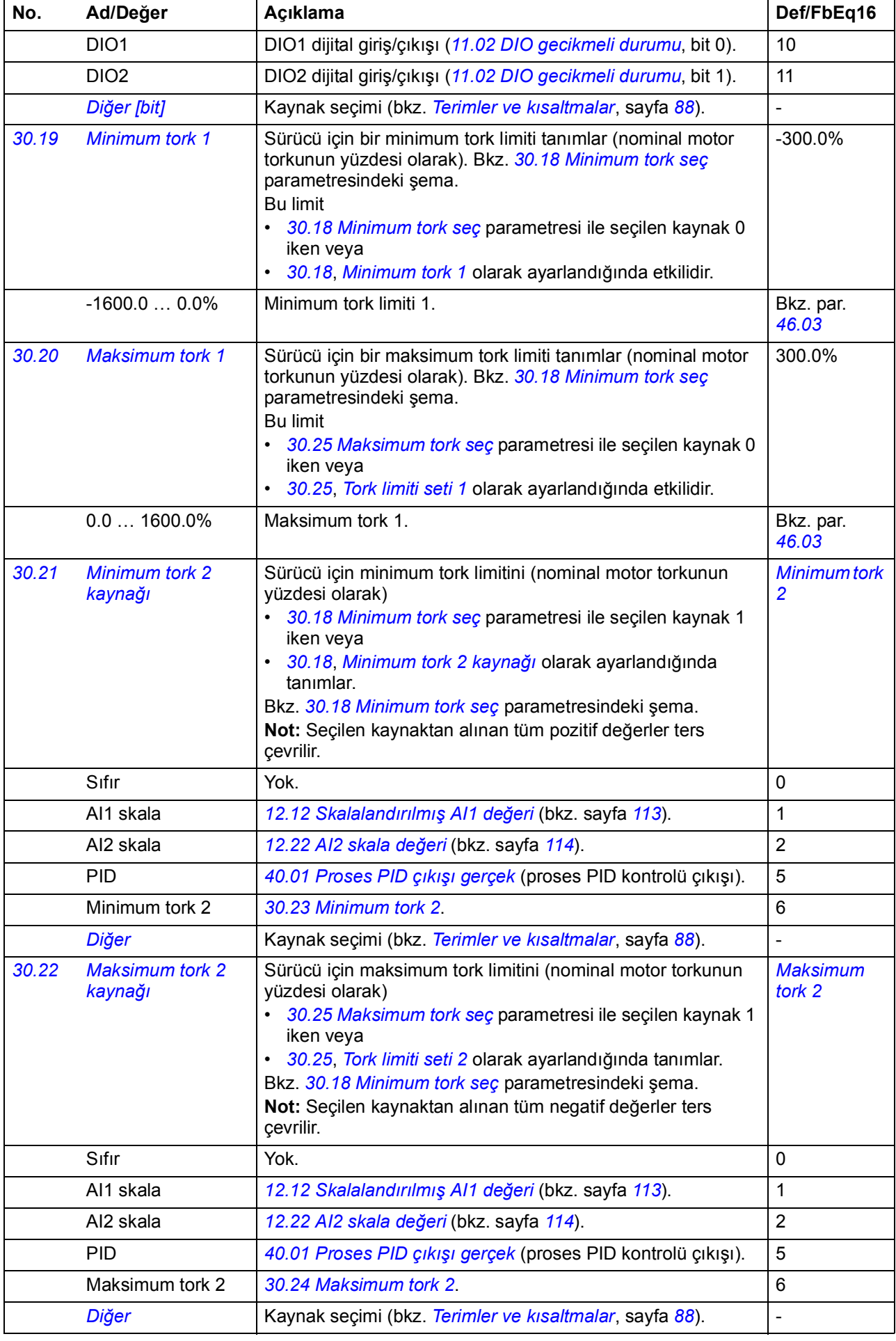

<span id="page-193-13"></span><span id="page-193-12"></span><span id="page-193-11"></span><span id="page-193-10"></span><span id="page-193-9"></span><span id="page-193-8"></span><span id="page-193-7"></span><span id="page-193-6"></span><span id="page-193-5"></span><span id="page-193-4"></span><span id="page-193-3"></span><span id="page-193-2"></span><span id="page-193-1"></span><span id="page-193-0"></span>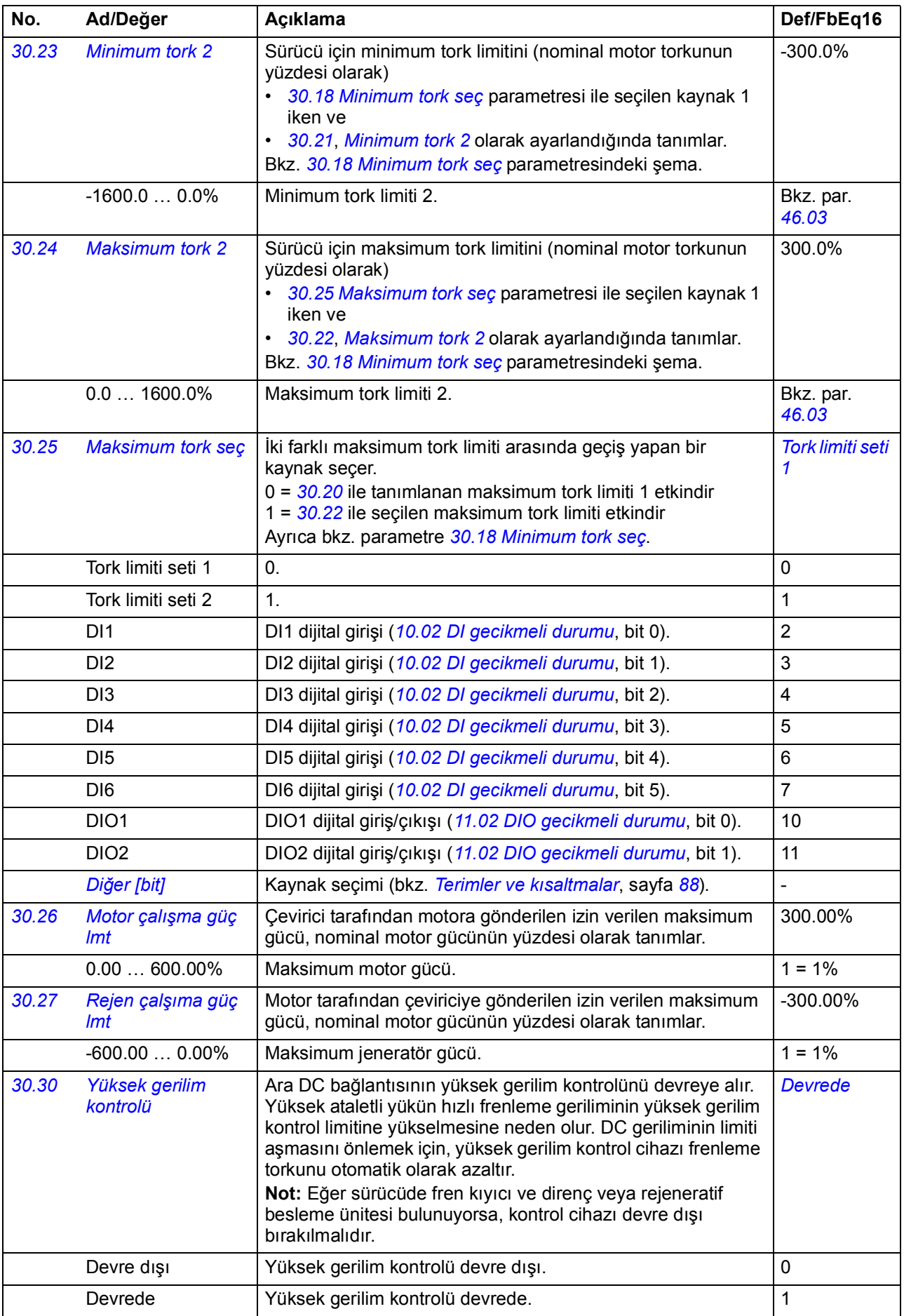

<span id="page-194-11"></span><span id="page-194-10"></span><span id="page-194-9"></span><span id="page-194-8"></span><span id="page-194-7"></span><span id="page-194-6"></span><span id="page-194-5"></span><span id="page-194-4"></span><span id="page-194-3"></span><span id="page-194-2"></span><span id="page-194-1"></span><span id="page-194-0"></span>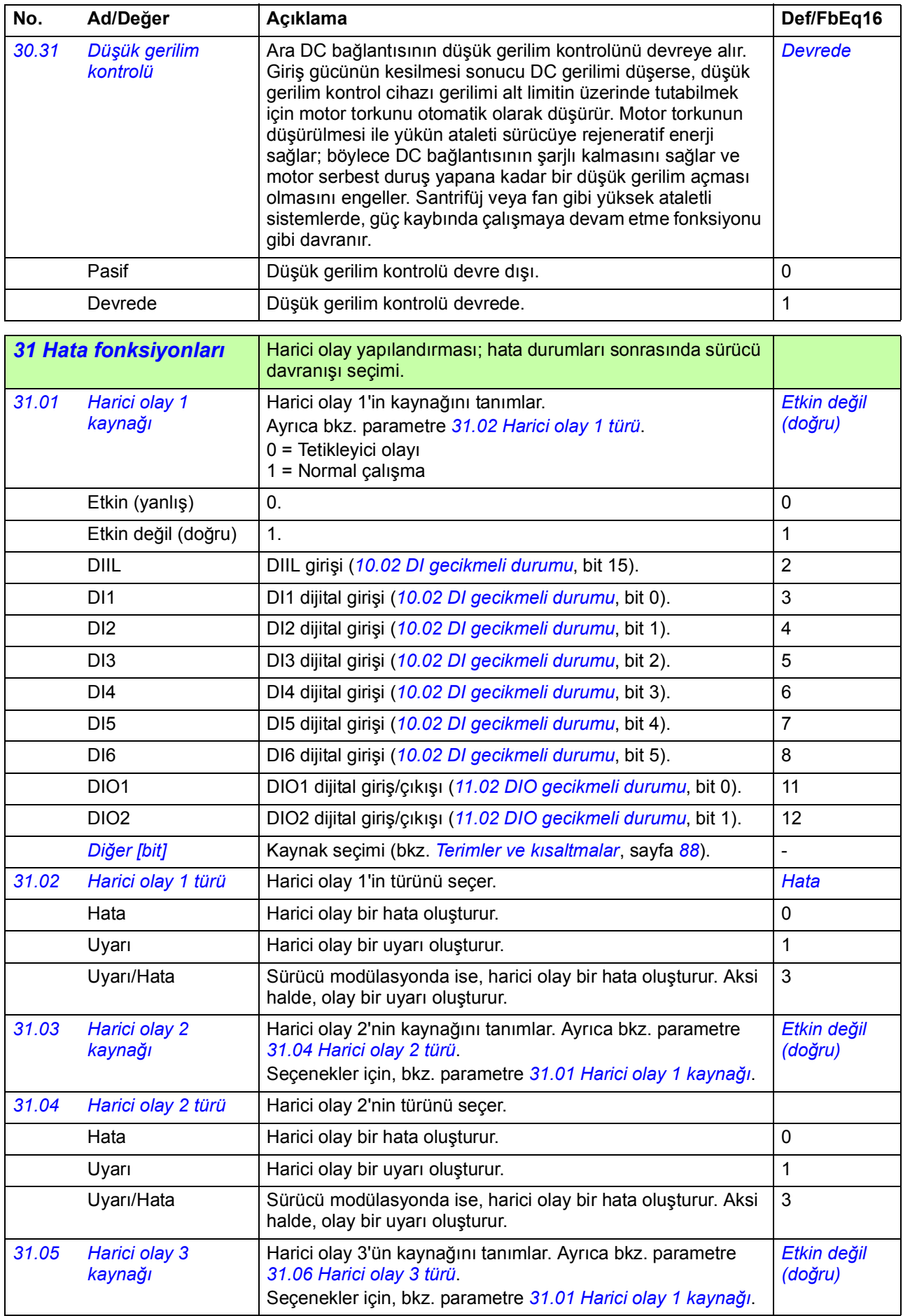

<span id="page-195-10"></span><span id="page-195-9"></span><span id="page-195-8"></span><span id="page-195-7"></span><span id="page-195-6"></span><span id="page-195-5"></span><span id="page-195-4"></span><span id="page-195-3"></span><span id="page-195-2"></span><span id="page-195-1"></span><span id="page-195-0"></span>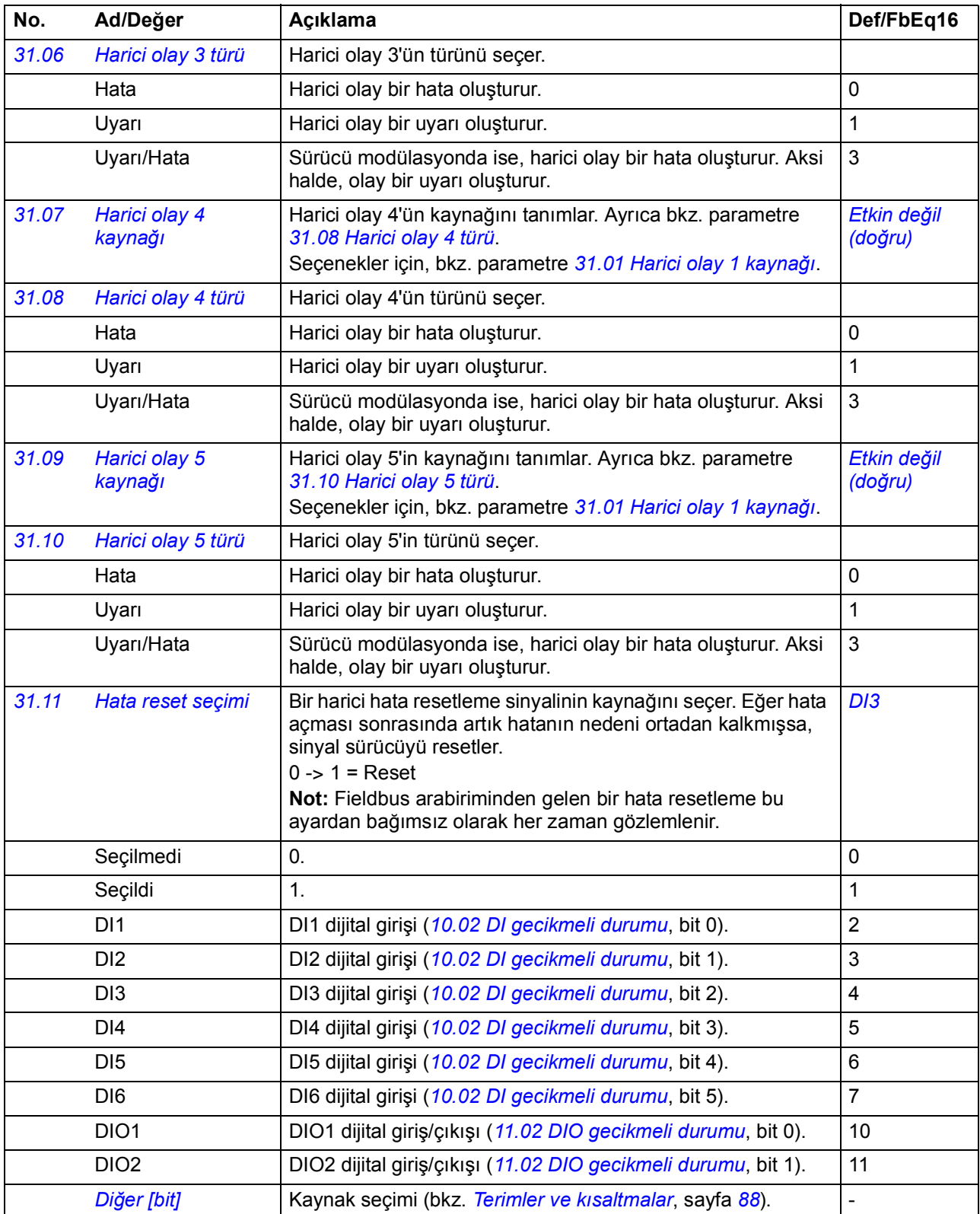

<span id="page-196-7"></span><span id="page-196-6"></span><span id="page-196-5"></span><span id="page-196-4"></span><span id="page-196-3"></span><span id="page-196-2"></span><span id="page-196-1"></span><span id="page-196-0"></span>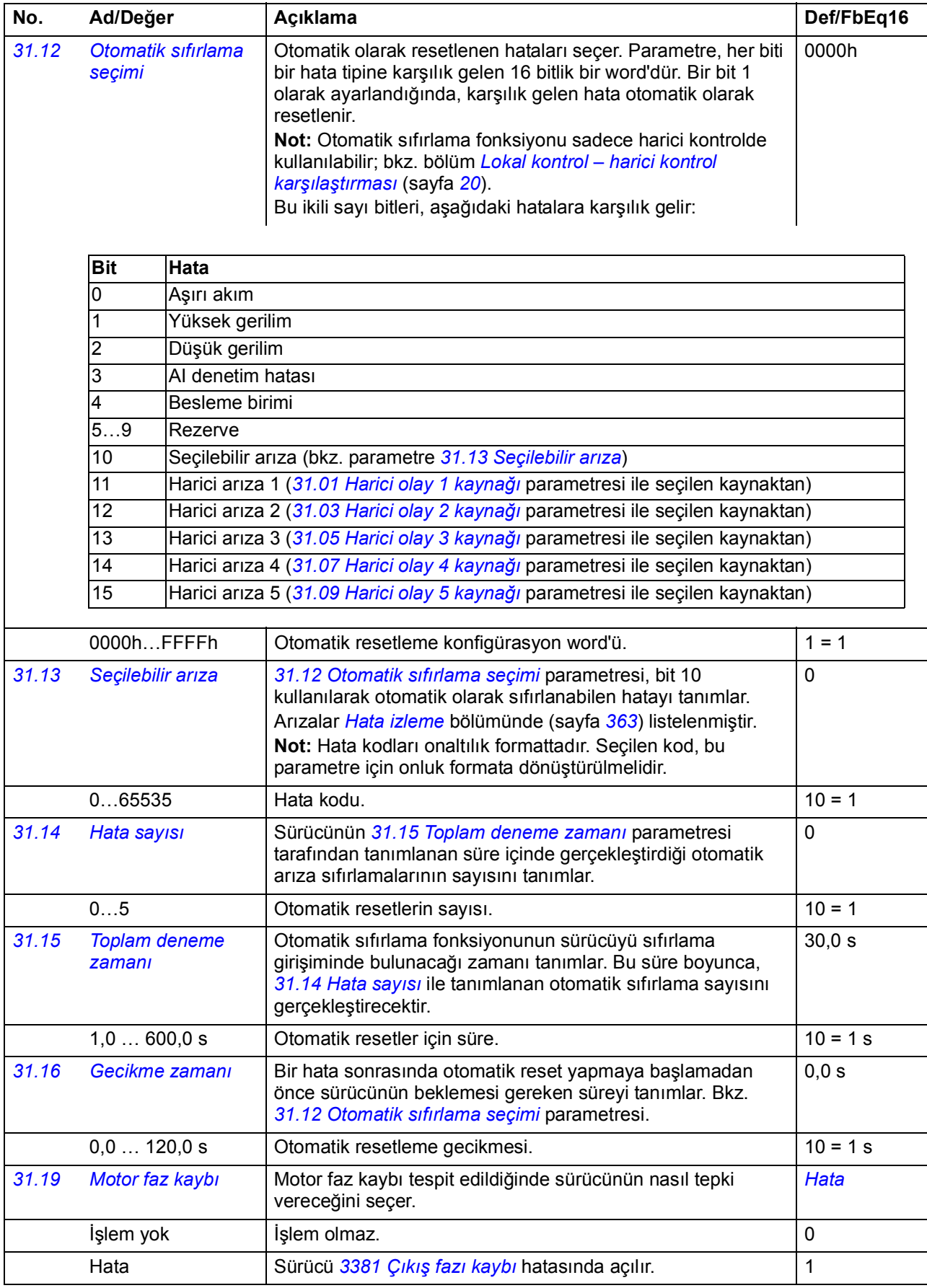

<span id="page-197-0"></span>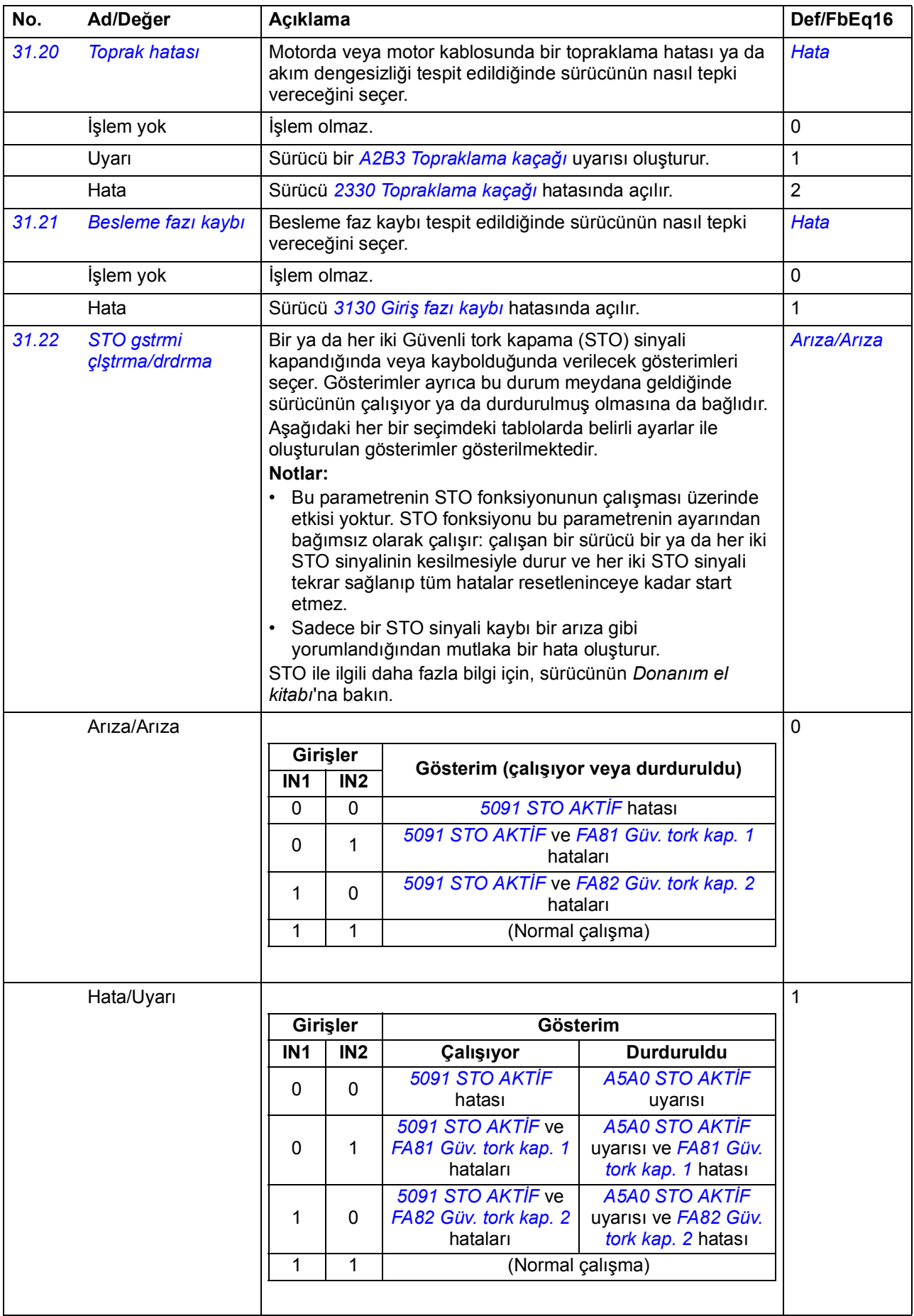

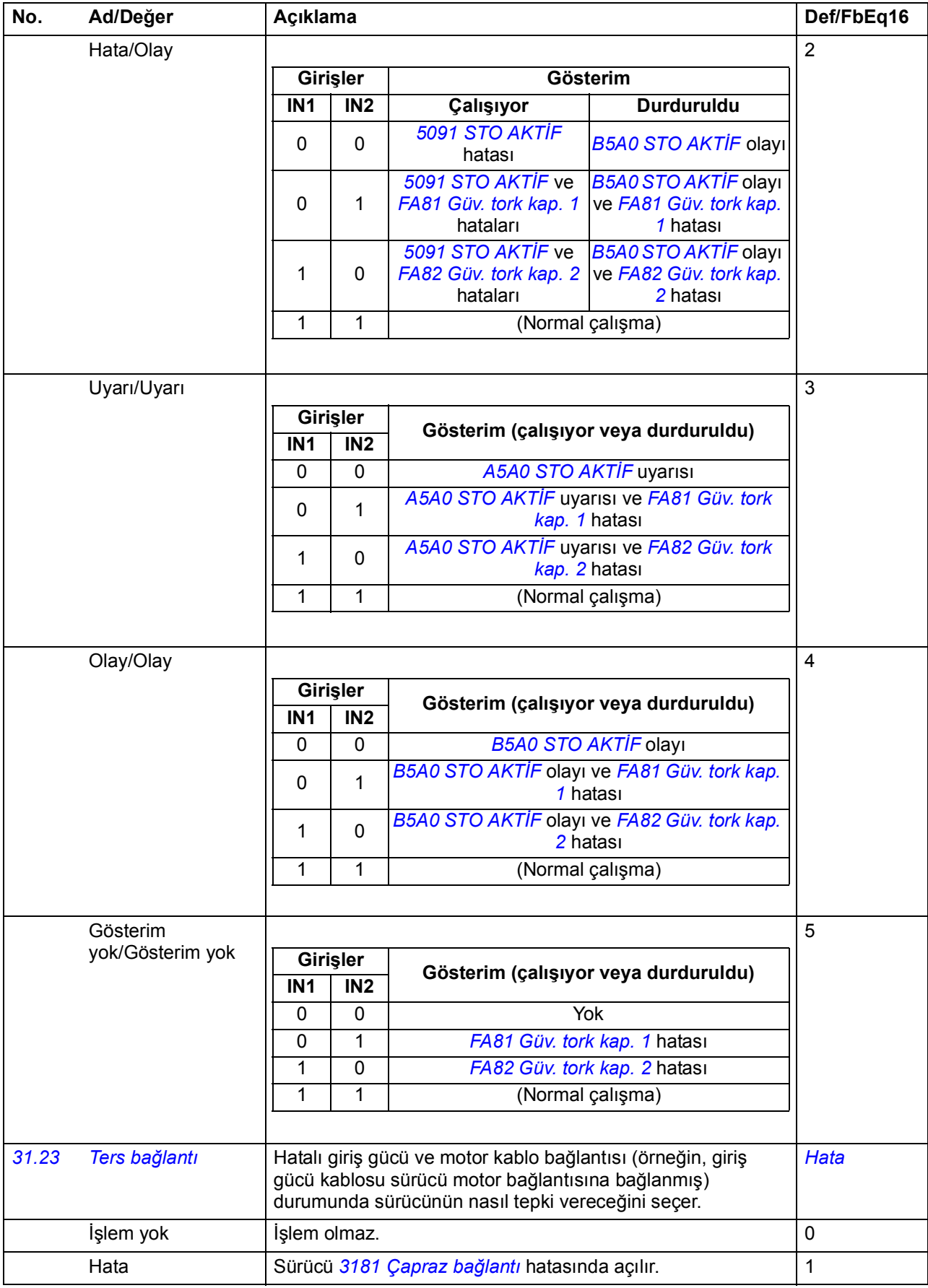

<span id="page-199-10"></span><span id="page-199-9"></span><span id="page-199-8"></span><span id="page-199-7"></span><span id="page-199-6"></span><span id="page-199-5"></span><span id="page-199-4"></span><span id="page-199-3"></span><span id="page-199-2"></span><span id="page-199-1"></span><span id="page-199-0"></span>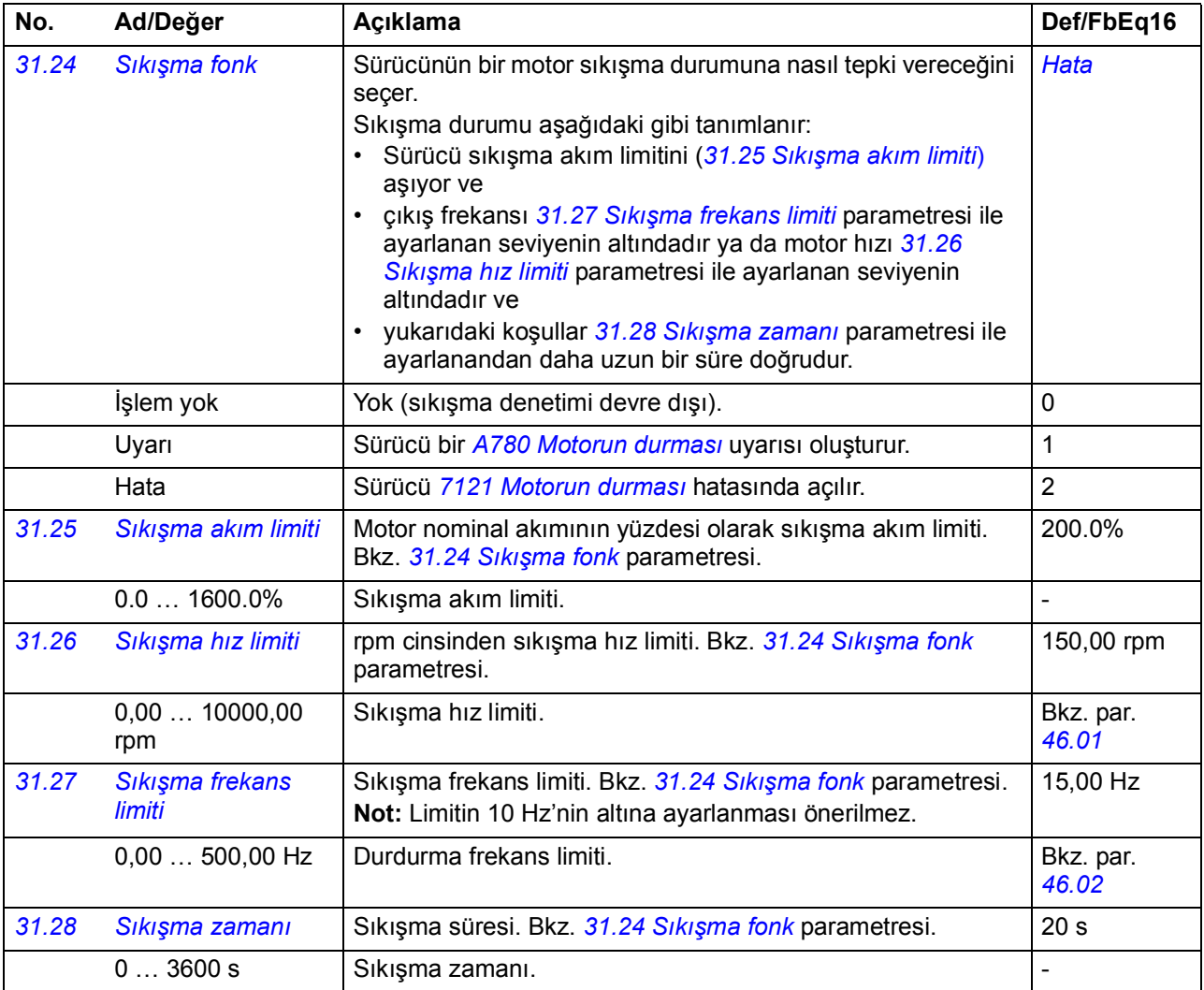

<span id="page-200-2"></span><span id="page-200-1"></span><span id="page-200-0"></span>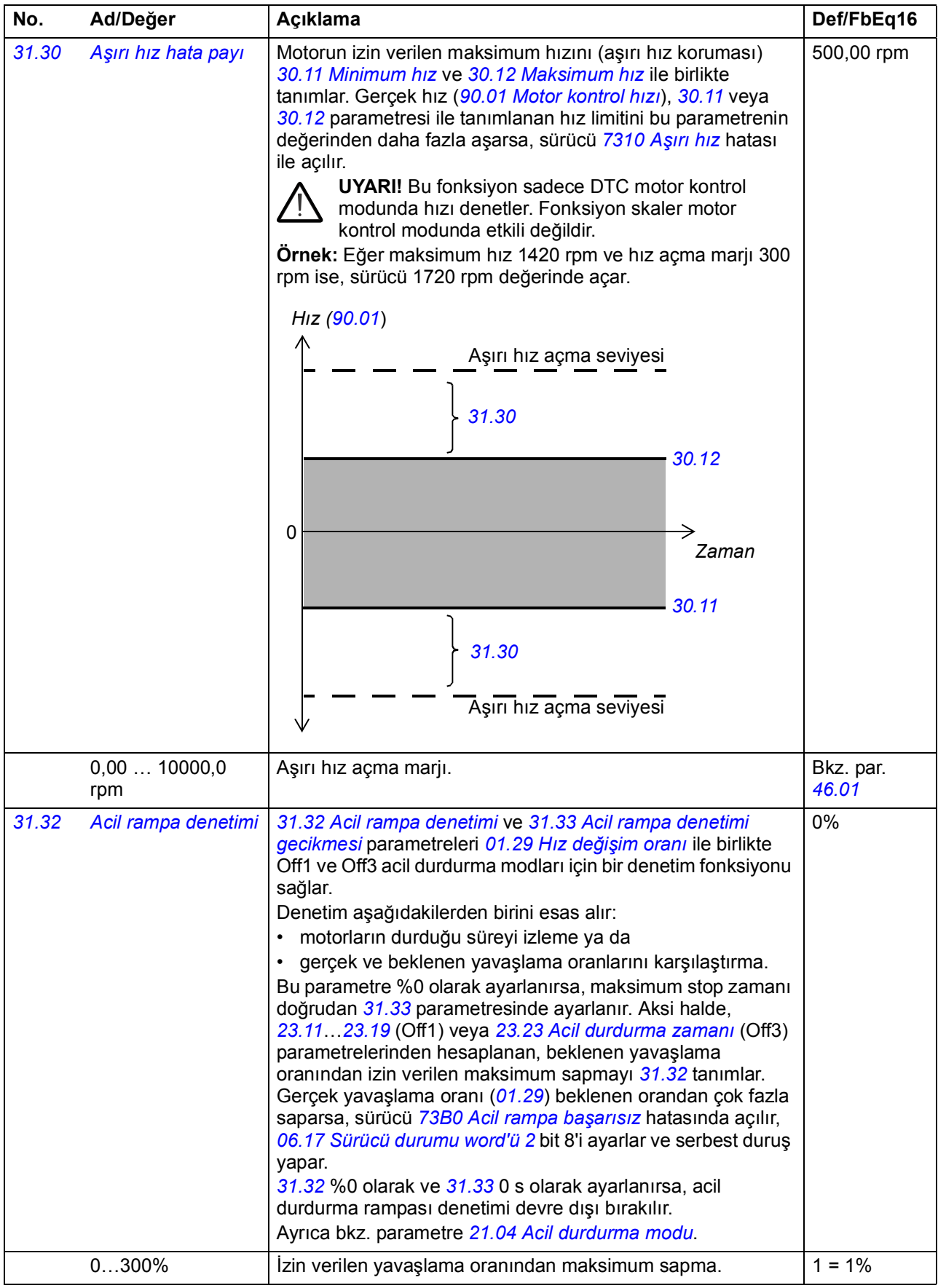

<span id="page-201-6"></span><span id="page-201-5"></span><span id="page-201-4"></span><span id="page-201-3"></span><span id="page-201-2"></span><span id="page-201-1"></span><span id="page-201-0"></span>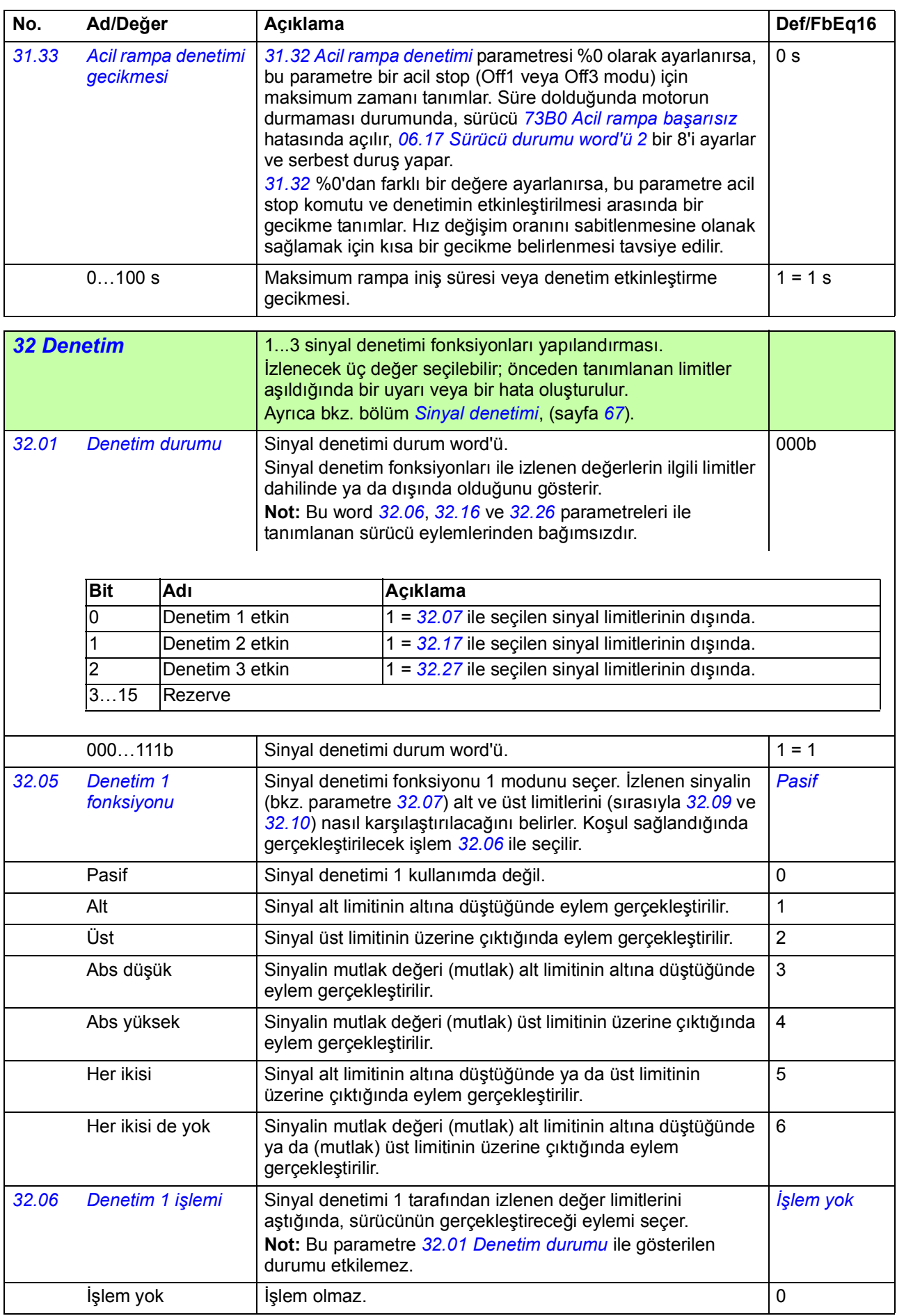

<span id="page-202-5"></span><span id="page-202-4"></span><span id="page-202-3"></span><span id="page-202-2"></span><span id="page-202-1"></span><span id="page-202-0"></span>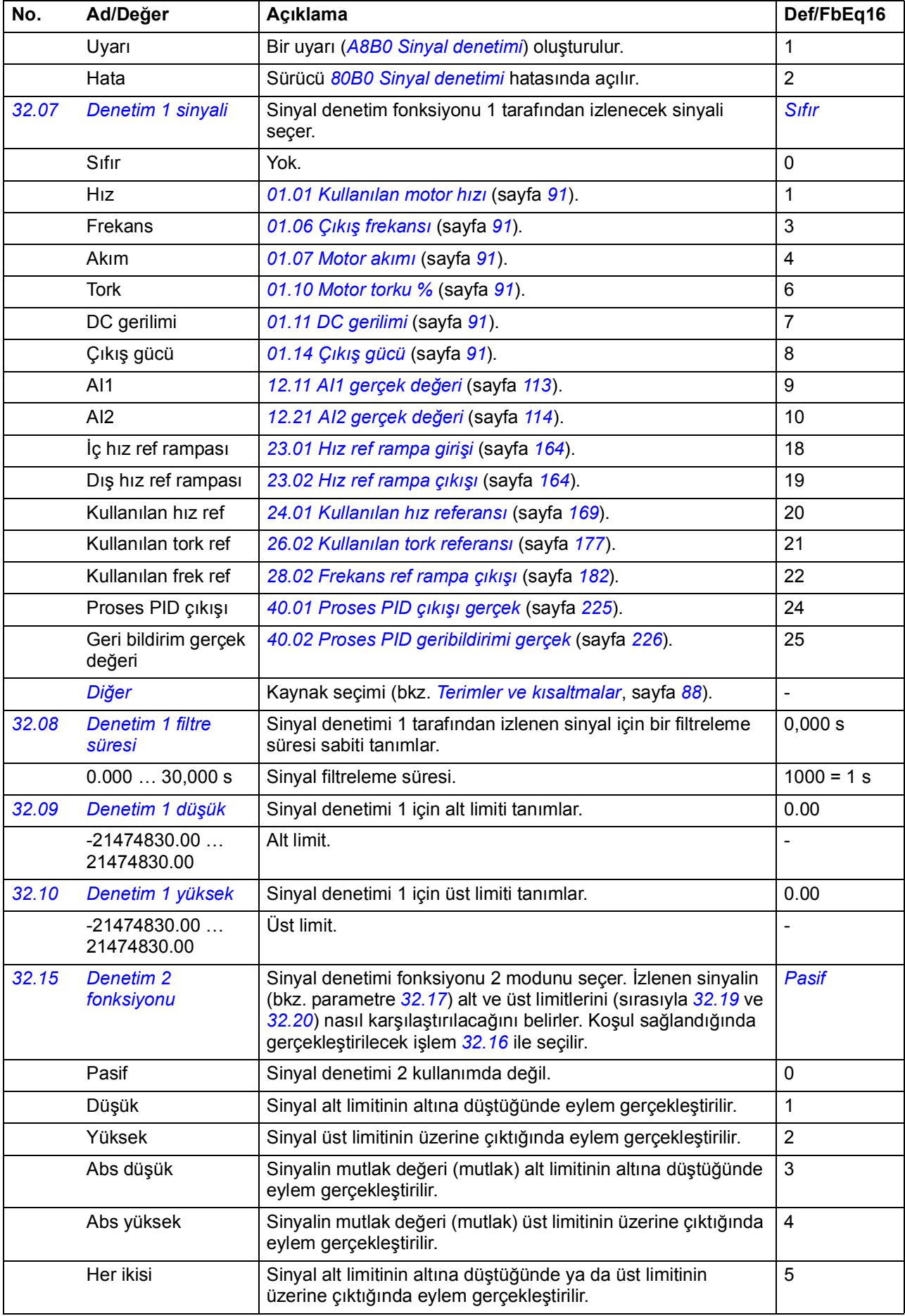

<span id="page-203-8"></span><span id="page-203-7"></span><span id="page-203-6"></span><span id="page-203-5"></span><span id="page-203-4"></span><span id="page-203-3"></span><span id="page-203-2"></span><span id="page-203-1"></span><span id="page-203-0"></span>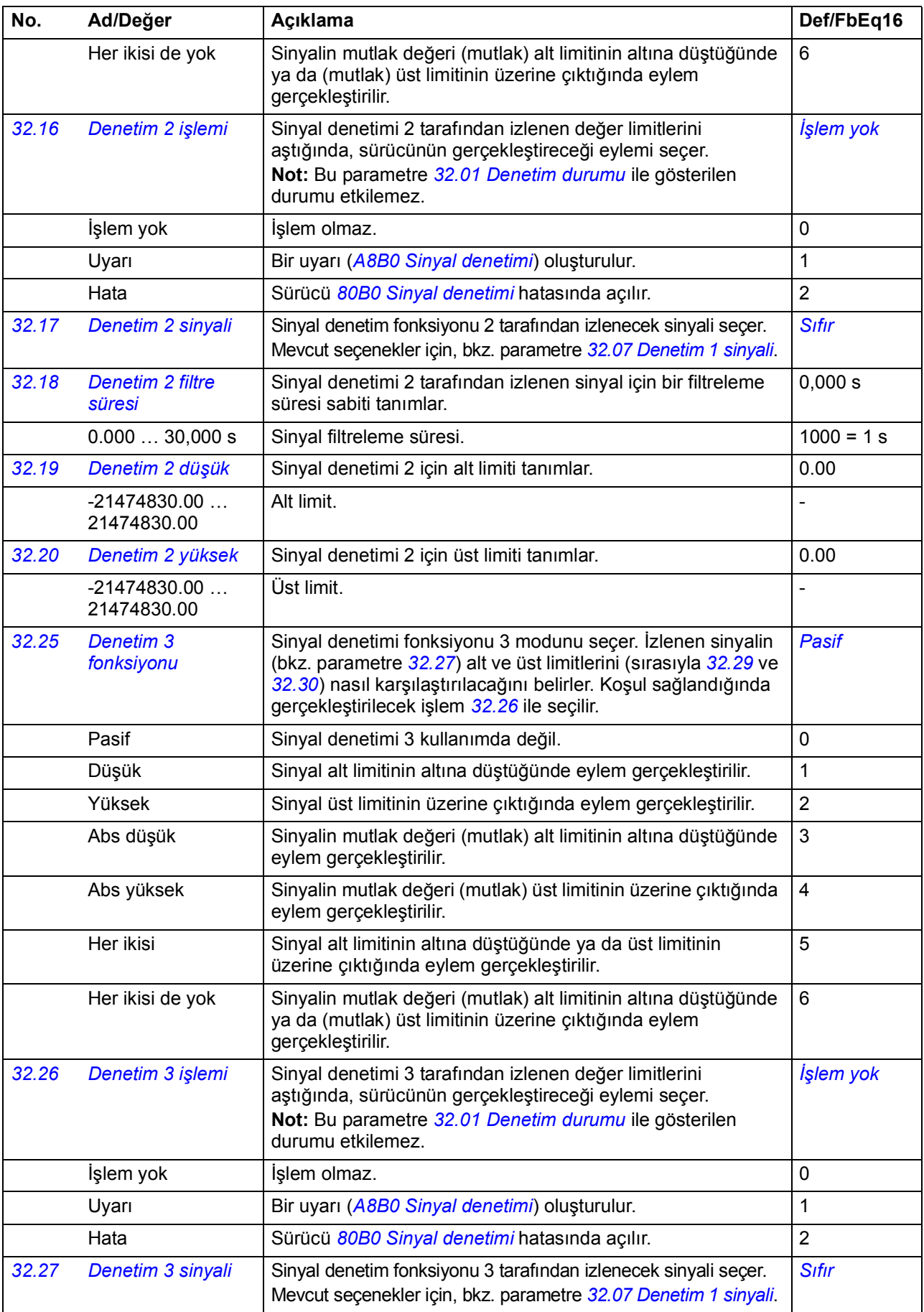

<span id="page-204-6"></span><span id="page-204-5"></span><span id="page-204-4"></span><span id="page-204-3"></span><span id="page-204-2"></span><span id="page-204-1"></span><span id="page-204-0"></span>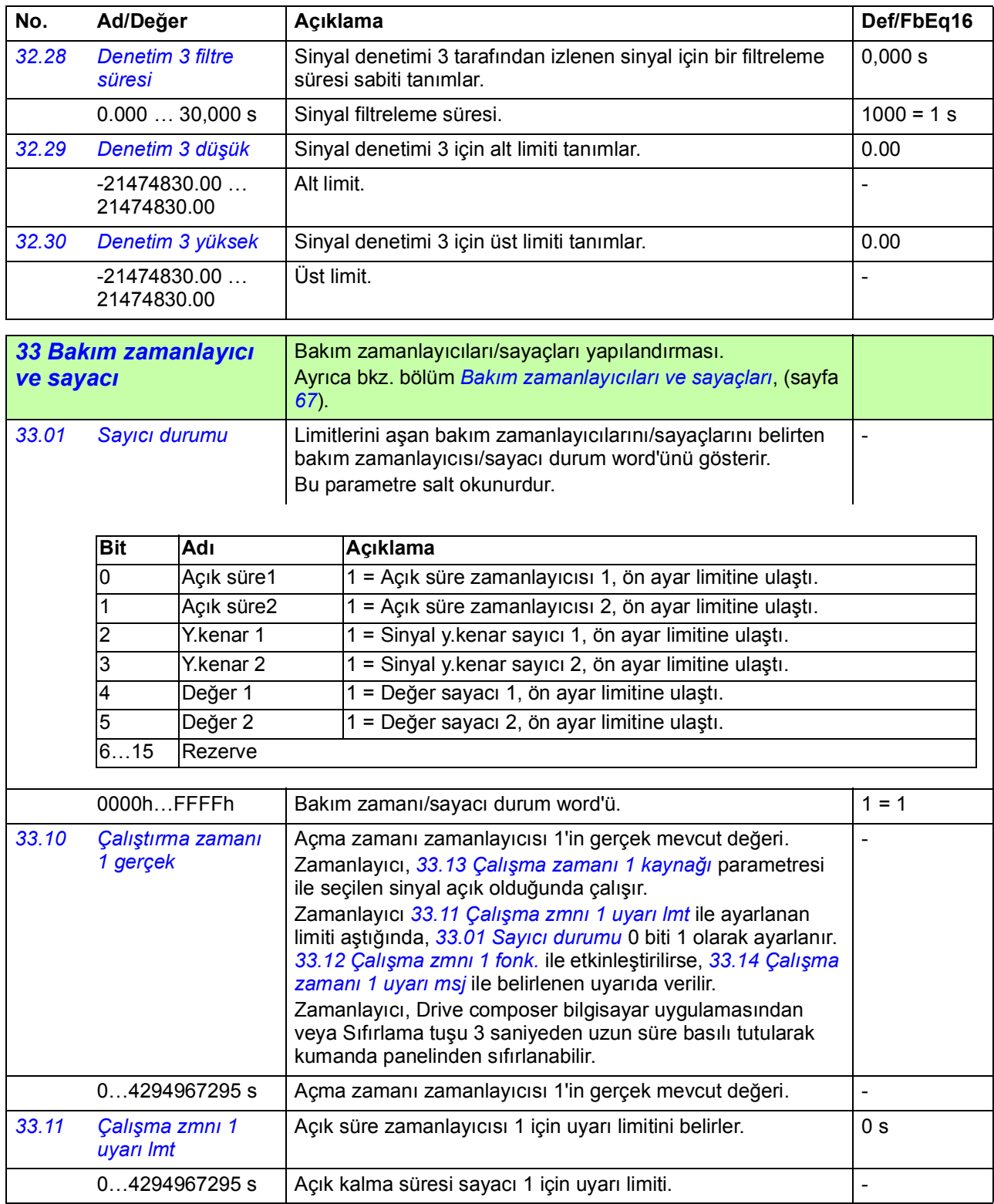

<span id="page-205-8"></span><span id="page-205-7"></span><span id="page-205-6"></span><span id="page-205-5"></span><span id="page-205-4"></span><span id="page-205-3"></span><span id="page-205-2"></span><span id="page-205-1"></span><span id="page-205-0"></span>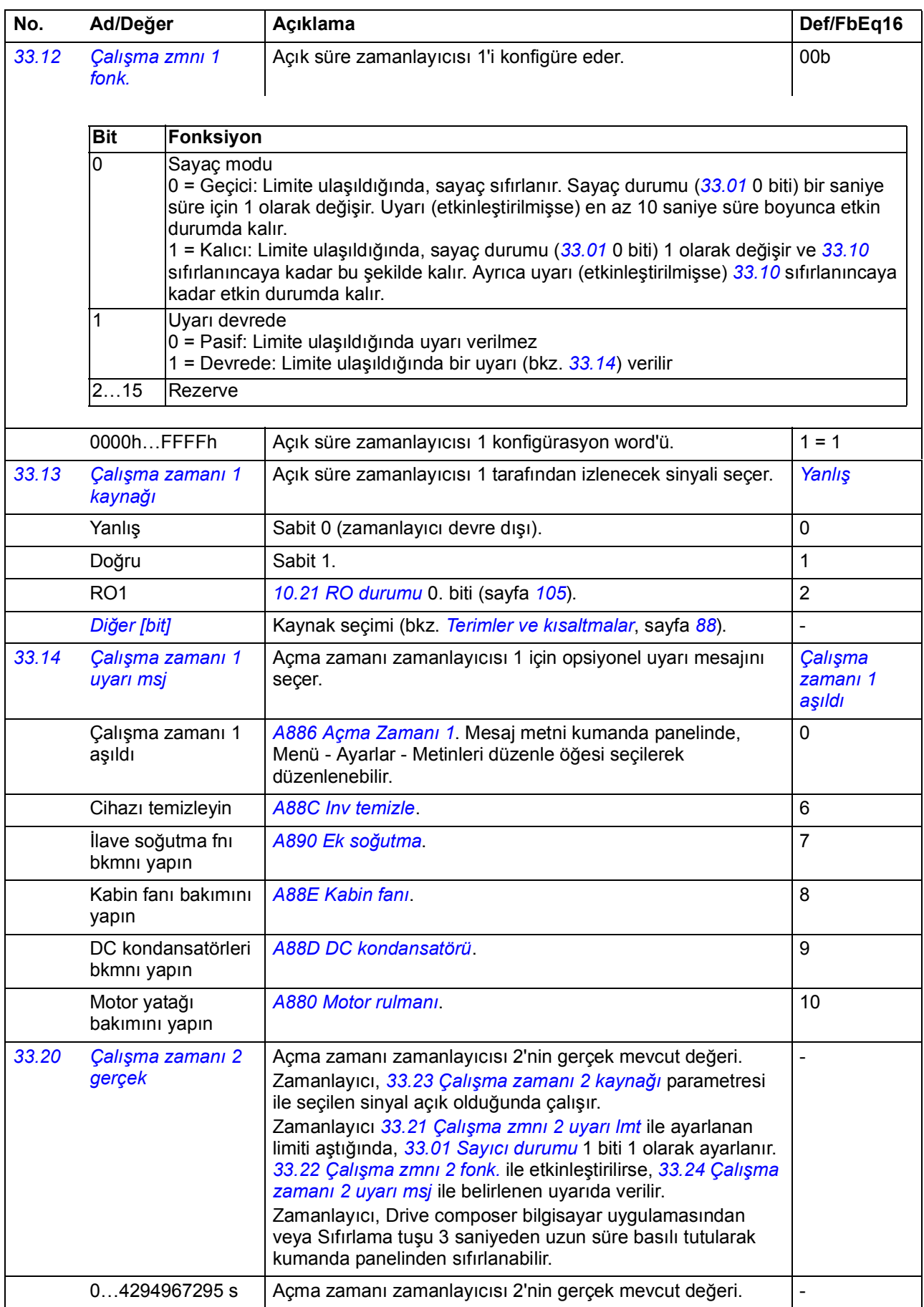

<span id="page-206-9"></span><span id="page-206-8"></span><span id="page-206-7"></span><span id="page-206-6"></span><span id="page-206-5"></span><span id="page-206-4"></span><span id="page-206-3"></span><span id="page-206-2"></span><span id="page-206-1"></span><span id="page-206-0"></span>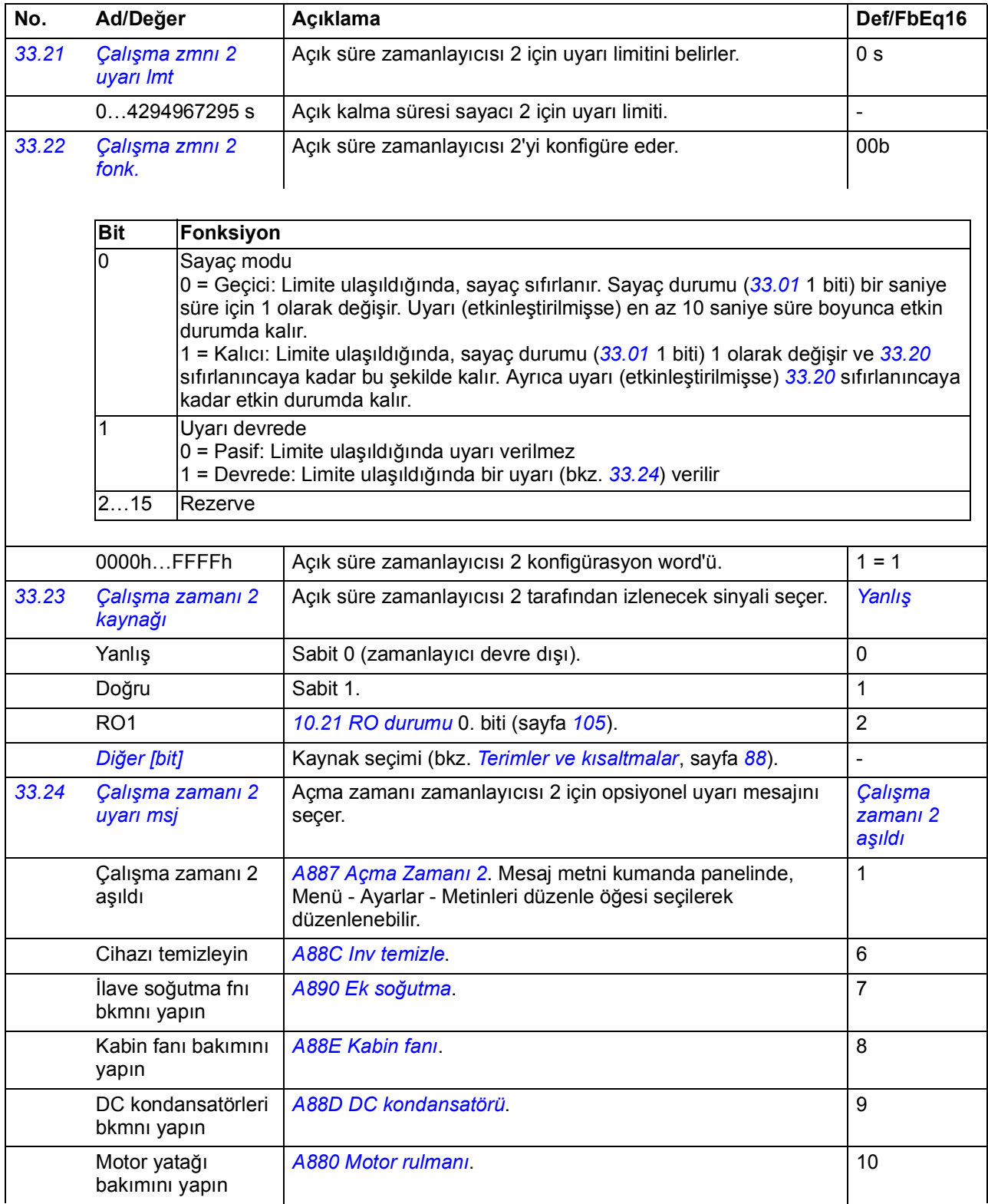

<span id="page-207-9"></span><span id="page-207-8"></span><span id="page-207-7"></span><span id="page-207-6"></span><span id="page-207-5"></span><span id="page-207-4"></span><span id="page-207-3"></span><span id="page-207-2"></span><span id="page-207-1"></span><span id="page-207-0"></span>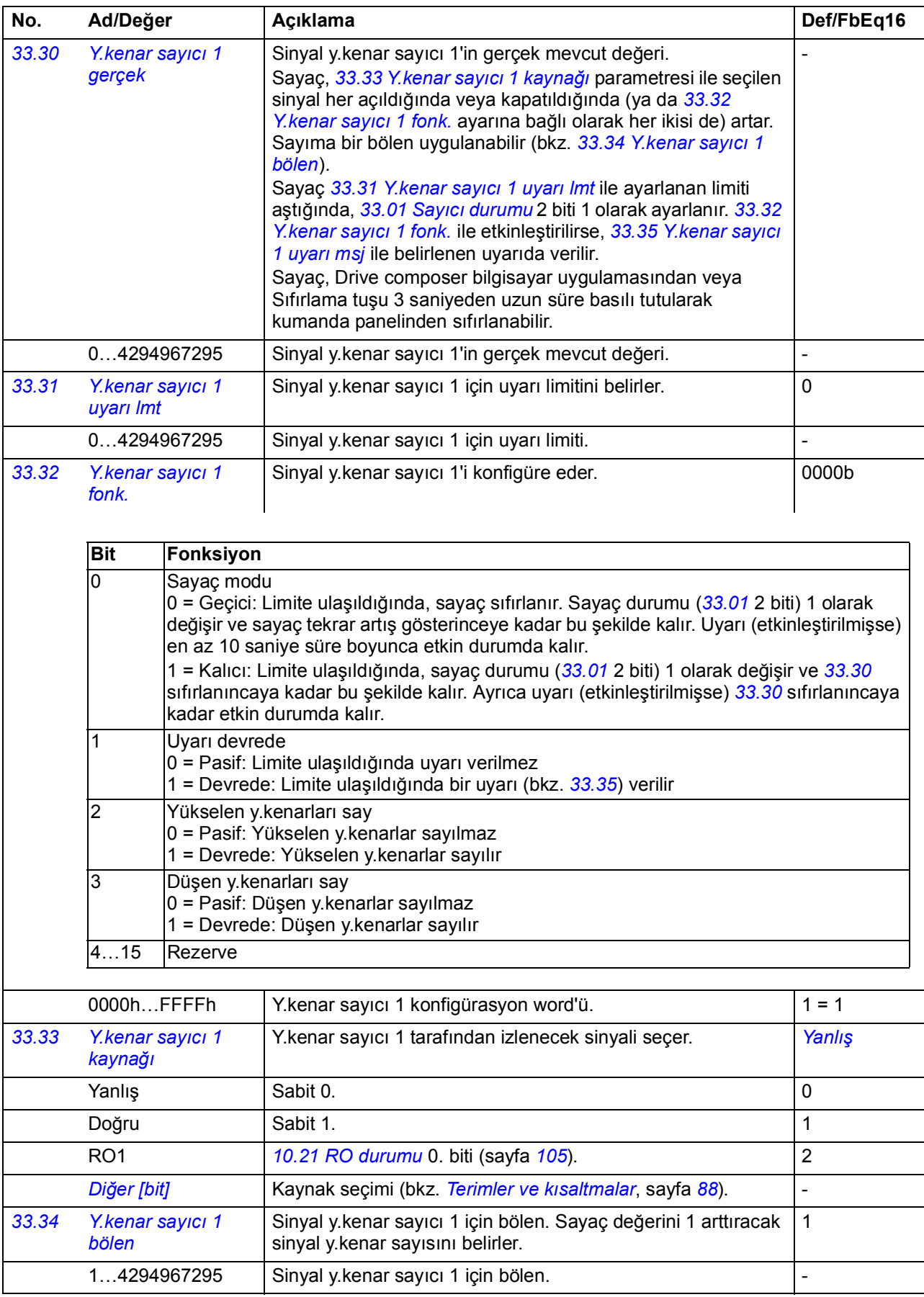

<span id="page-208-5"></span><span id="page-208-4"></span><span id="page-208-3"></span><span id="page-208-2"></span><span id="page-208-1"></span><span id="page-208-0"></span>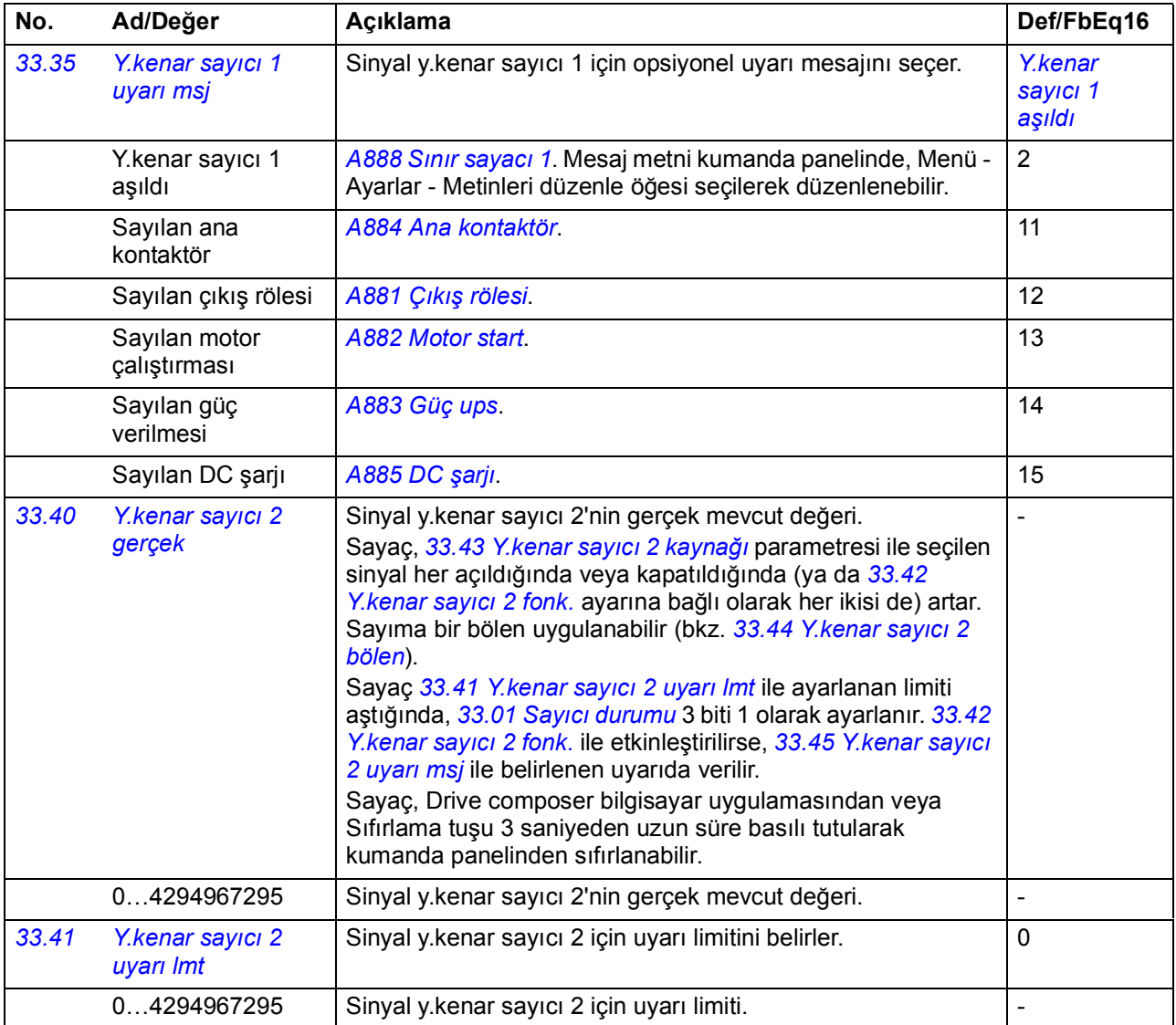

<span id="page-209-9"></span><span id="page-209-8"></span><span id="page-209-7"></span><span id="page-209-6"></span><span id="page-209-5"></span><span id="page-209-4"></span><span id="page-209-3"></span><span id="page-209-2"></span><span id="page-209-1"></span><span id="page-209-0"></span>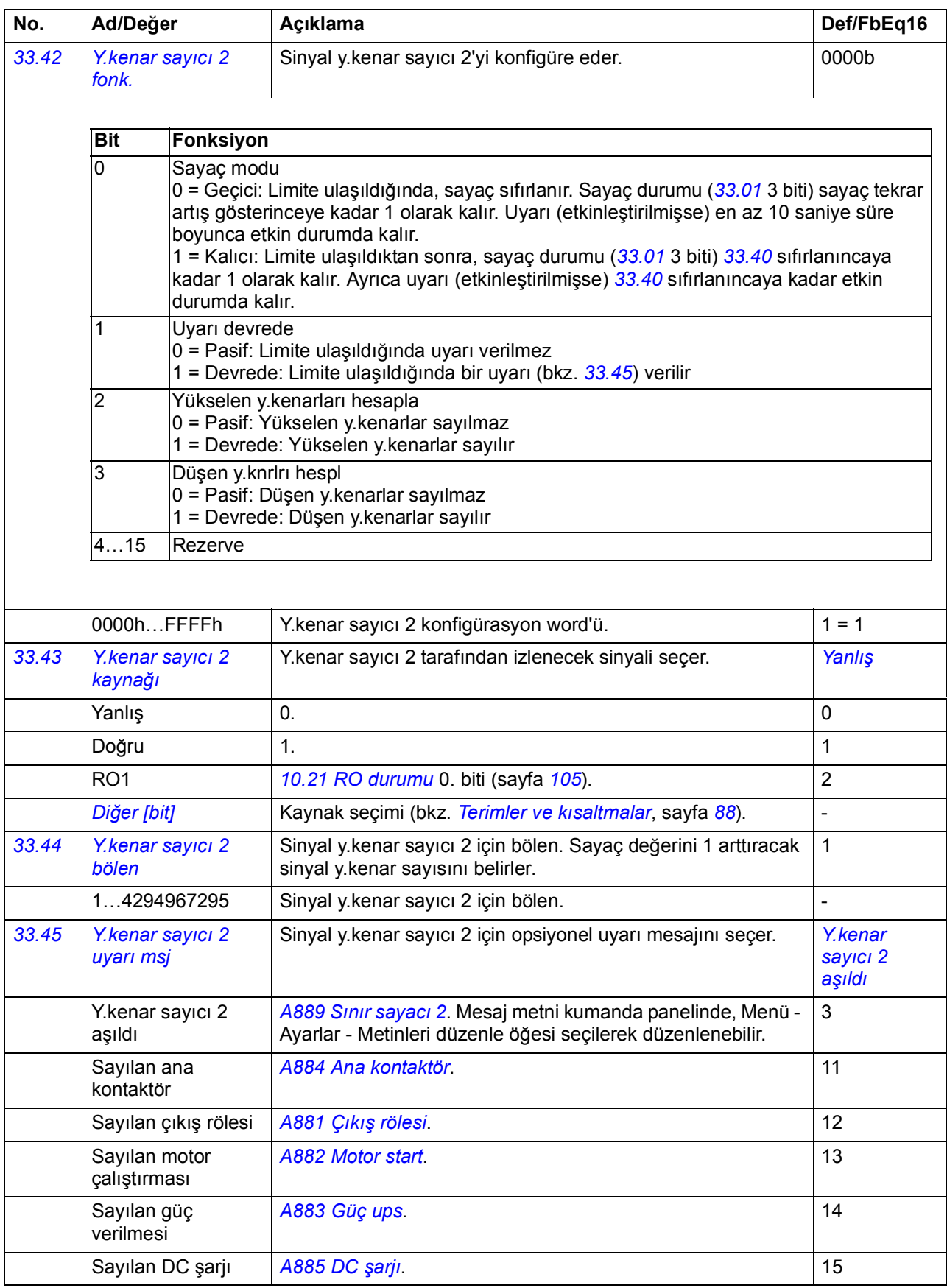

<span id="page-210-9"></span><span id="page-210-5"></span><span id="page-210-4"></span>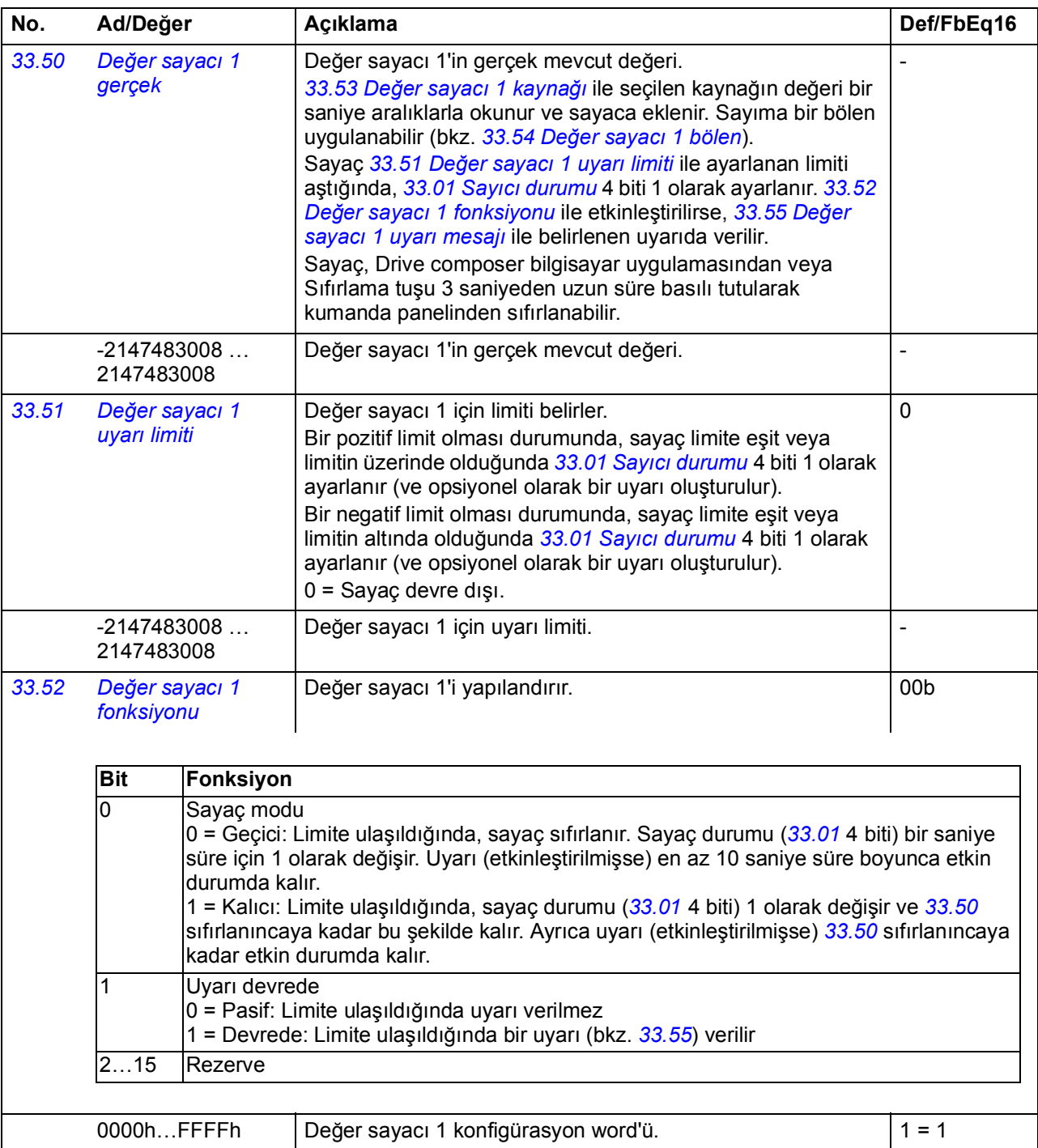

<span id="page-210-8"></span><span id="page-210-7"></span><span id="page-210-6"></span><span id="page-210-3"></span><span id="page-210-2"></span><span id="page-210-1"></span><span id="page-210-0"></span>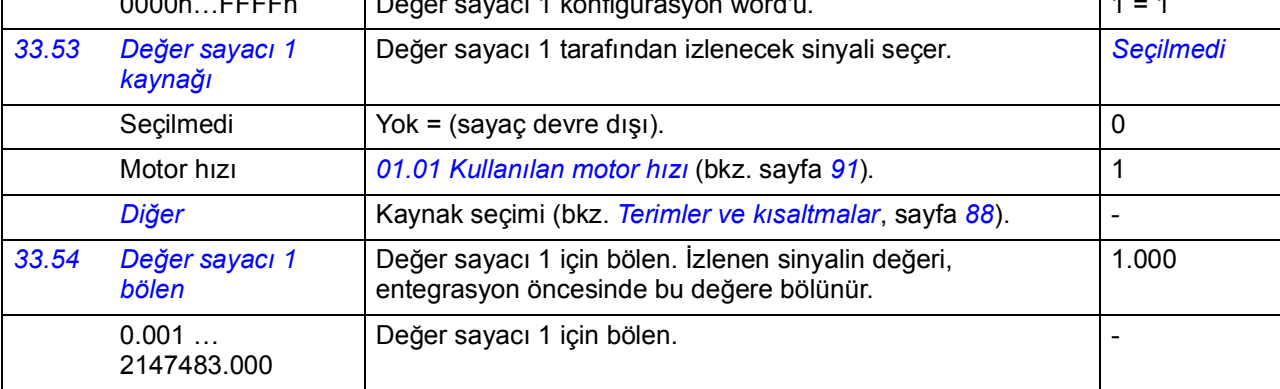

<span id="page-211-10"></span><span id="page-211-9"></span><span id="page-211-8"></span><span id="page-211-7"></span><span id="page-211-6"></span><span id="page-211-5"></span><span id="page-211-4"></span><span id="page-211-3"></span><span id="page-211-2"></span><span id="page-211-1"></span><span id="page-211-0"></span>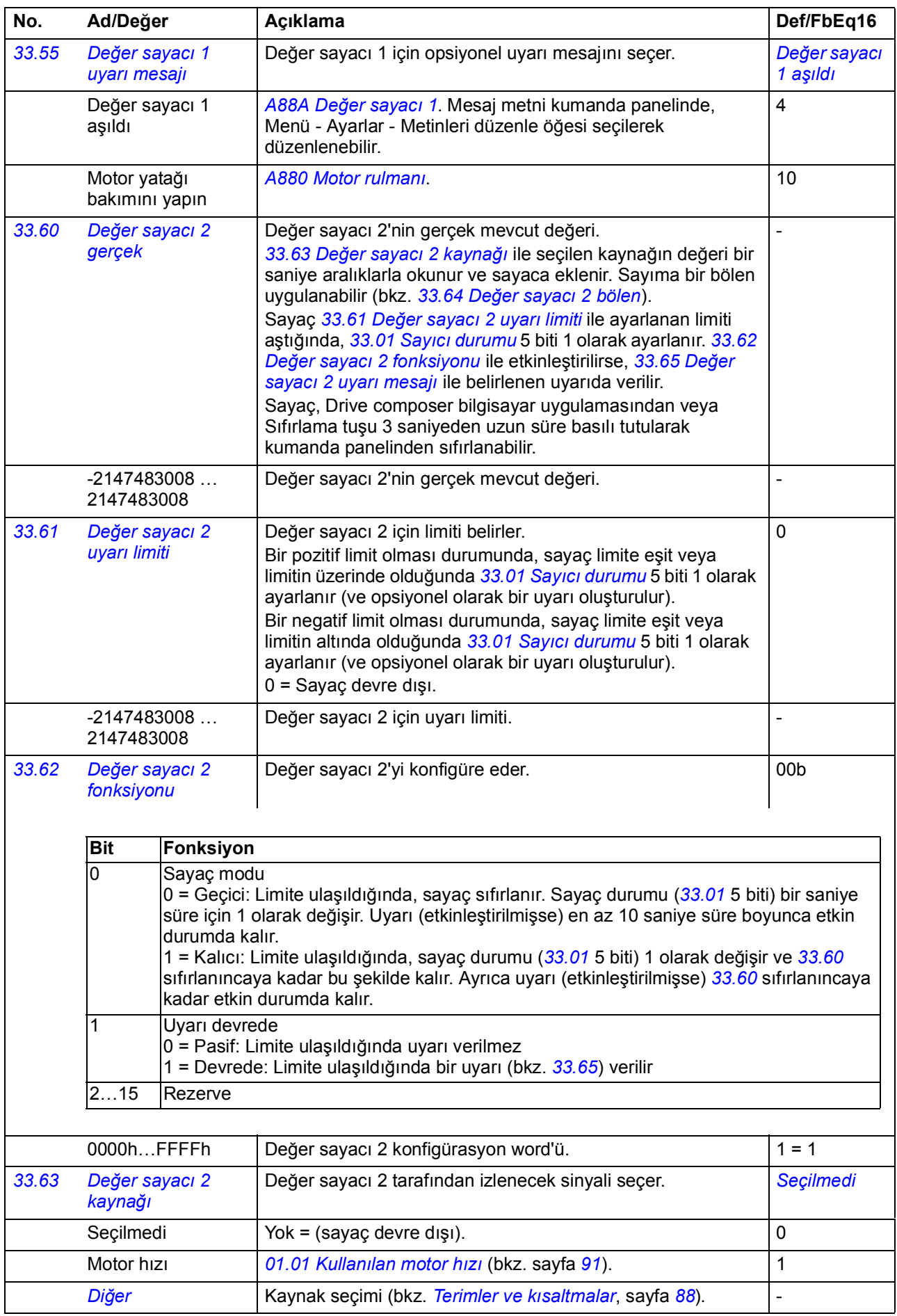

<span id="page-212-11"></span><span id="page-212-10"></span><span id="page-212-9"></span><span id="page-212-8"></span><span id="page-212-7"></span><span id="page-212-6"></span><span id="page-212-5"></span><span id="page-212-4"></span><span id="page-212-3"></span><span id="page-212-2"></span><span id="page-212-1"></span><span id="page-212-0"></span>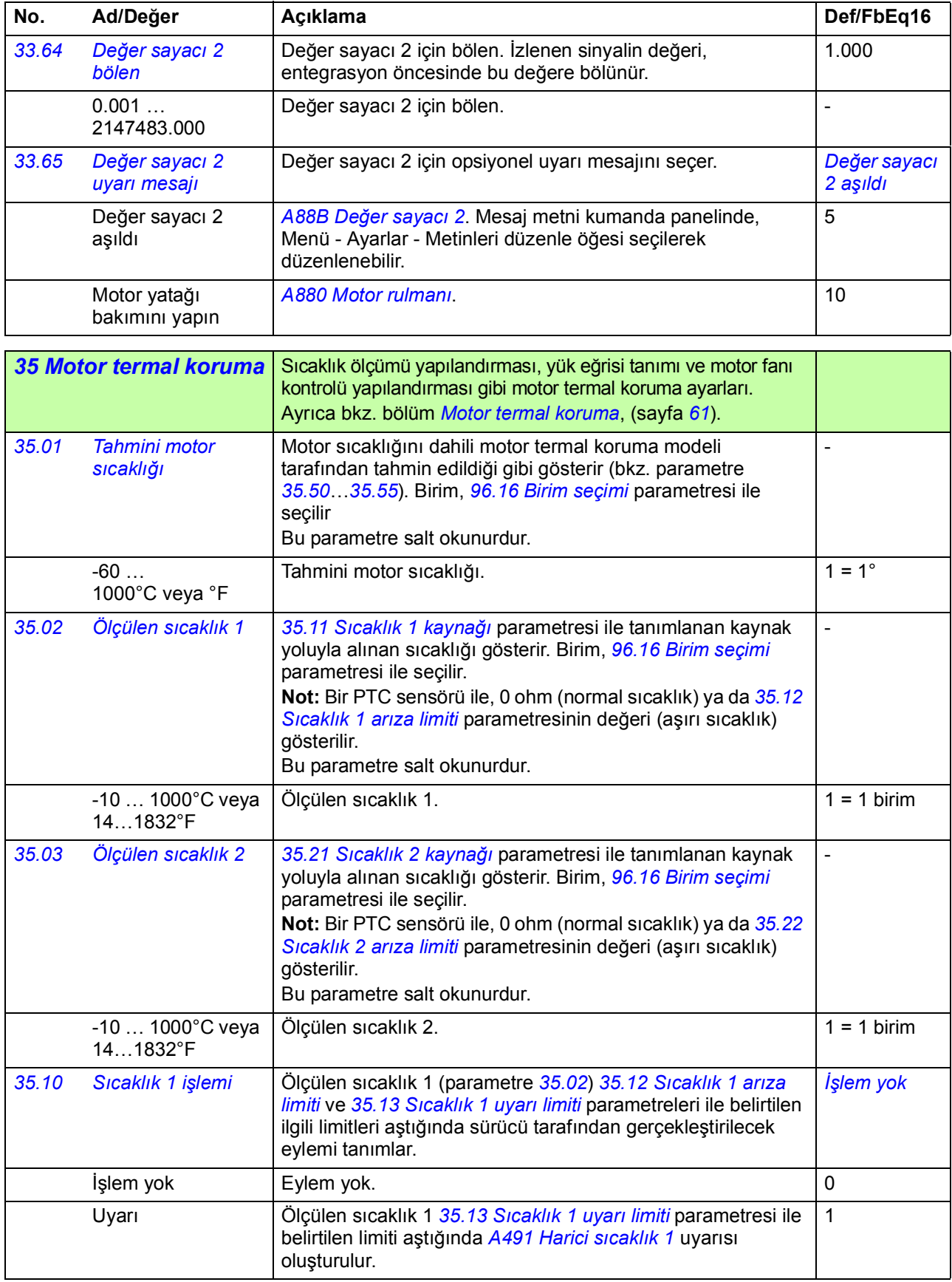

<span id="page-213-3"></span><span id="page-213-2"></span><span id="page-213-1"></span><span id="page-213-0"></span>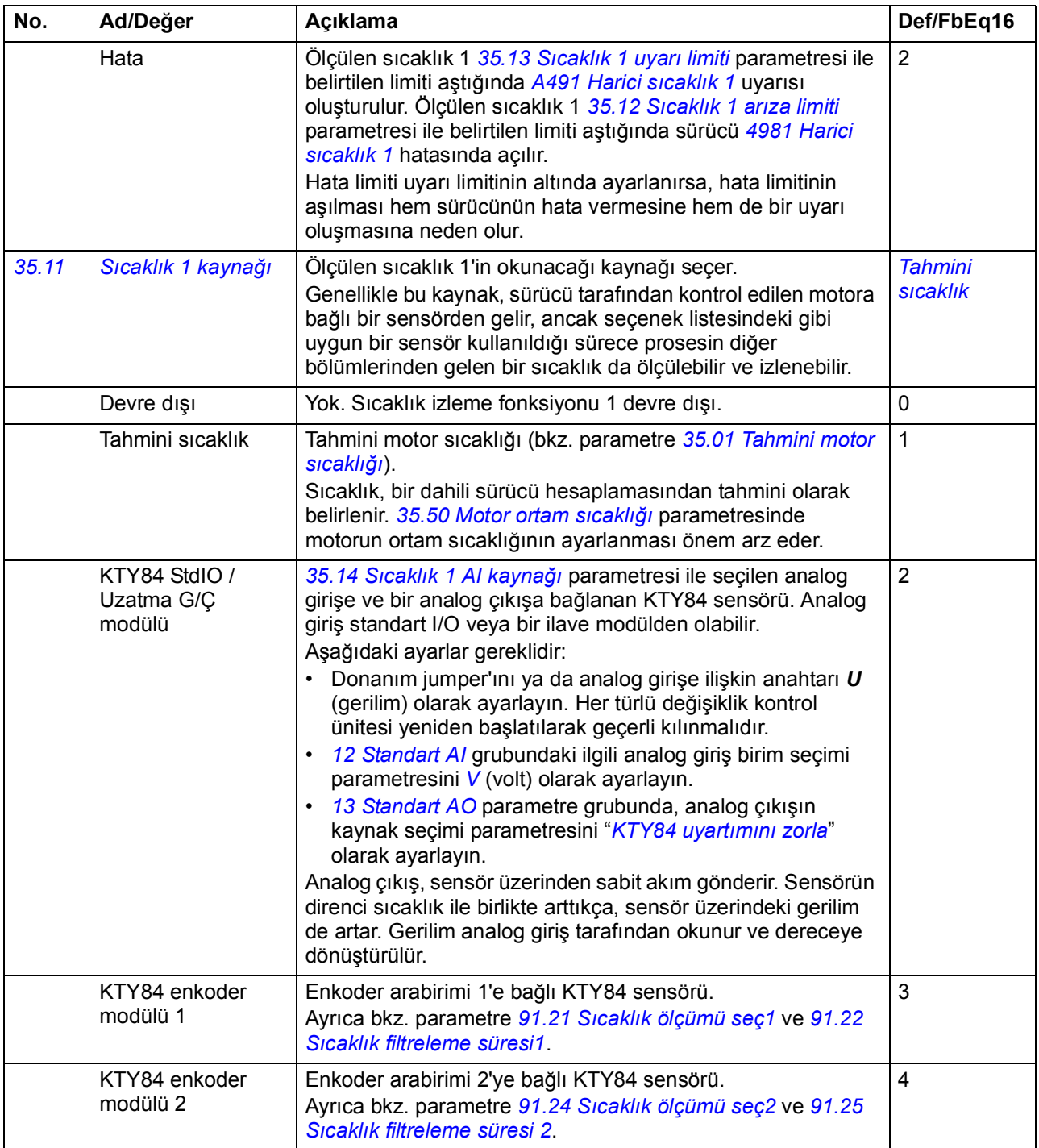

<span id="page-214-10"></span><span id="page-214-9"></span><span id="page-214-8"></span><span id="page-214-7"></span><span id="page-214-6"></span><span id="page-214-5"></span><span id="page-214-4"></span><span id="page-214-3"></span><span id="page-214-2"></span><span id="page-214-1"></span><span id="page-214-0"></span>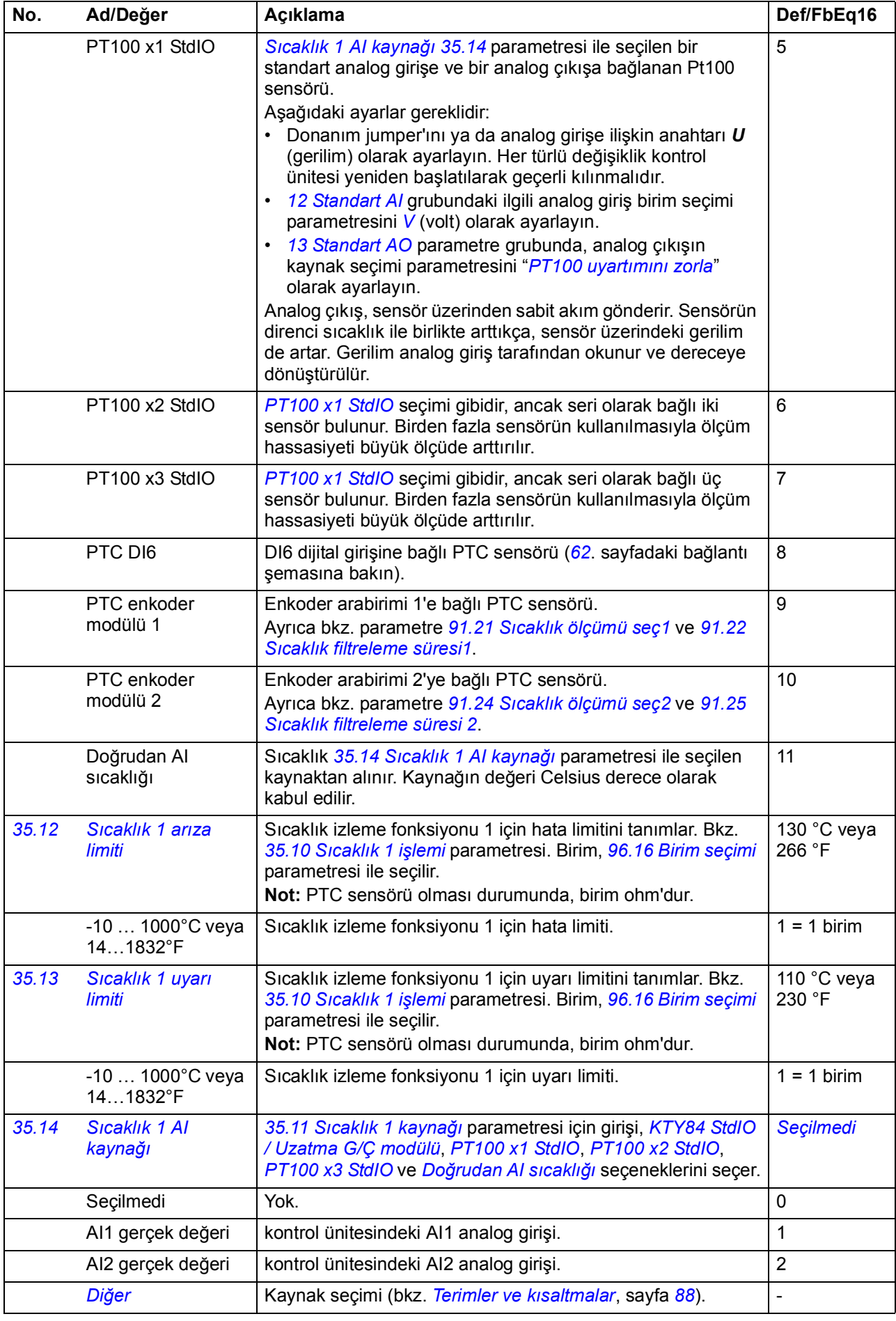

<span id="page-215-3"></span><span id="page-215-2"></span><span id="page-215-1"></span><span id="page-215-0"></span>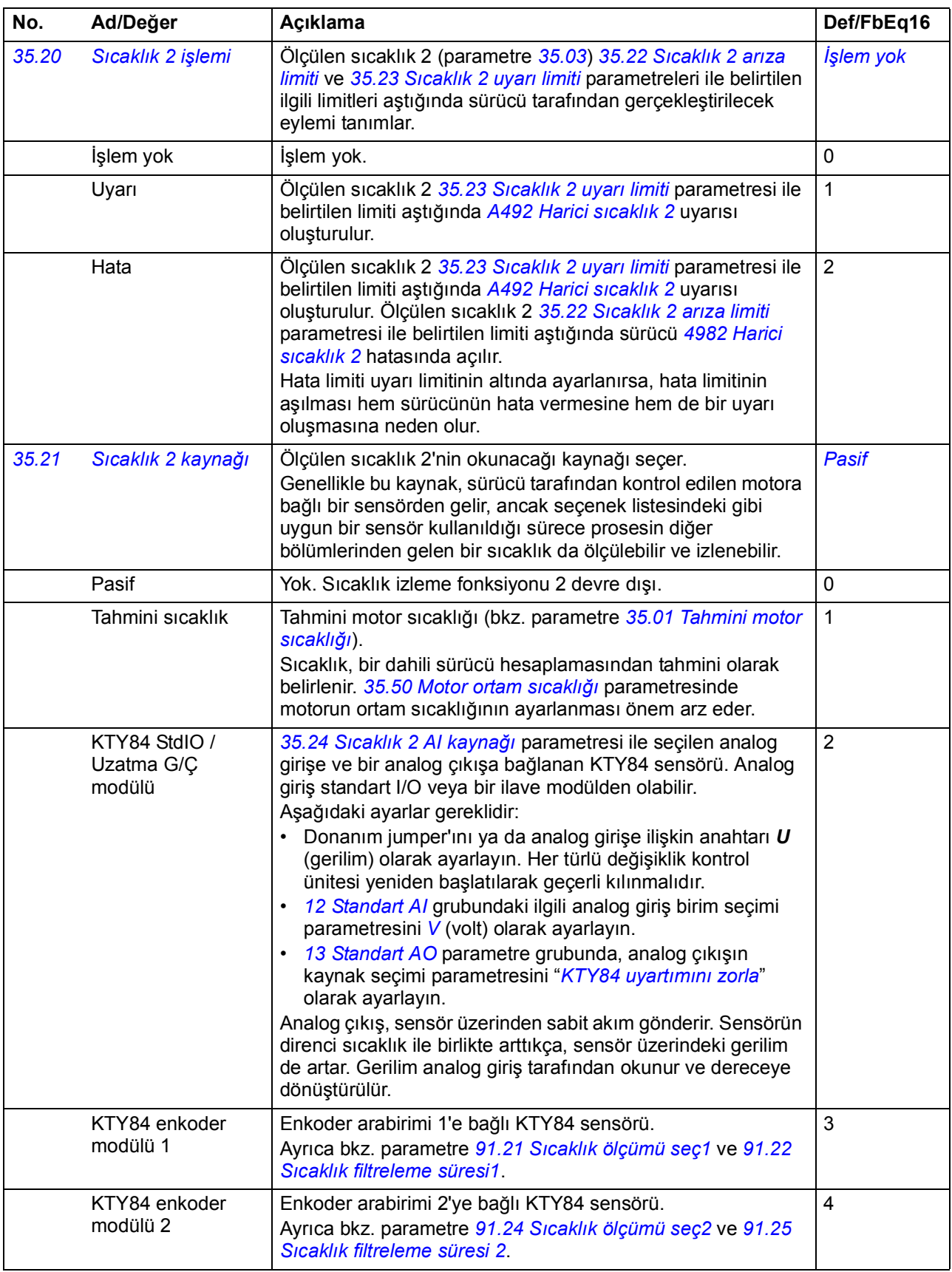
<span id="page-216-6"></span><span id="page-216-5"></span><span id="page-216-4"></span><span id="page-216-3"></span><span id="page-216-2"></span><span id="page-216-1"></span><span id="page-216-0"></span>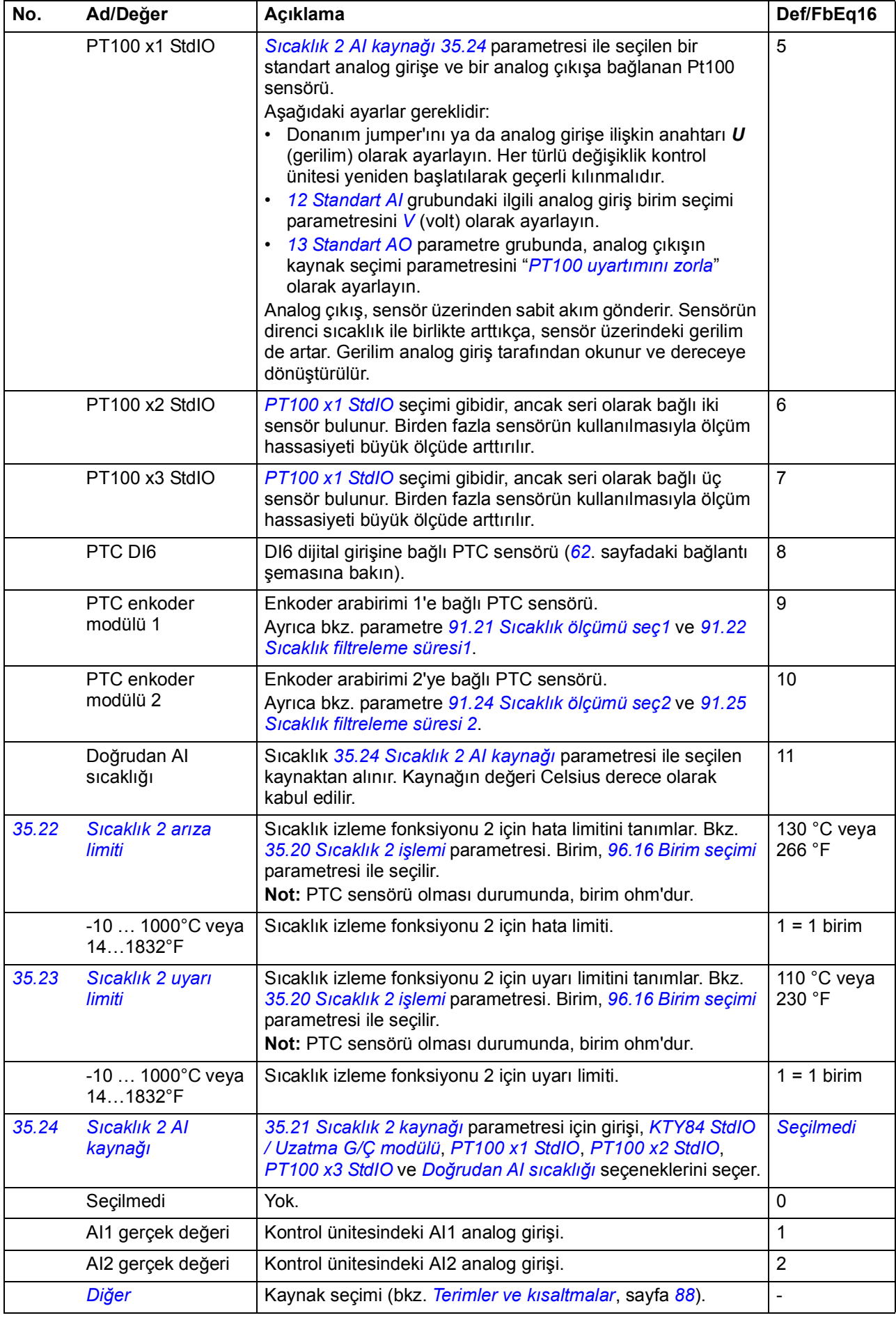

<span id="page-217-5"></span><span id="page-217-4"></span><span id="page-217-3"></span><span id="page-217-2"></span><span id="page-217-1"></span><span id="page-217-0"></span>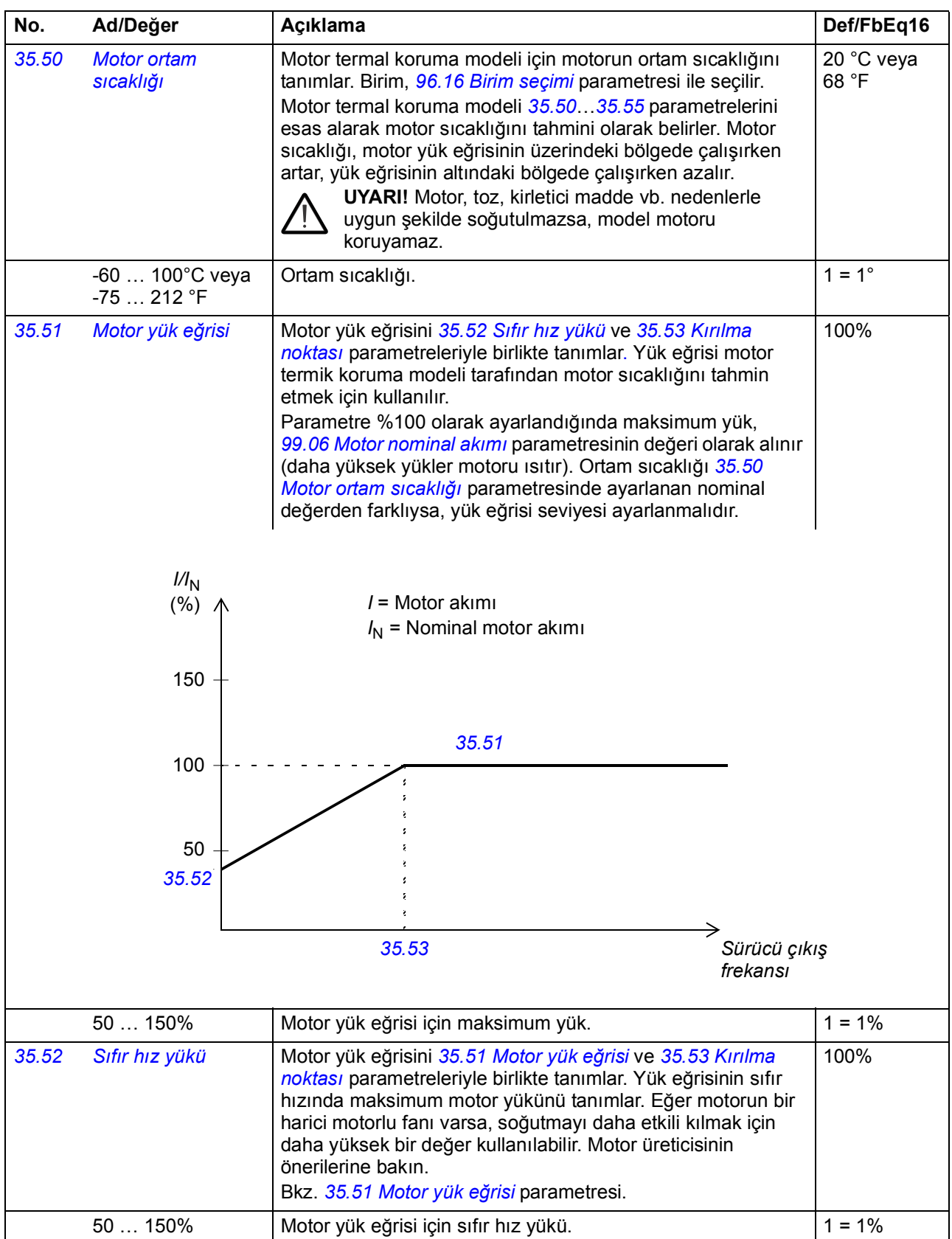

<span id="page-218-1"></span><span id="page-218-0"></span>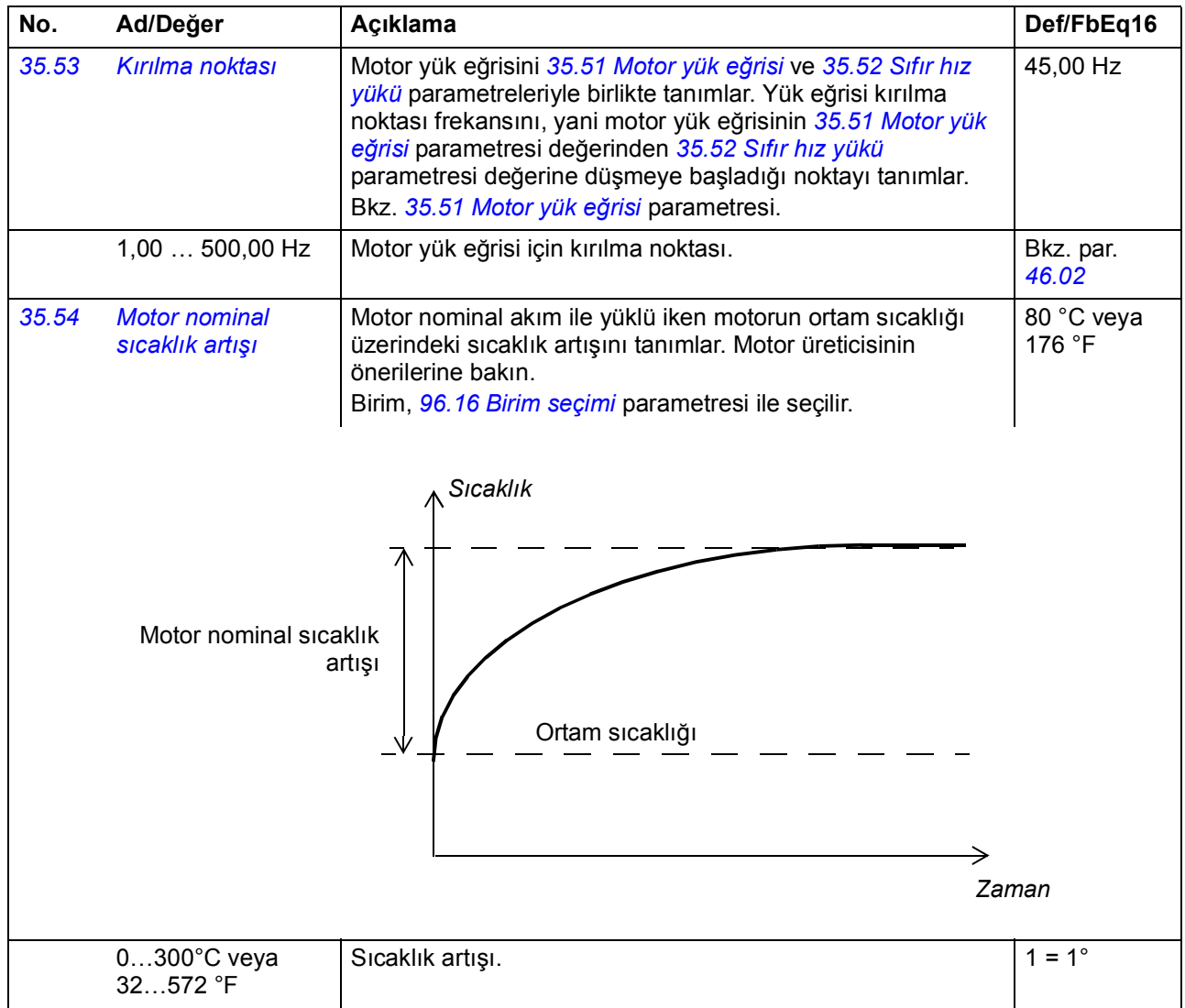

<span id="page-219-3"></span><span id="page-219-2"></span><span id="page-219-1"></span><span id="page-219-0"></span>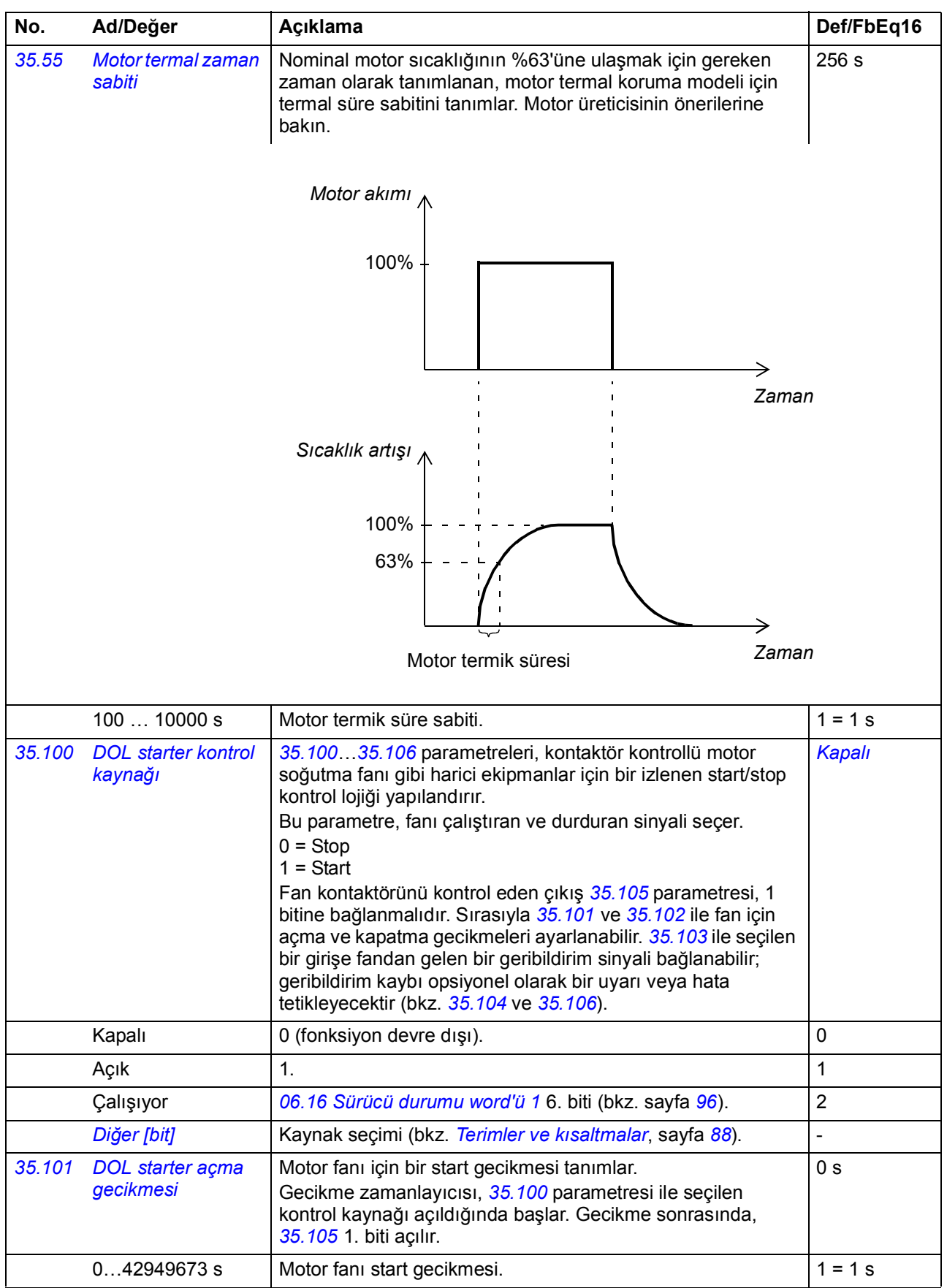

<span id="page-220-3"></span><span id="page-220-2"></span><span id="page-220-1"></span><span id="page-220-0"></span>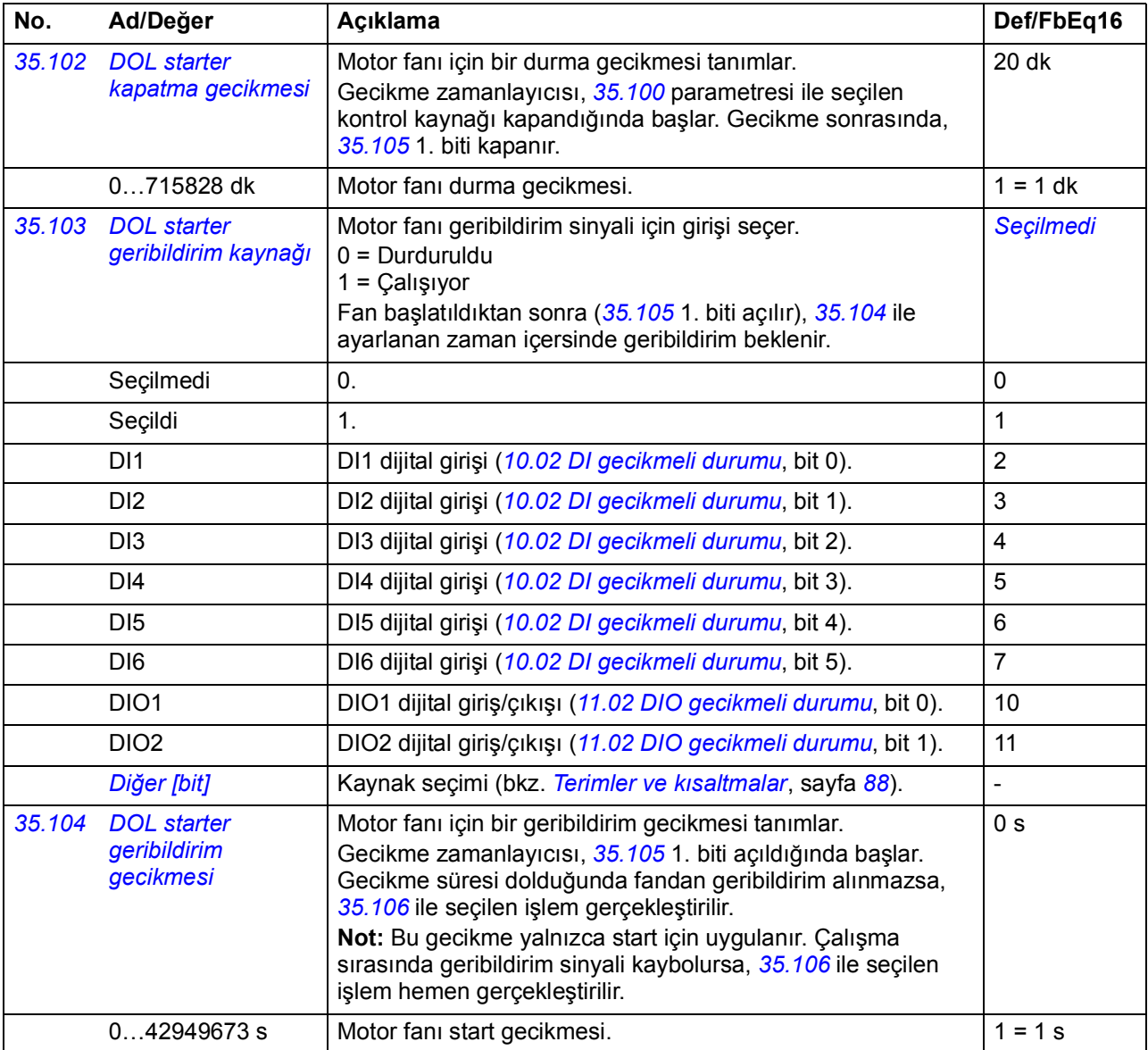

<span id="page-221-6"></span><span id="page-221-5"></span><span id="page-221-4"></span><span id="page-221-3"></span><span id="page-221-2"></span><span id="page-221-1"></span><span id="page-221-0"></span>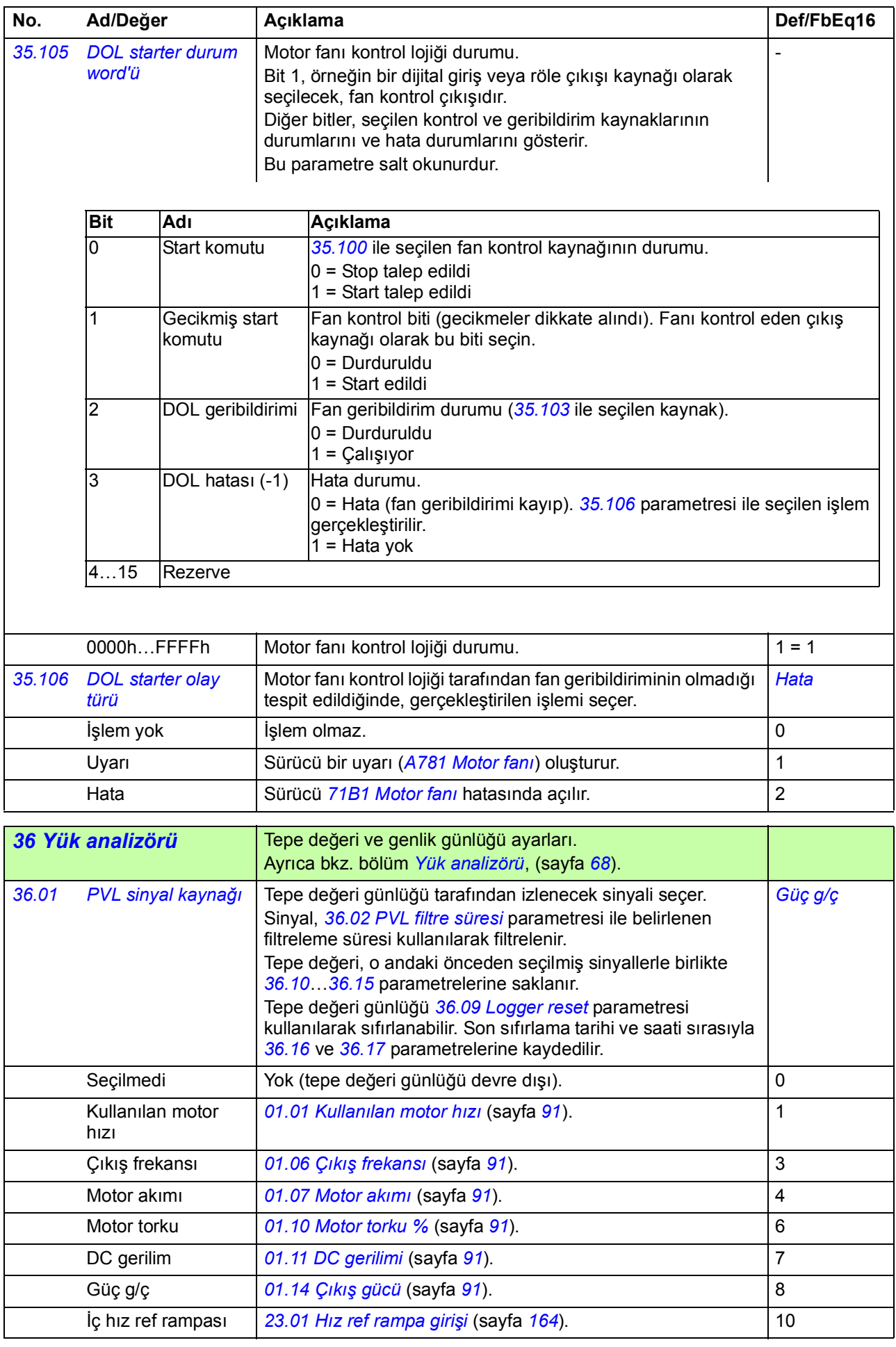

<span id="page-222-7"></span><span id="page-222-6"></span><span id="page-222-5"></span><span id="page-222-4"></span><span id="page-222-3"></span><span id="page-222-2"></span><span id="page-222-1"></span><span id="page-222-0"></span>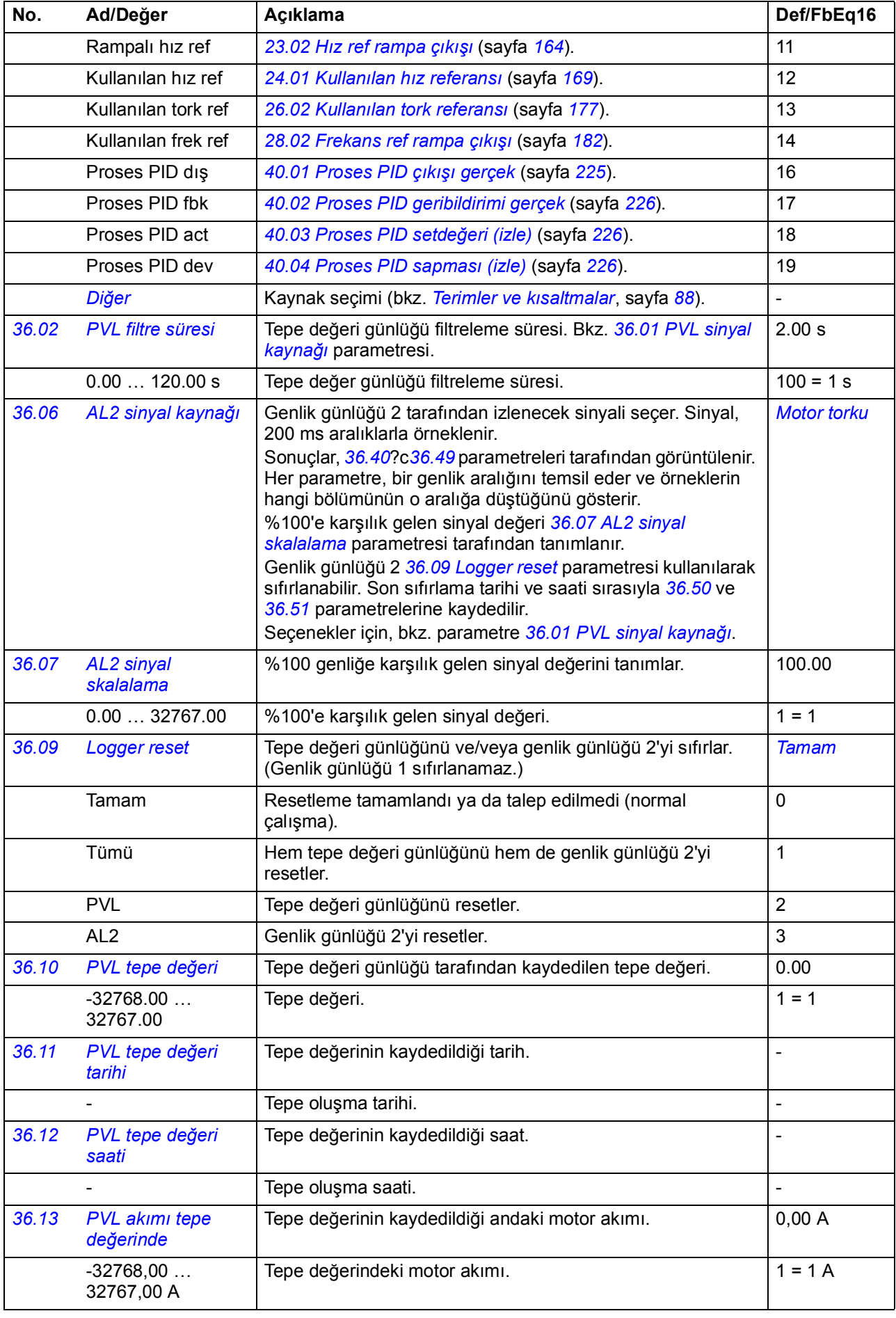

<span id="page-223-3"></span><span id="page-223-2"></span><span id="page-223-1"></span><span id="page-223-0"></span>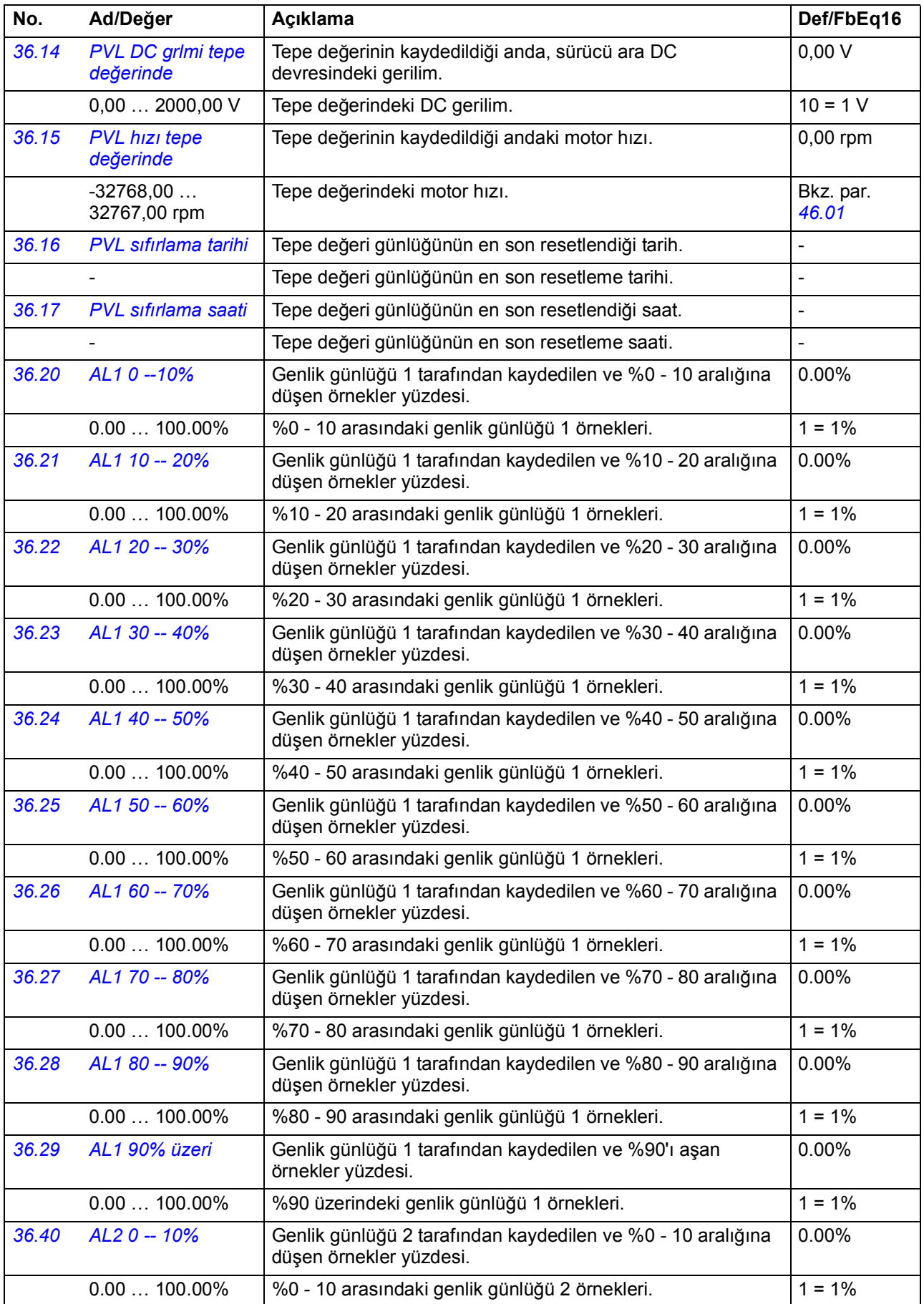

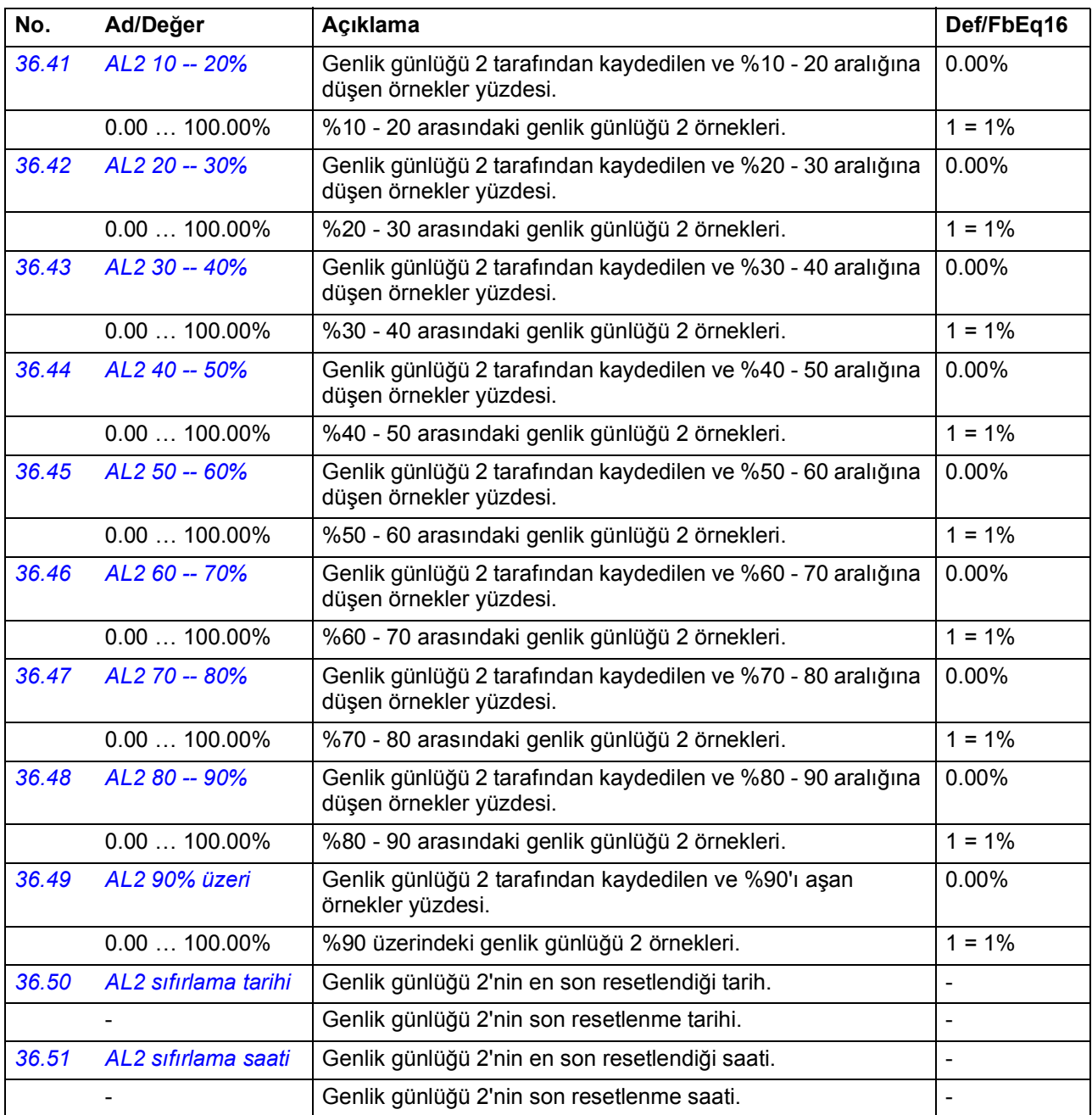

<span id="page-224-4"></span><span id="page-224-3"></span><span id="page-224-2"></span><span id="page-224-1"></span><span id="page-224-0"></span>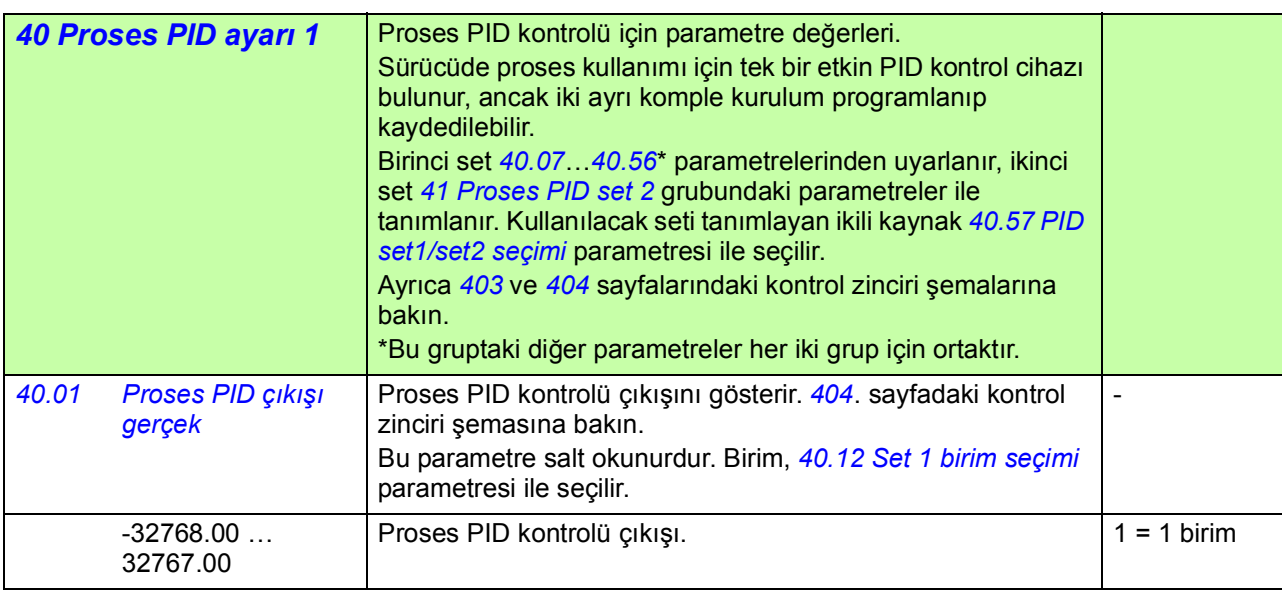

<span id="page-225-7"></span><span id="page-225-6"></span><span id="page-225-5"></span><span id="page-225-4"></span><span id="page-225-3"></span><span id="page-225-2"></span><span id="page-225-1"></span><span id="page-225-0"></span>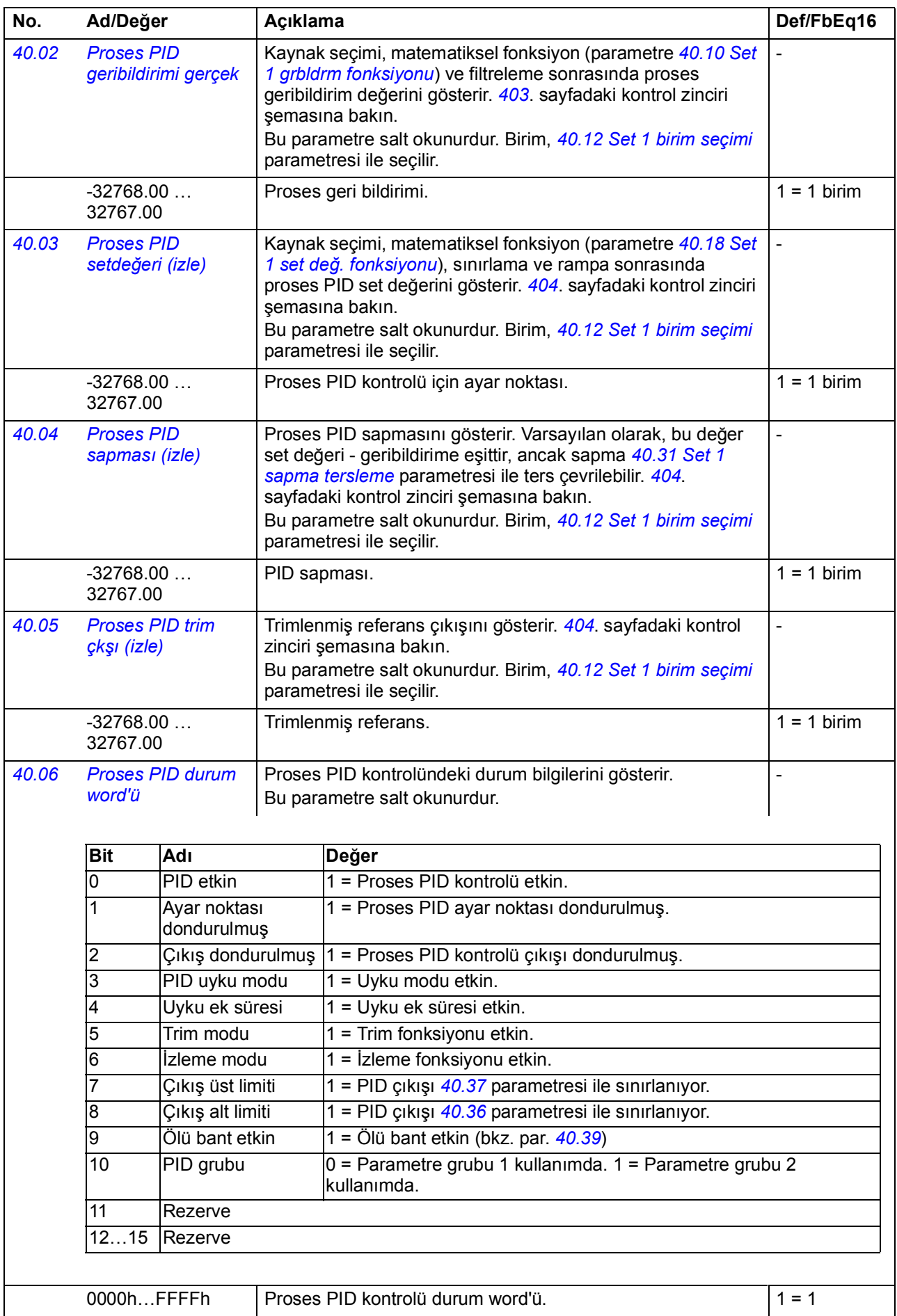

<span id="page-226-15"></span><span id="page-226-14"></span><span id="page-226-13"></span><span id="page-226-12"></span><span id="page-226-11"></span><span id="page-226-10"></span><span id="page-226-9"></span><span id="page-226-8"></span><span id="page-226-7"></span><span id="page-226-6"></span><span id="page-226-5"></span><span id="page-226-4"></span><span id="page-226-3"></span><span id="page-226-2"></span><span id="page-226-1"></span><span id="page-226-0"></span>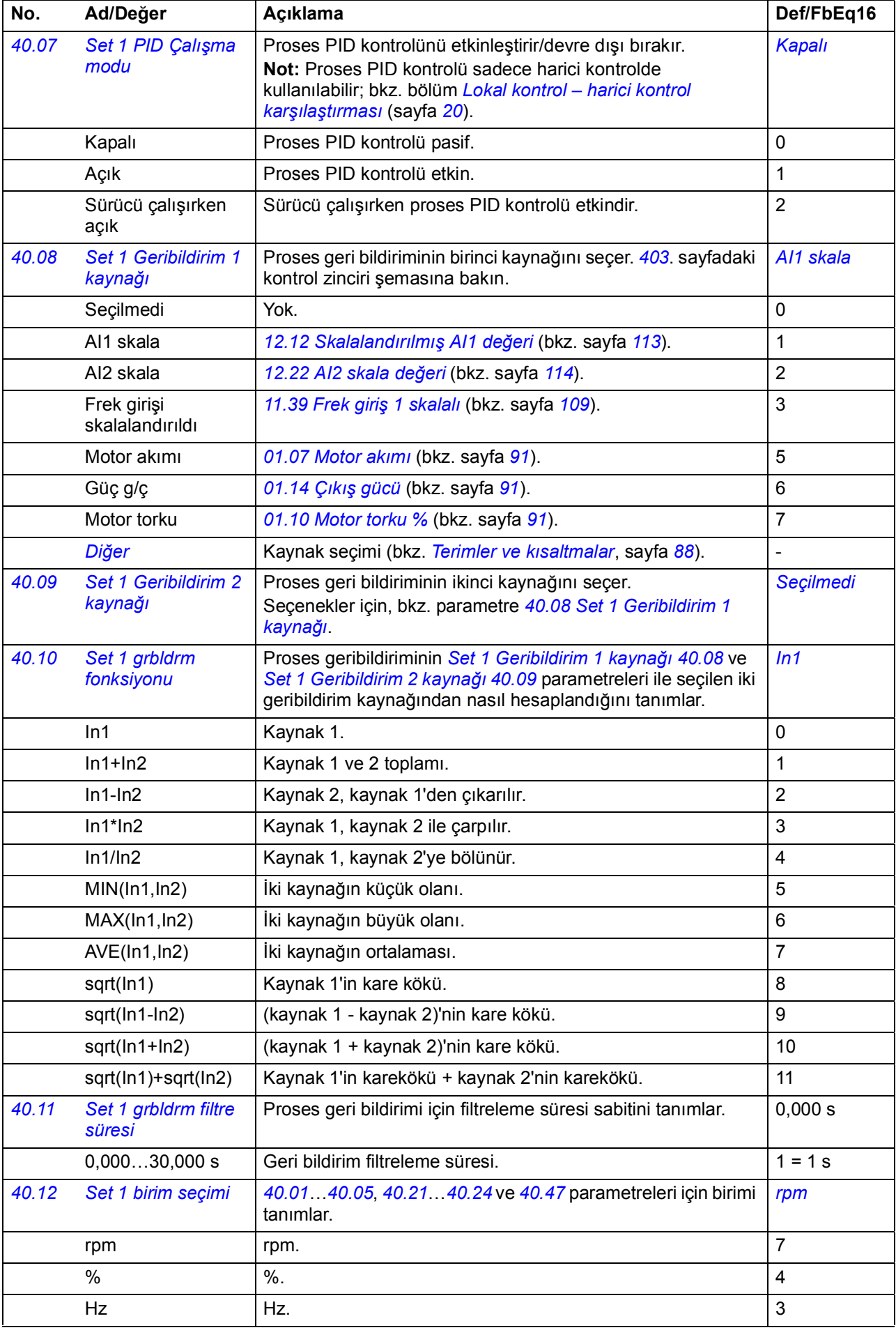

<span id="page-227-12"></span><span id="page-227-11"></span><span id="page-227-10"></span><span id="page-227-9"></span><span id="page-227-8"></span><span id="page-227-7"></span><span id="page-227-6"></span><span id="page-227-5"></span><span id="page-227-4"></span><span id="page-227-3"></span><span id="page-227-2"></span><span id="page-227-1"></span><span id="page-227-0"></span>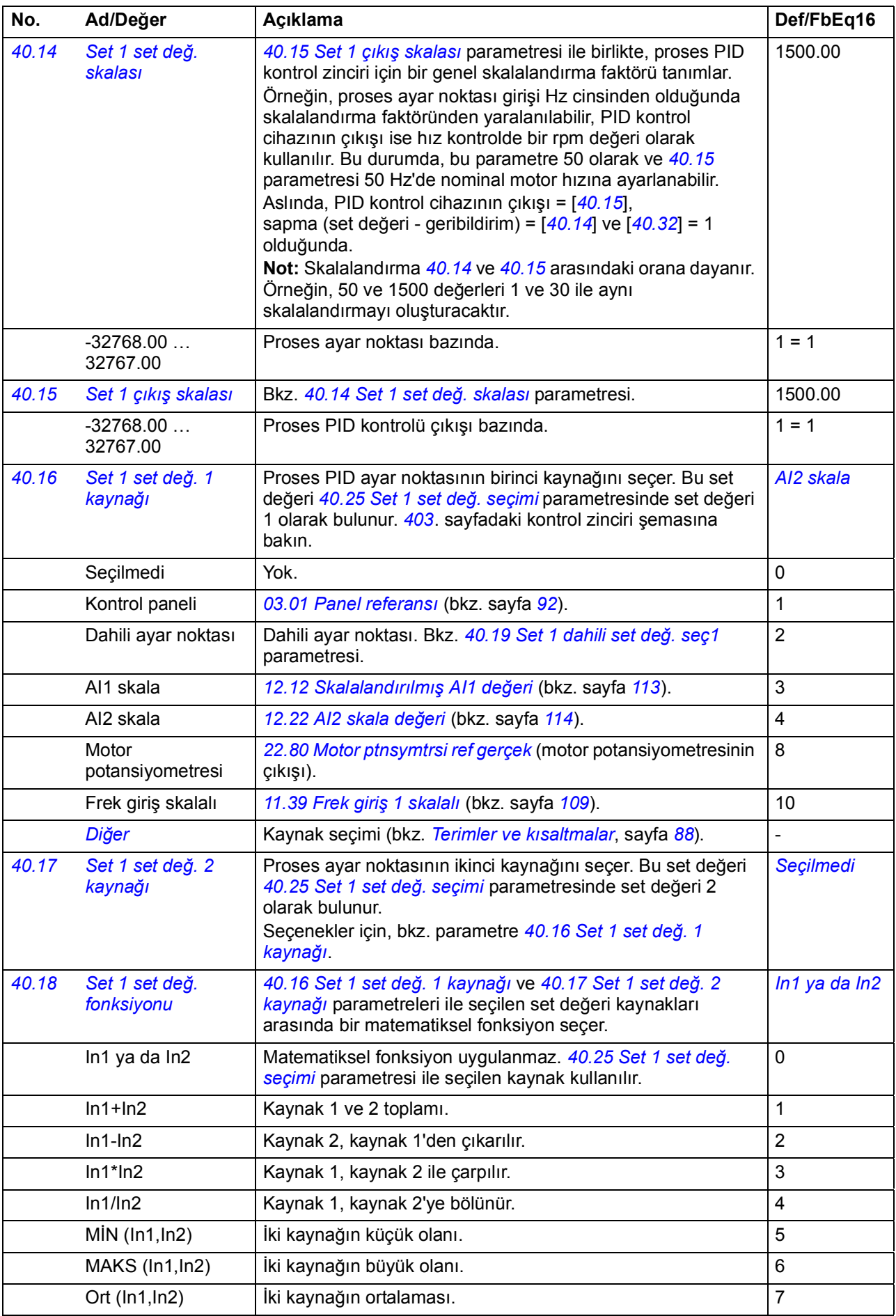

<span id="page-228-5"></span><span id="page-228-4"></span><span id="page-228-3"></span><span id="page-228-2"></span><span id="page-228-1"></span><span id="page-228-0"></span>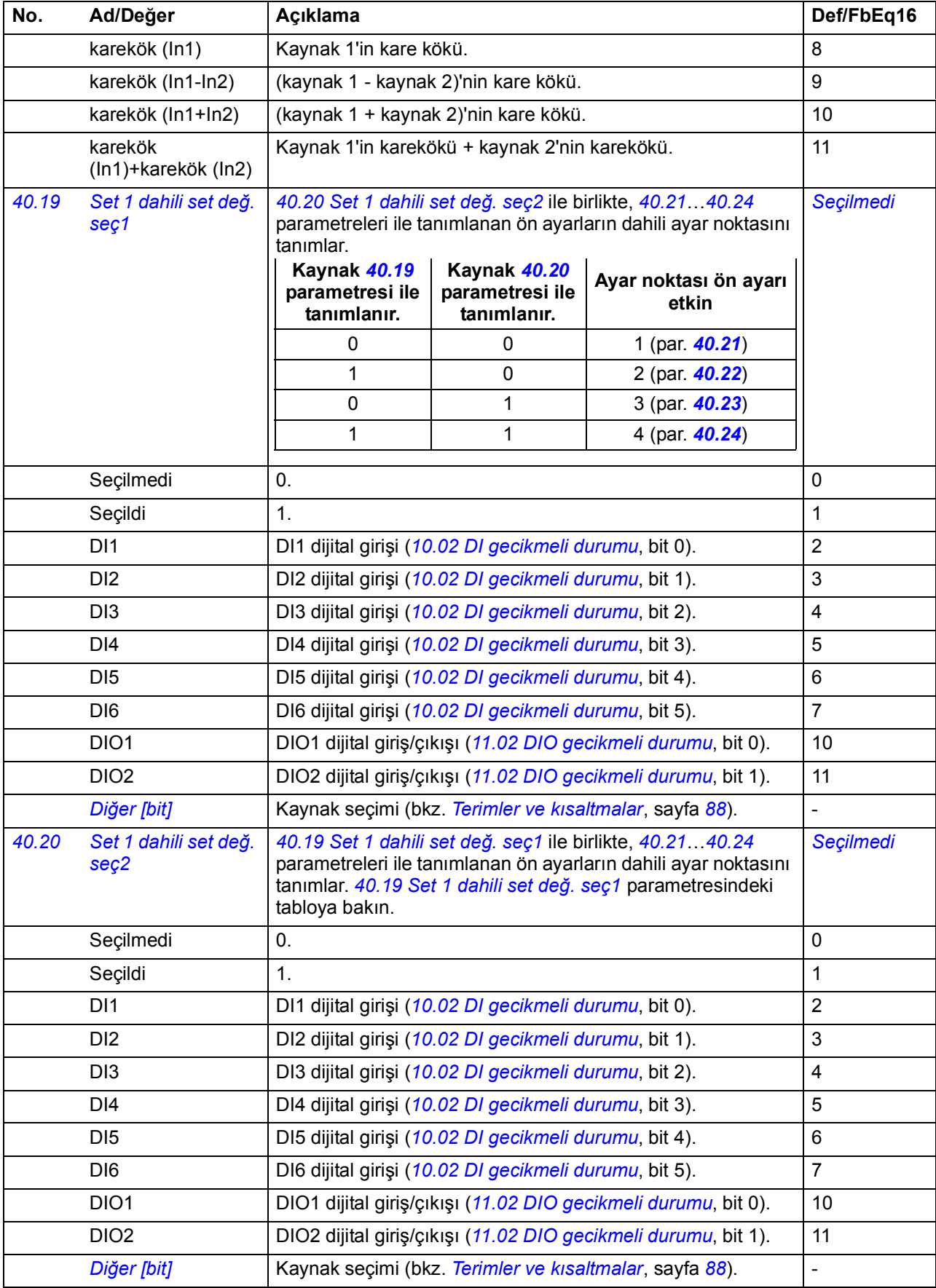

<span id="page-229-16"></span><span id="page-229-15"></span><span id="page-229-14"></span><span id="page-229-13"></span><span id="page-229-12"></span><span id="page-229-11"></span><span id="page-229-10"></span><span id="page-229-9"></span><span id="page-229-8"></span><span id="page-229-7"></span><span id="page-229-6"></span><span id="page-229-5"></span><span id="page-229-4"></span><span id="page-229-3"></span><span id="page-229-2"></span><span id="page-229-1"></span><span id="page-229-0"></span>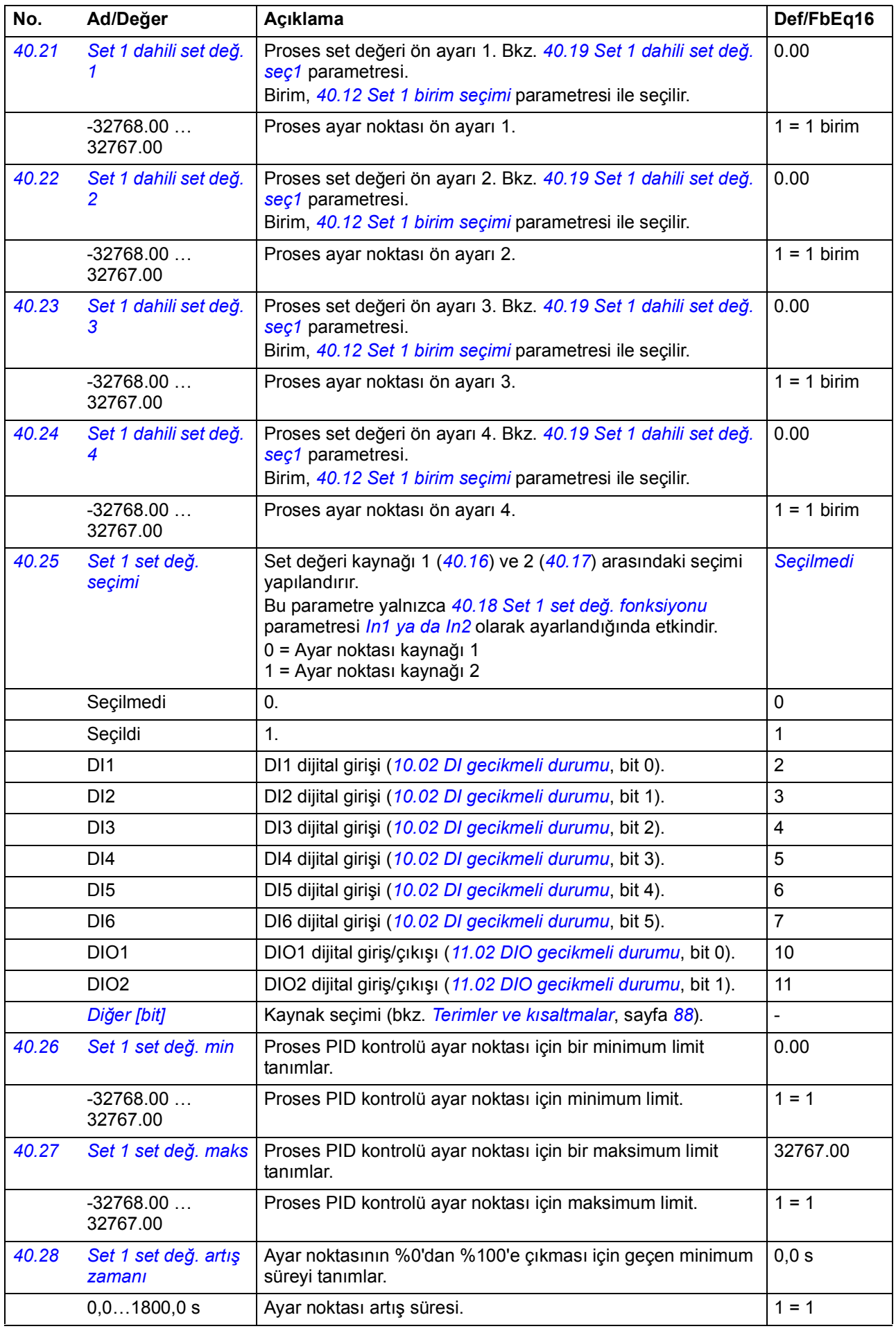

<span id="page-230-9"></span><span id="page-230-8"></span><span id="page-230-7"></span><span id="page-230-6"></span><span id="page-230-5"></span><span id="page-230-4"></span><span id="page-230-3"></span><span id="page-230-2"></span><span id="page-230-1"></span><span id="page-230-0"></span>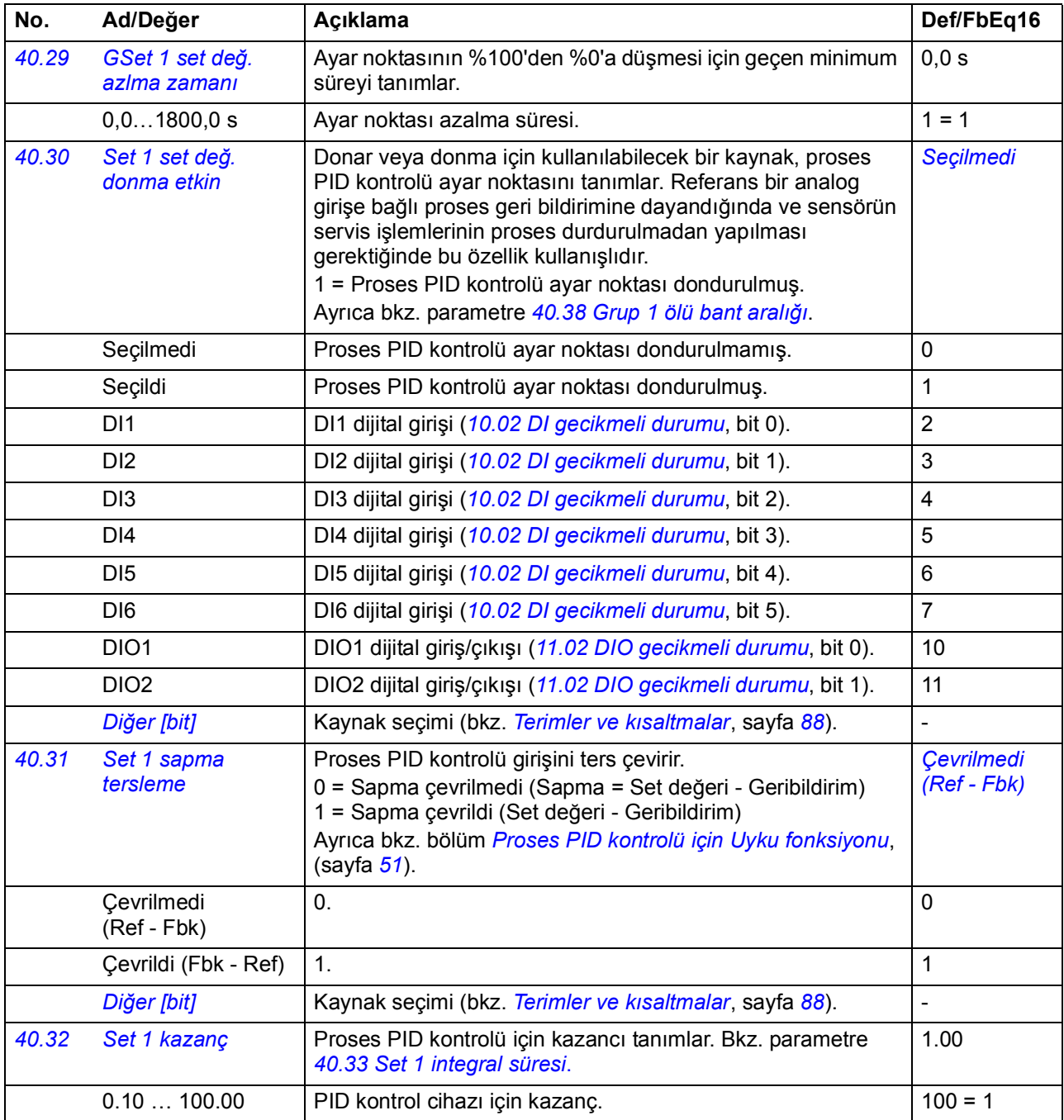

<span id="page-231-5"></span><span id="page-231-4"></span><span id="page-231-3"></span><span id="page-231-2"></span><span id="page-231-1"></span><span id="page-231-0"></span>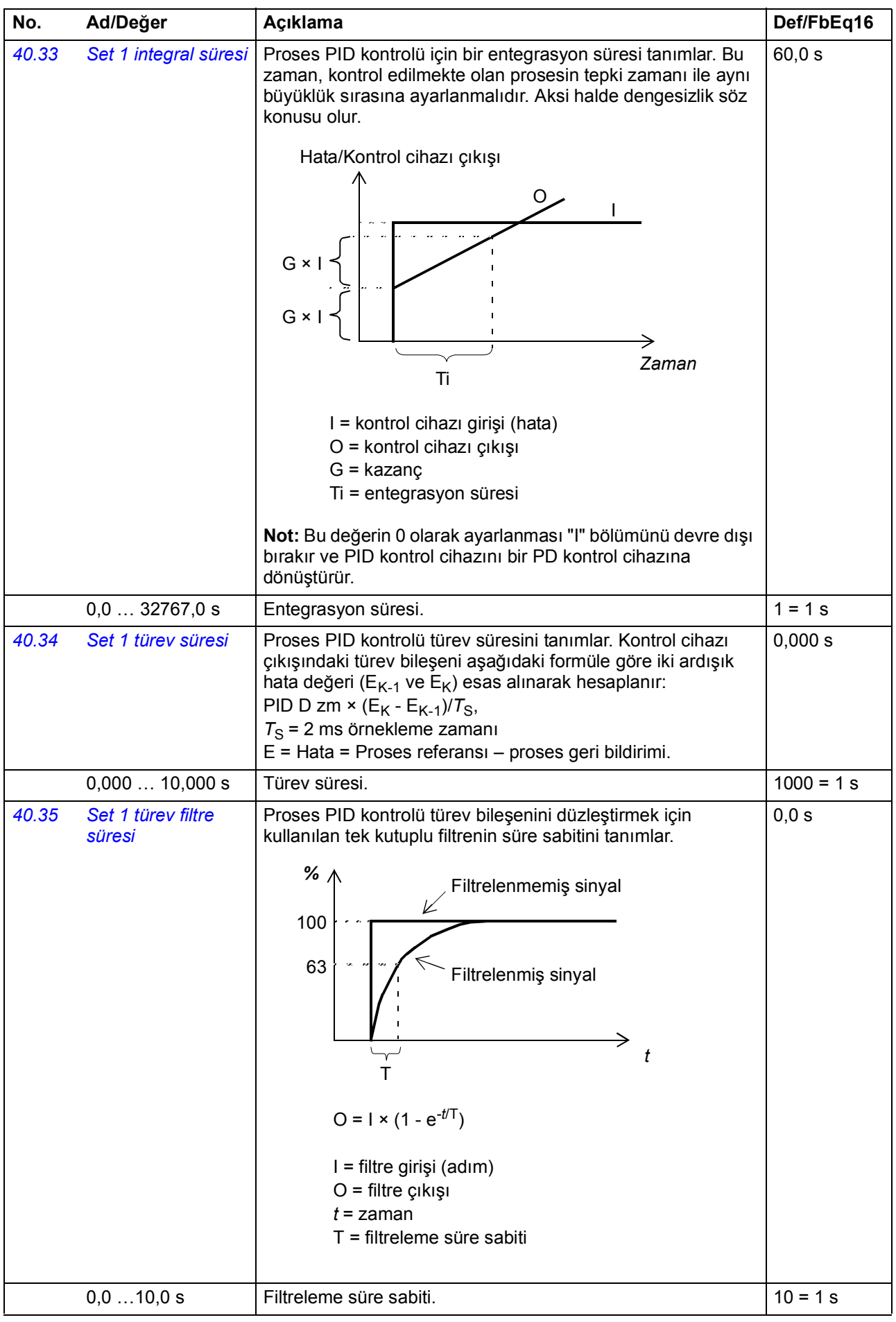

<span id="page-232-6"></span><span id="page-232-5"></span><span id="page-232-4"></span><span id="page-232-3"></span><span id="page-232-2"></span><span id="page-232-1"></span><span id="page-232-0"></span>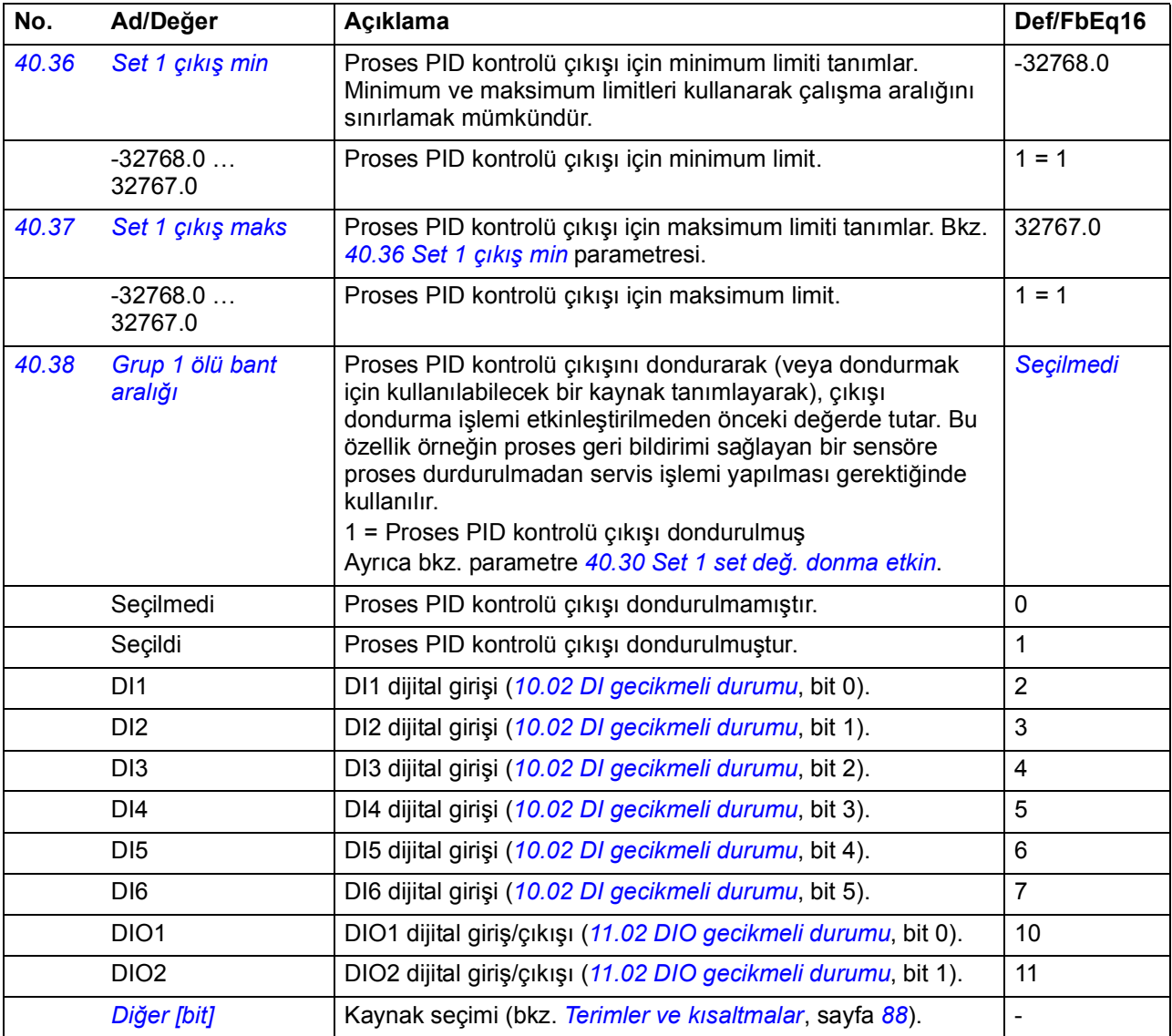

<span id="page-233-11"></span><span id="page-233-10"></span><span id="page-233-9"></span><span id="page-233-8"></span><span id="page-233-7"></span><span id="page-233-6"></span><span id="page-233-5"></span><span id="page-233-4"></span><span id="page-233-3"></span><span id="page-233-2"></span><span id="page-233-1"></span><span id="page-233-0"></span>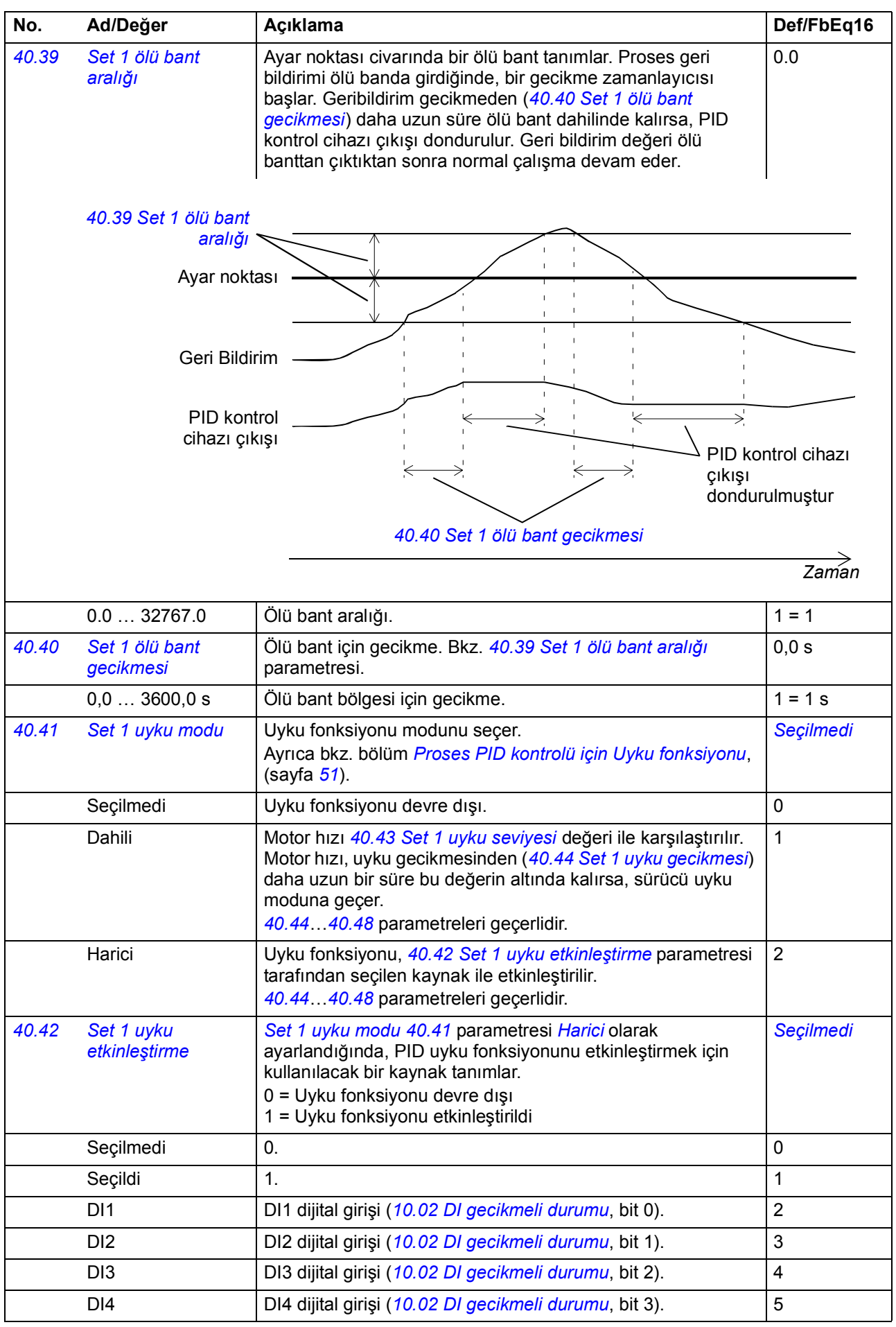

<span id="page-234-14"></span><span id="page-234-13"></span><span id="page-234-12"></span><span id="page-234-11"></span><span id="page-234-10"></span><span id="page-234-9"></span><span id="page-234-8"></span><span id="page-234-7"></span><span id="page-234-6"></span><span id="page-234-5"></span><span id="page-234-4"></span><span id="page-234-3"></span><span id="page-234-2"></span><span id="page-234-1"></span><span id="page-234-0"></span>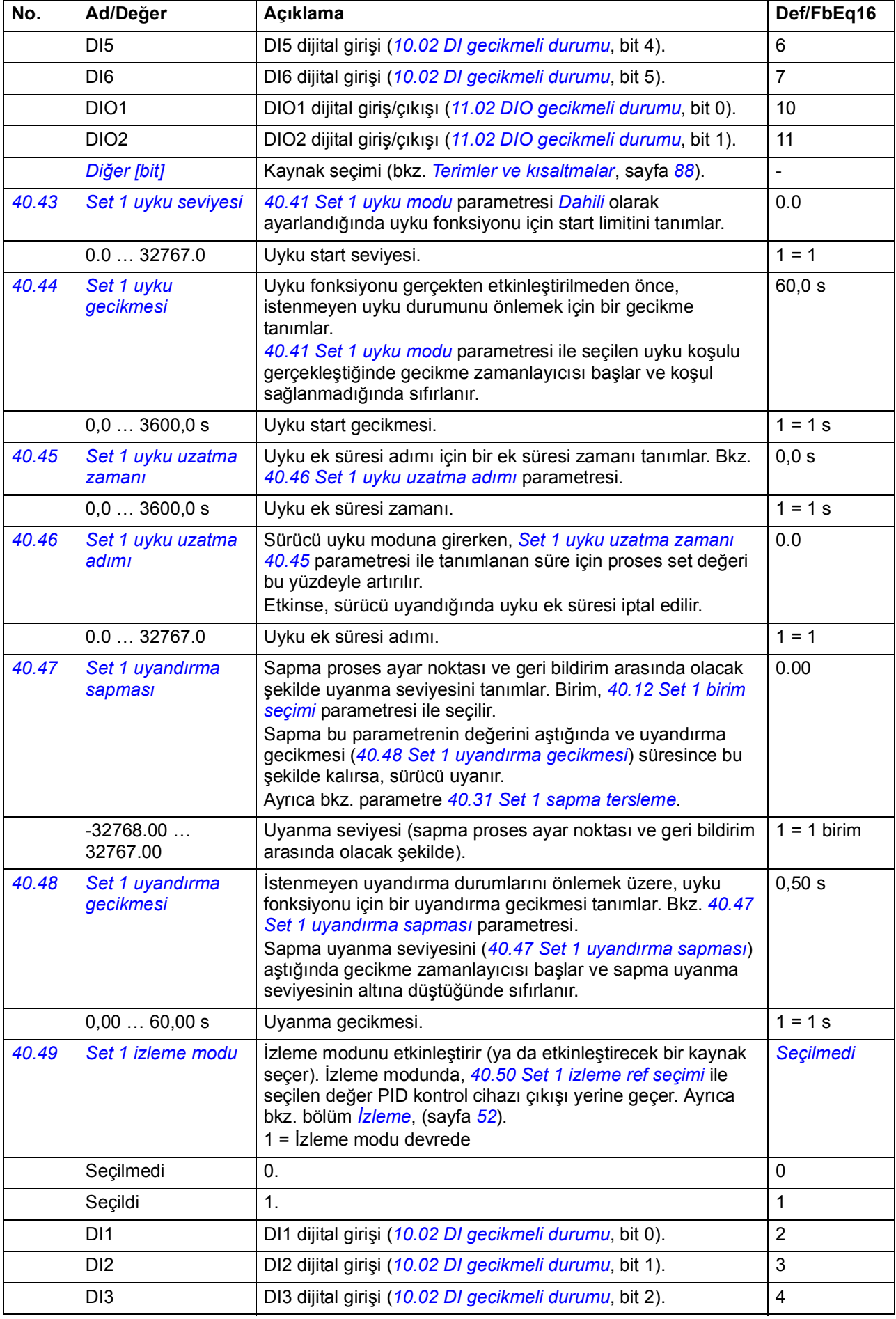

<span id="page-235-14"></span><span id="page-235-13"></span><span id="page-235-12"></span><span id="page-235-11"></span><span id="page-235-10"></span><span id="page-235-9"></span><span id="page-235-8"></span><span id="page-235-7"></span><span id="page-235-6"></span><span id="page-235-5"></span><span id="page-235-4"></span><span id="page-235-3"></span><span id="page-235-2"></span><span id="page-235-1"></span><span id="page-235-0"></span>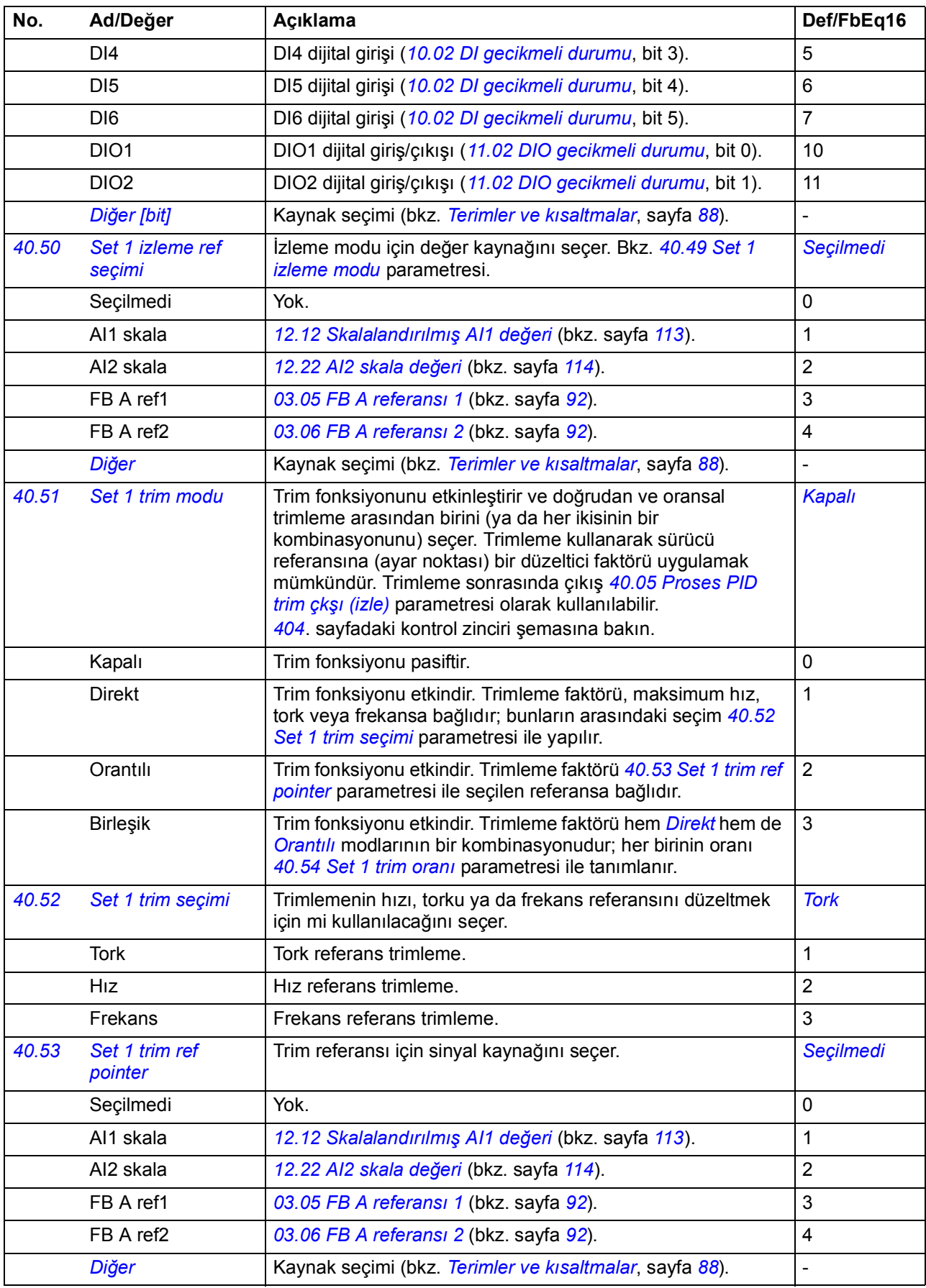

<span id="page-236-10"></span><span id="page-236-9"></span><span id="page-236-8"></span><span id="page-236-7"></span><span id="page-236-6"></span><span id="page-236-5"></span><span id="page-236-4"></span><span id="page-236-3"></span><span id="page-236-2"></span><span id="page-236-1"></span><span id="page-236-0"></span>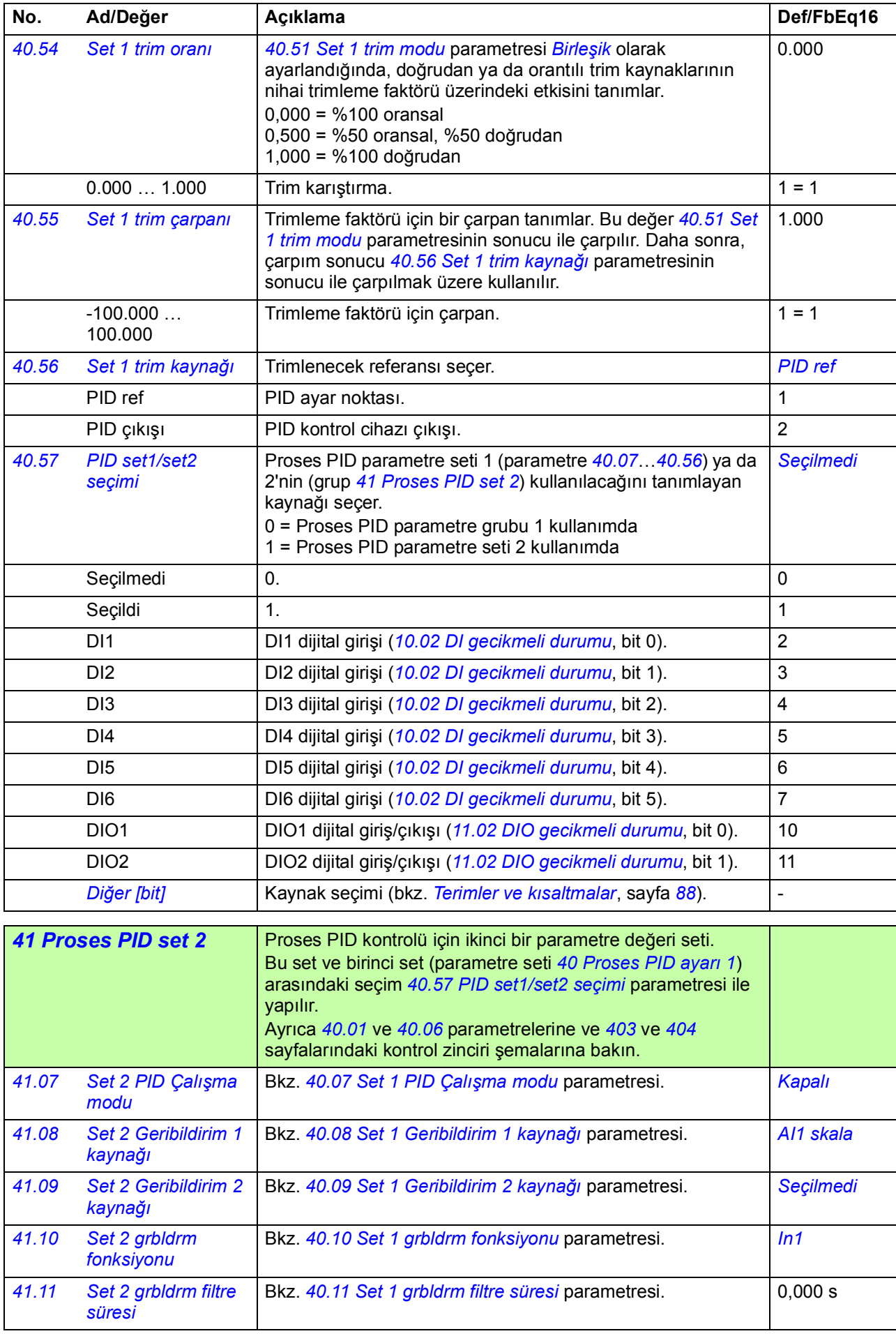

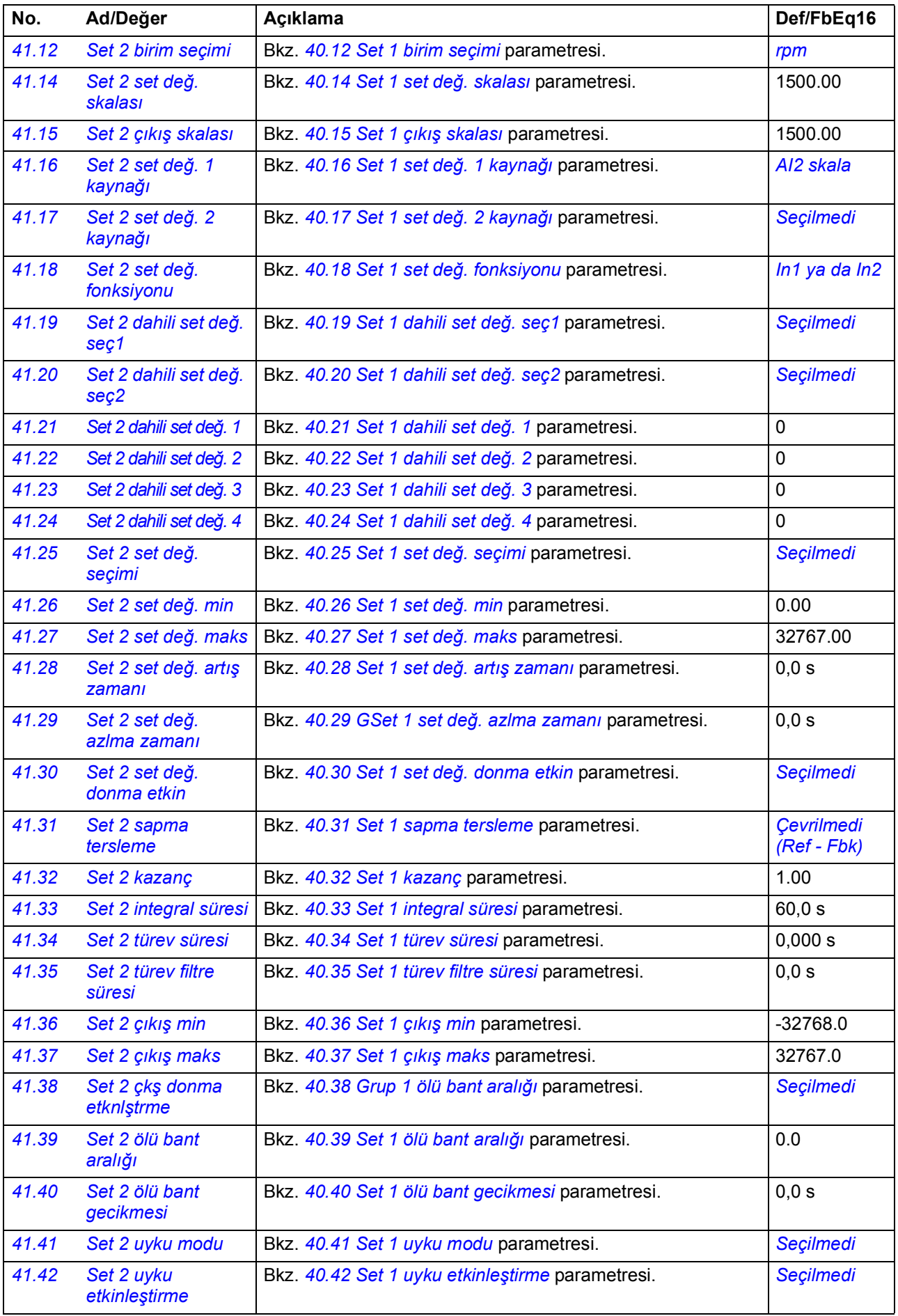

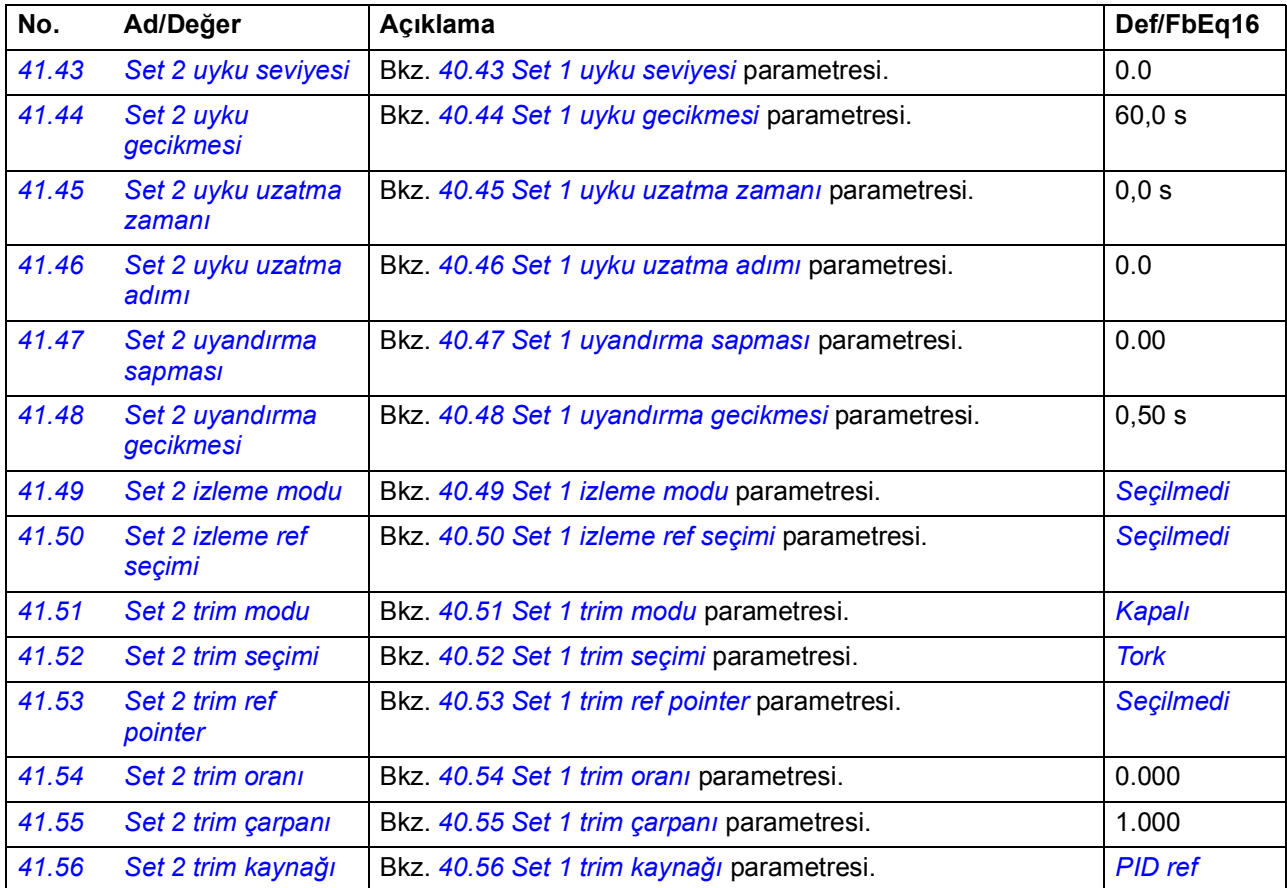

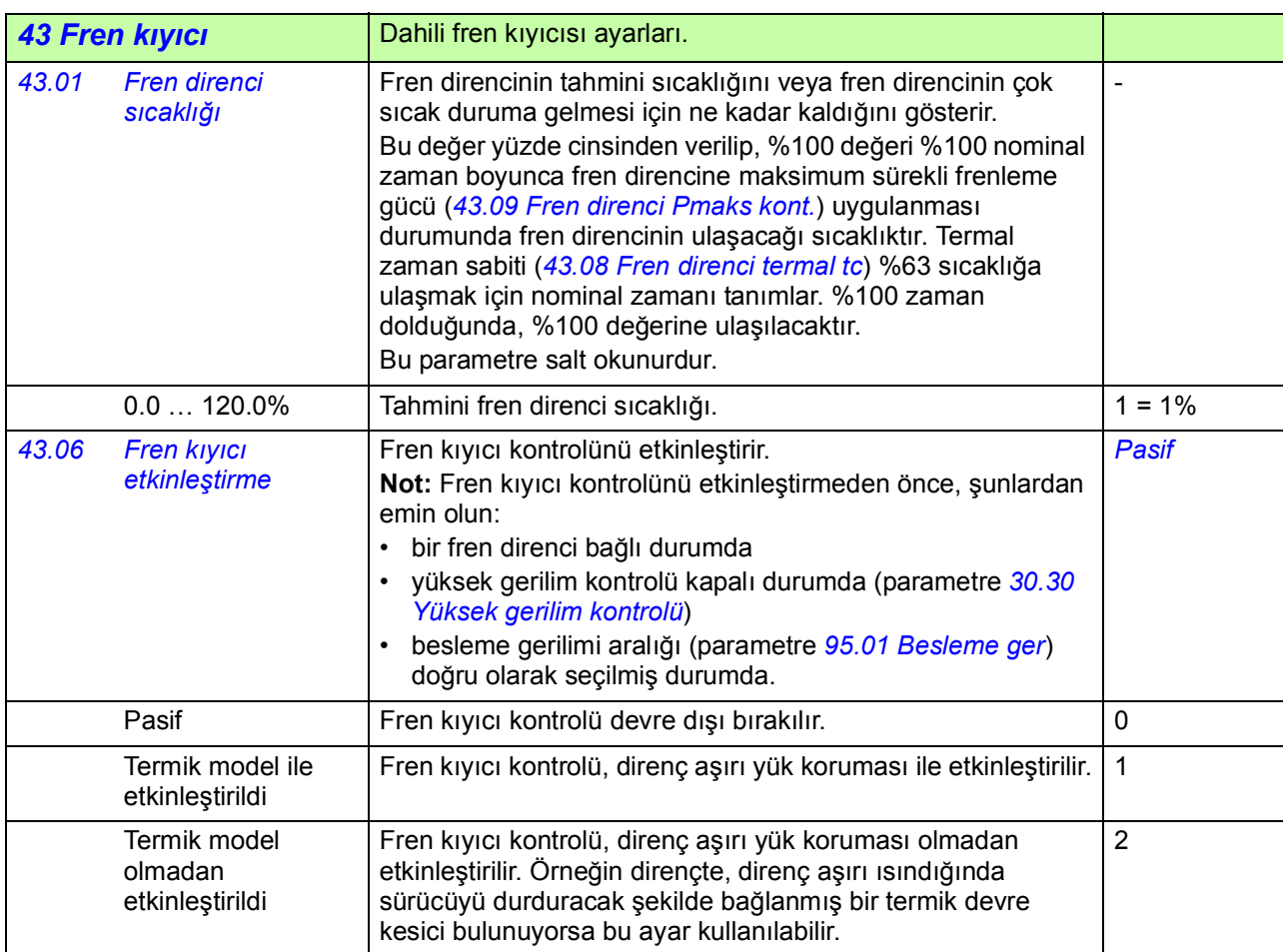

<span id="page-239-4"></span><span id="page-239-3"></span><span id="page-239-2"></span><span id="page-239-1"></span><span id="page-239-0"></span>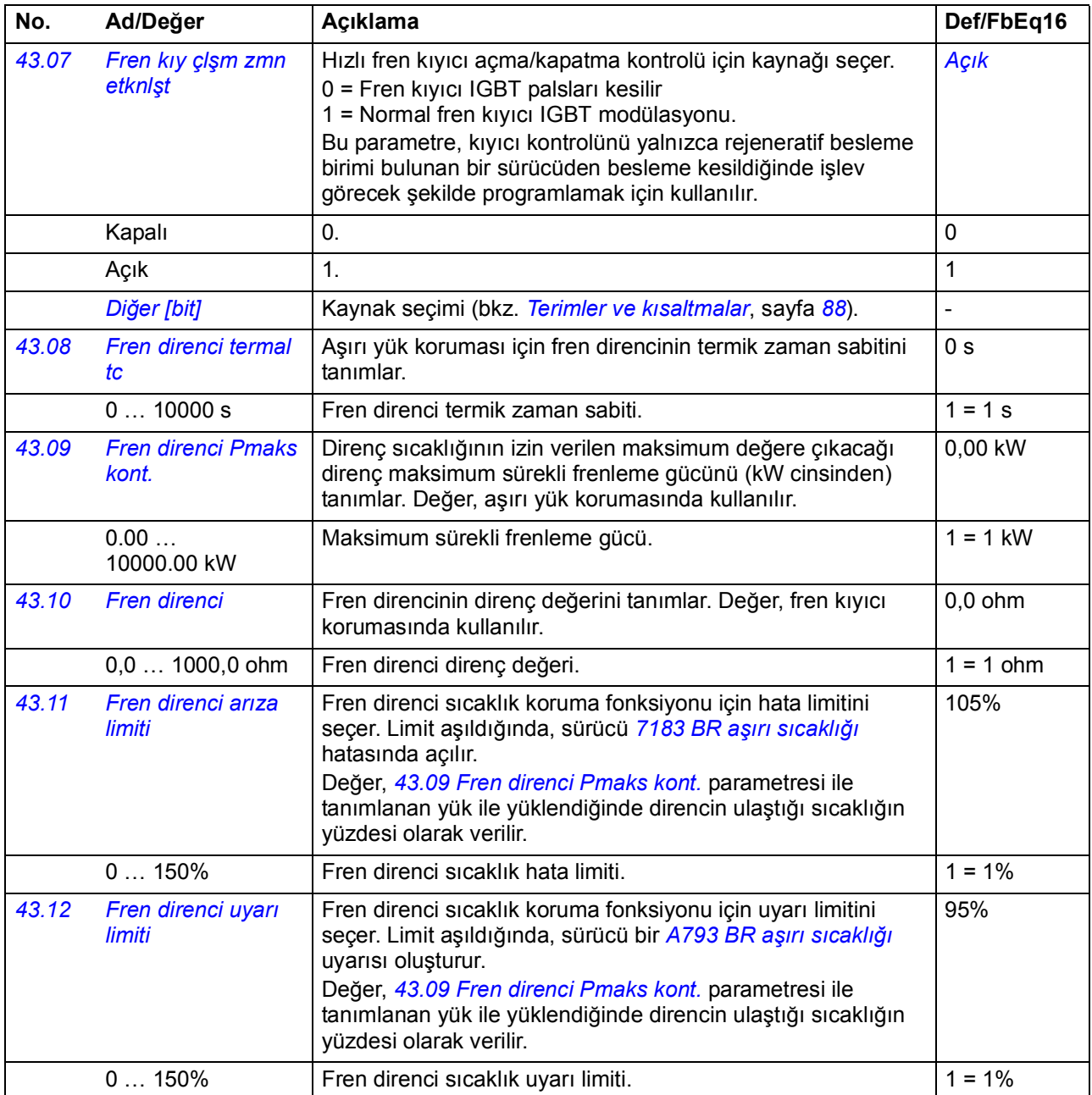

<span id="page-240-4"></span><span id="page-240-3"></span><span id="page-240-2"></span><span id="page-240-1"></span><span id="page-240-0"></span>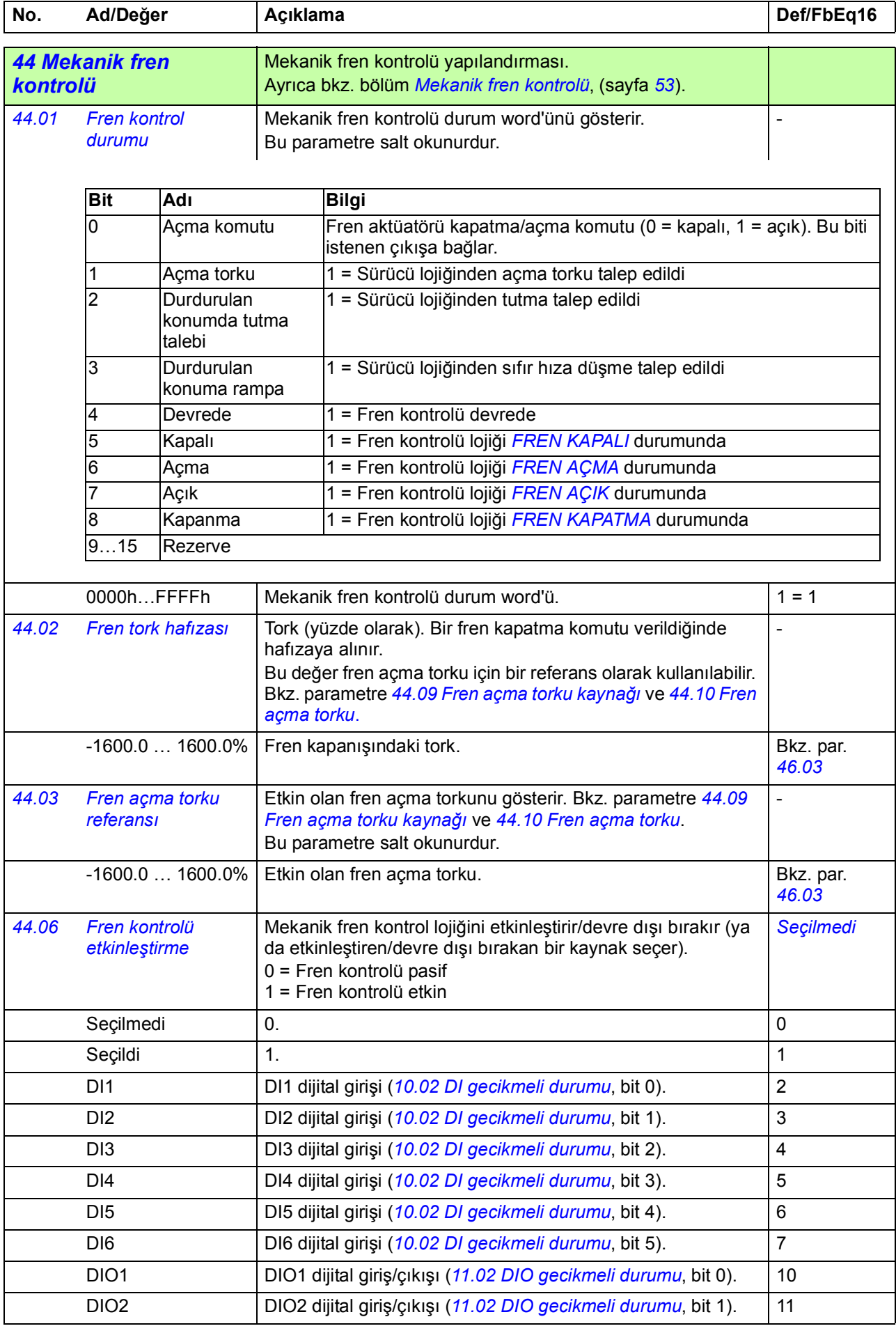

<span id="page-241-5"></span><span id="page-241-4"></span><span id="page-241-3"></span><span id="page-241-2"></span><span id="page-241-1"></span><span id="page-241-0"></span>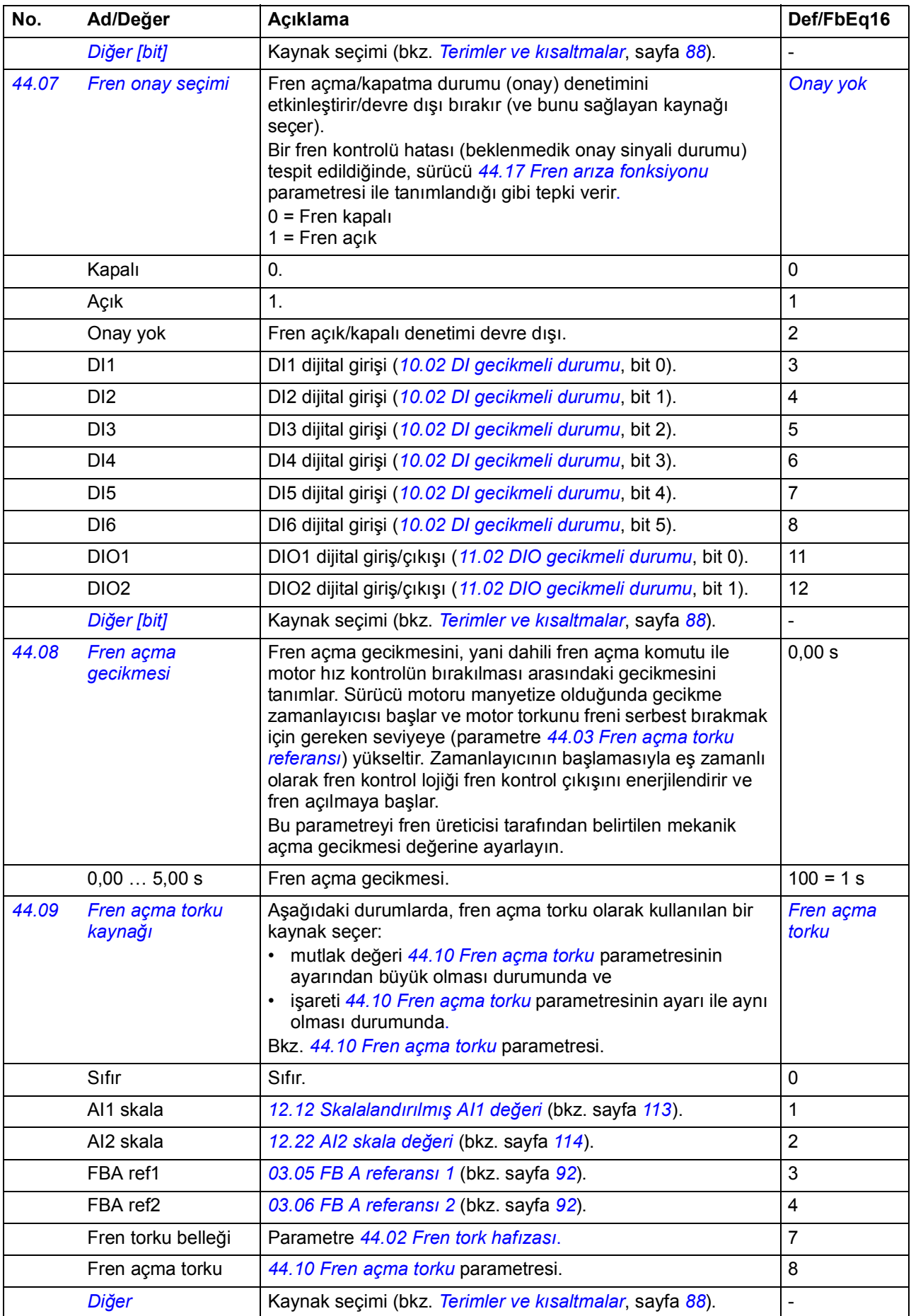

<span id="page-242-3"></span><span id="page-242-2"></span><span id="page-242-1"></span><span id="page-242-0"></span>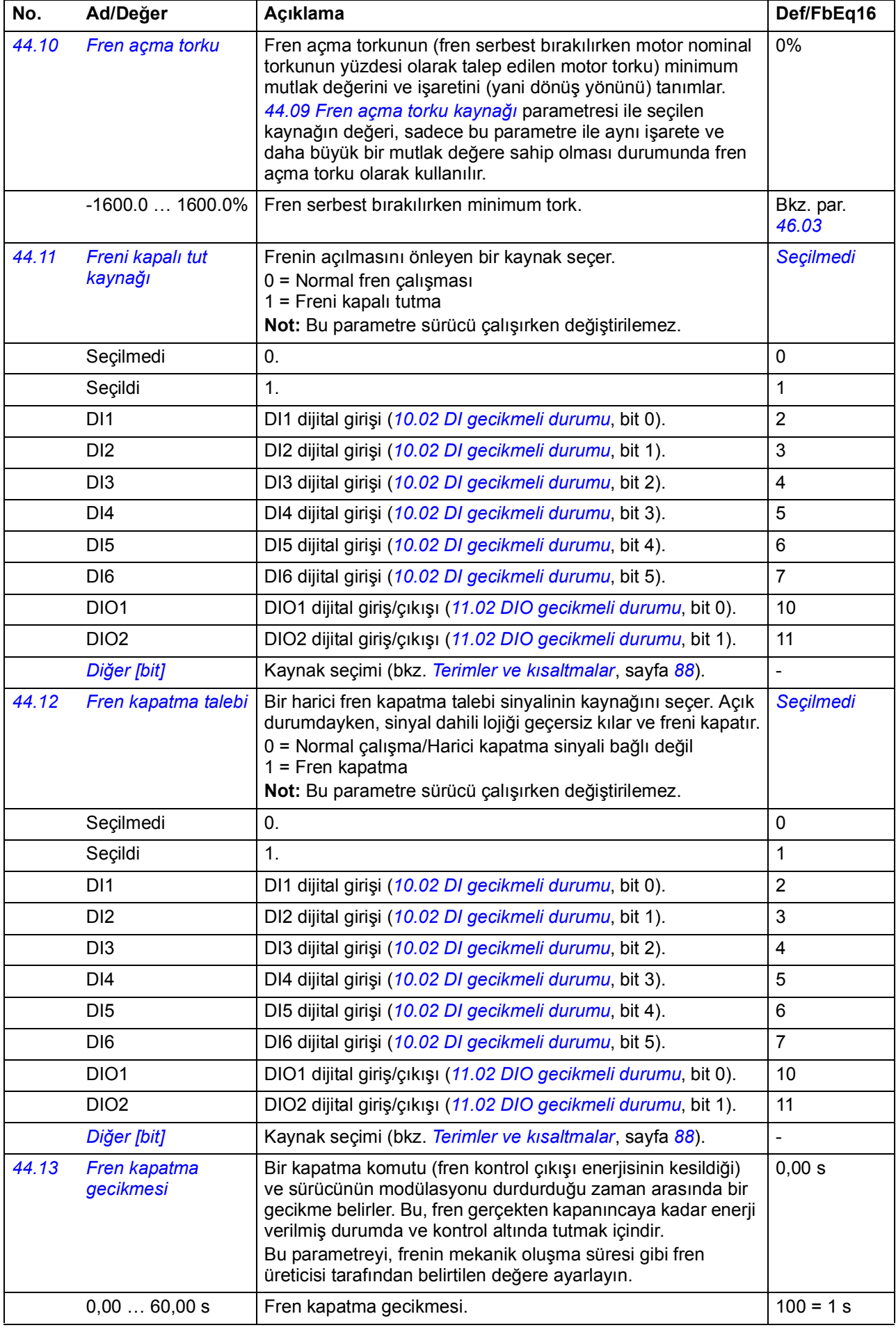

<span id="page-243-6"></span><span id="page-243-5"></span><span id="page-243-4"></span><span id="page-243-3"></span><span id="page-243-2"></span><span id="page-243-1"></span><span id="page-243-0"></span>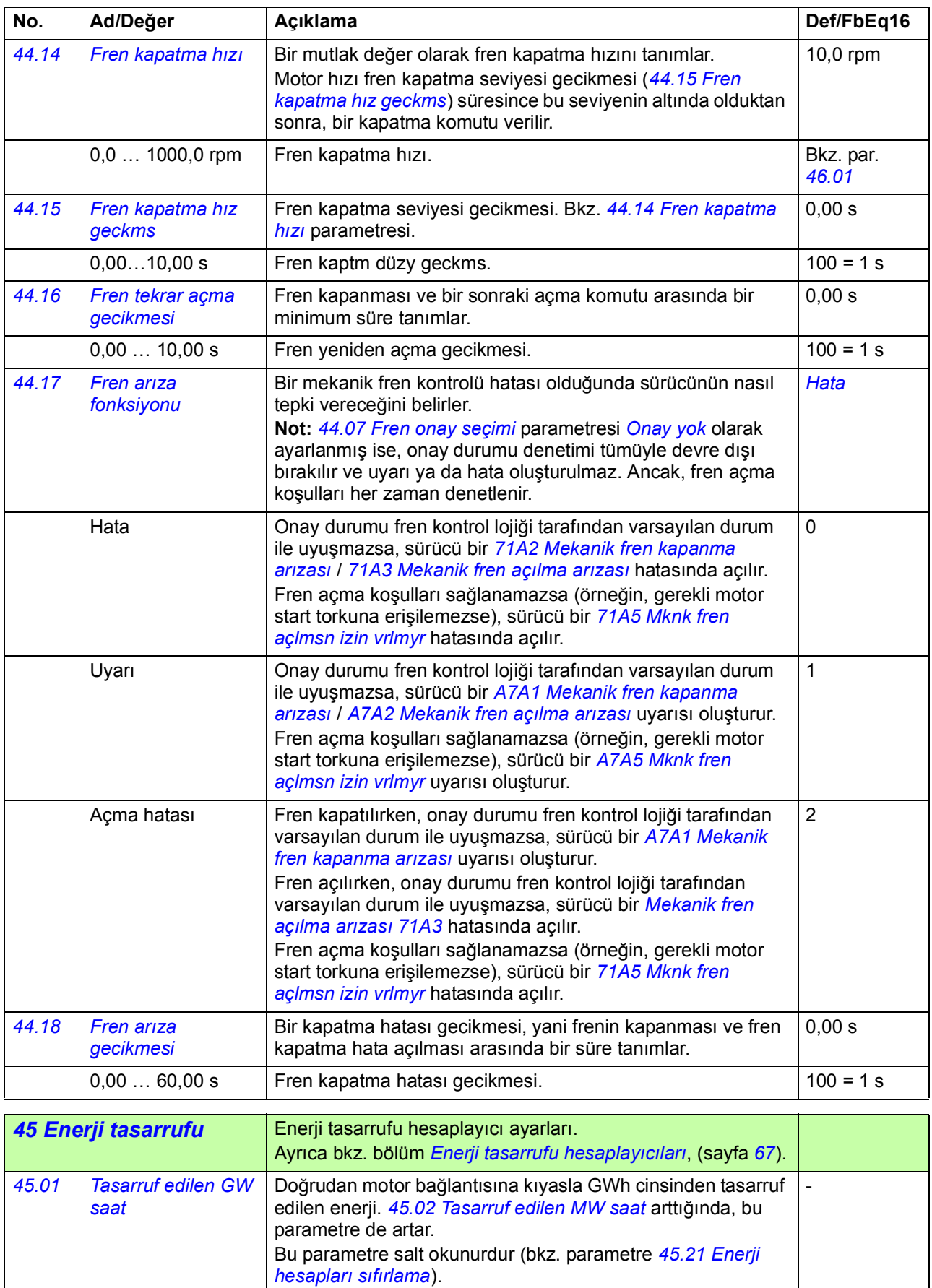

<span id="page-243-8"></span><span id="page-243-7"></span>0...65535 GWsa  $\begin{vmatrix} GWh & c & n \end{vmatrix}$  GWh cinsinden enerji tasarrufu.

<span id="page-244-9"></span><span id="page-244-8"></span><span id="page-244-7"></span><span id="page-244-6"></span><span id="page-244-5"></span><span id="page-244-4"></span><span id="page-244-3"></span><span id="page-244-2"></span><span id="page-244-1"></span><span id="page-244-0"></span>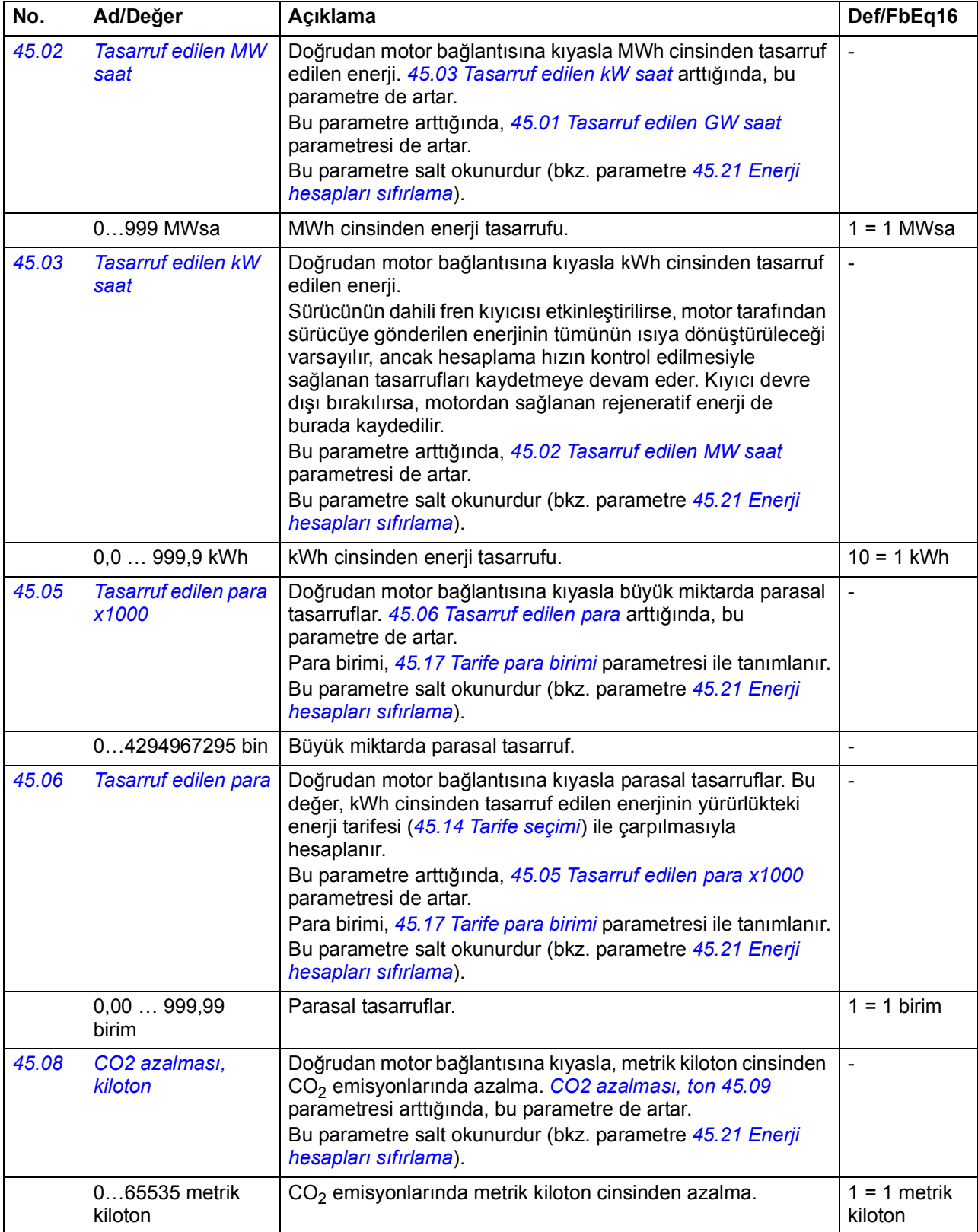

<span id="page-245-9"></span><span id="page-245-8"></span><span id="page-245-7"></span><span id="page-245-6"></span><span id="page-245-5"></span><span id="page-245-4"></span><span id="page-245-3"></span><span id="page-245-2"></span><span id="page-245-1"></span><span id="page-245-0"></span>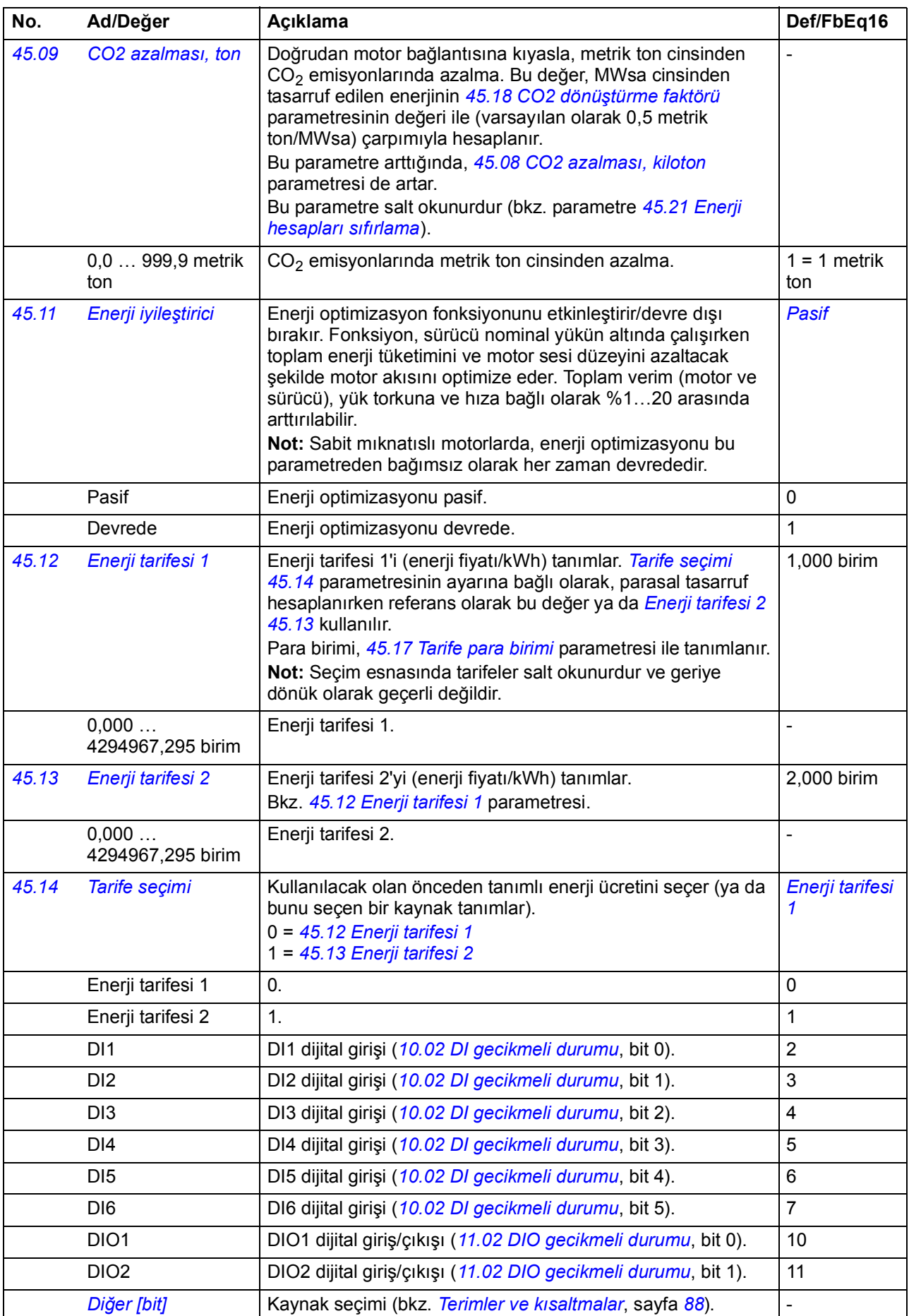

<span id="page-246-8"></span><span id="page-246-7"></span><span id="page-246-6"></span><span id="page-246-5"></span><span id="page-246-4"></span><span id="page-246-3"></span><span id="page-246-2"></span><span id="page-246-1"></span><span id="page-246-0"></span>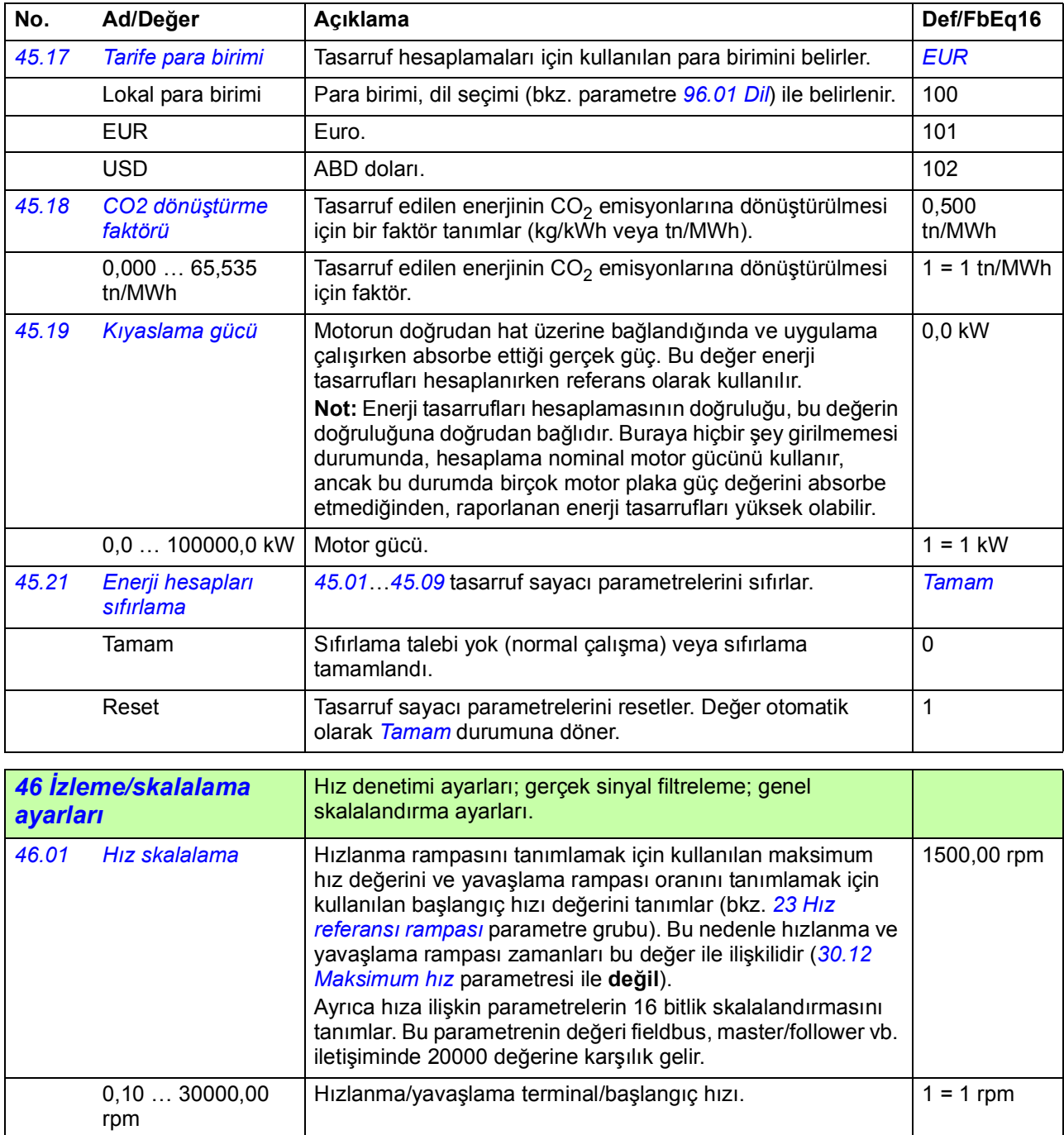

<span id="page-247-1"></span><span id="page-247-0"></span>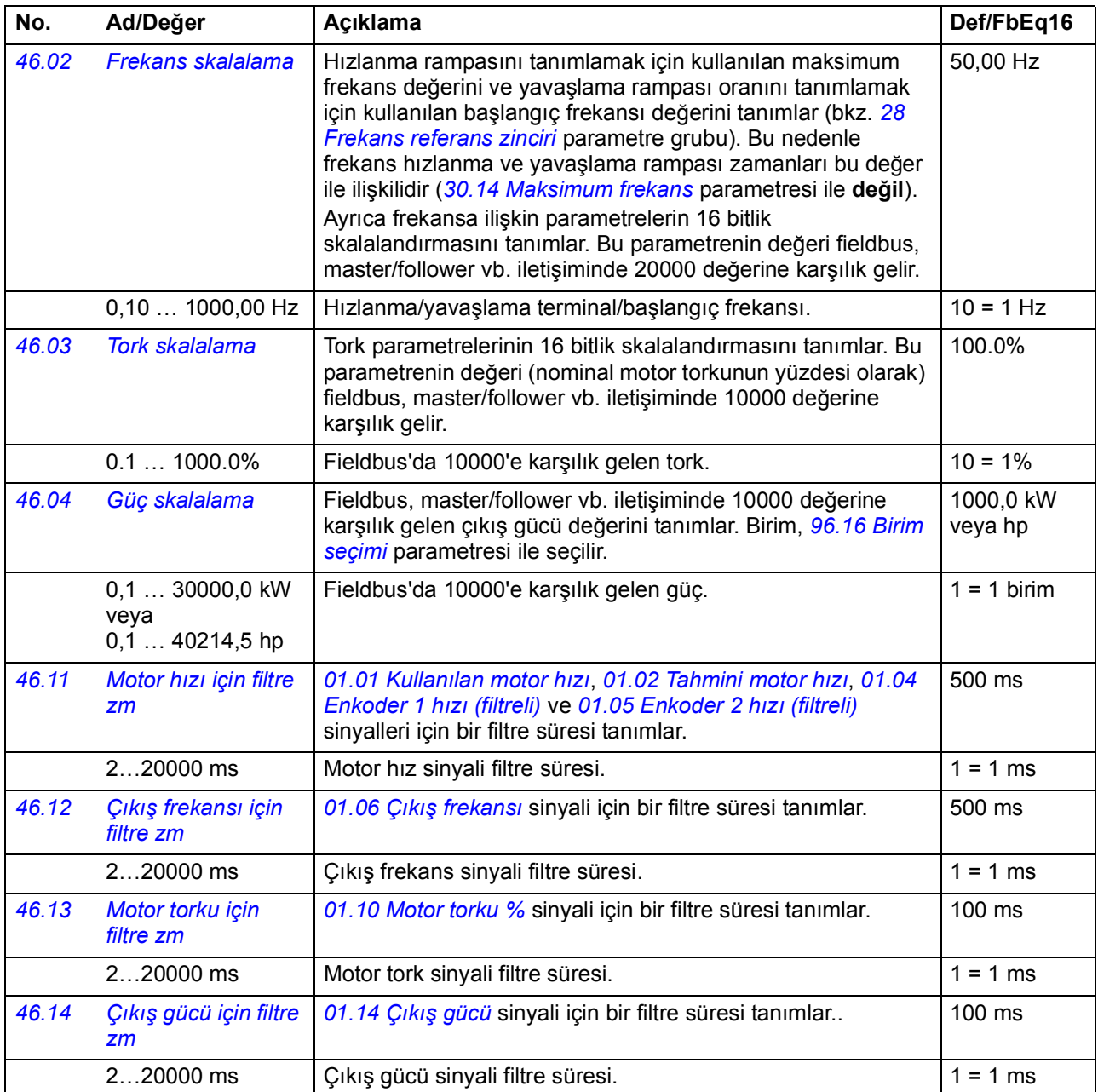

<span id="page-248-1"></span><span id="page-248-0"></span>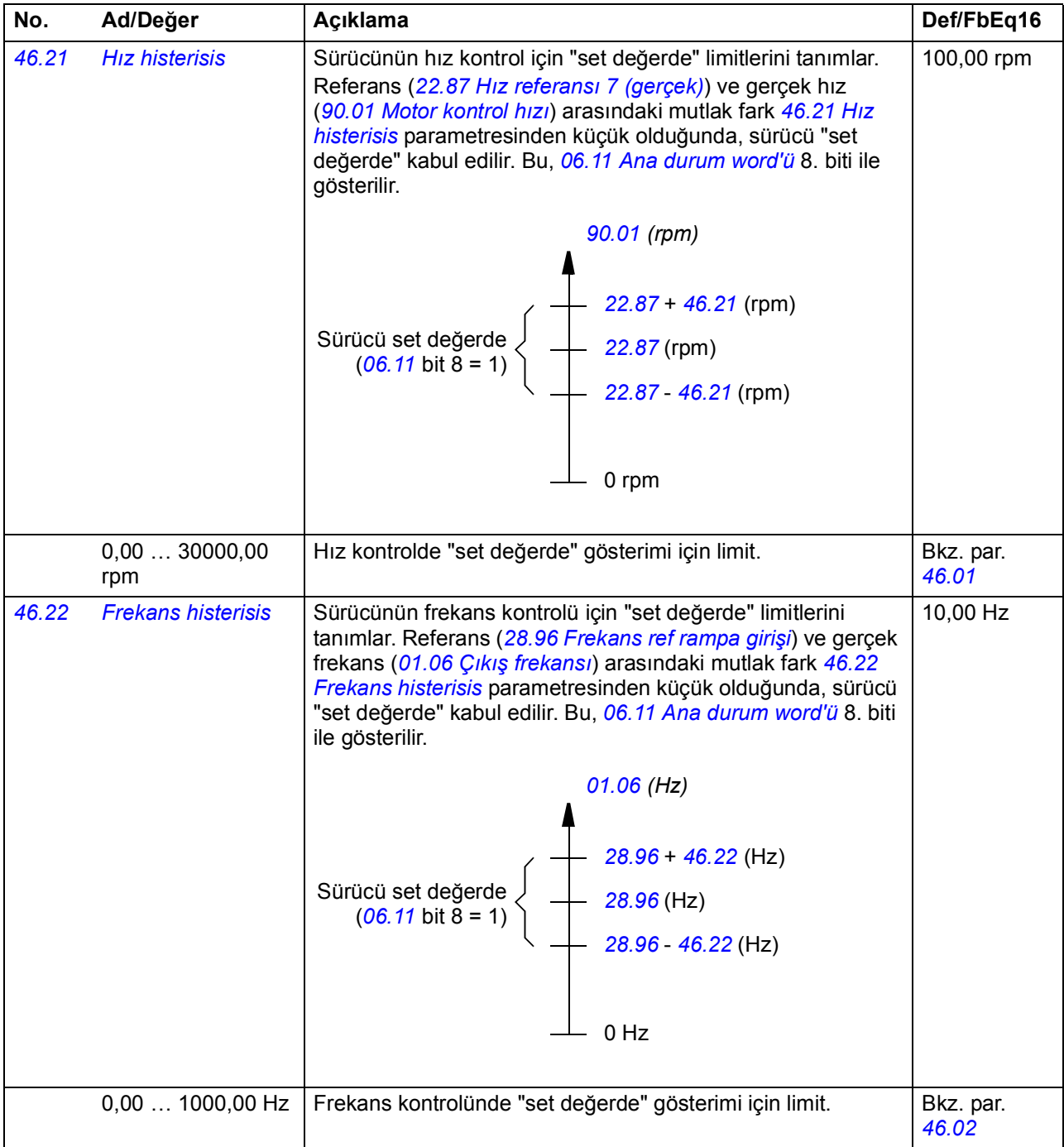

<span id="page-249-1"></span><span id="page-249-0"></span>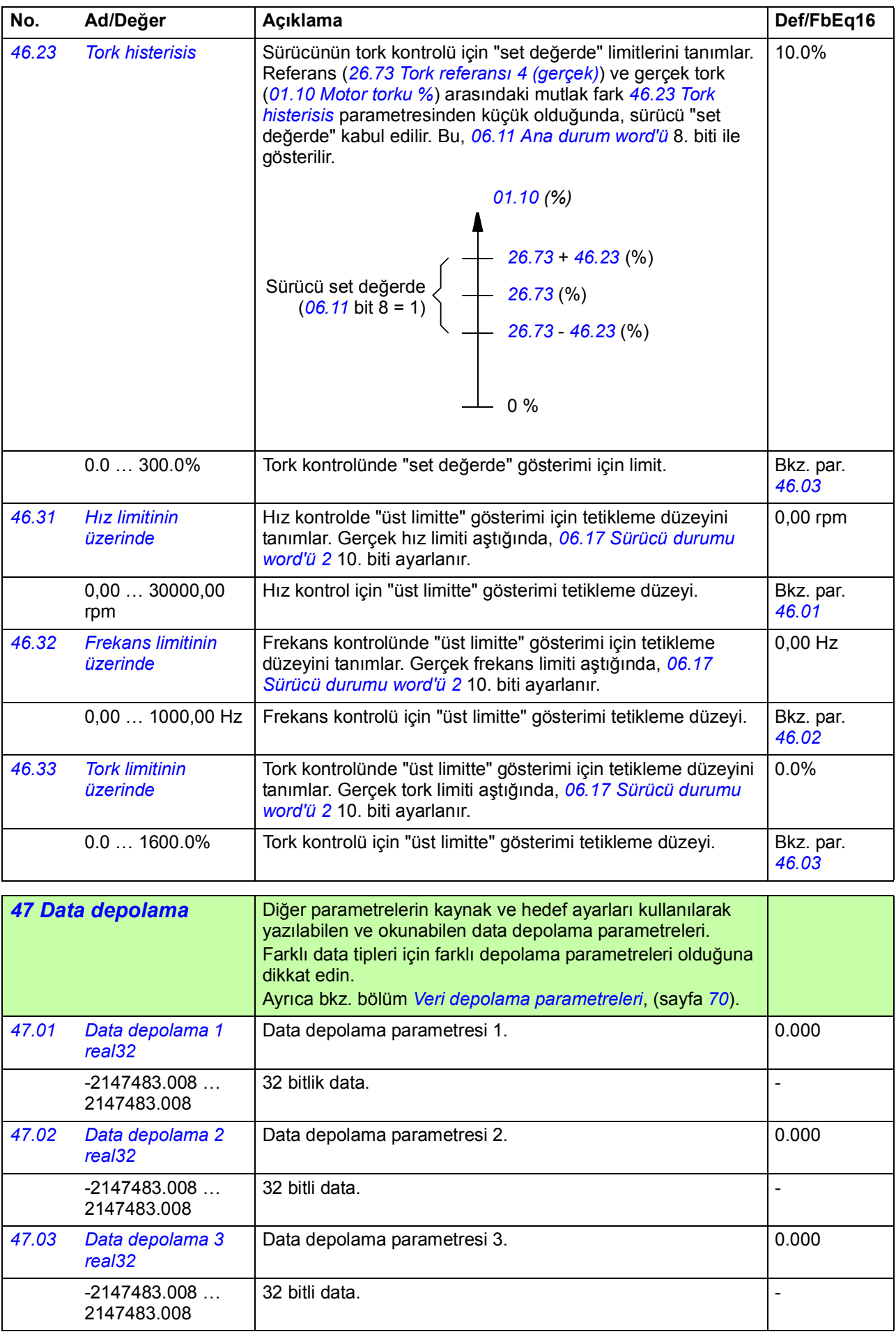

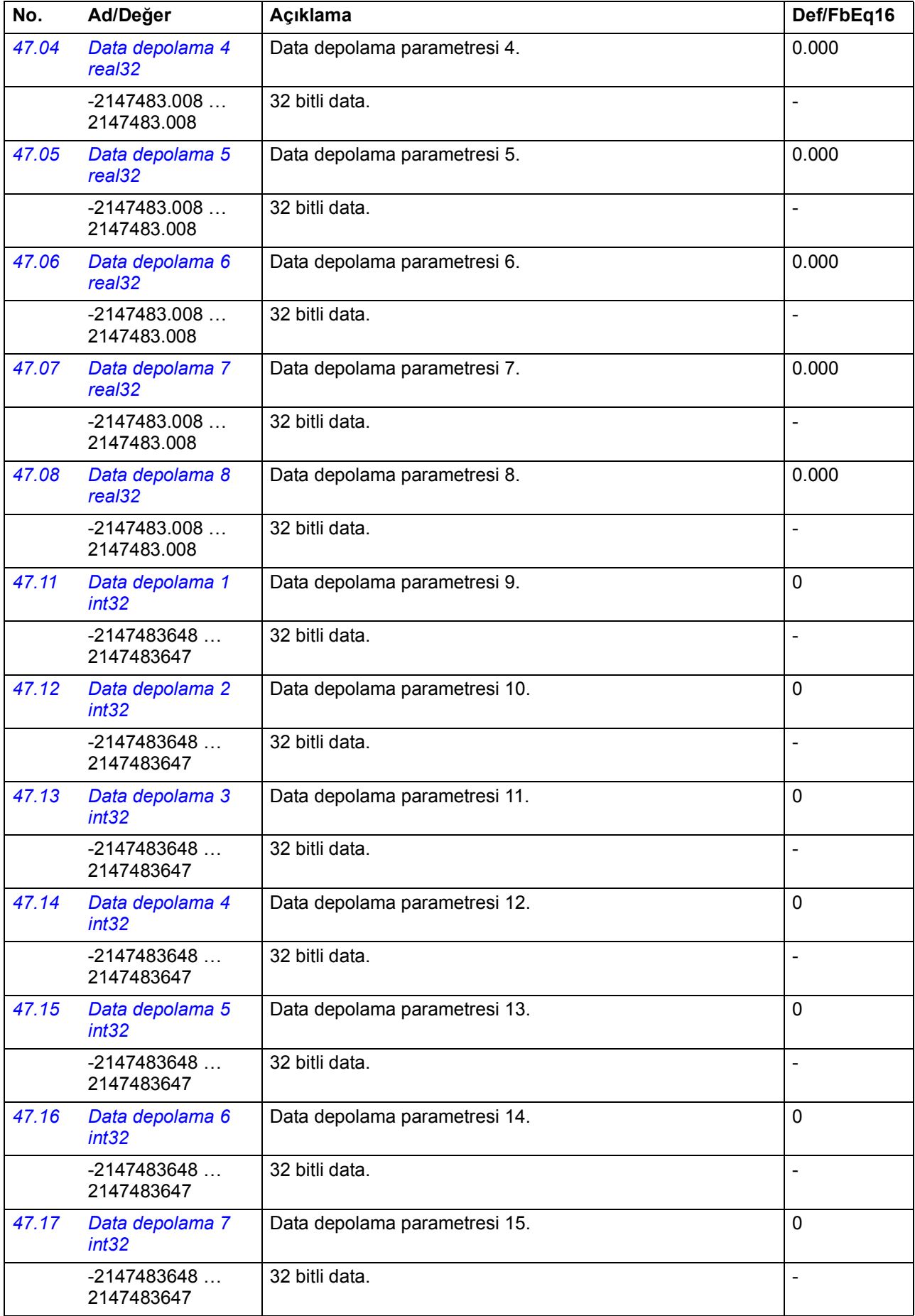

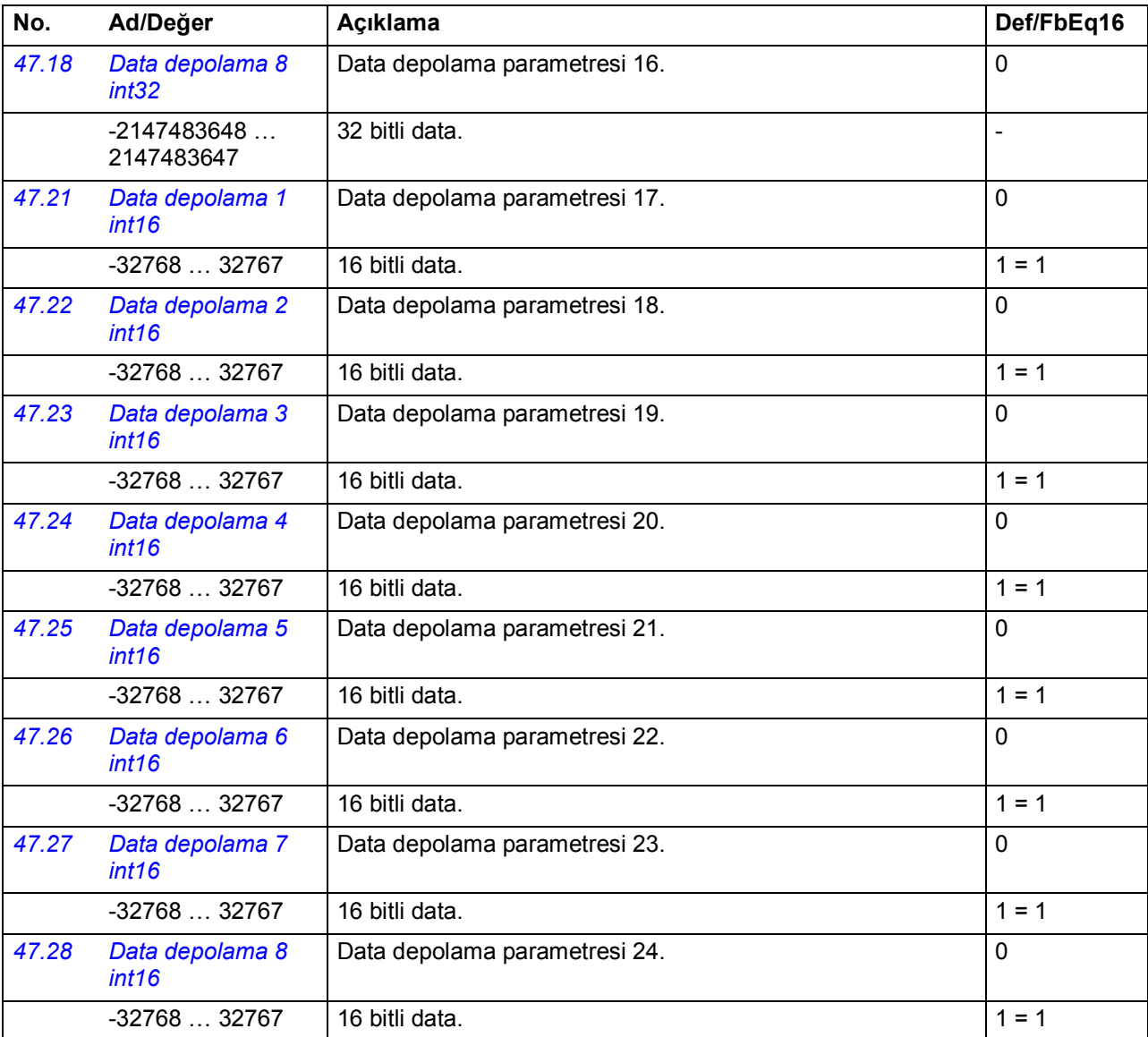

<span id="page-251-0"></span>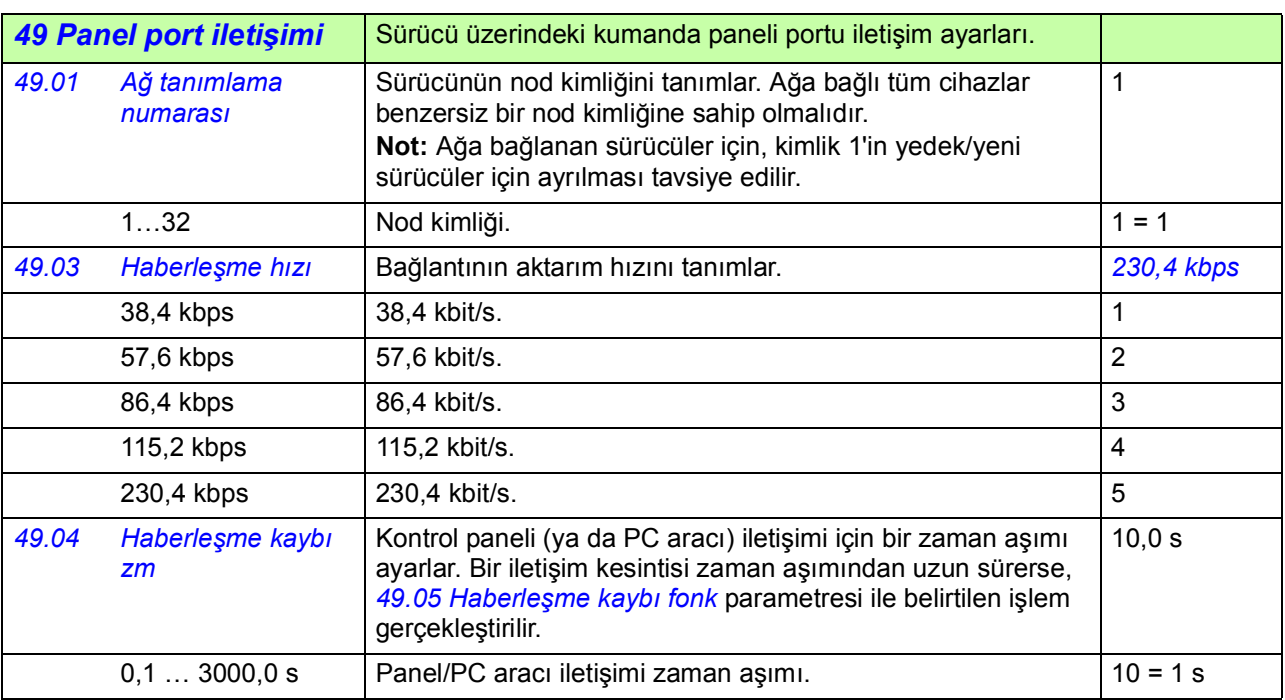
<span id="page-252-8"></span><span id="page-252-7"></span><span id="page-252-6"></span><span id="page-252-5"></span><span id="page-252-4"></span><span id="page-252-3"></span><span id="page-252-2"></span><span id="page-252-1"></span><span id="page-252-0"></span>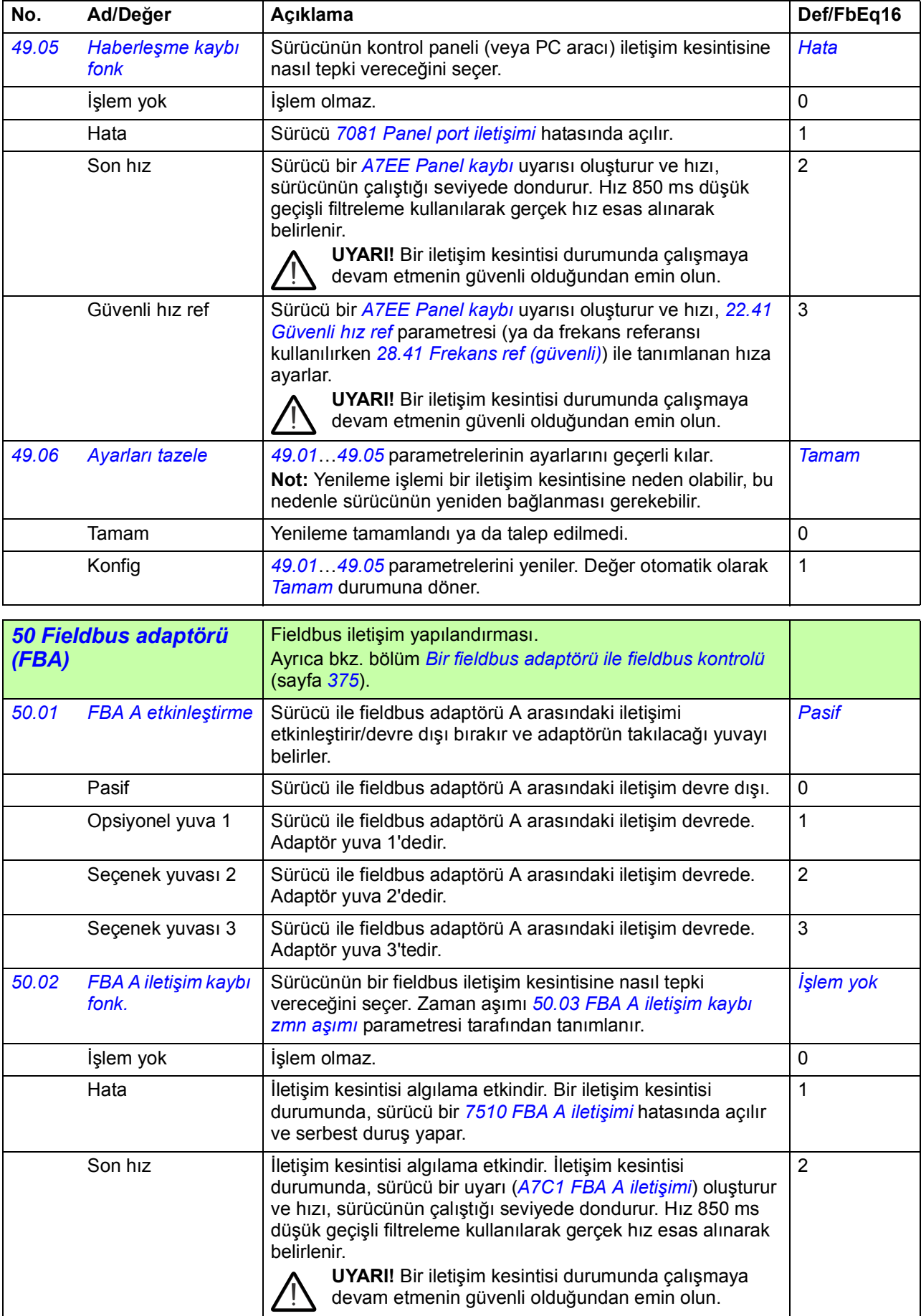

<span id="page-253-7"></span><span id="page-253-6"></span><span id="page-253-5"></span><span id="page-253-4"></span><span id="page-253-3"></span><span id="page-253-2"></span><span id="page-253-1"></span><span id="page-253-0"></span>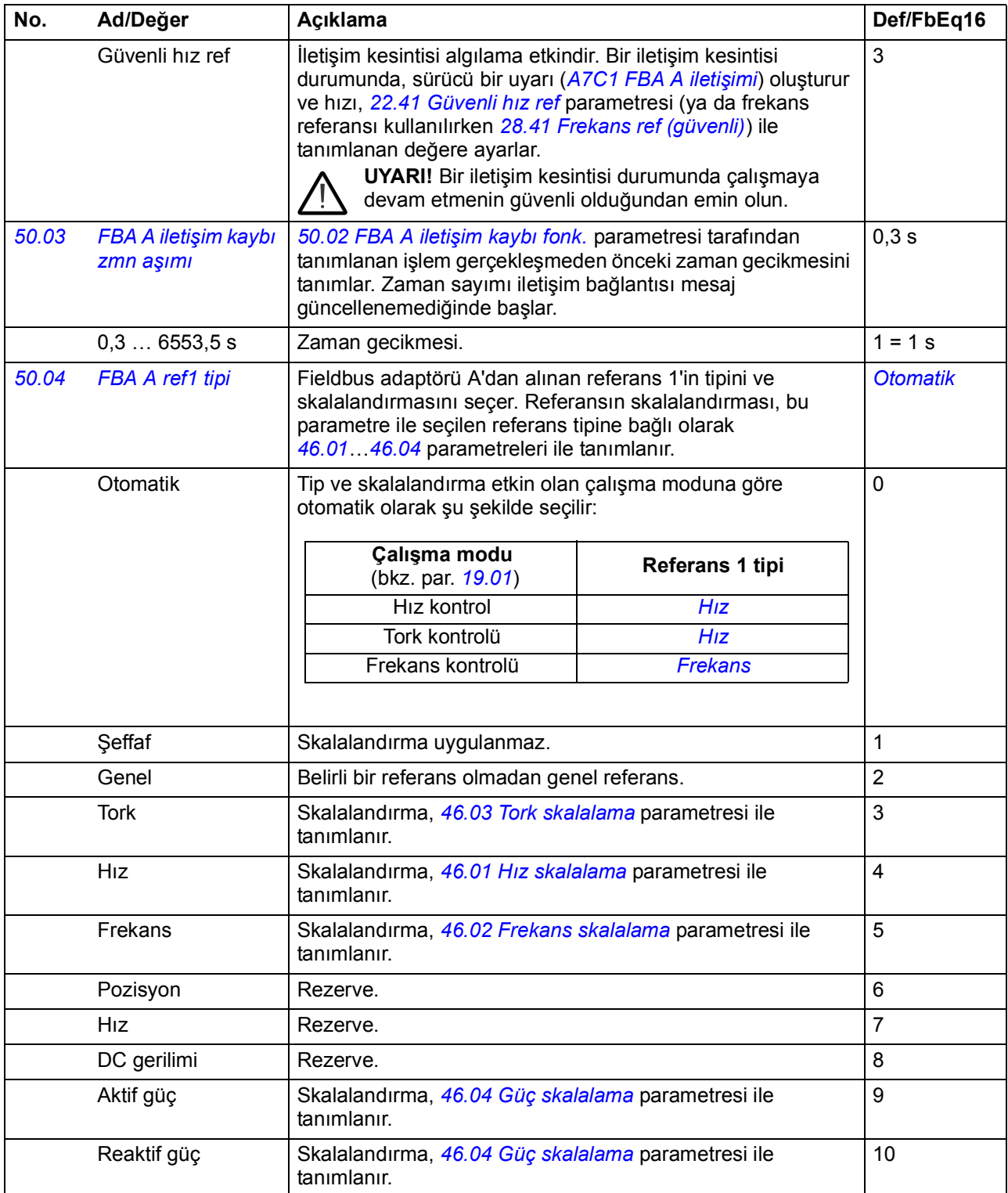

<span id="page-254-11"></span><span id="page-254-10"></span><span id="page-254-9"></span><span id="page-254-8"></span><span id="page-254-7"></span><span id="page-254-6"></span><span id="page-254-5"></span><span id="page-254-4"></span><span id="page-254-3"></span><span id="page-254-2"></span><span id="page-254-1"></span><span id="page-254-0"></span>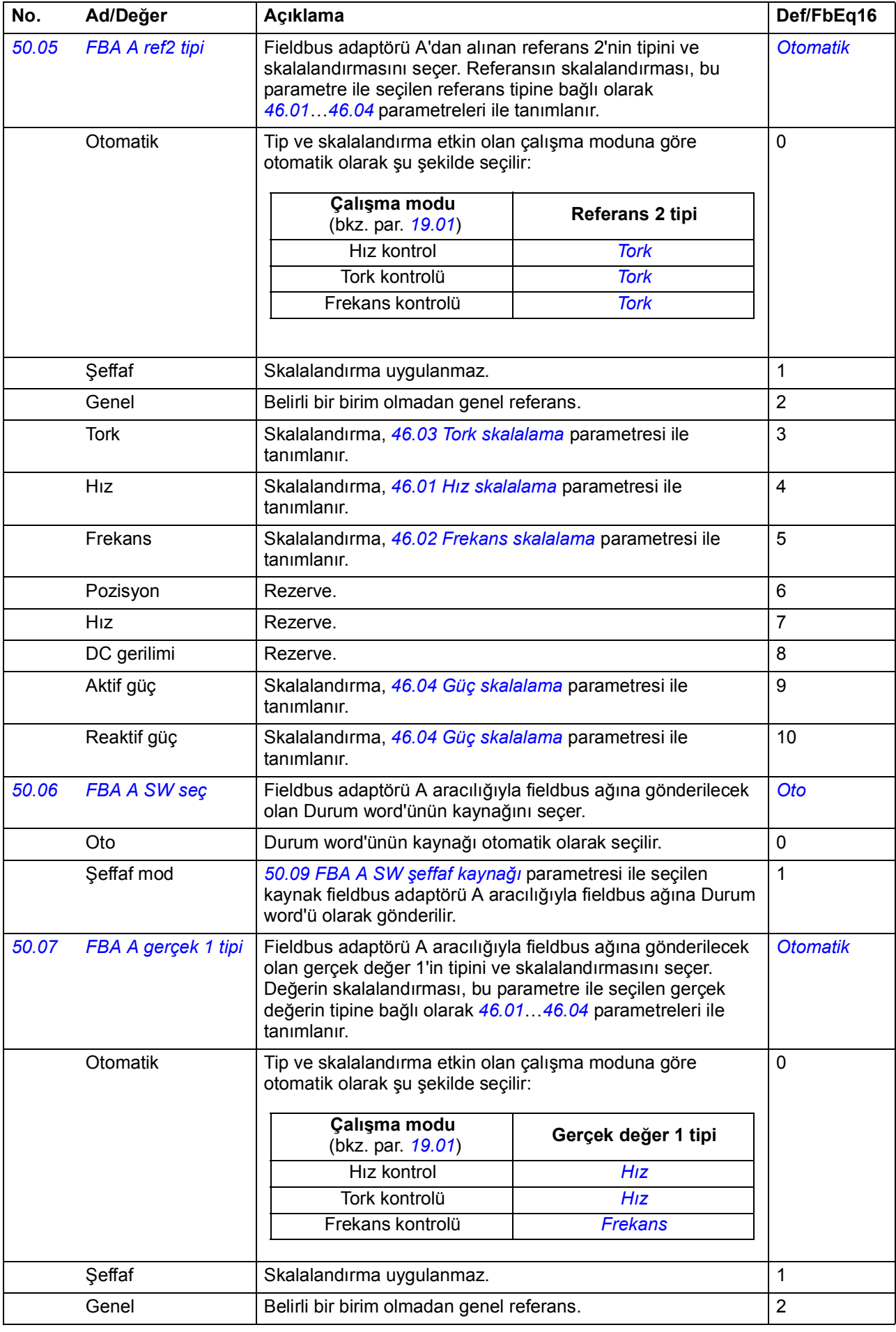

<span id="page-255-9"></span><span id="page-255-8"></span><span id="page-255-7"></span><span id="page-255-6"></span><span id="page-255-5"></span><span id="page-255-4"></span><span id="page-255-3"></span><span id="page-255-2"></span><span id="page-255-1"></span><span id="page-255-0"></span>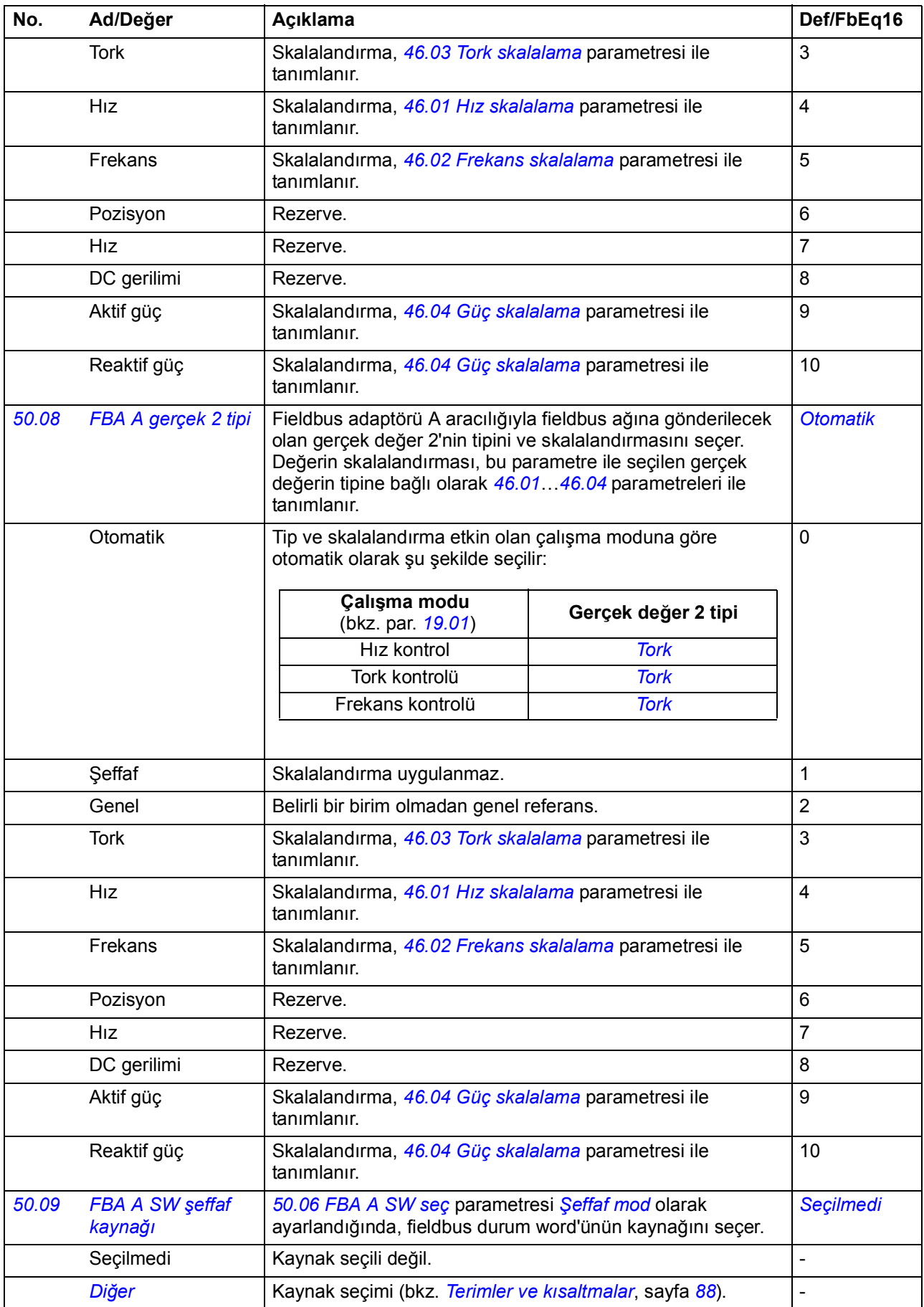

<span id="page-256-5"></span><span id="page-256-4"></span><span id="page-256-3"></span><span id="page-256-2"></span><span id="page-256-1"></span><span id="page-256-0"></span>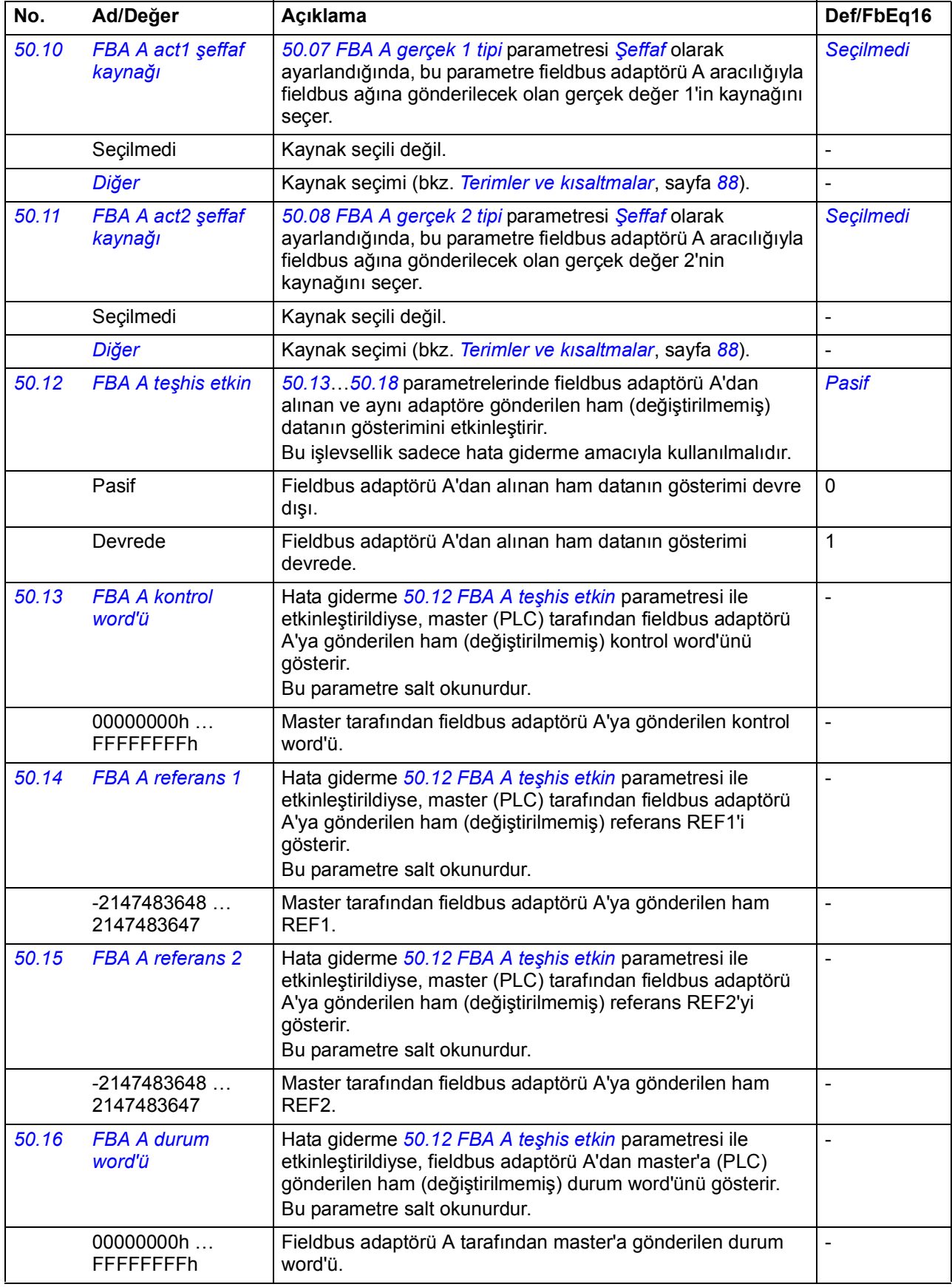

<span id="page-257-9"></span><span id="page-257-8"></span><span id="page-257-7"></span><span id="page-257-6"></span><span id="page-257-5"></span><span id="page-257-4"></span><span id="page-257-3"></span><span id="page-257-2"></span><span id="page-257-1"></span><span id="page-257-0"></span>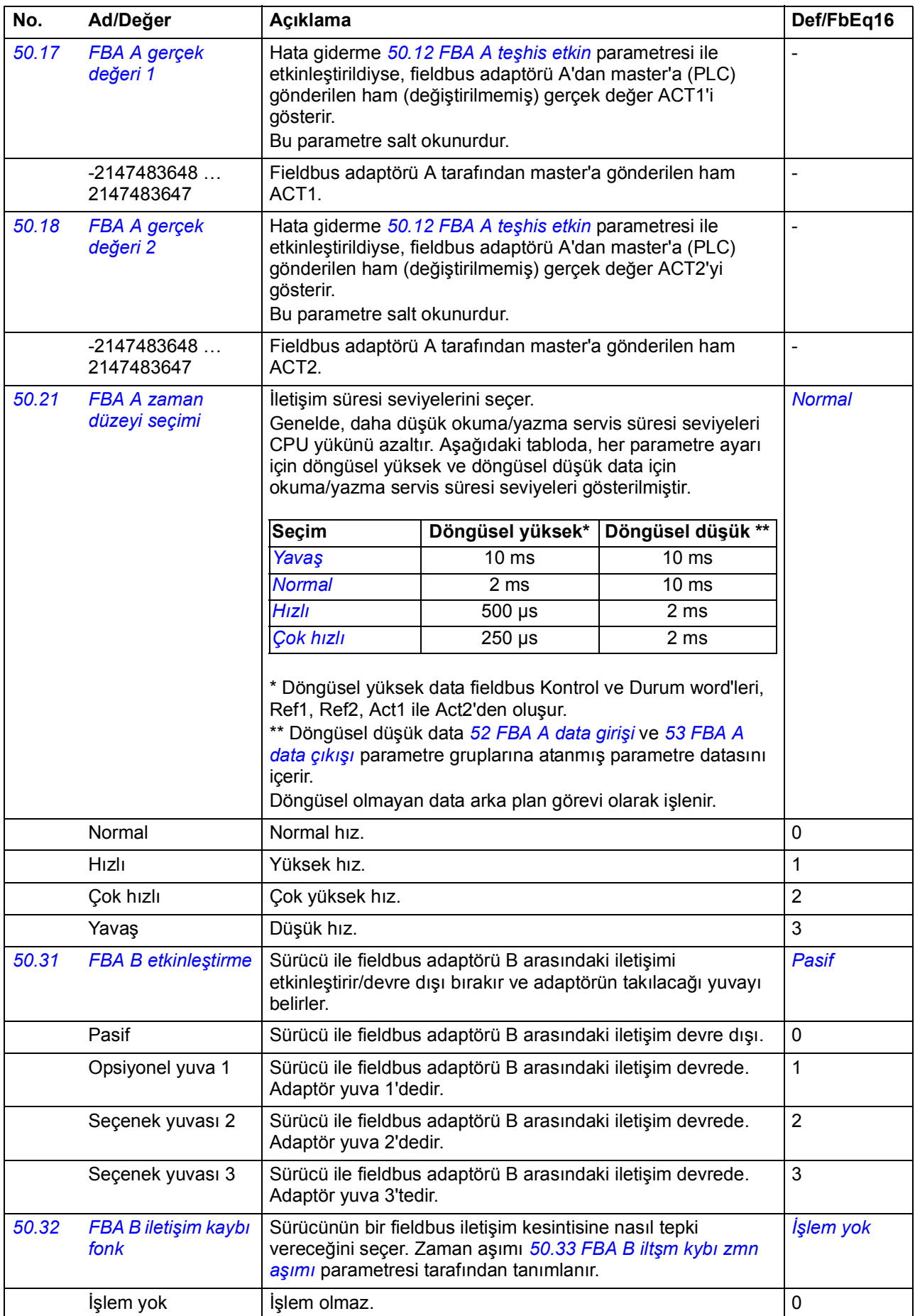

<span id="page-258-12"></span><span id="page-258-11"></span><span id="page-258-10"></span><span id="page-258-9"></span><span id="page-258-8"></span><span id="page-258-7"></span><span id="page-258-6"></span><span id="page-258-5"></span><span id="page-258-4"></span><span id="page-258-3"></span><span id="page-258-2"></span><span id="page-258-1"></span><span id="page-258-0"></span>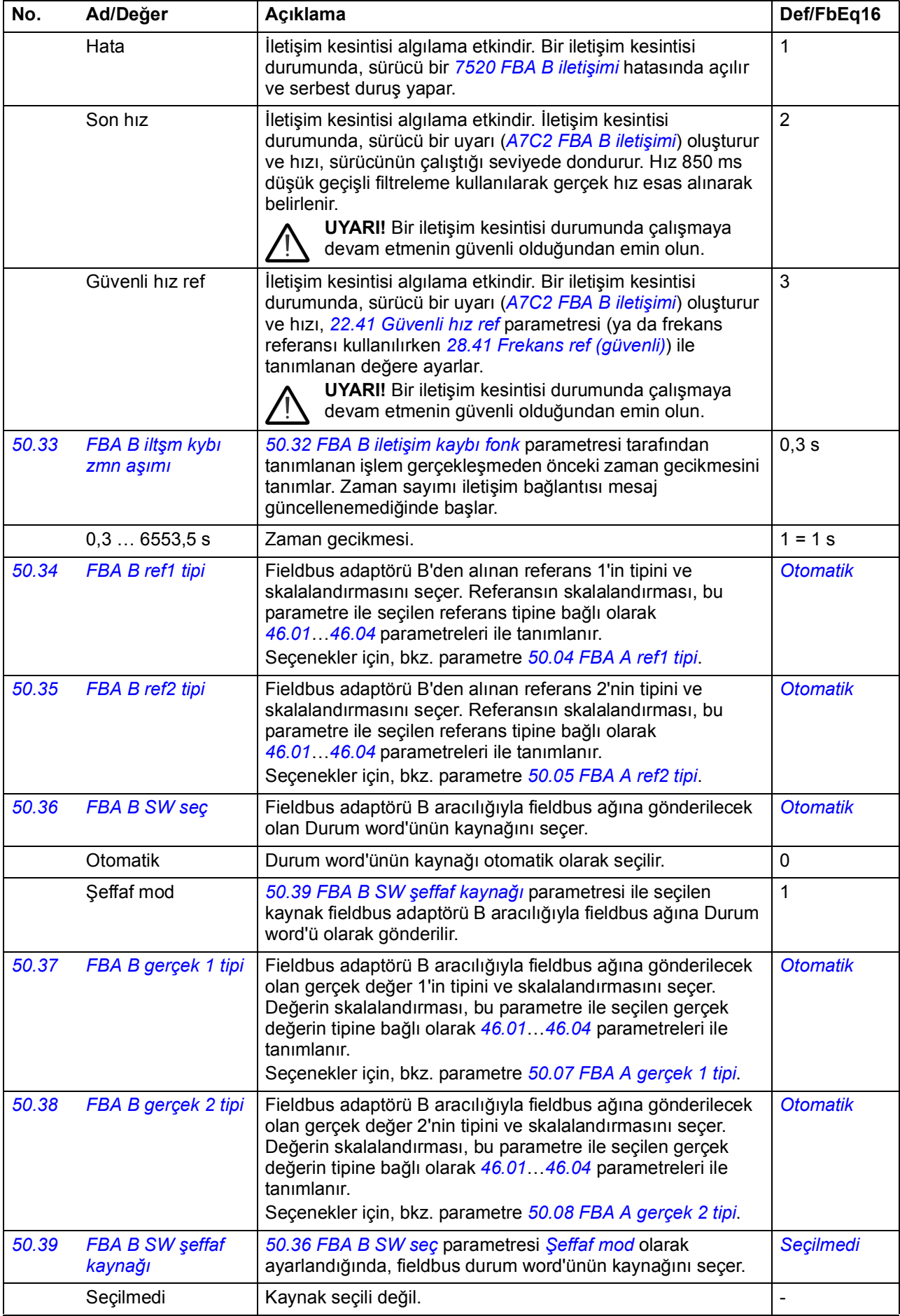

<span id="page-259-5"></span><span id="page-259-4"></span><span id="page-259-3"></span><span id="page-259-2"></span><span id="page-259-1"></span><span id="page-259-0"></span>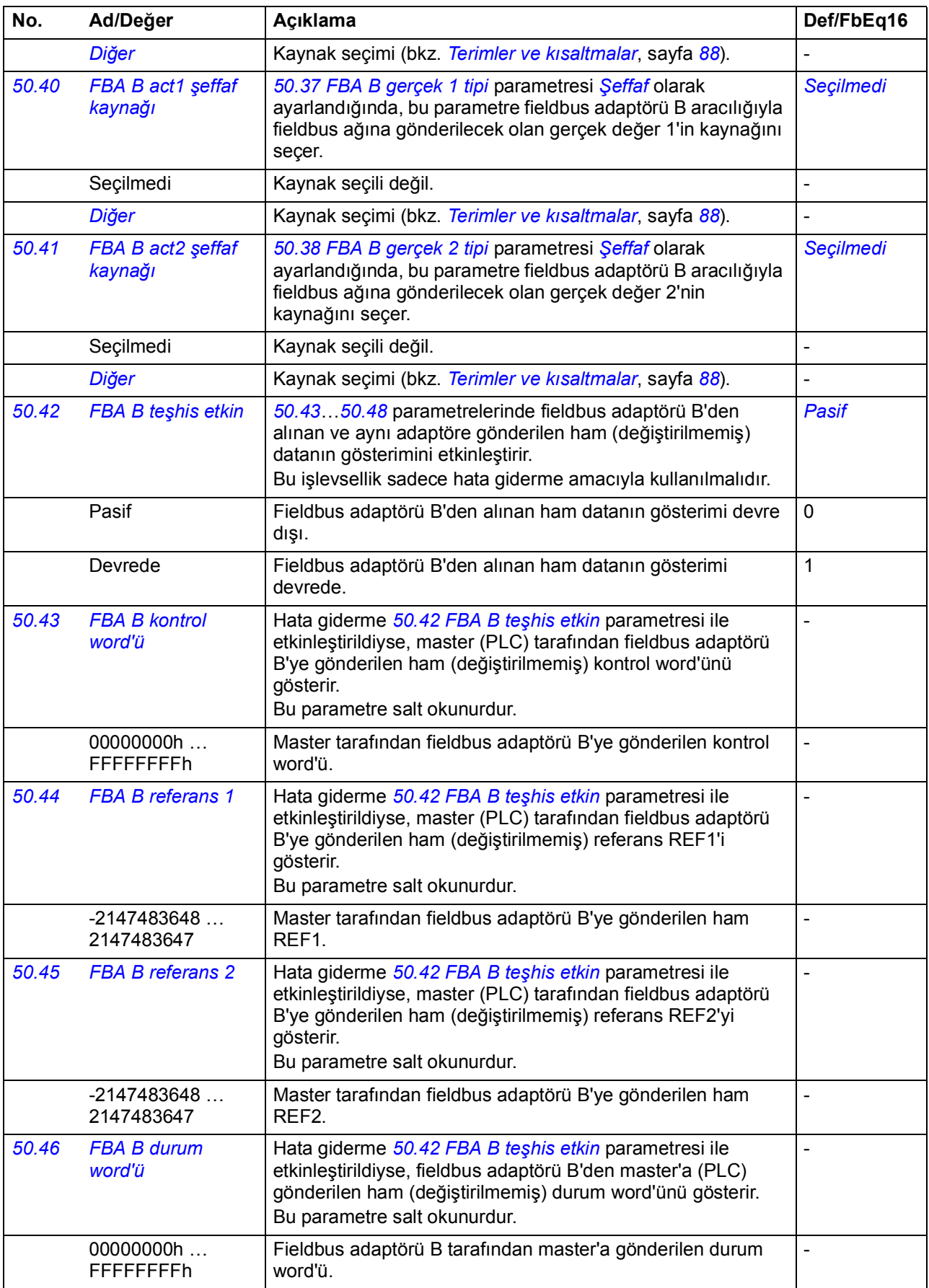

<span id="page-260-0"></span>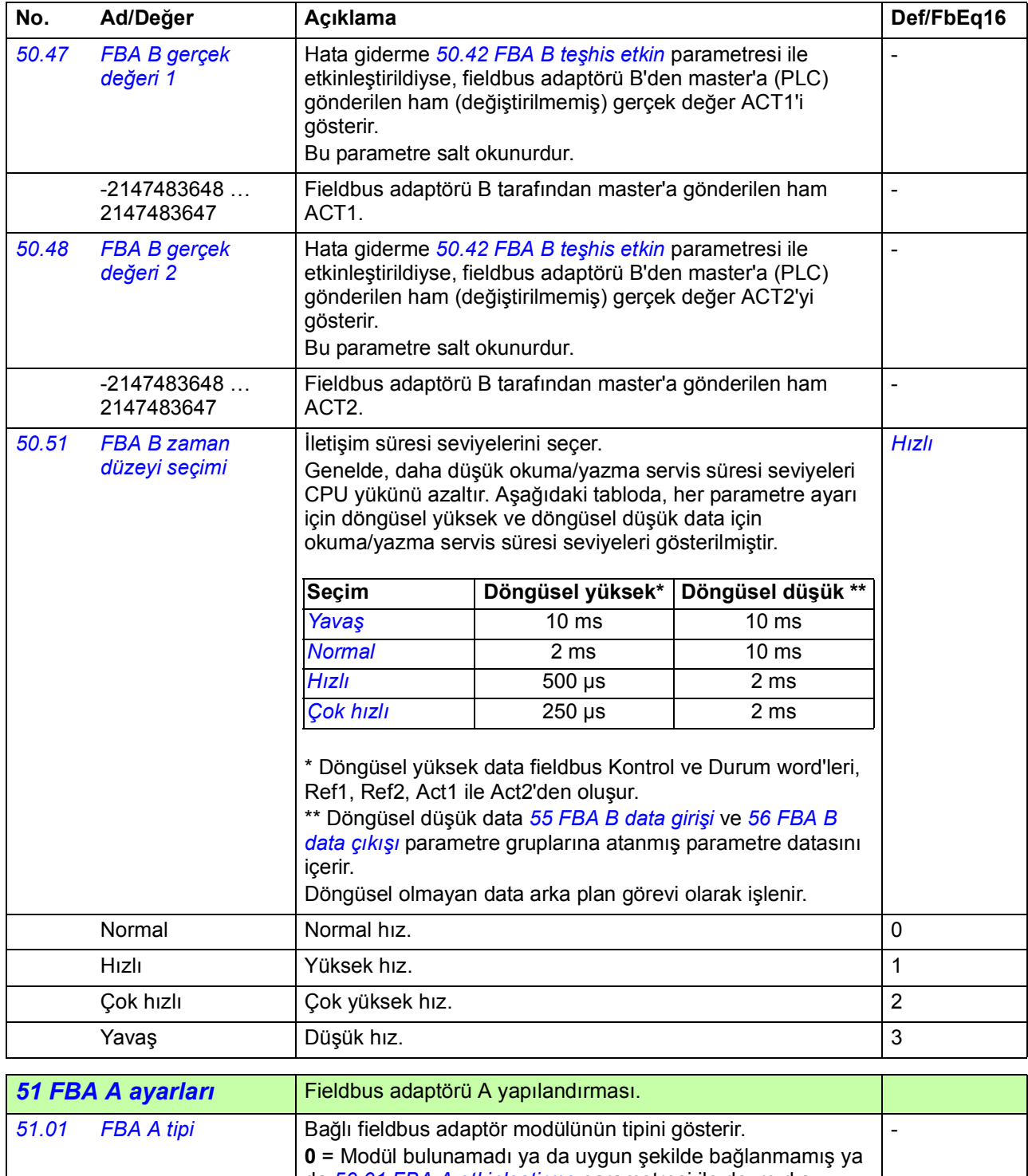

<span id="page-260-3"></span><span id="page-260-2"></span><span id="page-260-1"></span>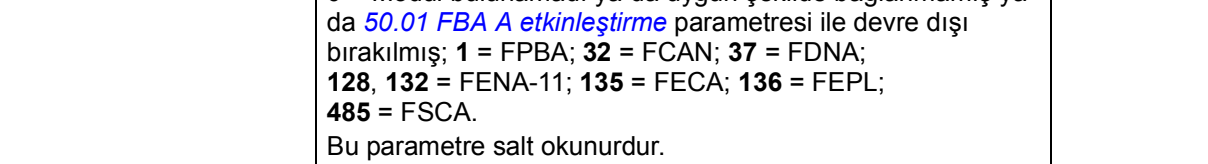

<span id="page-261-3"></span><span id="page-261-2"></span><span id="page-261-1"></span><span id="page-261-0"></span>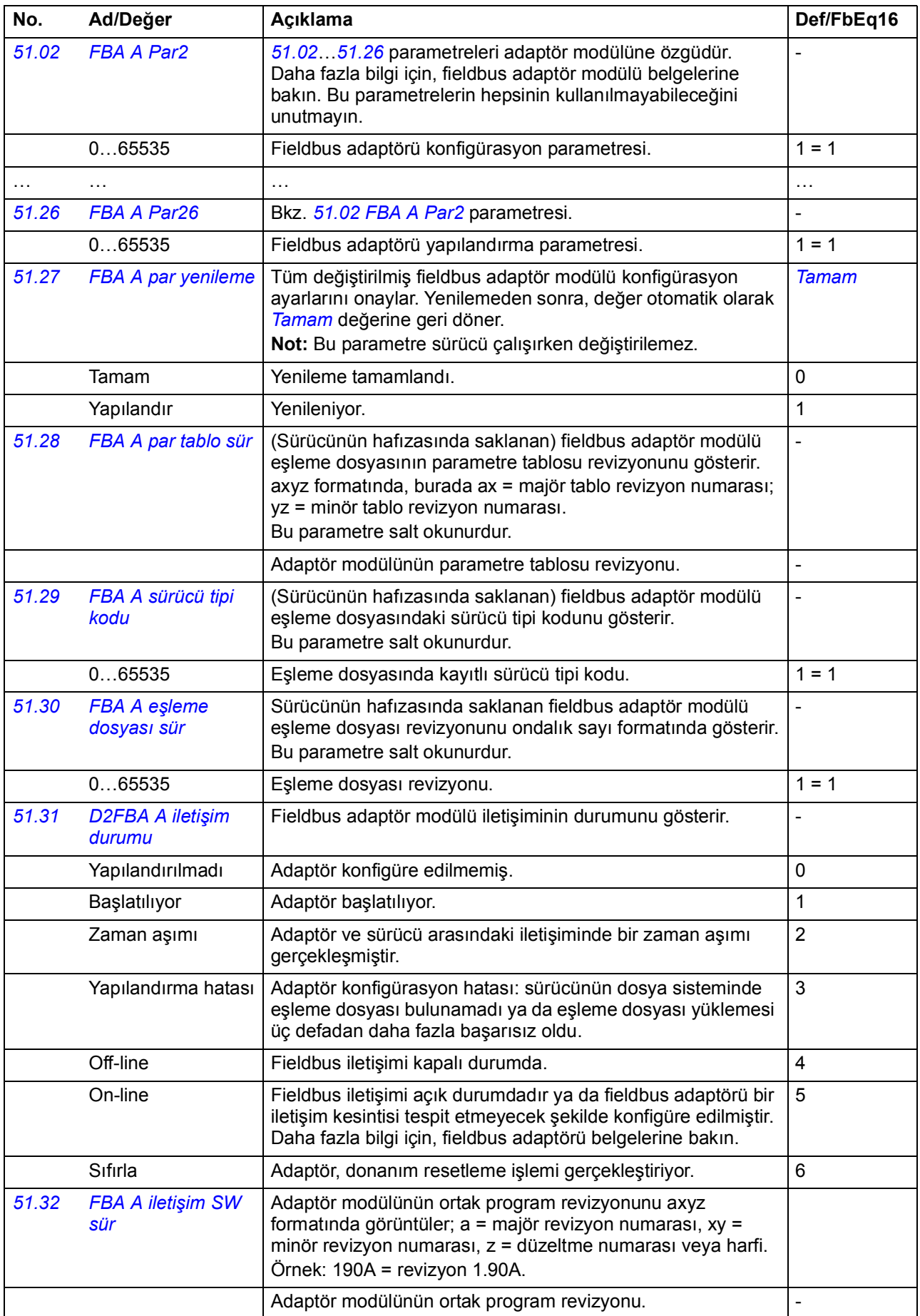

<span id="page-262-8"></span><span id="page-262-7"></span><span id="page-262-6"></span><span id="page-262-5"></span><span id="page-262-4"></span><span id="page-262-3"></span><span id="page-262-2"></span><span id="page-262-1"></span><span id="page-262-0"></span>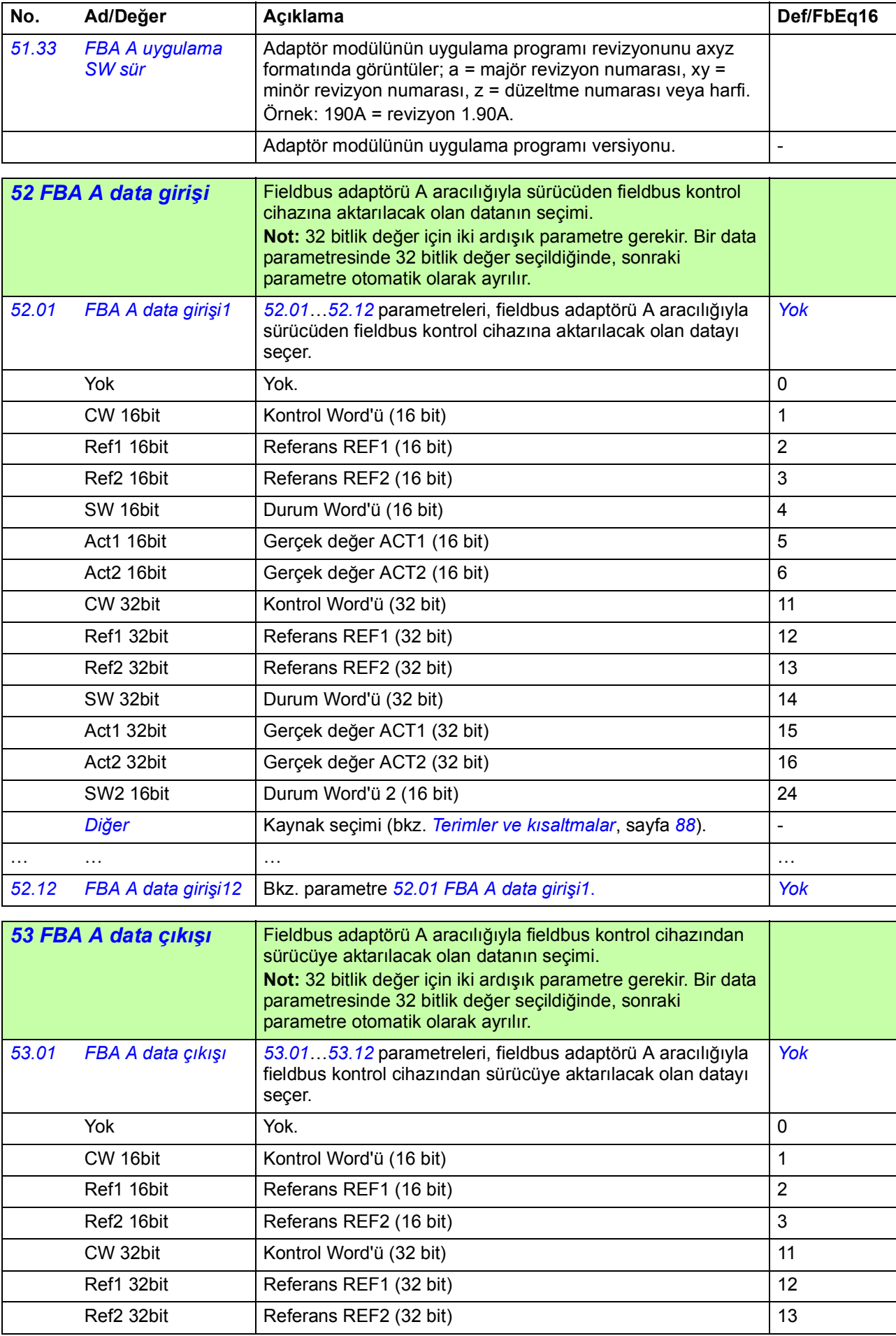

<span id="page-263-4"></span><span id="page-263-3"></span><span id="page-263-2"></span><span id="page-263-1"></span><span id="page-263-0"></span>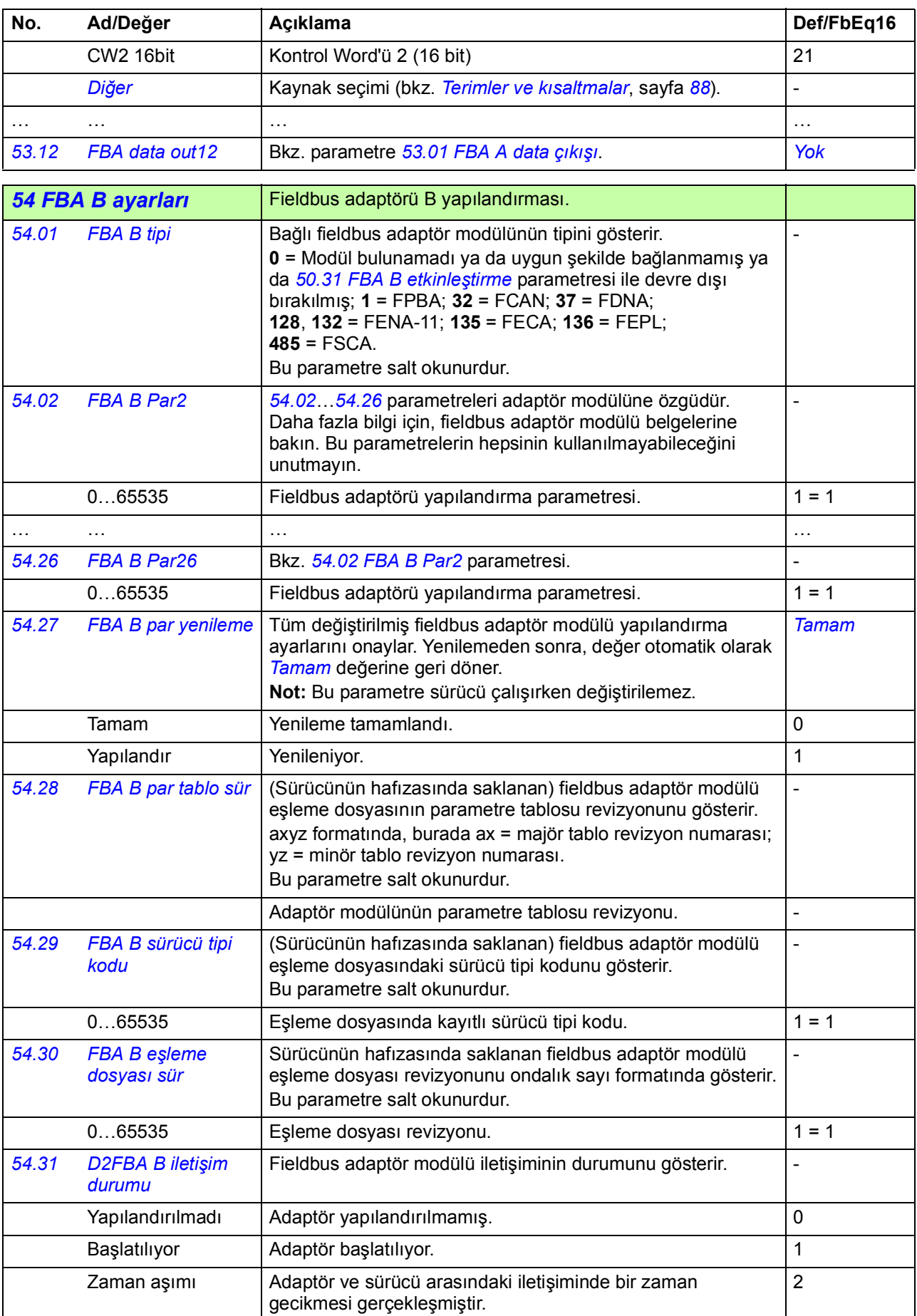

<span id="page-264-4"></span><span id="page-264-3"></span><span id="page-264-2"></span><span id="page-264-1"></span><span id="page-264-0"></span>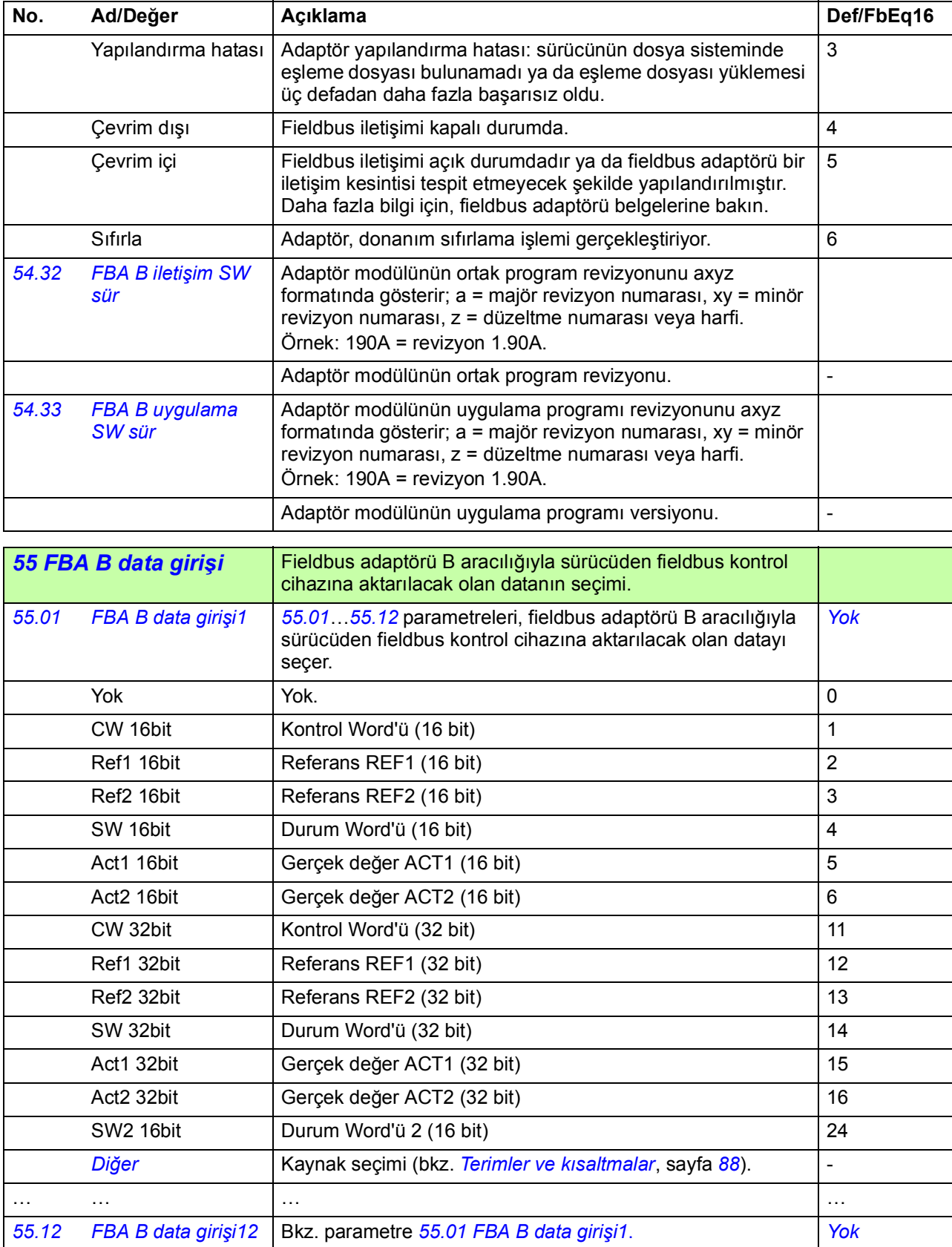

<span id="page-265-7"></span><span id="page-265-6"></span><span id="page-265-5"></span><span id="page-265-4"></span><span id="page-265-3"></span><span id="page-265-2"></span><span id="page-265-1"></span><span id="page-265-0"></span>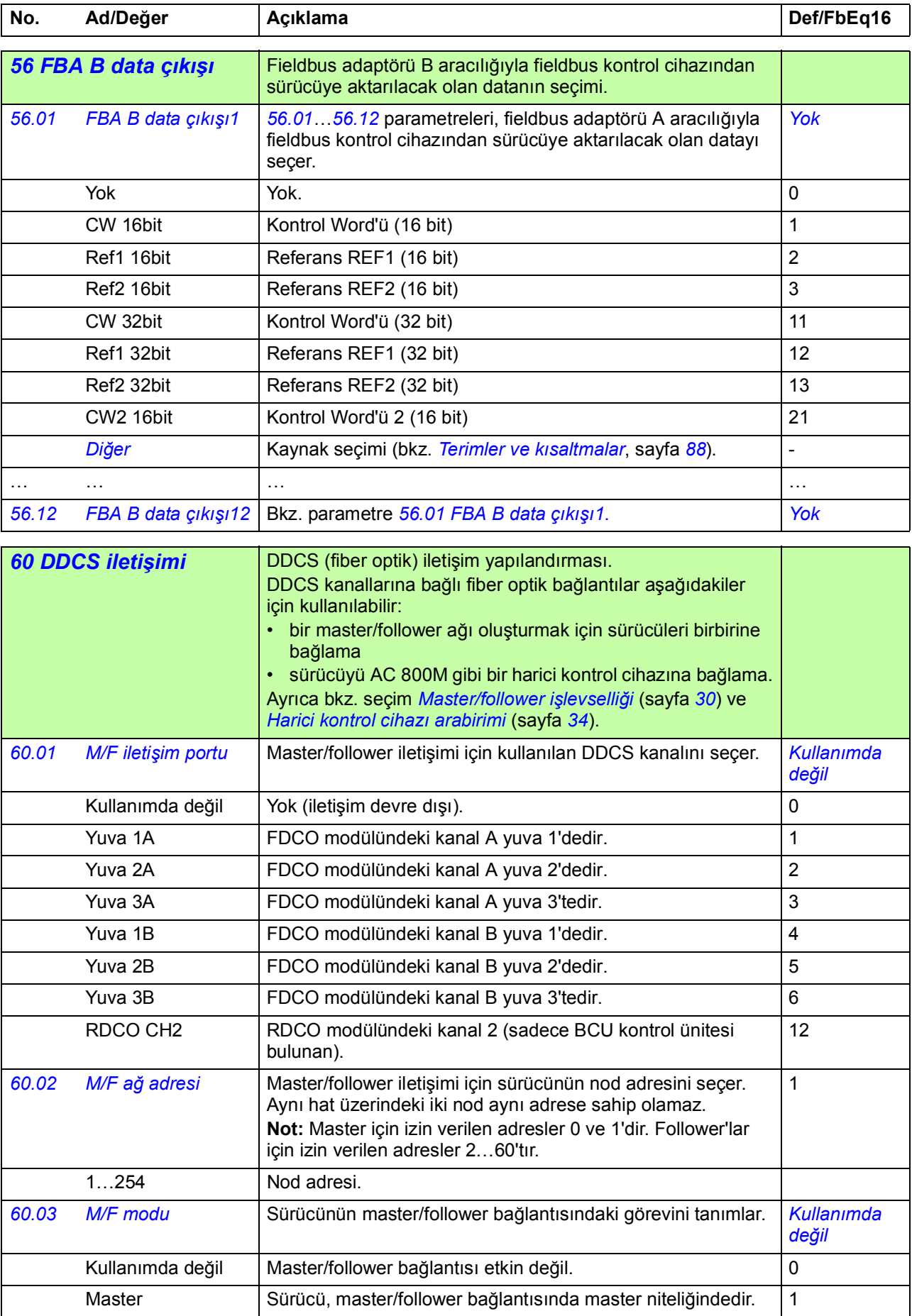

<span id="page-266-6"></span><span id="page-266-5"></span><span id="page-266-4"></span><span id="page-266-3"></span><span id="page-266-2"></span><span id="page-266-1"></span><span id="page-266-0"></span>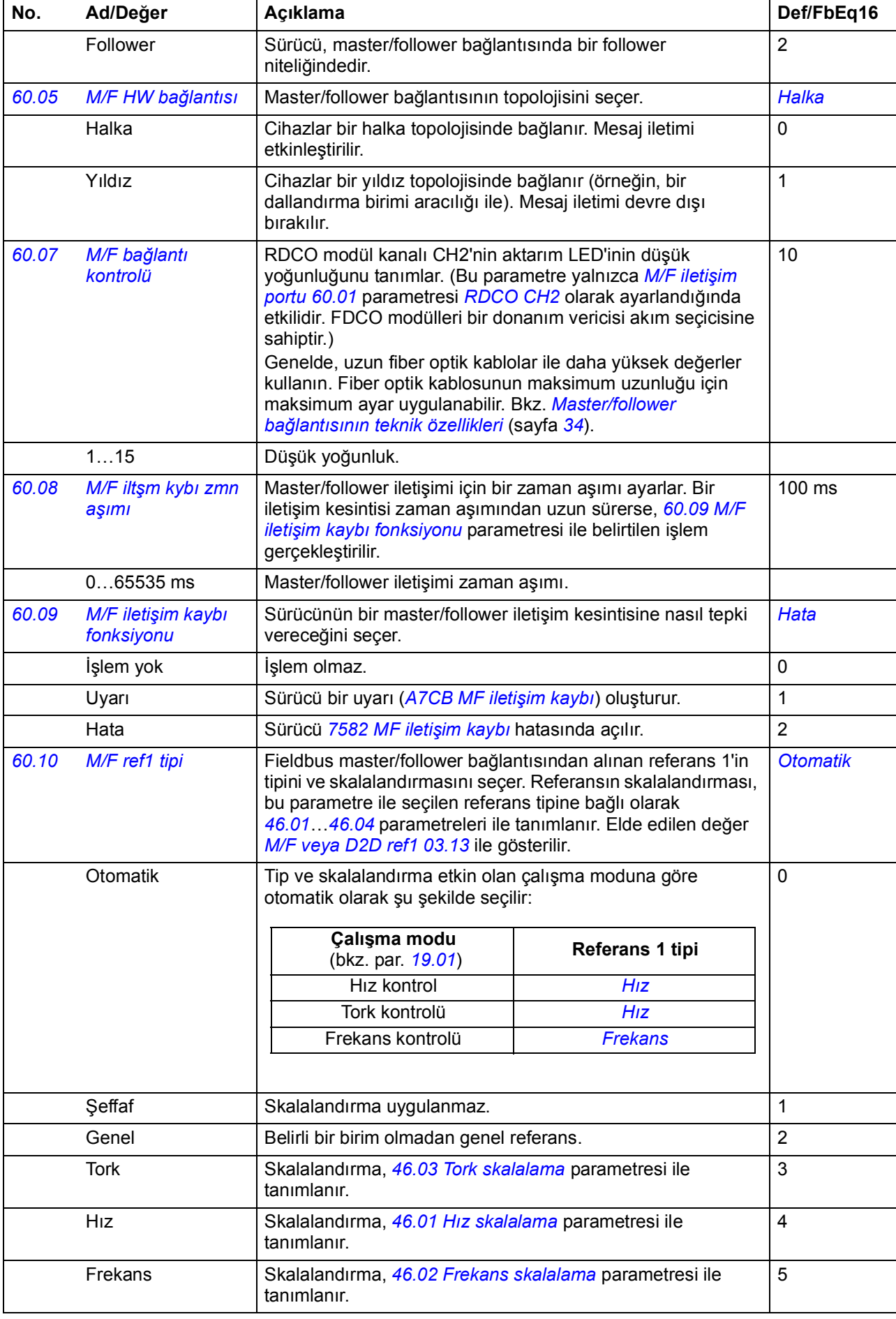

<span id="page-267-2"></span><span id="page-267-1"></span><span id="page-267-0"></span>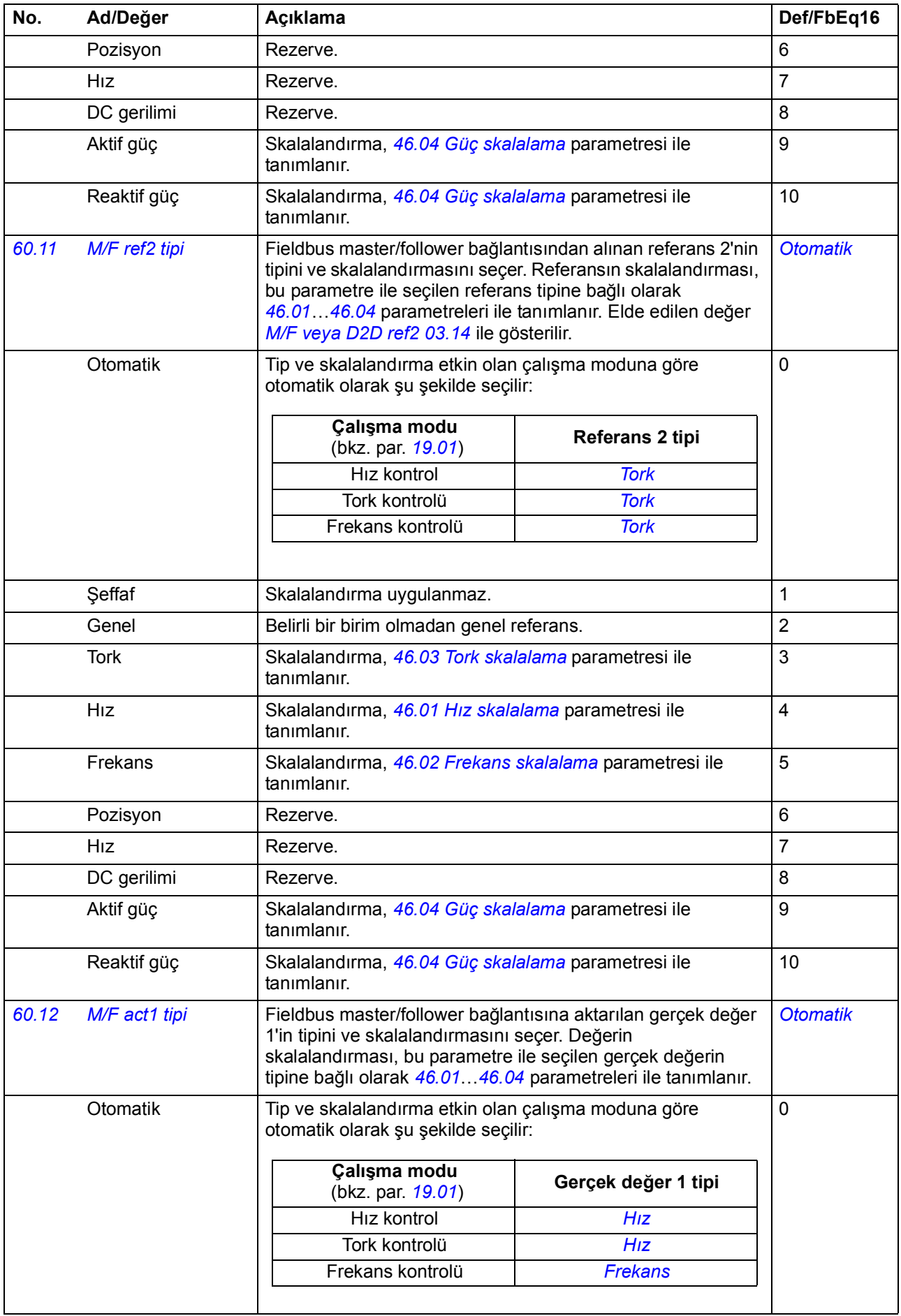

<span id="page-268-4"></span><span id="page-268-3"></span><span id="page-268-2"></span><span id="page-268-1"></span><span id="page-268-0"></span>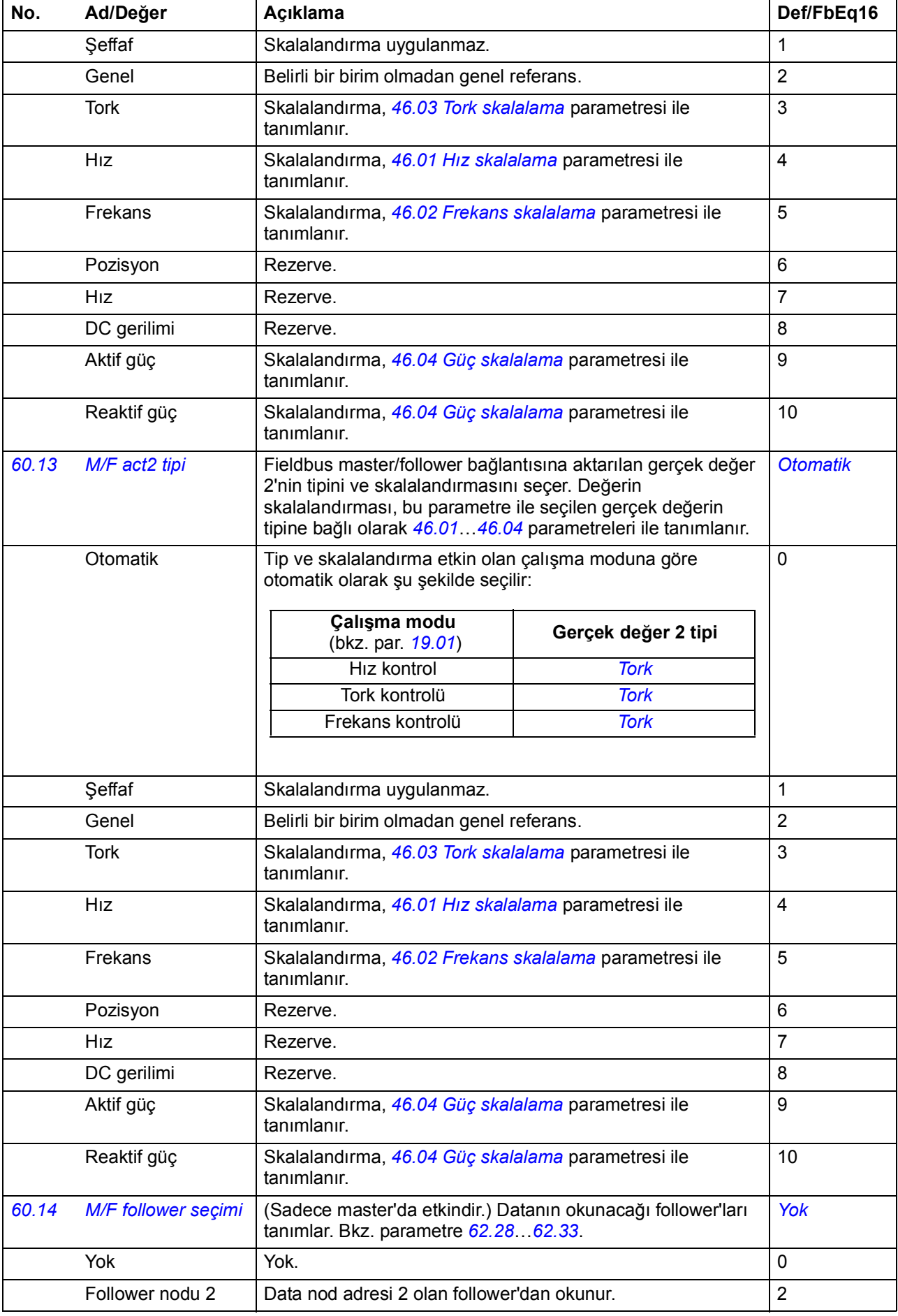

<span id="page-269-7"></span><span id="page-269-6"></span><span id="page-269-5"></span><span id="page-269-4"></span><span id="page-269-3"></span><span id="page-269-2"></span><span id="page-269-1"></span><span id="page-269-0"></span>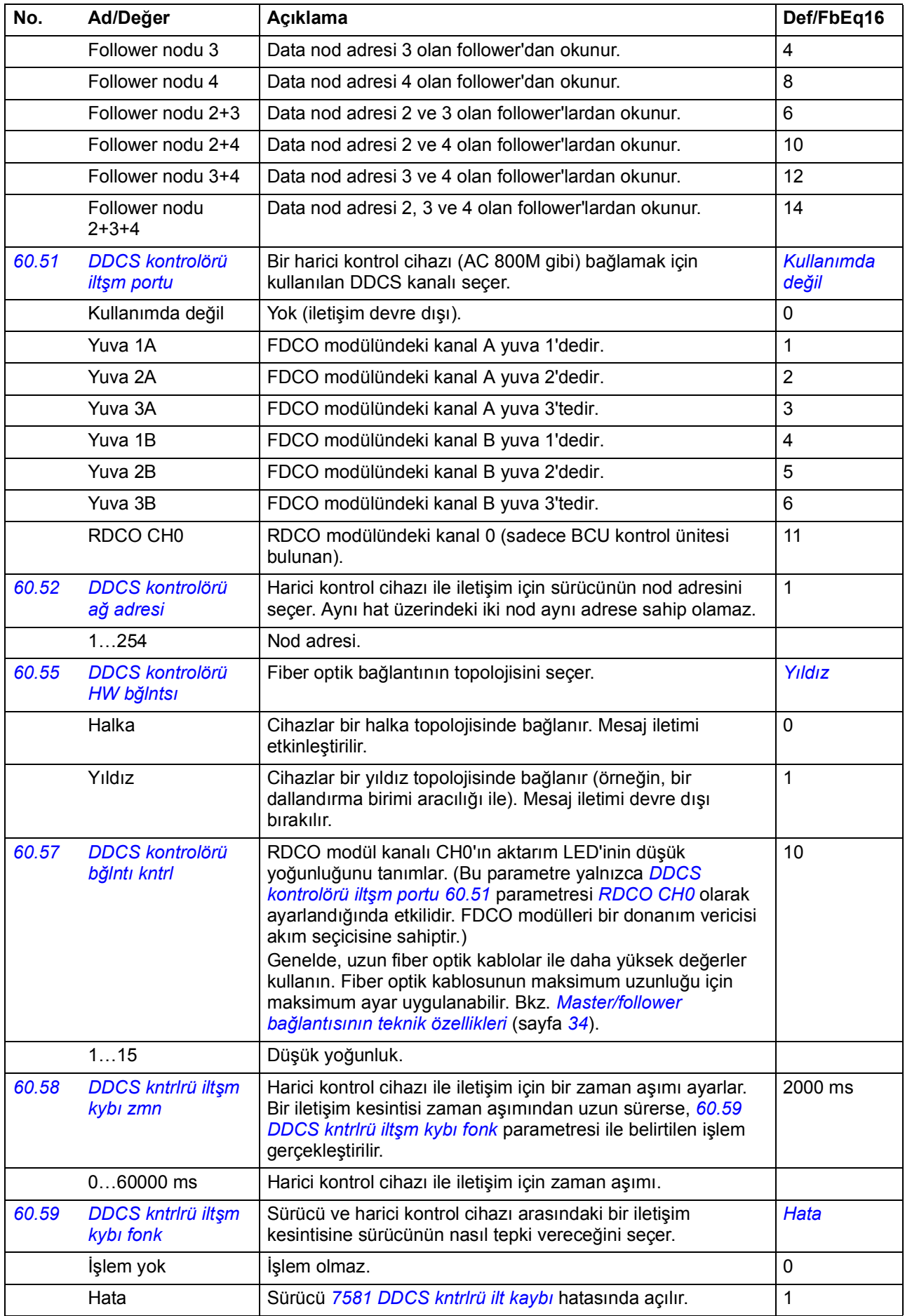

<span id="page-270-3"></span><span id="page-270-2"></span><span id="page-270-1"></span><span id="page-270-0"></span>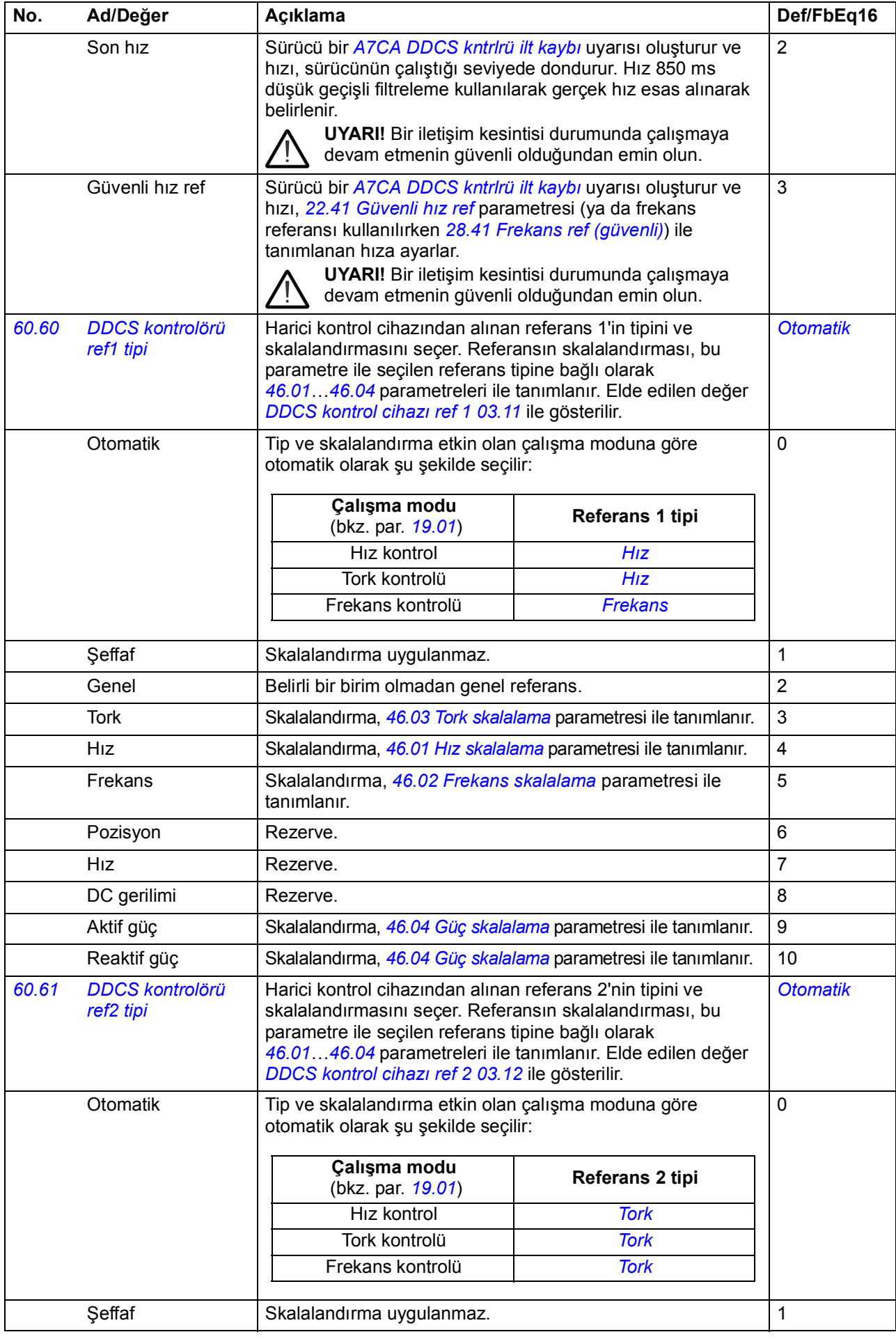

<span id="page-271-4"></span><span id="page-271-3"></span><span id="page-271-2"></span><span id="page-271-1"></span><span id="page-271-0"></span>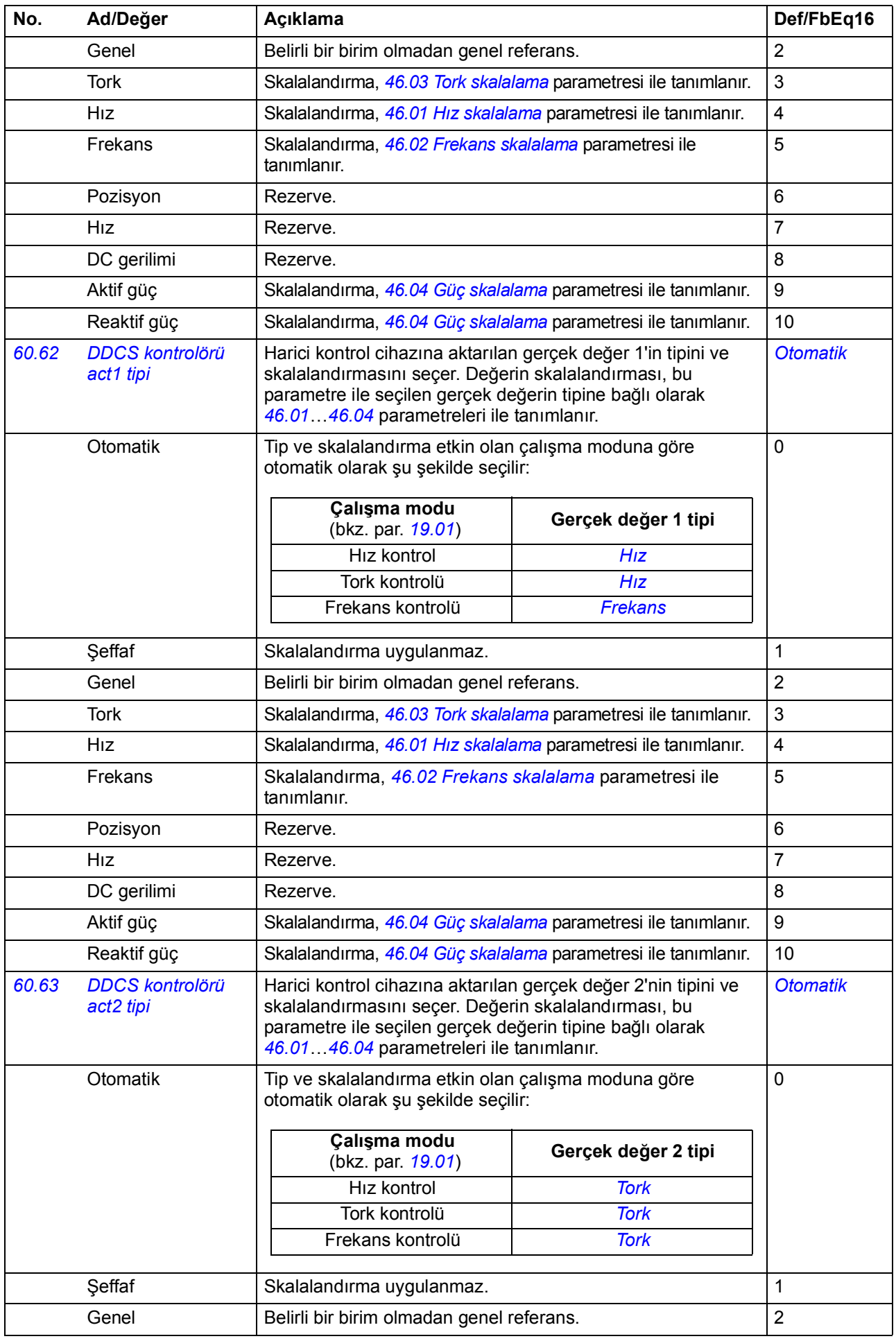

<span id="page-272-0"></span>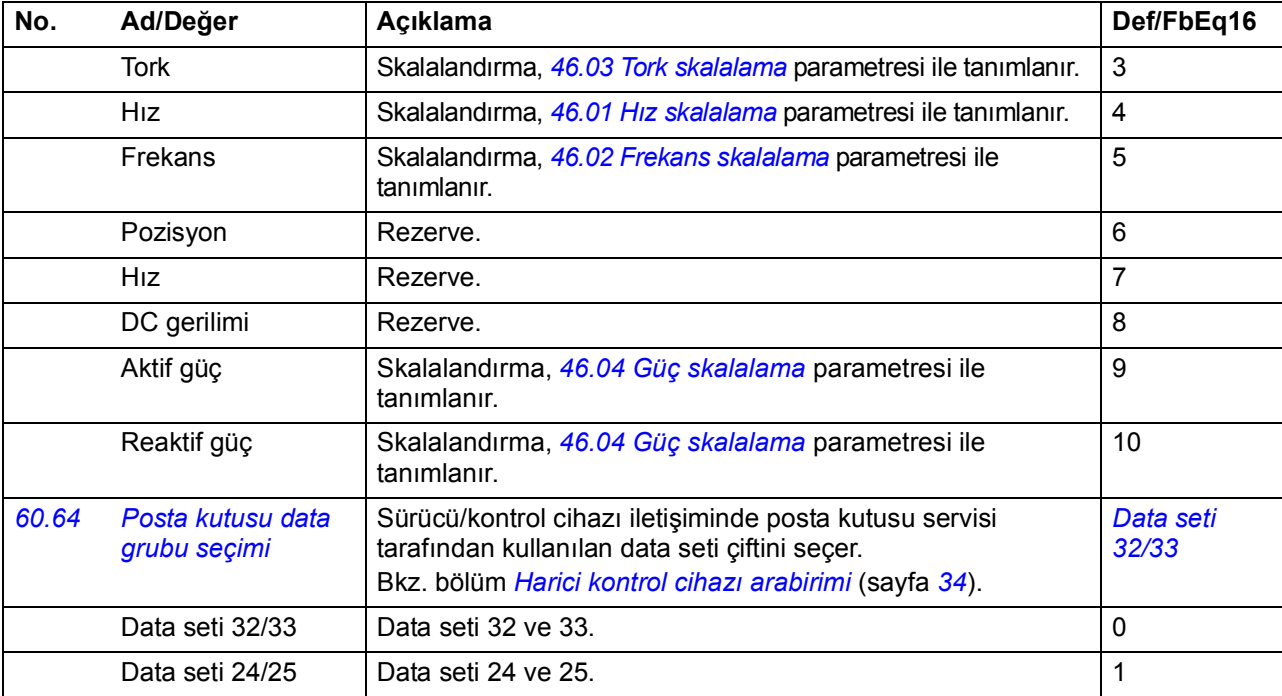

<span id="page-272-12"></span><span id="page-272-11"></span><span id="page-272-10"></span><span id="page-272-9"></span><span id="page-272-8"></span><span id="page-272-7"></span><span id="page-272-6"></span><span id="page-272-5"></span><span id="page-272-4"></span><span id="page-272-3"></span><span id="page-272-2"></span><span id="page-272-1"></span>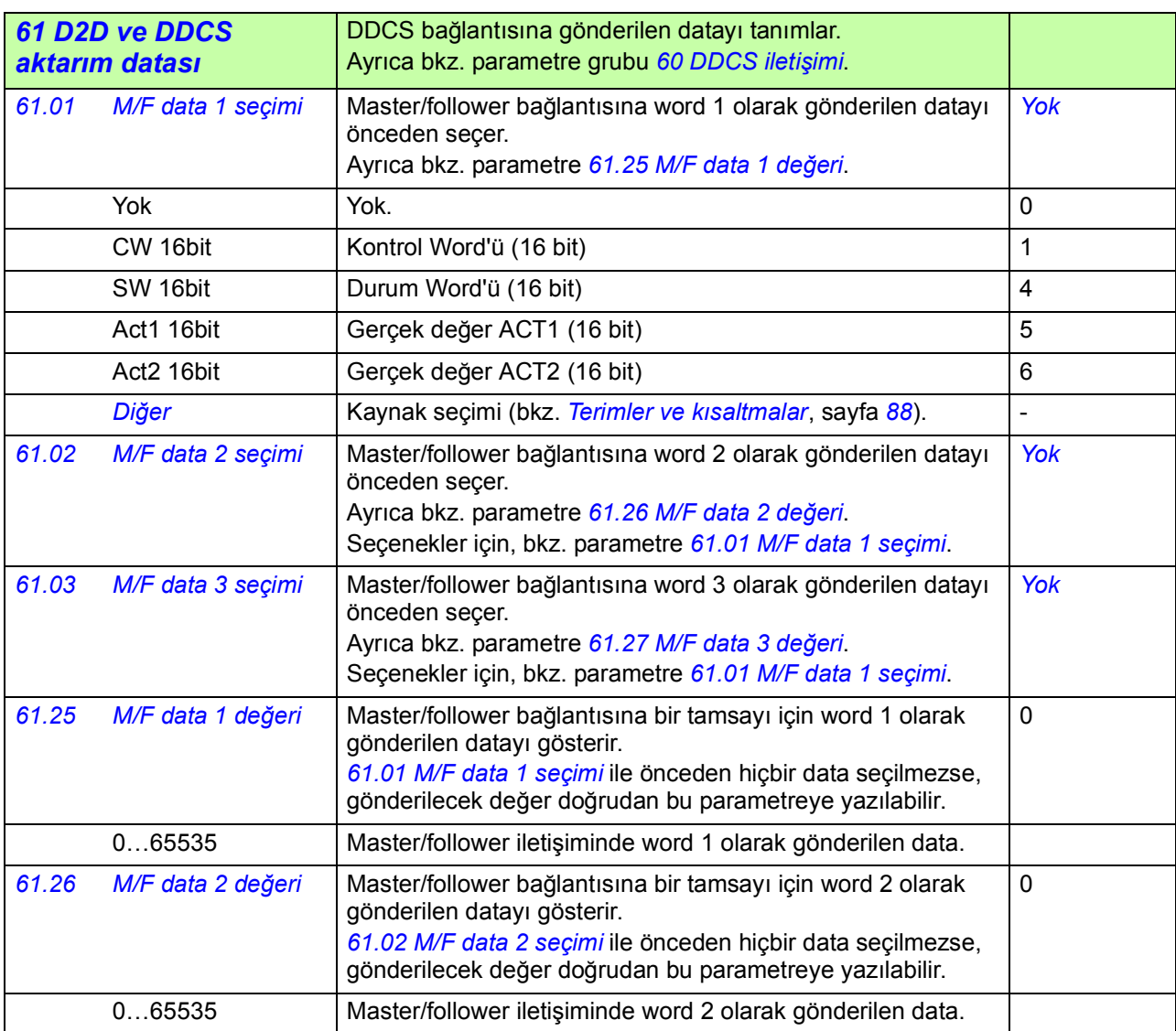

<span id="page-273-18"></span><span id="page-273-17"></span><span id="page-273-16"></span><span id="page-273-15"></span><span id="page-273-14"></span><span id="page-273-13"></span><span id="page-273-12"></span><span id="page-273-11"></span><span id="page-273-10"></span><span id="page-273-9"></span><span id="page-273-8"></span><span id="page-273-7"></span><span id="page-273-6"></span><span id="page-273-5"></span><span id="page-273-4"></span><span id="page-273-3"></span><span id="page-273-2"></span><span id="page-273-1"></span><span id="page-273-0"></span>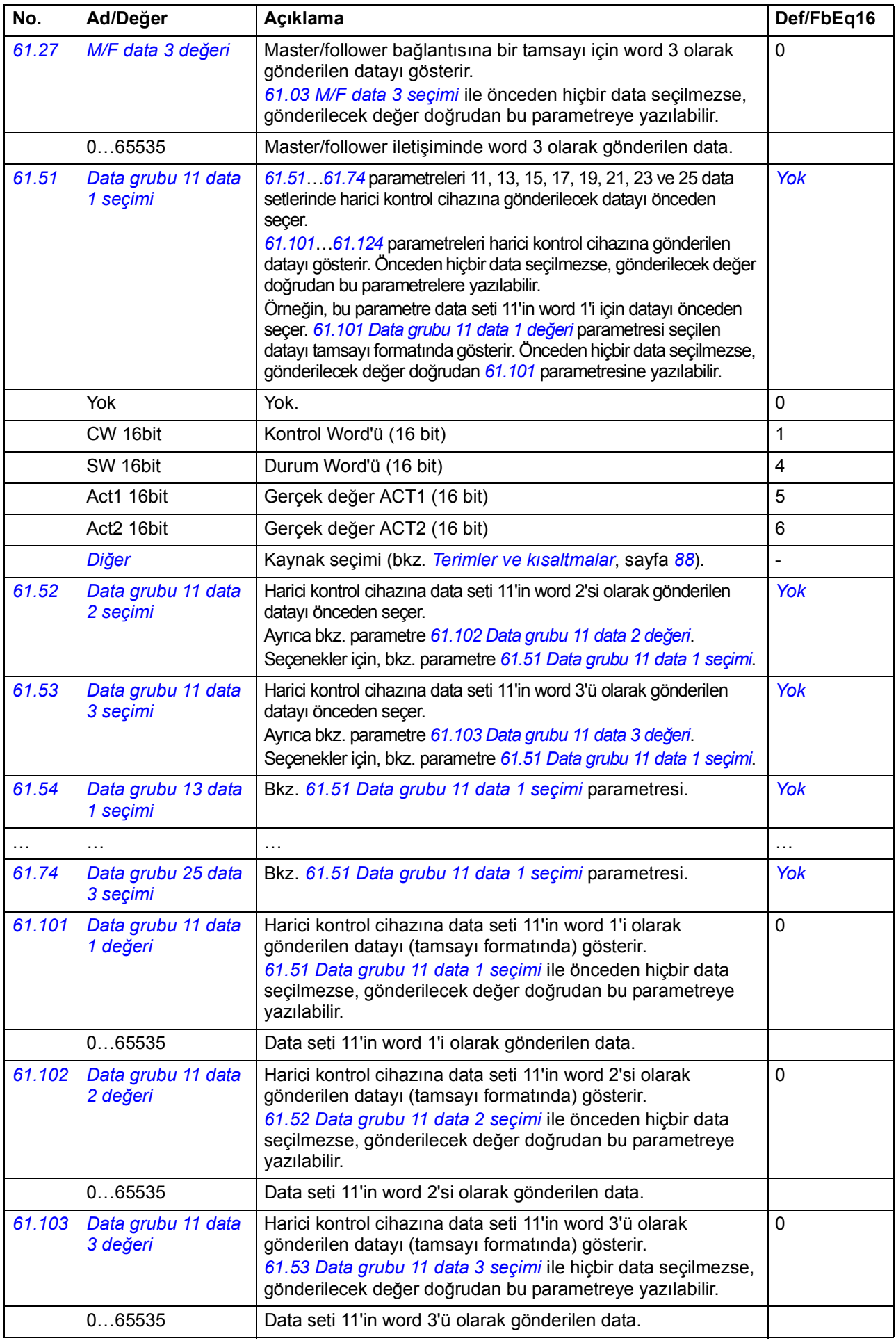

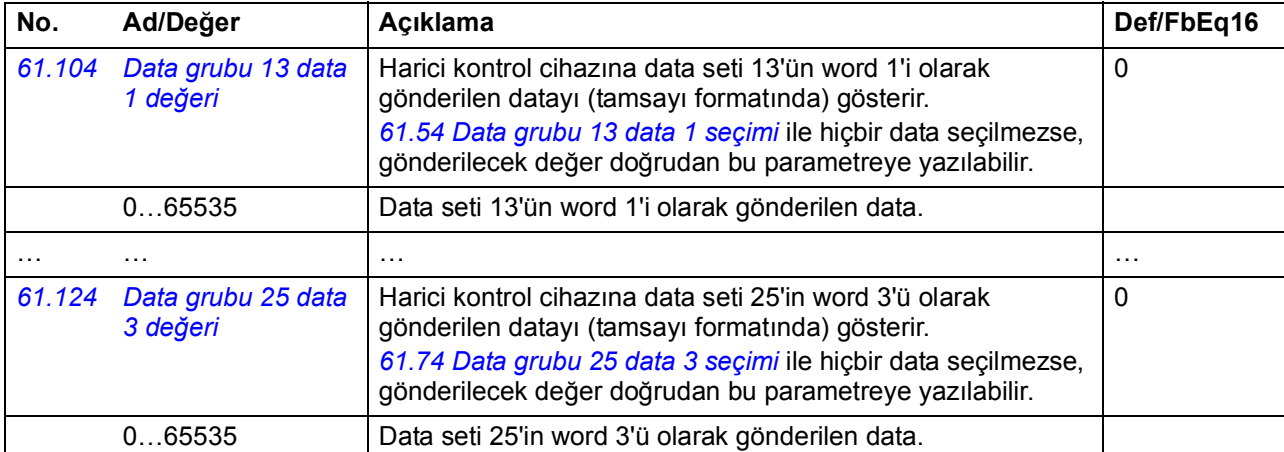

<span id="page-274-15"></span><span id="page-274-14"></span><span id="page-274-13"></span><span id="page-274-12"></span><span id="page-274-11"></span><span id="page-274-10"></span><span id="page-274-9"></span><span id="page-274-8"></span><span id="page-274-7"></span><span id="page-274-6"></span><span id="page-274-5"></span><span id="page-274-4"></span><span id="page-274-3"></span><span id="page-274-2"></span><span id="page-274-1"></span><span id="page-274-0"></span>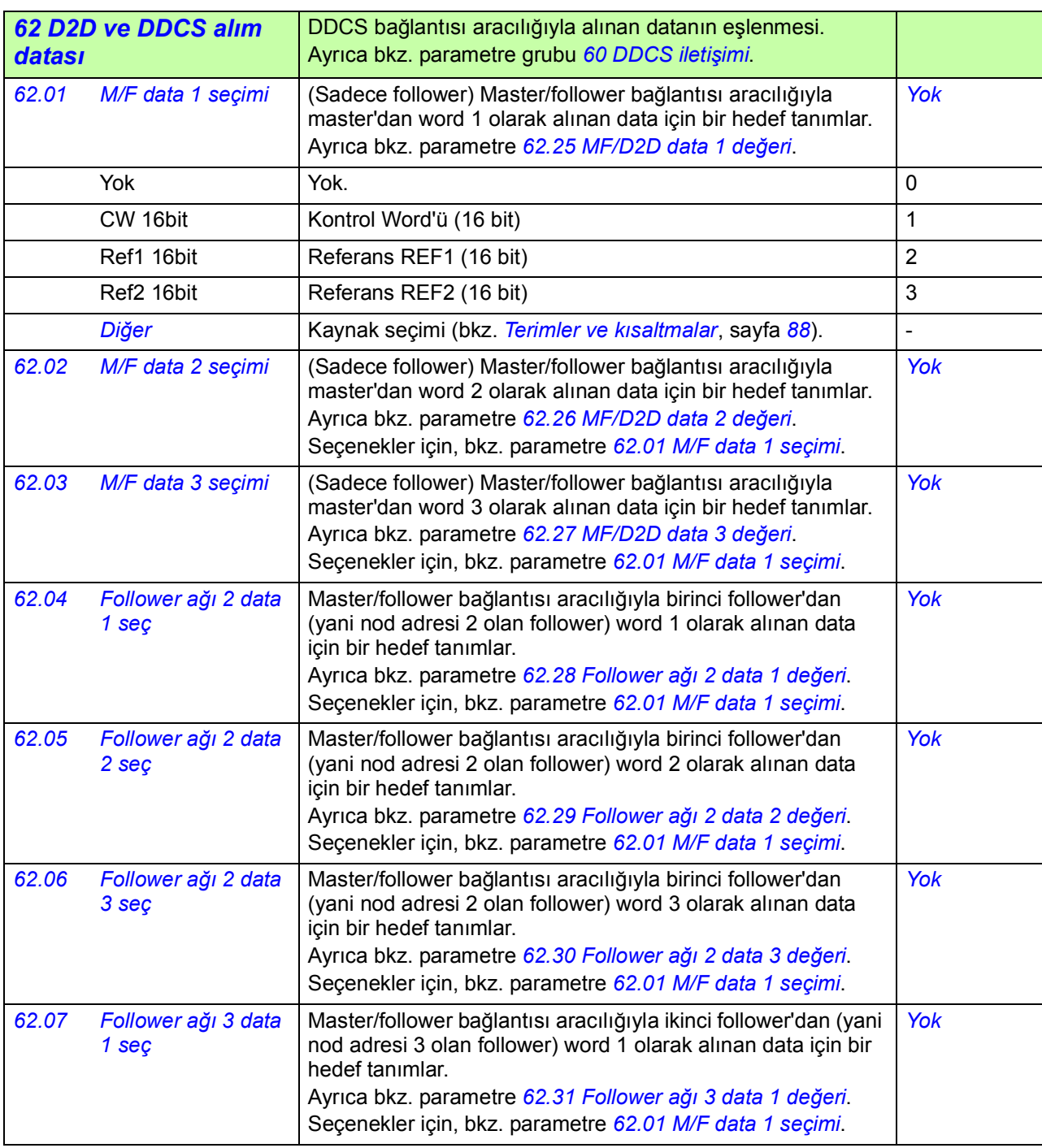

<span id="page-275-17"></span><span id="page-275-16"></span><span id="page-275-15"></span><span id="page-275-14"></span><span id="page-275-13"></span><span id="page-275-12"></span><span id="page-275-11"></span><span id="page-275-10"></span><span id="page-275-9"></span><span id="page-275-8"></span><span id="page-275-7"></span><span id="page-275-6"></span><span id="page-275-5"></span><span id="page-275-4"></span><span id="page-275-3"></span><span id="page-275-2"></span><span id="page-275-1"></span><span id="page-275-0"></span>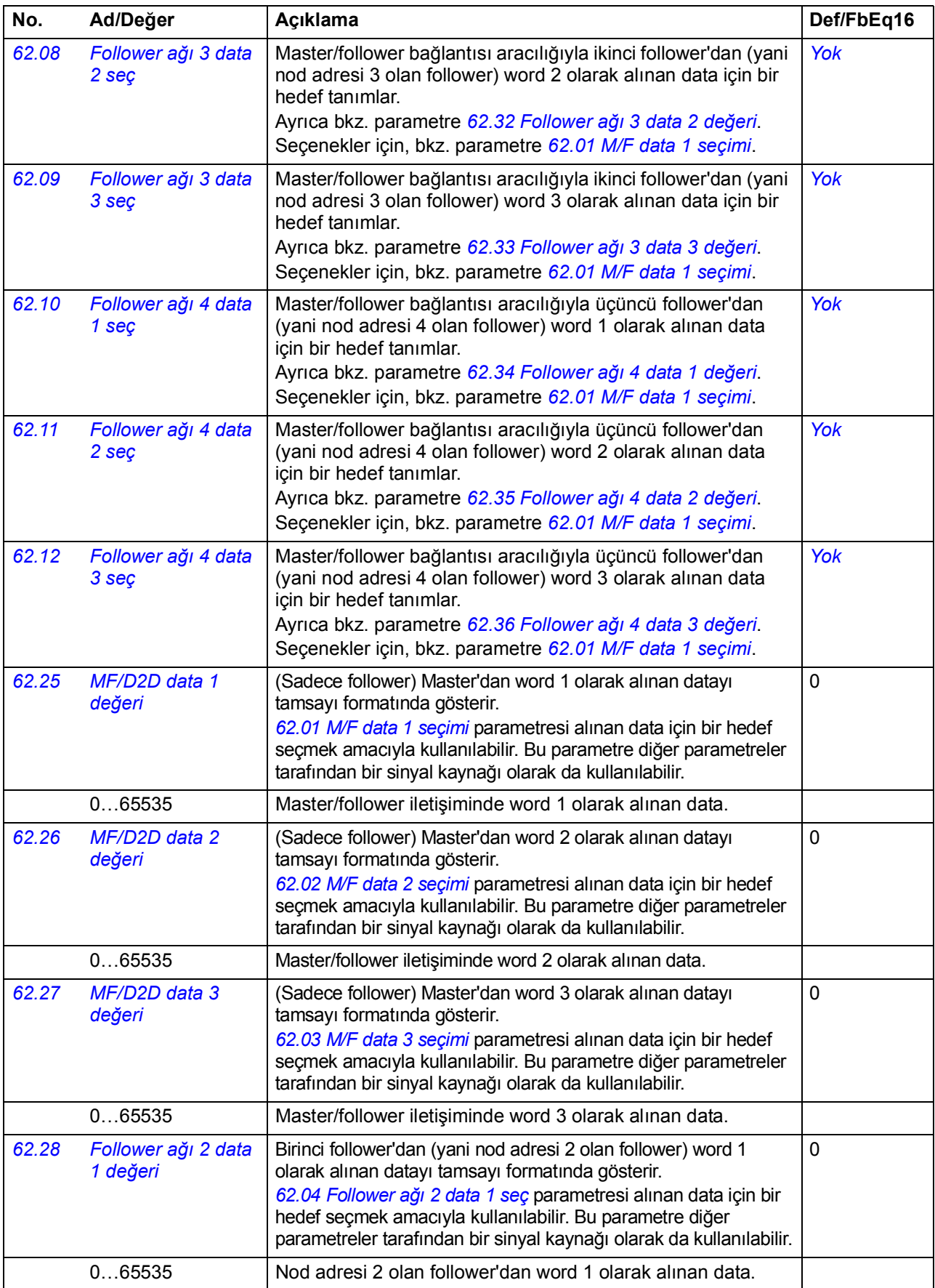

<span id="page-276-15"></span><span id="page-276-14"></span><span id="page-276-13"></span><span id="page-276-12"></span><span id="page-276-11"></span><span id="page-276-10"></span><span id="page-276-9"></span><span id="page-276-8"></span><span id="page-276-7"></span><span id="page-276-6"></span><span id="page-276-5"></span><span id="page-276-4"></span><span id="page-276-3"></span><span id="page-276-2"></span><span id="page-276-1"></span><span id="page-276-0"></span>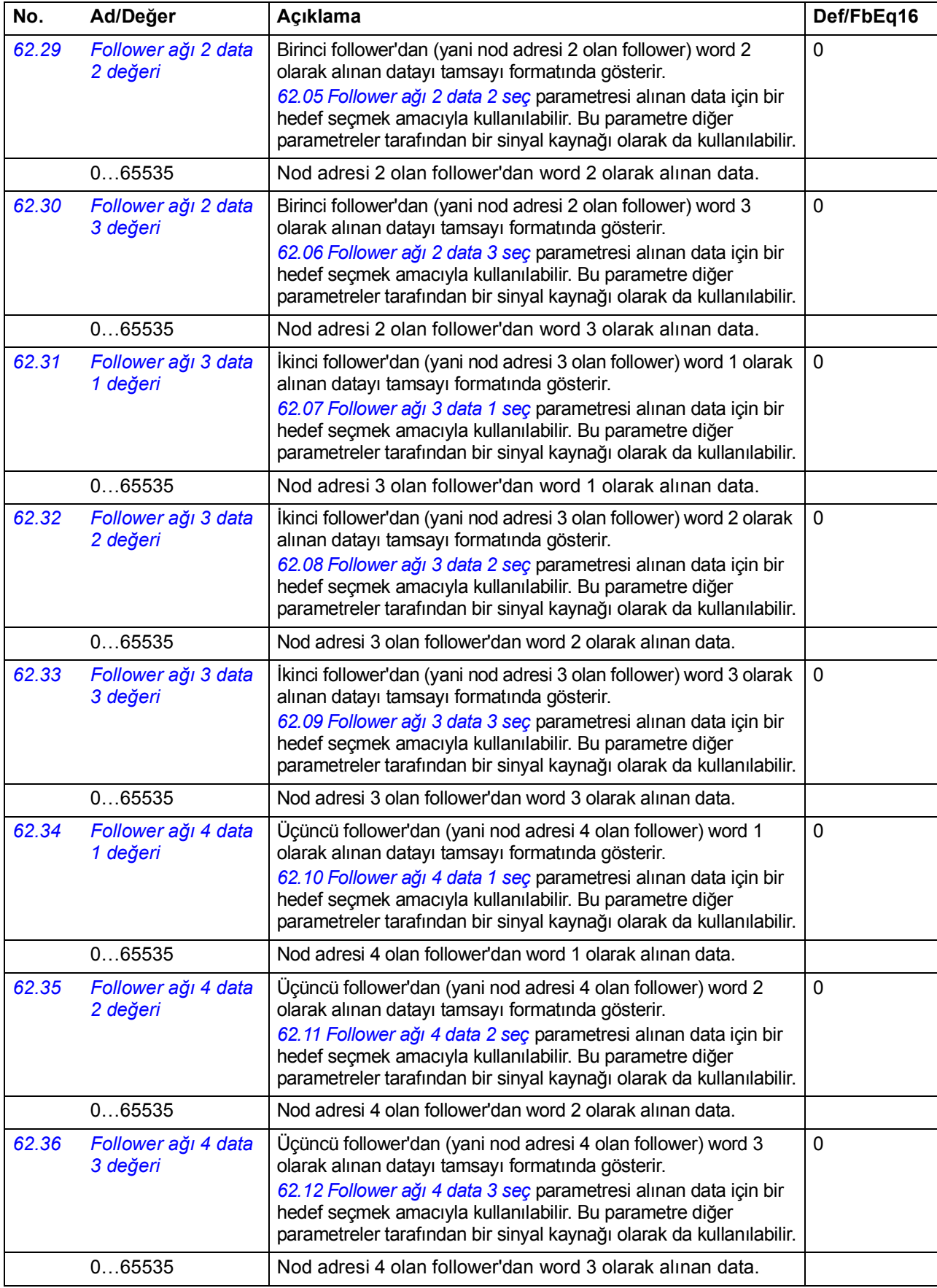

<span id="page-277-16"></span><span id="page-277-15"></span><span id="page-277-14"></span><span id="page-277-13"></span><span id="page-277-12"></span><span id="page-277-11"></span><span id="page-277-10"></span><span id="page-277-9"></span><span id="page-277-8"></span><span id="page-277-7"></span><span id="page-277-6"></span><span id="page-277-5"></span><span id="page-277-4"></span><span id="page-277-3"></span><span id="page-277-2"></span><span id="page-277-1"></span><span id="page-277-0"></span>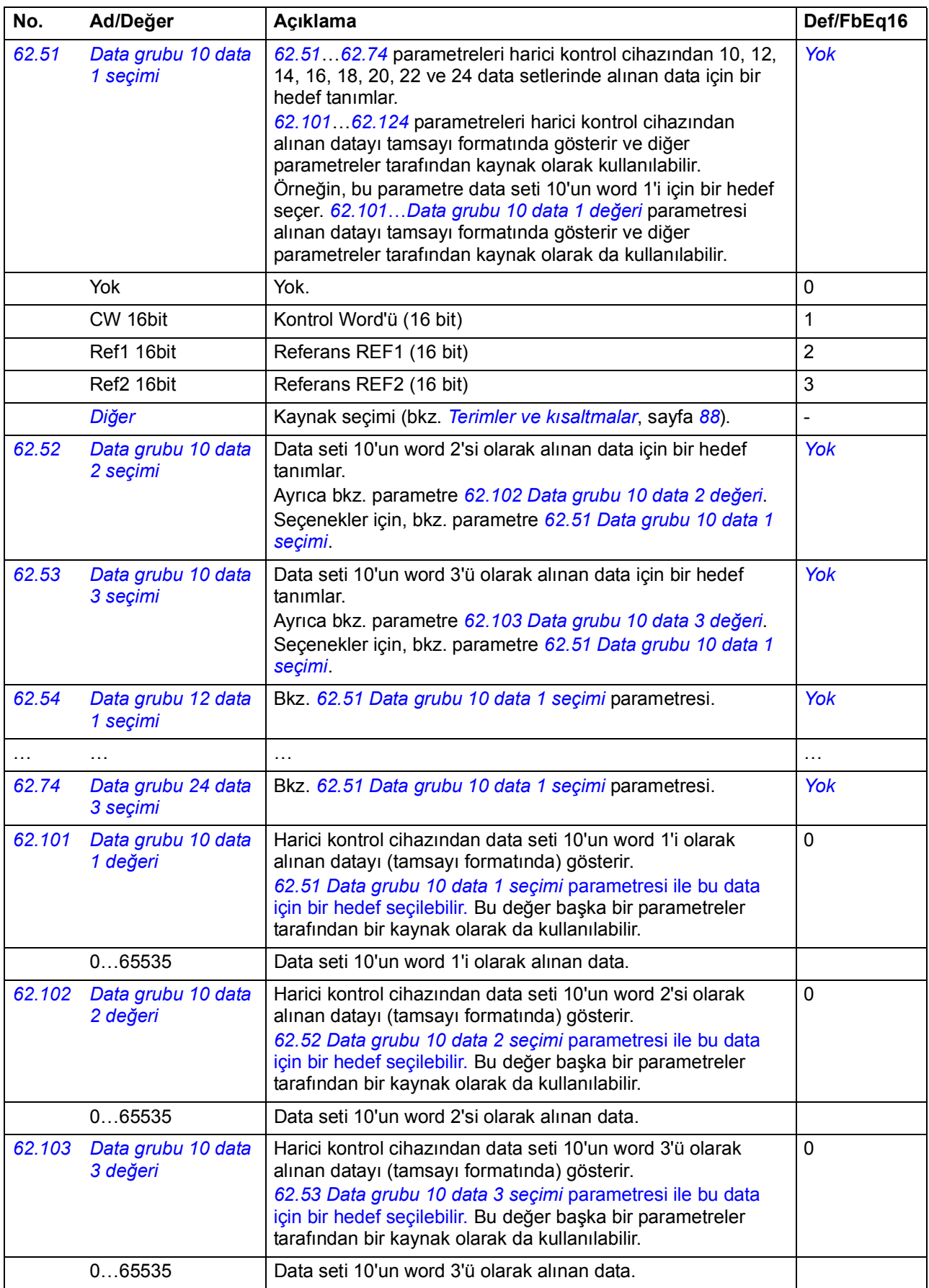

<span id="page-278-6"></span><span id="page-278-5"></span><span id="page-278-4"></span><span id="page-278-3"></span><span id="page-278-2"></span><span id="page-278-1"></span><span id="page-278-0"></span>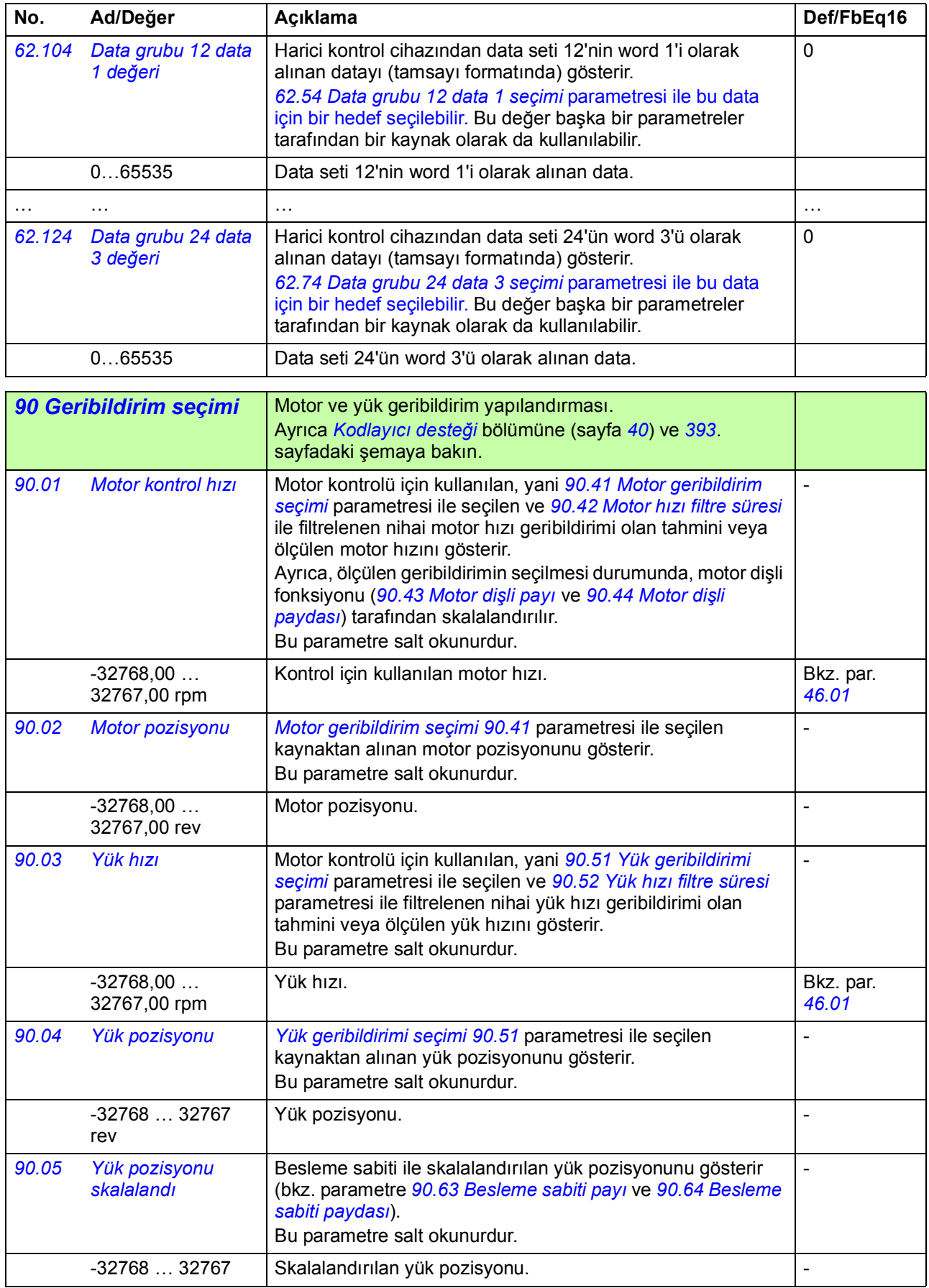

<span id="page-279-1"></span><span id="page-279-0"></span>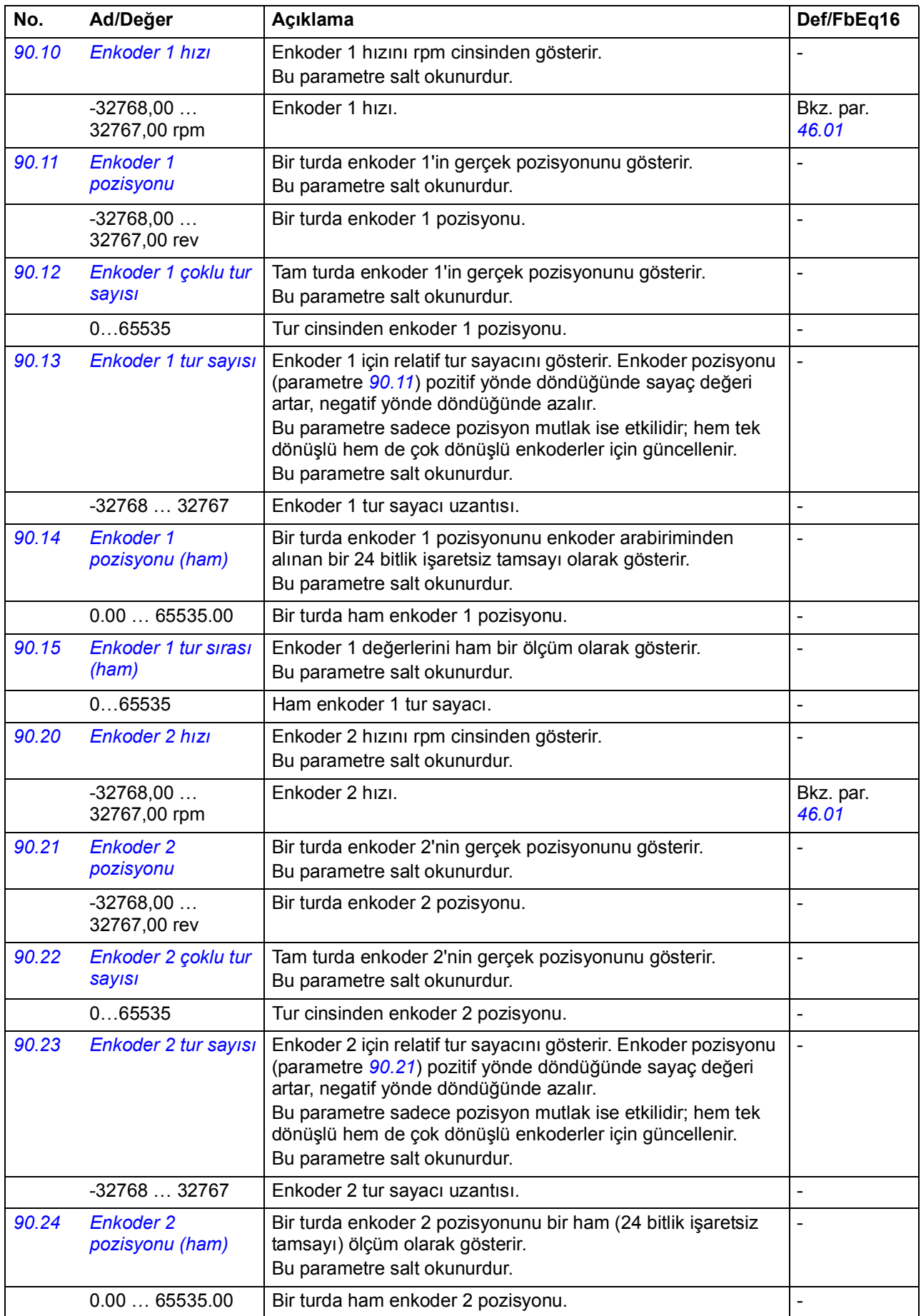

<span id="page-280-10"></span><span id="page-280-9"></span><span id="page-280-8"></span><span id="page-280-7"></span><span id="page-280-6"></span><span id="page-280-5"></span><span id="page-280-4"></span><span id="page-280-3"></span><span id="page-280-2"></span><span id="page-280-1"></span><span id="page-280-0"></span>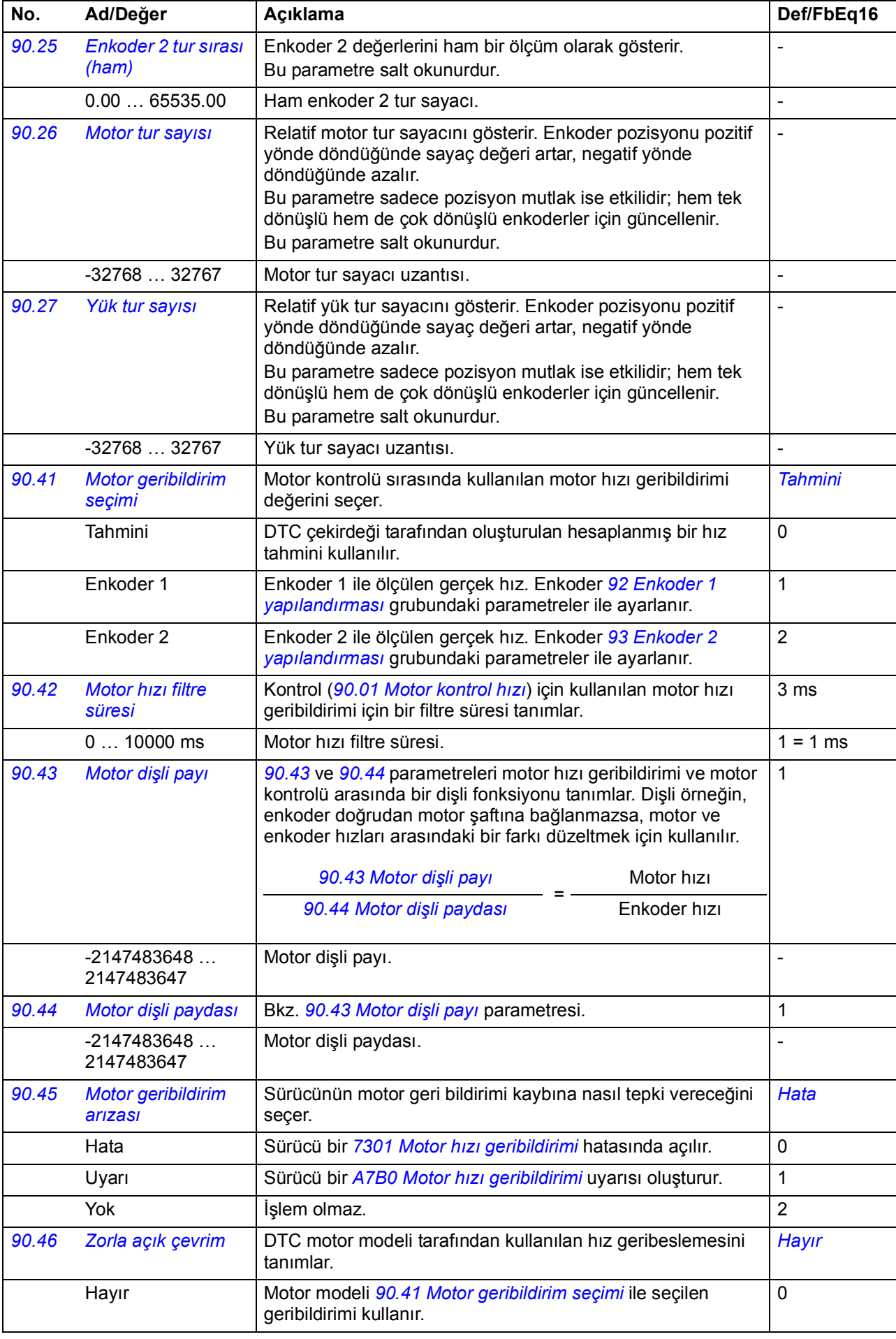

<span id="page-281-14"></span><span id="page-281-13"></span><span id="page-281-12"></span><span id="page-281-11"></span><span id="page-281-10"></span><span id="page-281-9"></span><span id="page-281-8"></span><span id="page-281-7"></span><span id="page-281-6"></span><span id="page-281-5"></span><span id="page-281-4"></span><span id="page-281-3"></span><span id="page-281-2"></span><span id="page-281-1"></span><span id="page-281-0"></span>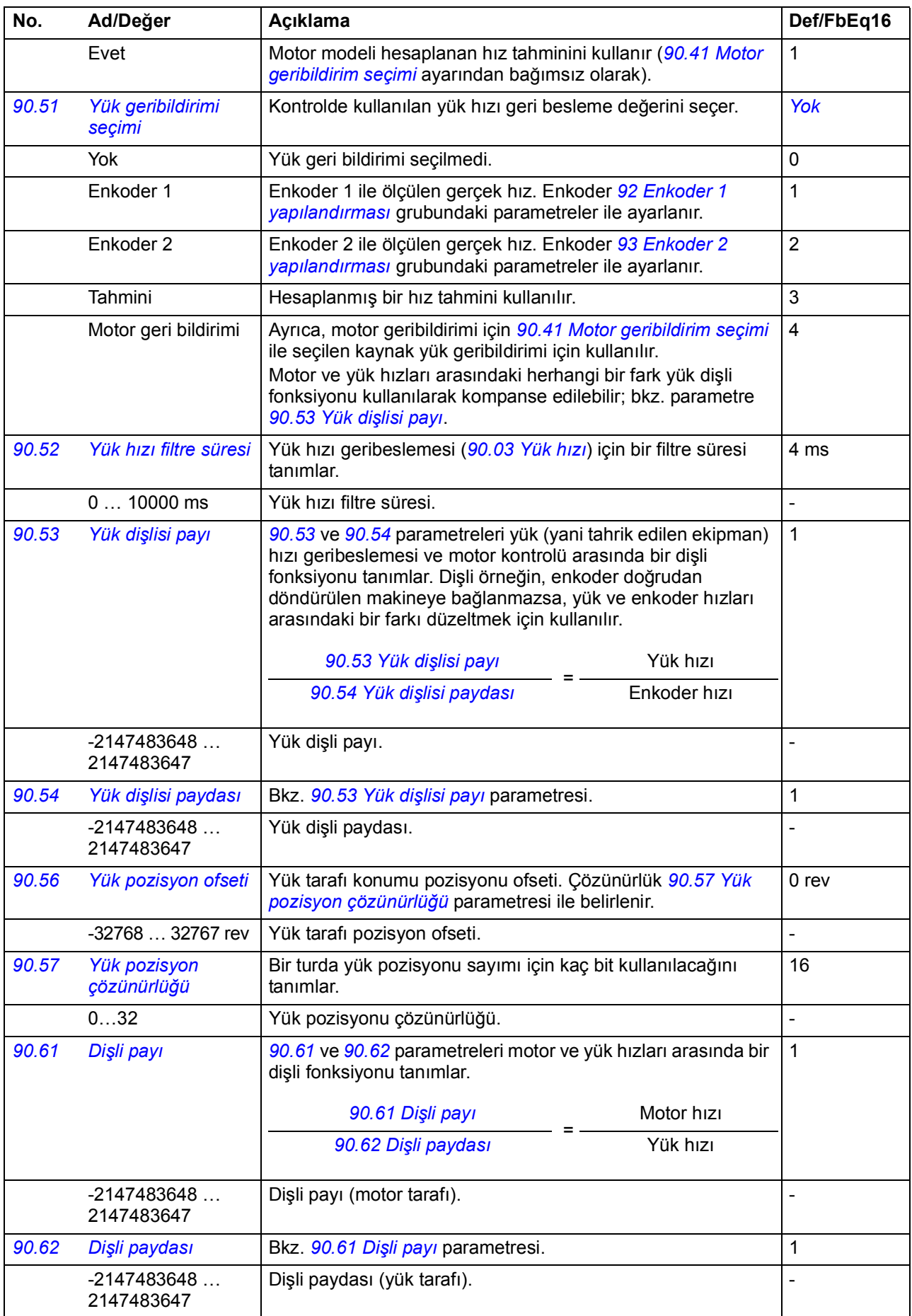

<span id="page-282-4"></span><span id="page-282-3"></span><span id="page-282-2"></span><span id="page-282-1"></span><span id="page-282-0"></span>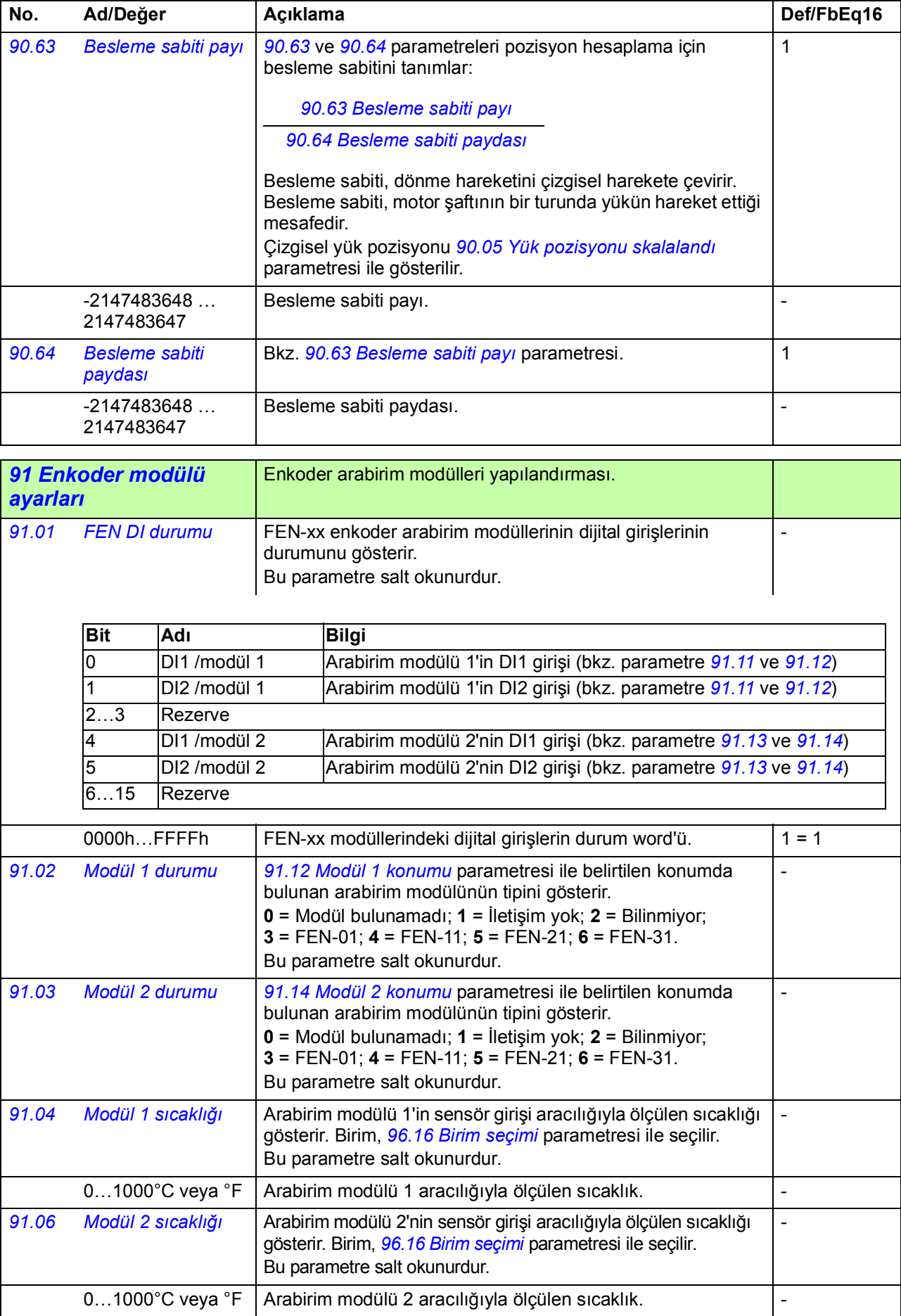

<span id="page-283-12"></span><span id="page-283-11"></span><span id="page-283-10"></span><span id="page-283-9"></span><span id="page-283-8"></span><span id="page-283-7"></span><span id="page-283-6"></span><span id="page-283-5"></span><span id="page-283-4"></span><span id="page-283-3"></span><span id="page-283-2"></span><span id="page-283-1"></span><span id="page-283-0"></span>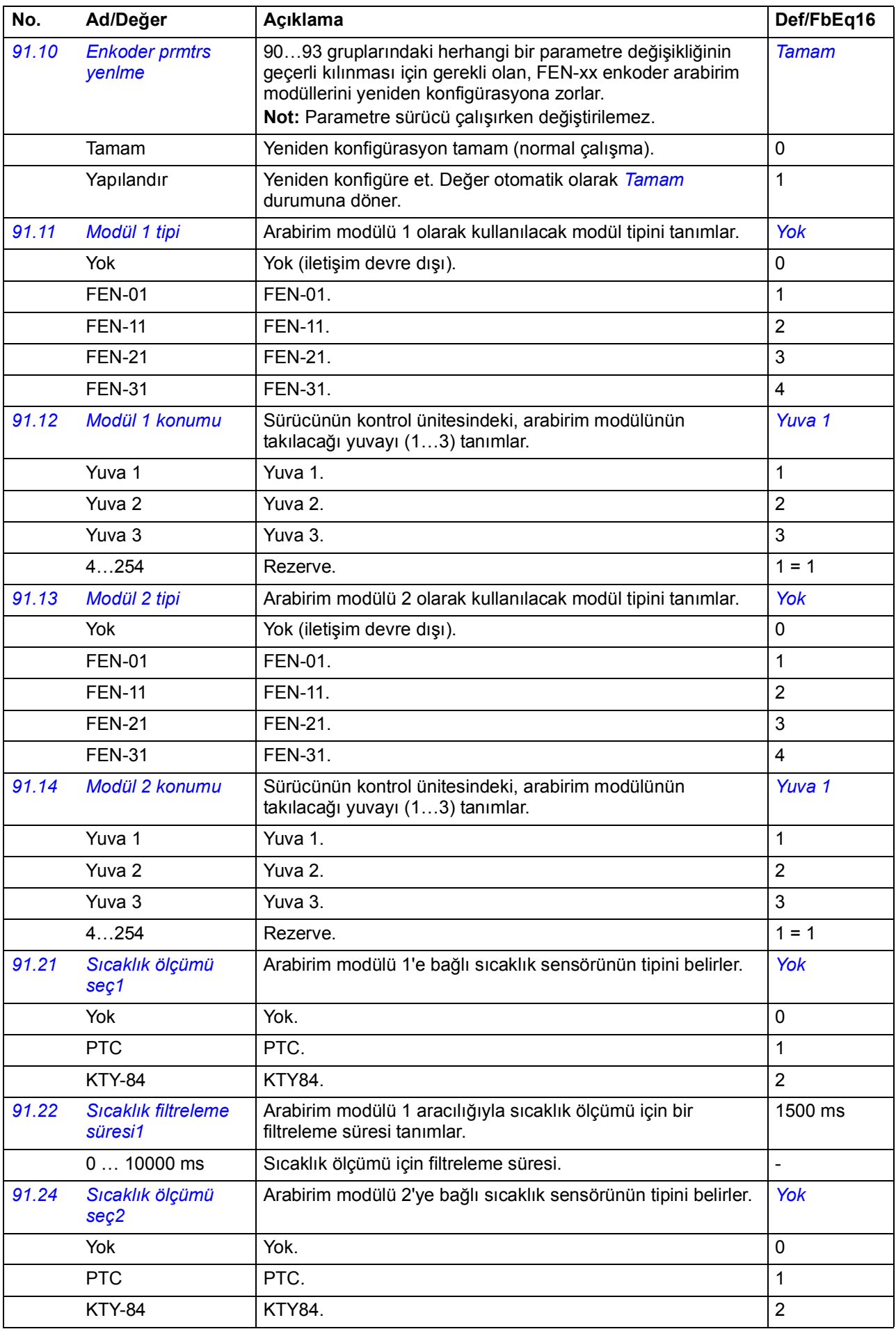

<span id="page-284-9"></span><span id="page-284-8"></span><span id="page-284-7"></span><span id="page-284-6"></span><span id="page-284-5"></span><span id="page-284-4"></span><span id="page-284-3"></span><span id="page-284-2"></span><span id="page-284-1"></span><span id="page-284-0"></span>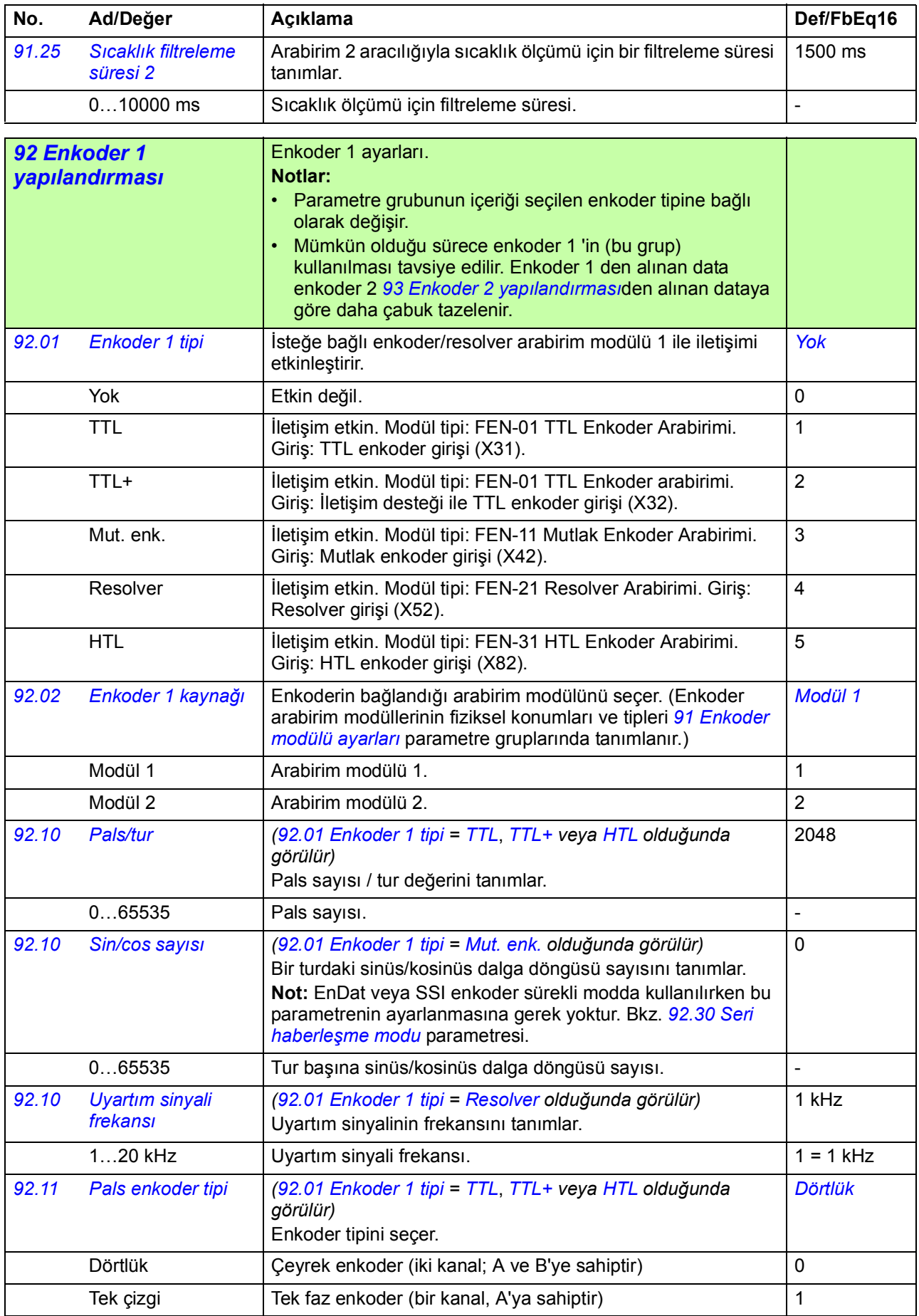

<span id="page-285-11"></span><span id="page-285-10"></span><span id="page-285-9"></span><span id="page-285-8"></span><span id="page-285-7"></span><span id="page-285-6"></span><span id="page-285-5"></span><span id="page-285-4"></span><span id="page-285-3"></span><span id="page-285-2"></span><span id="page-285-1"></span><span id="page-285-0"></span>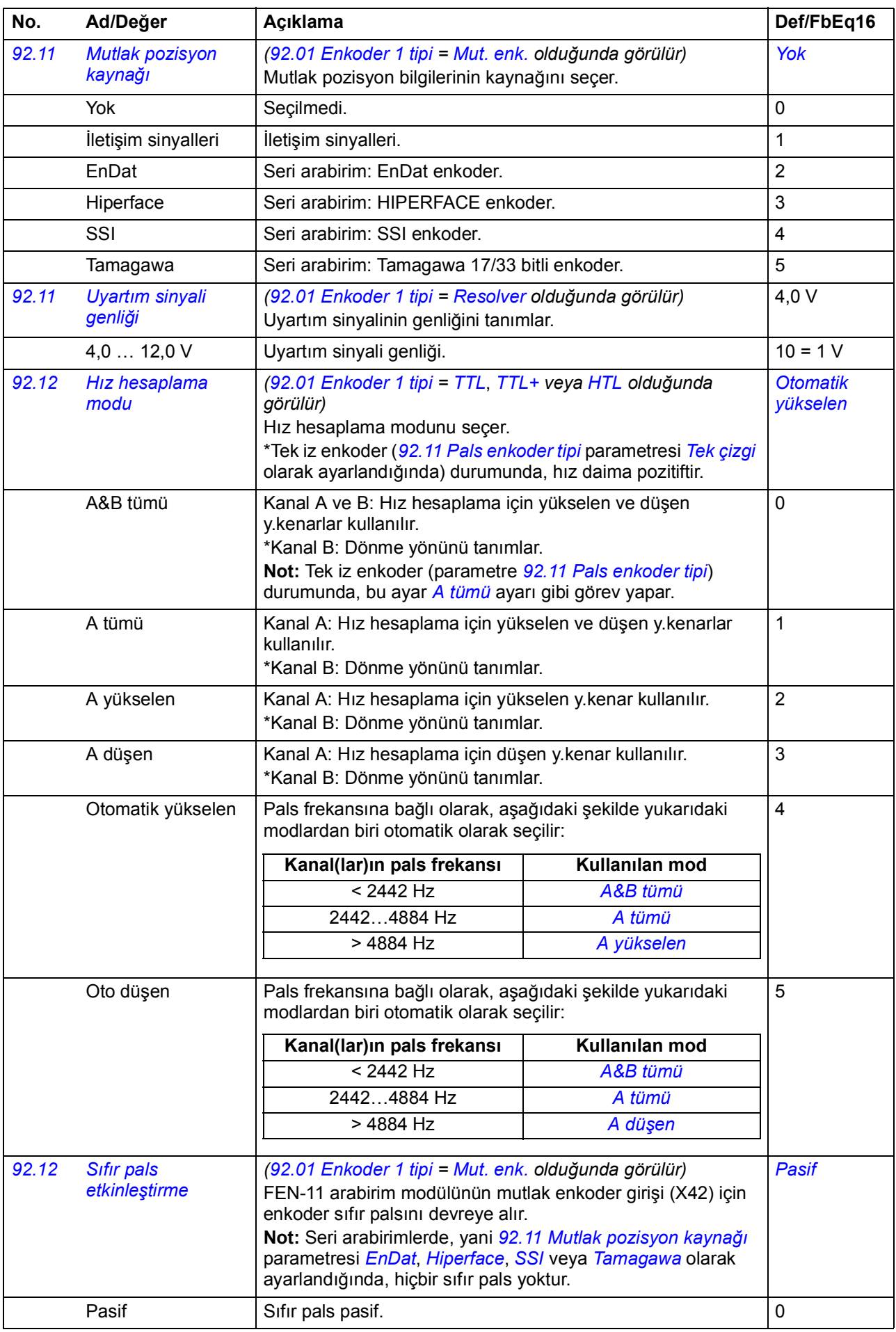

<span id="page-286-0"></span>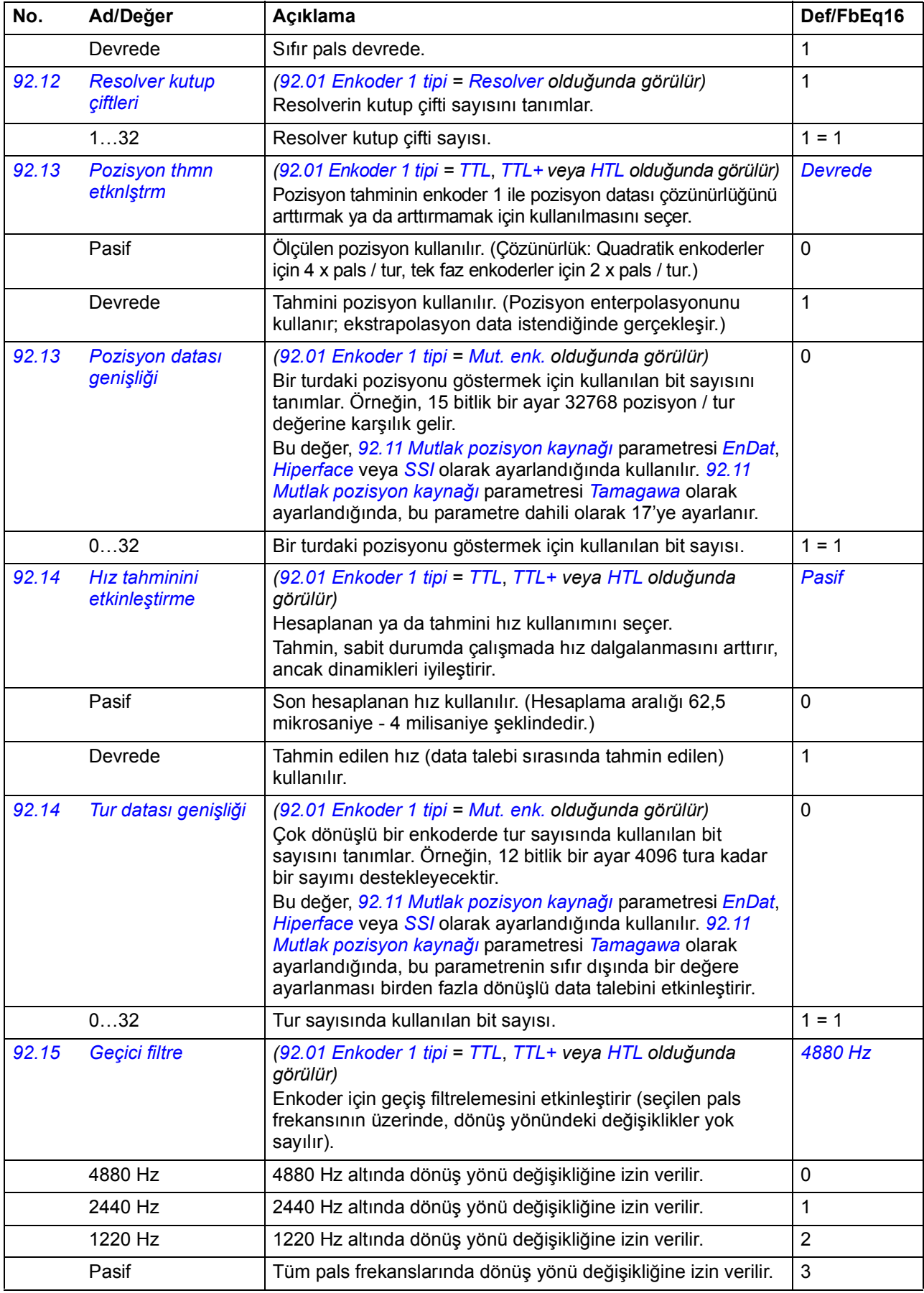

<span id="page-287-5"></span><span id="page-287-4"></span><span id="page-287-3"></span><span id="page-287-2"></span><span id="page-287-1"></span><span id="page-287-0"></span>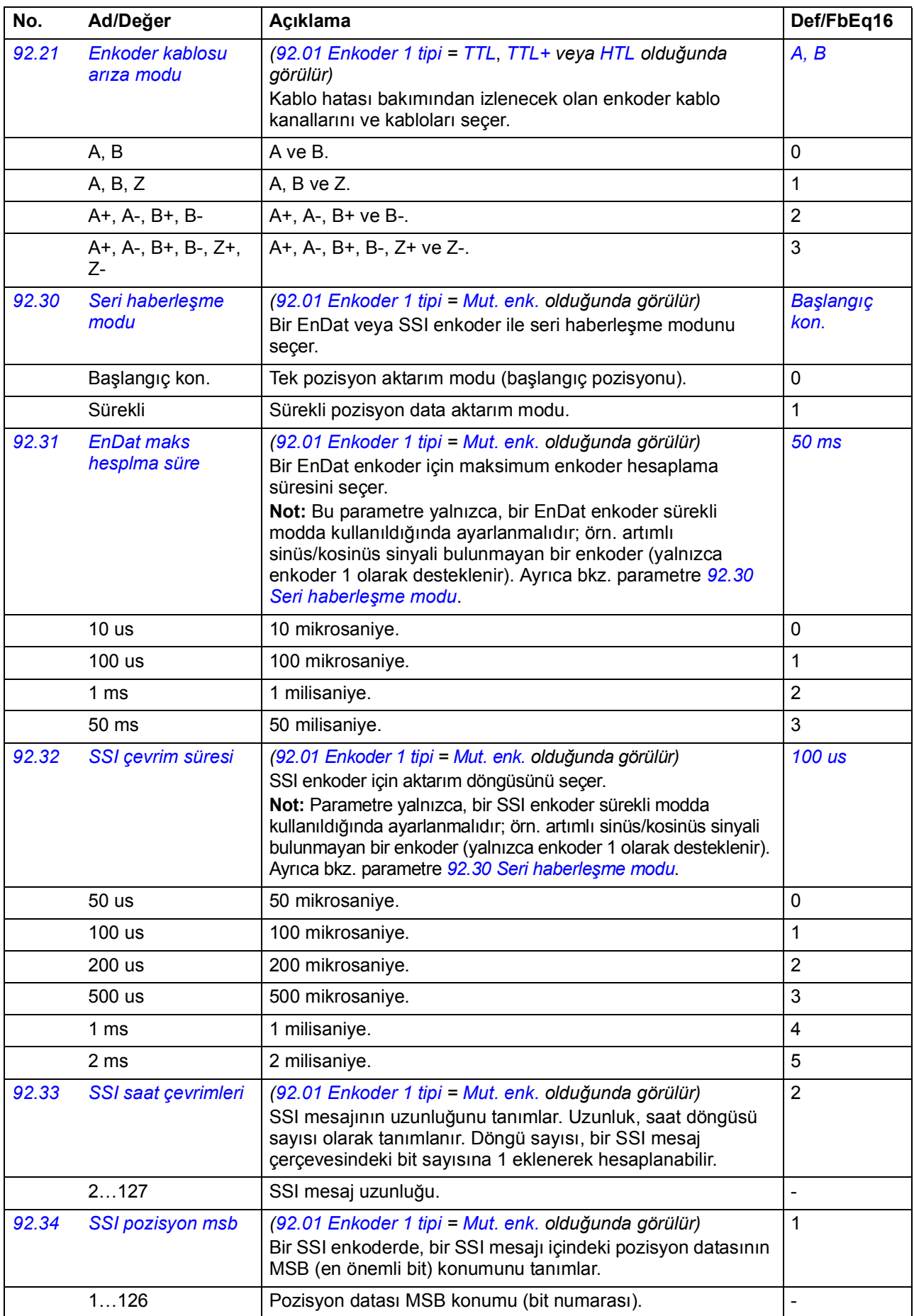
<span id="page-288-18"></span><span id="page-288-17"></span><span id="page-288-16"></span><span id="page-288-15"></span><span id="page-288-14"></span><span id="page-288-13"></span><span id="page-288-12"></span><span id="page-288-11"></span><span id="page-288-10"></span><span id="page-288-9"></span><span id="page-288-8"></span><span id="page-288-7"></span><span id="page-288-6"></span><span id="page-288-5"></span><span id="page-288-4"></span><span id="page-288-3"></span><span id="page-288-2"></span><span id="page-288-1"></span><span id="page-288-0"></span>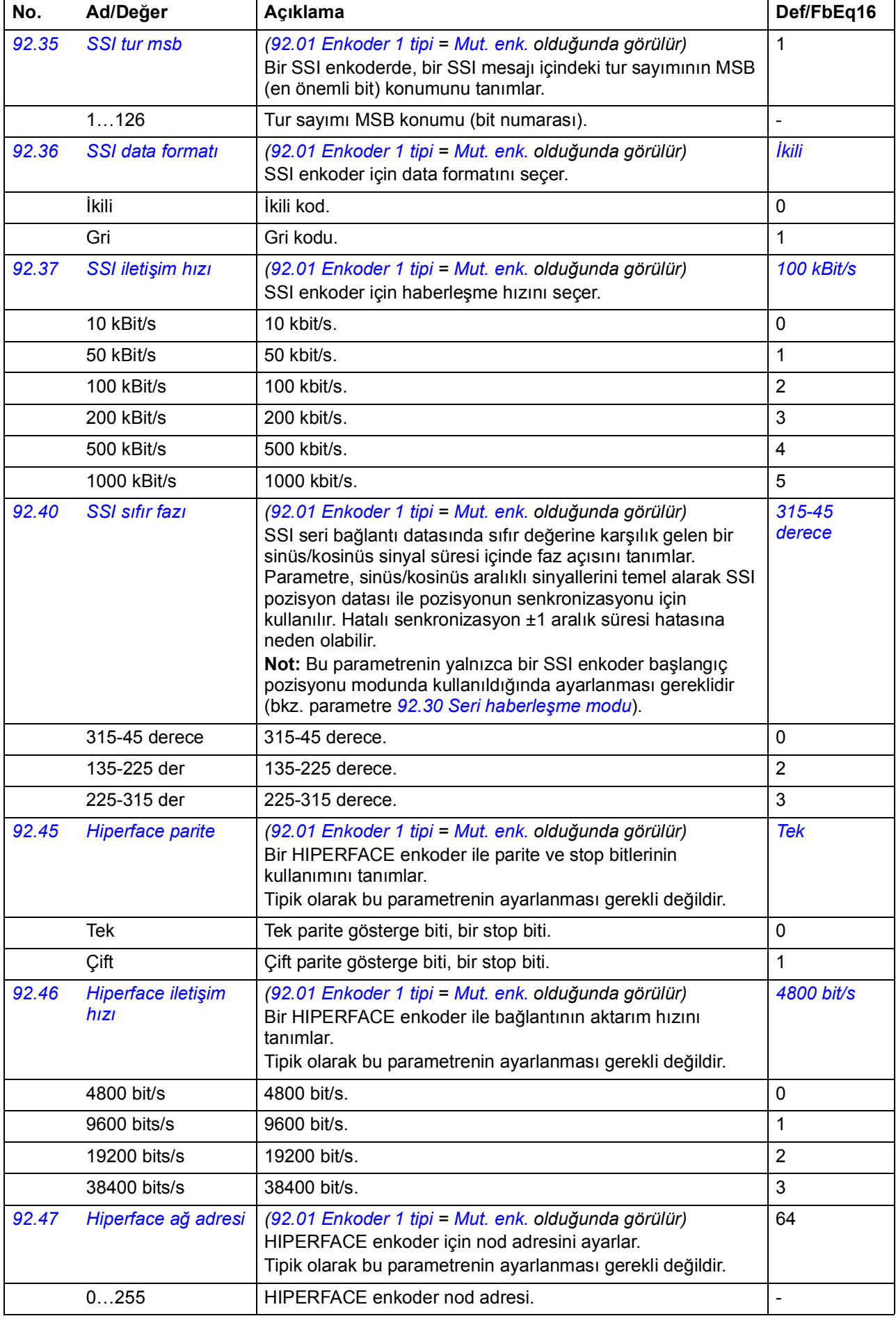

<span id="page-289-5"></span><span id="page-289-4"></span><span id="page-289-3"></span><span id="page-289-2"></span><span id="page-289-1"></span><span id="page-289-0"></span>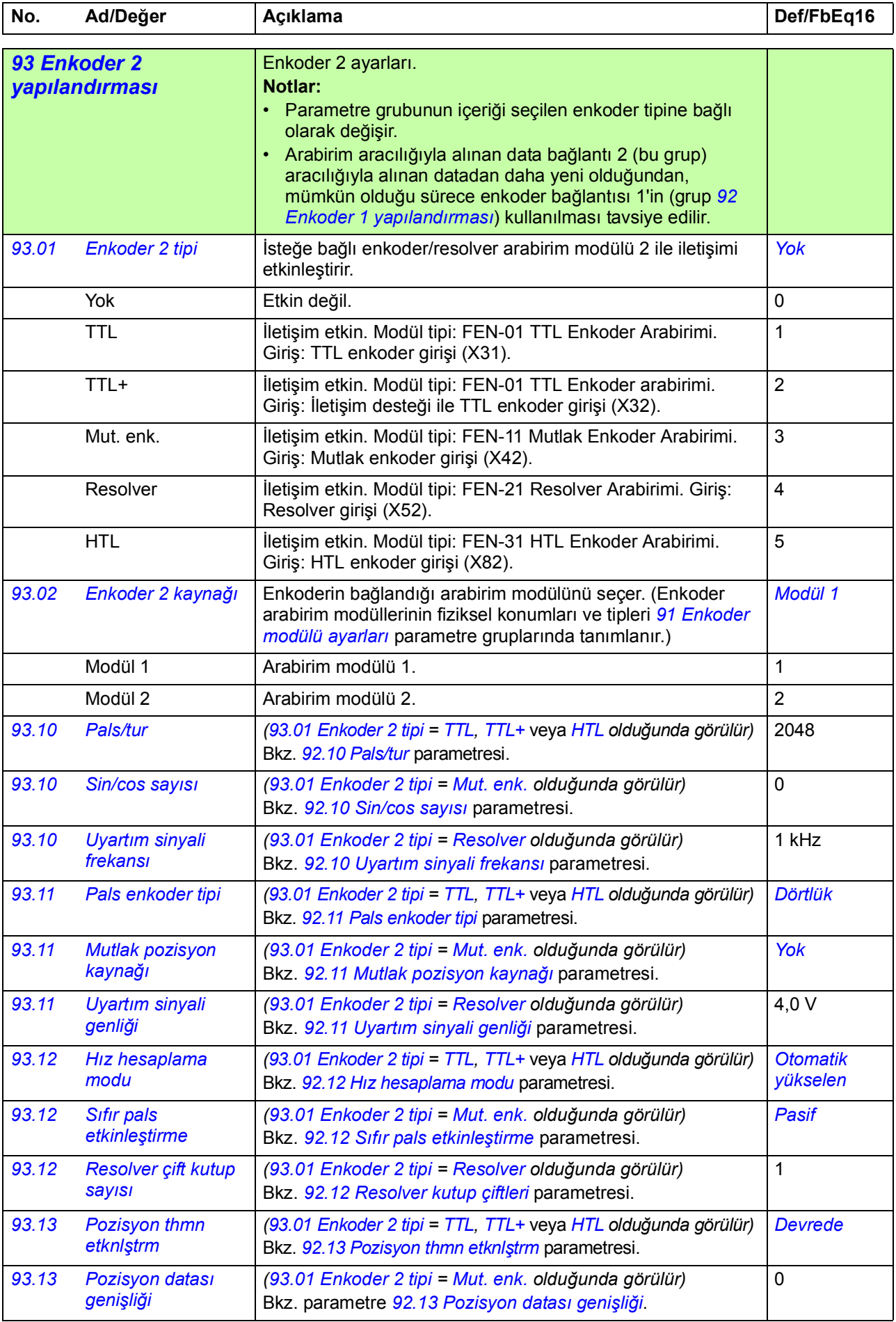

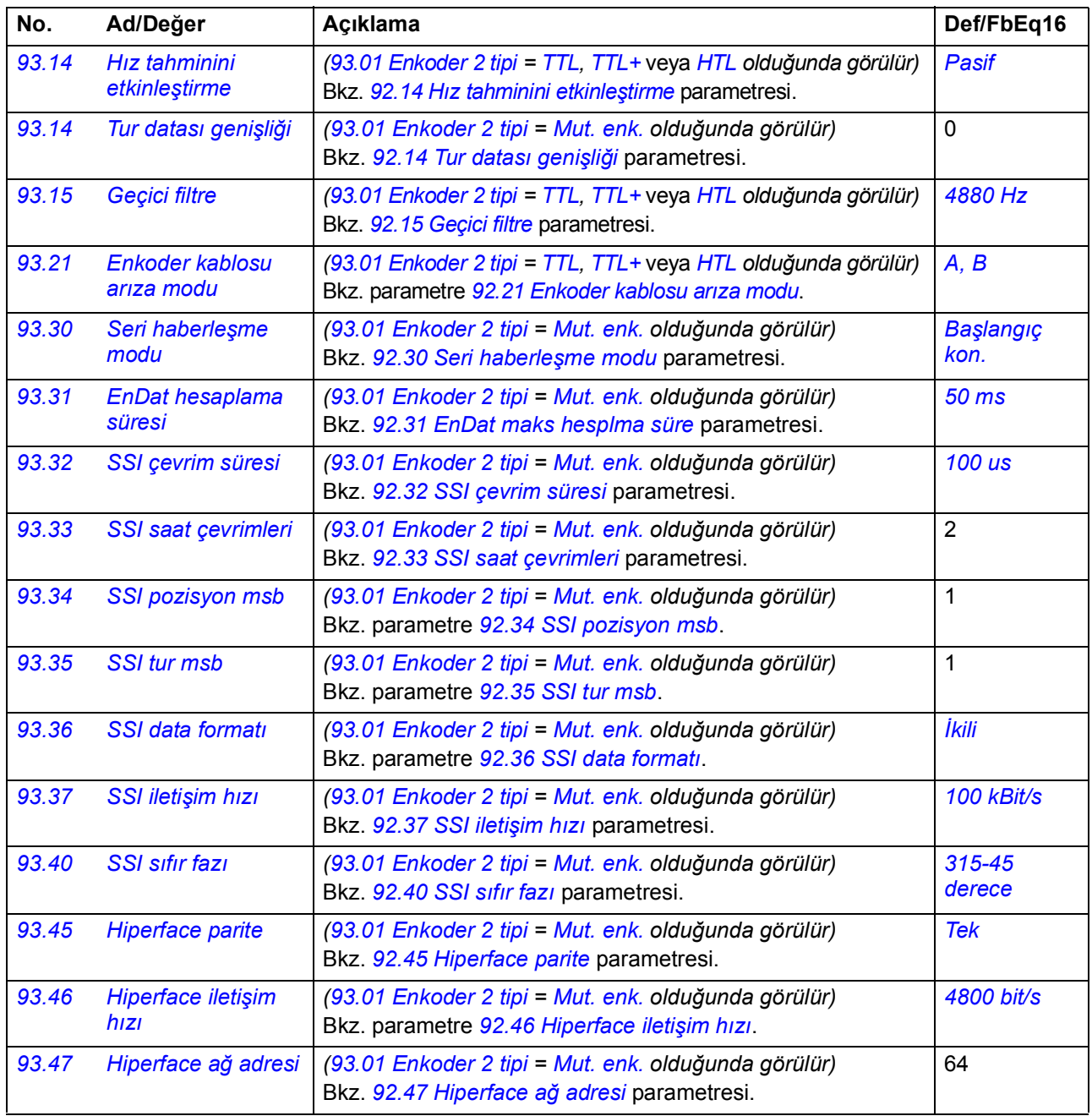

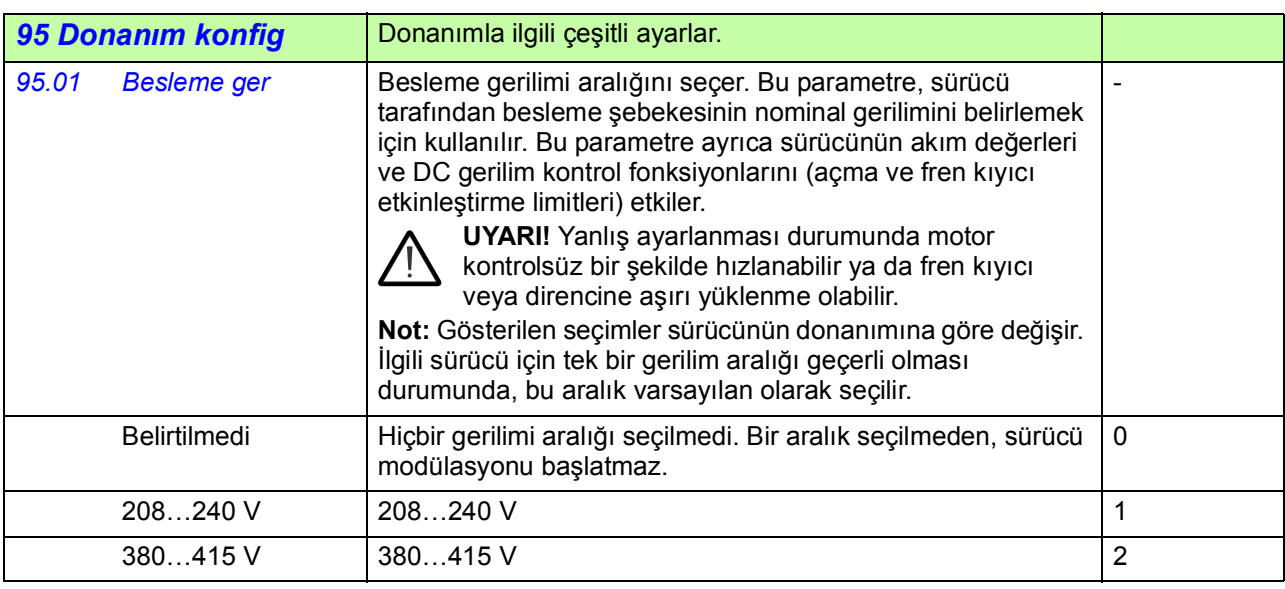

<span id="page-291-3"></span><span id="page-291-2"></span><span id="page-291-1"></span><span id="page-291-0"></span>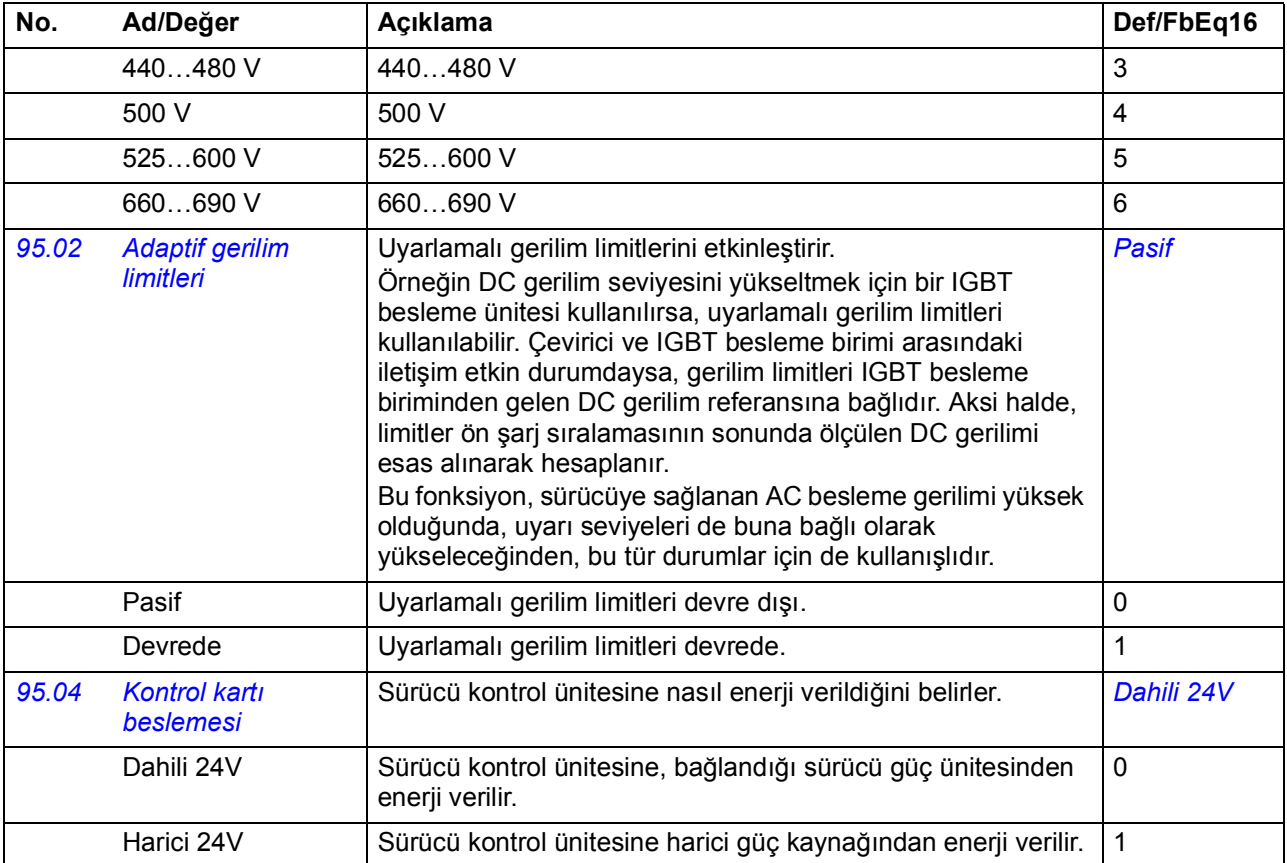

<span id="page-292-5"></span><span id="page-292-4"></span><span id="page-292-3"></span><span id="page-292-2"></span><span id="page-292-1"></span><span id="page-292-0"></span>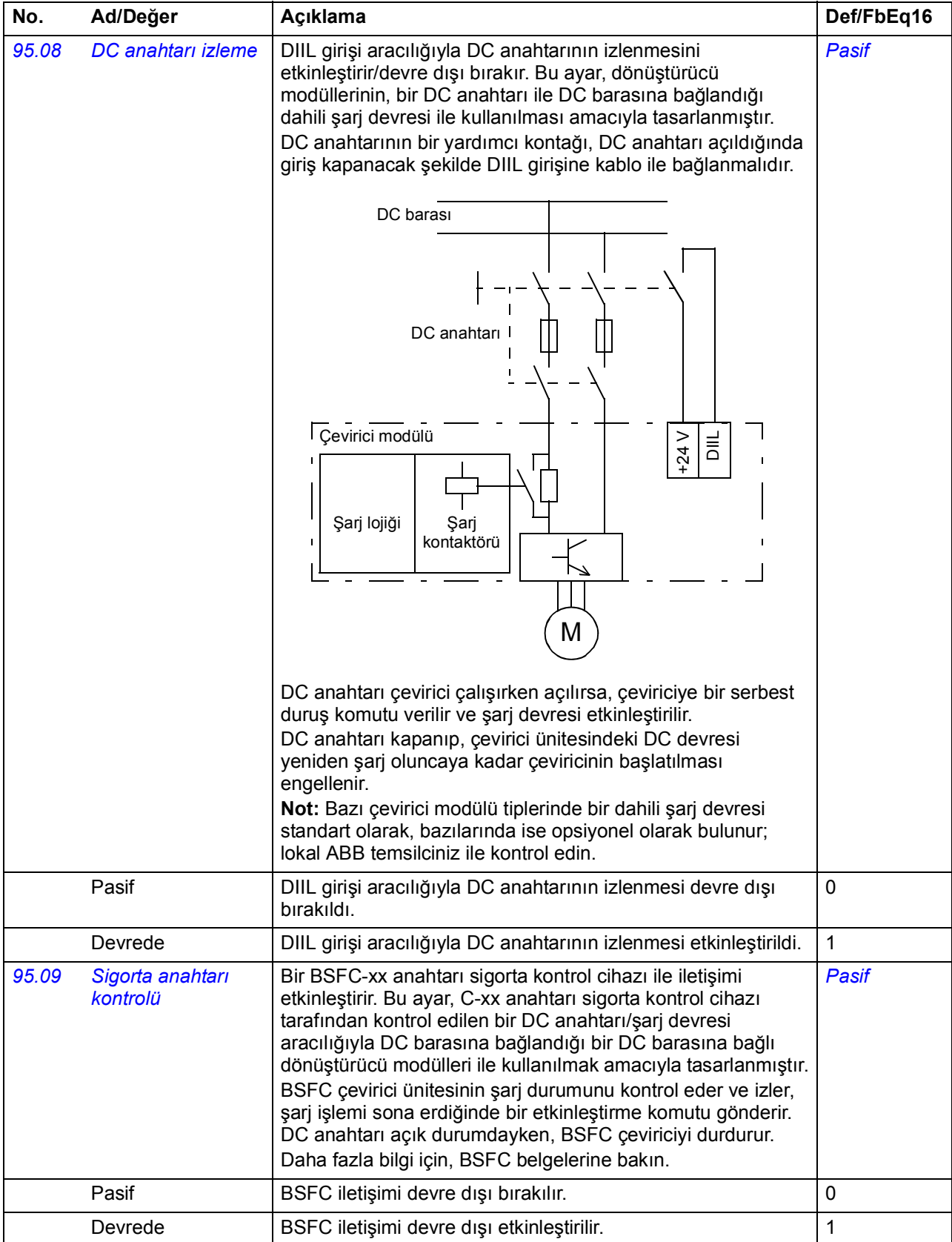

<span id="page-293-1"></span><span id="page-293-0"></span>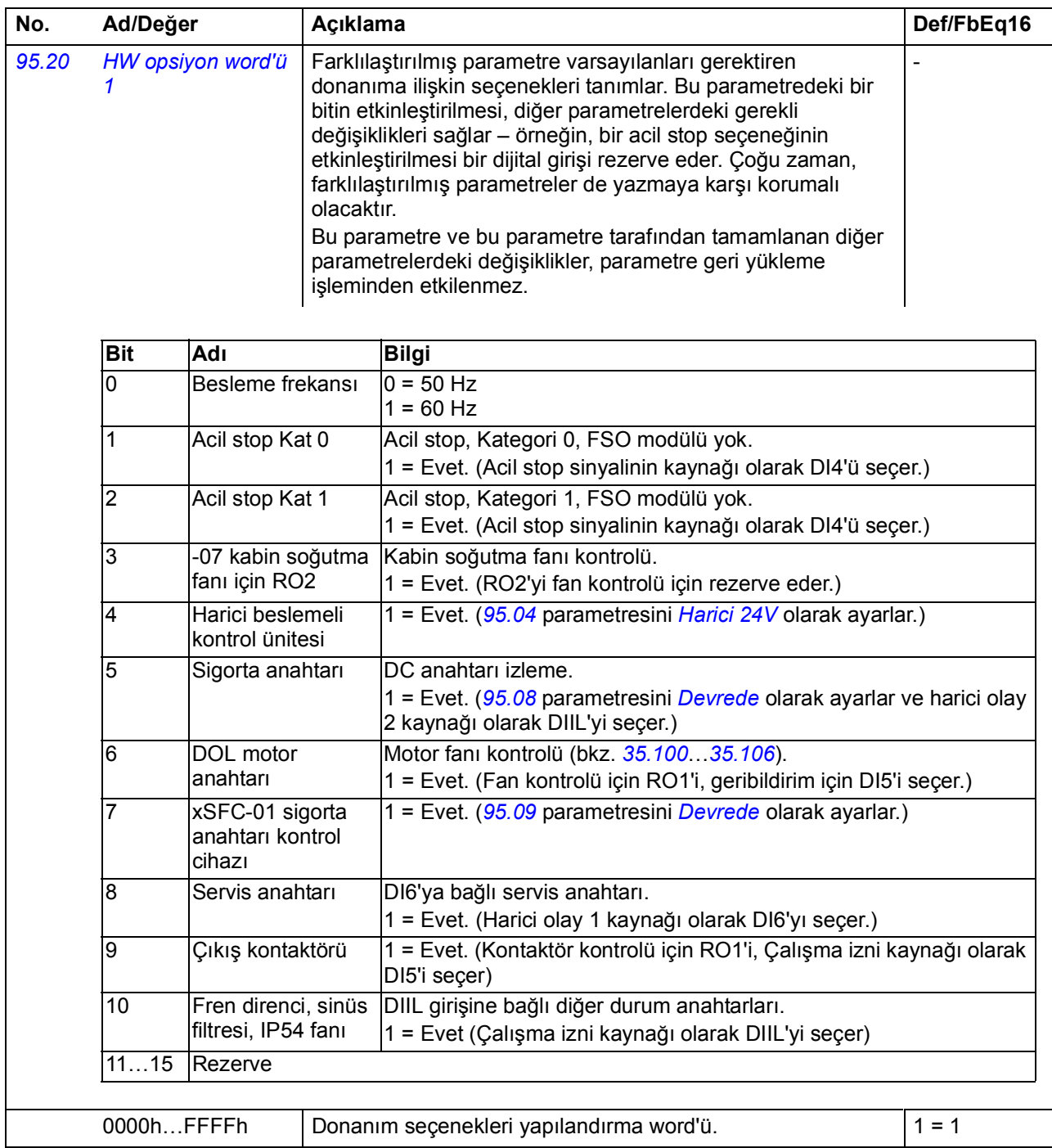

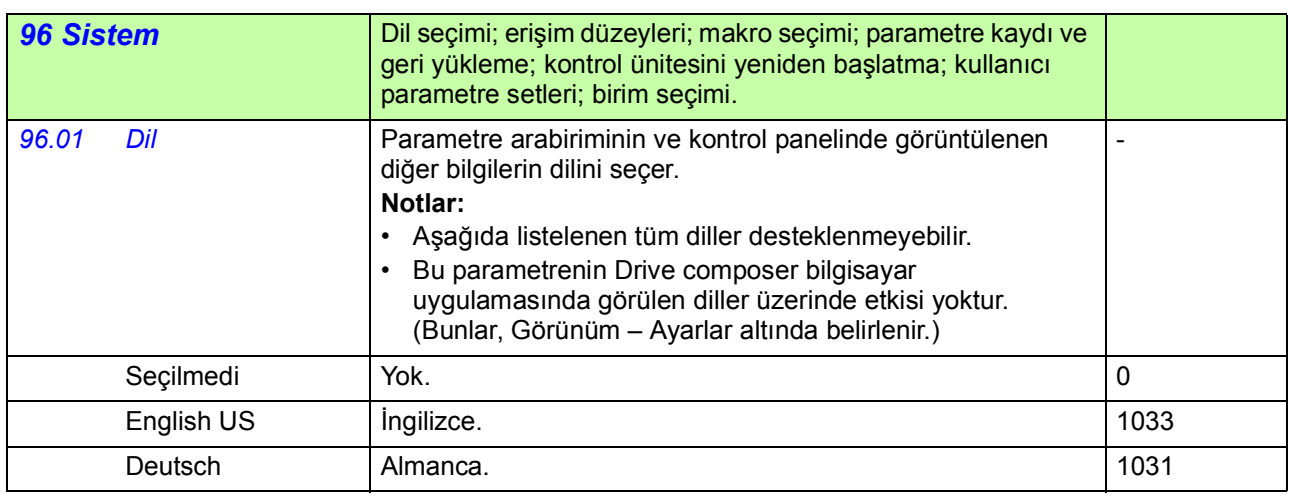

<span id="page-294-4"></span><span id="page-294-3"></span><span id="page-294-2"></span><span id="page-294-1"></span><span id="page-294-0"></span>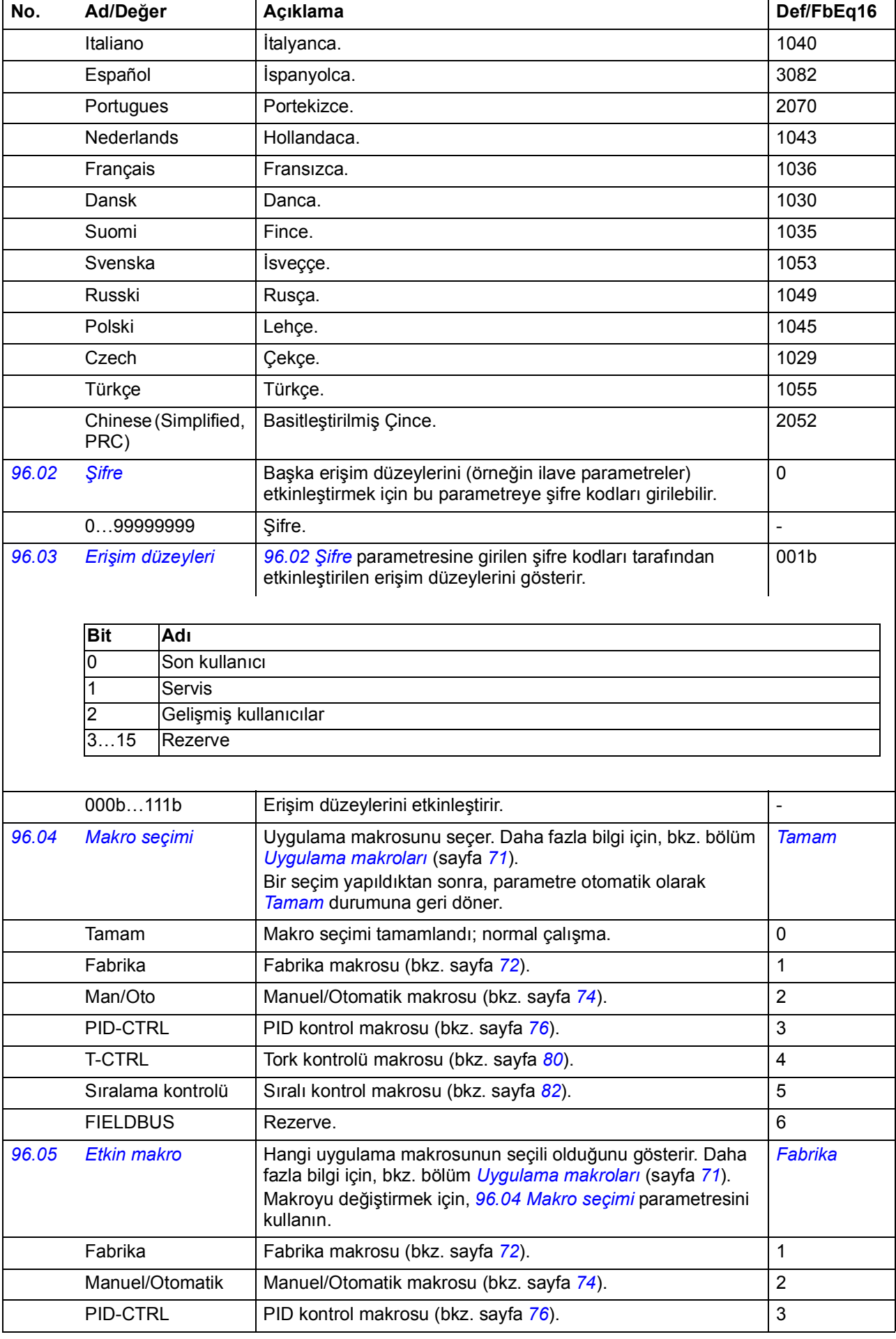

<span id="page-295-3"></span><span id="page-295-2"></span><span id="page-295-1"></span><span id="page-295-0"></span>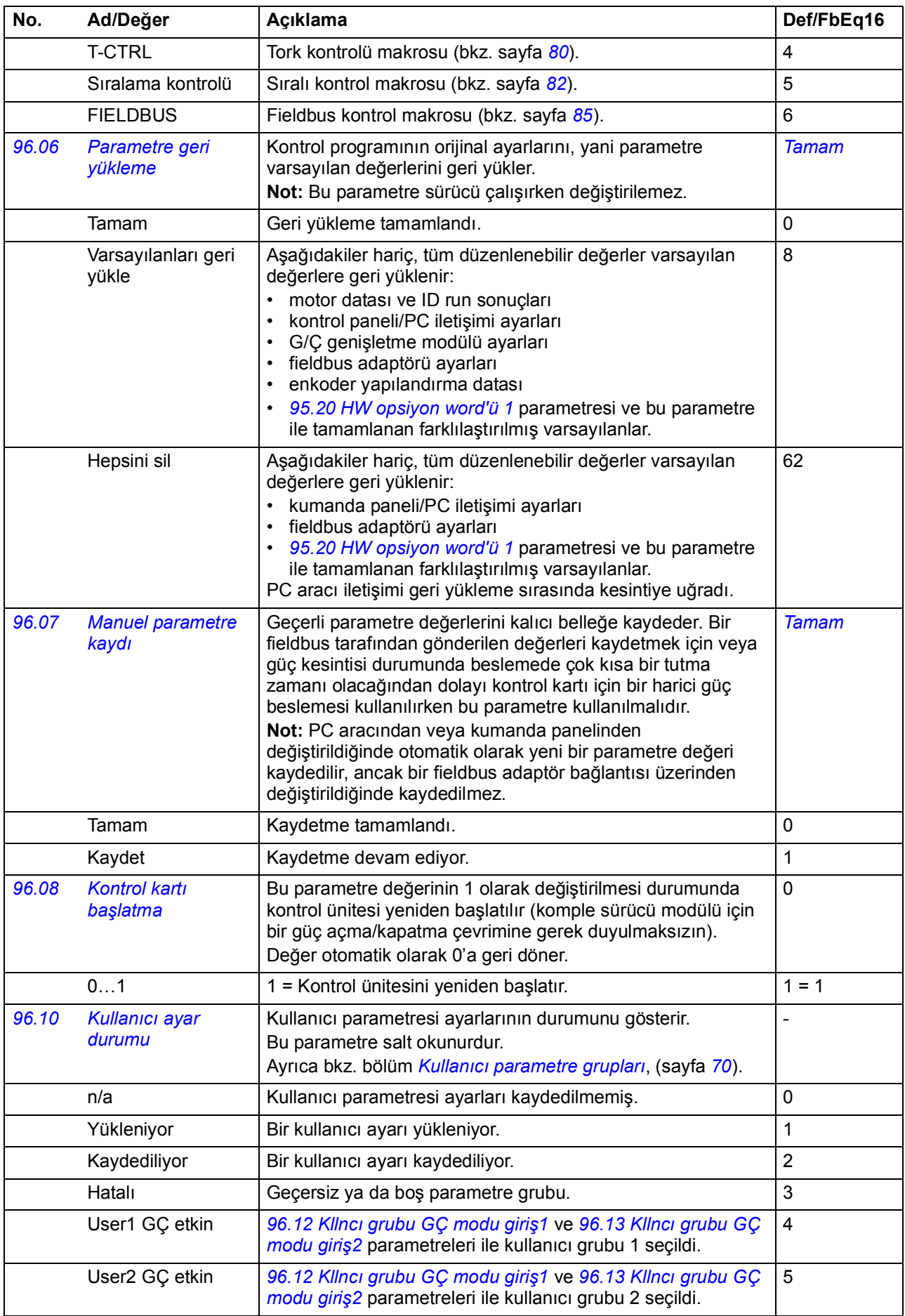

<span id="page-296-5"></span><span id="page-296-4"></span><span id="page-296-3"></span><span id="page-296-2"></span><span id="page-296-1"></span><span id="page-296-0"></span>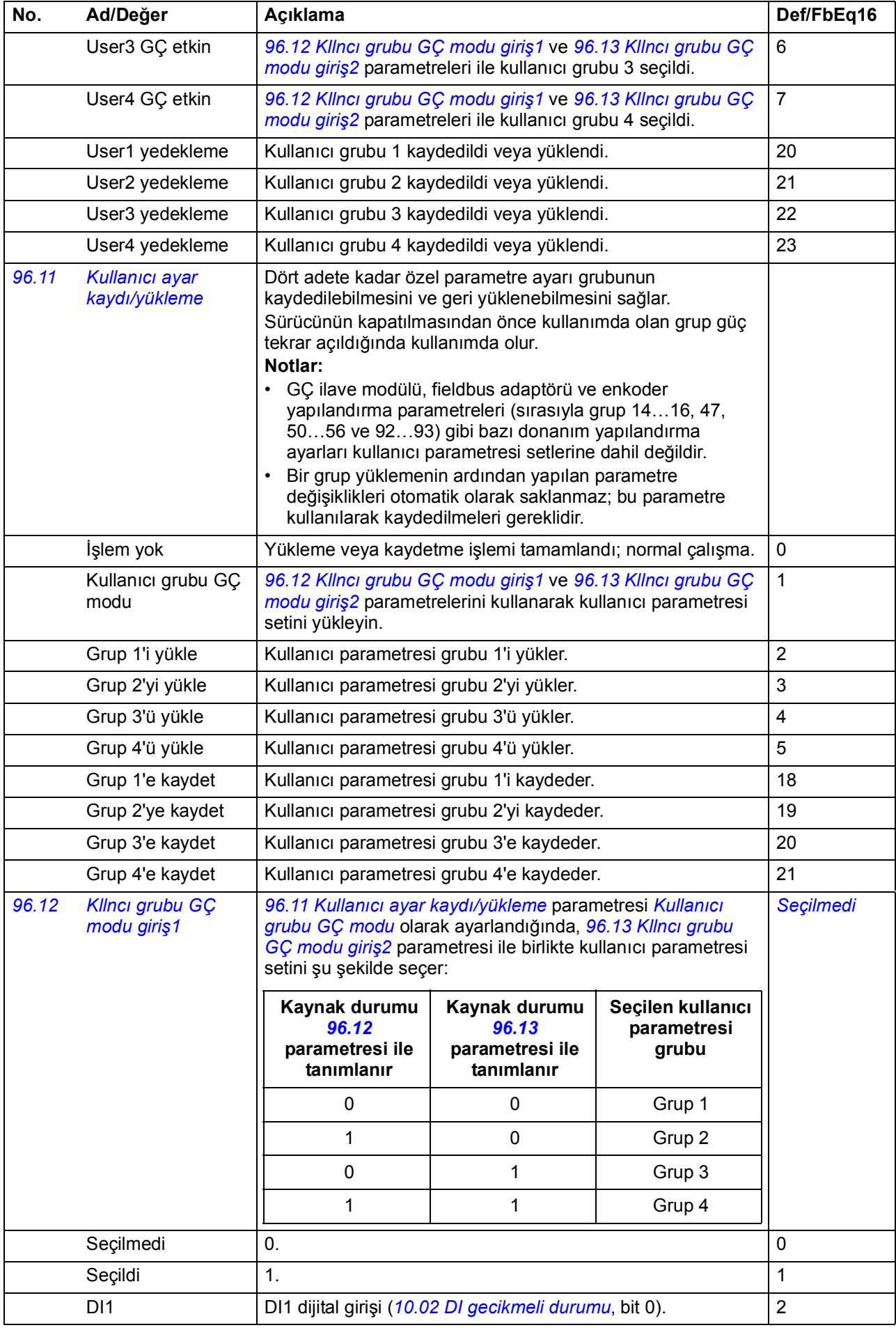

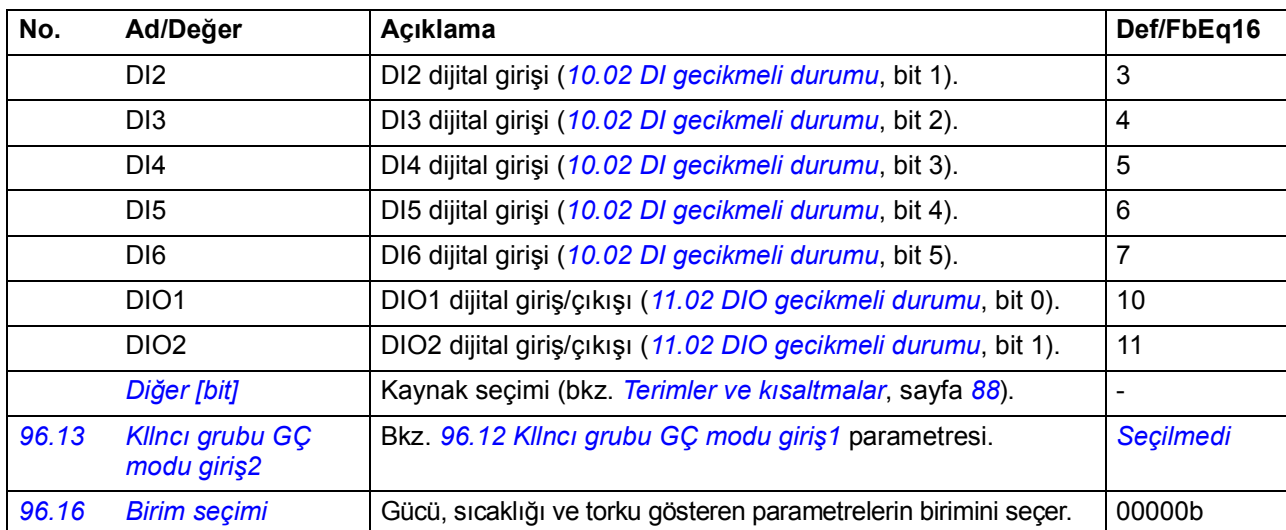

<span id="page-297-1"></span><span id="page-297-0"></span>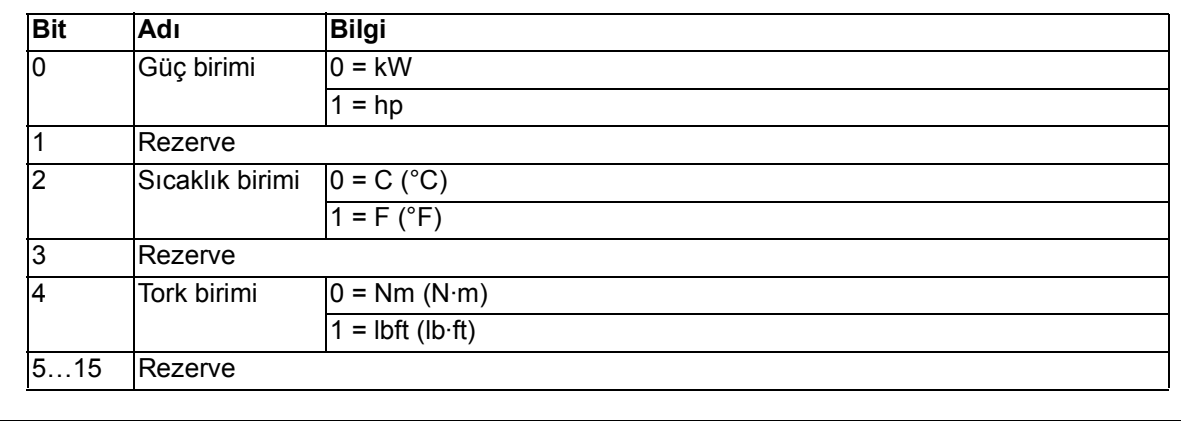

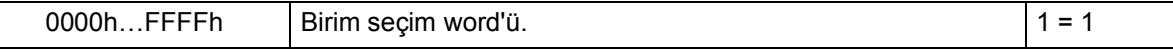

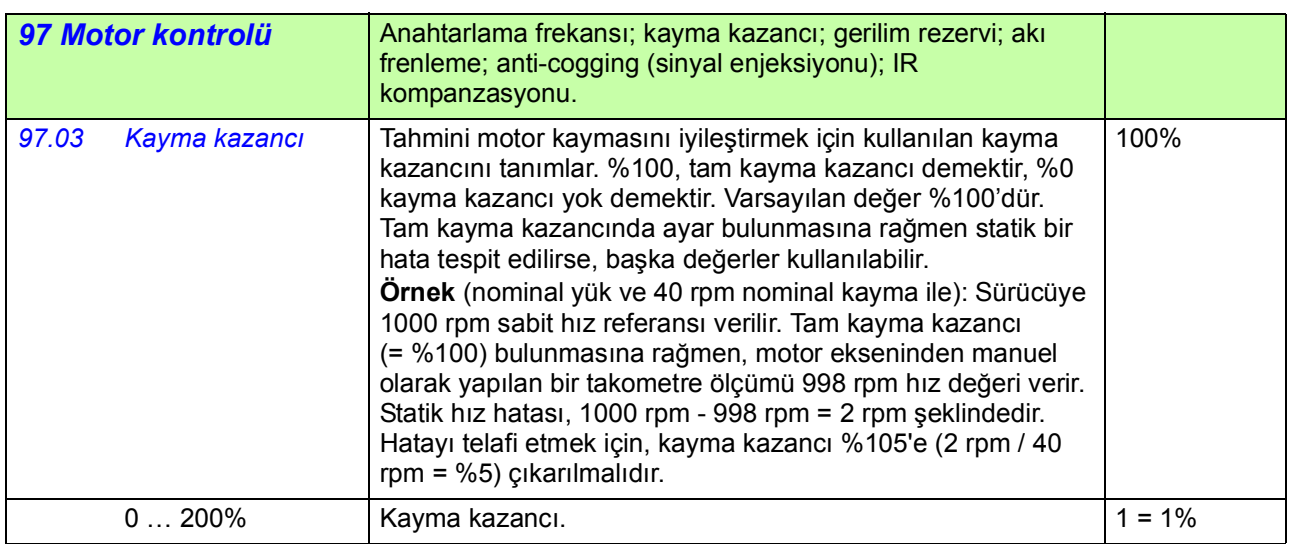

<span id="page-298-6"></span><span id="page-298-5"></span><span id="page-298-4"></span><span id="page-298-3"></span><span id="page-298-2"></span><span id="page-298-1"></span><span id="page-298-0"></span>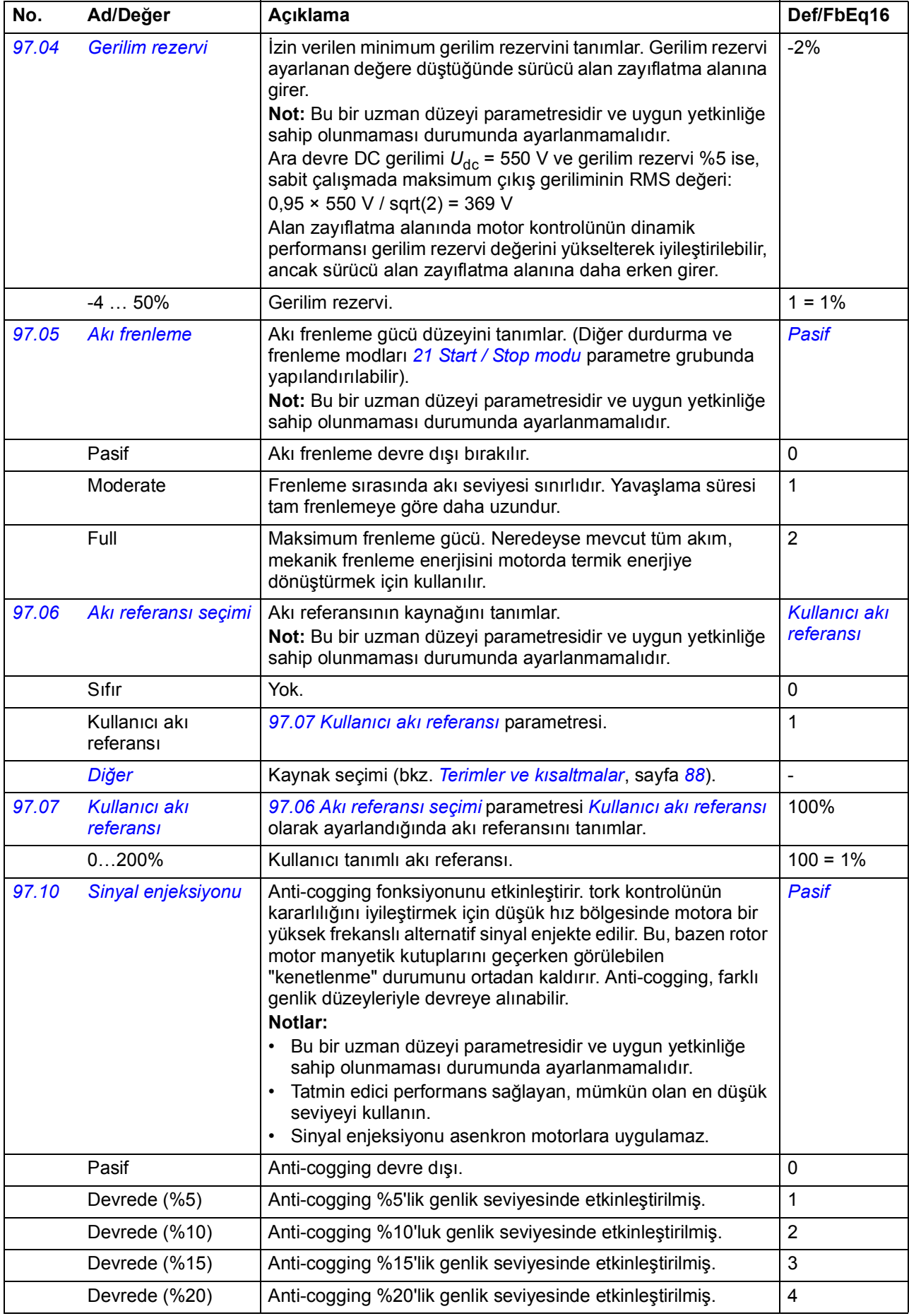

<span id="page-299-0"></span>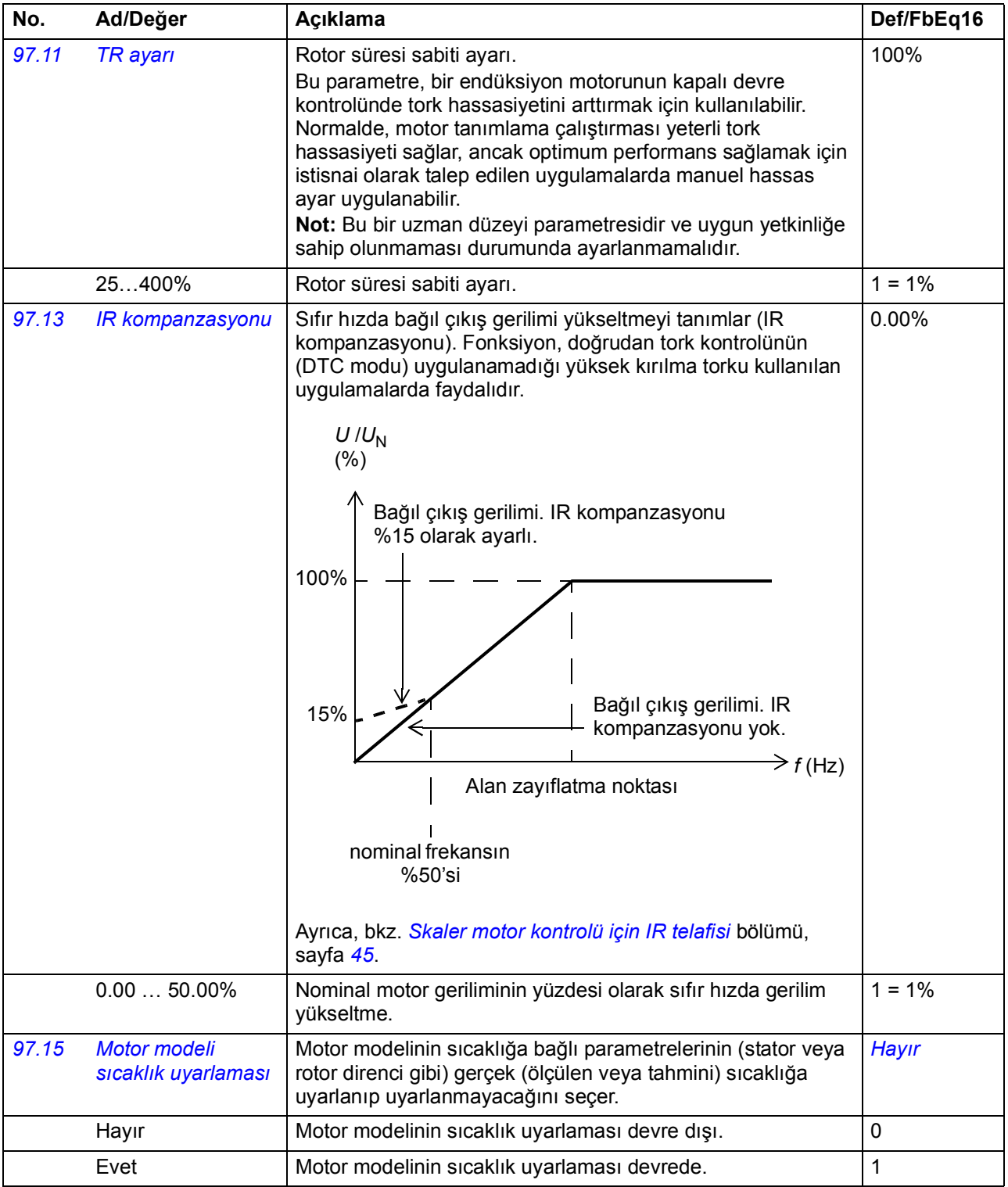

<span id="page-300-1"></span><span id="page-300-0"></span>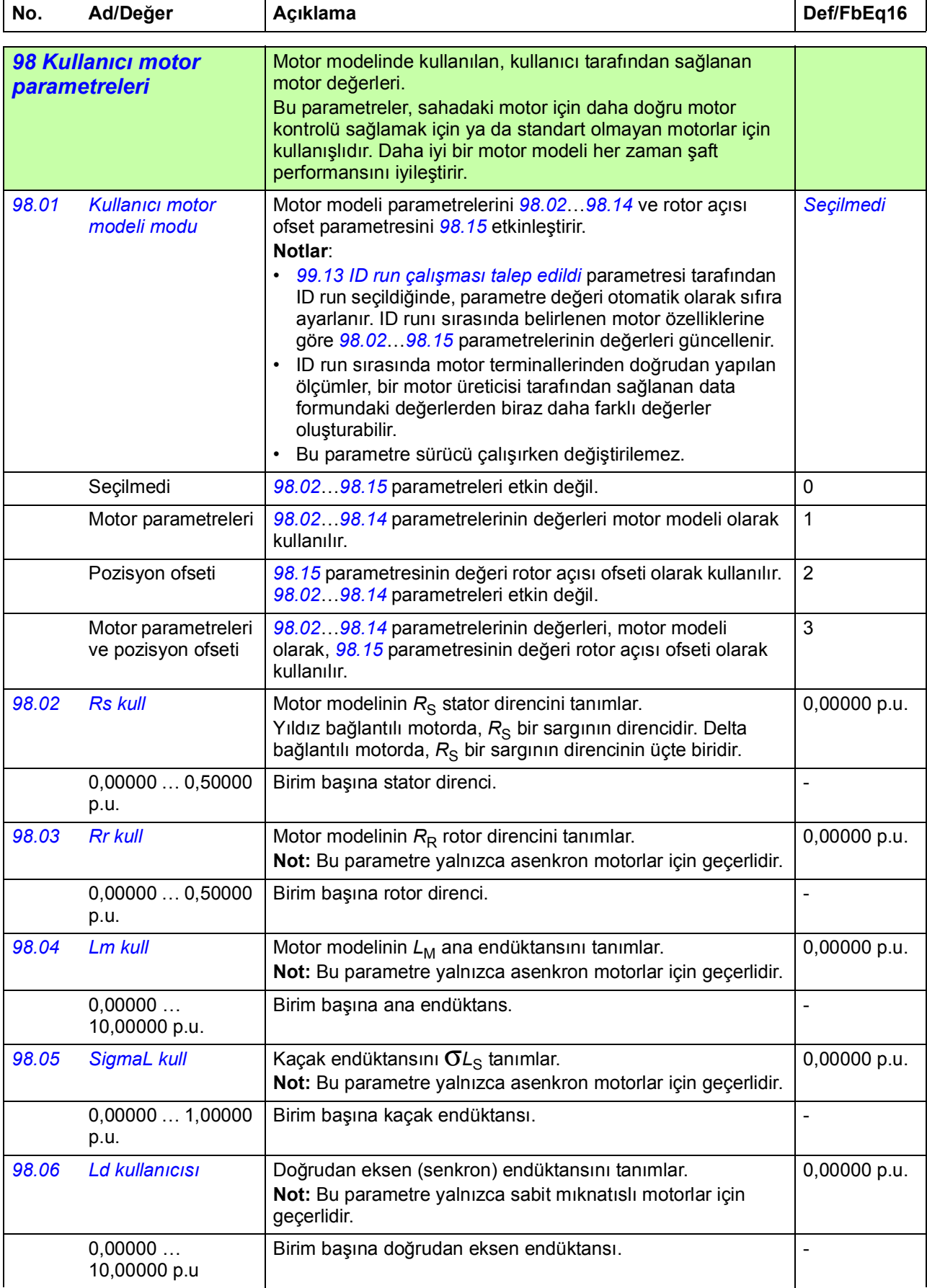

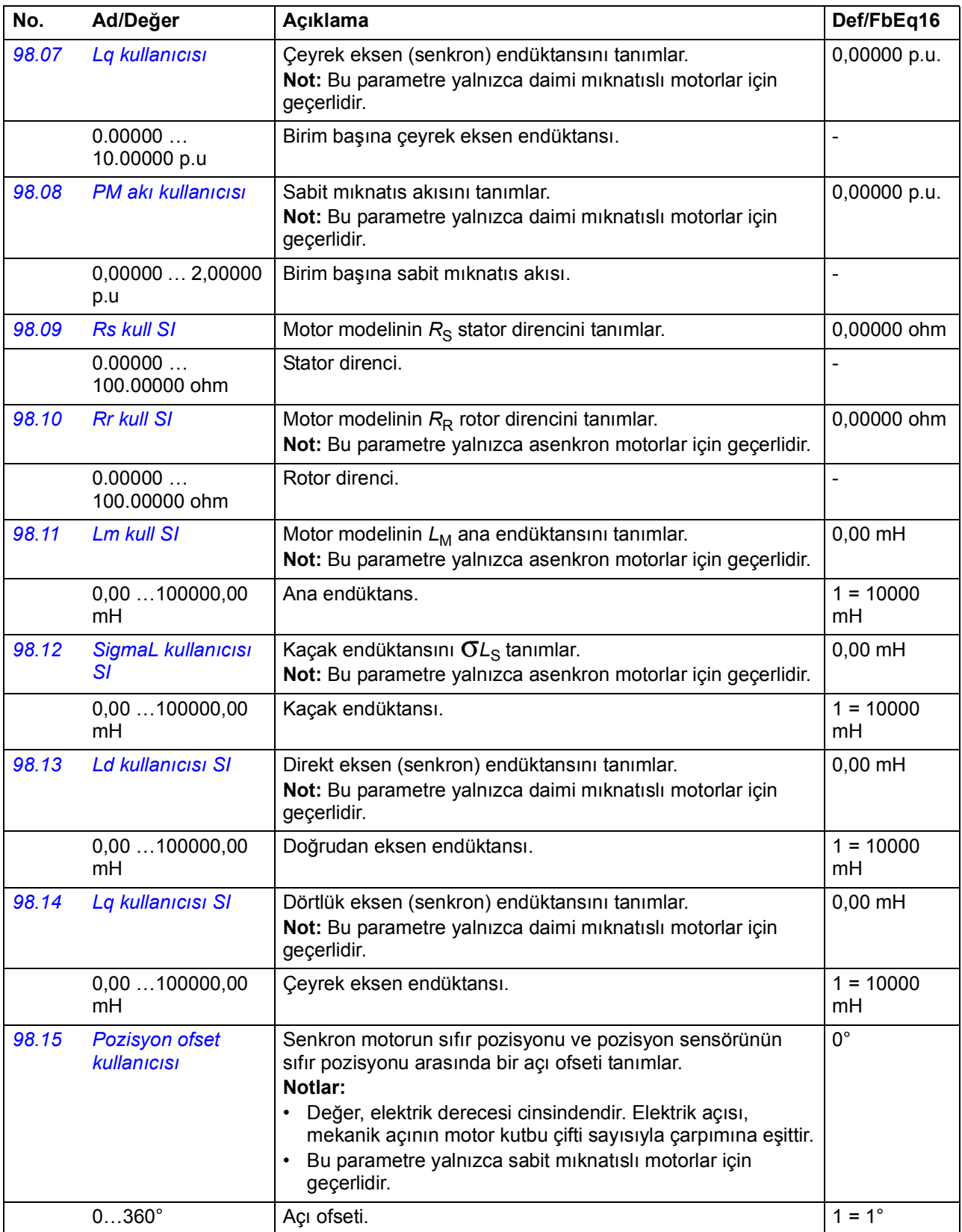

<span id="page-301-2"></span><span id="page-301-1"></span><span id="page-301-0"></span>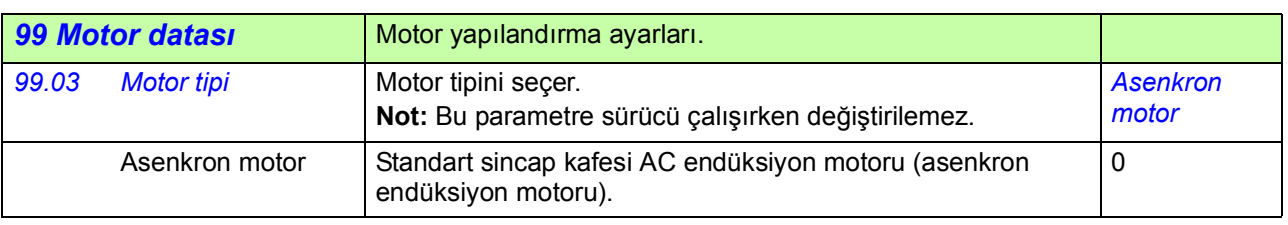

<span id="page-302-2"></span><span id="page-302-1"></span><span id="page-302-0"></span>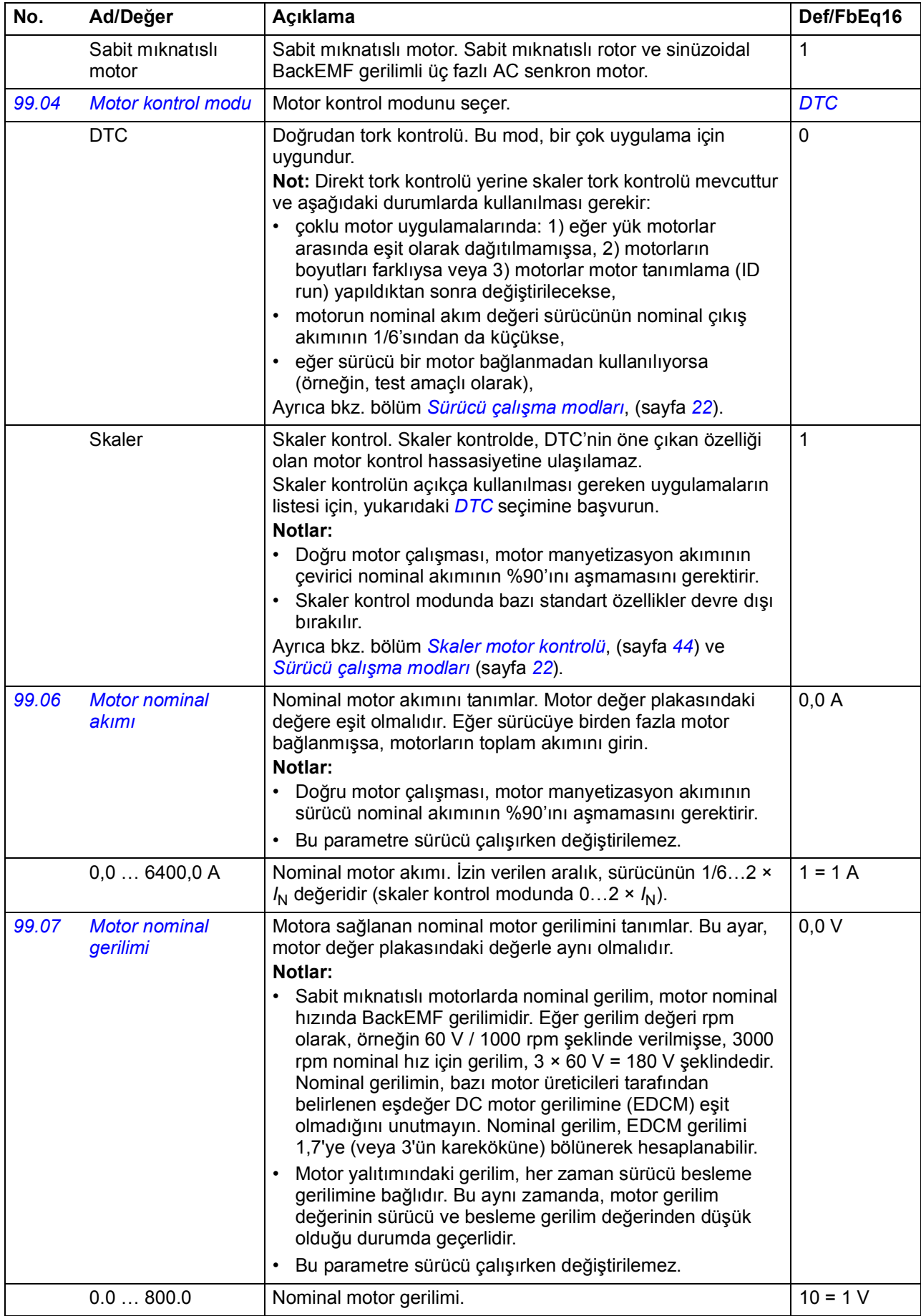

<span id="page-303-0"></span>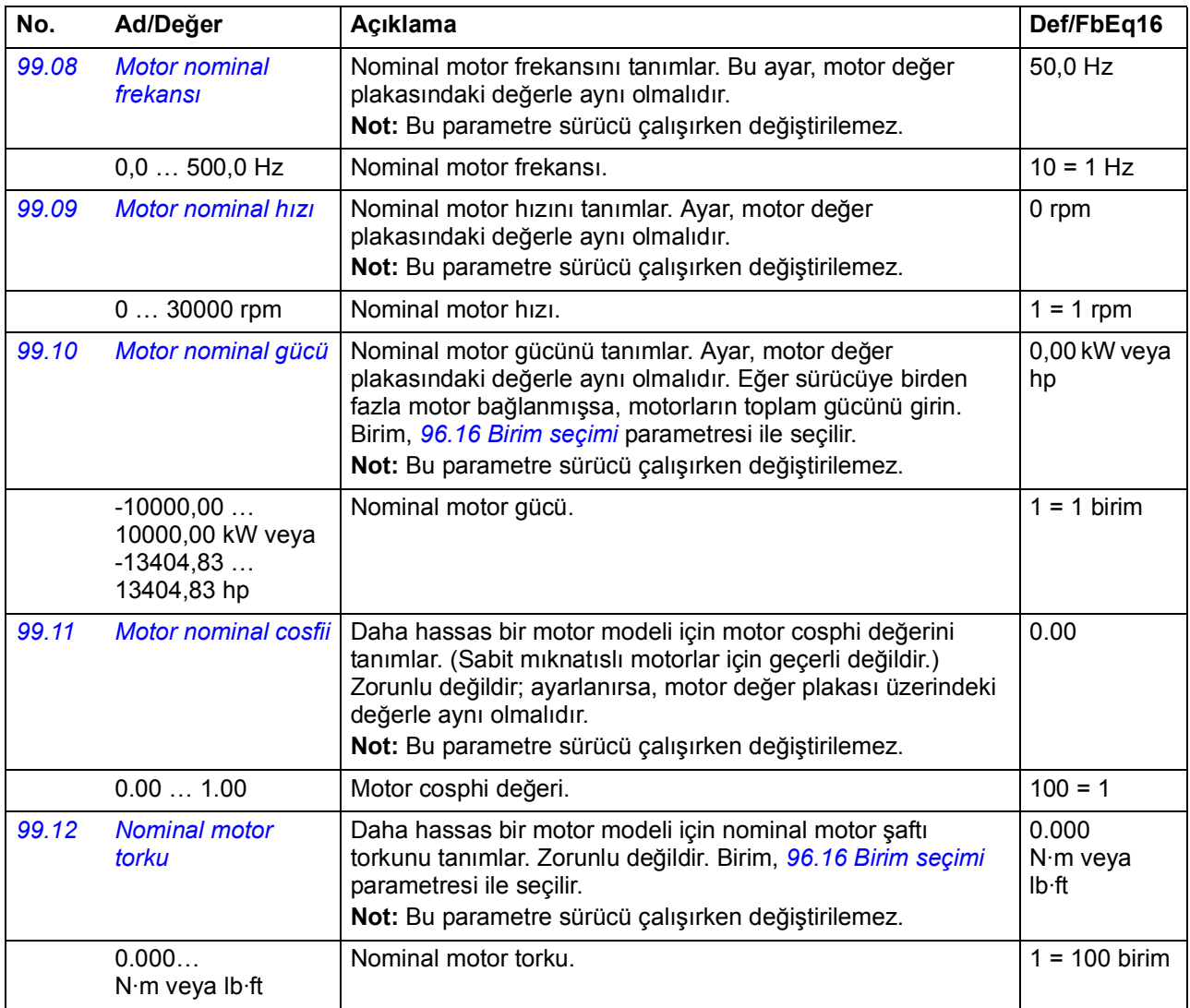

<span id="page-304-1"></span><span id="page-304-0"></span>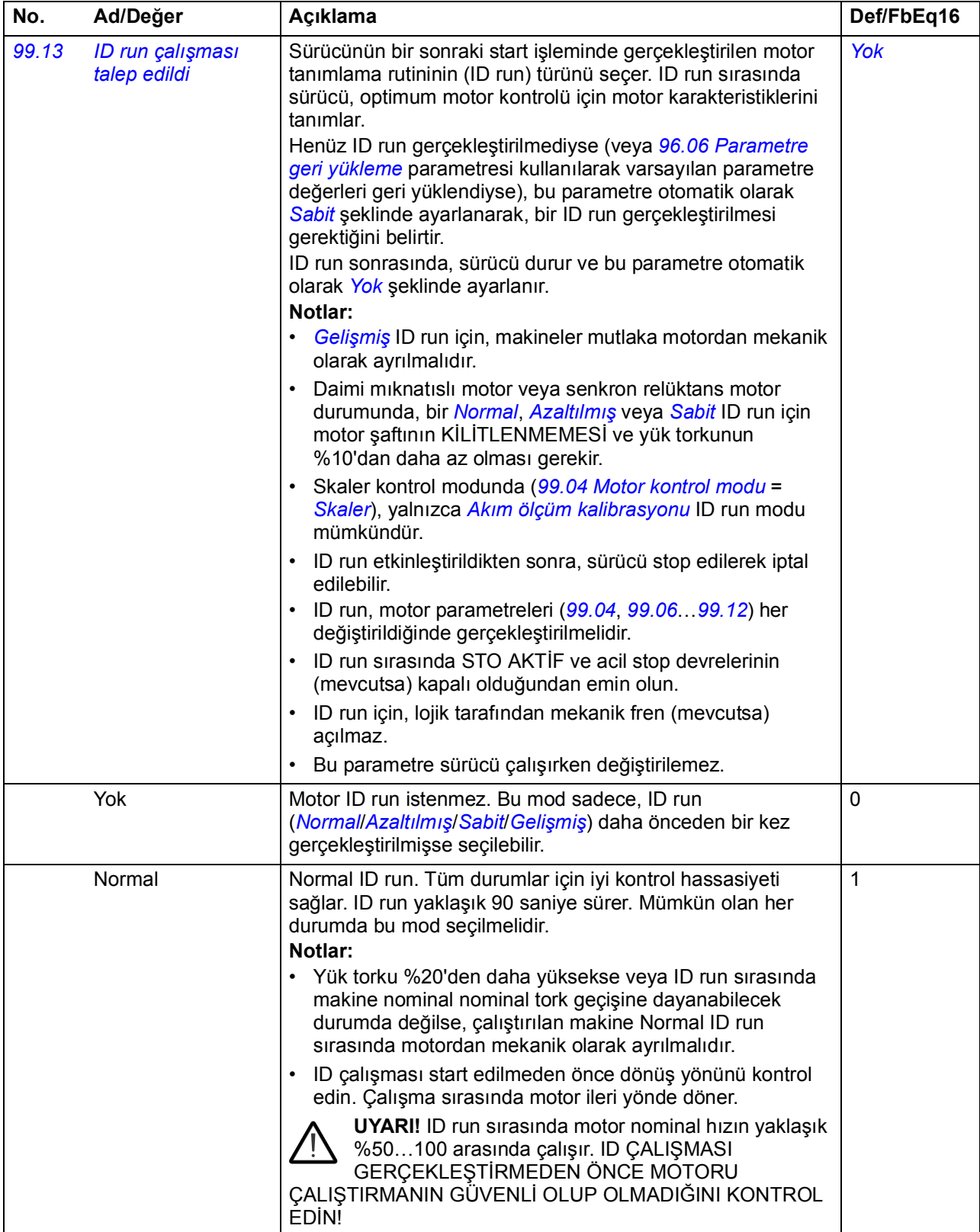

<span id="page-305-2"></span><span id="page-305-1"></span><span id="page-305-0"></span>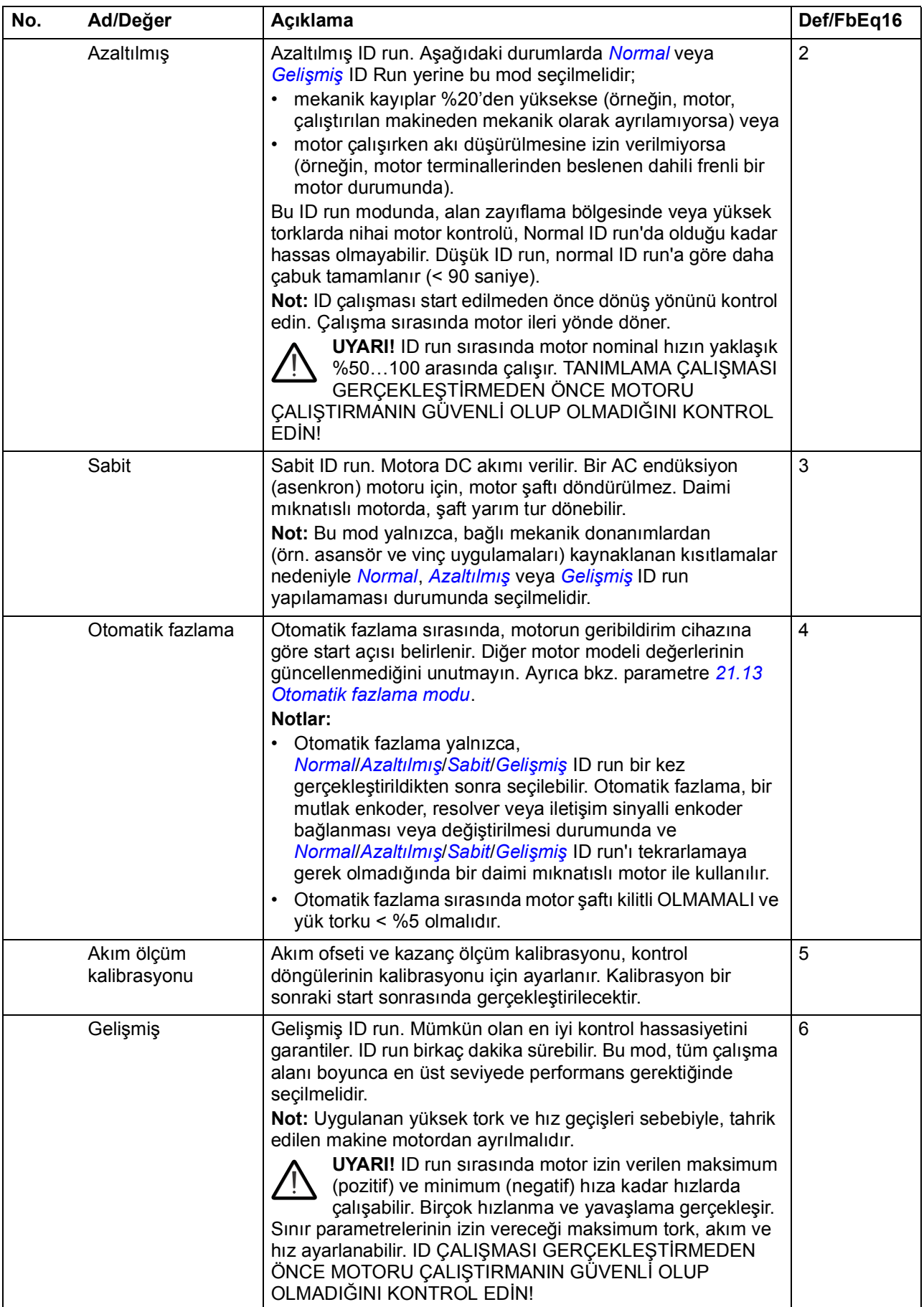

<span id="page-306-1"></span><span id="page-306-0"></span>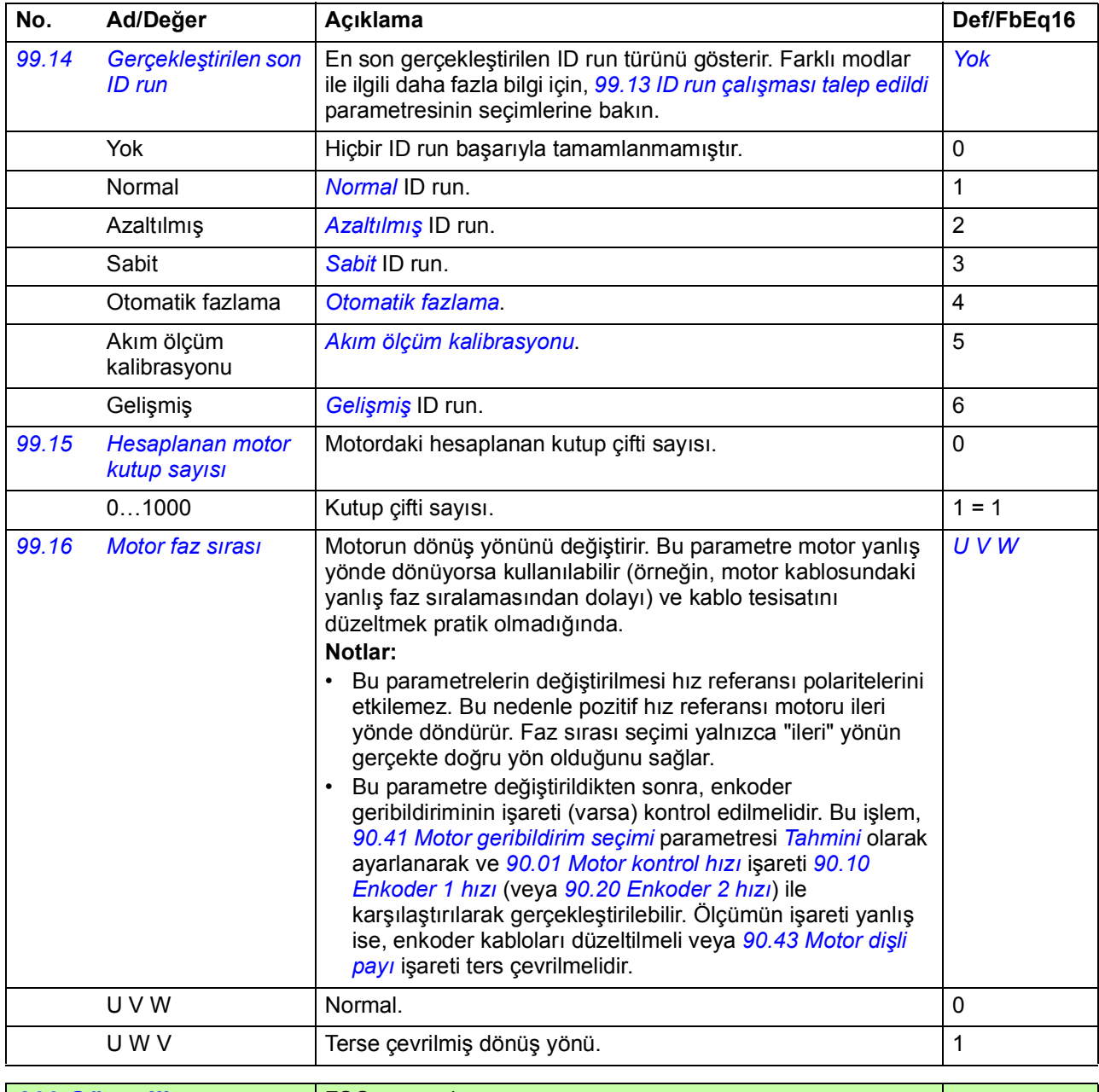

<span id="page-306-2"></span>**200 FSO-xx ayarları.** Bu grup opsiyonel FSO-xx güvenlik fonksiyonları modülü ile ilgili parametreleri içerir. Bu gruptaki parametreler ile ilgili ayrıntılar için, FSO-xx modülünün belgelerine bakın.

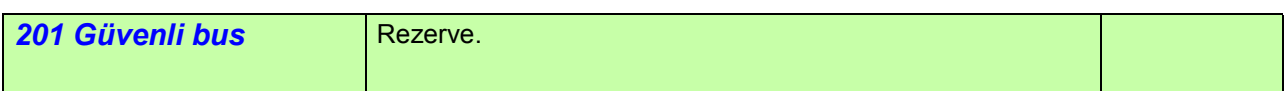

#### *308 Parametreler*

# 7

# **Ek parametre datası**

#### **Bu bölümün içindekiler**

Bu bölümde, kendine ait aralıkları ve 32 bitlik fieldbus skalalandırma gibi bazı ilave datanın bulunduğu parametreler listelenmektedir. Parametre açıklamaları için, bkz. bölüm *[Parametreler](#page-86-0)*, (sayfa *[87](#page-86-0)*).

<span id="page-308-2"></span><span id="page-308-1"></span><span id="page-308-0"></span>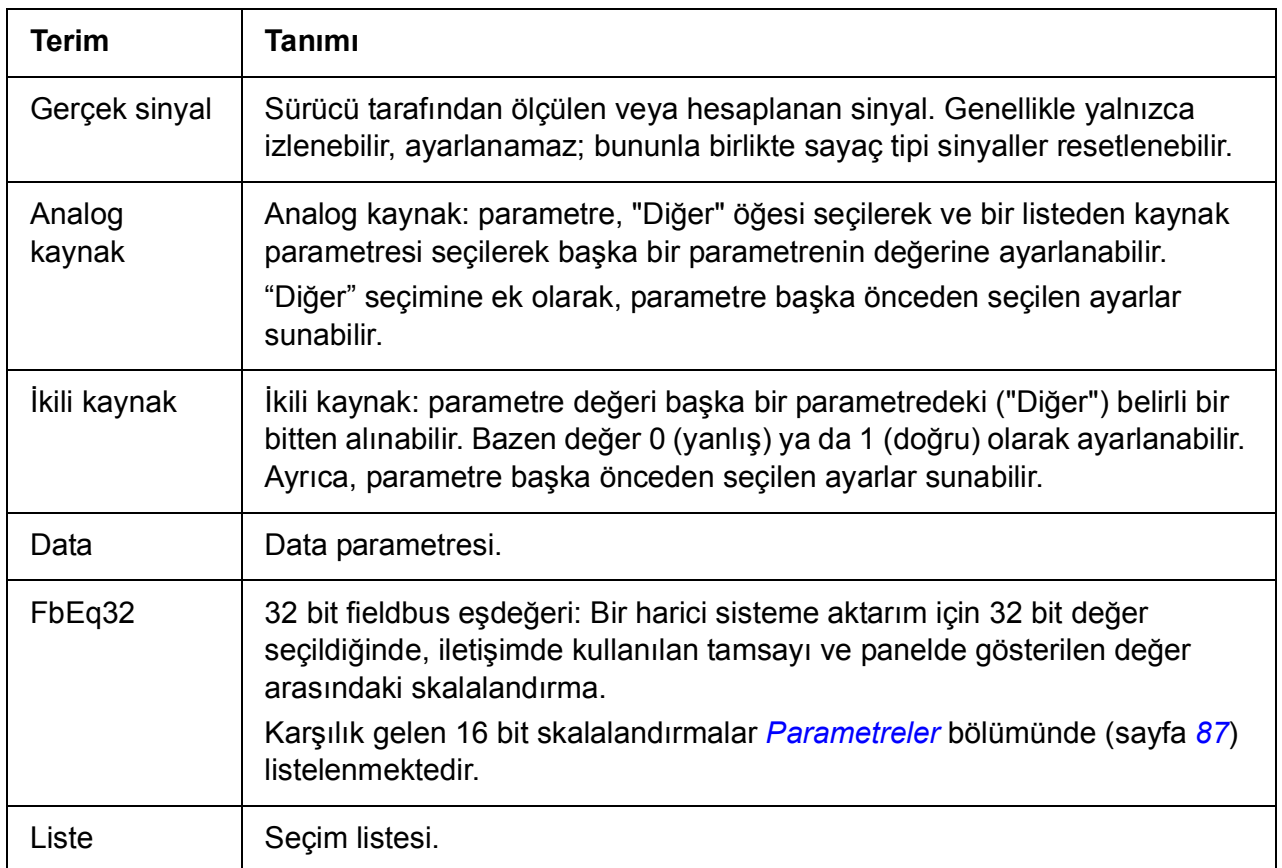

#### **Terimler ve kısaltmalar**

<span id="page-309-0"></span>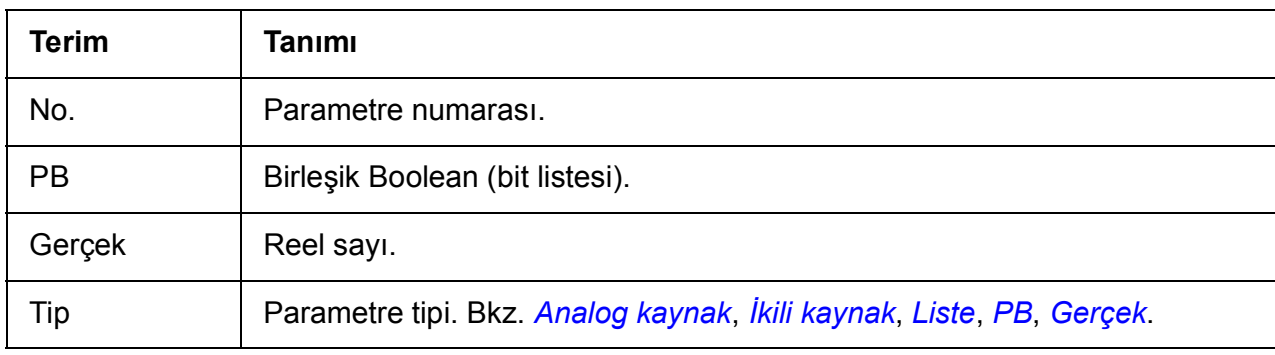

#### <span id="page-309-1"></span>**Fieldbus adresleri**

Fieldbus adaptörünün *Kullanıcı El Kitabı*'na bakın.

### **Parametre grupları 1…9**

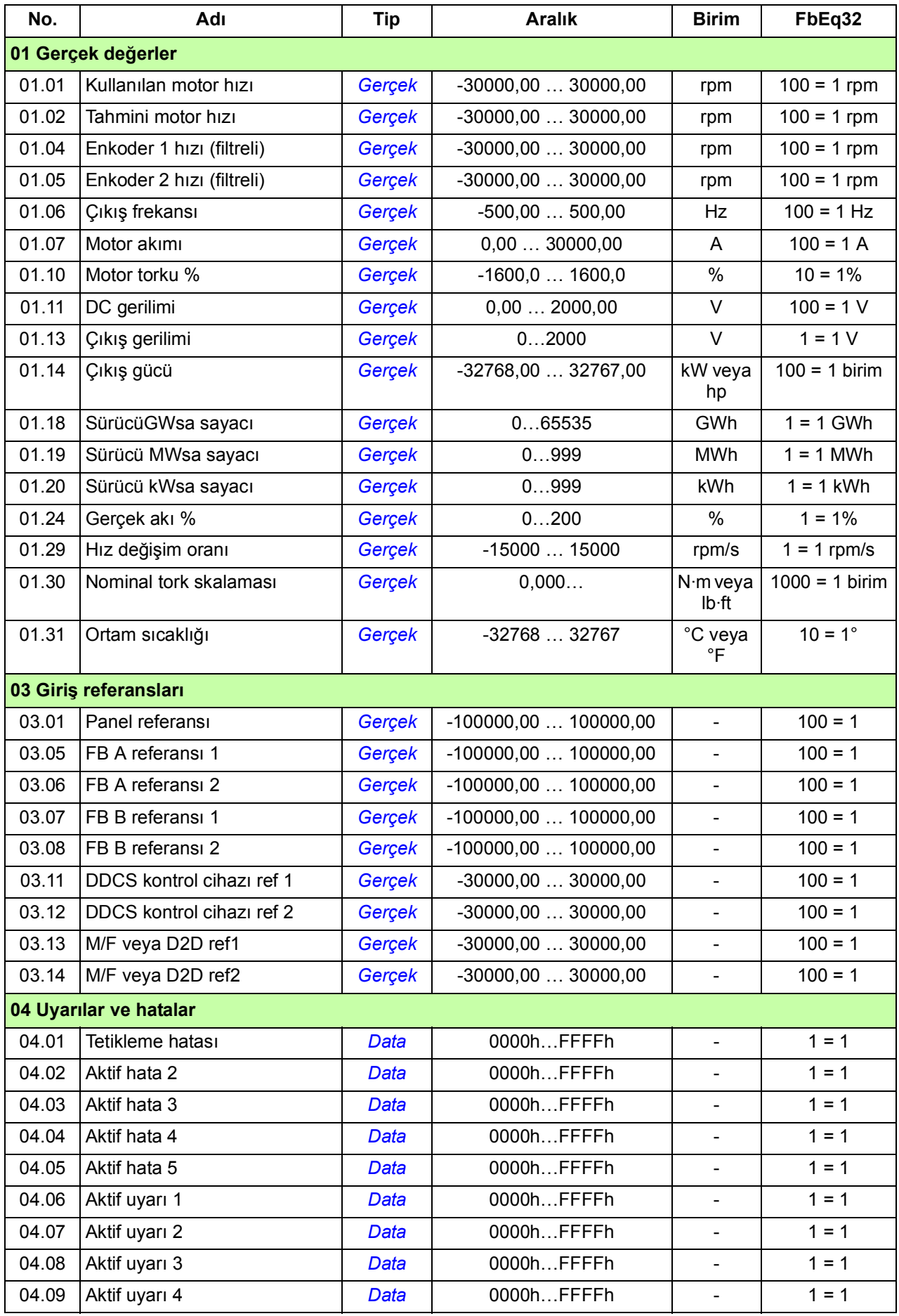

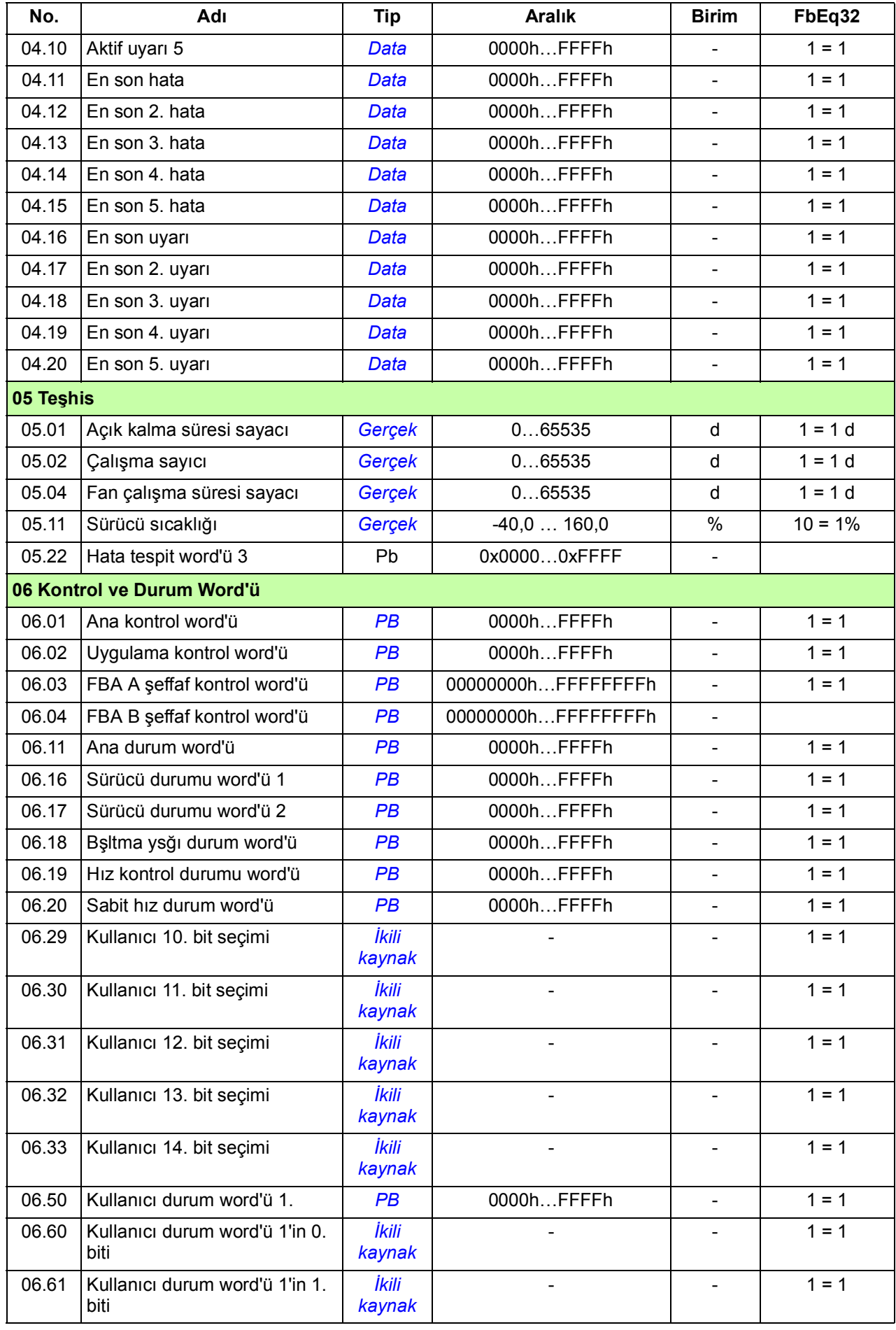

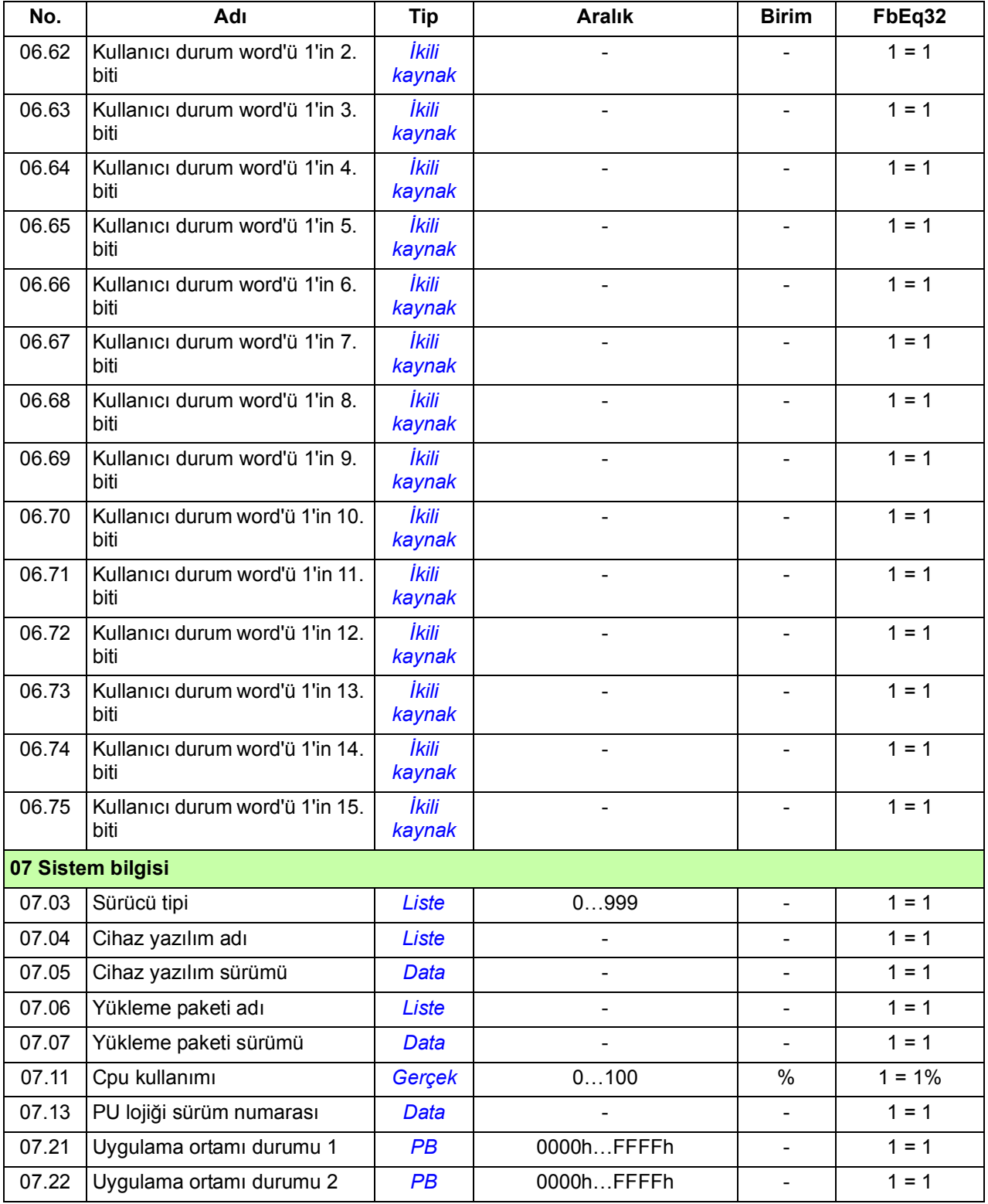

## **Parametre grupları 10…99**

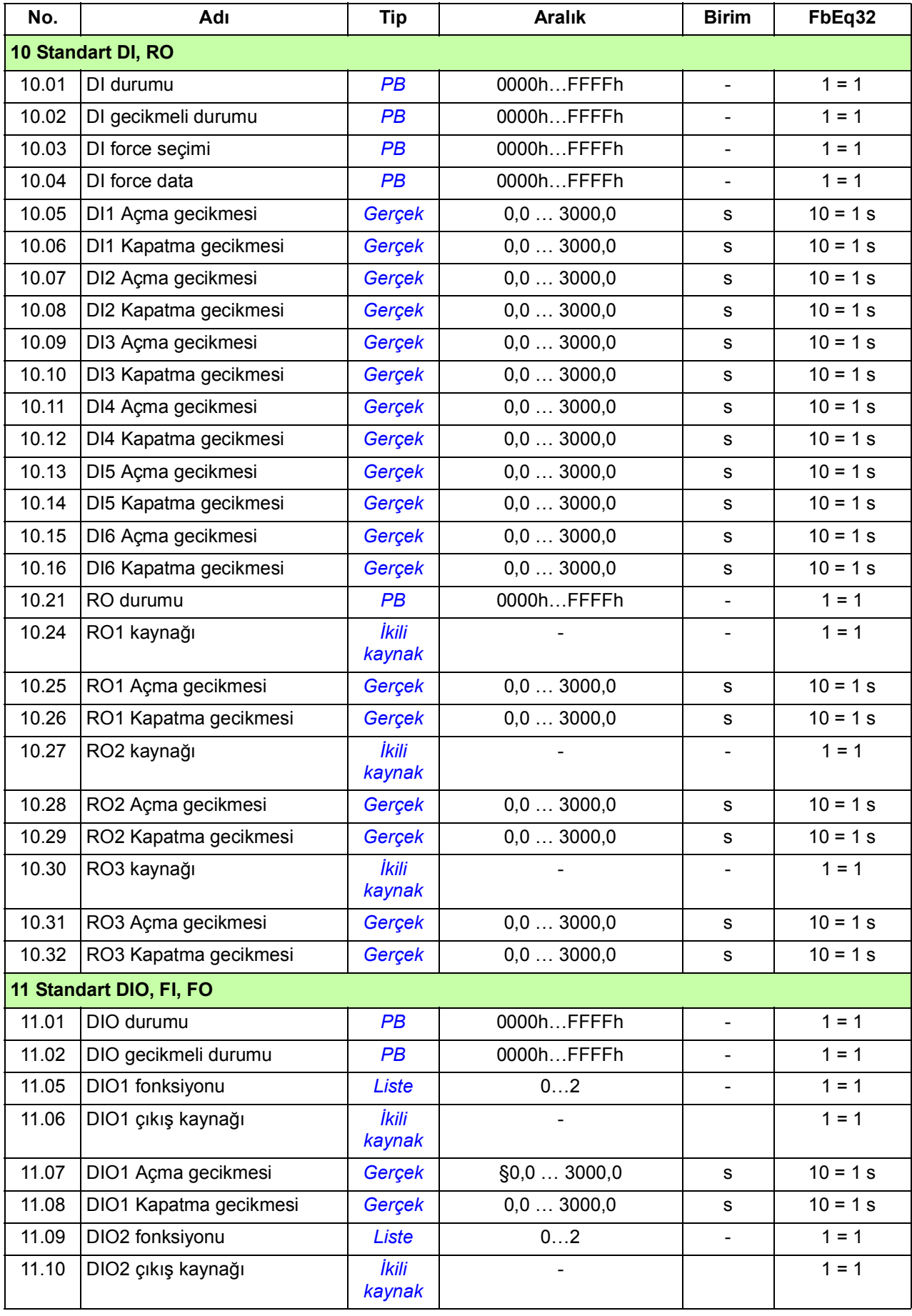

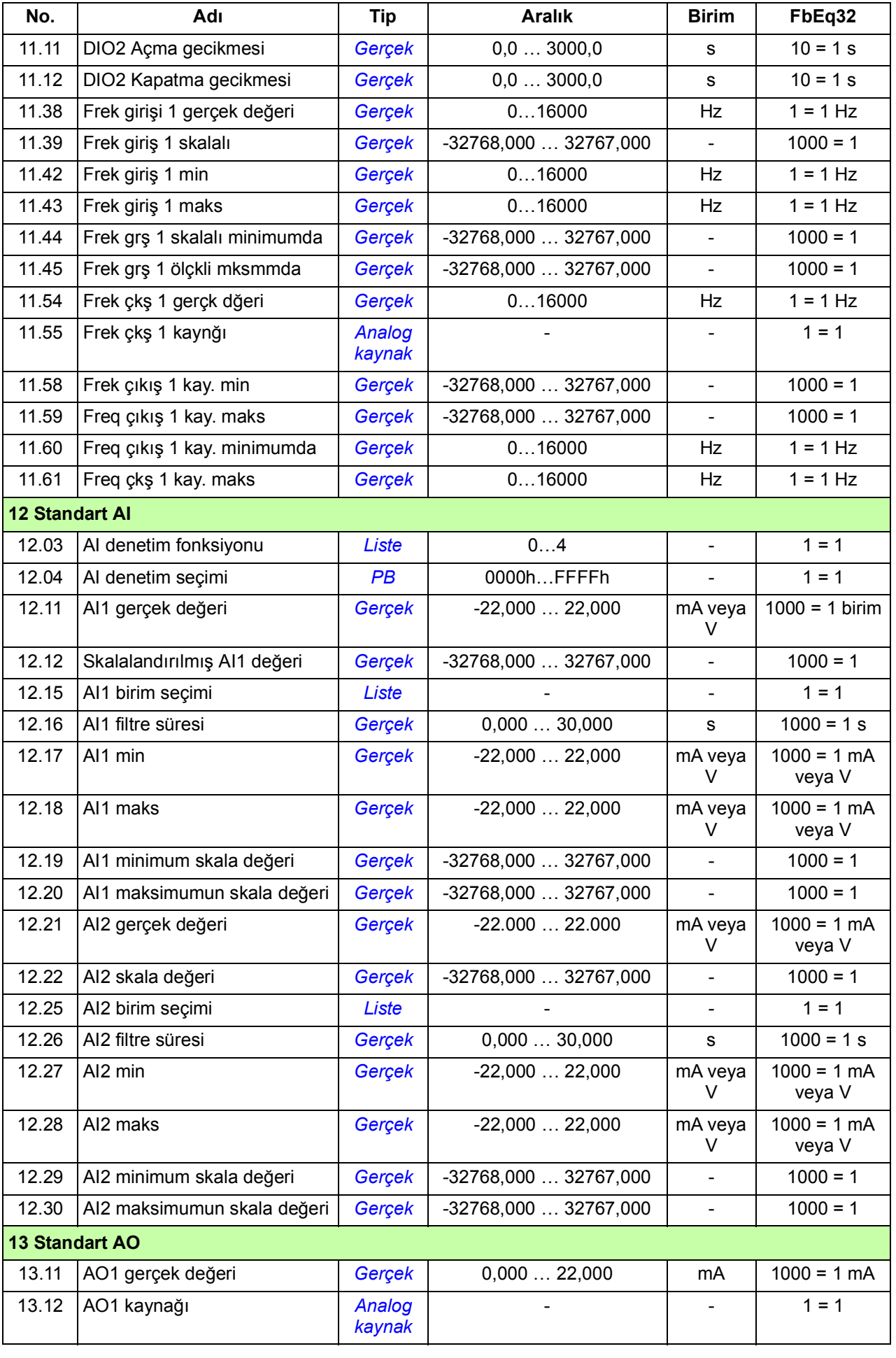

<span id="page-315-1"></span><span id="page-315-0"></span>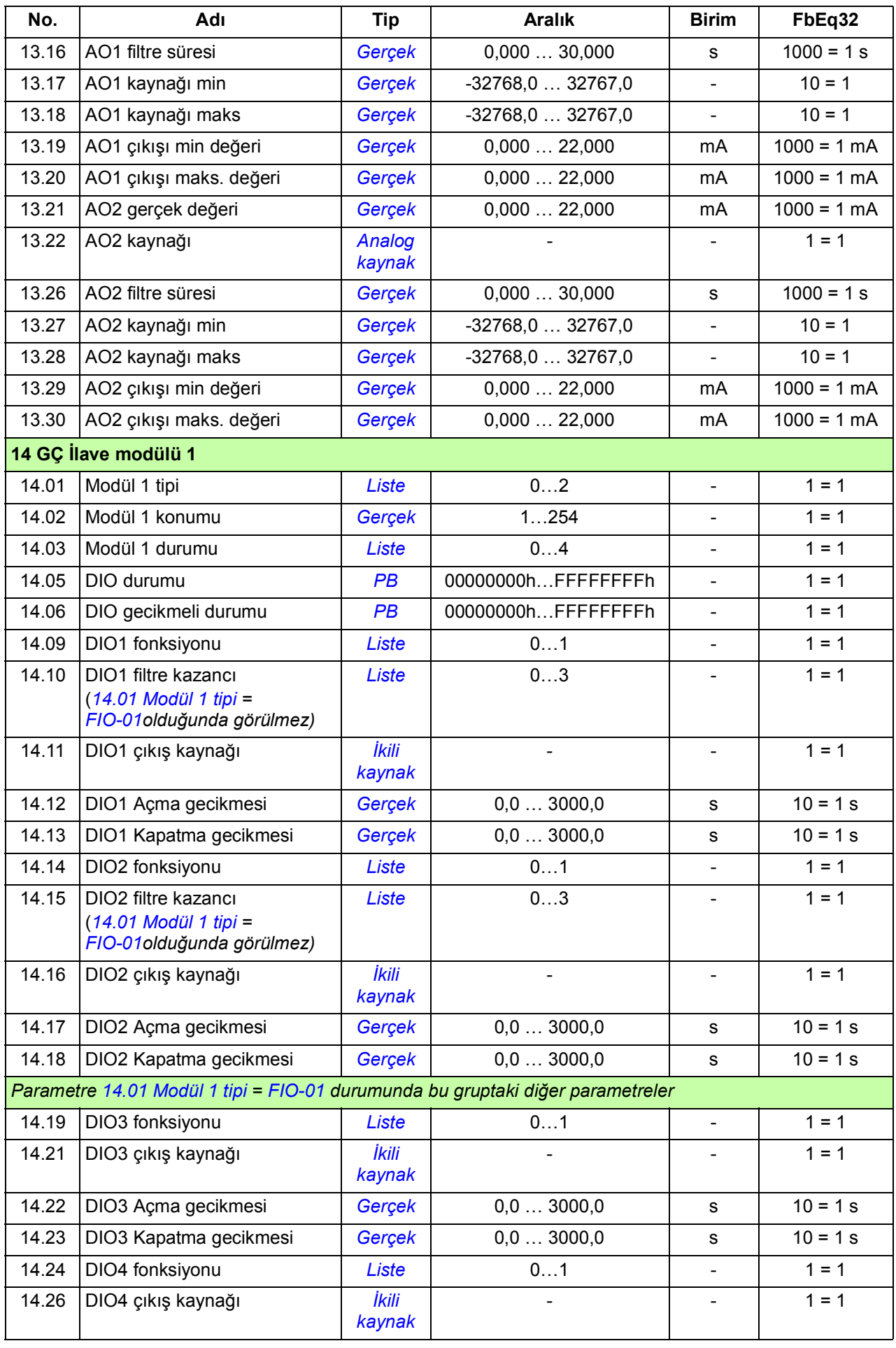

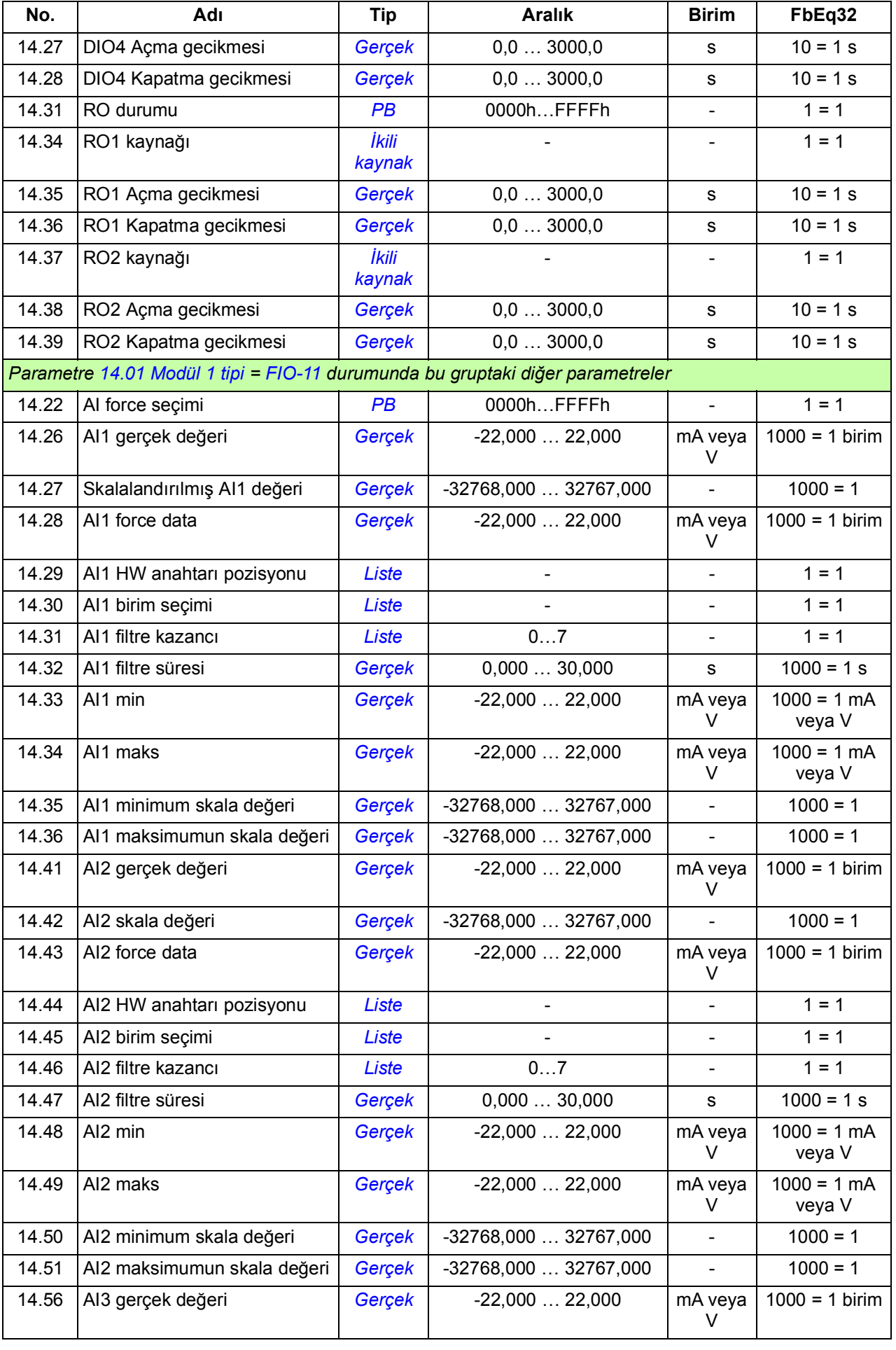

<span id="page-317-1"></span><span id="page-317-0"></span>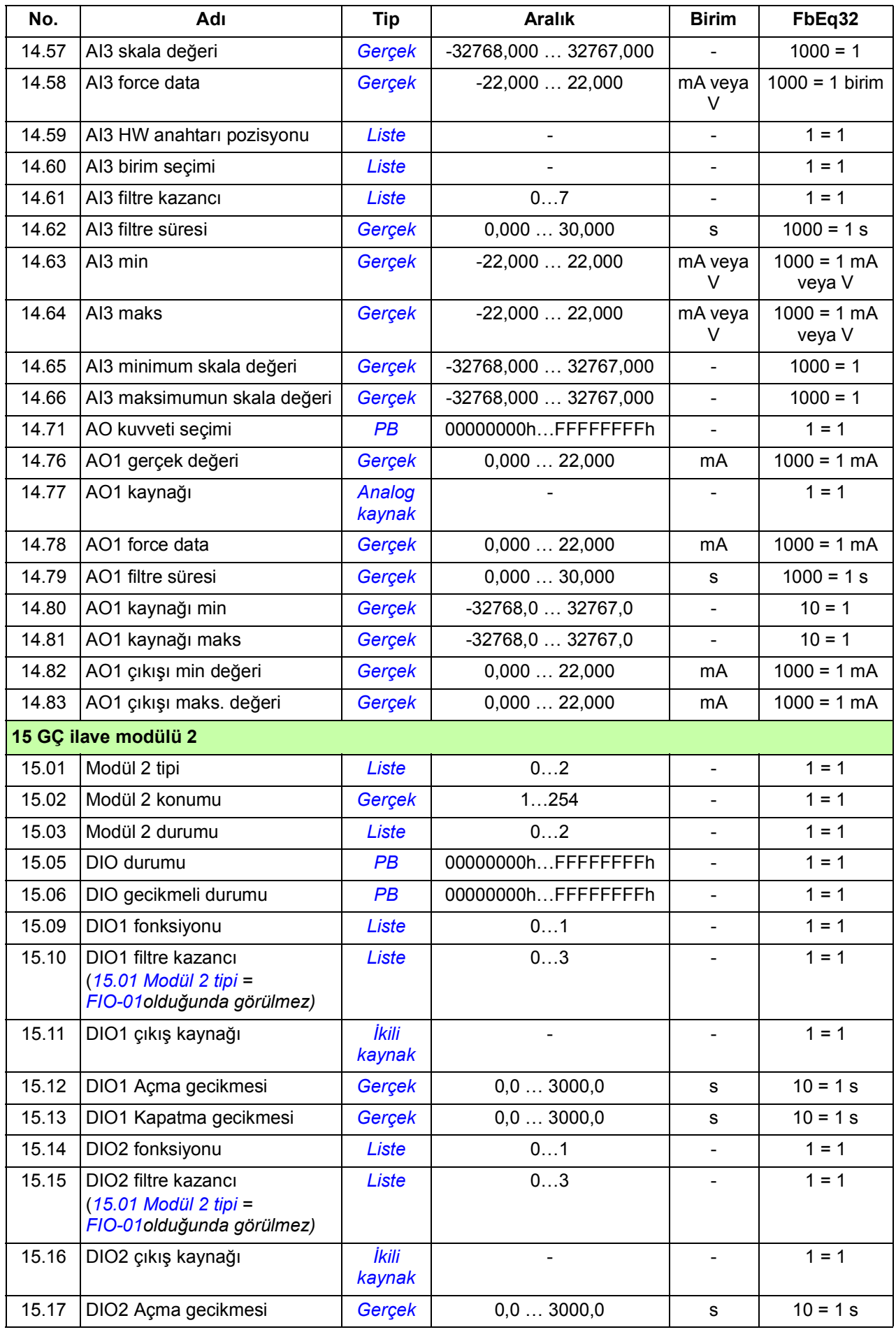

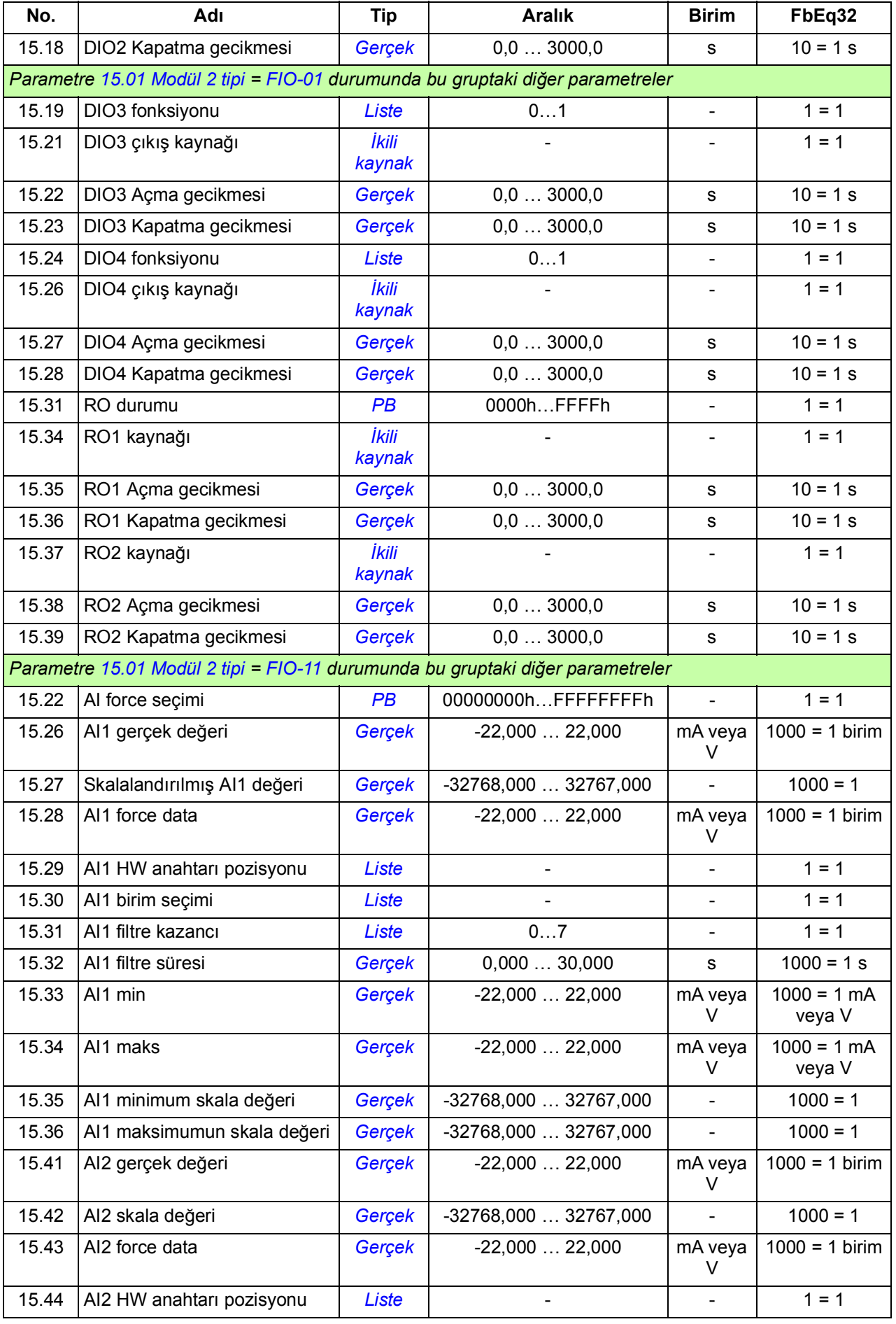

<span id="page-319-1"></span><span id="page-319-0"></span>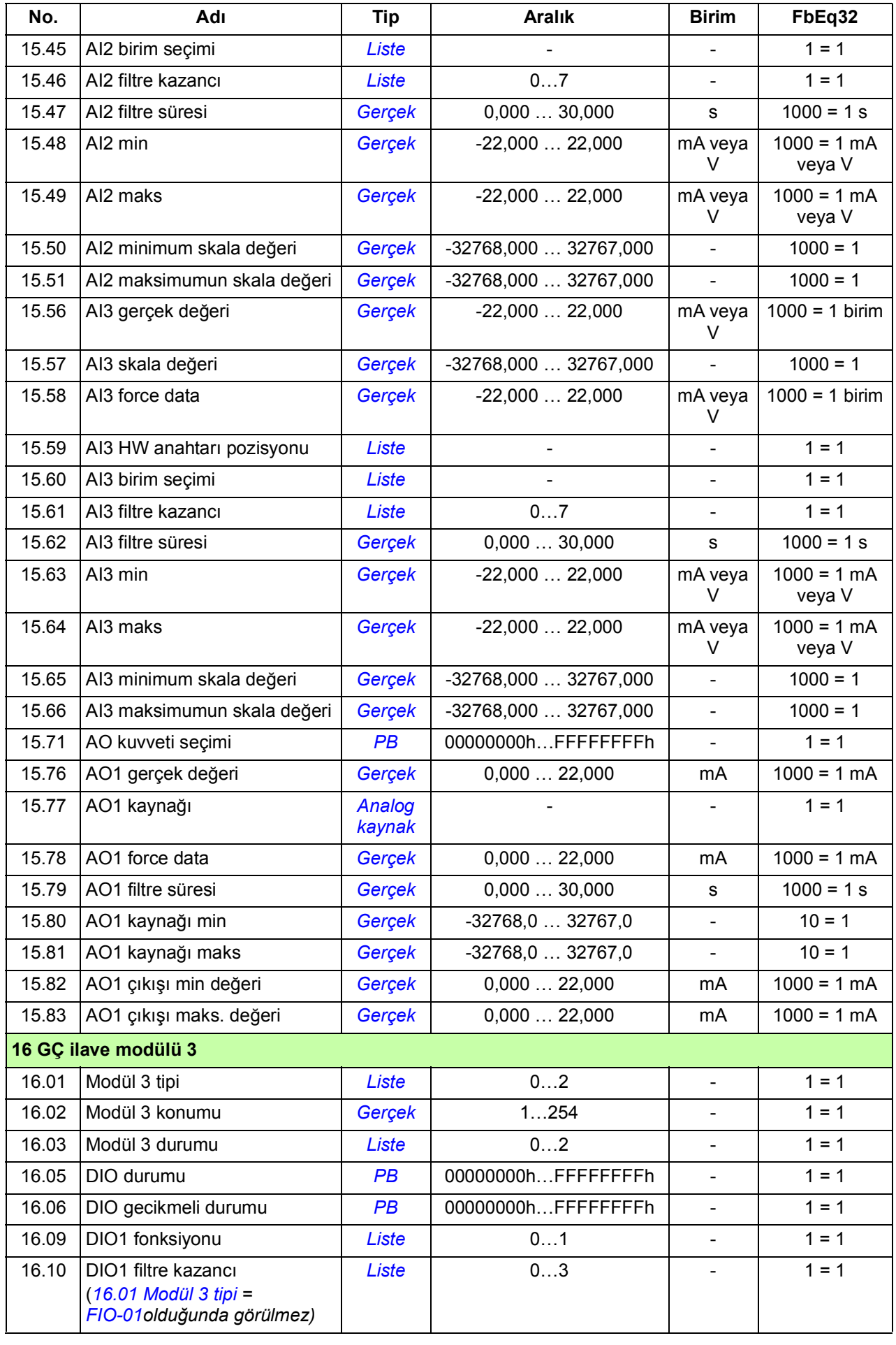

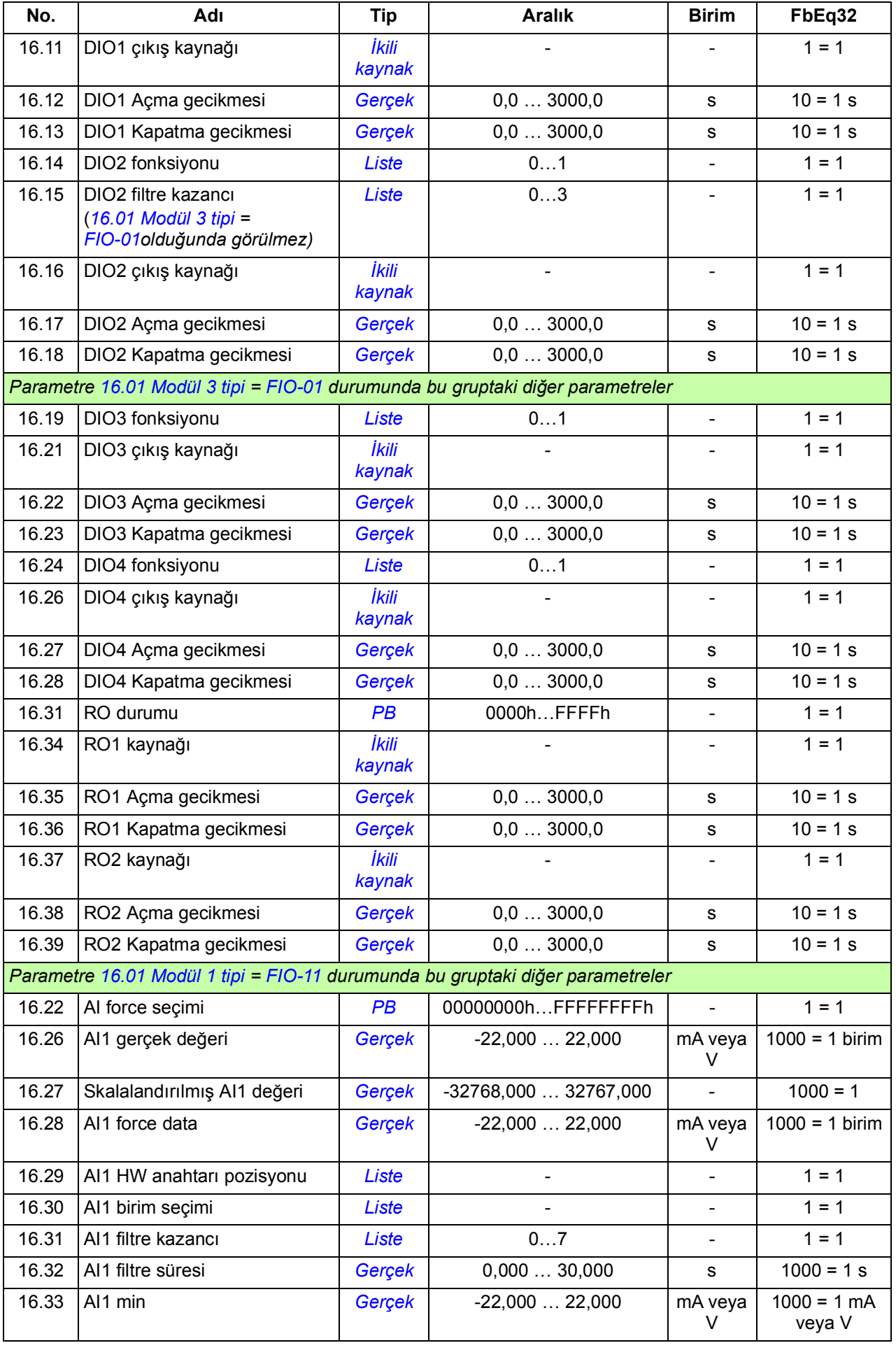

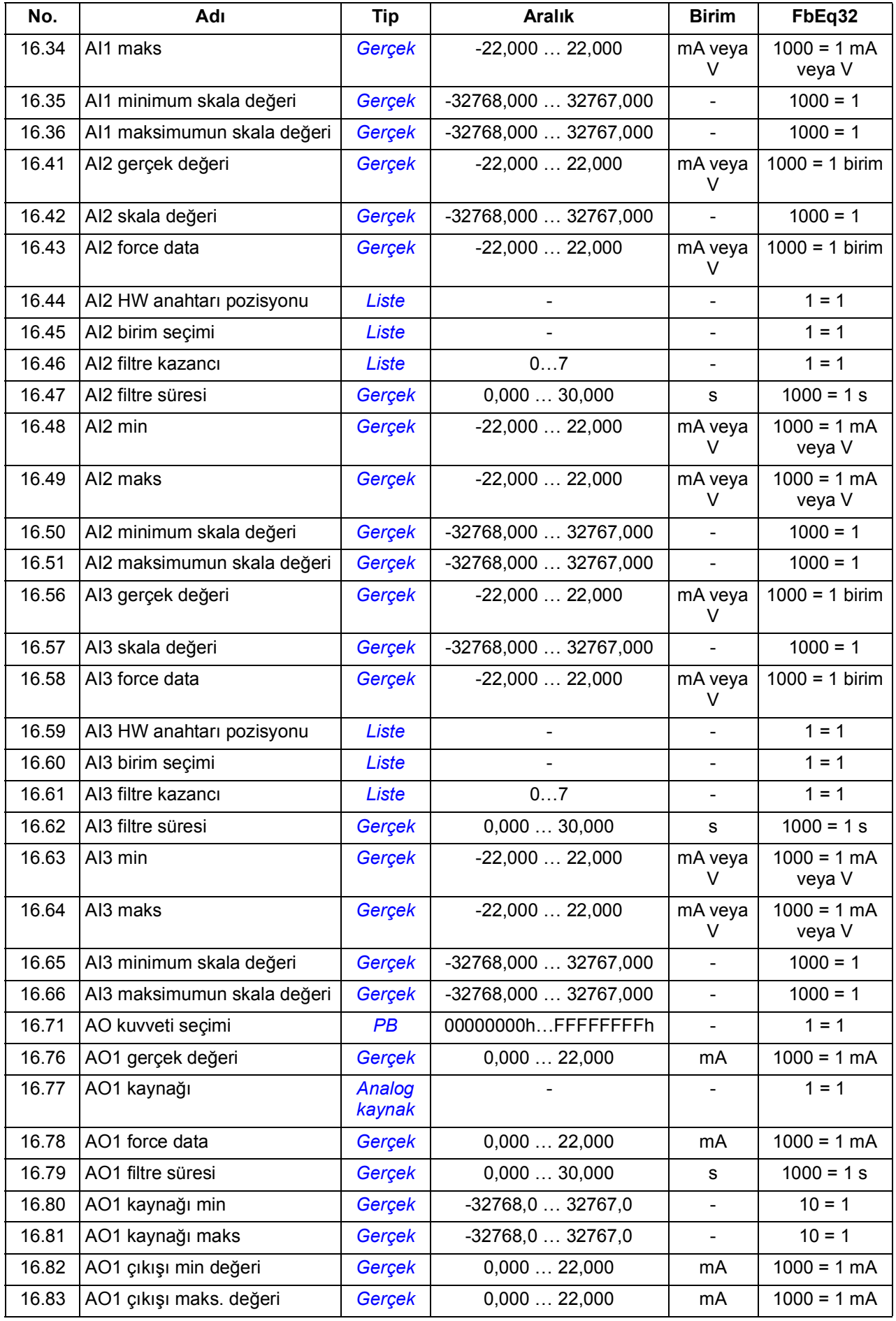

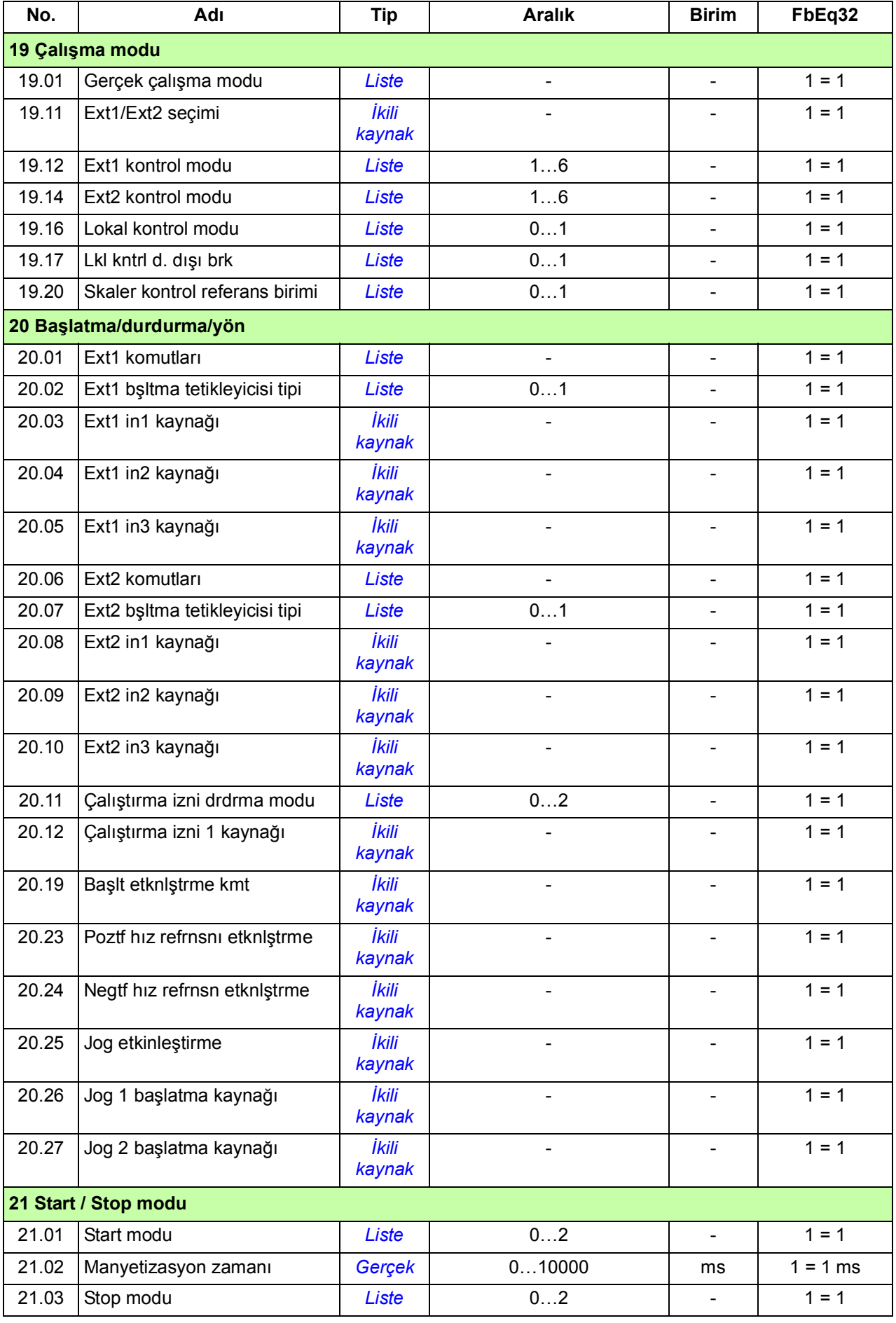

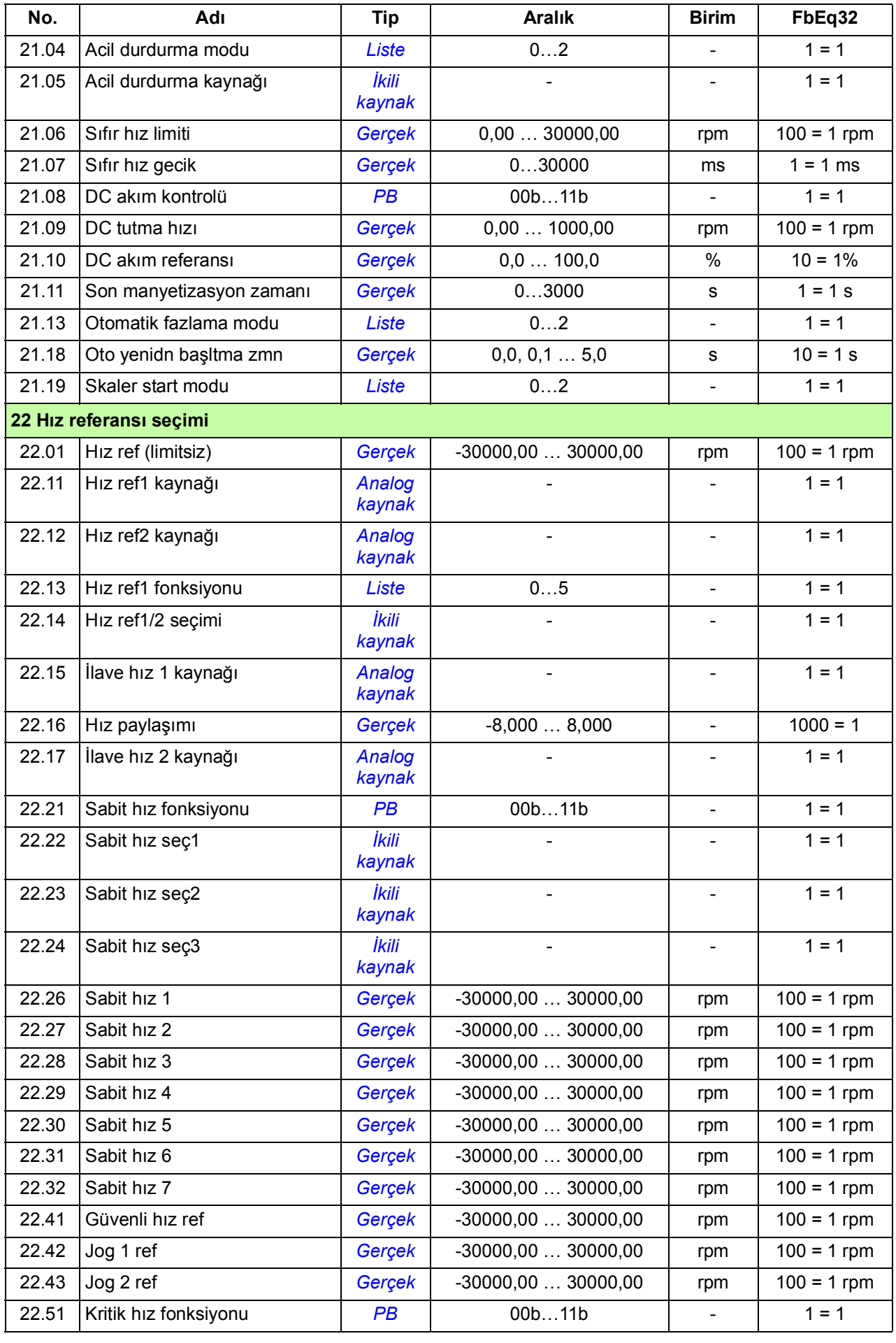
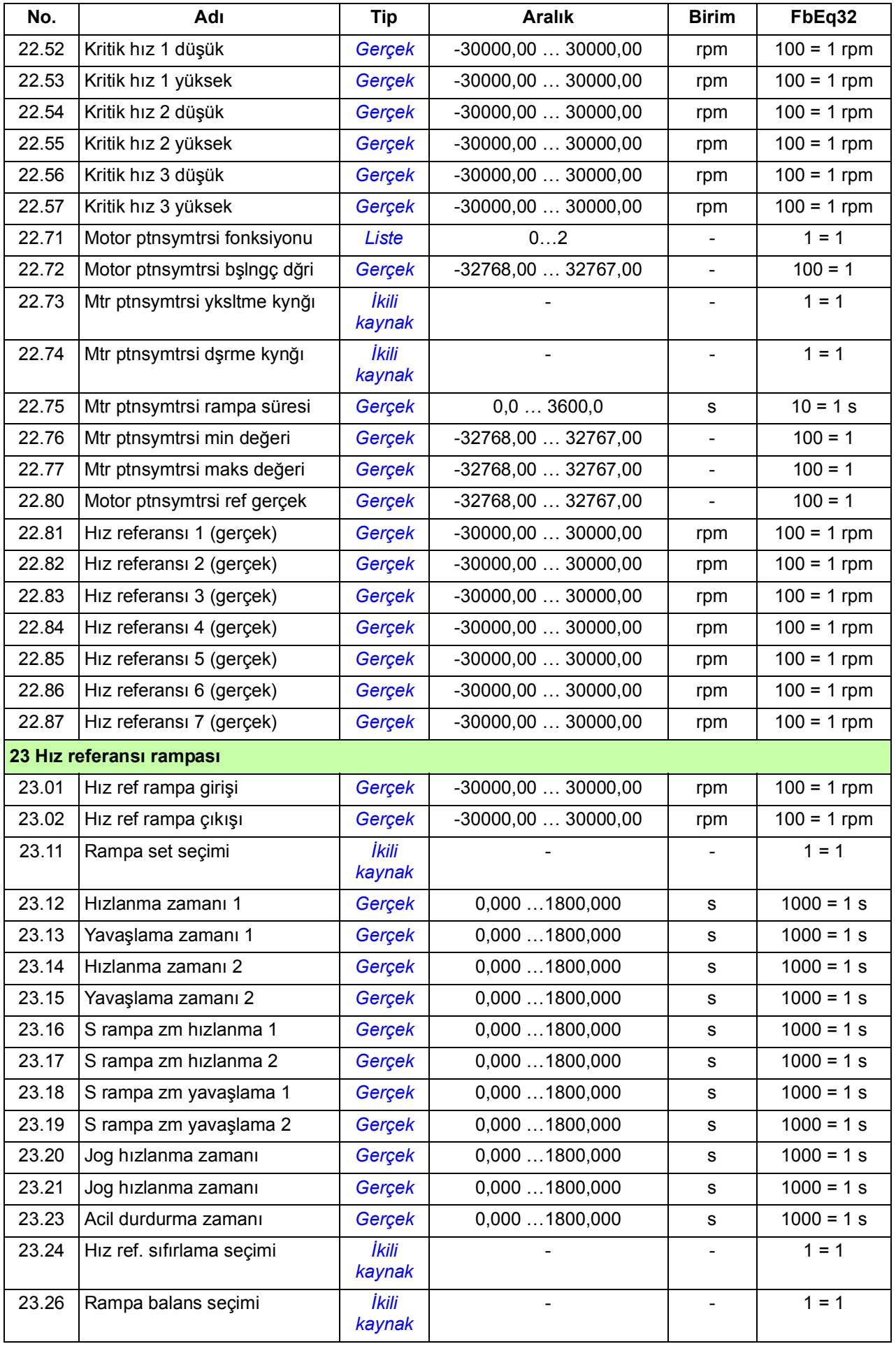

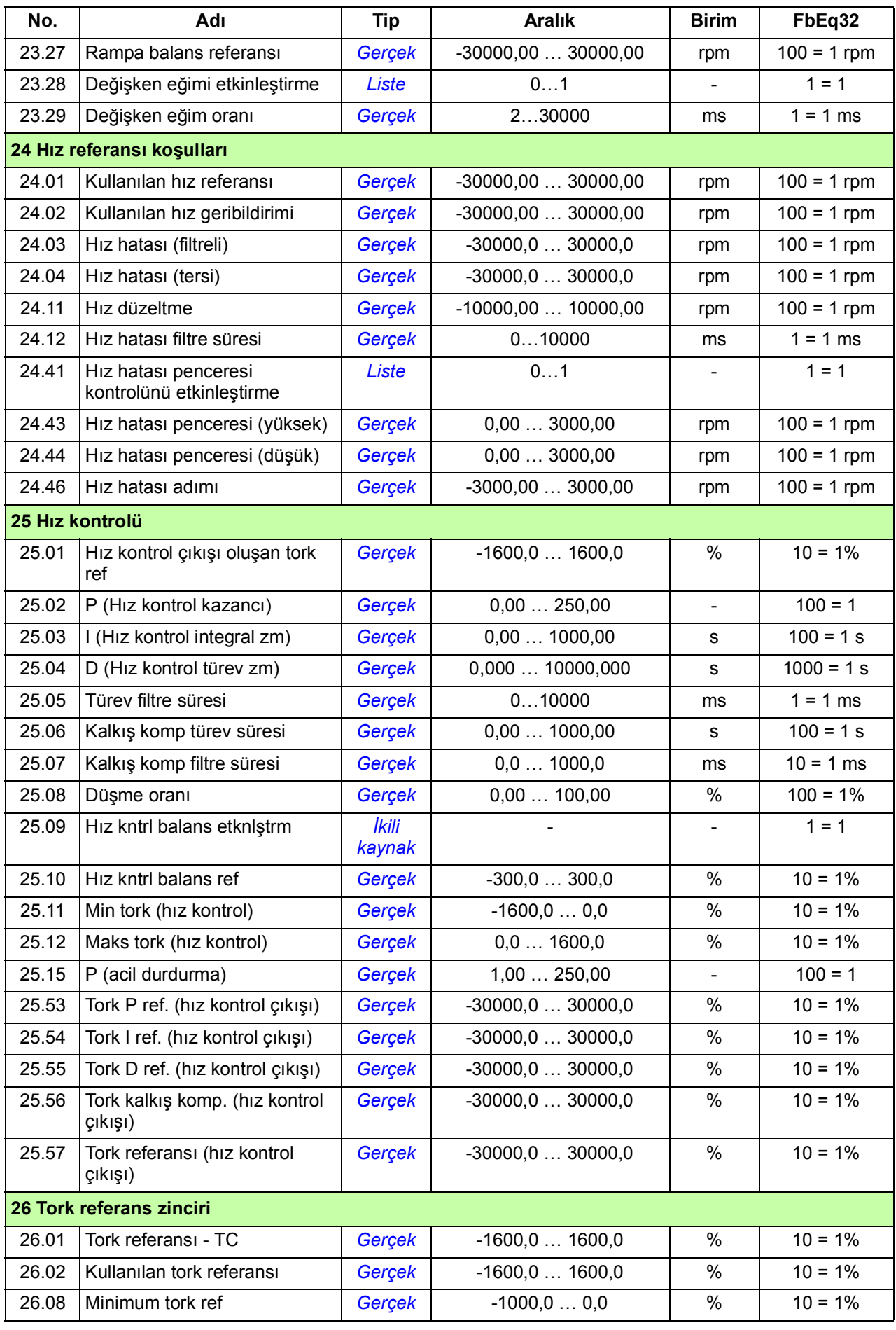

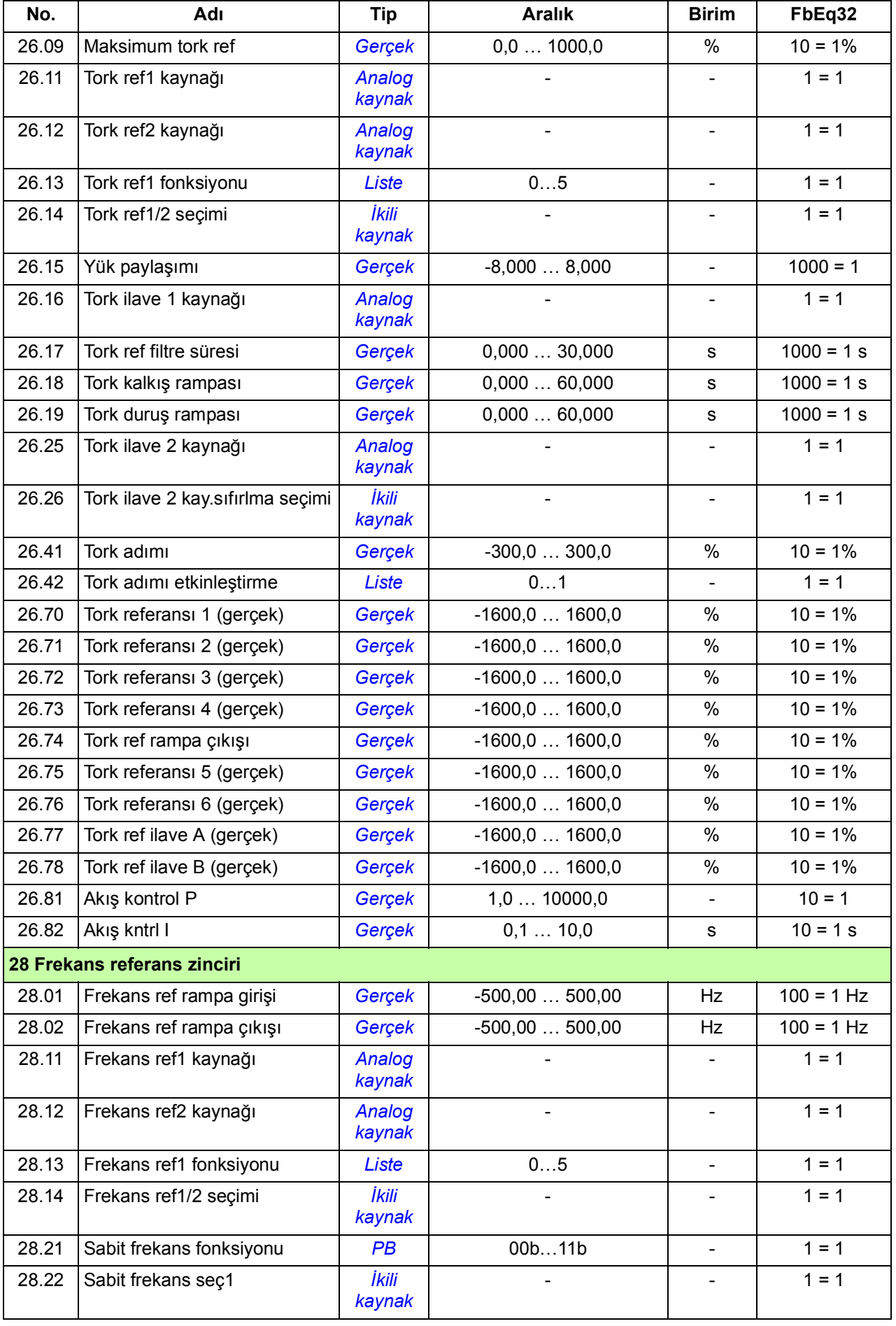

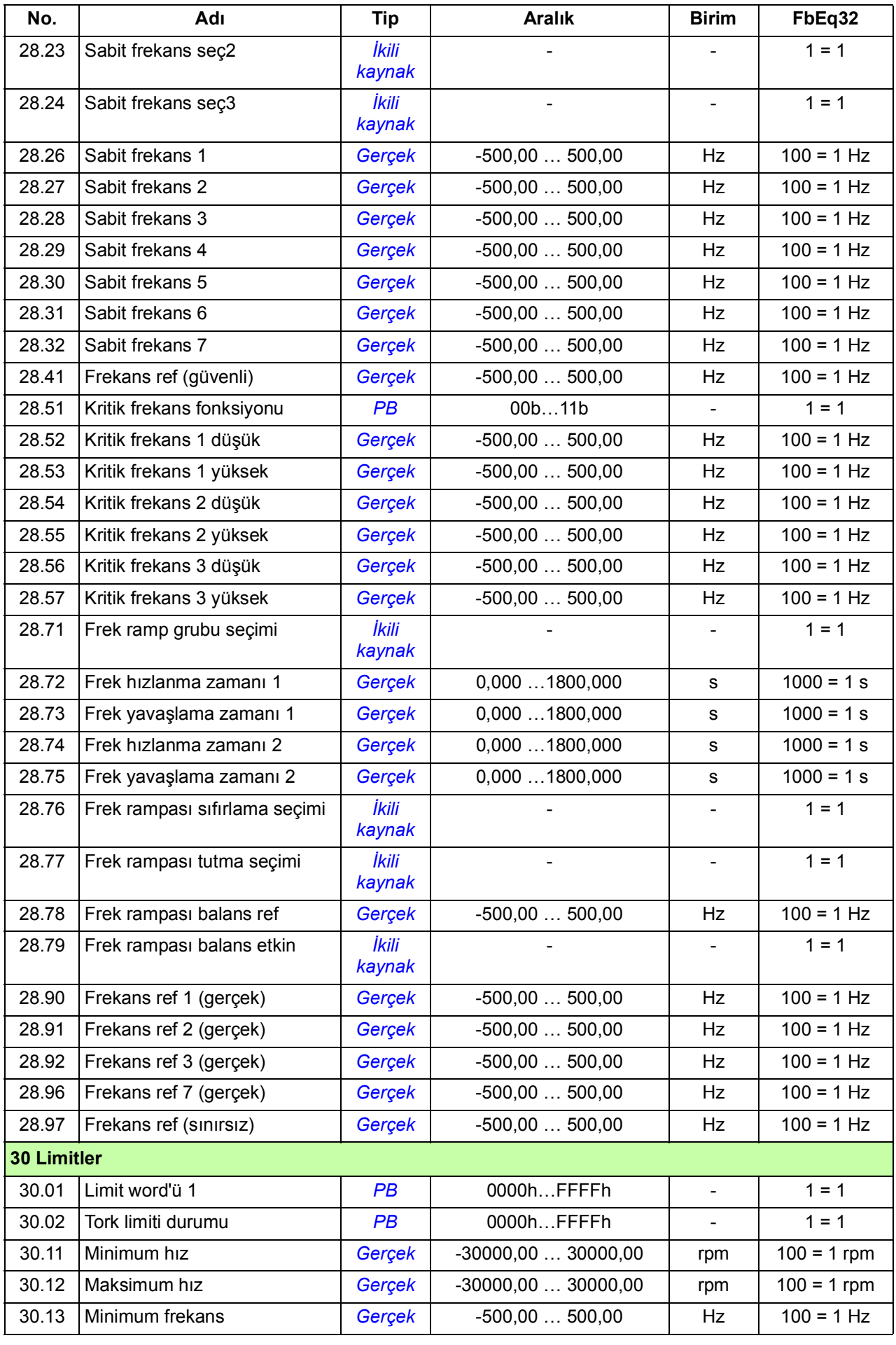

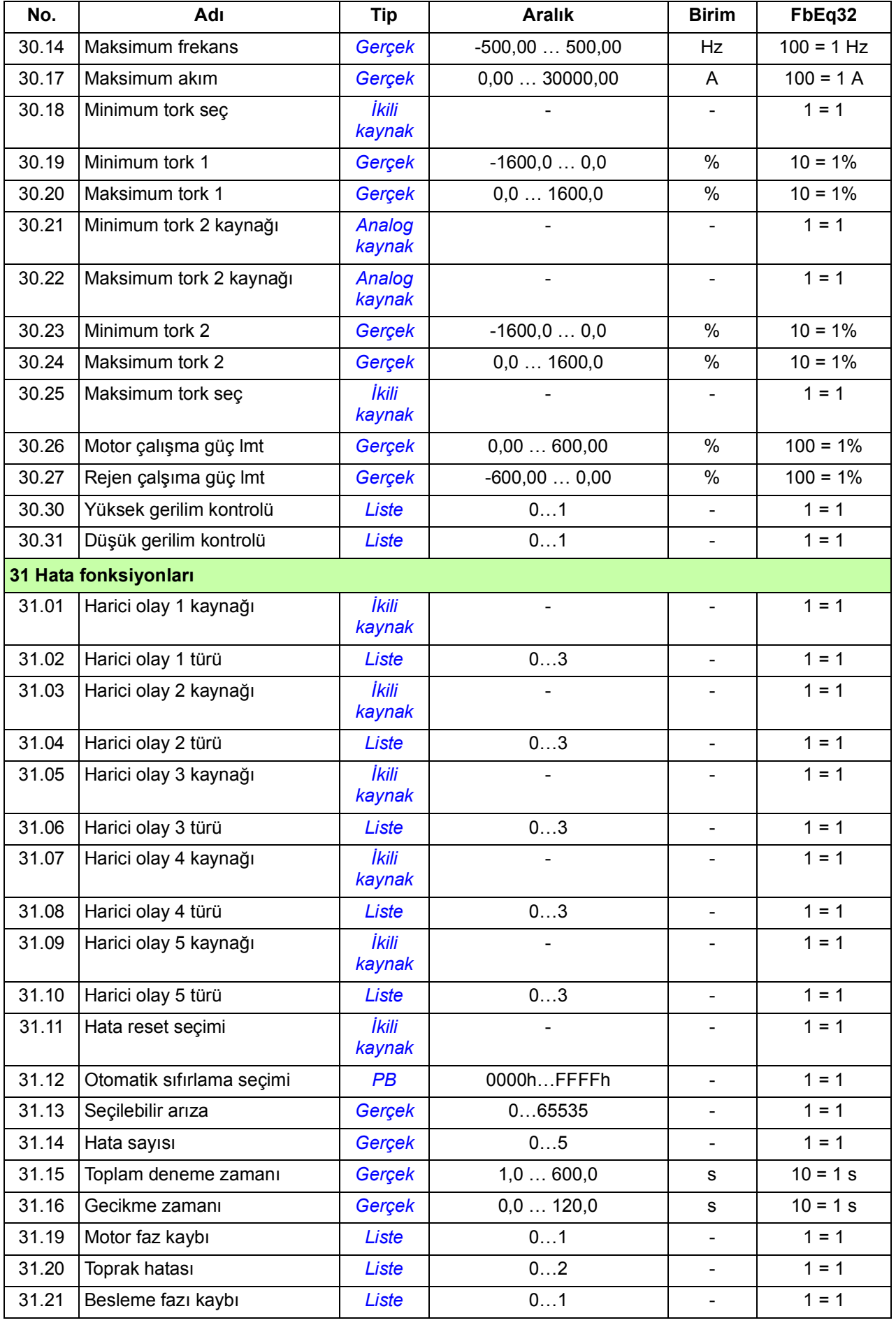

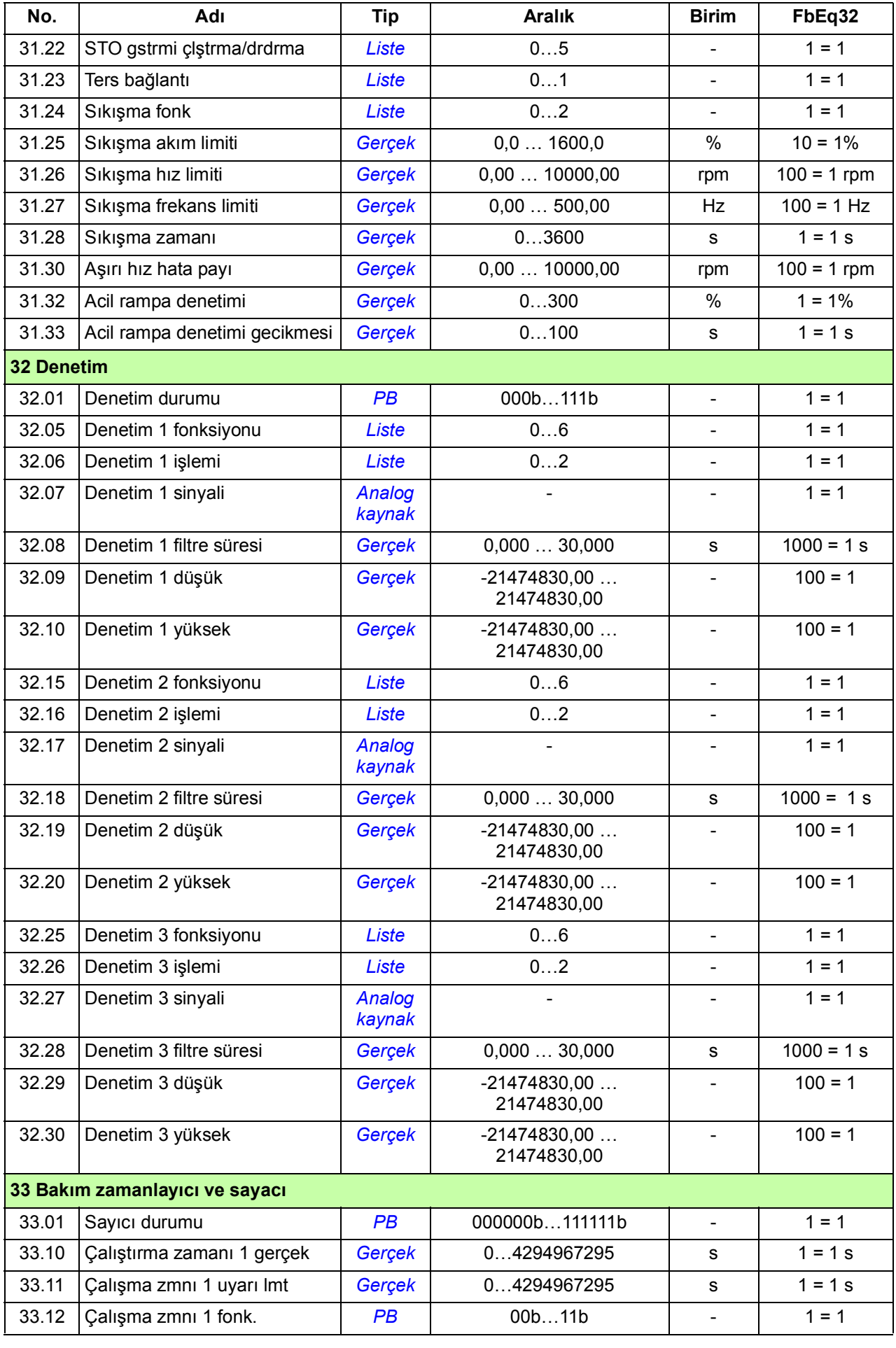

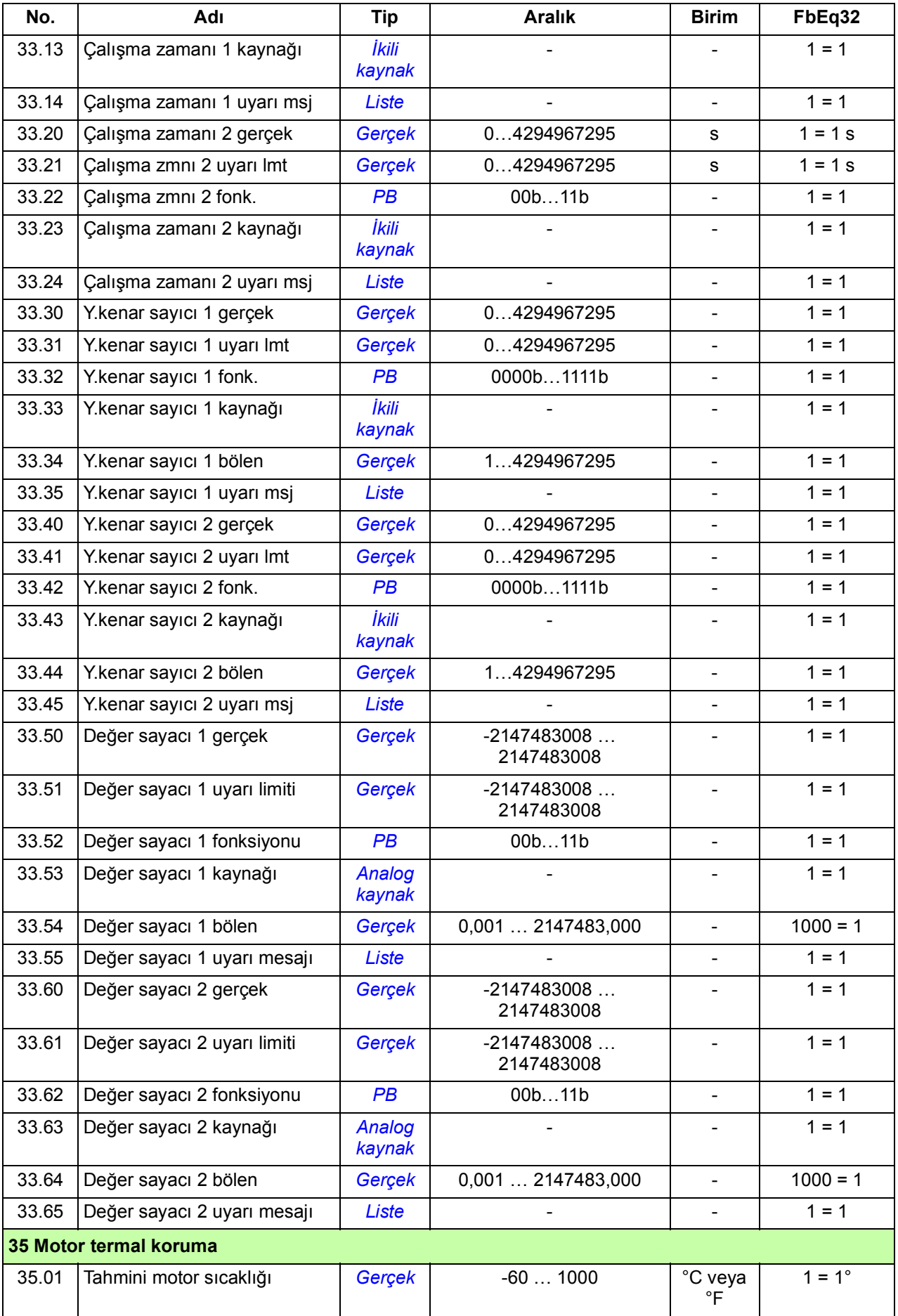

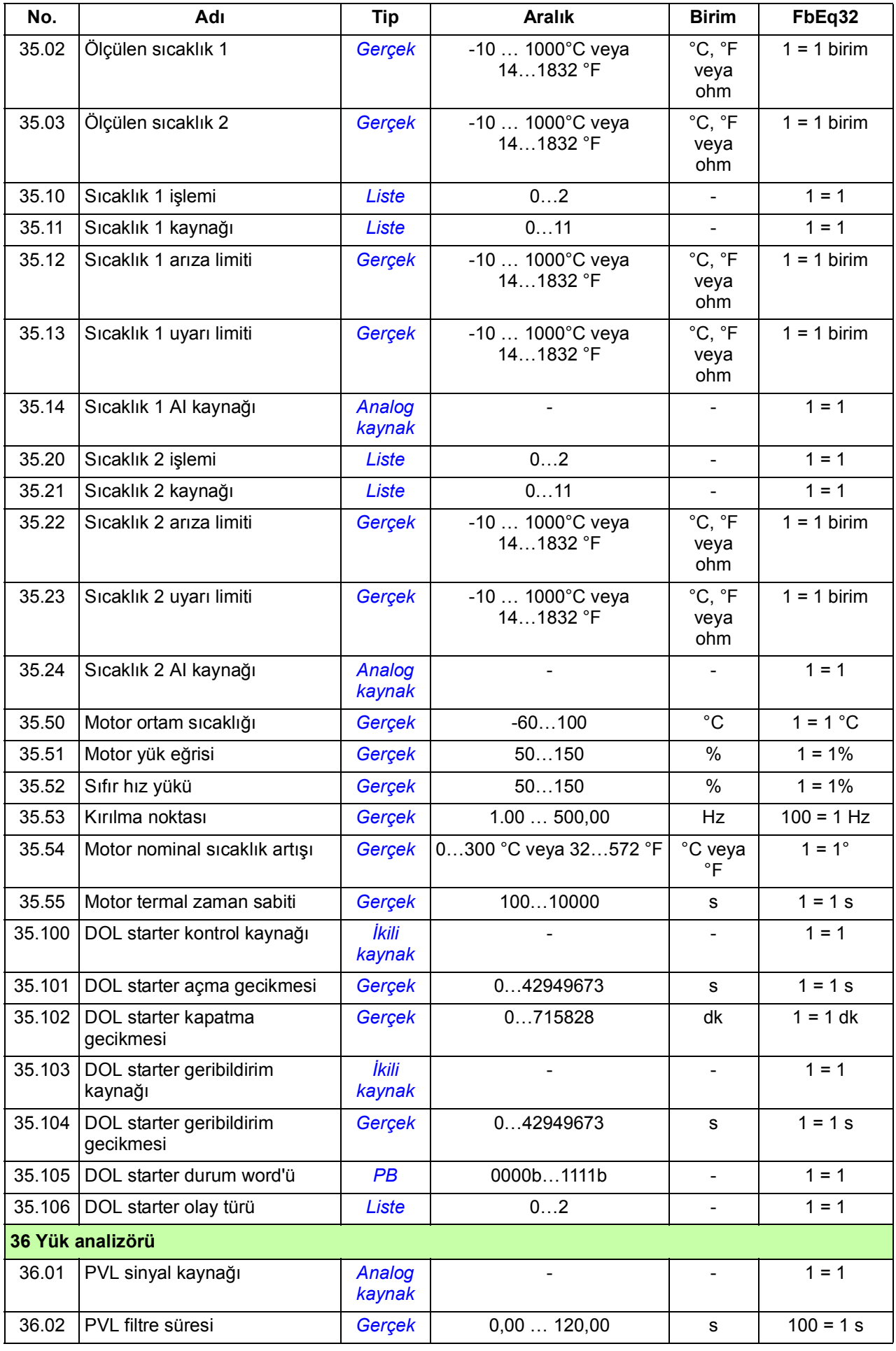

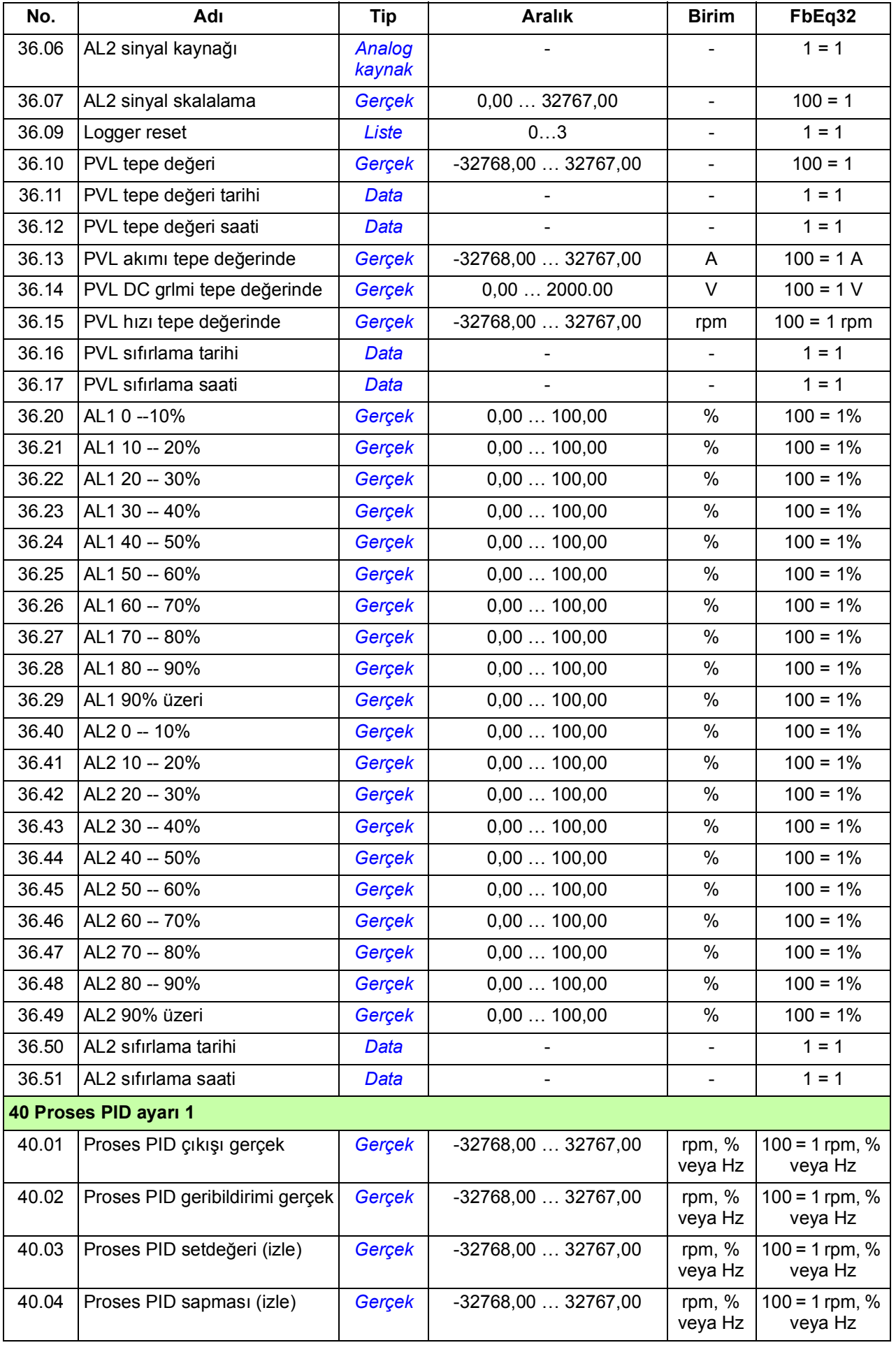

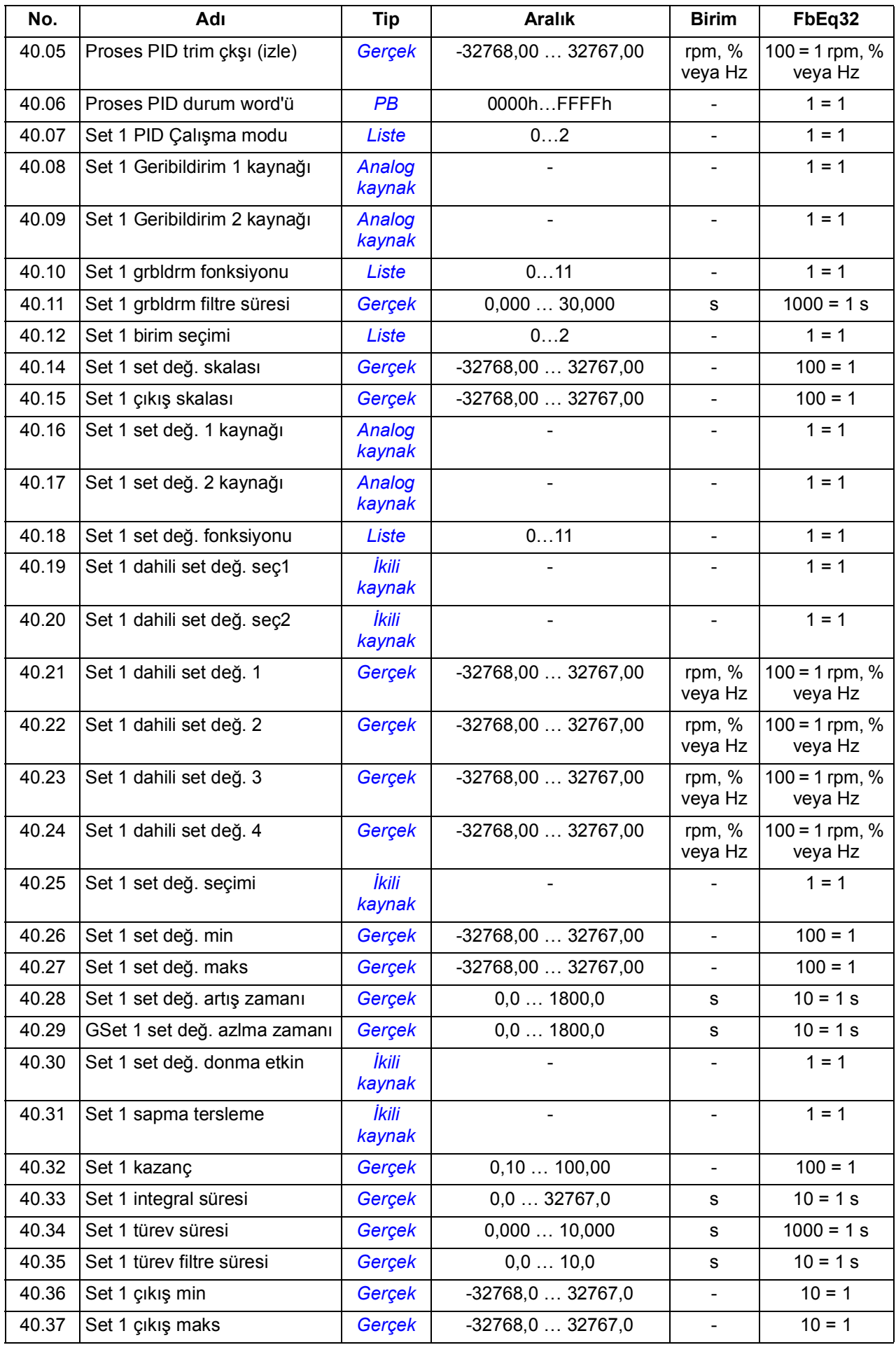

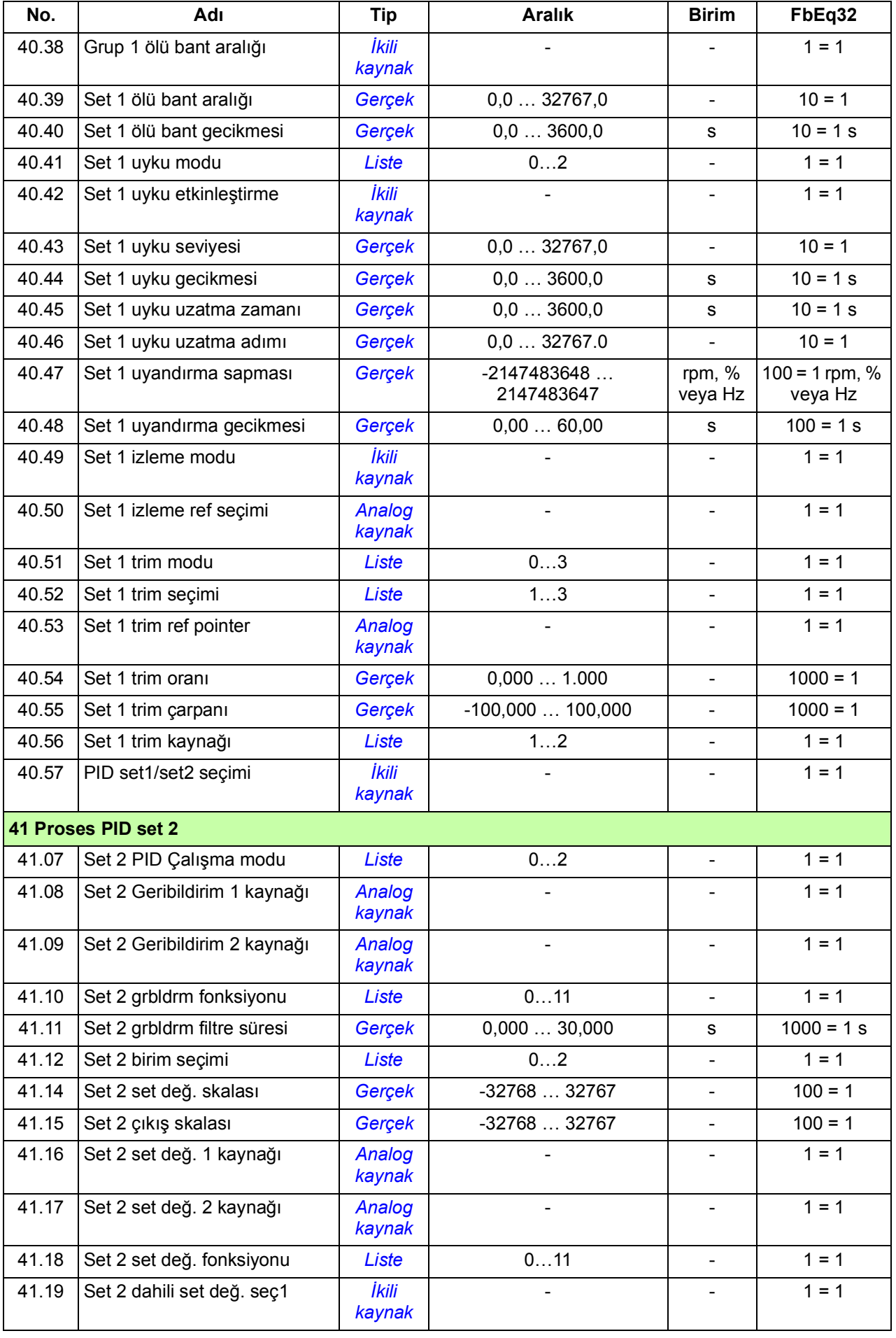

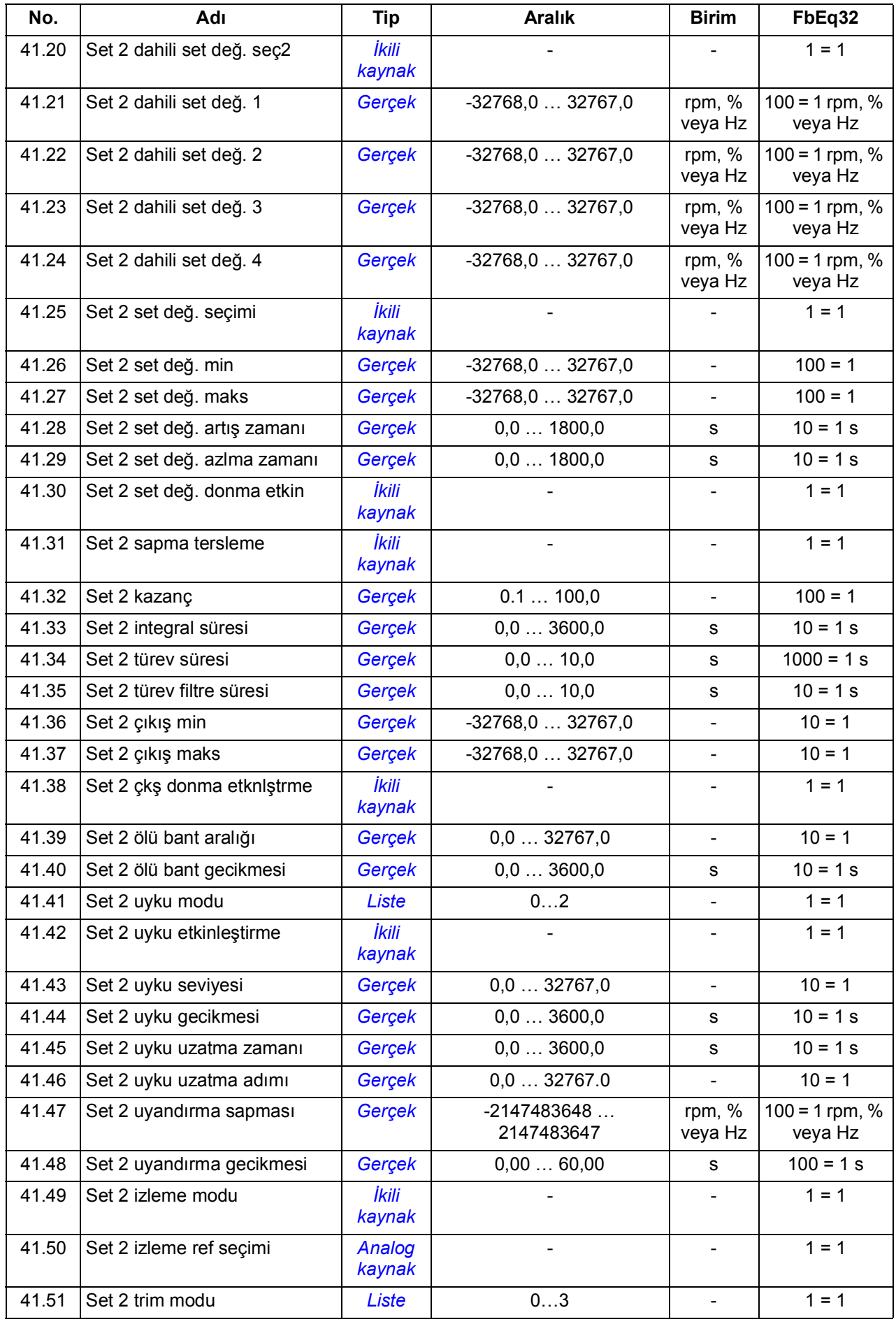

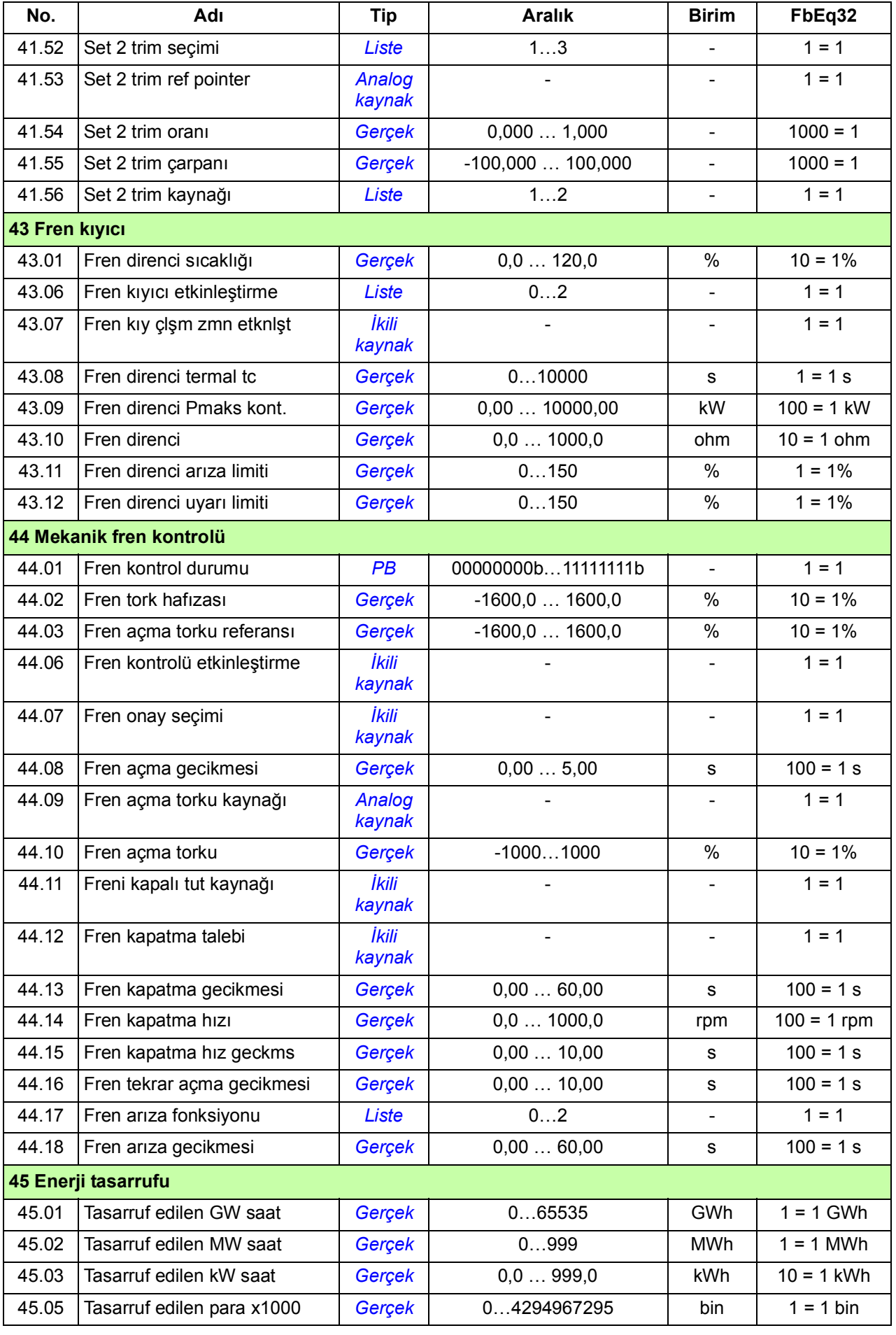

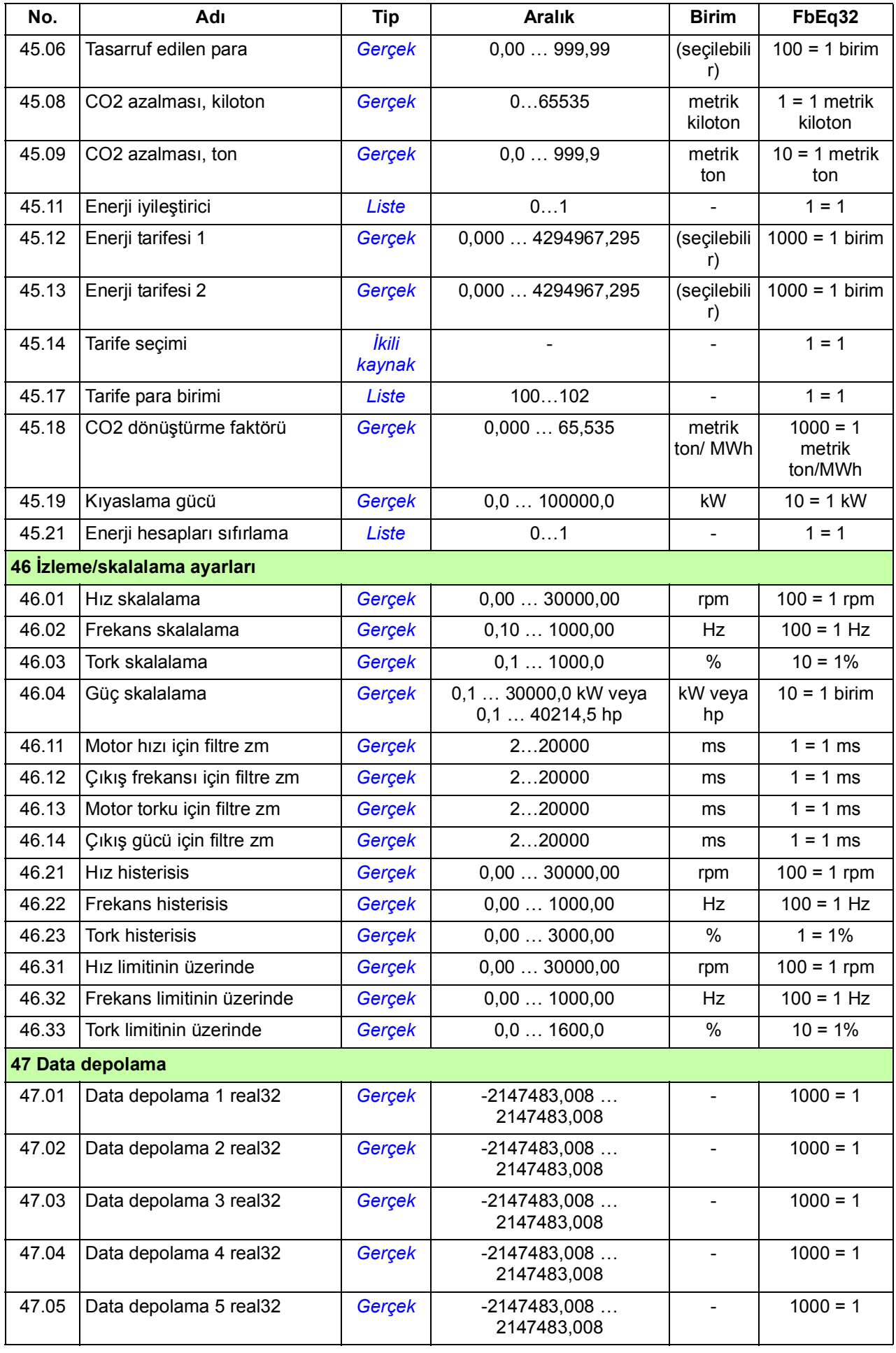

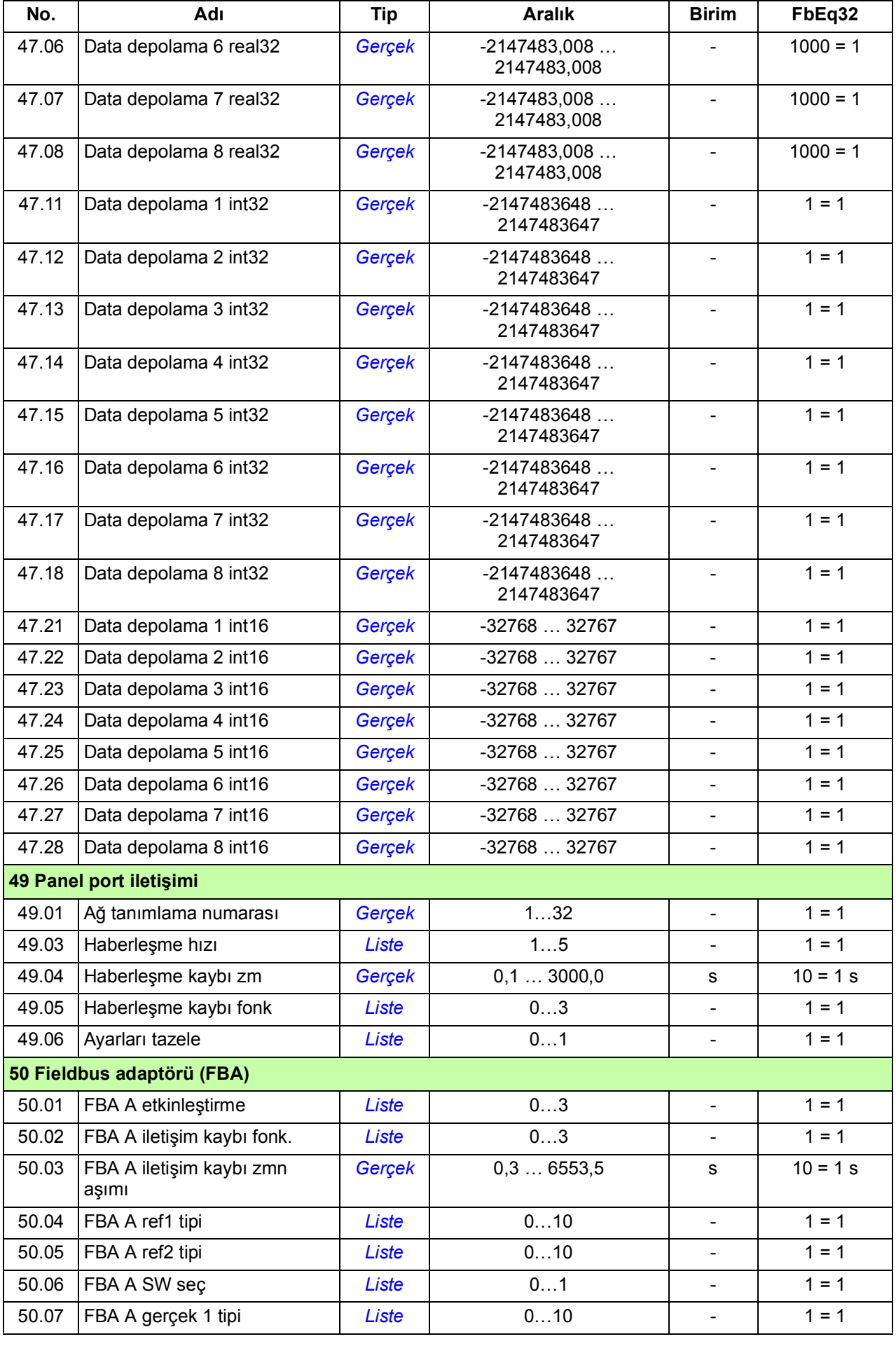

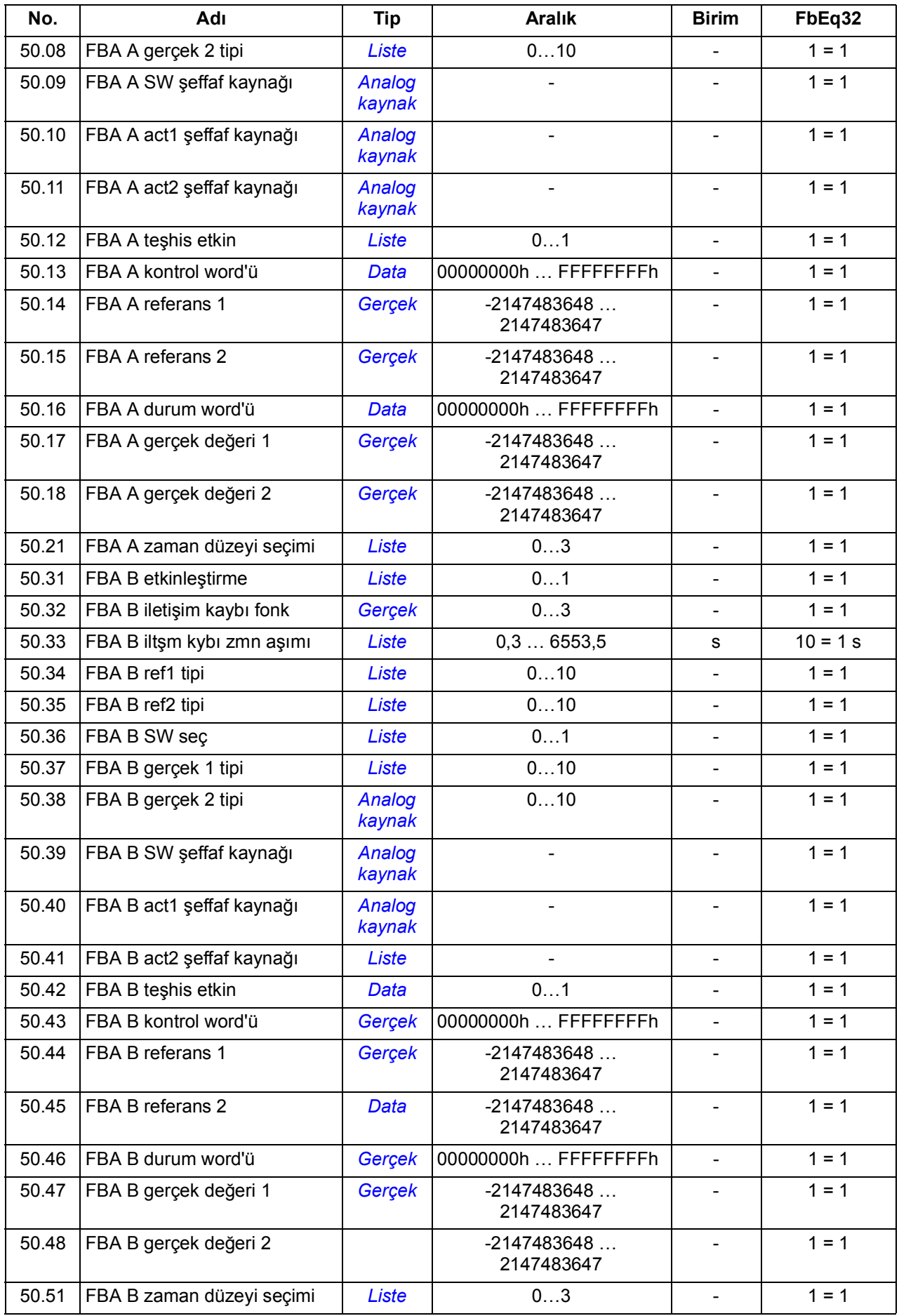

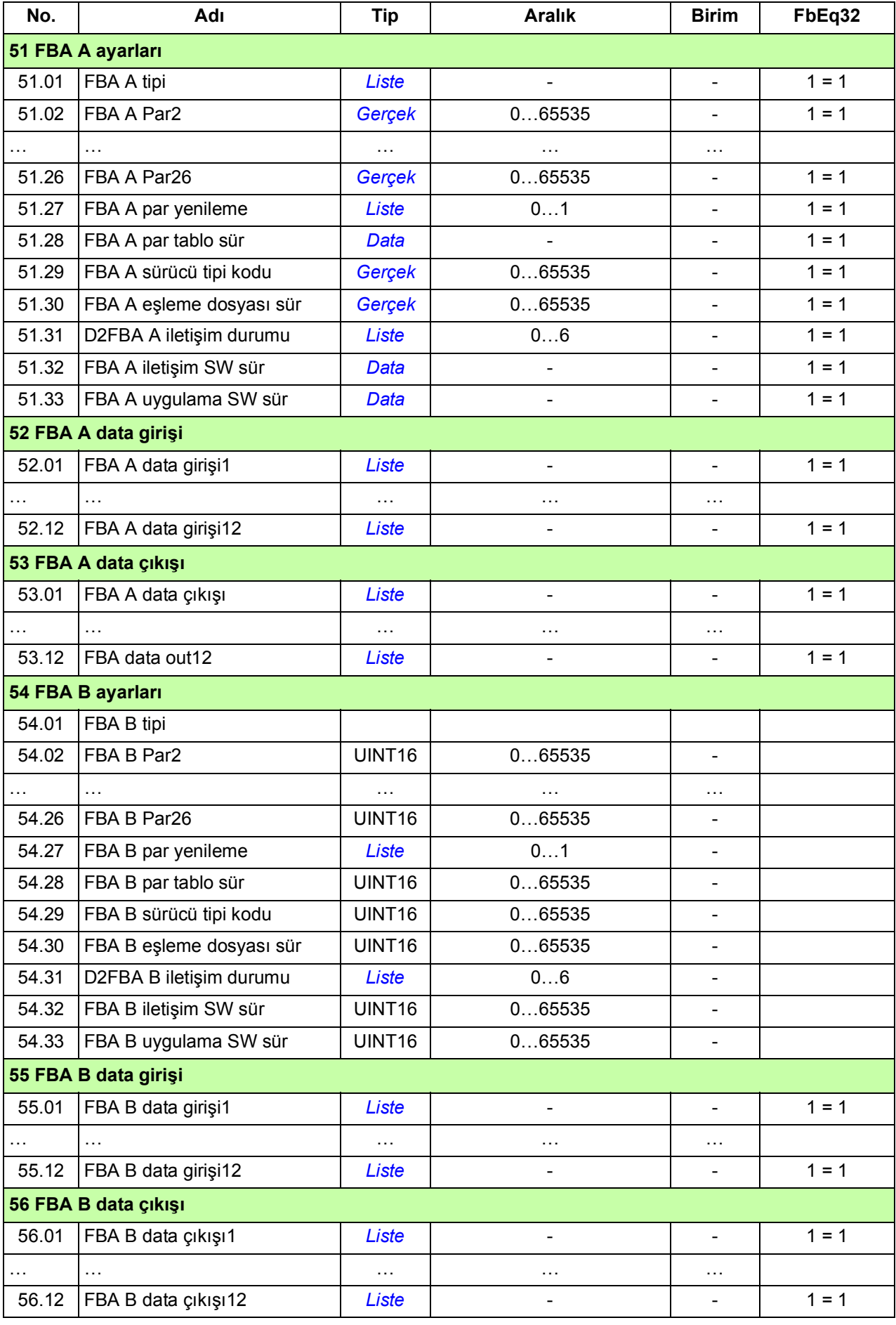

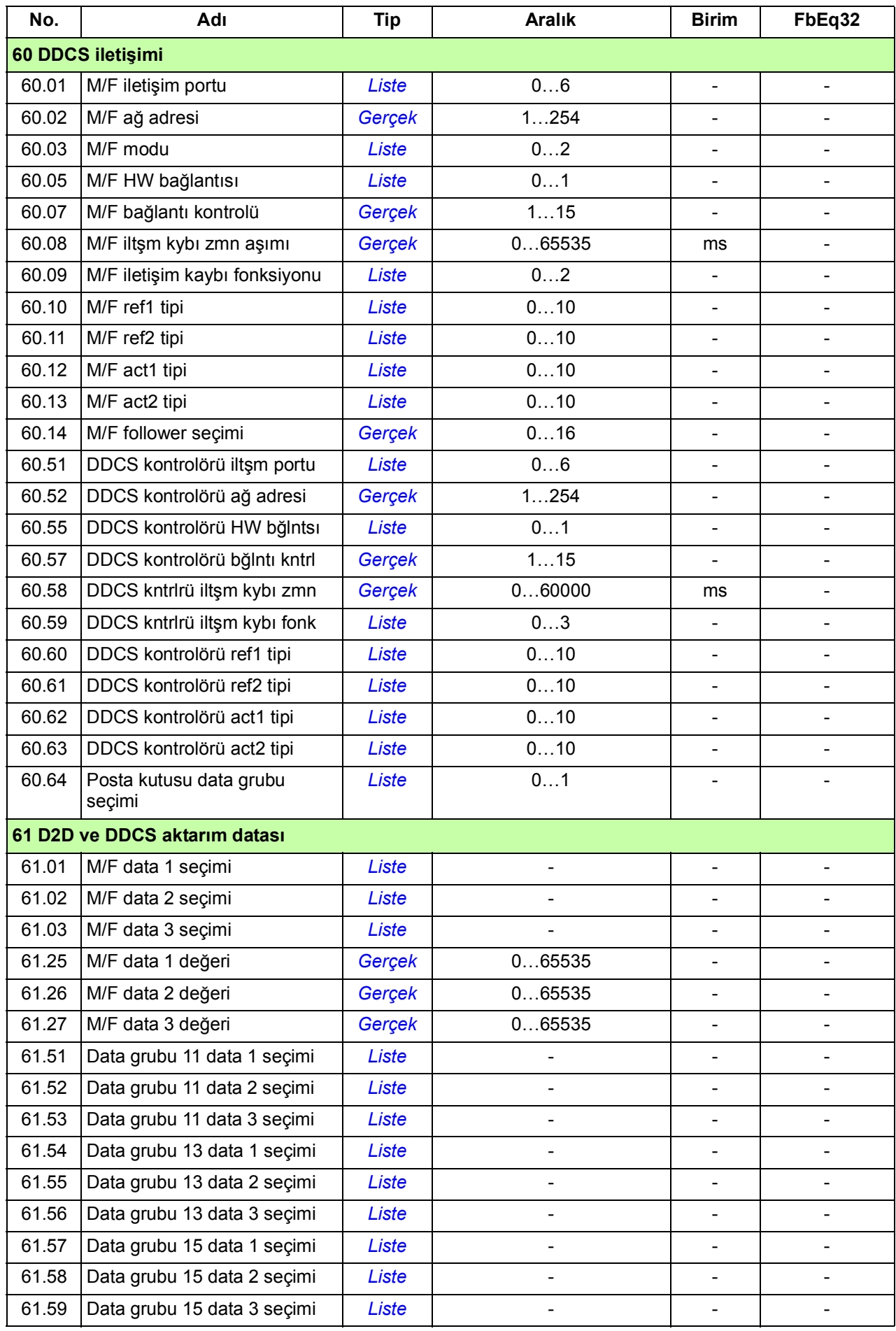

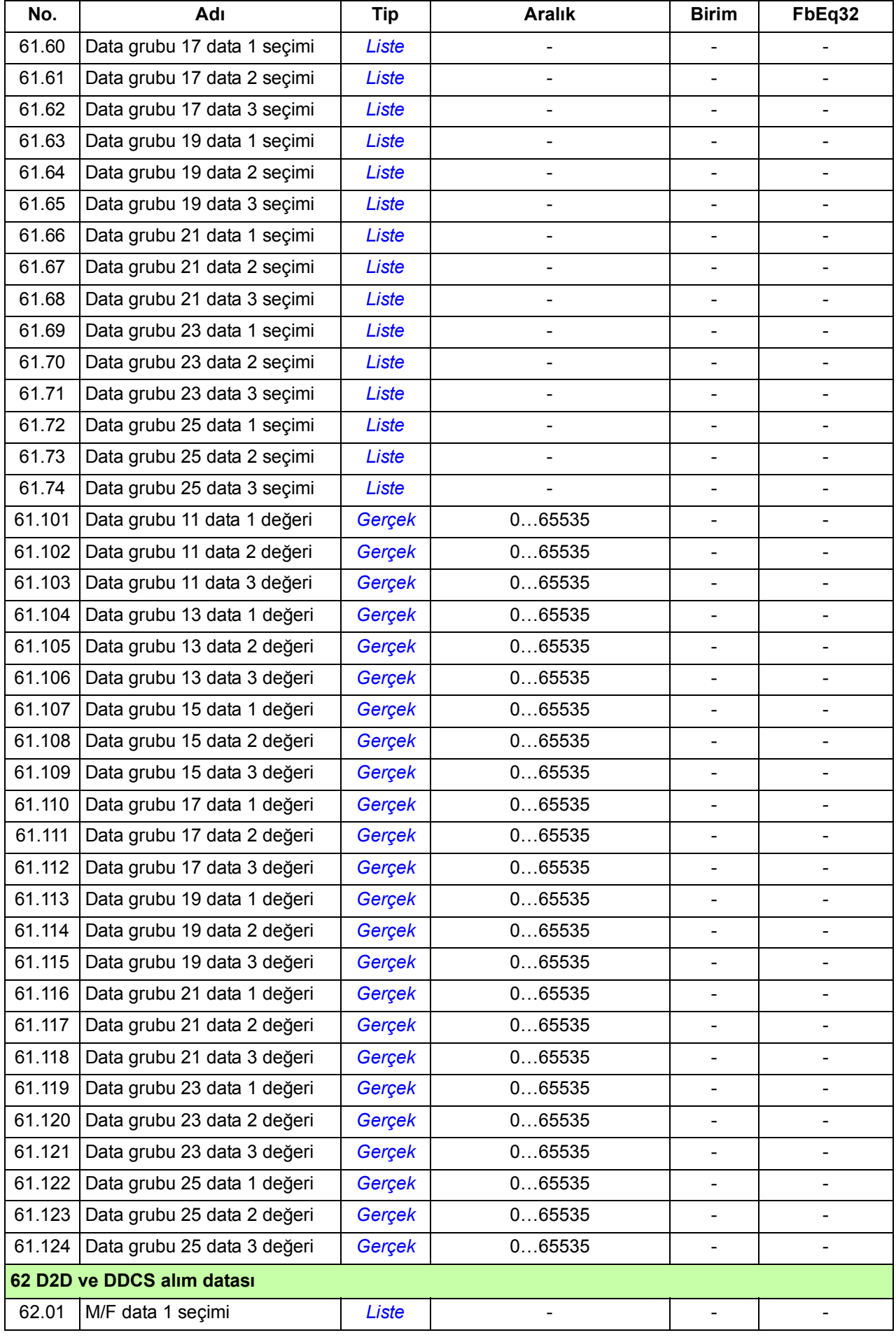

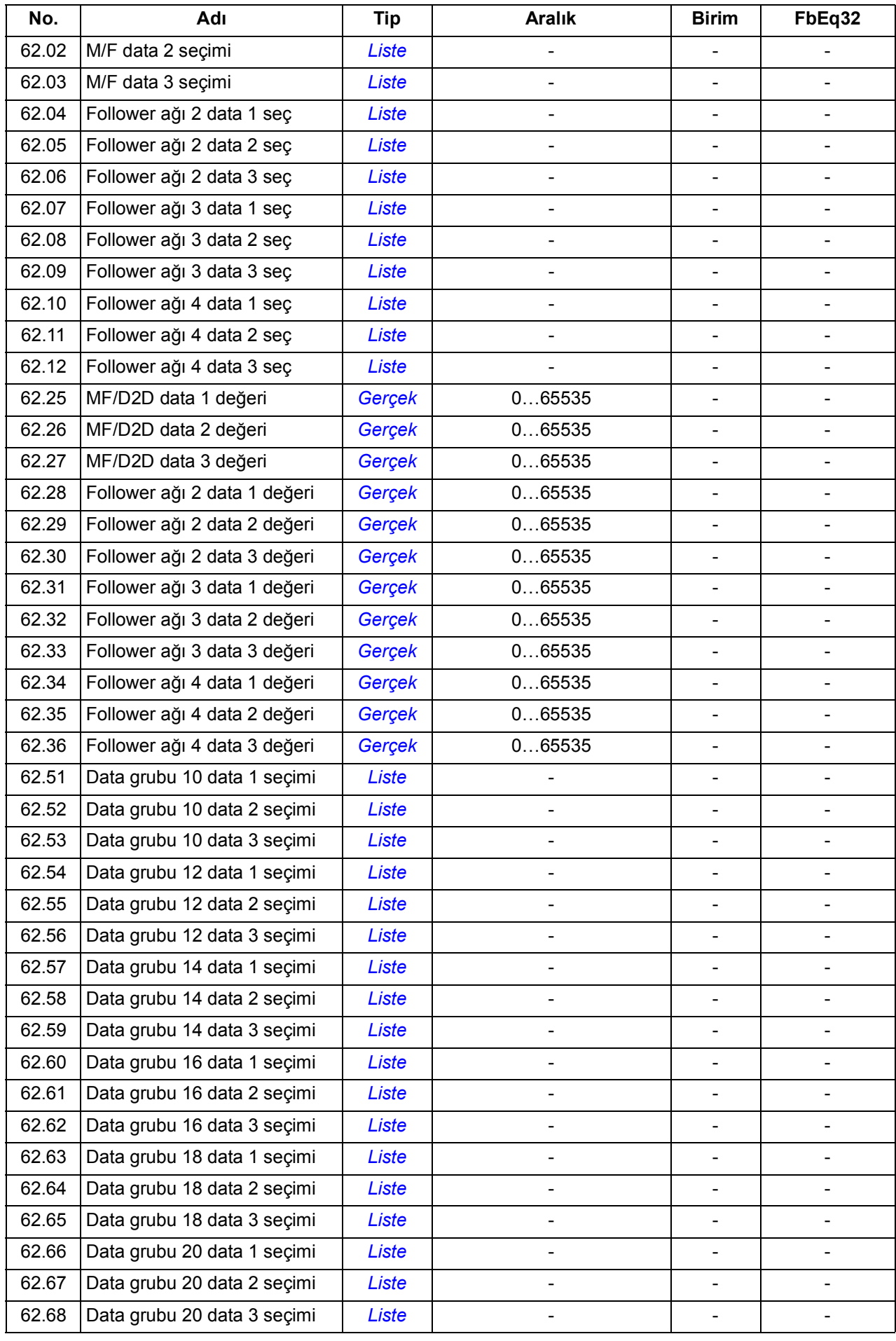

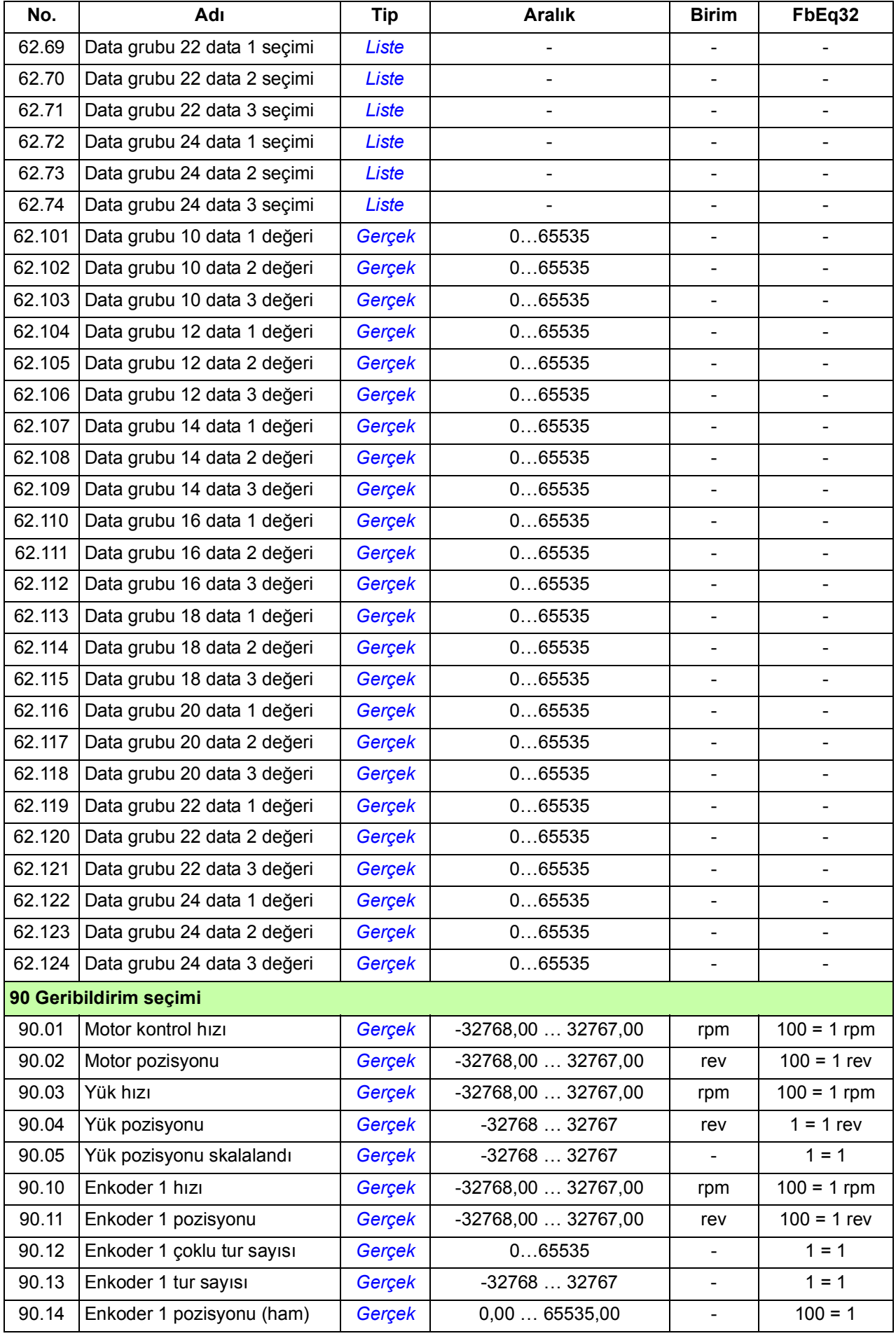

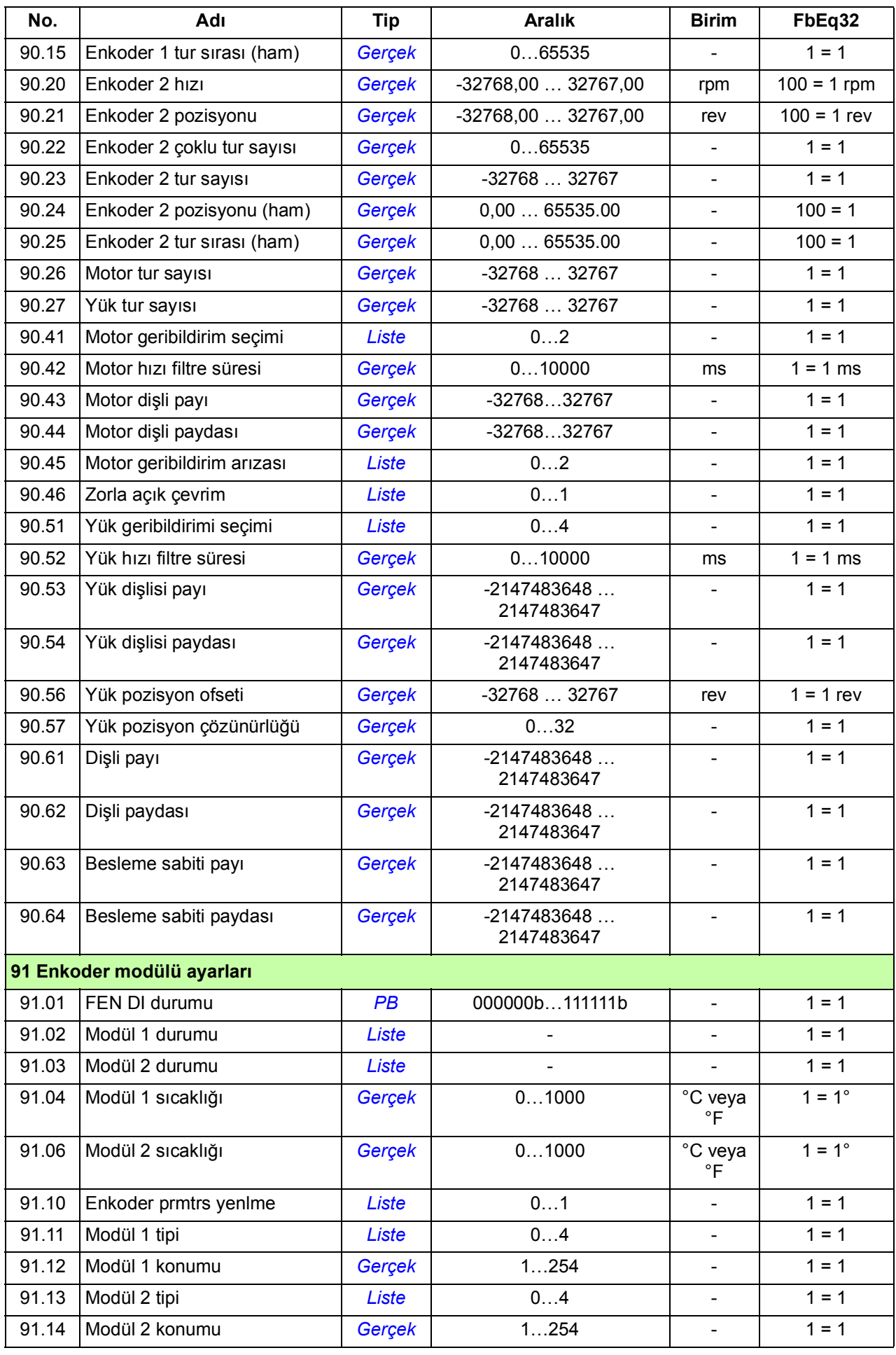

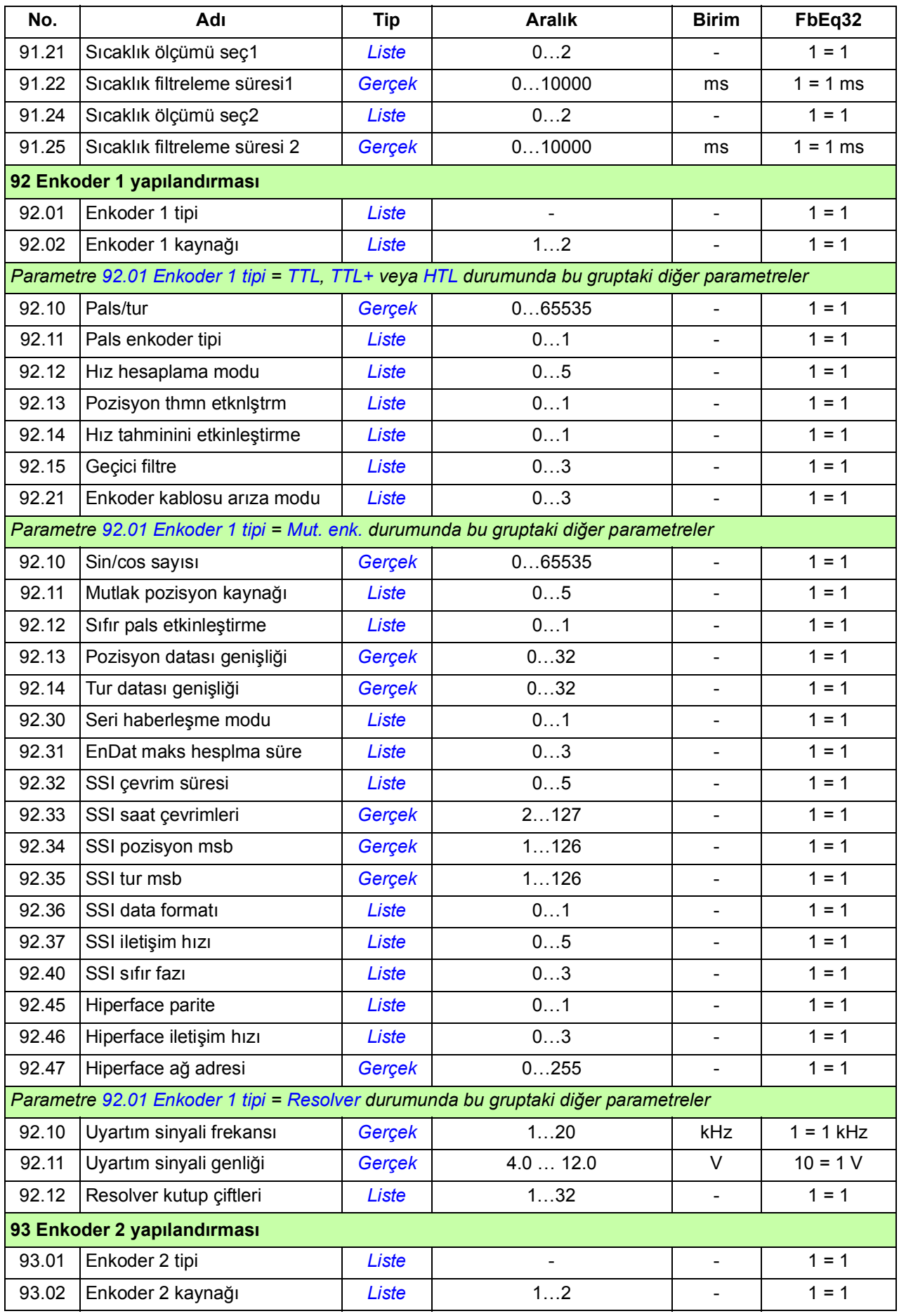

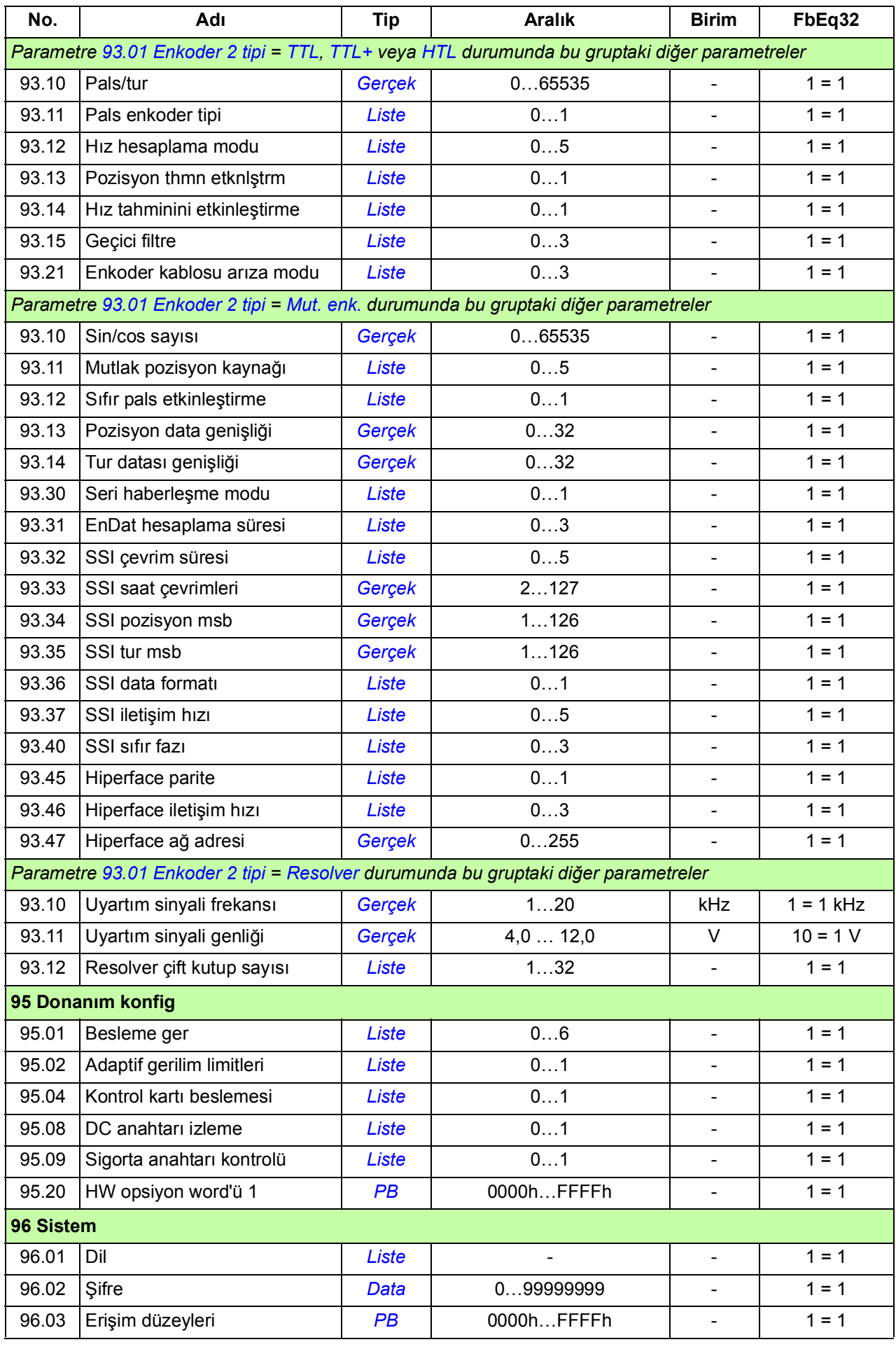

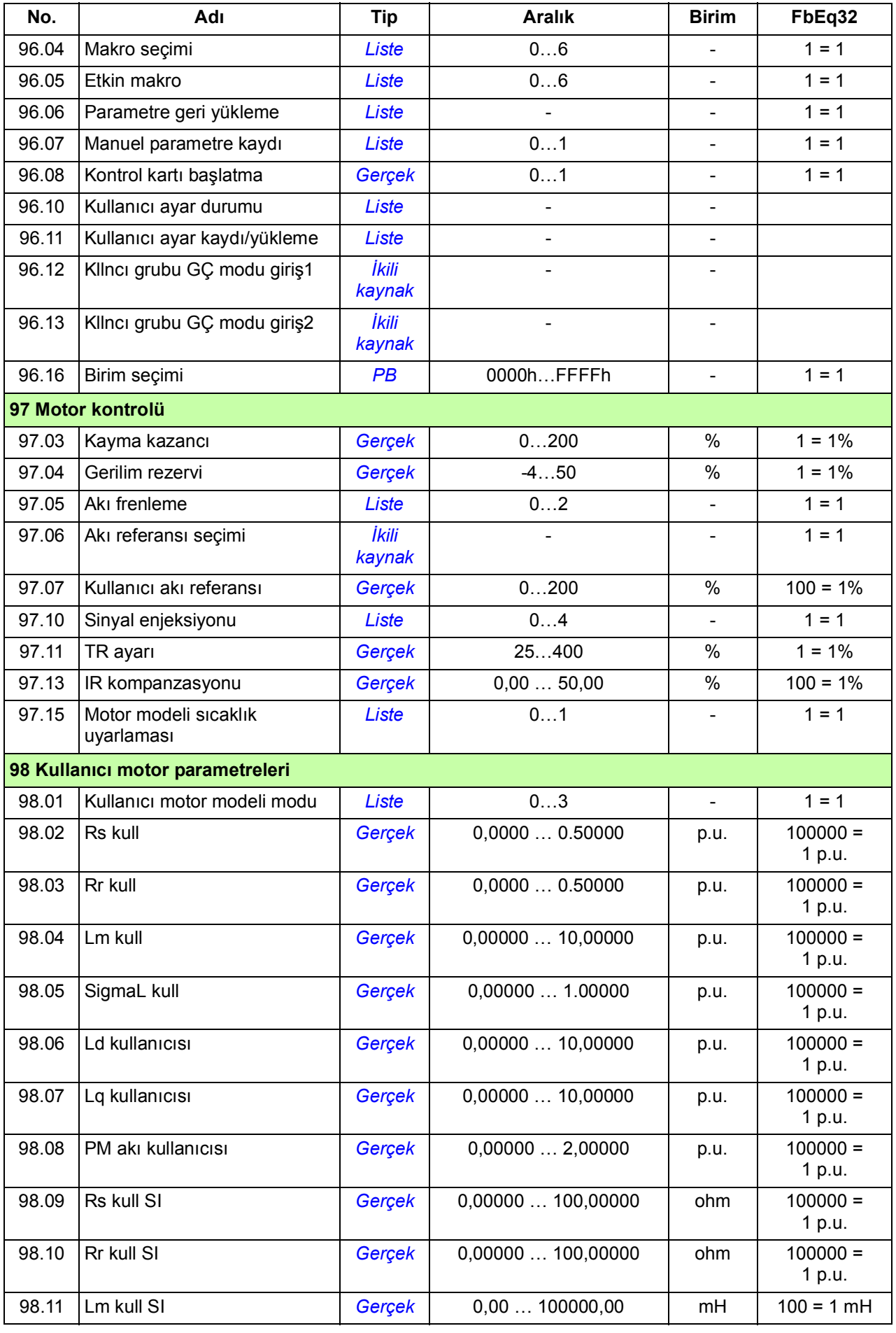

#### *350 Ek parametre datası*

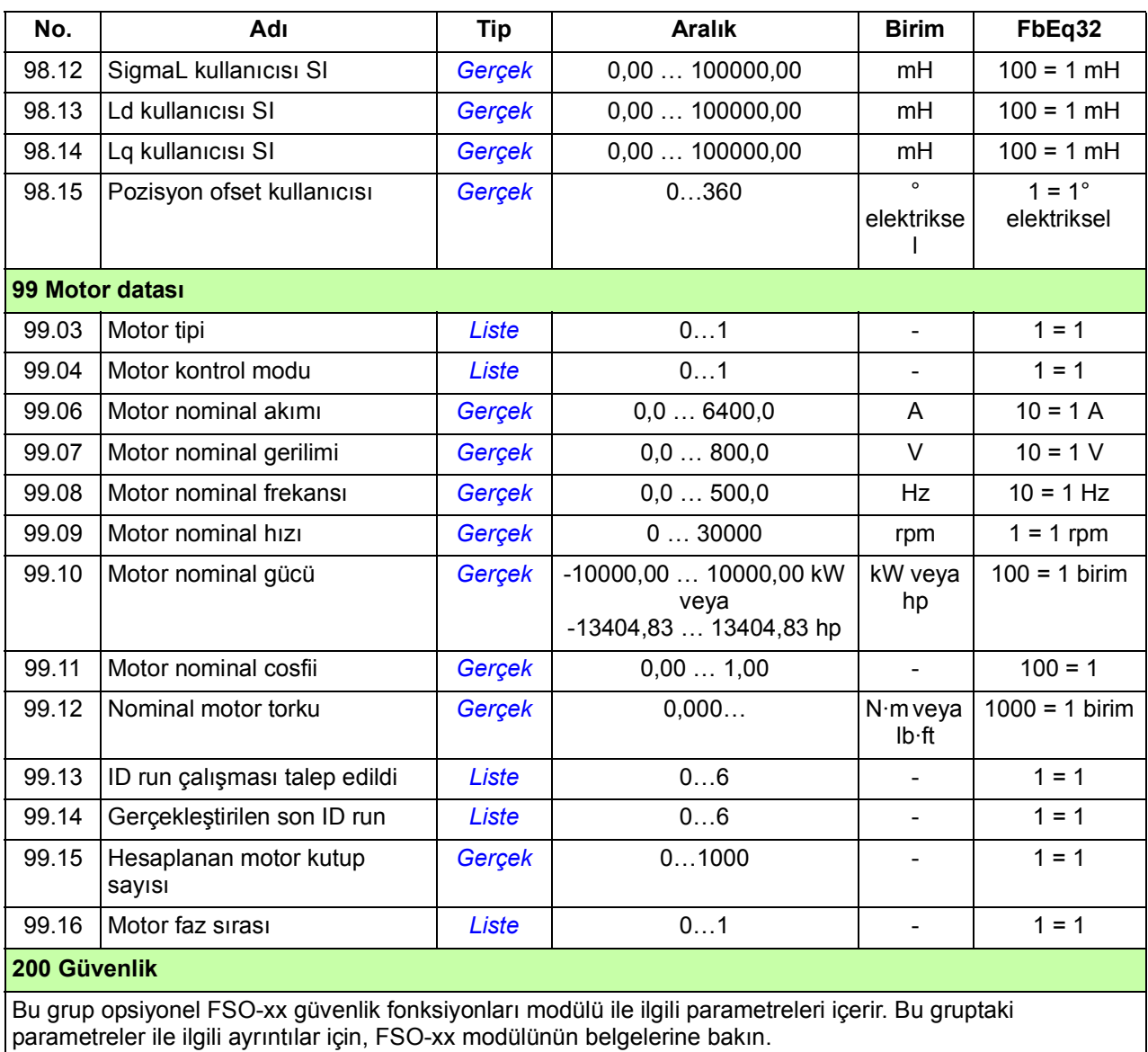

#### **201 Güvenli bus**

Rezerve.

# 8

# **Hata izleme**

### **Bu bölümün içindekiler**

Bu bölüm olası sebep ve çözüm yollarıyla birlikte uyarı ve hata mesajlarını içerir. Birçok uyarı ve hatanın nedeni bu bölümdeki bilgiler yardımıyla tanımlanıp düzeltilebilir. Eğer düzeltilemiyorsa bir ABB servis temsilcisi ile temasa geçilmelidir.

Uyarı ve hatalar aşağıda ayrı tablolarda listelenmektedir. Her bir tablo uyarı/hata koduna göre ayrılmıştır.

## **Güvenlik**

**UYARI!** Sürücünün bakımı sadece yetkili bir elektrikçi tarafından yapılmalıdır. Sürücü üzerinde herhangi bir çalışma gerçekleştirmeden önce, Donanım el kitabının ilk sayfalarındaki *Güvenlik talimatları*'nı okuyun.

# **Gösterimler**

#### **Uyarılar ve arızalar**

Uyarılar ve hatalar bir anormal sürücü durumunu gösterir. Etkin uyarıların/alarmların kodları ve adları sürücünün kontrol panelinde ve Sürücü düzenleyici PC aracında görüntülenir. Sadece uyarı/hata kodları fieldbus üzerinden elde edilebilir.

Uyarıların sıfırlanmasına gerek yoktur; uyarının nedeni ortadan kaldırıldığında uyarının görüntülenmesi durdurulur. Uyarılar kilitleme işlemi gerçekleştirmez ve sürücü motoru çalıştırmaya devam eder.

Arızalar sürücü içerisinde kilitleme işlemi gerçekleştirir ve sürücünün hata vermesine ve motorun durmasına neden olur. Bir arızanın nedeni giderildikten sonra, arıza kumanda paneli, Sürücü düzenleyici PC aracı, sürücünün dijital girişleri veya fieldbus gibi bir seçilebilir kaynaktan sıfırlanabilir (bkz. parametre *[31.11](#page-195-0) [Hata reset seçimi](#page-195-1)*). Arıza sıfırlandıktan sonra, sürücü yeniden start edilebilir.

#### **İşlenmemiş olaylar**

Uyarılara ve arızalara ek olarak, sadece sürücünün olay günlüğünde kayıtlı olan işlenmemiş olaylar bulunur. Bu olayların kodları *[Uyarı mesajları](#page-352-0)* tablosunda yer alır.

#### **Düzenlenebilir mesajlar**

Bazı uyarılar ve hatalar için, mesaj bilgileri düzenlenebilir ve talimat ve iletişim bilgileri eklenebilir. Bu mesajları düzenlemek için, kumanda panelinde **Menü** - **Ayarlar** - **Metinleri düzenle** öğesini seçin.

# **Uyarı/hata geçmişi**

#### **Olay günlüğü**

Tüm gösterimler zaman etiketi ve diğer bilgilerle birlikte olay günlüğünde saklanır. Olay günlüğüne kumanda panelindeki ana Menüden erişilebilir. Sürücü düzenleyici PC aracı kullanılarak da erişilebilir (ve resetlenebilir). Sürücü düzenleyicide, bazı arızalar, arıza öncesinde kaydedilen ilave verilerle birlikte gösterilir; bkz. *Sürücü düzenleyici Devreye alma ve bakım PC aracı Kullanıcı El Kitabı* (3AUA0000094606 [İngilizce]).

#### **Yardımcı kodlar**

Bazı olaylar çoğunlukla sorunun yerinin tespit edilmesine yardımcı olan bir yardımcı kod oluşturur. Kontrol panelinde, yardımcı kod olayın ayrıntılarının bir bölümü olarak saklanır; Sürücü düzenleyici PC aracında, yardımcı kod olay listesinde gösterilir.

#### **Uyarı/hata bilgilerini içeren parametreler**

Sürücü, kendisinin geçerli zamanda gerçekte hata vermesine neden olan etkin arızaların listesini kaydedebilir. Arızalar *[04 Uyarılar ve hatalar](#page-92-0)* parametre grubunda (sayfa *[93](#page-92-0)*) gösterilir. Bu parametre grubu önceden meydana gelen arızaların ve uyarıların listesini de gösterir.

# <span id="page-352-0"></span>**Uyarı mesajları**

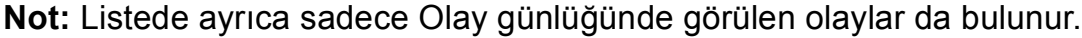

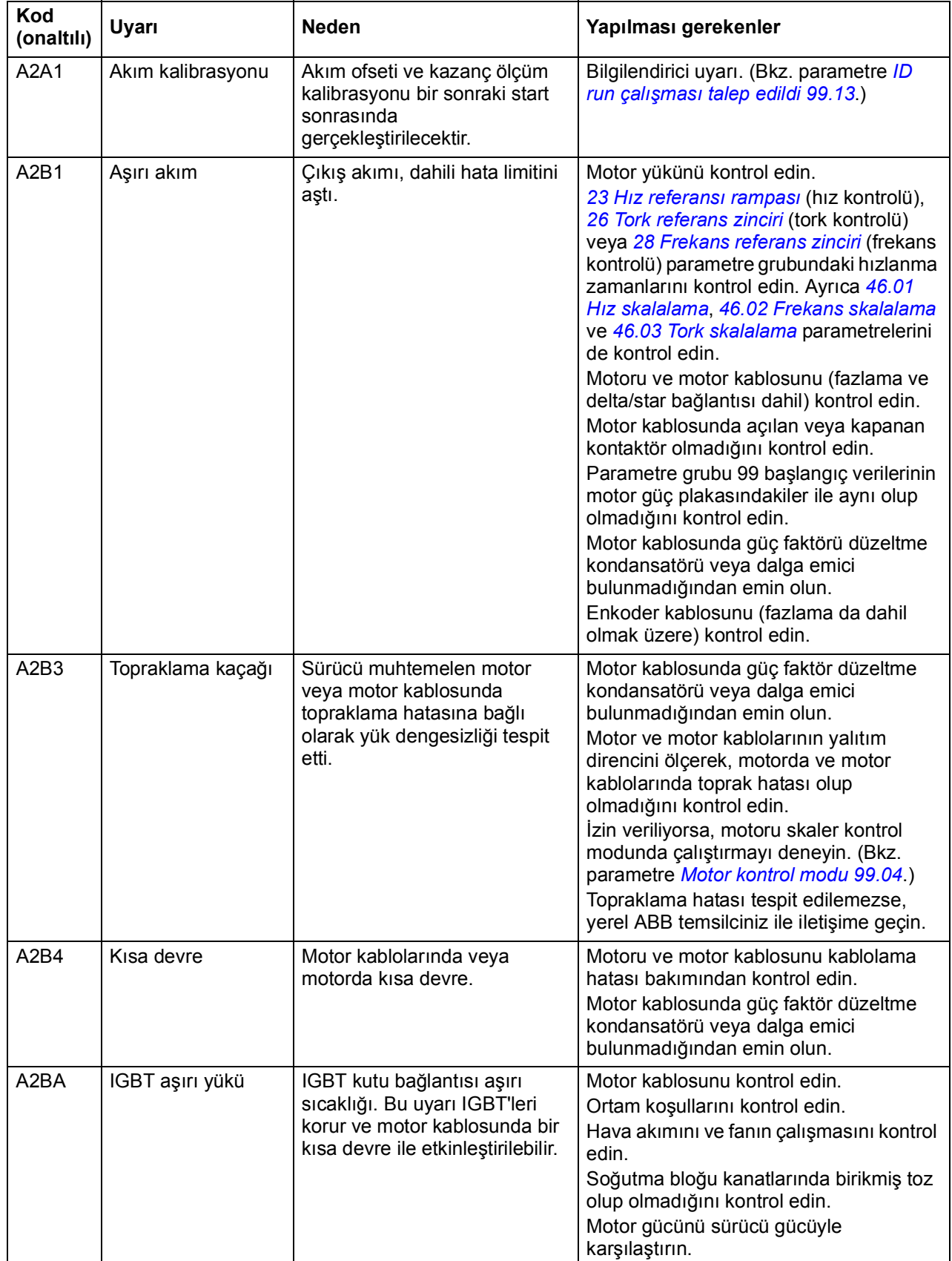

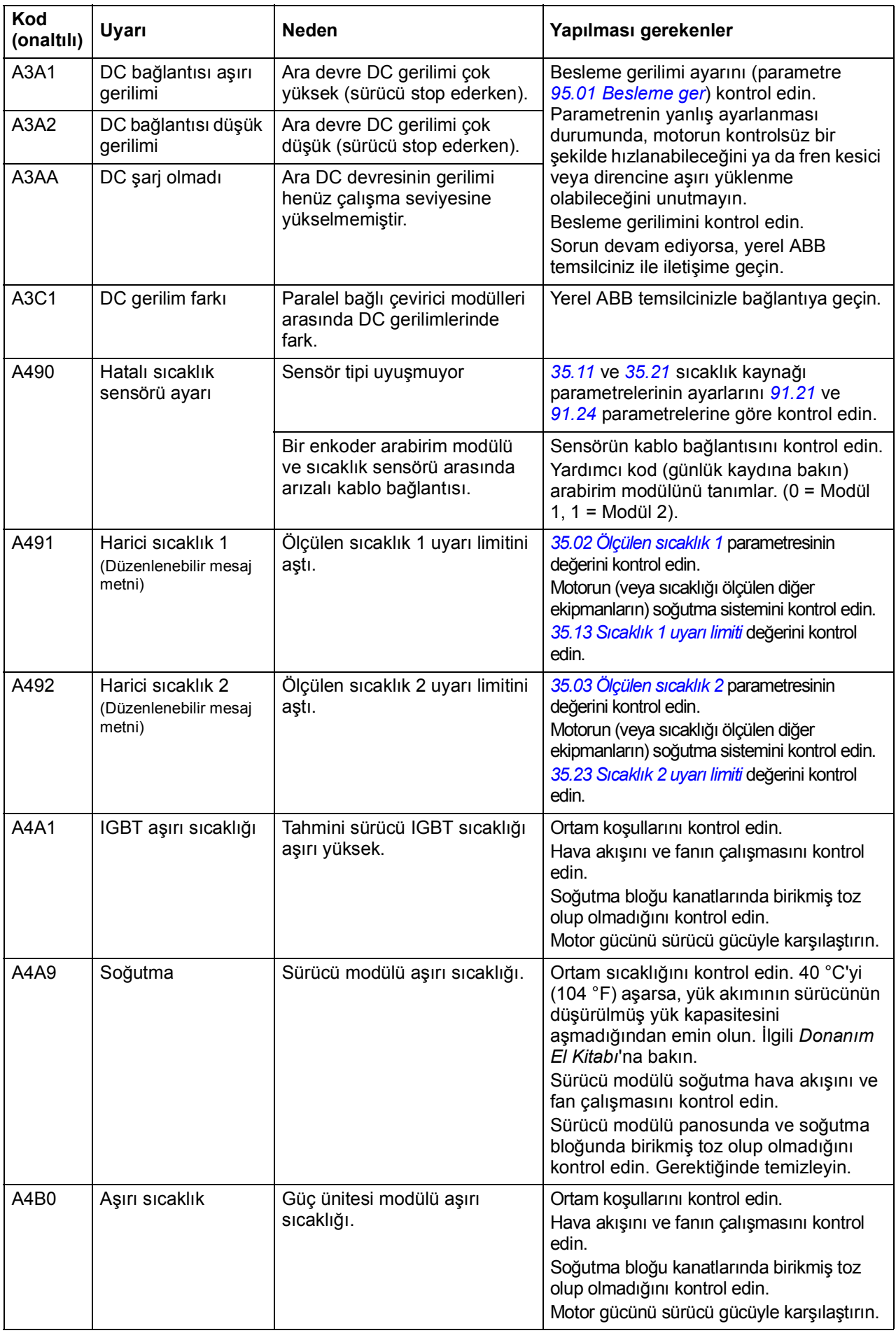

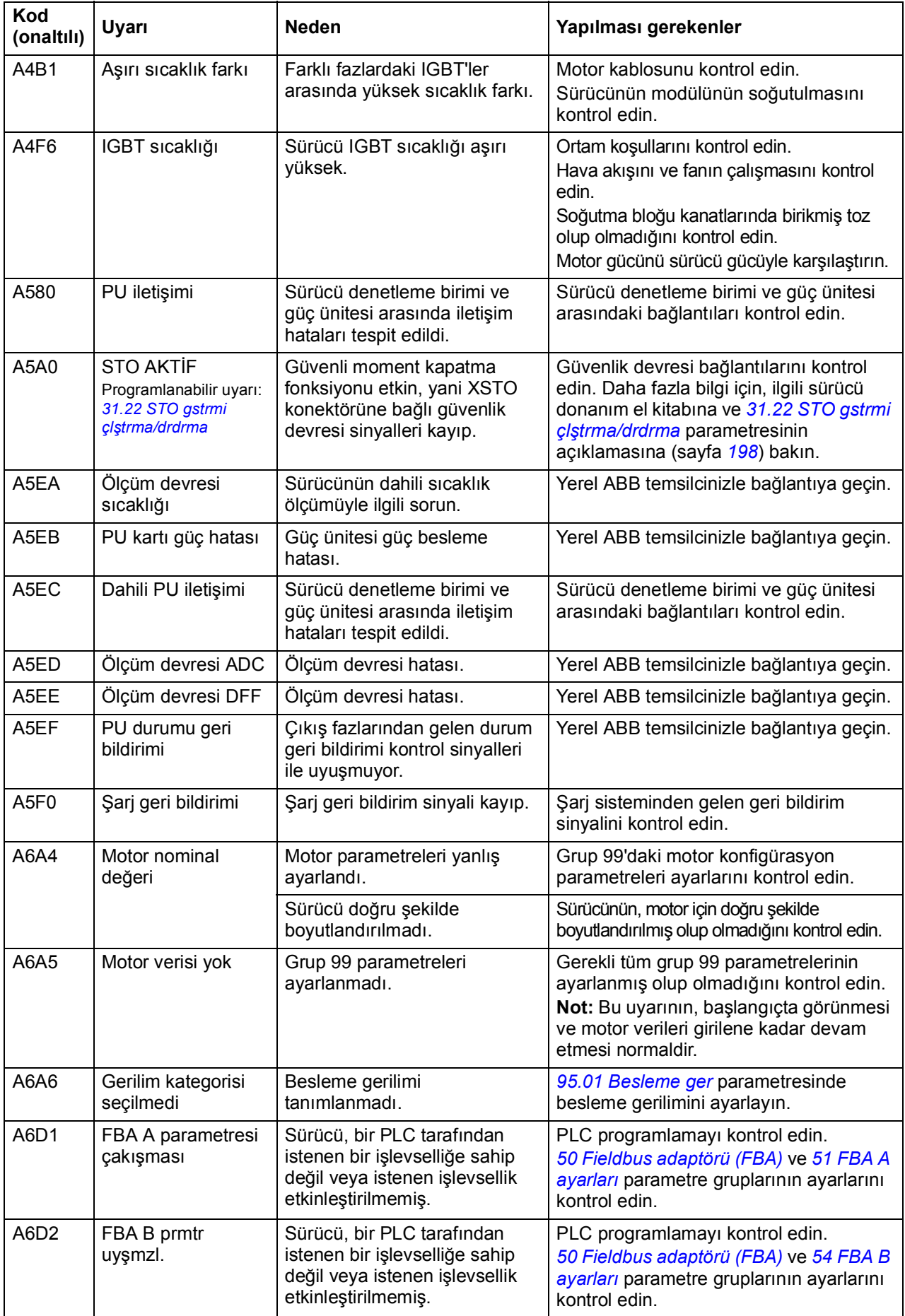

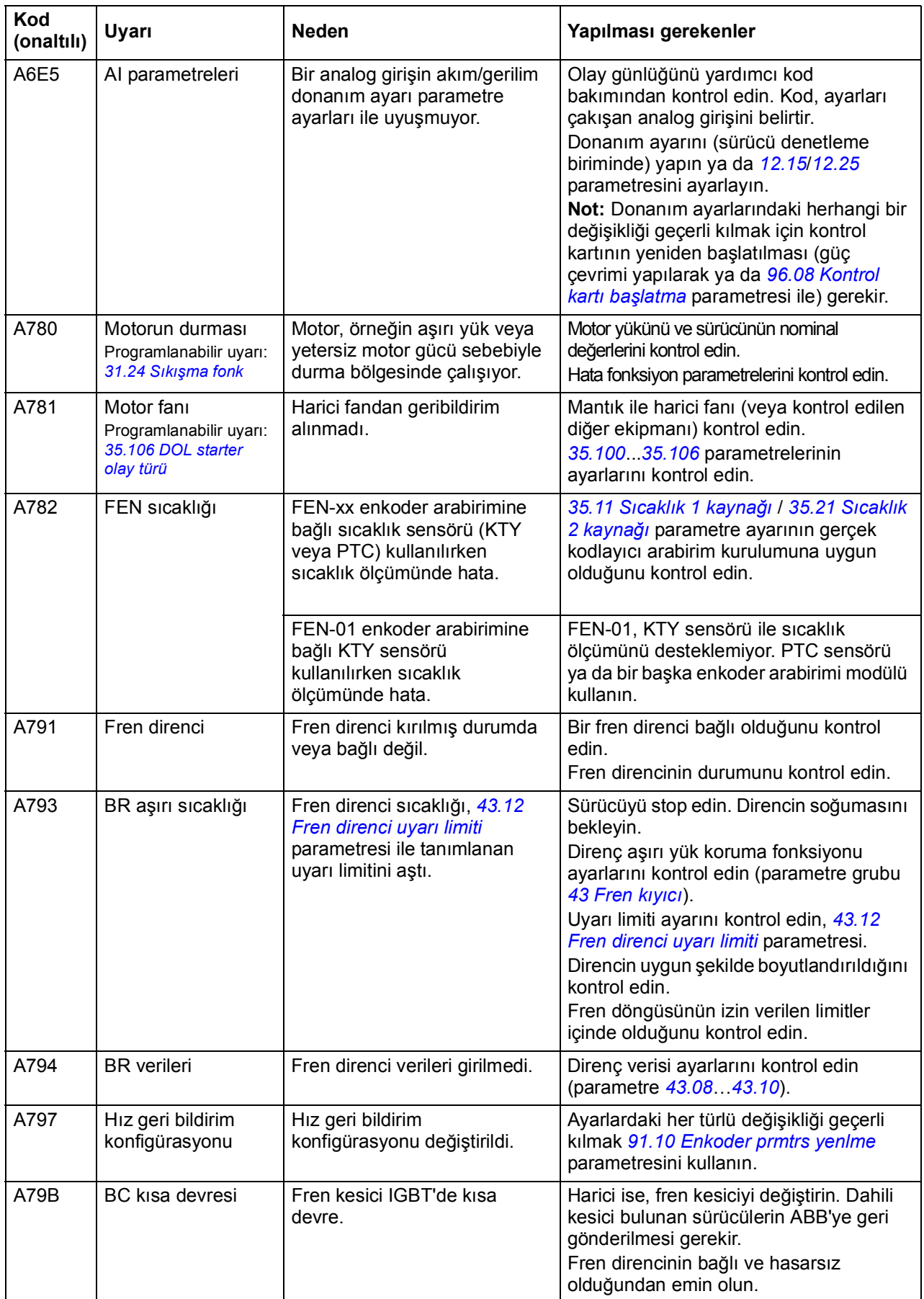

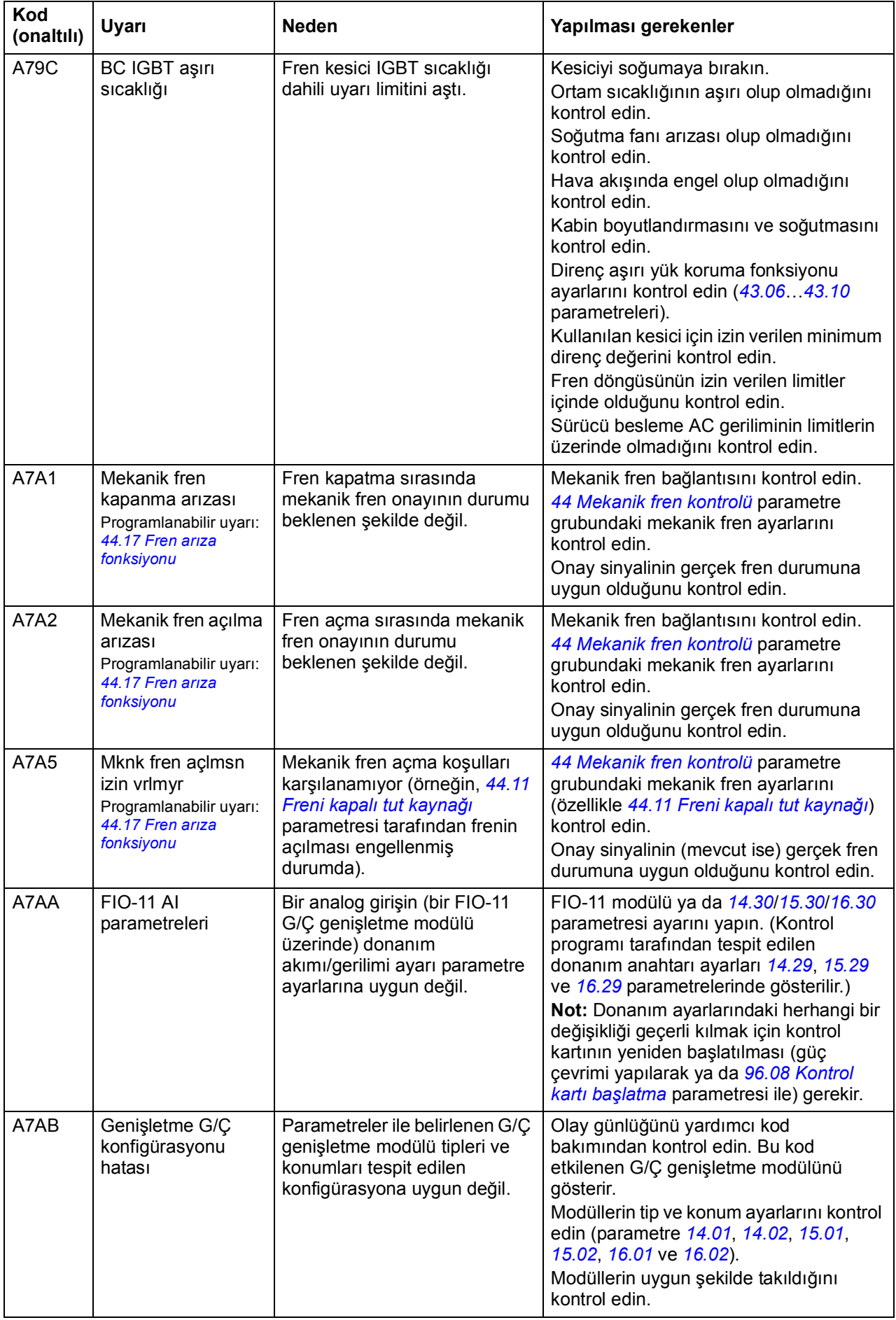

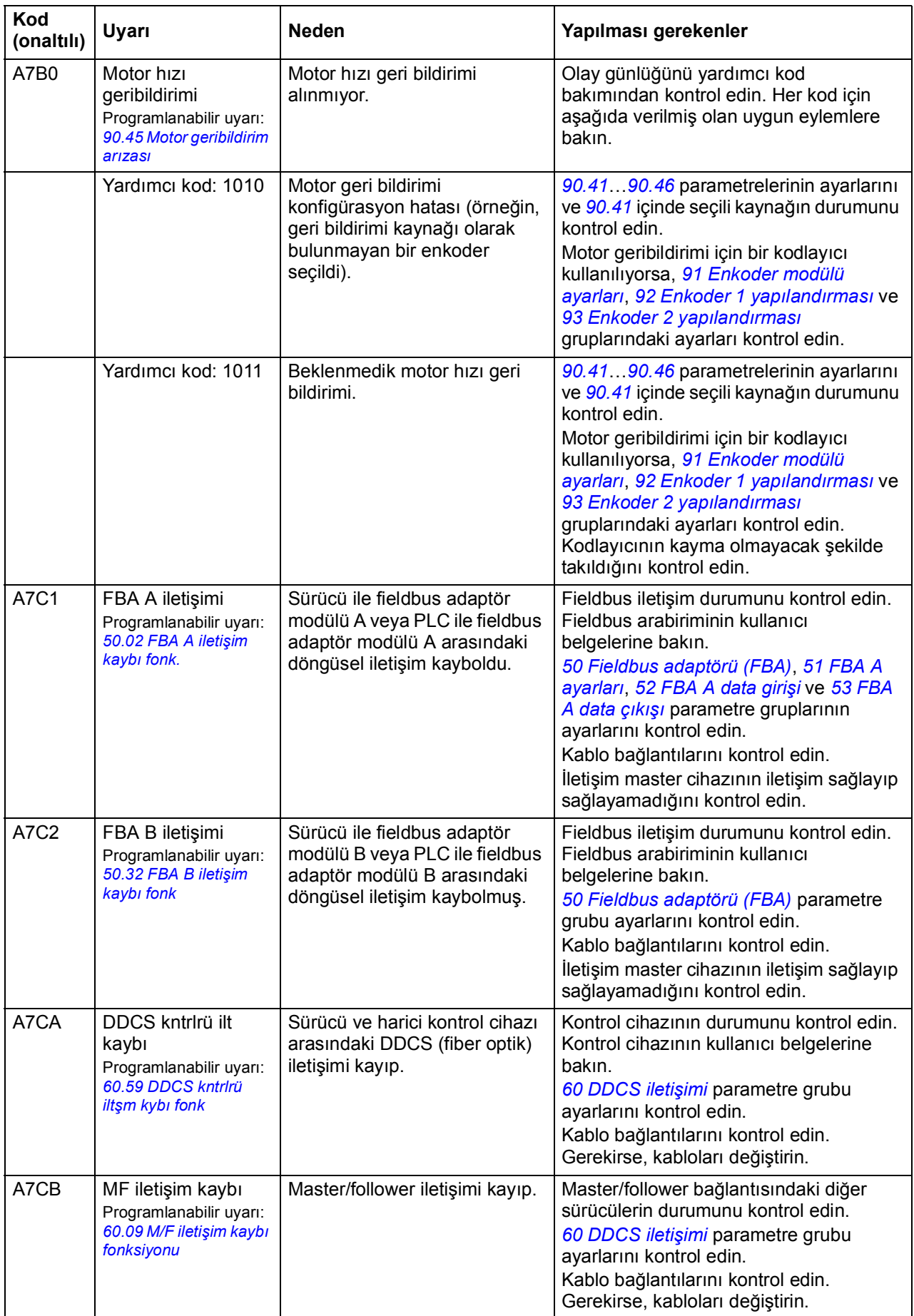

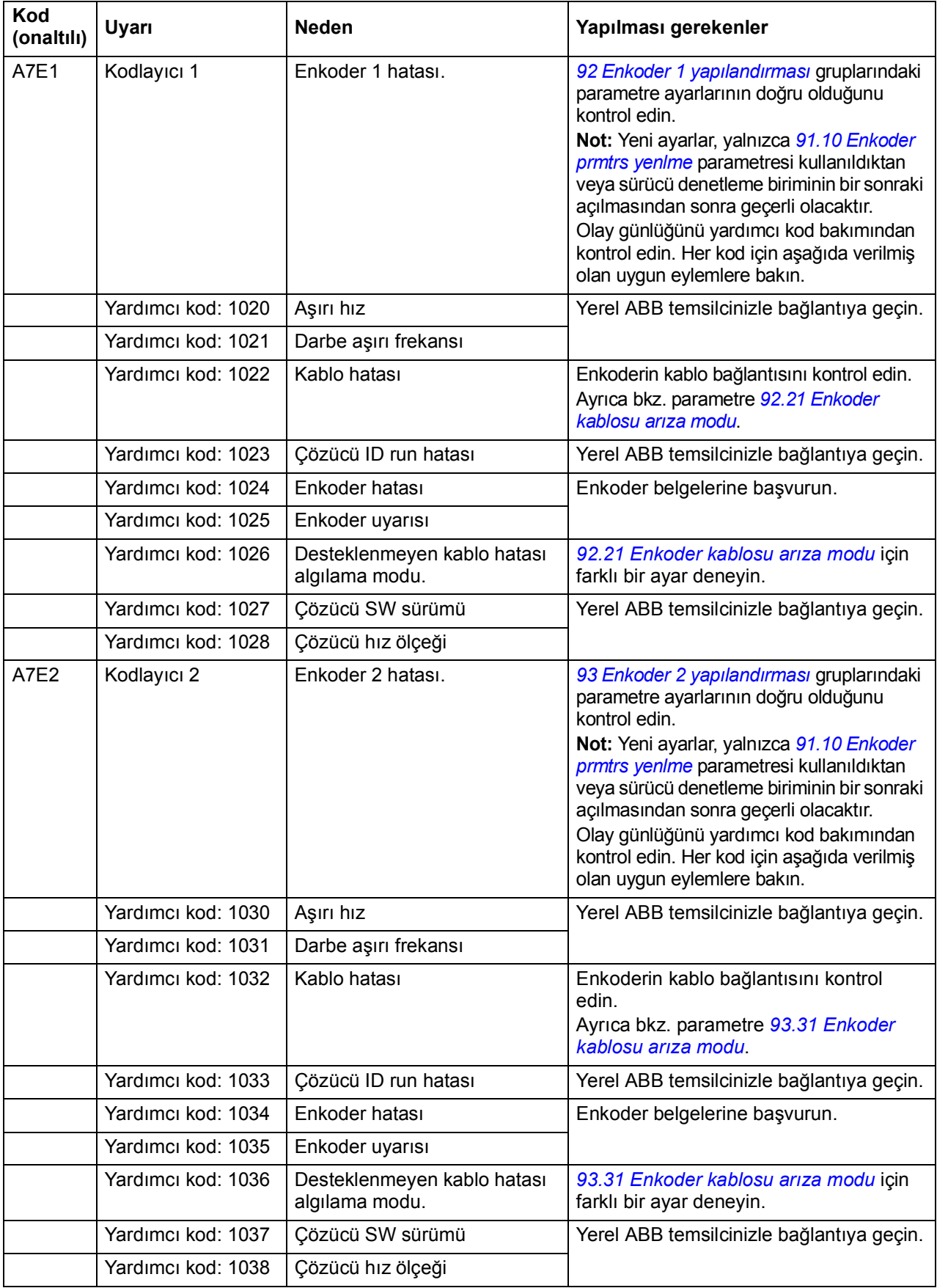

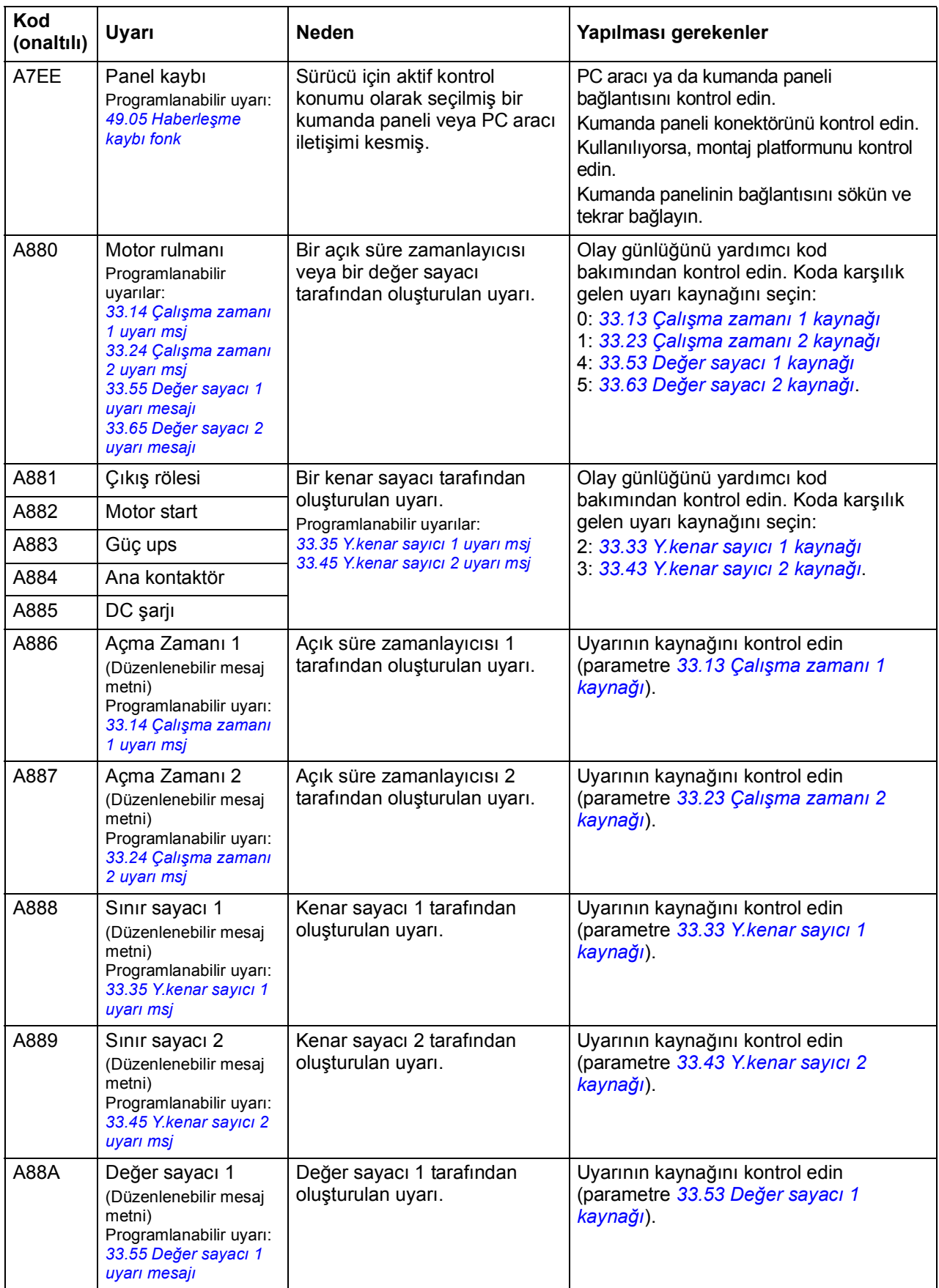
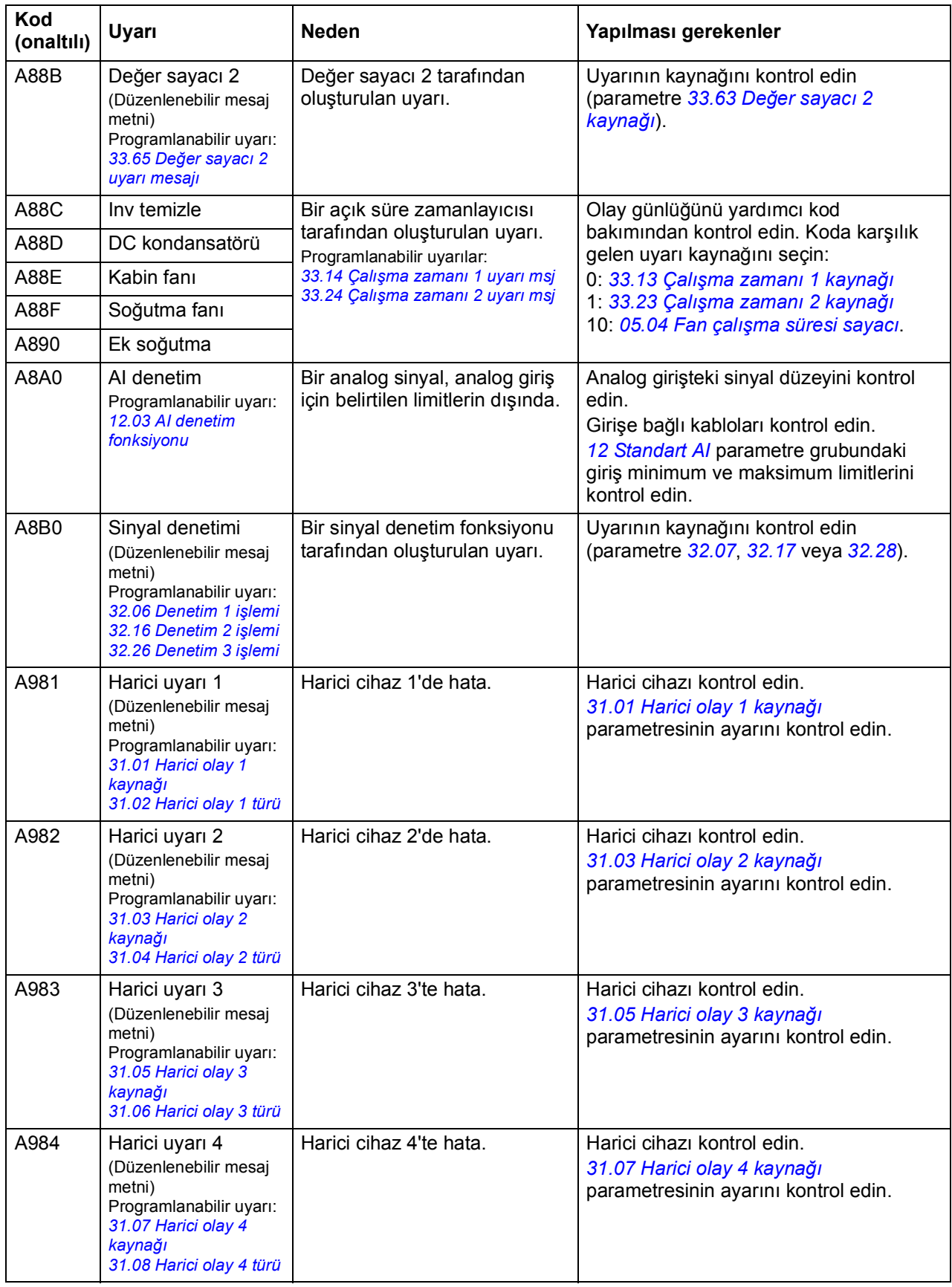

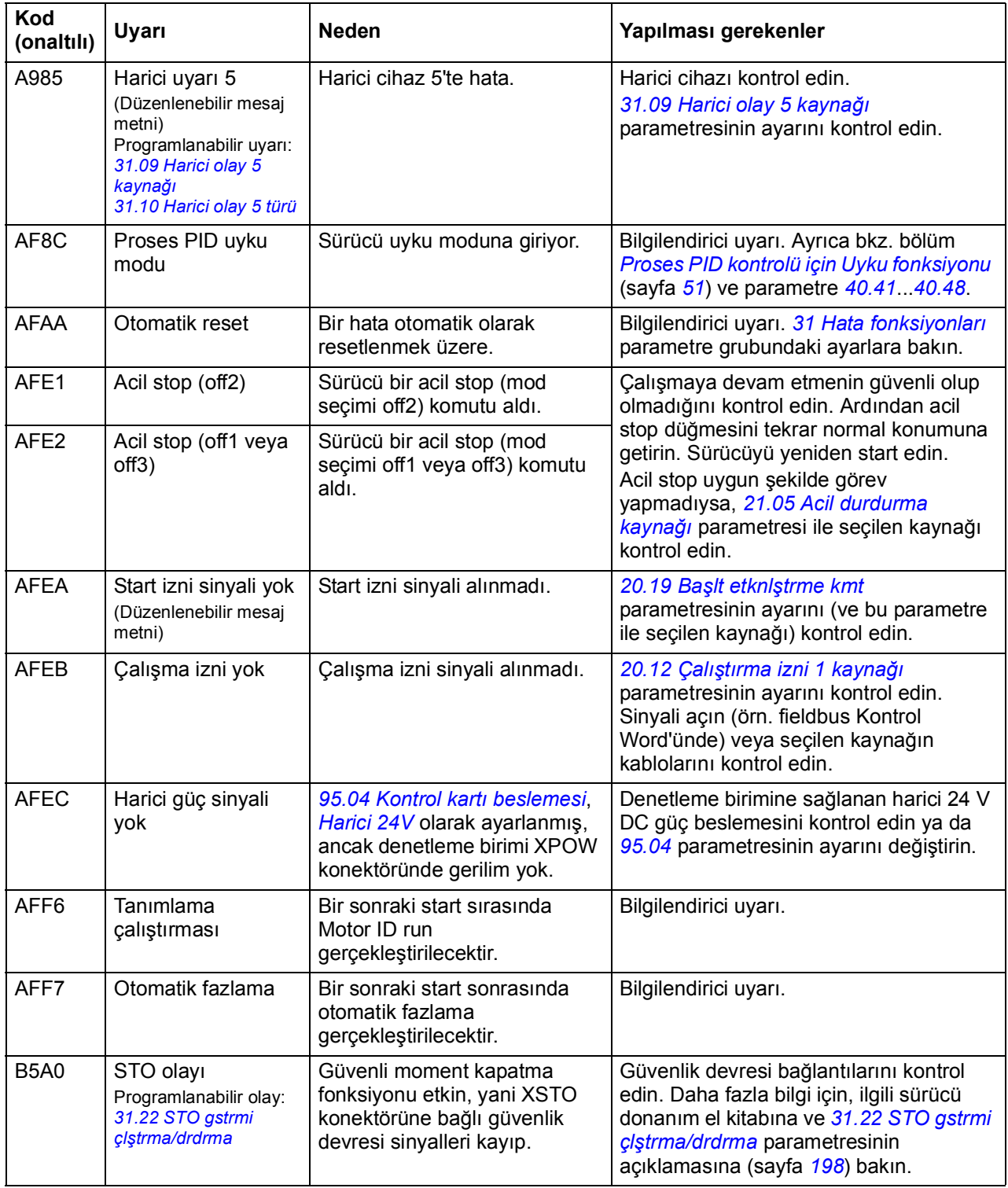

# **Hata mesajları**

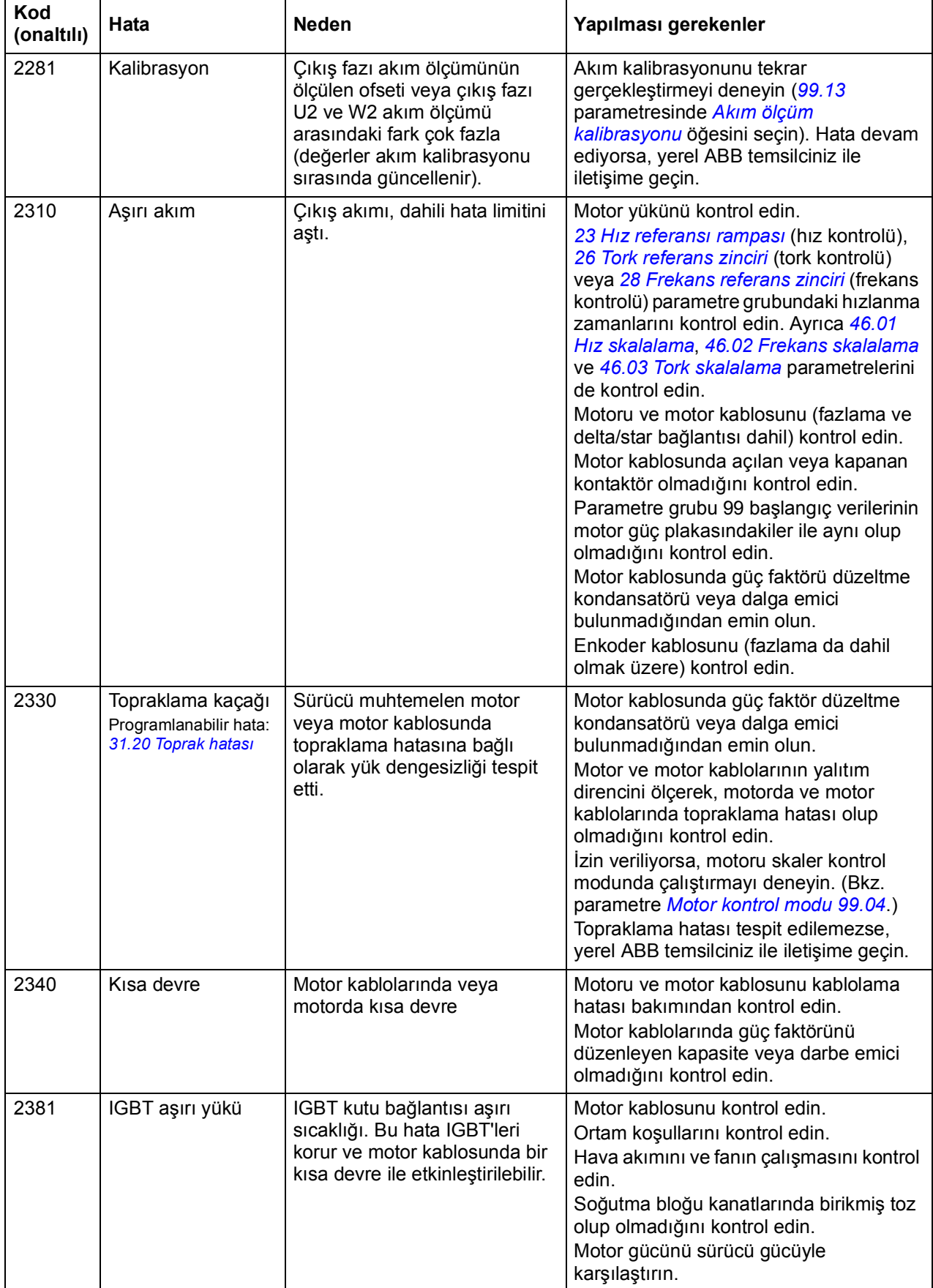

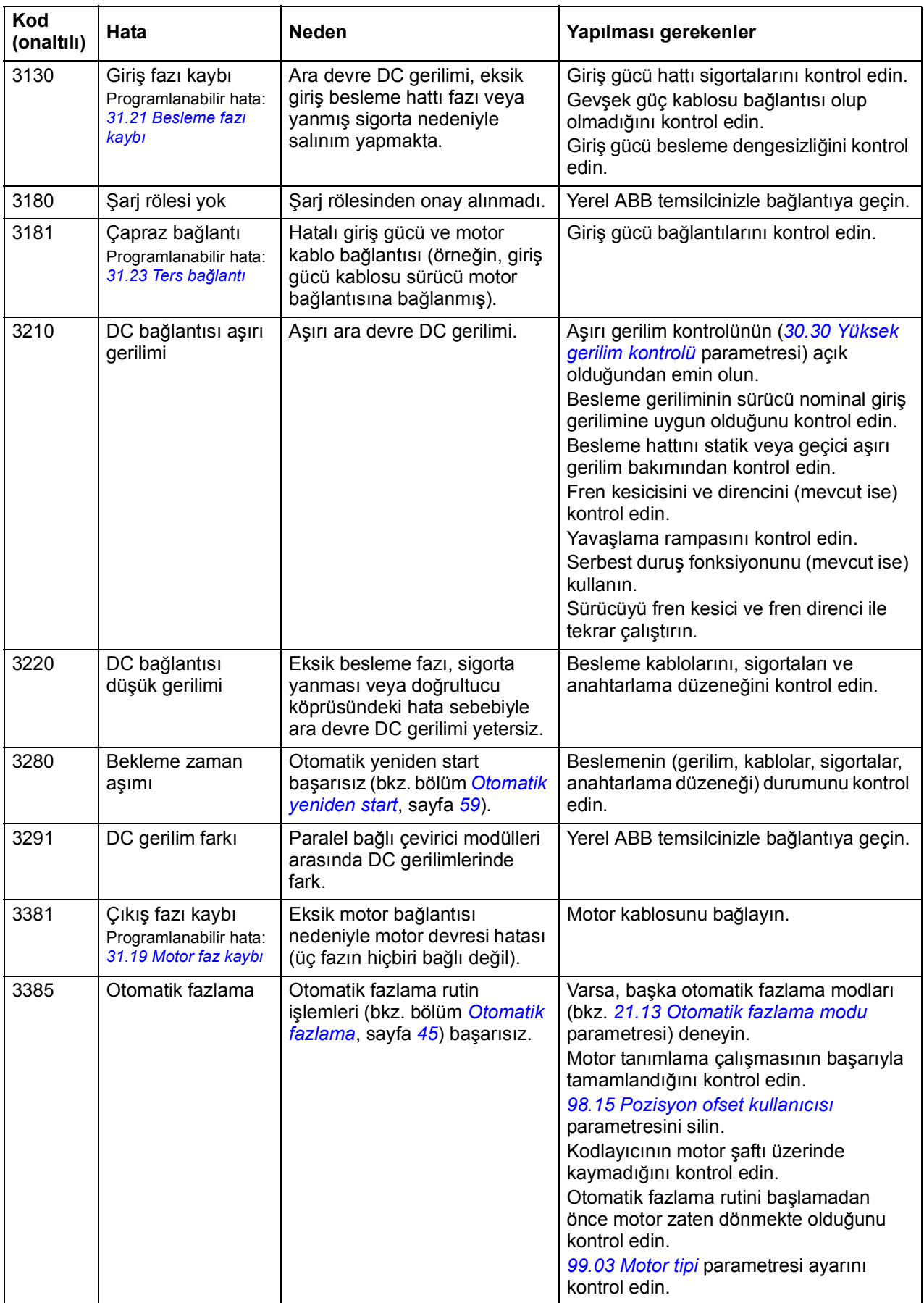

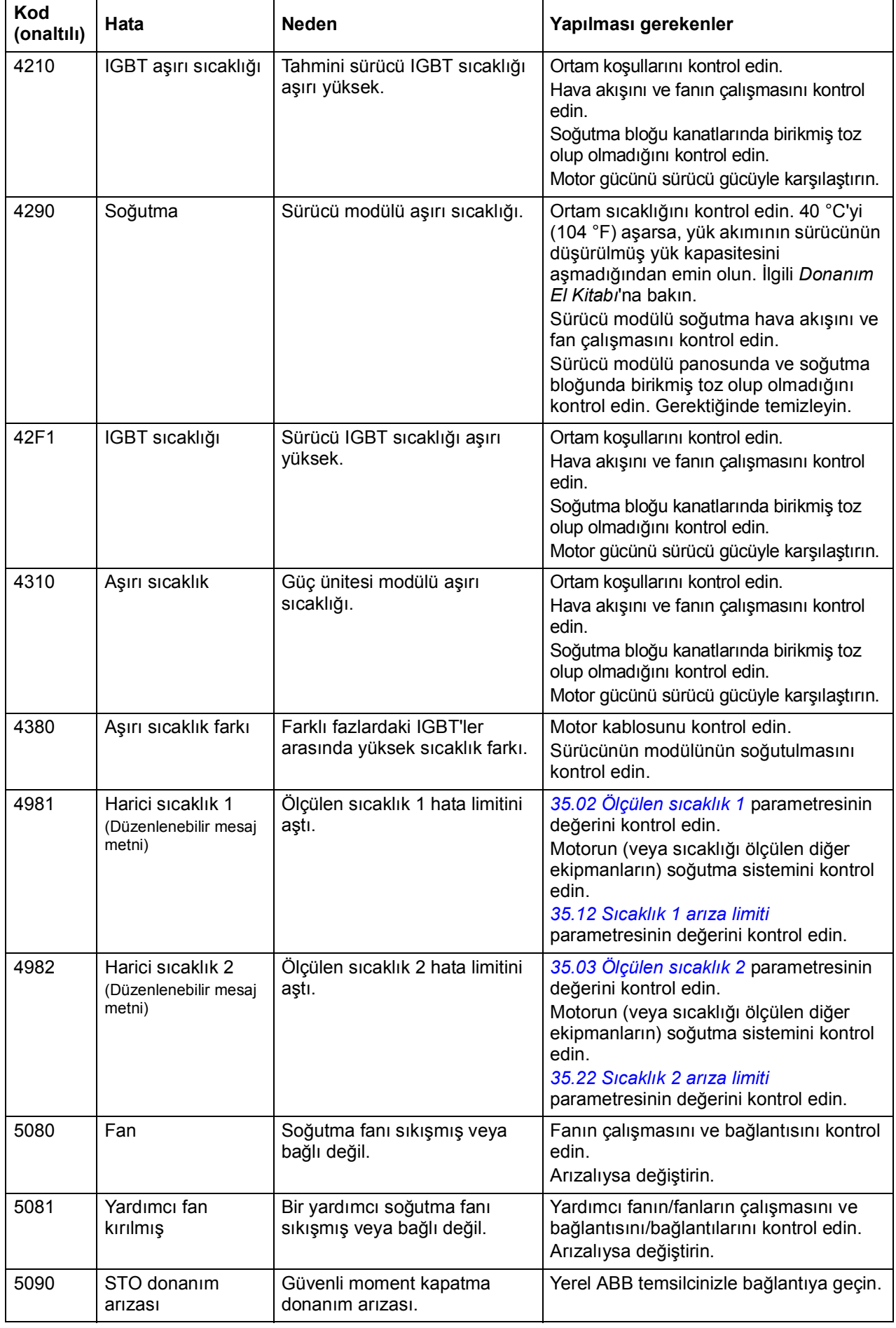

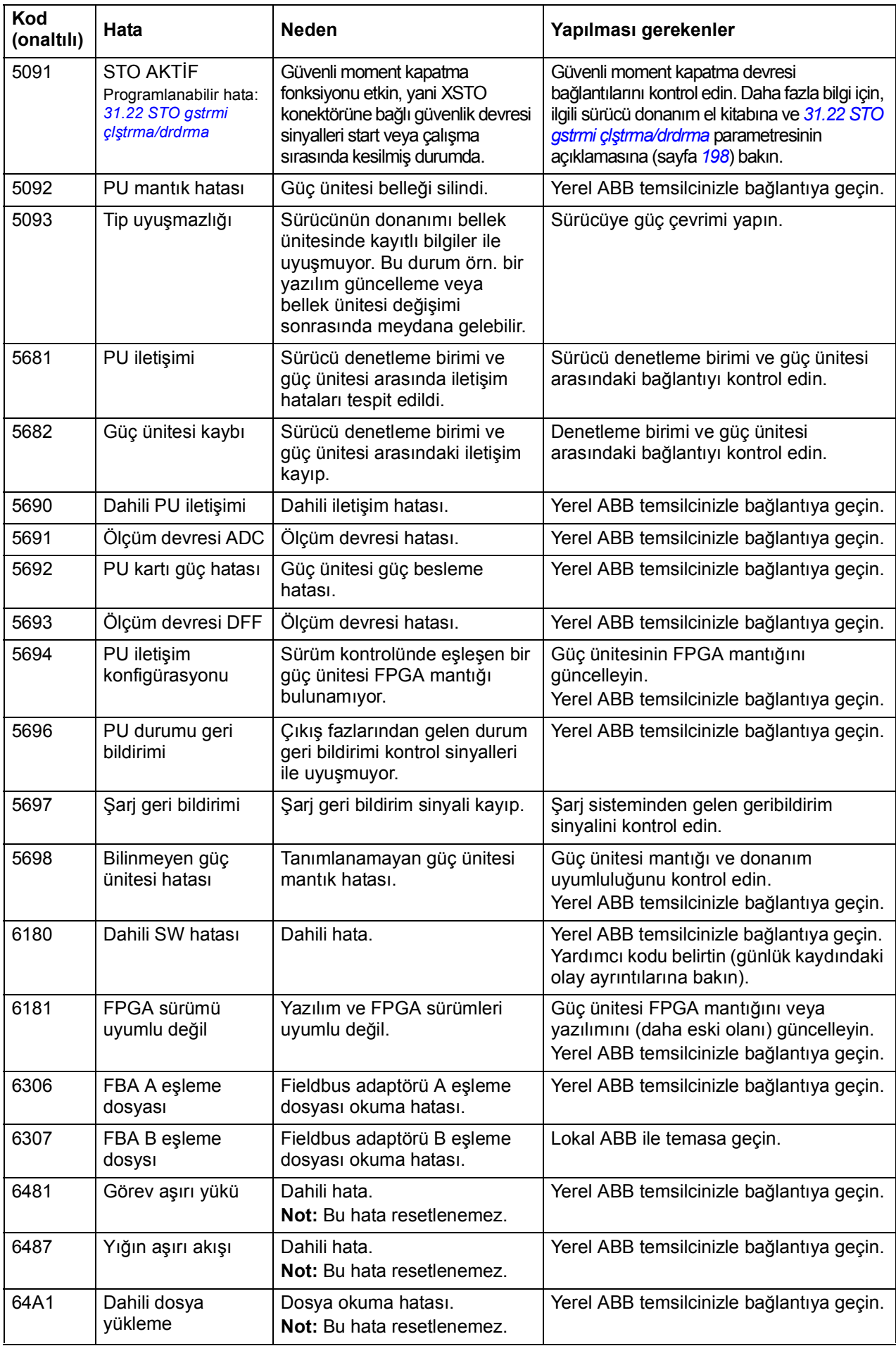

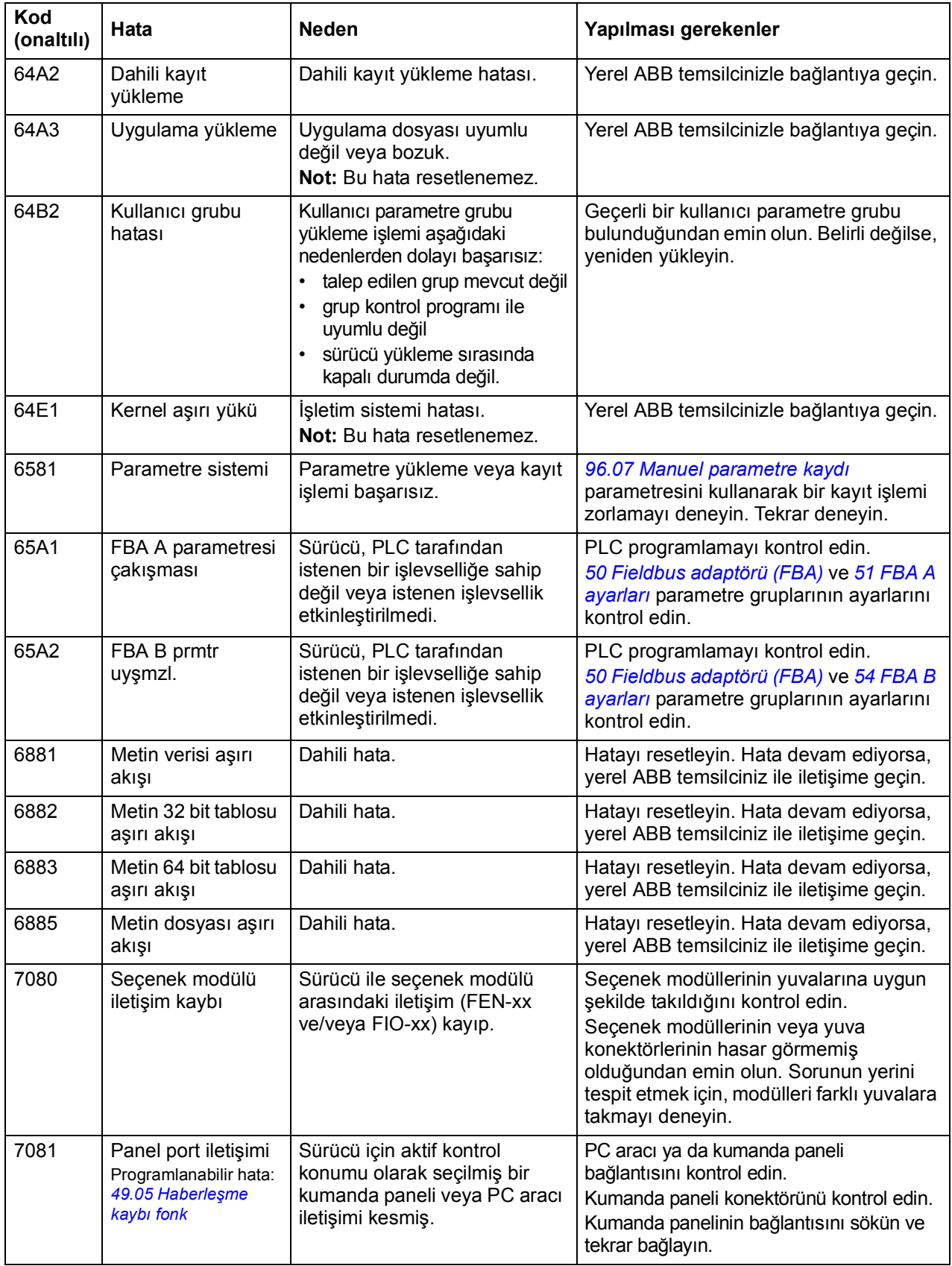

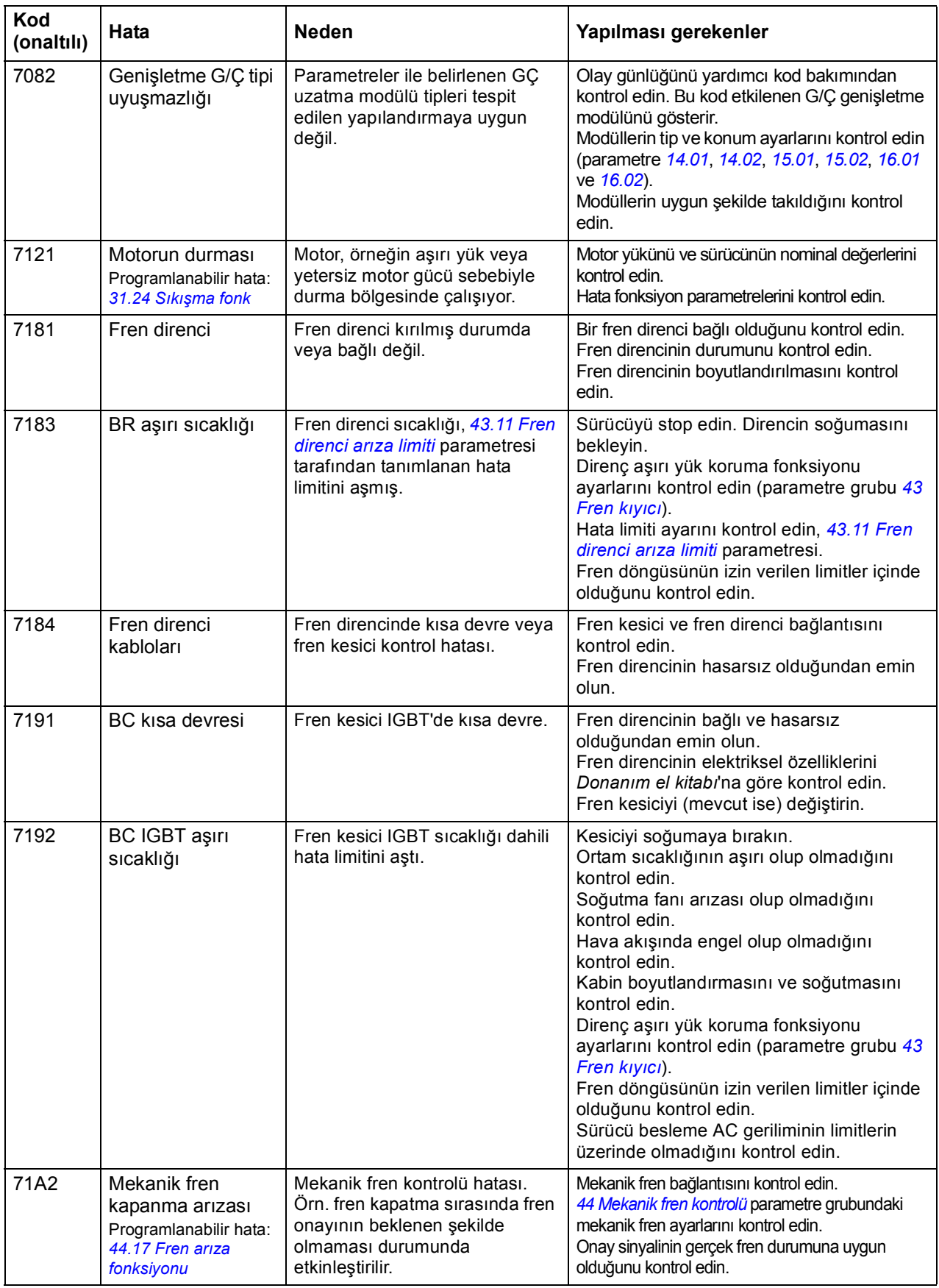

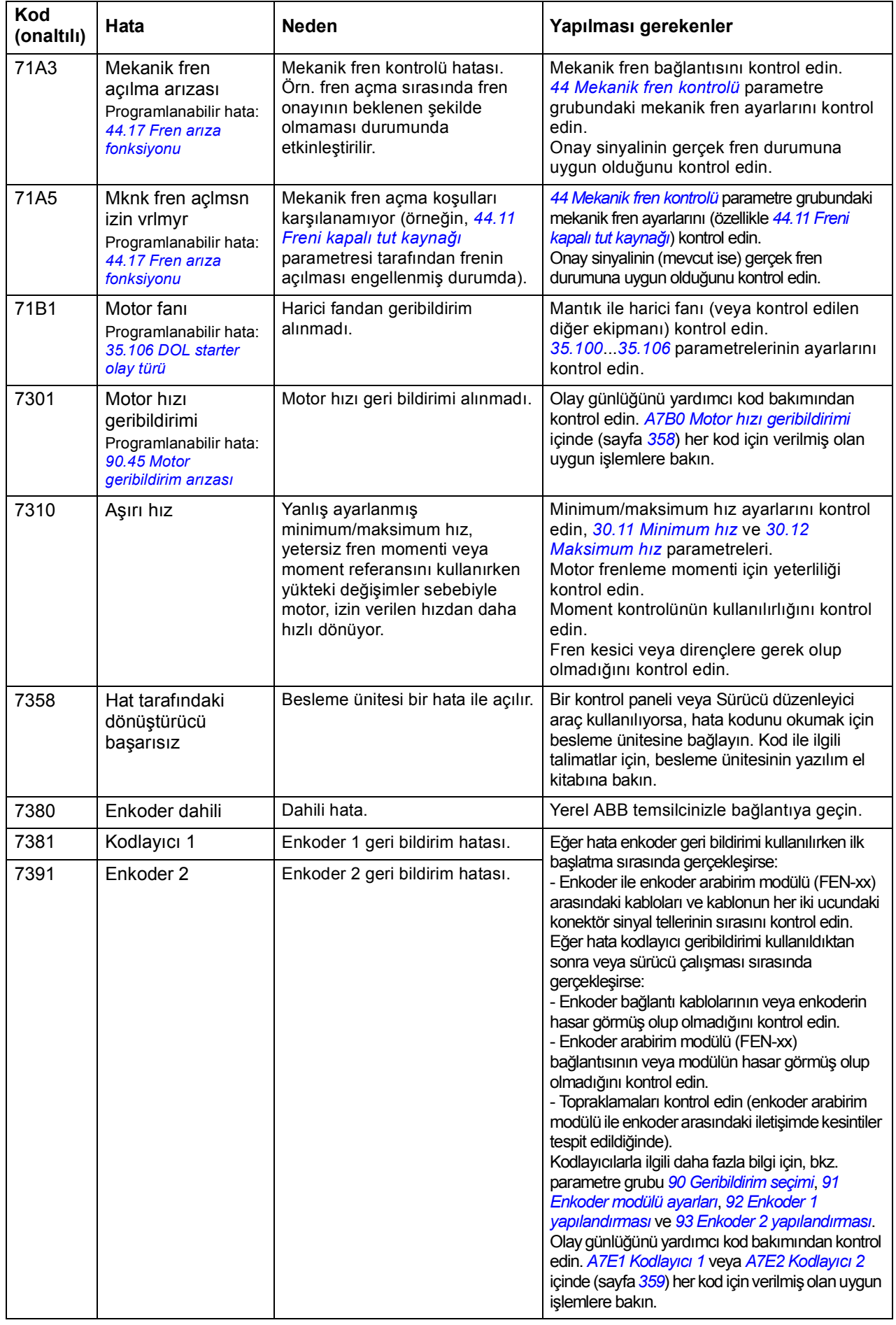

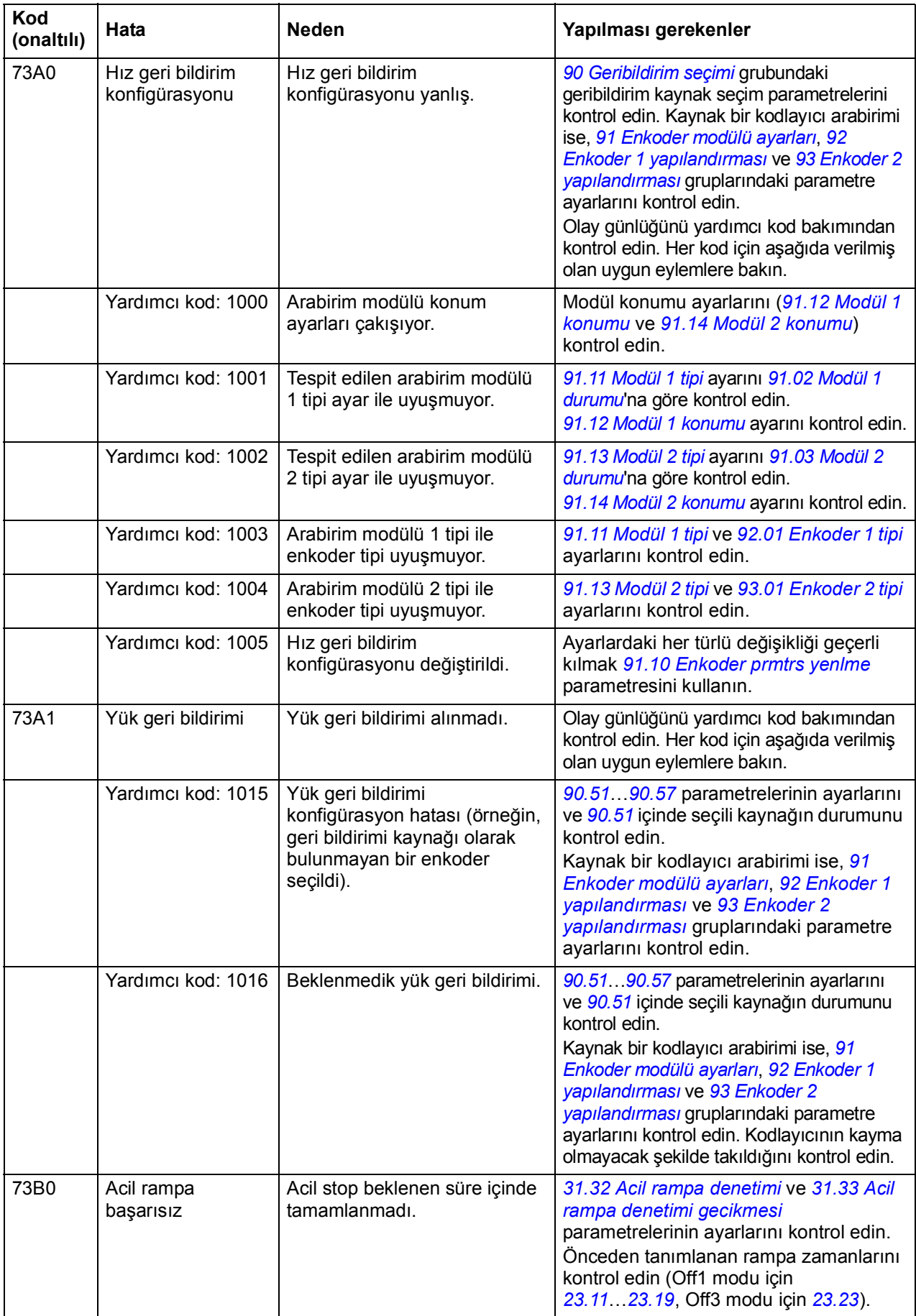

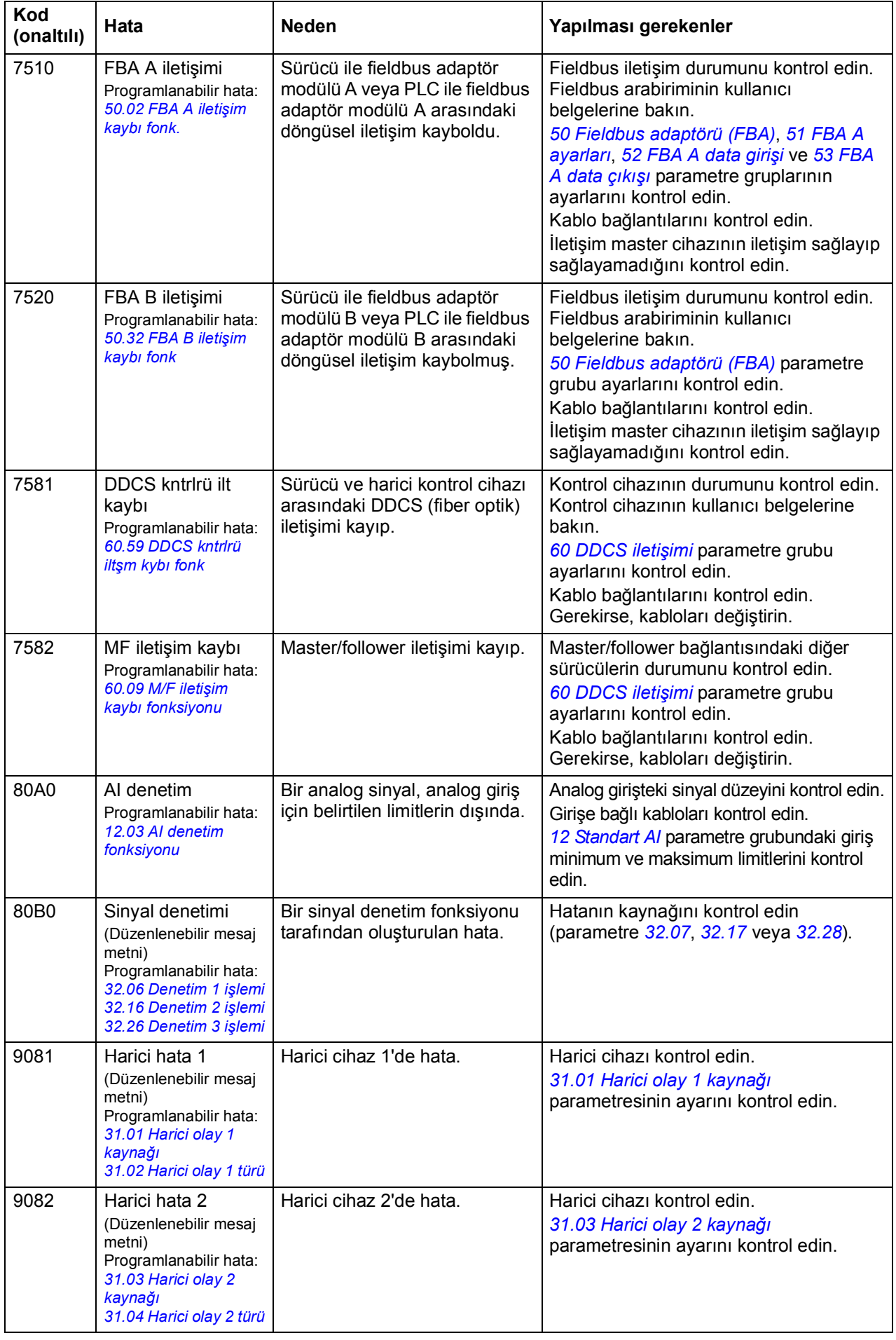

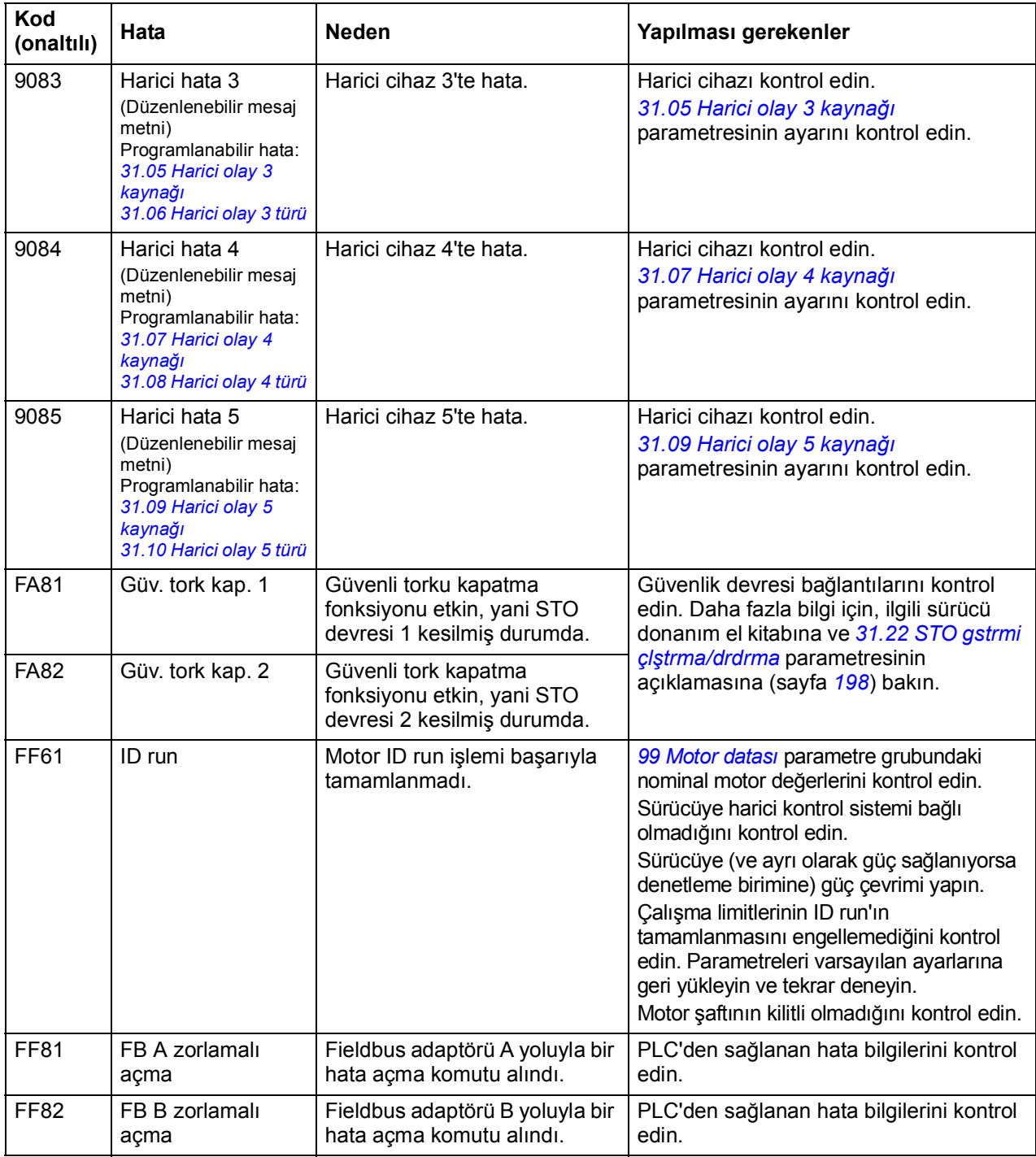

# 9

# **Dahili fieldbus arabirimi (EFB) aracılığıyla fieldbus kontrolü**

Bu özellik mevcut yazılım sürümü tarafından desteklenmemektedir.

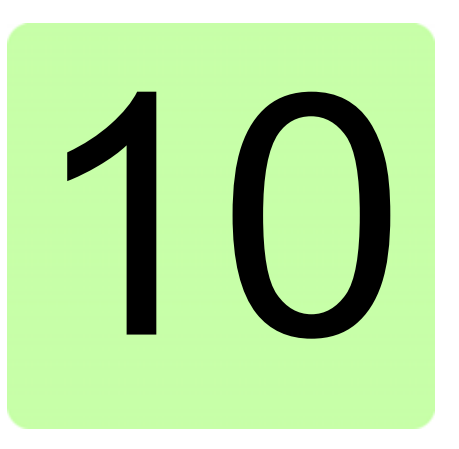

# **Bir fieldbus adaptörü ile fieldbus kontrolü**

# **Bu bölümün içindekiler**

Bu bölümde isteğe bağlı fieldbus adaptör modülü ile sürücünün bir iletişim ağı (fieldbus) üzerinden harici cihazlarla nasıl kontrol edilebileceği anlatılmaktadır.

Önce sürücünün fieldbus kontrol arabirimi, ardından bir konfigürasyon örneği açıklanmaktadır.

# **Sisteme genel bakış**

Sürücü, sürücünün denetleme birimi üzerine monte edilmiş olan isteğe bağlı bir fieldbus adaptörü üzerinden harici bir kontrol sistemine bağlanabilir. Aslında sürücüde fieldbus bağlantısı için, "fieldbus adaptörü A" (FBA A) ve "fieldbus adaptörü B" (FBA B) olarak adlandırılan iki bağımsız arabirim bulunur. Sürücü tüm kontrol bilgilerini fieldbus arabiriminden/arabirimlerinden almak üzere ayarlanabilir veya kontrol, fieldbus arabirimi/arabirimleri ve diğer mevcut kaynaklar, EXT1 ve EXT2 kontrol konumlarının yapılandırmasına bağlı olarak örn. dijital ve analog girişler arasında dağıtılabilir.

**Not:** İzleme için yalnızca FBA B arabiriminin kullanılması tavsiye edilir.

Aşağıdakiler gibi çeşitli iletişim sistemleri ve protokolleri için fieldbus adaptörleri bulunmaktadır:

- PROFIBUS DP (FPBA-01 adaptörü)
- CANopen (FCAN-01 adaptörü)
- DeviceNet (FDNA-01 adaptörü)
- EtherNet/IPTM (FENA-11 adaptörü)
- EtherCAT<sup>®</sup> (FECA-01 adaptörü).

**Not:** Bu bölümdeki metin ve örneklerde, bir fieldbus adaptörünün (FBA A) *[50.01](#page-252-5)*…*[50.21](#page-257-2)* parametreleri ve 51…53 parametre grupları ile yapılandırılması açıklanmaktadır. Mevcutsa, ikinci adaptör (FBA B) *[50.31](#page-257-3)*…*[50.51](#page-260-1)* parametreleri ve 54…56 parametre grupları ile benzer şekilde yapılandırılır.

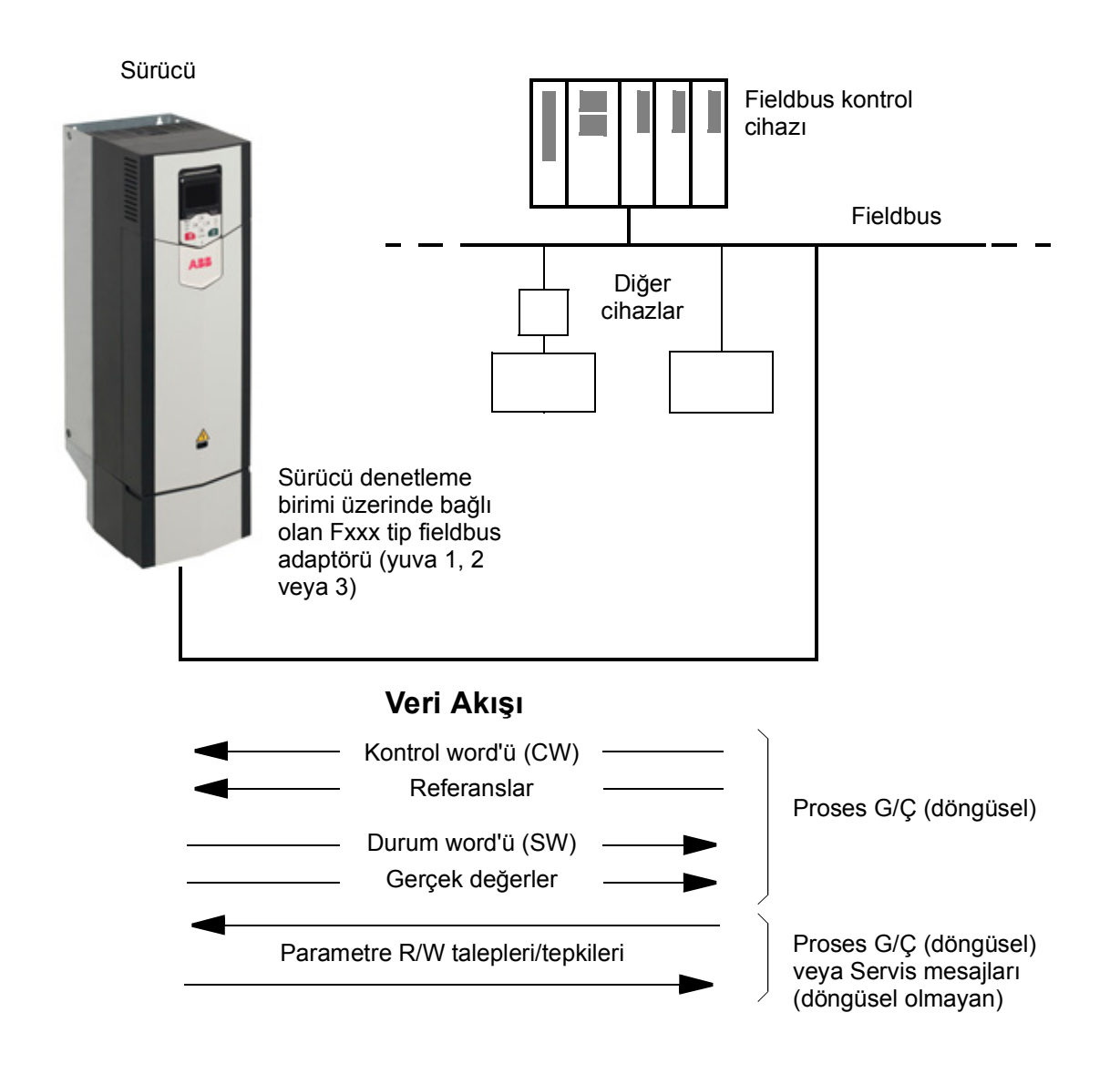

## **Fieldbus kontrol arabiriminin temelleri**

Fieldbus sistemi ve sürücü arasındaki sürekli iletişim 16- veya 32 bit giriş ve çıkış veri sözcüklerinden oluşmaktadır. Sürücü, her bir yönde en fazla 12 veri sözcüğünün (16 bit) kullanımını destekleyebilir.

Sürücüden fieldbus kontrol cihazına aktarılan veriler *[52.01](#page-262-2) [FBA A data giri](#page-262-3)şi1* … *[52.12](#page-262-4) [FBA A data giri](#page-262-5)şi12* parametreleri tarafından tanımlanır. Fieldbus kontrol cihazından sürücüye aktarılan veriler *[53.01](#page-262-6) [FBA A data çıkı](#page-262-7)şı* … *[53.12](#page-263-1) [FBA data](#page-263-2)  [out12](#page-263-2)* parametreleri tarafından tanımlanır.

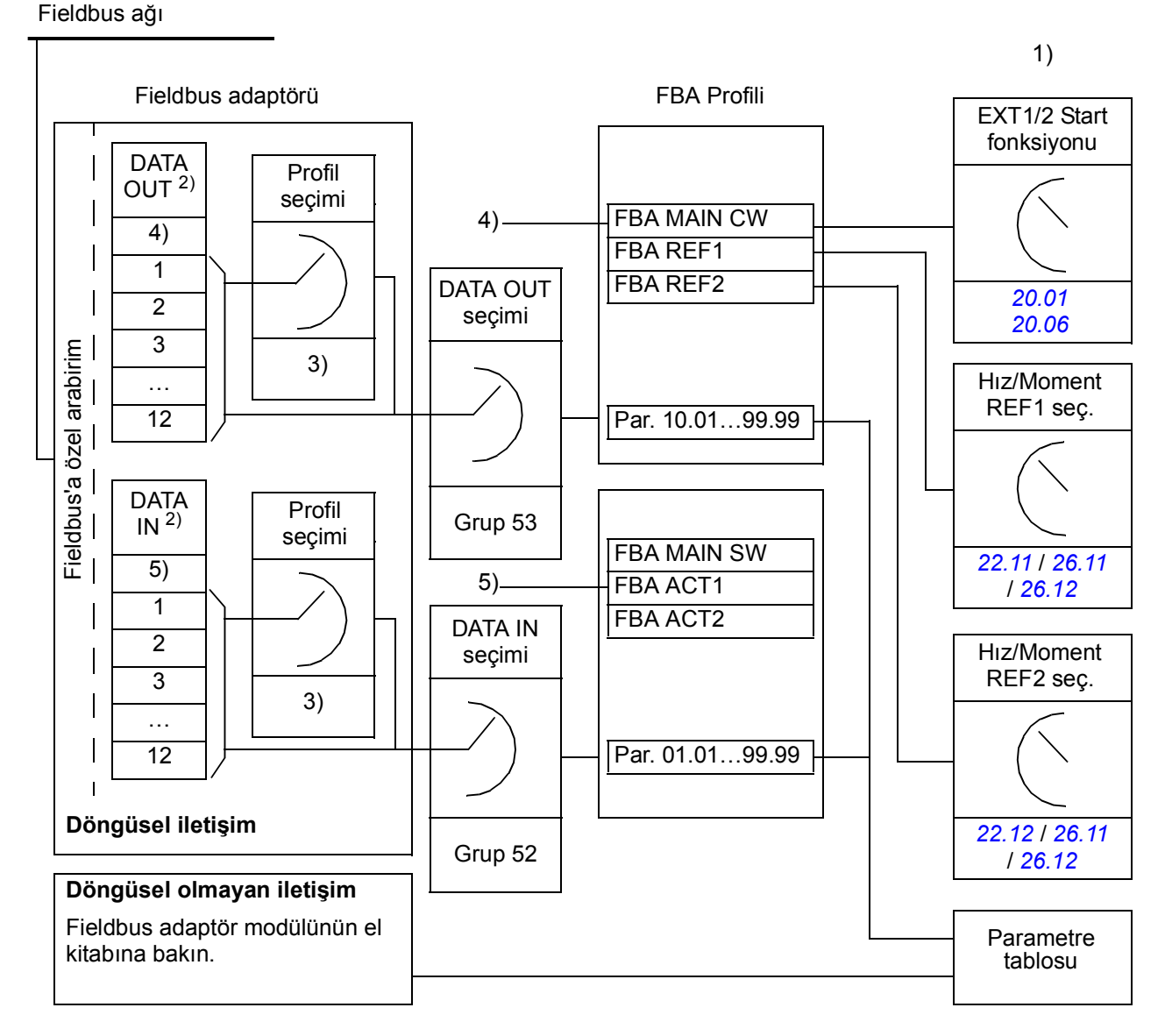

- 1) Fieldbus ile kontrol edilebilen diğer parametrelere de bakın.
- 2) Kullanılan veri sözcüklerinin maksimum sayısı protokole bağlıdır.
- 3) Profil/olay seçim parametreleri. Fieldbus modülüne özel parametreler. Daha fazla
- bilgi için, ilgili fieldbus adaptör modülünün *Kullanıcı El Kitabı*'na bakın.
- 4) DeviceNet ile, kontrol parçası doğrudan aktarılır.
- 5) DeviceNet ile, gerçek değer parçası doğrudan aktarılır.

#### **Kontrol word'ü ve Durum word'ü**

Kontrol word'ü sürücüyü bir fieldbus sisteminden kontrol etmenin temel yoludur. Fieldbus master istasyonu tarafından adaptör modülü yoluyla sürücüye gönderilir. Sürücü, Kontrol word'ünde yer alan bit kodlu talimatlara göre durumları arasında geçiş yapar ve durum bilgilerini Durum word'ündeki master'a geri gönderir.

İlgili Kontrol word'ü ve Durum word'ü içerikleri sırasıyla *[381](#page-380-0)*. ve *[382](#page-381-0)*. sayfalarda ayrıntılı olarak verilmiştir. Sürücü durumları durum şemasında (sayfa *[383](#page-382-0)*) gösterilmiştir.

#### **Ağ word'lerinde hata giderme**

*[50.12](#page-256-0) [FBA A te](#page-256-1)şhis etkin* parametresi *[Devrede](#page-256-2)* olarak ayarlanırsa, fieldbus'tan alınan Kontrol word'ü *[50.13](#page-256-3) [FBA A kontrol word'ü](#page-256-4)* parametresi ile gösterilir ve Durum word'ü *[50.16](#page-256-5) [FBA A durum word'ü](#page-256-6)* ile fieldbus ağına aktarılır. Bu "ham" veri, fieldbus ağını kontrol etmeden önce, fieldbus master'ın doğru verileri aktarıp aktarmadığını kontrol etmek için oldukça kullanışlıdır.

#### **Referanslar**

Referanslar bir işaret biti ve 15 bit tamsayı içeren 16 bit word'lerdir. Negatif bir referans (tersine dönüş yönünü işaret eder) buna karşılık gelen pozitif referansın iki tamlayıcısının hesaplanması ile oluşturulur.

ABB sürücüler analog ve dijital girişler, sürücü kontrol paneli ve bir fieldbus adaptör modülünün bulunduğu birden fazla kaynaktan kontrol bilgisi alabilir. Sürücünün fieldbus üzerinden kontrol edilmesini sağlamak için, modül referans gibi kontrol bilgisi kaynağı olarak tanımlanmalıdır. Bu, *[22 Hız referansı seçimi](#page-155-0)*, *[26 Tork referans zinciri](#page-176-0)* ve *[28 Frekans referans zinciri](#page-181-0)* gruplarındaki kaynak seçimi parametreleri kullanılarak gerçekleştirilir.

#### **Ağ word'lerinde hata giderme**

*[50.12](#page-256-0) [FBA A te](#page-256-1)şhis etkin* parametresi *[Devrede](#page-256-2)* olarak ayarlanırsa, fieldbus'tan alınan referanslar *[50.14](#page-256-7) [FBA A referans 1](#page-256-8)* ve *[50.15](#page-256-9) [FBA A referans 2](#page-256-10)* ile gösterilir.

#### **Referansların ölçeklendirilmesi**

Referanslar, *[50.04](#page-253-0) [FBA A ref1 tipi](#page-253-1)* ve *[50.05](#page-254-0) [FBA A ref2 tipi](#page-254-1)* ayarına göre kullanıma alınan *[46.01](#page-246-0)*…*[46.04](#page-247-4)* parametreleri ile tanımlanan şekilde ölçeklendirilir.

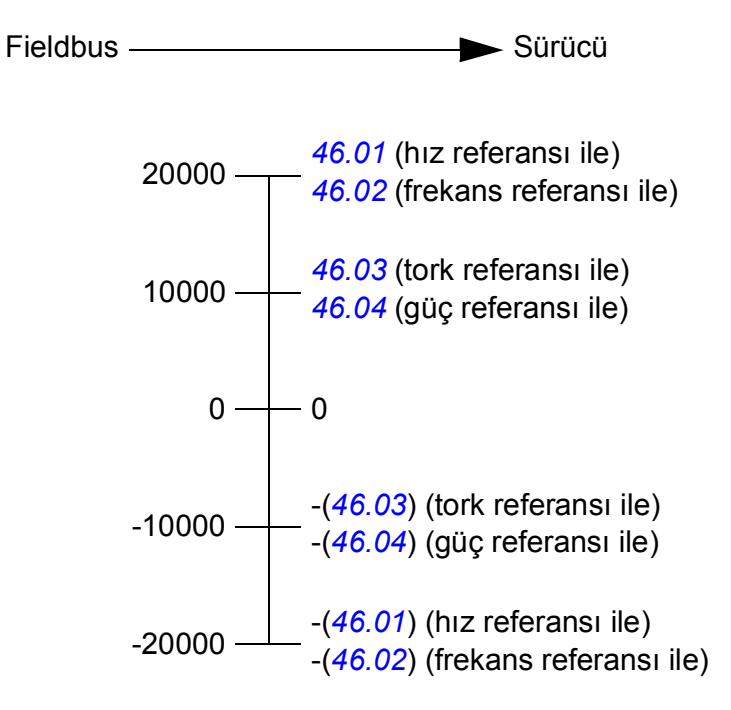

Ölçeklendirilen referanslar *[03.05](#page-91-0) [FB A referansı 1](#page-91-1)* ve *[03.06](#page-91-2) [FB A referansı 2](#page-91-3)* parametreleri ile gösterilir.

#### **Gerçek değerler**

Gerçek değerler sürücünün çalışması ile ilgili bilgi içeren 16 bit word'leridir. İzlenen sinyallerin tipleri *[50.07](#page-254-2) [FBA A gerçek 1 tipi](#page-254-3)* ve *[50.08](#page-255-0) [FBA A gerçek 2 tipi](#page-255-1)* parametreleri ile seçilir.

#### **Ağ word'lerinde hata giderme**

*[50.12](#page-256-0) [FBA A te](#page-256-1)şhis etkin* parametresi *[Devrede](#page-256-2)* olarak ayarlanırsa, fieldbus'a gönderilen gerçek değerler *[50.17](#page-257-4) [FBA A gerçek de](#page-257-5)ğeri 1* ve *[50.18](#page-257-6) [FBA A gerçek](#page-257-7)  değ[eri 2](#page-257-7)* ile görüntülenir.

#### **Gerçek değerlerin ölçeklendirilmesi**

Gerçek değerler, *[50.07](#page-254-2) [FBA A gerçek 1 tipi](#page-254-3)* ve *[50.08](#page-255-0) [FBA A gerçek 2 tipi](#page-255-1)* parametrelerinin ayarına göre kullanıma alınan *[46.01](#page-246-0)*…*[46.04](#page-247-4)* parametreleri ile tanımlanan şekilde ölçeklendirilir.

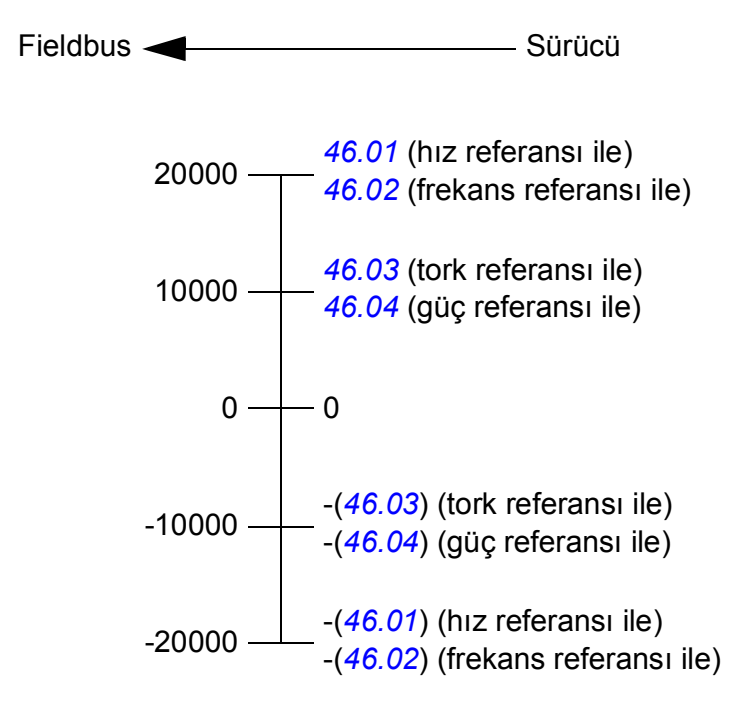

#### <span id="page-380-0"></span>**Fieldbus Kontrol word'ünün içeriği**

Büyük ve kalın harfli yazılar durum şemasında gösterilen durumlara aittir (sayfa *[383](#page-382-0)*).

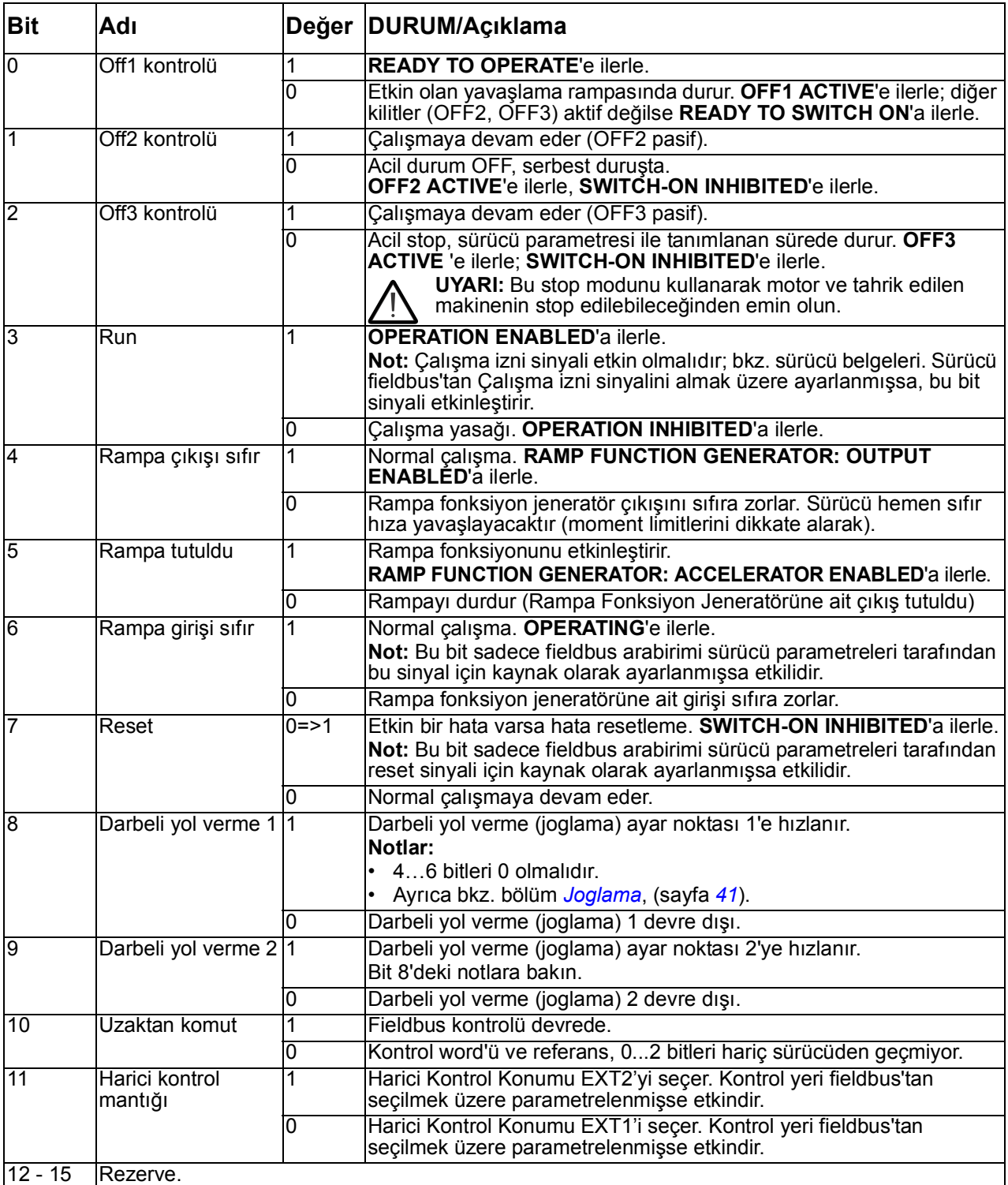

#### <span id="page-381-0"></span>**Fieldbus Durum word'ünün içeriği**

Büyük ve kalın harfli yazılar durum şemasında gösterilen durumlara aittir (sayfa *[383](#page-382-0)*).

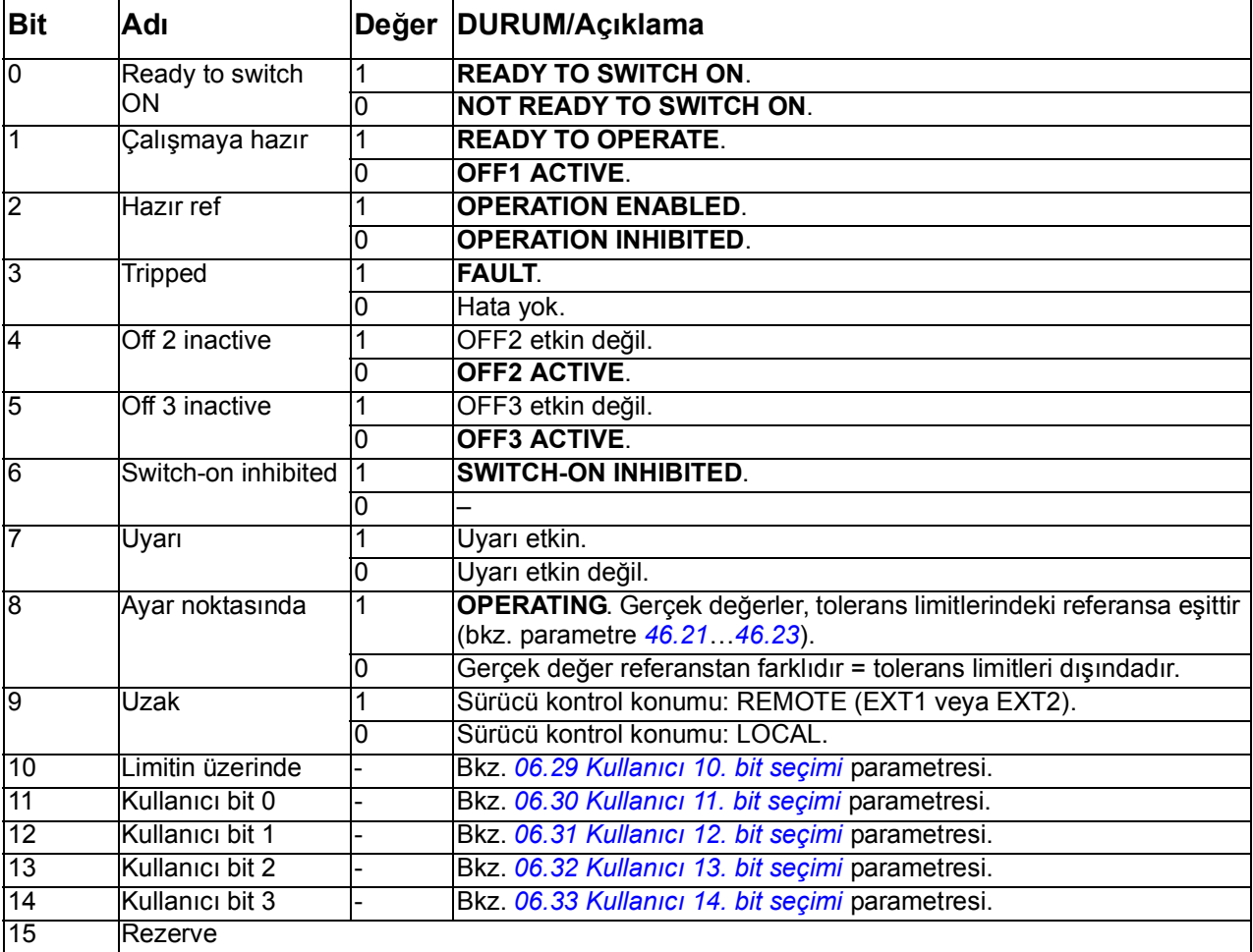

<span id="page-382-0"></span>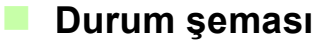

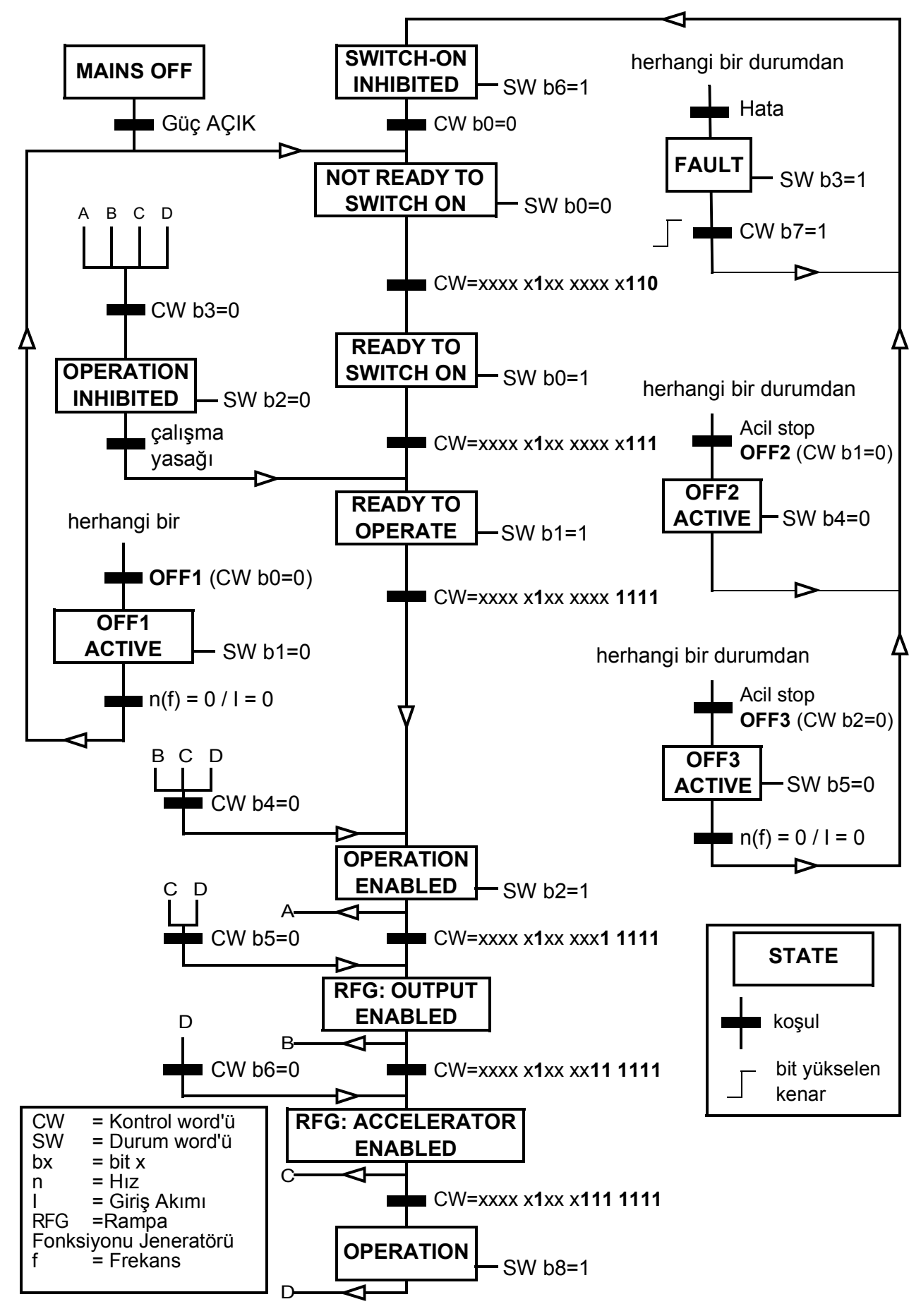

## **Sürücünün fieldbus kontrolü için ayarlanması**

- 1. Fieldbus adaptör modülünü, ilgili modülün *Kullanıcı el kitabı*'nda yer alan talimatlara uygun şekilde mekanik ve elektriksel olarak monte edin.
- 2. Sürücüye güç verin.
- 3. Sürücü ve fieldbus adaptör modülü arasındaki iletişimi, *[50.01](#page-252-5) [FBA A etkinle](#page-252-6)ştirme* parametresi ile etkinleştirin.
- 4. *[50.02](#page-252-3) FBA A iletiş[im kaybı fonk.](#page-252-4)* ile, sürücünün bir fieldbus iletişim kesintisine nasıl yanıt vereceğini seçin. **Not:** Bu fonksiyon hem fieldbus master ile adaptör modülü arasındaki iletişimi, hem de adaptör modülü ile sürücü arasındaki iletişimi izler.
- 5. *[50.03](#page-253-2) FBA A iletiş[im kaybı zmn a](#page-253-3)şımı* ile, iletişim kesintisinin tespit edilmesi ile seçilen işlem arasındaki süreyi tanımlayın.
- 6. *[50.04](#page-253-0)*'ten başlayarak, *[50 Fieldbus adaptörü \(FBA\)](#page-252-0)* grubundaki geri kalan parametreler için uygulamaya özel değerleri seçin. Uygun değer örnekleri aşağıdaki tablolarda gösterilmiştir.
- 7. *[51 FBA A ayarları](#page-260-0)* grubundaki fieldbus adaptör modülü yapılandırma parametrelerini ayarlayın. En az, gerekli nod adreslerini ve iletişim profilini ayarlayın.
- 8. *[52 FBA A data giri](#page-262-0)şi* ve *[53 FBA A data çıkı](#page-262-1)şı* parametre gruplarında sürücüye ve sürücüden aktarılan proses verilerini tanımlayın. **Not:** Kullanılan iletişim protokolüne ve profiline bağlı olarak, Kontrol word'ü ve Durum word'ü iletişim sistemi tarafından gönderilmek/alınmak üzere yapılandırılmış olabilir.
- 9. *[96.07](#page-295-0) [Manuel parametre kaydı](#page-295-1)* parametresini *[Kaydet](#page-295-2)* olarak ayarlayarak geçerli parametre değerlerini kalıcı belleğe kaydedin.
- 10. *[51.27](#page-261-0) [FBA A par yenileme](#page-261-1)* parametresini *[Yapılandır](#page-261-2)* olarak ayarlayarak 51, 52 ve 53 parametre gruplarında gerçekleştirilen ayarları geçerli kılın.
- 11. Fieldbus'tan kontrol ve referans sinyallerinin gelmesine olanak sağlamak için, EXT1 ve EXT2 kontrol konumlarını yapılandırın. Uygun değer örnekleri aşağıdaki tablolarda gösterilmiştir.

#### **Örnek parametre ayarı: FPBA (PROFIBUS DP)**

Bu örnekte, PPO Tip 2'li PROFIdrive iletişim profilinin kullanıldığı bir temel hız kontrol uygulamasının yapılandırılması gösterilmektedir. Start/stop komutları ve referans PROFIdrive profili, hız kontrol moduna uygundur.

Fieldbus üzerinden gönderilen referans değerlerin, istenen etkiye sahip olmaları için sürücüde ölçeklendirilmeleri gerekir. Referans değer ±16384 (4000h) *[46.01](#page-246-0) [Hız](#page-246-1)  [skalalama](#page-246-1)* parametresinde ayarlanan hız aralığına karşılık gelir (hem ileri hem de geri yönde). Örneğin, *[46.01](#page-246-0)*, 480 rpm olarak ayarlanırsa, fieldbus üzerinden gönderilen 4000h, 480 rpm talep edecektir.

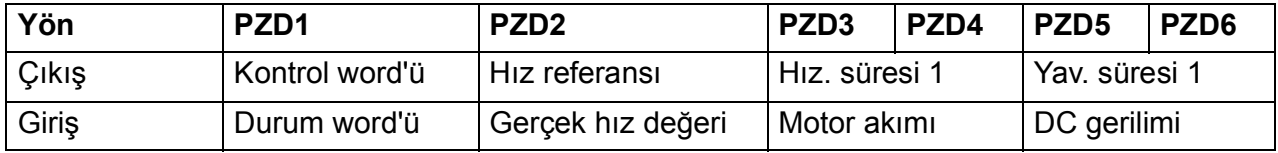

Aşağıdaki tabloda tavsiye edilen sürücü parametresi ayarları verilmektedir.

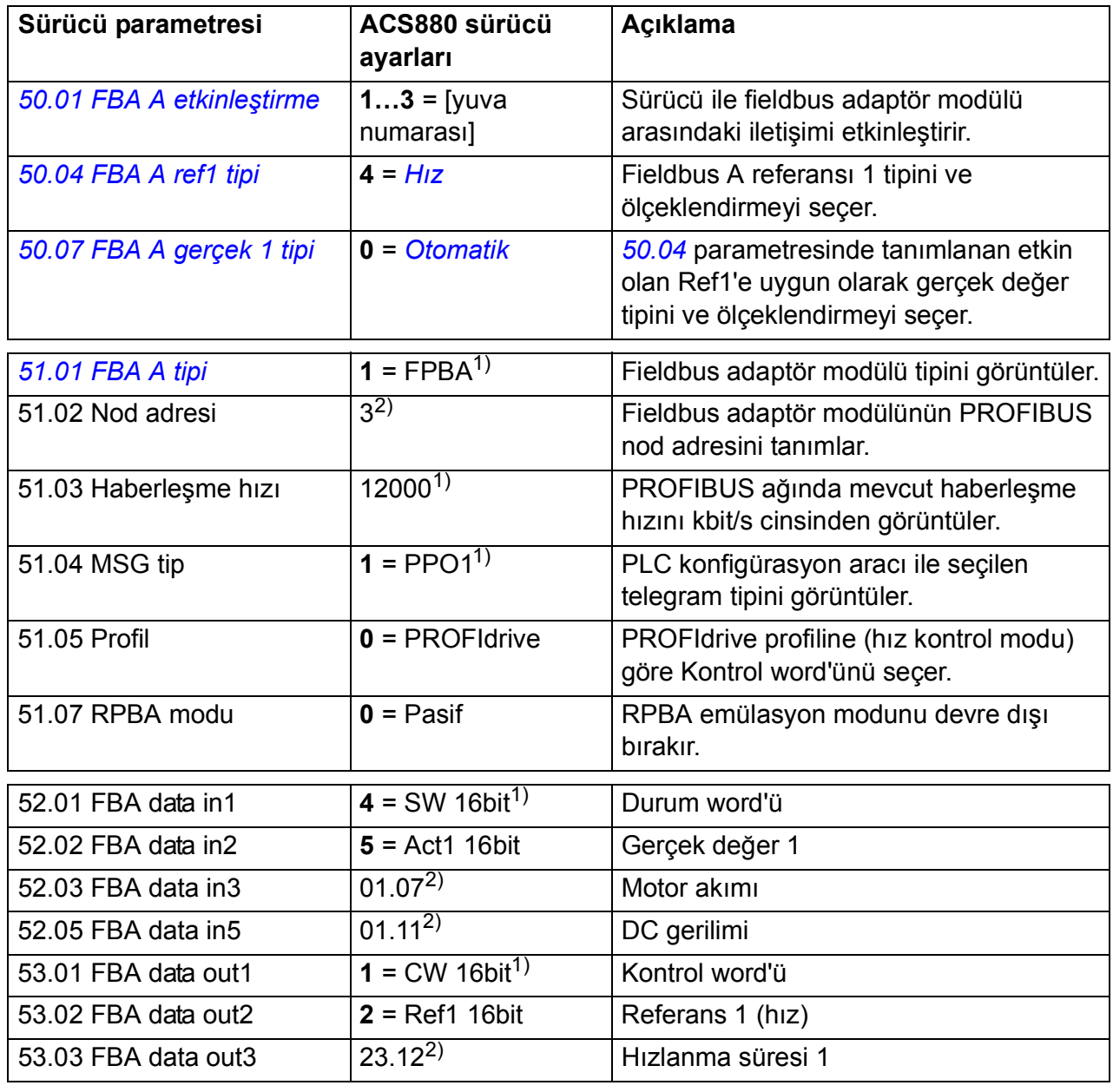

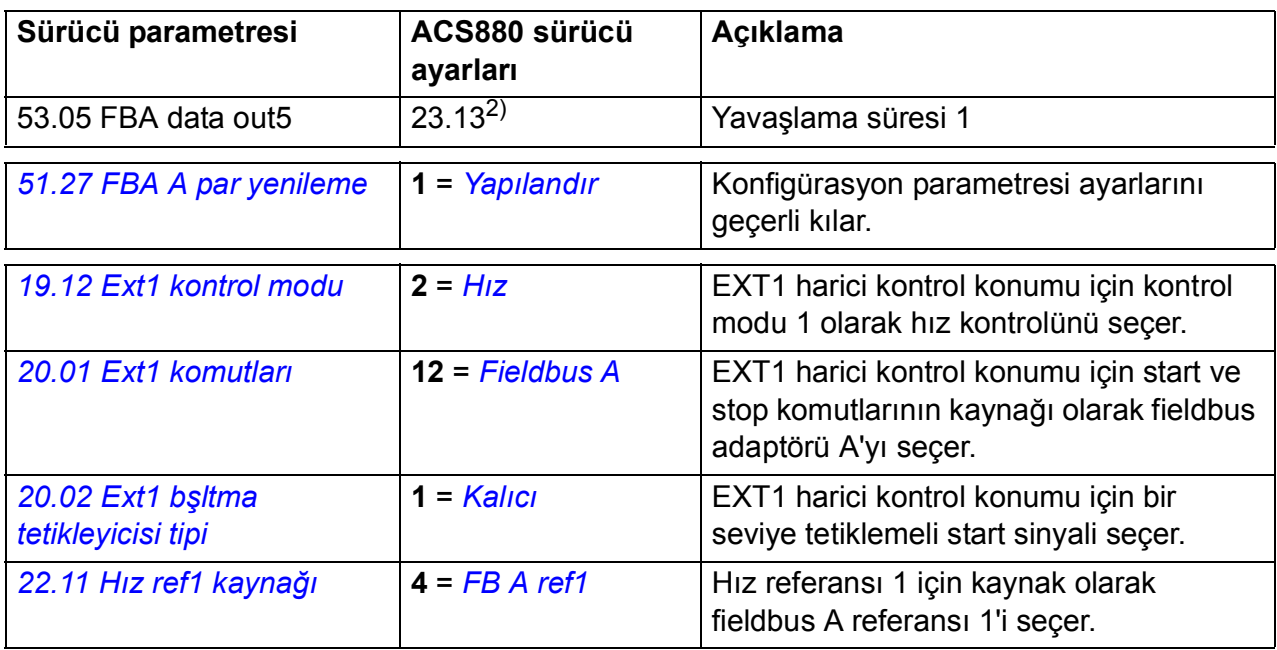

1) Salt okunur veya otomatik olarak algılanır/ayarlanır

2) Örnek

Yukarıdaki parametre örneği start sekansı aşağıda verilmiştir.

Kontrol word'ü:

- 477h (1150 ondalık) –> READY TO SWITCH ON
- 47Fh (1151 ondalık) –> OPERATING (Hız modu)

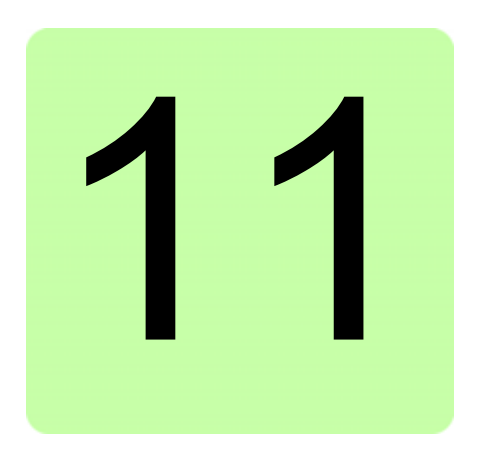

# **Sürücü - sürücü bağlantısı**

Bu özellik mevcut yazılım sürümü tarafından desteklenmemektedir.

# 12

# **Kontrol zinciri şemaları**

# **Bu bölümün içindekiler**

Bu bölümde sürücünün referans zinciri anlatılmaktadır. Kontrol zinciri şemaları, sürücü parametre sisteminde parametrelerin nerede etkili olacağını ve nasıl etkileşim sağlayacağını izlemek için kullanılabilir.

Başka bir genel şema için, bkz. bölüm *Sürücü çalış[ma modları](#page-21-0)* (sayfa *[22](#page-21-0)*).

## **H ız referans ı kaynak seçimi I**

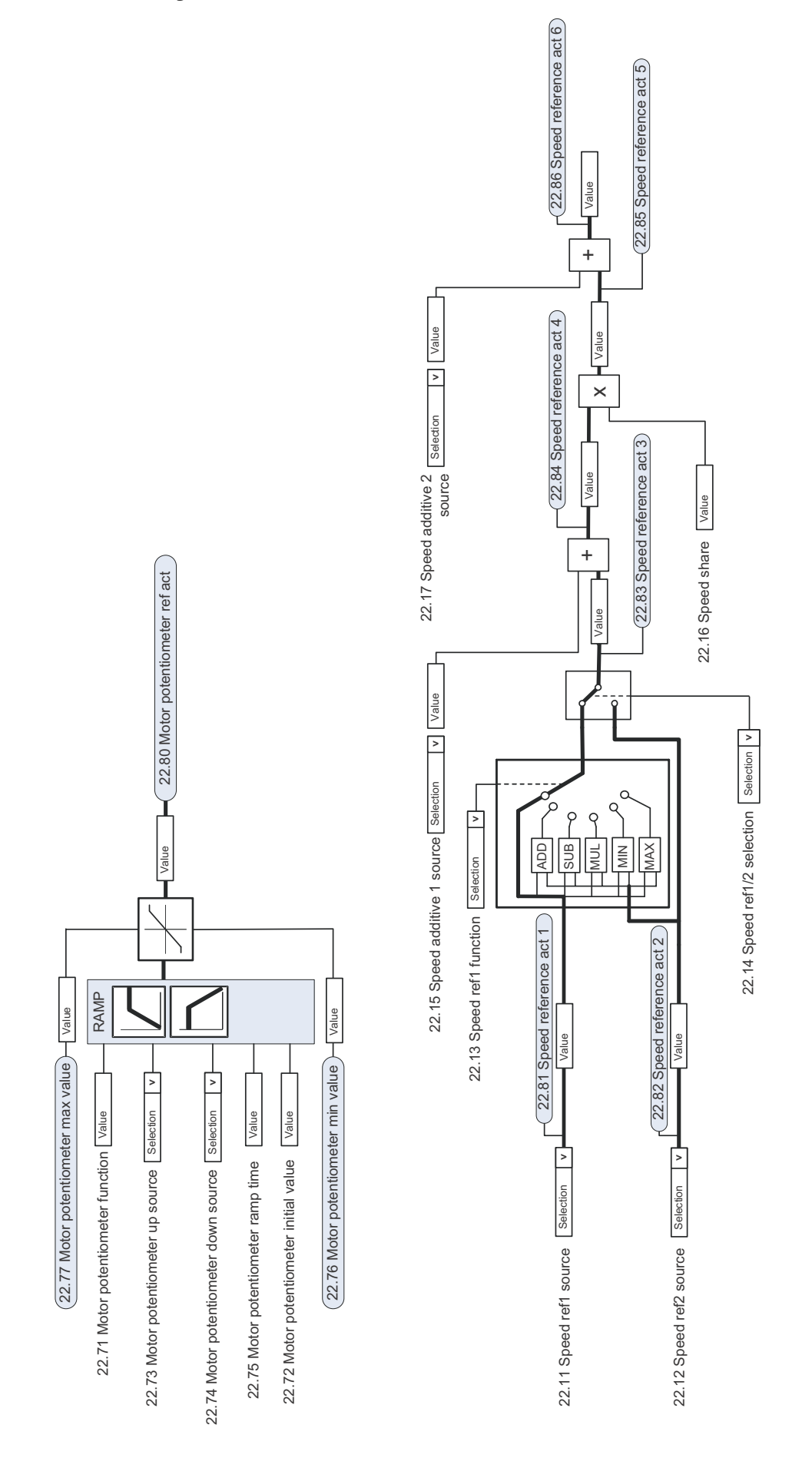

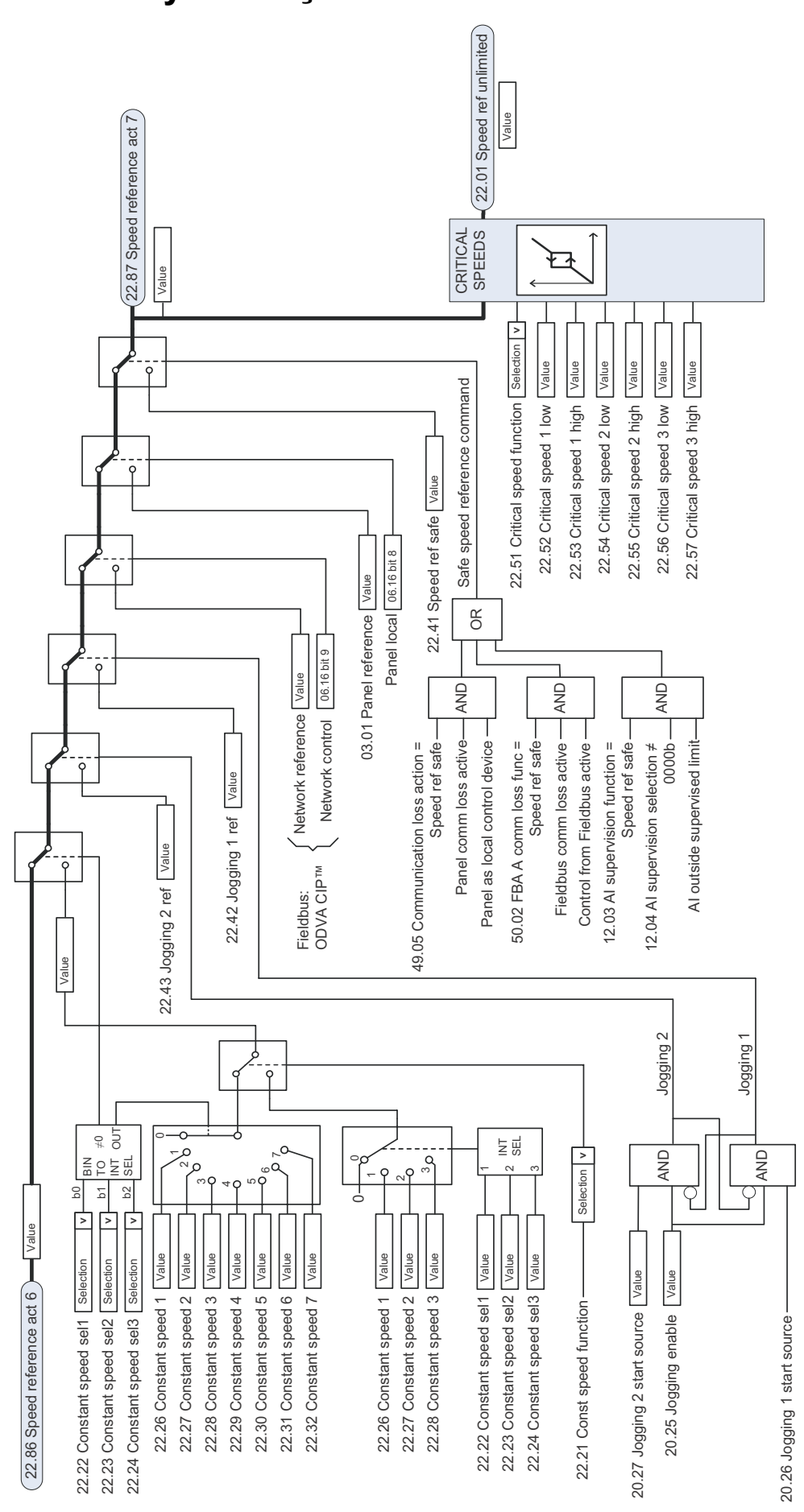

### **Hız referansı kaynak seçimi II**

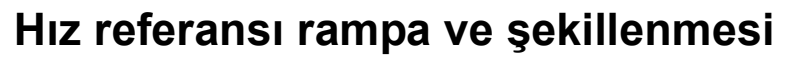

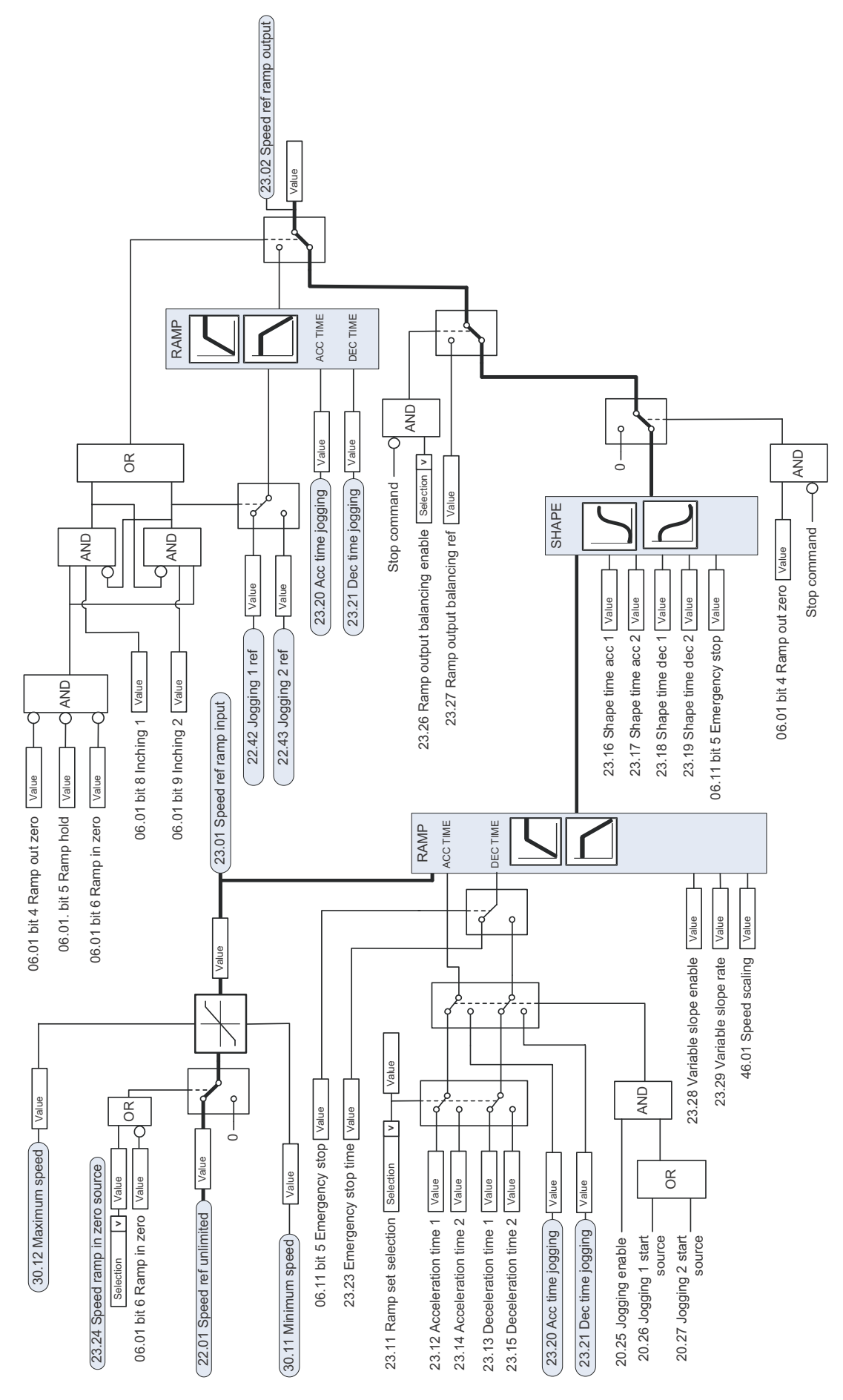

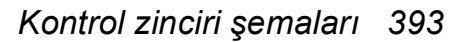

# **Motor geri bildirim konfigürasyonu**

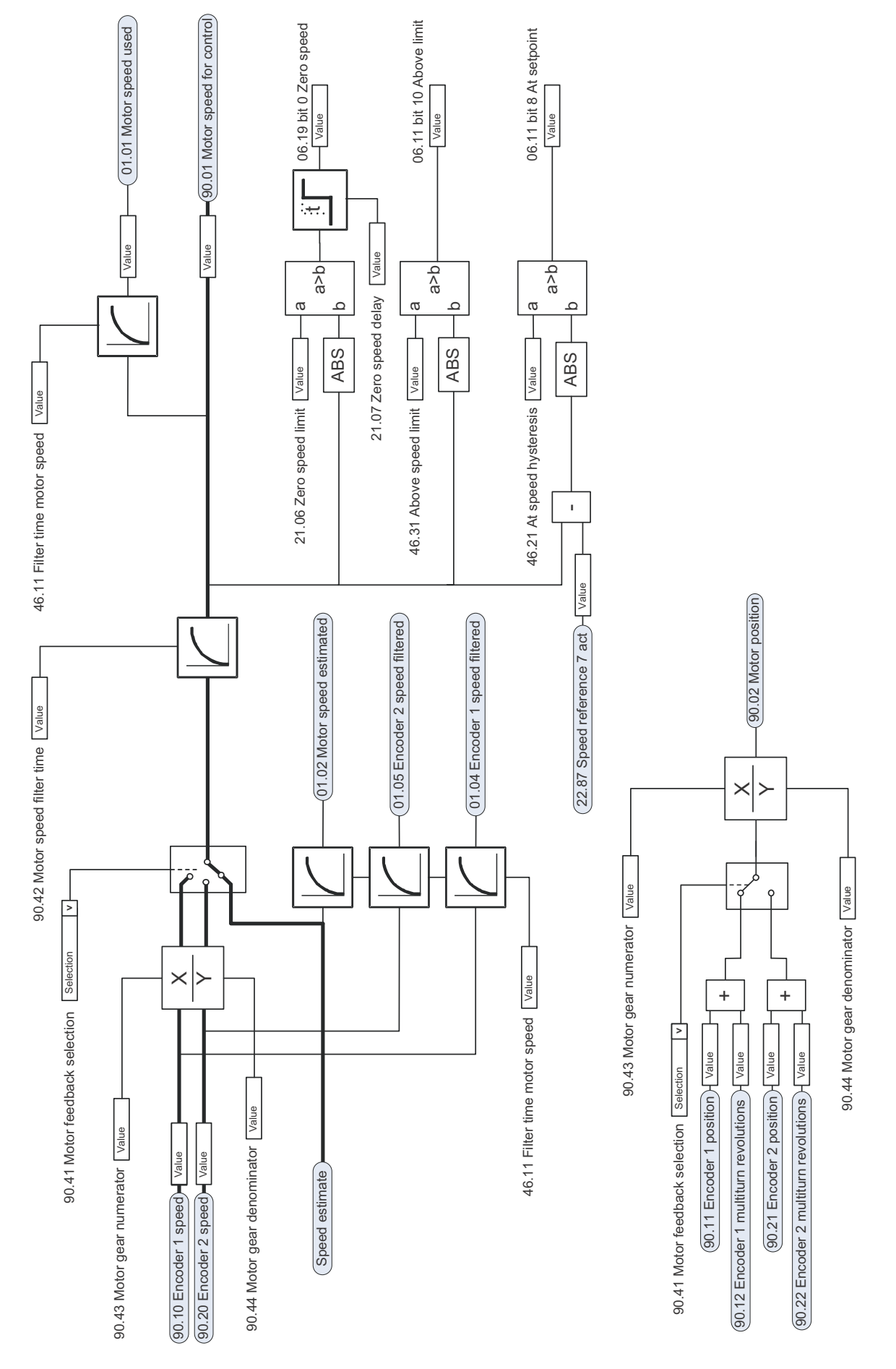

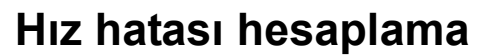

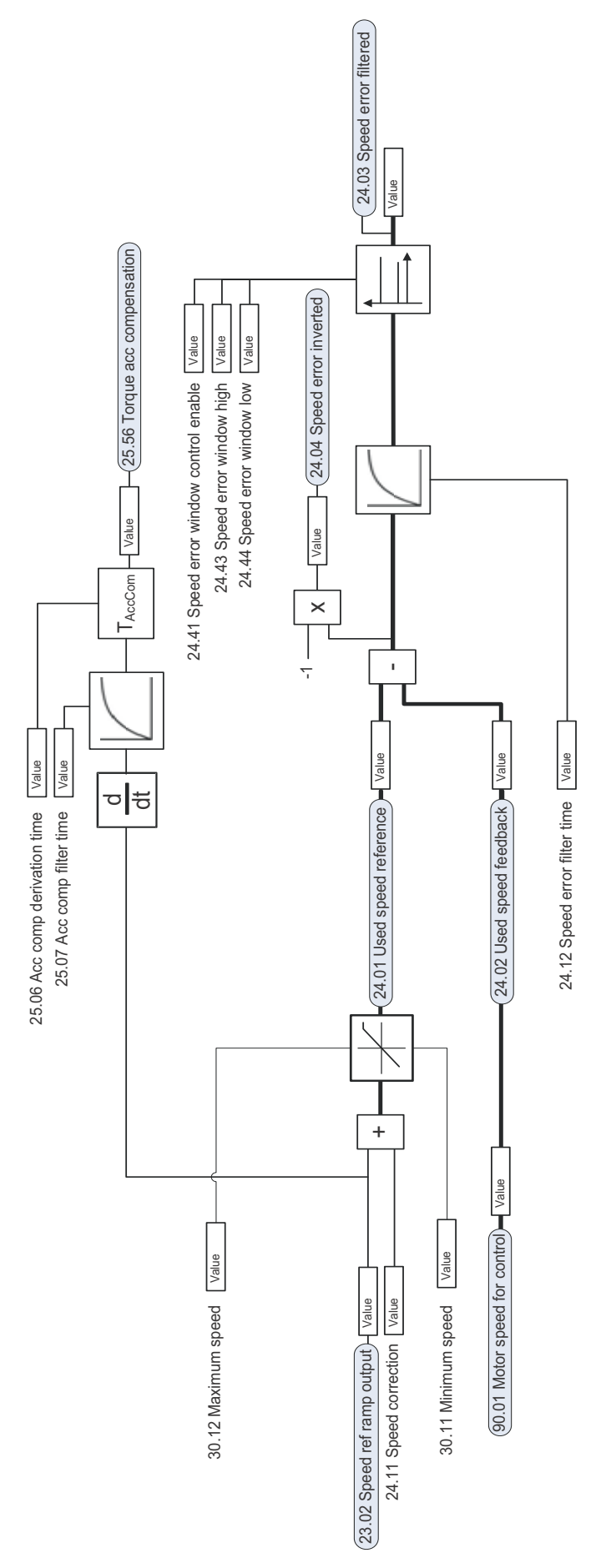

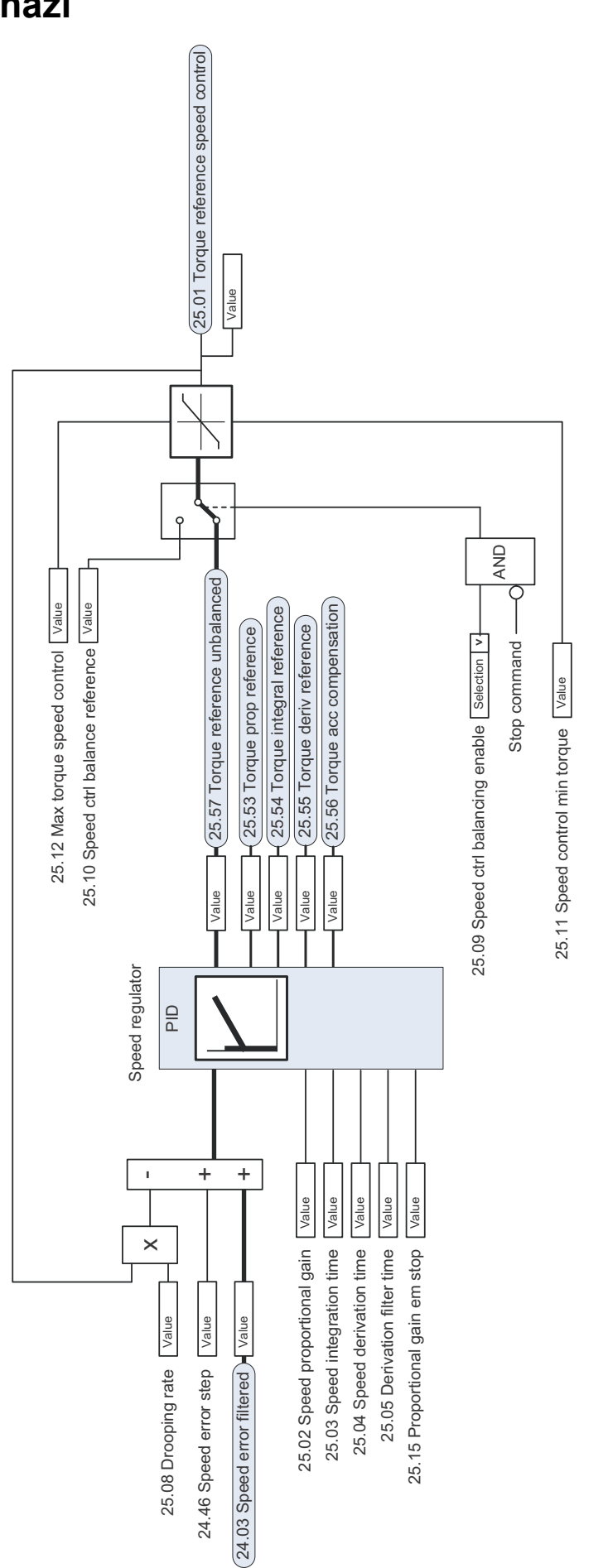

### **Hız kontrol cihazı**

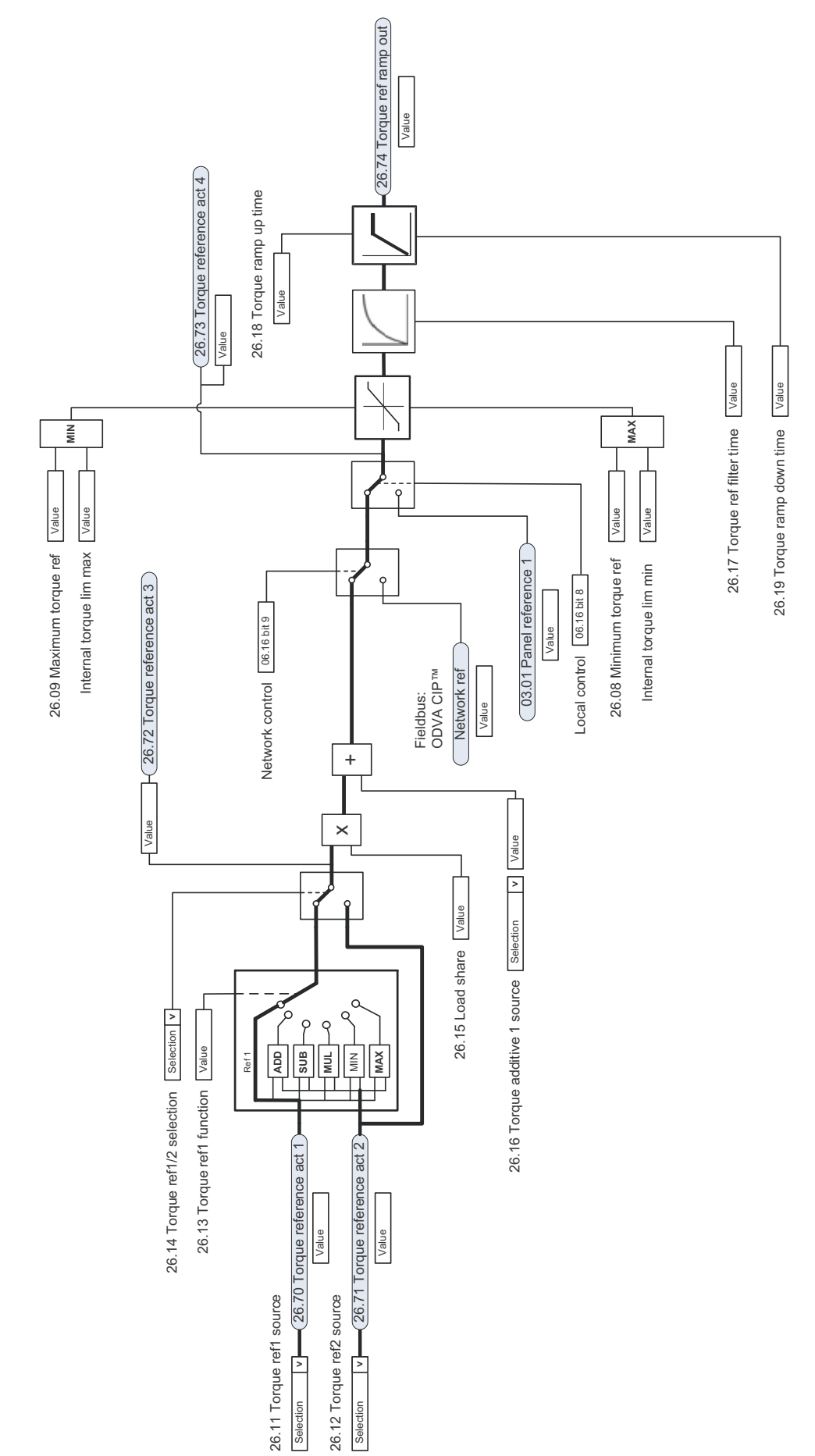

## **Moment referansı kaynak seçimi ve değişimi**
# **Moment kontrol cihazı için referans seçimi I**

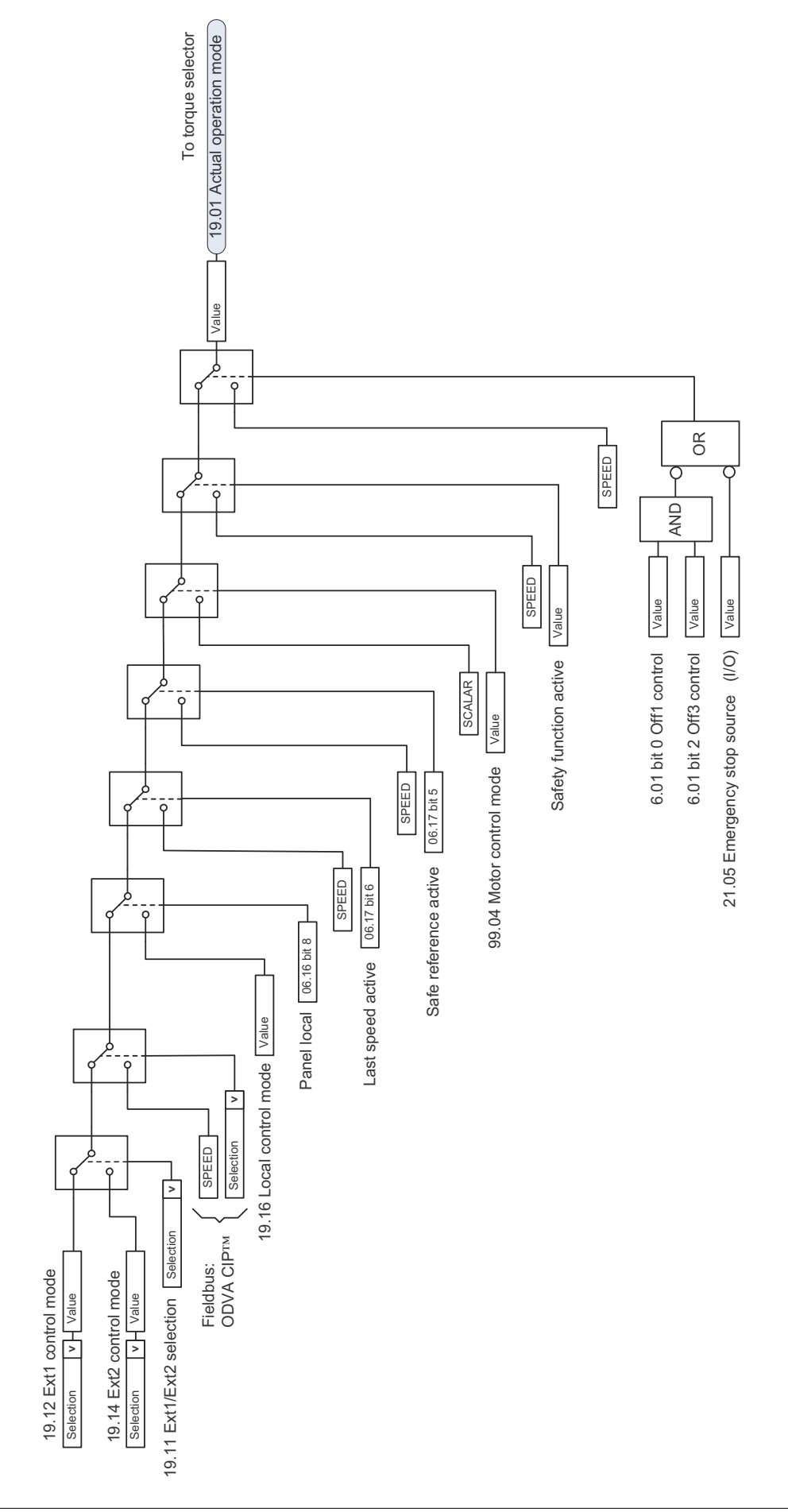

# **Moment kontrol cihazı için referans seçimi II**

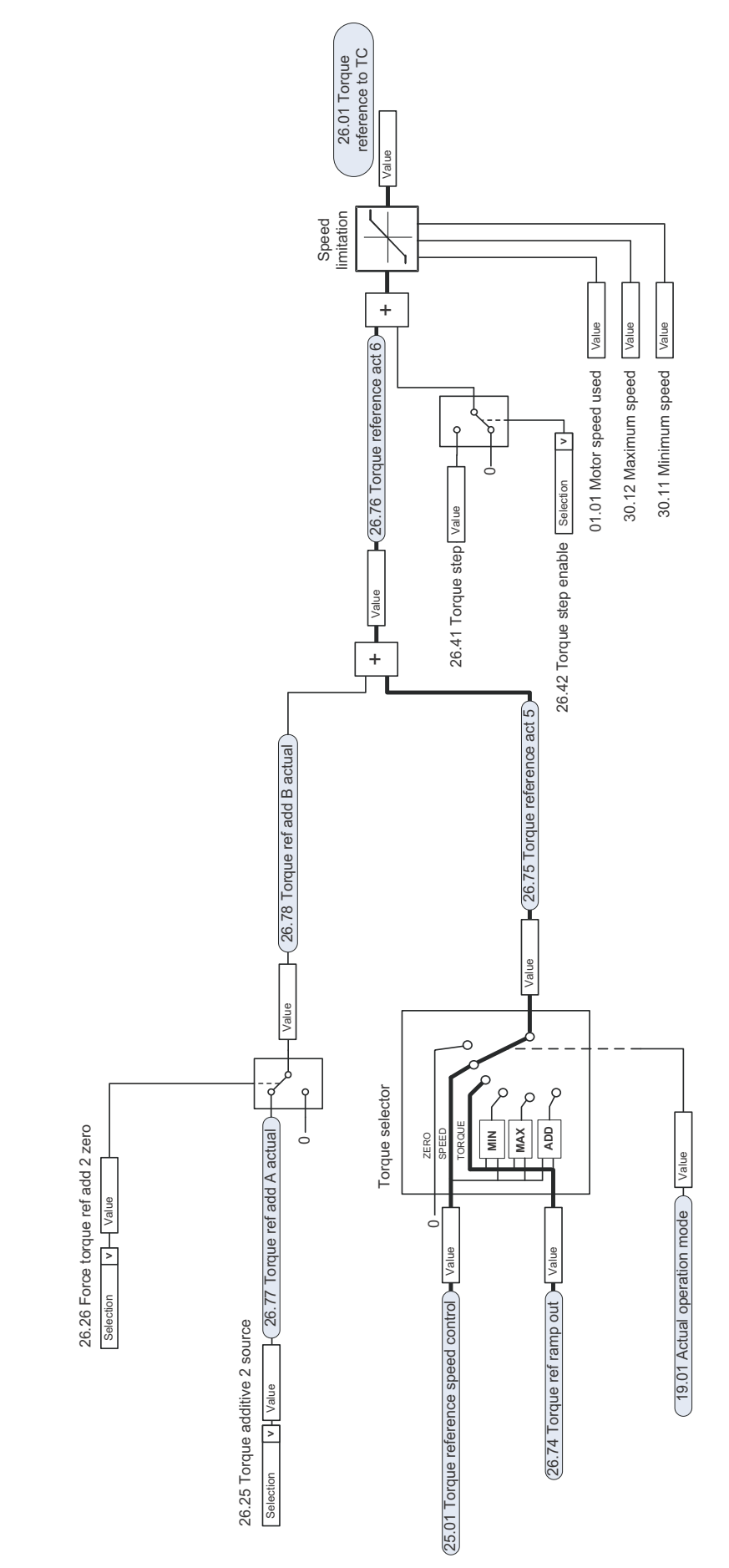

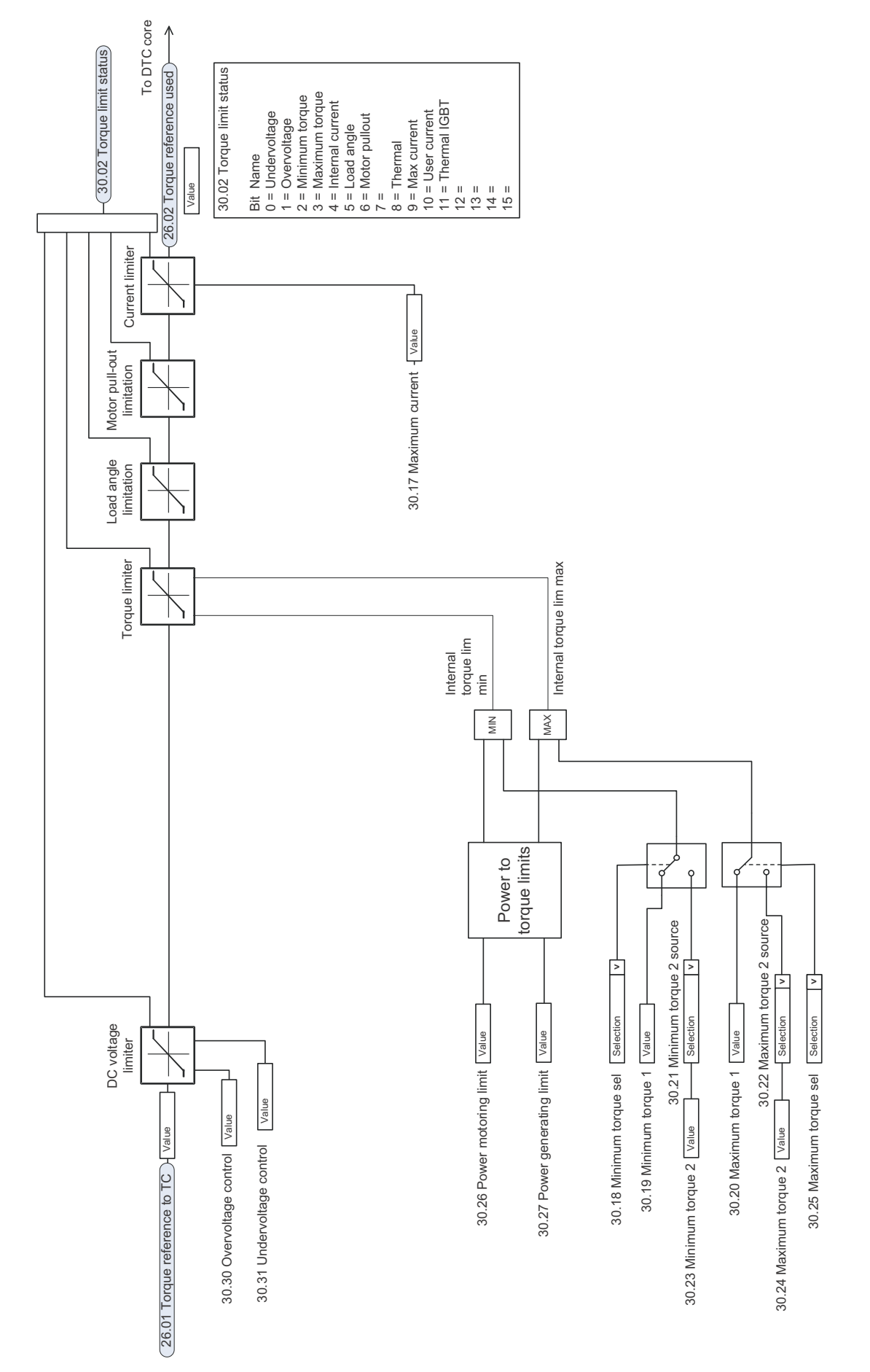

## **Moment kontrol cihaz ı**

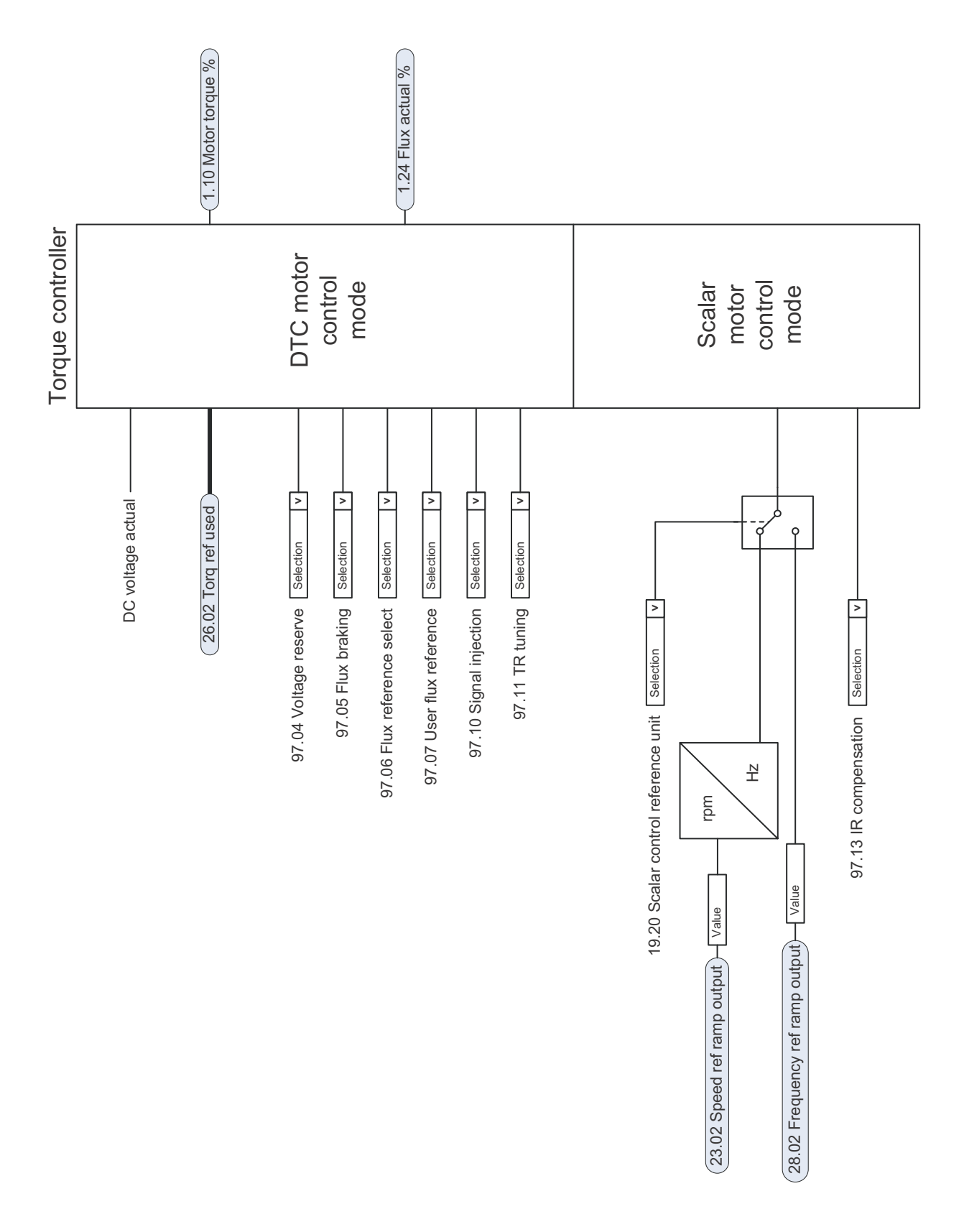

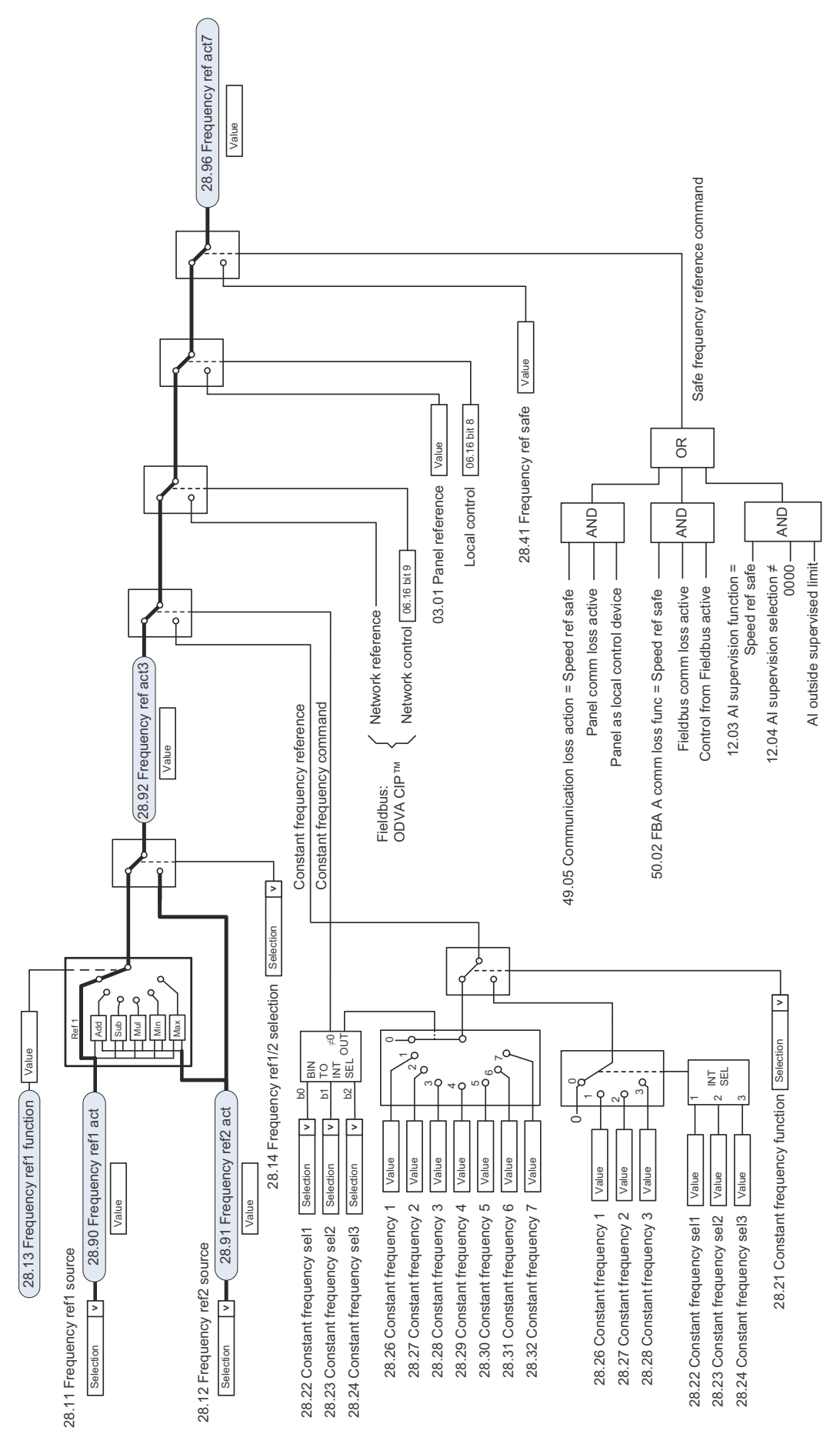

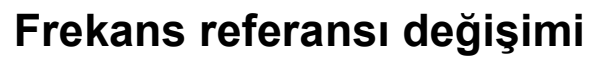

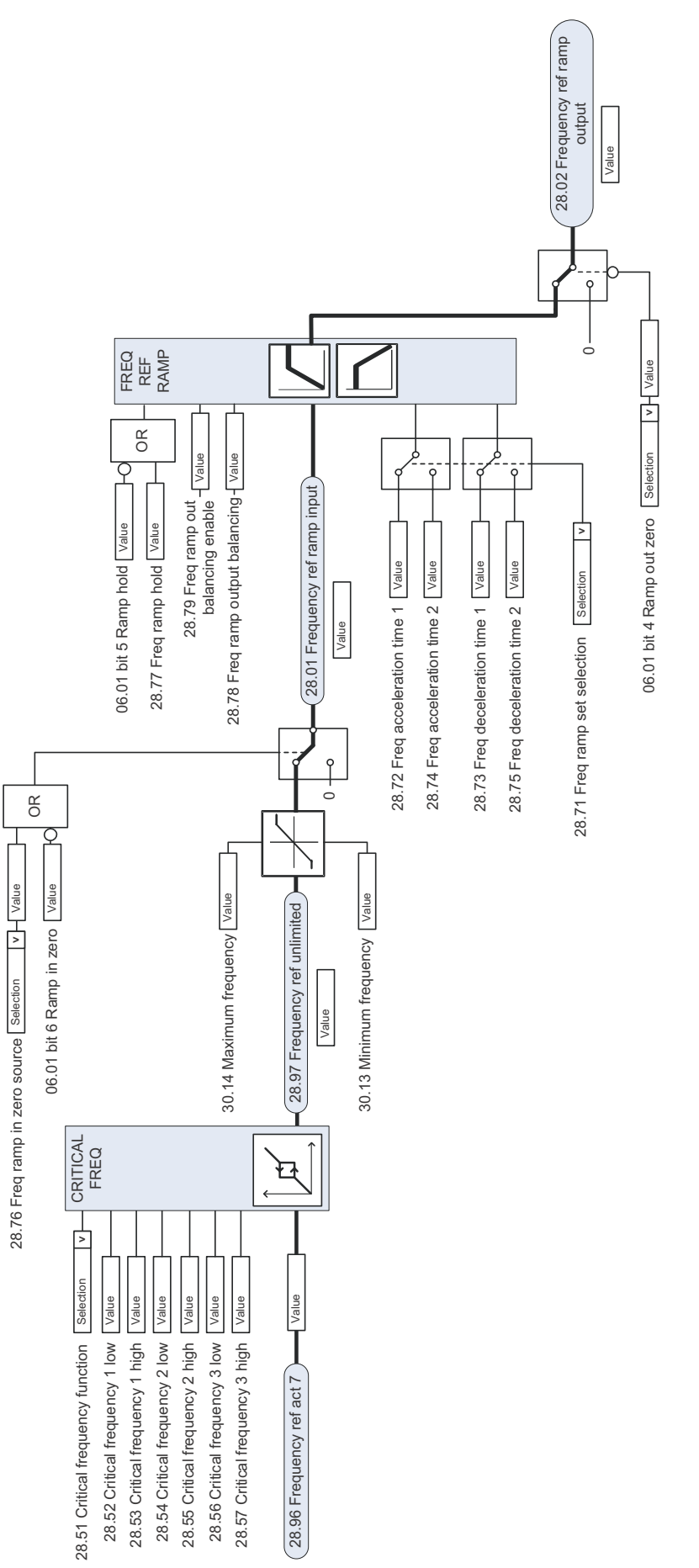

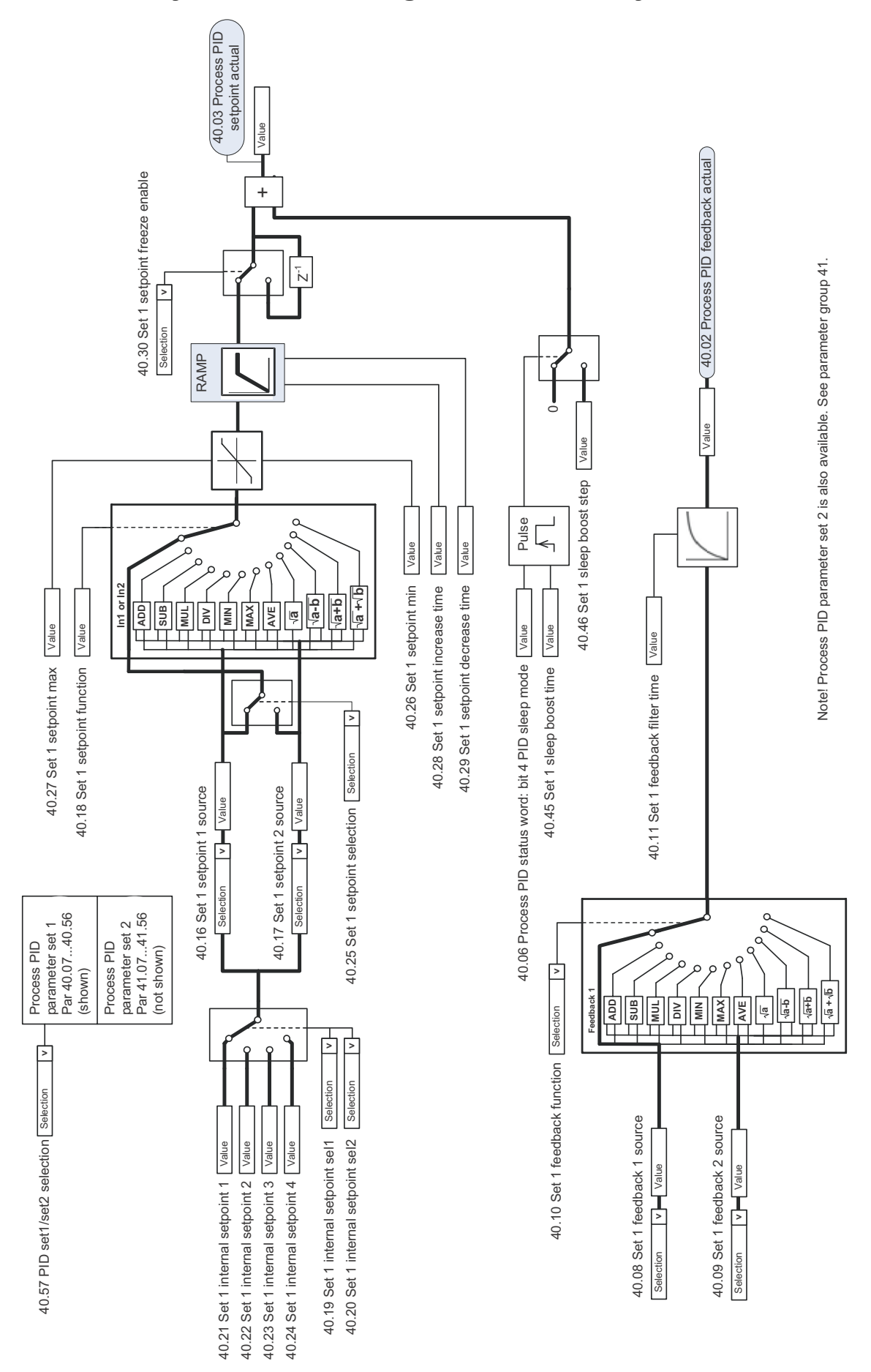

### **Proses PID ayar noktası ve geri bildirim kaynak seçimi**

## **Proses PID kontrol cihaz ı**

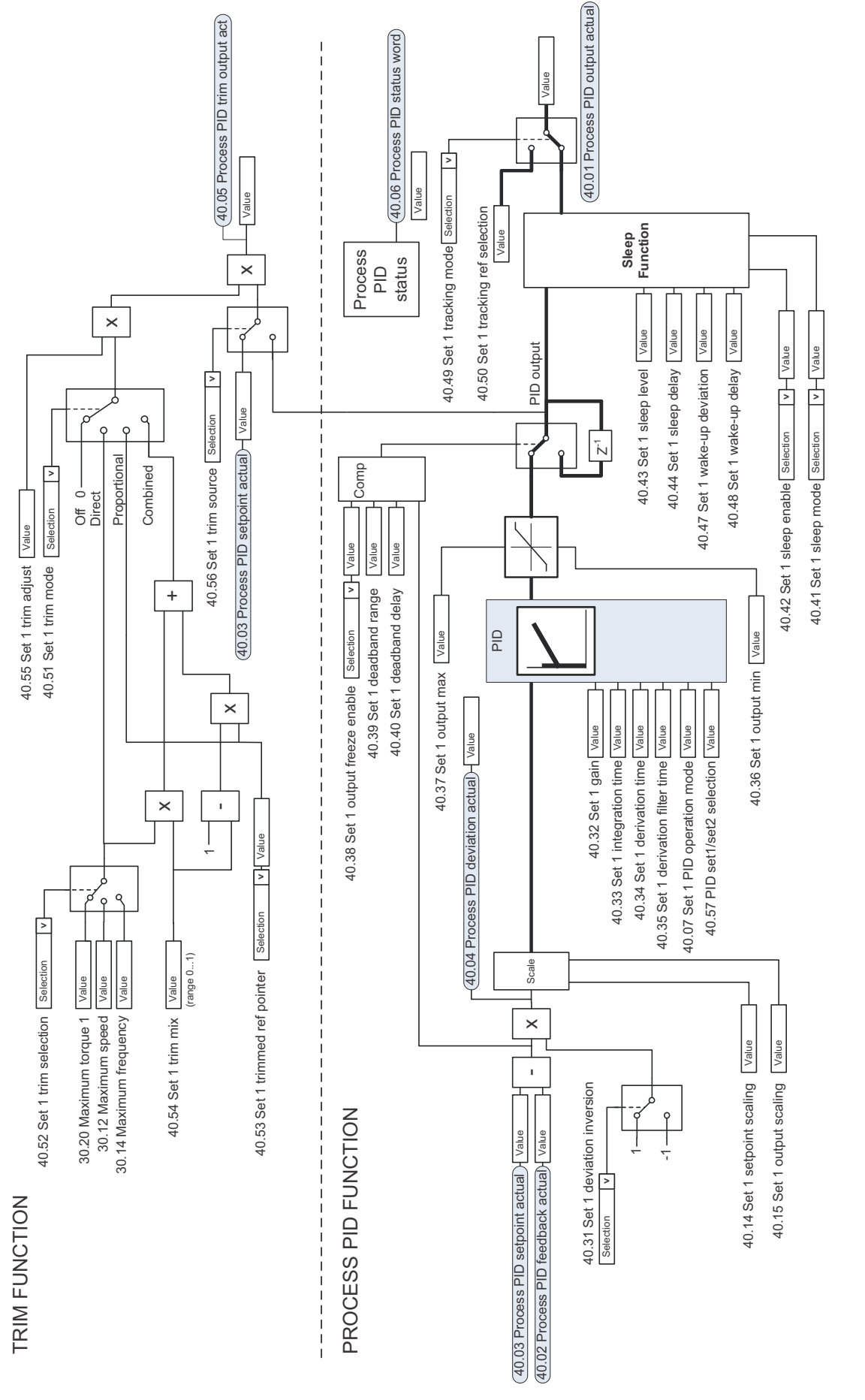

Note! Process PID parameter set 2 is also available. See parameter group 41. Note! Process PID parameter set 2 is also available. See parameter group 41.

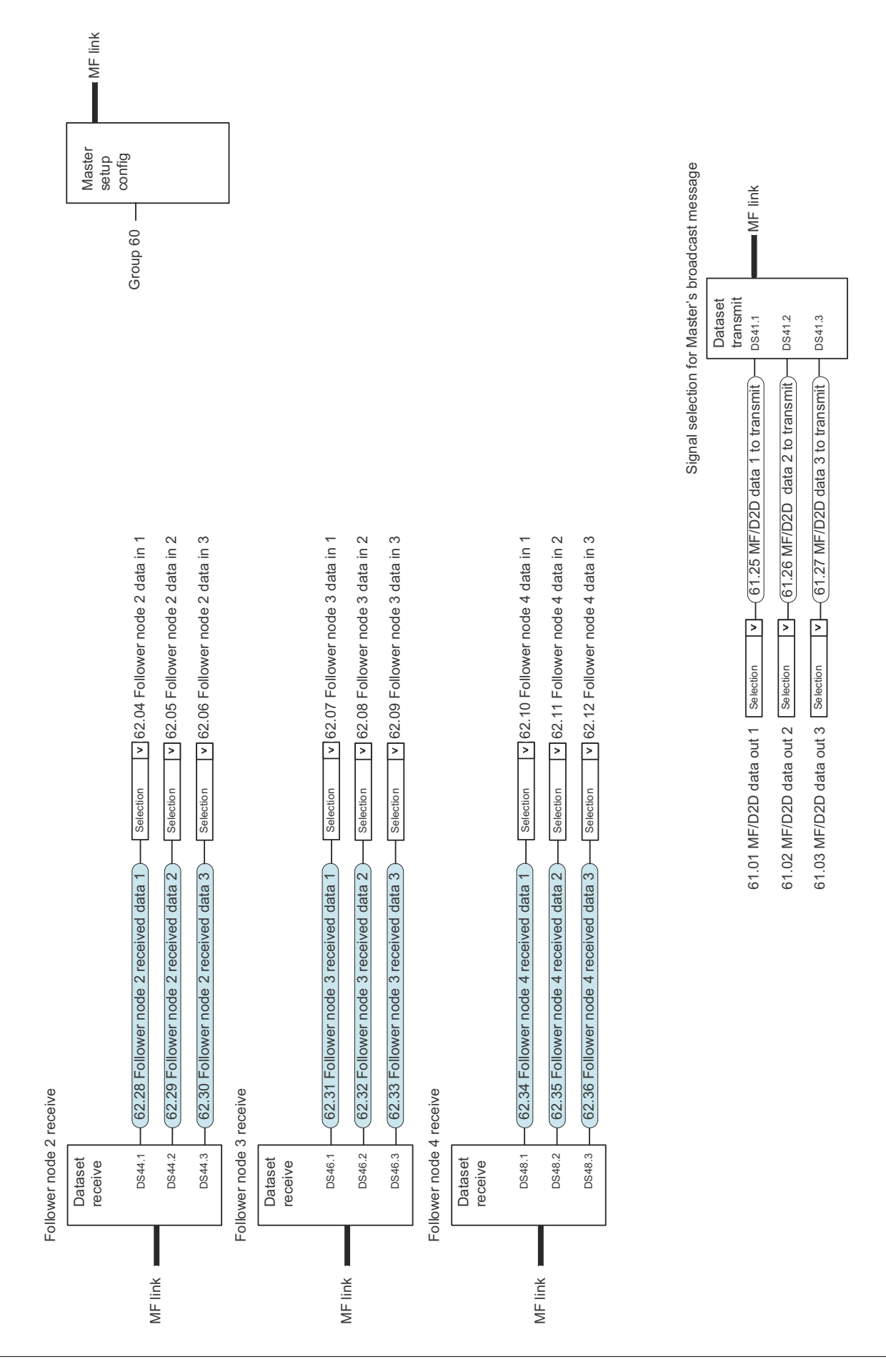

### **Master/Follower iletişimi I (Master)**

## **Master/Follower iletişimi II (Follower)**

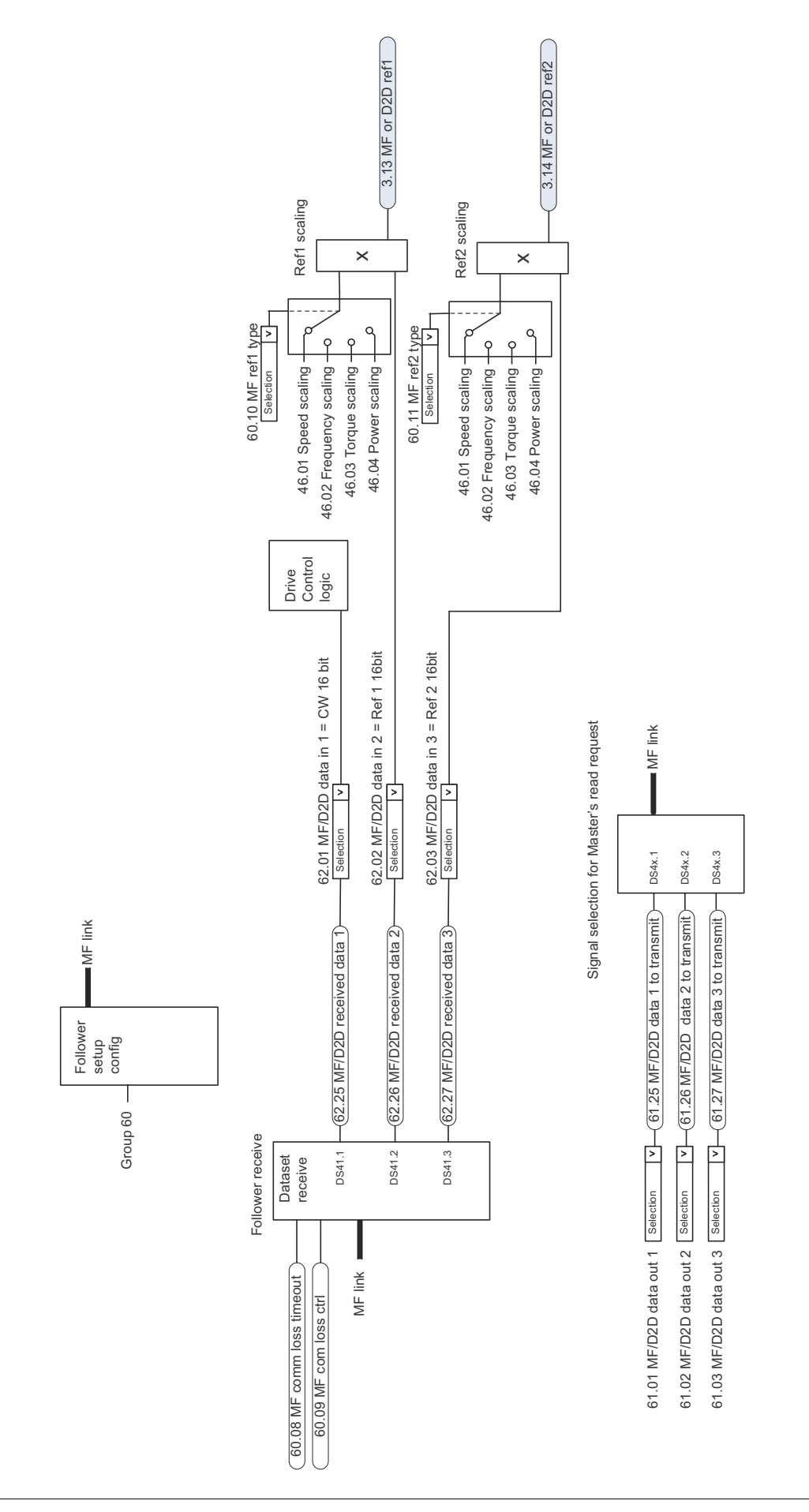

# Daha fazla bilgi

### Ürün ve servis ile ilgili sorular

Ürün ile ilgili her türlü sorunuzu, söz konusu ünitenin tip kodu ve seri numarası ile birlikte lokal ABB temsilcinize yöneltin. ABB satış, destek ve servis noktalarının listesine [www.abb.com/drives](http://www.abb.com/drives) adresindeki *Sales, Support and Service Network*  (Satış, Destek ve Servis ağı) bağlantısından ulaşabilirsiniz.

### Ürün eğitimi

ABB ürün eğitimi hakkında bilgi almak için [www.abb.com/drives](http://www.abb.com/drives) adresine gidin ve *Training courses* (Eğitim programları) bağlantısını seçin.

### ABB Sürücü el kitapları hakkında geri bildirimde bulunulması

El kitaplarımız hakkındaki yorumlarınızı bekliyoruz. [www.abb.com/drives](http://www.abb.com/drives) adresine gidin ve *Document Library* – *Manuals feedback form (LV AC drives)* (Belge Kütüphanesi – El kitabı geri bildirim formu (LV AC sürücüleri)) seçeneğini seçin.

#### Internet'teki Belge Kütüphanesi

El kitaplarını ve diğer ürün belgelerini PDF formatında Internet'te bulabilirsiniz. [www.abb.com/drives](http://www.abb.com/drives) adresine gidin ve *Document Library* (Belge Kütüphanesi) seçeneğini seçin. Kütüphaneyi tarayabilir veya arama alanına bir belge kodu gibi seçim kriterleri girebilirsiniz.

# Bizimle iletişim kurun

**[www.abb.com/drives](http://www.abb.com/drives) [www.abb.com/drivespartners](http://www.abb.com/drivespartners)**

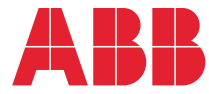